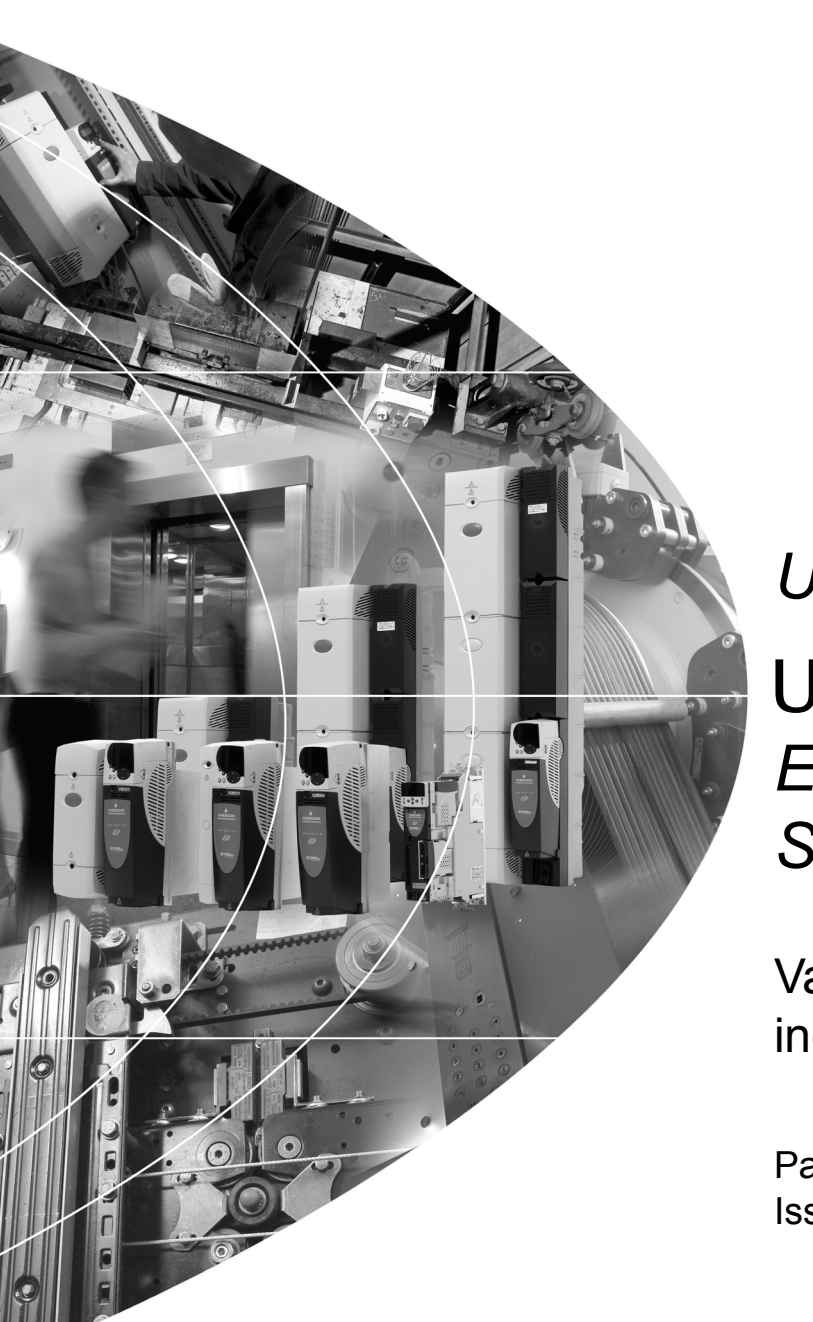

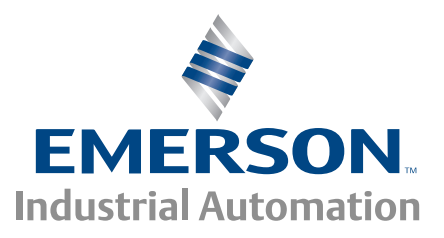

# *User Guide* Unidrive &P *Elevator Solution Software*

Variable Speed AC Drive for induction and servo motors

Part Number: 0471-0073-04 Issue: 4

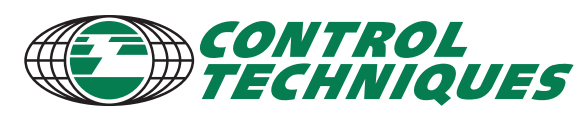

www.controltechniques.com

# **General Information**

The manufacturer accepts no liability for any consequences resulting from inappropriate, negligent or incorrect installation or adjustment of the optional operating parameters of the equipment or from mismatching the variable speed drive with the motor.

The contents of this guide are believed to be correct at the time of printing. In the interests of a commitment to a policy of continuous development and improvement, the manufacturer reserves the right to change the specification of the product or its performance, or the contents of the guide, without notice.

All rights reserved. No parts of this guide may be reproduced or transmitted in any form or by any means, electrical or mechanical including photocopying, recording or by an information storage or retrieval system, without permission in writing from the publisher.

# **Drives software version**

This product is supplied with the latest software version. If this drive is to be connected to an existing system or machine, all drive software versions should be verified to confirm the same functionality as drives of the same model already present. This may also apply to drives returned from a Control Techniques Service Centre or Repair Centre.

The software version of the drive can be checked by looking at Pr **11.29** and Pr **11.34**. i.e. for software version 01.01.00, Pr **11.29** = 1.01 and Pr **11.34** displays 0. The software version takes the form of xx.yy.zz where Pr **11.29** displays xx.yy and Pr **11.34** displays zz. If there is any doubt please contact the supplier of the product.

# **Elevator Solution Software version**

The Elevator Solution Software version and identity number for the Solutions Module can be viewed in Pr **20.01** *Software version* and Pr **20.02** *Software identity number*.

If there is any doubt, contact a Control Techniques Drive Centre.

# **Environmental statement**

Control Techniques is committed to minimising the environmental impacts of its manufacturing operations and of its products throughout their life cycle. To this end, we operate an Environmental Management System (EMS) which is certified to the International Standard ISO 14001. Further information on the EMS, our Environmental Policy and other relevant information is available on request, or can be found at www.greendrives.com.

The electronic variable-speed drives manufactured by Control Techniques have the potential to save energy and (through increased machine/process efficiency) reduce raw material consumption and scrap throughout their long working lifetime. In typical applications, these positive environmental effects far outweigh the negative impacts of product manufacture and end-of-life disposal.

Nevertheless, when the products eventually reach the end of their useful life, they can very easily be dismantled into their major component parts for efficient recycling. Many parts snap together and can be separated without the use of tools, while other parts are secured with conventional screws. Virtually all parts of the product are suitable for recycling.

Product packaging is of good quality and can be re-used. Large products are packed in wooden crates, while smaller products come in strong cardboard cartons which themselves have a high recycled fibre content. If not re-used, these containers can be recycled. Polythene, used on the protective film and bags for wrapping product, can be recycled in the same way. Control Techniques' packaging strategy favours easily-recyclable materials of low environmental impact, and regular reviews identify opportunities for improvement.

When preparing to recycle or dispose of any product or packaging, please observe local legislation and best practice.

# **REACH legislation**

EC Regulation 1907/2006 on the Registration, Evaluation, Authorisation and restriction of Chemicals (REACH) requires the supplier of an article to inform the recipient if it contains more than a specified proportion of any substance which is considered by the European Chemicals Agency (ECHA) to be a Substance of Very High Concern (SVHC) and is therefore listed by them as a candidate for compulsory authorisation.

For current information on how this requirement applies in relation to specific Control Techniques products, please approach your usual contact in the first instance. Control Techniques position statement can be viewed at:

http://www.controltechniques.com/REACH

# **How to use this guide**

This user guide provides detailed information on the Elevator Solution Software used with Unidrive SP with the SM-Applications / SM-Applications Lite.

The information is in logical order, taking the user through the features of the software to set-up and optimization.

#### **NOTE**

There are specific safety warnings in Chapter 1 *[Safety information](#page-5-0)* . It is essential that the warnings are observed and the information considered when working with or designing a system using the Unidrive SP.

#### **NOTE**

This manual should be read in line with the *Unidrive SP User Guide*.

The following map of the user guide helps in finding the correct sections for the task you wish to complete:

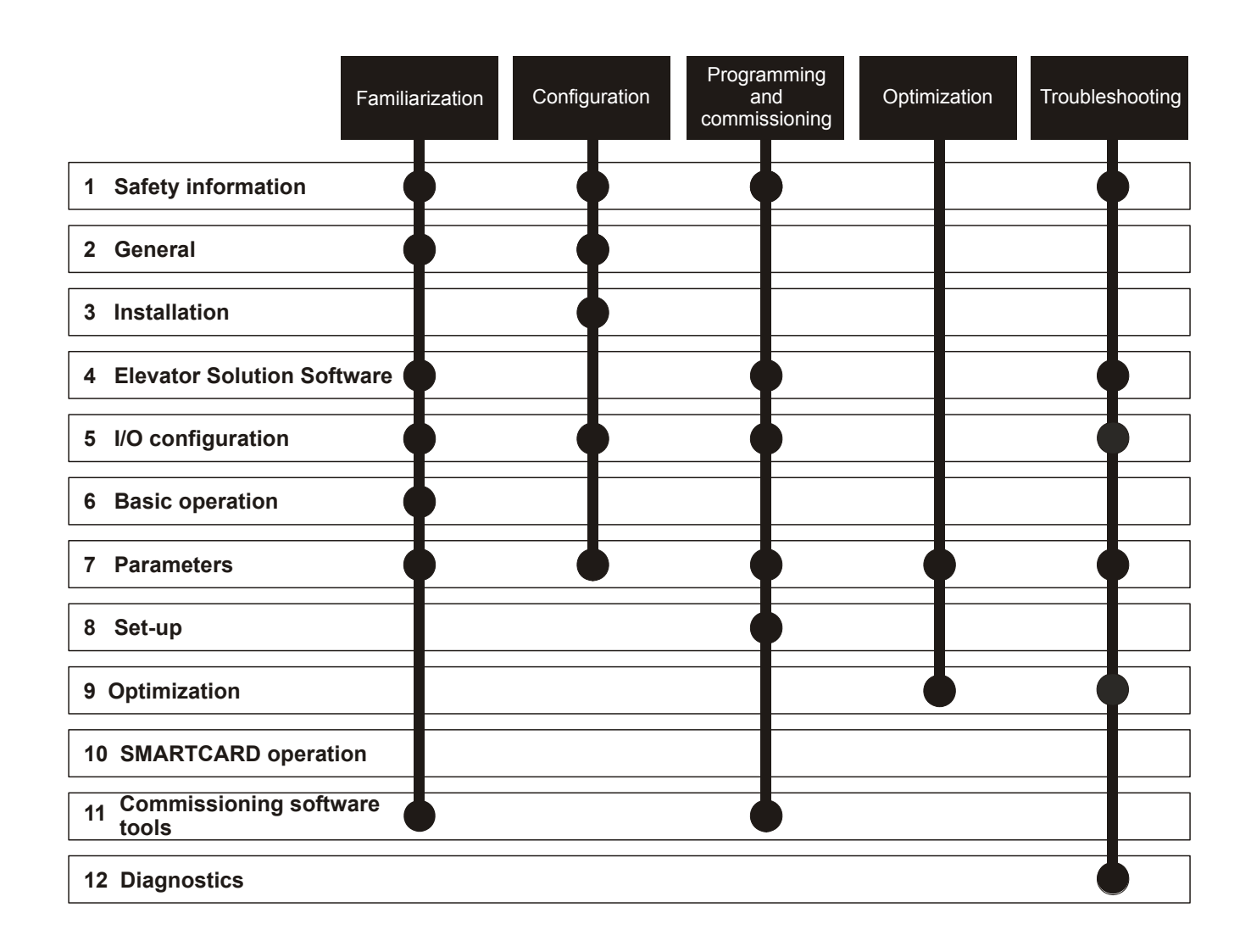

# **Contents**

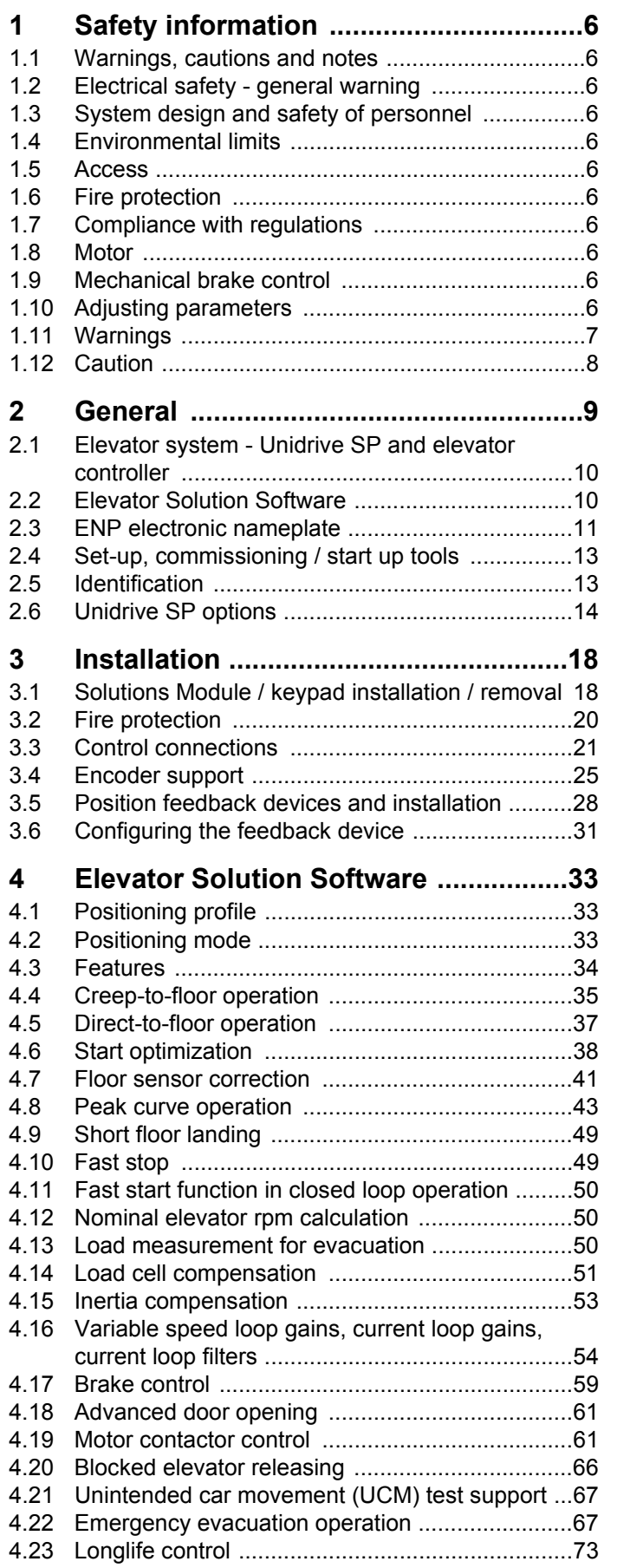

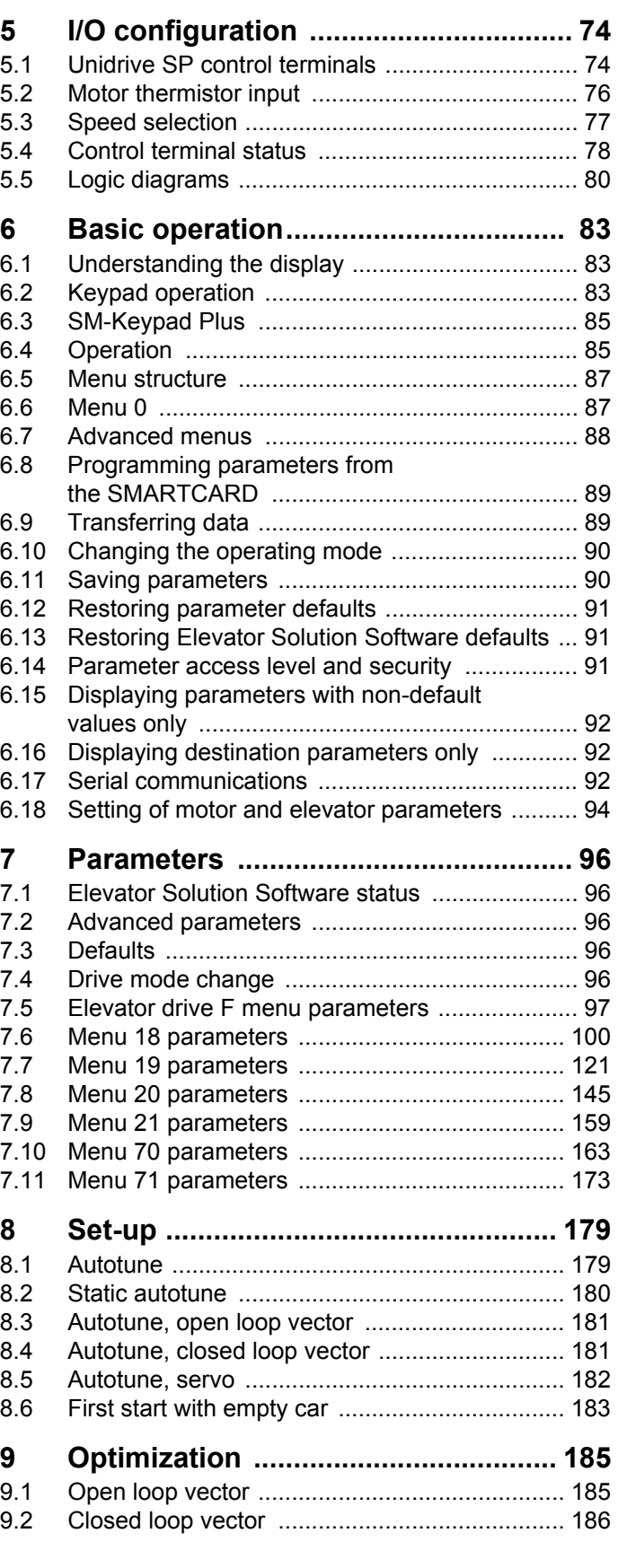

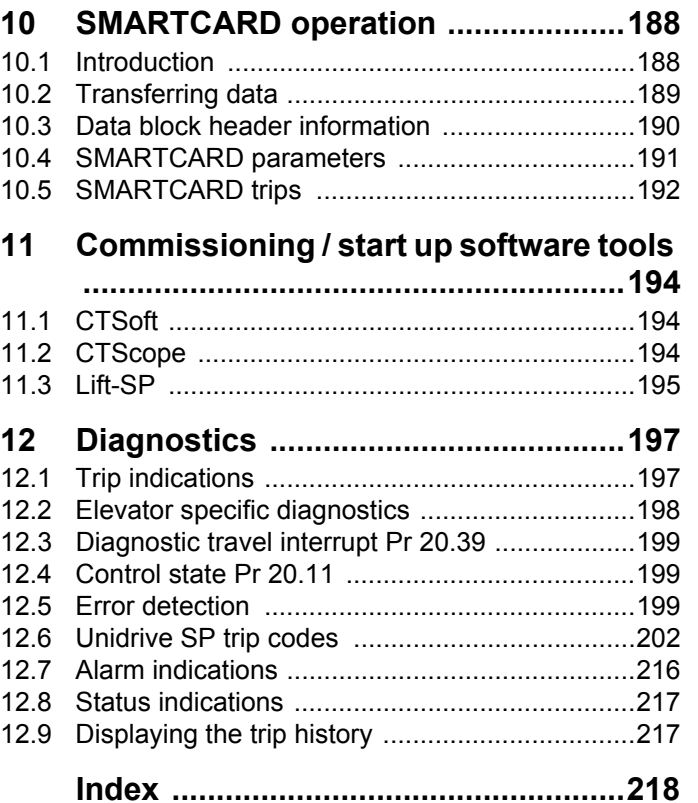

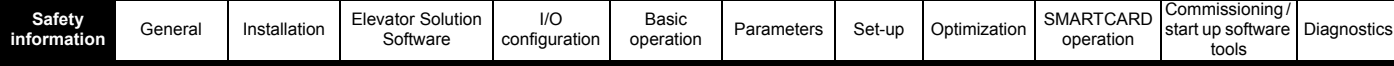

# <span id="page-5-1"></span><span id="page-5-0"></span>**1 Safety information**

# <span id="page-5-2"></span>**1.1 Warnings, cautions and notes**

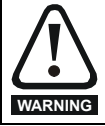

A Warning contains information which is essential for avoiding a safety hazard.

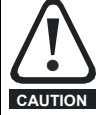

A Caution contains information which is necessary for avoiding a risk of damage to the product or other equipment.

#### **NOTE**

A Note contains information which helps to ensure correct operation of the product.

# <span id="page-5-3"></span>**1.2 Electrical safety - general warning**

The voltages used in the drive can cause severe electrical shock and/or burns, and could be lethal. Extreme care is necessary at all times when working with or adjacent to the drive.

Specific warnings are given at the relevant places in this User Guide.

# <span id="page-5-4"></span>**1.3 System design and safety of personnel**

The drive is intended as a component for professional incorporation into complete equipment or a system. If installed incorrectly, the drive may present a safety hazard.

The drive uses high voltages and currents, carries a high level of stored electrical energy, and is used to control equipment which can cause injury.

Close attention is required to the electrical installation and the system design to avoid hazards either in normal operation or in the event of equipment malfunction. System design, installation, commissioning/ start-up and maintenance must be carried out by personnel who have the necessary training and experience. They must read this safety information and this User Guide carefully.

The STOP and SAFE TORQUE OFF functions of the drive do not isolate dangerous voltages from the output of the drive or from any external option unit. The supply must be disconnected by an approved electrical isolation device before gaining access to the electrical connections.

**With the sole exception of the SAFE TORQUE OFF function, none of the drive functions must be used to ensure safety of personnel, i.e. they must not be used for safety-related functions.**

Careful consideration must be given to the functions of the drive which might result in a hazard, either through their intended behavior or through incorrect operation due to a fault. In any application where a malfunction of the drive or its control system could lead to or allow damage, loss or injury, a risk analysis must be carried out, and where necessary, further measures taken to reduce the risk - for example, an over-speed protection device in case of failure of the speed control, or a fail-safe mechanical brake in case of loss of motor braking.

The SAFE TORQUE OFF function has been approved by BGIA as meeting the requirements of the following standards, for the prevention of unexpected starting of the drive:

EN 61800-5-2:2007 SIL 3

EN ISO 13849-1:2006 PL e

EN 954-1:1997 Category 3

The SAFE TORQUE OFF function may be used in a safety-related application. The system designer is responsible for ensuring that the complete system is safe and designed correctly according to the relevant safety standards.

# <span id="page-5-5"></span>**1.4 Environmental limits**

Instructions in the *Unidrive SP User Guide* regarding transport, storage, installation and use of the drive must be complied with, including the specified environmental limits. Drives must not be subjected to excessive physical force.

# <span id="page-5-6"></span>**1.5 Access**

Drive access must be restricted to authorized personnel only. Safety regulations which apply at the place of use must be complied with.

# <span id="page-5-7"></span>**1.6 Fire protection**

The drive enclosure is not classified as a fire enclosure. A separate fire enclosure must be provided. For further information, refer to section section 3.2 *[Fire protection on page 20](#page-19-1)* for more information.

# <span id="page-5-8"></span>**1.7 Compliance with regulations**

The installer is responsible for complying with all relevant regulations, such as national wiring regulations, accident prevention regulations and electromagnetic compatibility (EMC) regulations. Particular attention must be given to the cross-sectional areas of conductors, the selection of fuses or other protection, and protective earth (ground) connections.

Within the European Union, all machinery in which this product is used must comply with the following directives:

2006/42/EC Safety of machinery. 2004/108/EC: Electromagnetic Compatibility. 95/16/EC: Elevators Directive.

# <span id="page-5-9"></span>**1.8 Motor**

Ensure the motor is installed in accordance with the manufacturer's recommendations. Ensure the motor shaft is not exposed.

Standard squirrel cage induction motors are designed for single speed operation. If it is intended to use the capability of the drive to run a motor at speeds above its designed maximum, it is strongly recommended that the manufacturer is consulted first.

Low speeds may cause the motor to overheat because the cooling fan becomes less effective. The motor should be installed with a protection thermistor. If necessary, an electric forced vent fan should be used.

The values of the motor parameters set in the drive affect the protection of the motor. The default values in the drive should not be relied upon.

It is essential that the correct value is entered in Pr **0.46** motor rated current. This affects the thermal protection of the motor.

# <span id="page-5-10"></span>**1.9 Mechanical brake control**

The brake control functions are provided to allow well co-ordinated operation of an external brake with the drive. While both hardware and software are designed to high standards of quality and robustness, they are not intended for use as safety functions, i.e. where a fault or failure would result in a risk of injury. In any application where the incorrect operation of the brake release mechanism could result in injury, independent protection devices of proven integrity must also be incorporated.

# <span id="page-5-11"></span>**1.10 Adjusting parameters**

Some parameters have a profound effect on the operation of the drive. They must not be altered without careful consideration of the impact on the controlled system. Measures must be taken to prevent unwanted changes due to error or tampering.

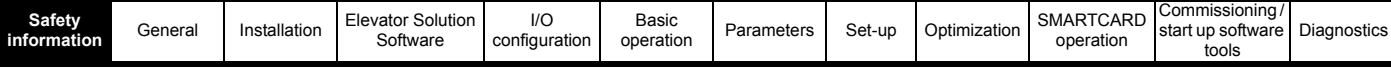

# <span id="page-6-0"></span>**1.11 Warnings**

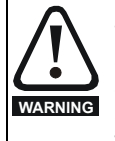

### **Competence of the installer**

The drive must be installed by professional assemblers who are familiar with the requirements for safety and EMC. The assembler is responsible for ensuring that the end product or system complies with all the relevant laws in the country where it is to be used.

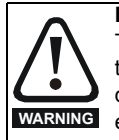

#### **Follow the instructions**

The **mechanical and electrical installation** instructions in the Unidrive SP User Guide must be adhered to. Any questions or doubt should be referred to the supplier of the equipment. It is the responsibility of the owner or user to ensure that the installation of the drive and any external option unit, and the way in which they are operated and maintained, comply with the requirements of the Health and Safety at Work Act in the United Kingdom or applicable legislation and regulations and codes of practice in the country in which the equipment is used.

#### **Fuses**

The AC supply to the drive must be installed with suitable protection against overload and short-circuits. The *Unidrive SP User Guide* shows recommended fuse ratings. Failure to observe this requirement will cause risk of fire. **WARNING**

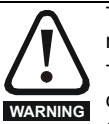

The **ground loop impedance** must conform to the requirements of local safety regulations.

The drive must be grounded by a connection capable of carrying the prospective fault current until the protective device (fuse, etc.) disconnects the AC supply.

The ground connections must be inspected and tested at appropriate intervals.

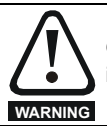

Only **type B ELCB / RCD** are suitable for use with 3 phase inverter drives.

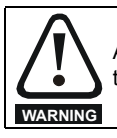

A **fuse** or other over-current protection should be installed to the relay circuit.

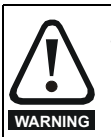

#### **Electric shock risk**

The voltages present in the following locations can cause severe electric shock and may be lethal:

- AC supply cables and connections
- DC and brake cables, and connections
- Output cables and connections
- Many internal parts of the drive, and external option units Unless otherwise indicated, control terminals are single insulated and must not be touched.

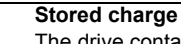

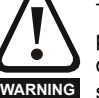

#### The drive contains capacitors that remain charged to a potentially lethal voltage after the AC supply has been disconnected. If the drive has been energized, the AC supply must be isolated at least ten minutes before work may continue.

Normally, the capacitors are discharged by an internal resistor. Under certain, unusual fault conditions, it is possible that the capacitors may fail to discharge, or be prevented from being discharged by a voltage applied to the output terminals. If the drive has failed in a manner that causes the display to go blank immediately, it is possible the capacitors will not be discharged. In this case, consult Control Techniques or their authorized distributor.

# **Isolation device**

**WARNING**

The AC supply must be disconnected from the drive using an approved isolation device before any cover is removed from the drive or before any servicing work is performed.

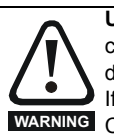

**Users must not attempt to repair a drive** if it is faulty, nor carry out fault diagnosis other than through the use of the diagnostic features described in Chapter 12 *[Diagnostics](#page-196-2)* . If a drive is faulty, it must be returned to an authorized Control Techniques distributor for repair.

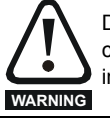

Do not change **parameter values** without careful consideration; incorrect values may cause damage or result in a safety hazard.

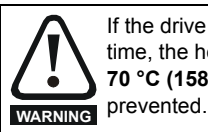

If the drive has been used at high load levels for a period of time, the heatsink can reach **temperatures in excess of 70 °C (158 °F)**. Human contact with the heatsink should be

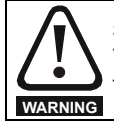

**STOP function SAFE TORQUE OFF function**

The STOP function does not remove dangerous voltages from the drive, the motor or any external option units.

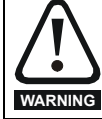

Pr **0.46** *Motor rated current* must be set correctly to avoid a risk of fire in the event of motor overload.

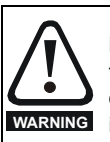

If the cable between the drive and the motor is to be **interrupted by a contactor or circuit breaker,** ensure that the drive is disabled before the contactor or circuit breaker is opened or closed. Severe arcing may occur if this circuit is interrupted with the motor running at high current and low speed, and result in possible drive failure if repeatedly carried out.

#### **Permanent magnet motors**

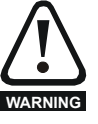

Permanent magnet motors generate electrical power if they are rotated, even when the supply to the drive is disconnected. If that happens then the drive will become energized through its motor terminals.

If the motor load is capable of rotating the motor when the supply is disconnected, then the motor must be isolated from the drive before gaining access to any live parts.

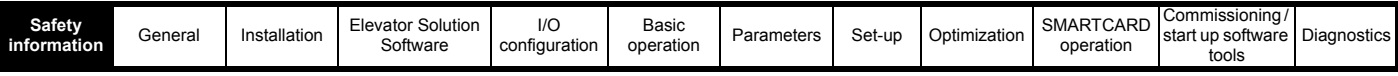

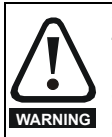

**SAFE TORQUE OFF inhibits the operation of the drive, this includes inhibiting braking**. If the drive is required to provide both braking and SAFE TORQUE OFF in the same operation (e.g. for emergency stop) then a safety timer relay or similar device must be used to ensure that the drive is disabled a suitable time after braking. The braking function in the drive is provided by an electronic circuit which is not fail-safe. If braking is a safety requirement, it must be supplemented by an independent fail-safe braking mechanism.

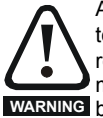

A **rotating autotune** in closed loop mode will cause the motor to accelerate up to  $\frac{2}{3}$  base speed in the direction selected regardless of the reference provided. Once complete the motor will coast to a stop. The run signal must be removed before the drive can be made to run at the required reference. **WARNING** The drive can be stopped at any time by removing the run signal or removing the drive enable.

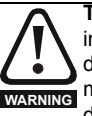

**The short low speed and normal low speed autotune** tests in servo mode will rotate the motor by up to 2 revolutions in the direction selected, regardless of the reference provided. The minimal movement test will move the motor through an angle **WARNING** defined by Pr **5.38**.

Once complete the motor will come to a standstill. The run signal must be removed before the drive can be made to run at the required reference.

The drive can be stopped at any time by removing the run signal or removing the Drive Enable.

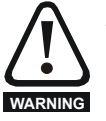

#### **Encoder phase angle (servo mode only)**

With drive software version V01.08.00 onwards, the encoder phase angles in Pr **3.25** and Pr **21.20** are copied to the SMARTCARD when using any of the SMARTCARD transfer methods.

With drive software version V01.05.00 to V01.07.01, the encoder phase angles in Pr **3.25** and Pr **21.20** are only copied to the SMARTCARD when using either Pr **0.30** set to Prog (2) or Pr **xx.00** set to 3yyy.

This is useful when the SMARTCARD is used to back-up the parameter set of a drive but caution should be used if the SMARTCARD is used to transfer parameter sets between drives. Unless the encoder phase angle of the servo motor connected to the destination drive is known to be the same as the servo motor connected to the source drive, an autotune should be performed or the encoder phase angle should be entered manually into Pr **3.25** (or Pr **21.20**). If the encoder phase angle is incorrect the drive may lose control of the motor resulting in an O.SPd or Enc10 trip when the drive is enabled. With drive software version V01.04.00 and earlier, or when using software version V01.05.00 to V01.07.01 and Pr **xx.00** set to 4yyy is used, then the encoder phase angles in Pr **3.25** and Pr **21.20** are not copied to the SMARTCARD. Therefore, Pr **3.25** and Pr **21.20** in the destination would not be changed during a transfer of this data block from the SMARTCARD.

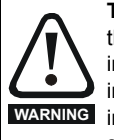

**The control circuits are isolated** from the power circuits in the drive by basic insulation (single insulation) only. The installer must ensure that the external control circuits are insulated from human contact by at least one layer of insulation (supplementary insulation) rated for use at the AC supply voltage.

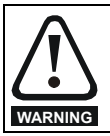

If the **control circuits** are to be connected to other circuits classified as Safety Extra Low Voltage (SELV) (e.g. to a personal computer), an additional isolating barrier must be included in order to maintain the SELV classification.

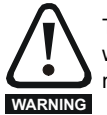

To avoid the **risk of fire** when the drive is surface mounted with the braking resistor installed, the back plate should be a non-flammable material.

#### **Overload protection**

When an external braking resistor is used, it is essential that an overload protection device is incorporated in the braking resistor circuit to prevent the risk of fire; this is described in the *Unidrive SP User Guide.* **WARNING**

# <span id="page-7-0"></span>**1.12 Caution**

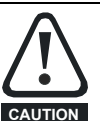

This is a product of the restricted distribution class according to **IEC 61800-3**

In a residential environment this product may cause radio interference in which case the user may be required to take adequate measures.

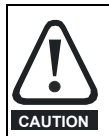

The **second environment** typically includes an industrial low-voltage power supply network which does not supply buildings used for residential purposes. Operating the drive in this environment without an external EMC filter may cause interference to nearby electronic equipment whose sensitivity has not been appreciated. The user must take remedial measures if this situation arises. If the consequences of unexpected disturbances are severe, it is recommended that the guidelines in the *Unidrive SP User Guide* are adhered to.

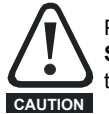

Power down the drive before **installing / removing Solutions Modules**. Failure to do so may result in damage to the product.

<span id="page-8-1"></span>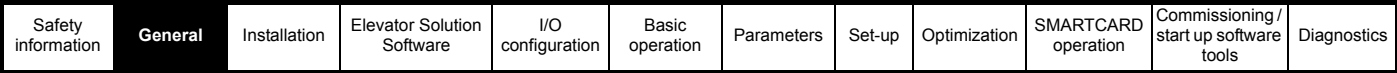

# <span id="page-8-0"></span>**2 General**

#### **NOTE**

**The terms 'lift' and 'elevator' are interchangeable within this user guide and associated documentation.**

Unidrive SP is a high performance drive which can operate in open loop, closed loop vector and servo modes making it an excellent choice for elevator applications. It is compatible with a wide range of feedback devices including encoders, and resolvers. The drive also supports a wide range of communications including RS485 (DCP3 and DCP4) and CANopen. In addition the standard I/O on the drive can be expanded using one of the range of I/O Solutions Modules. The Unidrive SP has three Solutions Modules slots available to further expand the standard drives capabilities.

[Figure 2-1](#page-8-2) shows the Unidrive SP incorporated into an elevator system using the Solutions Module and Elevator Solution Software. In addition a resolver feedback Solutions Module and extended I/O Solutions Modules are also shown.

#### <span id="page-8-2"></span>**Figure 2-1 Elevator system**

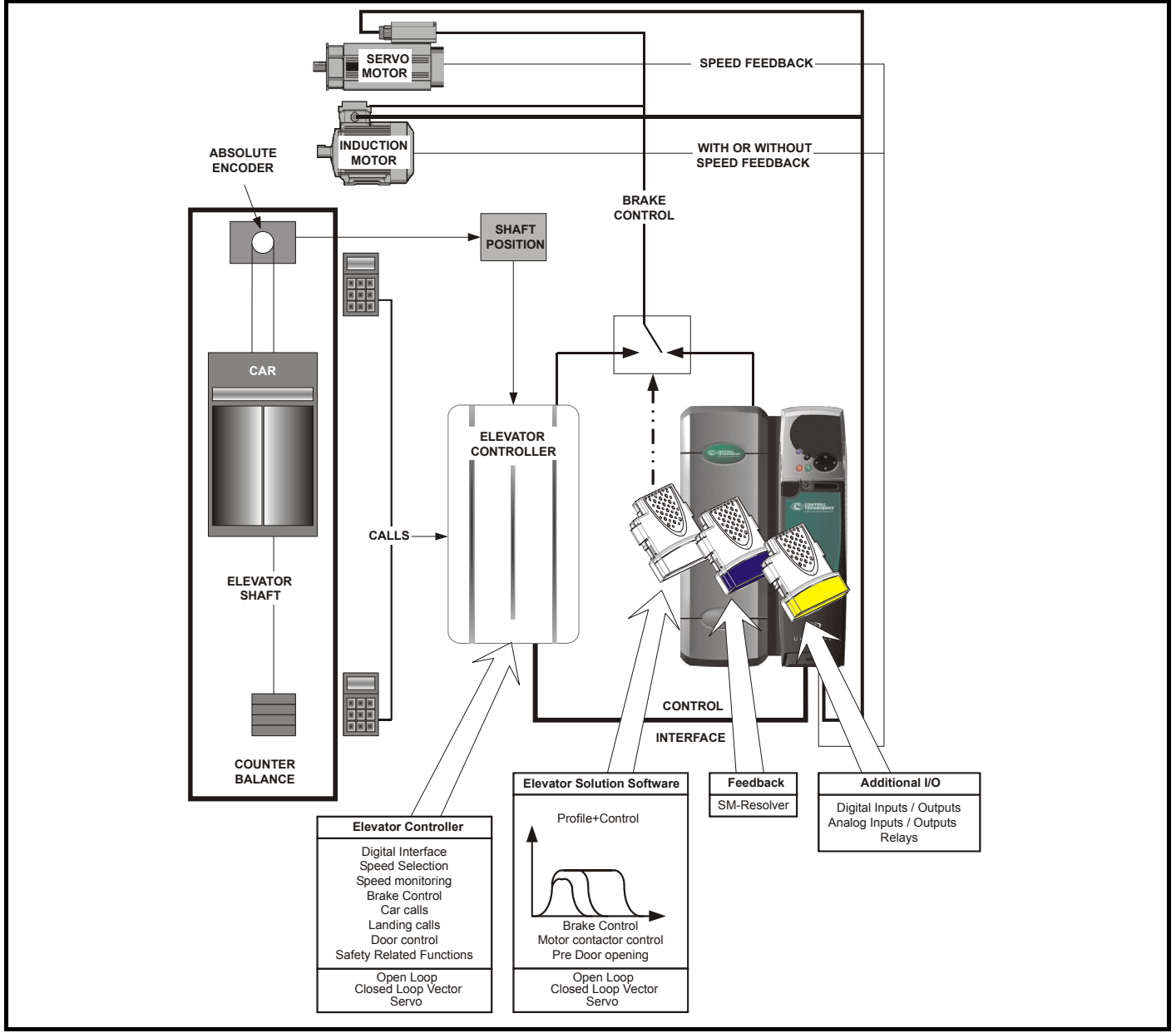

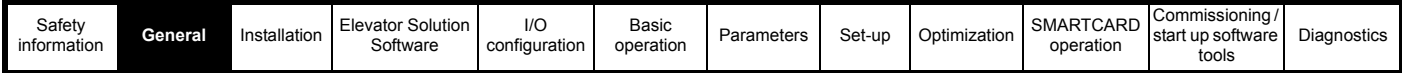

# <span id="page-9-0"></span>**2.1 Elevator system - Unidrive SP and elevator controller**

The Elevator Solution Software is introduced onto the Unidrive SP using either an SM-Applications or Applications Lite. The SM-Applications Lite is used for the standard Elevator Solution Software. The SM-Applications would be used where additional features are required in addition to the standard Elevator Solution Software, e.g. extended user memory, RS485 interface or DCP control.

The Unidrive SP Elevator Solution Software incorporates a travel profile calculator with a special operating level designed specifically for elevators. This has features allowing it to be used for both geared and gearless elevators with induction or permanent magnet motors. The default operating mode for the Unidrive SP Elevator Solution Software is open loop vector, however this can be re-configured for either closed loop vector or closed loop servo.

The Elevator Solution Software generates a velocity motion profile, which includes elevator application specific functions. The Unidrive SP is controlled via a digital interface from the elevator controller. The Elevator Solution Software receives control signals from the elevator controller, and derives both speed and direction signals along with brake control, motor contactor control and door opening signals. The elevator controller could control features such as the brake control, motor contactor control and door opening in place of the Unidrive SP if required.

#### **NOTE**

*N*

The Unidrive SP drive also has sensorless closed loop vector mode (RFC), which allows closed loop operation with no position feedback. RFC mode also allows a closed loop system to continue to operate under a fault condition i.e. loss of encoder feedback.

#### **NOTE**

The elevator controller provides all the safety related functions in the elevator system.

## <span id="page-9-1"></span>**2.2 Elevator Solution Software**

The Elevator Solution Software is programmed into either the SM-Applications or SM-Applications Lite and runs within the second processor. The software can be configured to operate in either creep-to-floor or direct-to-floor positioning modes. The default positioning mode and most commonly used is creep-to-floor Pr **20.13** = 0.

The elevator controller evaluates the elevator landing calls and shaft signals then generates the required control signals to the Unidrive SP and Elevator Solution Software. The Elevator Solution Software receives the travel commands and continually modifies the profile for the required travel and ride comfort.

The Elevator Solution Software generates the velocity motion profile including a number of additional features as listed in the following section:

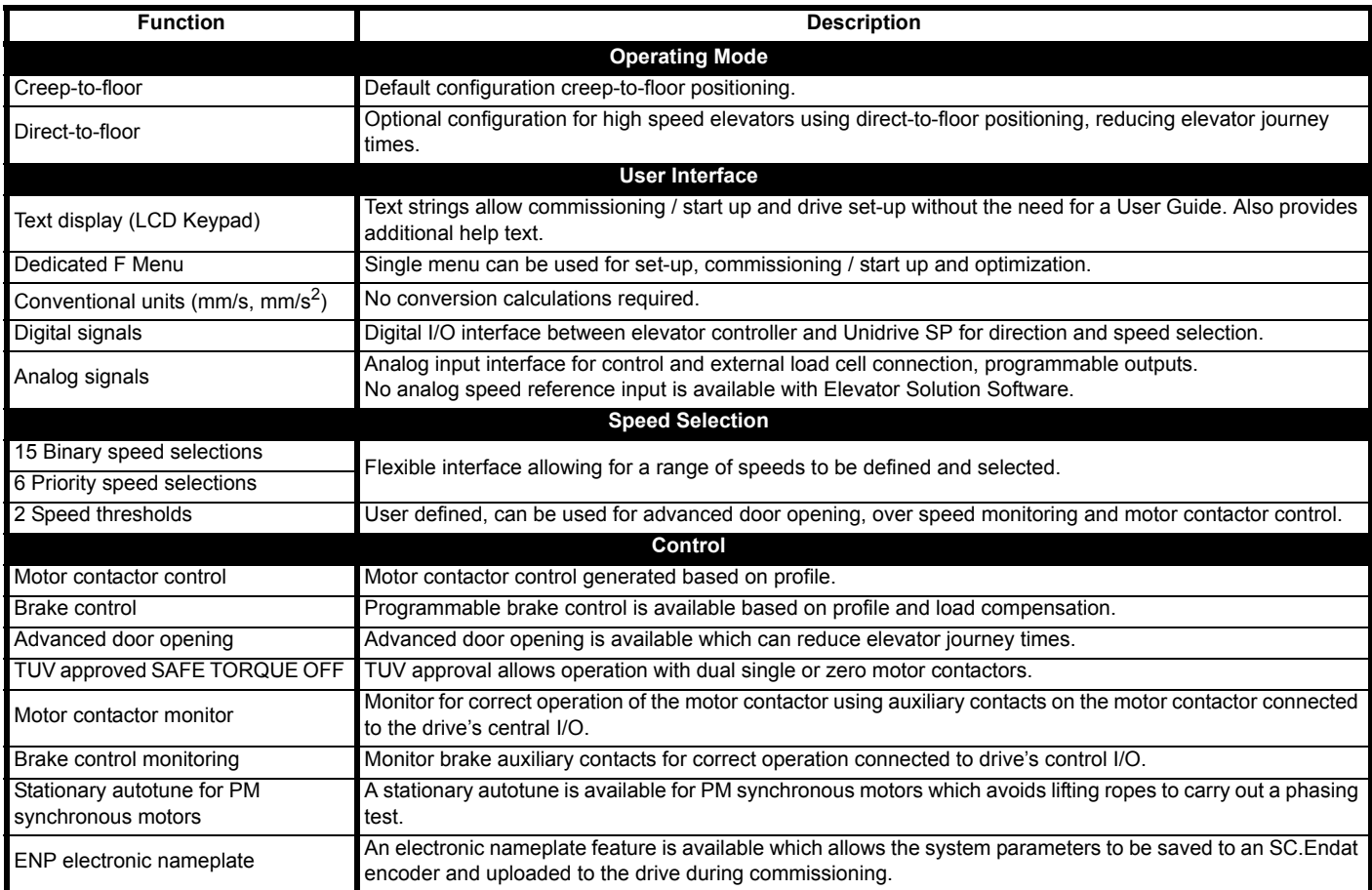

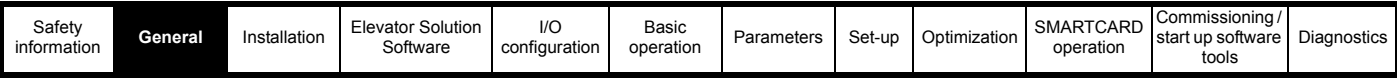

In addition to the standard features of the Elevator Solution Software, there are additional features which can be enabled thereby increasing the functionality of the Elevator Solution Software still further.

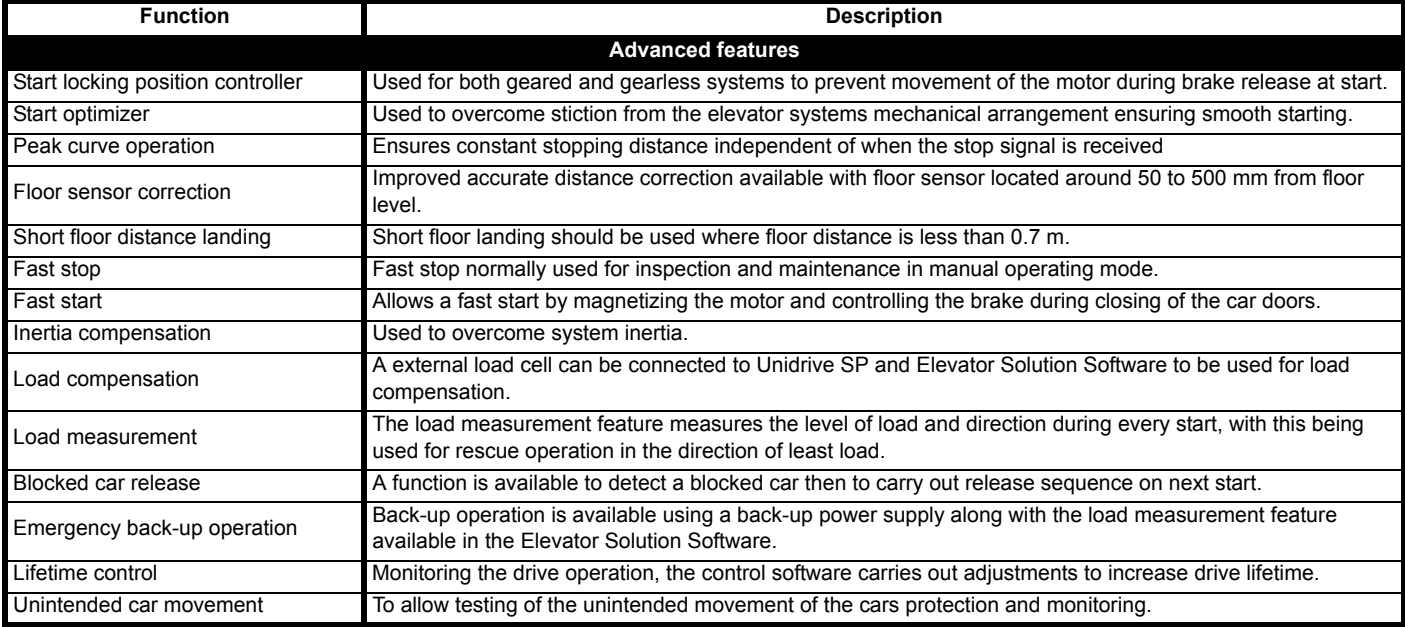

Once the required Elevator Solution Software features have been enabled the performance can be optimized with the following features:

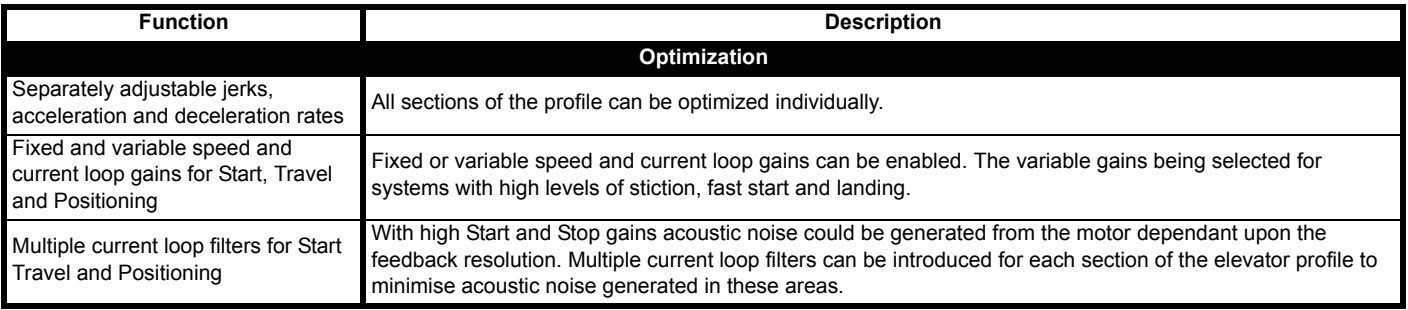

Diagnostics are also available within the Unidrive SP and Elevator Solution Software:

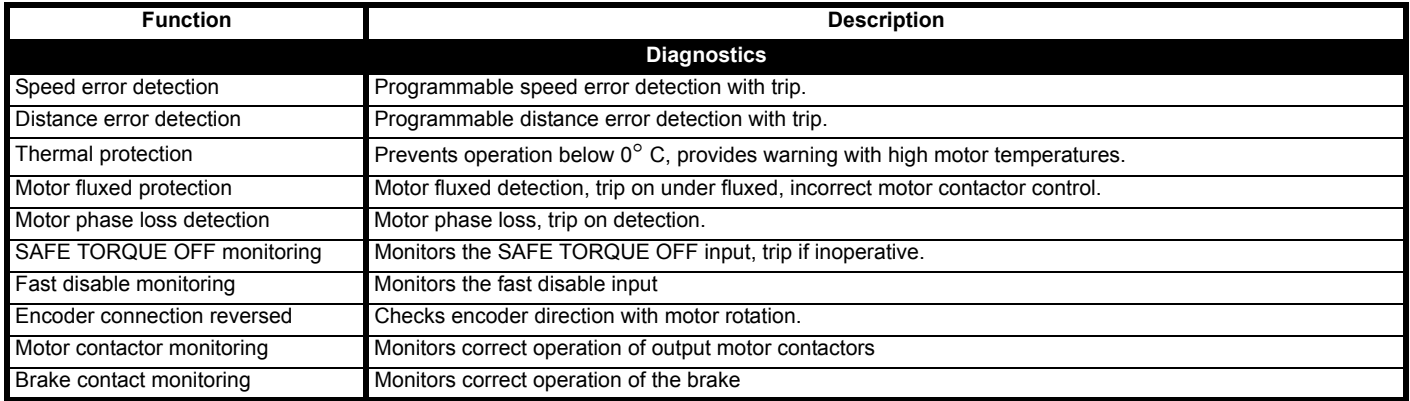

# <span id="page-10-0"></span>**2.3 ENP electronic nameplate**

The ENP electronic nameplate allows the user to program a Unidrive SP with data from a pre programmed SC.Endat encoder allowing immediate operation following selection of the control interface and entering the code. The SC.Endat pre programmed data includes the motor data, mechanical / system data and control loop gains.

#### **NOTE**

The ENP electronic nameplate function is only available if an SC.Endat encoder type is used and the encoder has been pre programmed at the supplier of the motor with the ENP electronic nameplate data.

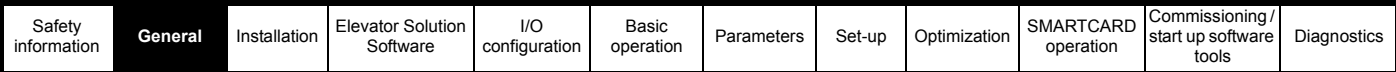

#### **2.3.1 Programming the drive with the ENP electronic nameplate**

Programming the drive using the ENP electronic nameplate function can be carried out with the "drive out of the box" in the default open loop operating mode. The programming sequence of the ENP electronic nameplate will:

- 1. Change the operating mode of the drive to servo mode.
- 2. Change the encoder type to SC.Endat.
- 3. Program the drive parameters.

To program the drive, the following settings are required:

**F00** = 24006 Wait for 10 to 15 s, until **F00** = 0 (reading the electronic nameplate)

Automatic setting of the operation mode: Servo

Automatic setting of the encoder type: SC.endat

Reading ENP electronic nameplate data

**F02** = -1, 0, 1, or 2 Setting the Interface type (If not included in the ENP parameters)

Programming the drive using the ENP electronic nameplate will only be executed if the drive is not enabled (Pr **10.02** = 0) drive display state for example "INH". The ENP electronic nameplate read takes approximately 10 s to 15 s. If the ENP electronic nameplate read is not successful, a trip will be generated and displayed on the drive, refer to section 12 *Diagnostics* [on page 197](#page-196-2) for further details. For some faults, an additional trip code can be generated which is displayed in Pr **71.58** and accessed via the SM-Keypad Plus or by using CT Soft.

#### **NOTE**

If the operation mode is not initially set up as servo mode before activating the ENP electronic nameplate, a trip "th" and/or "EnC2" may be displayed. The "th" and/or "EnC2" may therefore be present during the ENP electronic nameplate read. If the operation mode has to be changed the trip log will be cleared and show one trip "EnC2".

#### **2.3.2 Example electronic nameplate parameters**

Using the ENP electronic nameplate the following parameters could be initially programmed to the SC.Endat encoder and then read from the SC.Endat encoder to the Unidrive SP.

#### **Table 2-1 Electronic nameplate parameters**

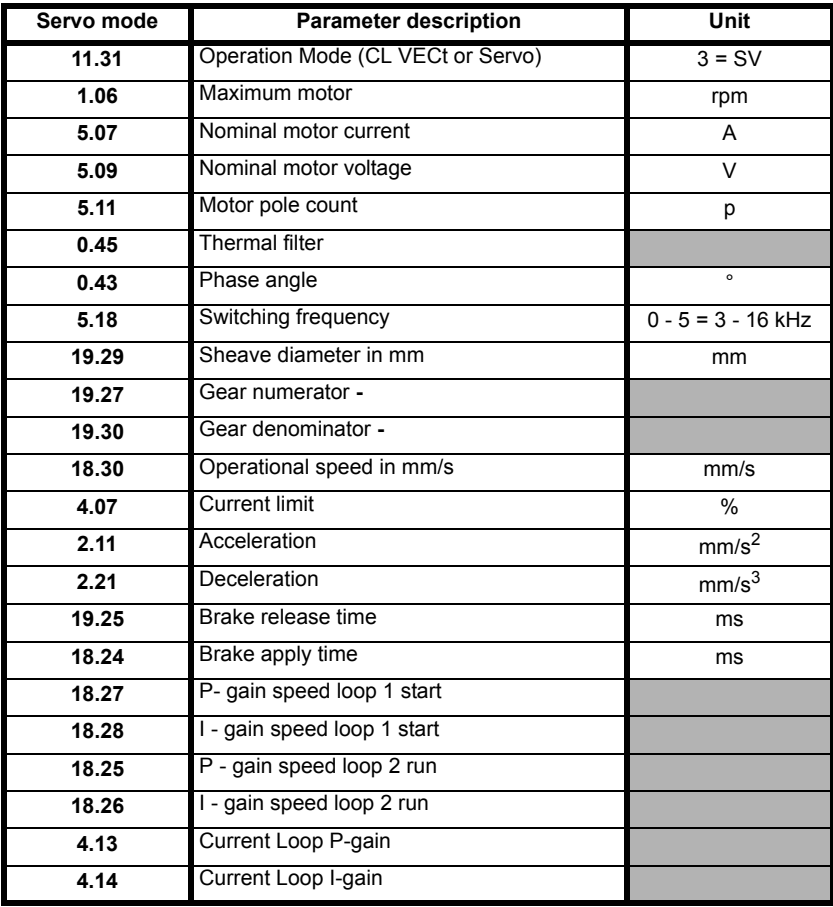

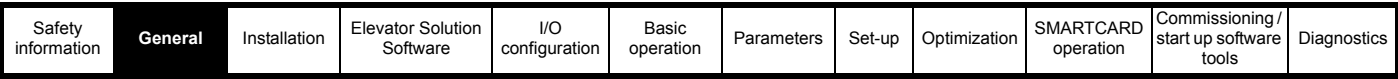

#### **2.3.3 ENP electronic nameplate diagnostics**

If a fault occurs during the ENP electronic nameplate read the following trip codes could be generated.

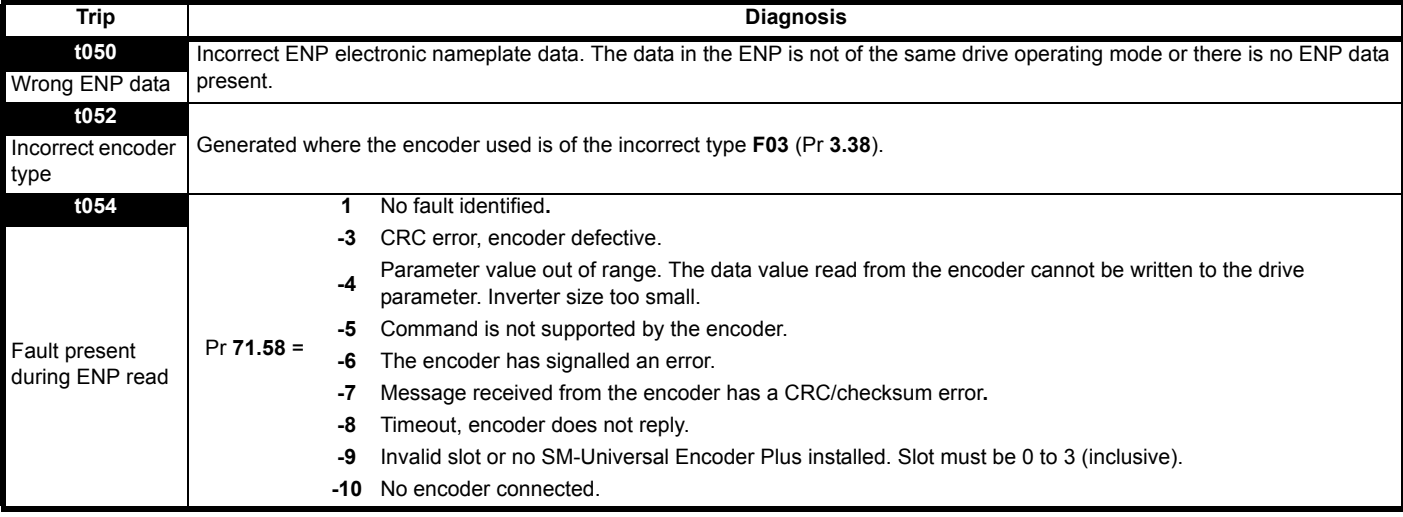

#### **NOTE**

For more detailed information on the ENP software function, programming the SC.EnDAt encoder with a data file and managing this feature refer to the supplier of the drive.

# <span id="page-12-0"></span>**2.4 Set-up, commissioning / start up tools**

The following options are available to assist with the set-up, commissioning / start up of the Unidrive SP and Elevator Solution Software:

**CTSoft** This is a PC tool that interfaces to the Unidrive SP and allows all drive and Solutions Module parameters to be viewed. This allows parameters to be adjusted, uploaded and downloaded to the Unidrive SP and Elevator Solution Software while on-line, Parameter sets can also be saved.

**CTScope** This is a PC based oscilloscope that allows all parameters to be viewed in the drive and Solutions Modules. From the speed profiles, motor currents and control signals can be monitored during operation. Waveforms can be saved.

**SMARTCARD** The Unidrive SP uses a SMARTCARD that can copy and hold complete parameter sets from the drive and Elevator Solution Software. This option can be used for simple cloning from one elevator drive to another.

LiftSP This is a PC tool which has both an oscilloscope and profile / parameter set-up tool. Parameters can be monitored, modified and saved to file.

## <span id="page-12-1"></span>**2.5 Identification**

The SM-Applications or SM-Applications Lite for the elevator application must be programmed with the required Elevator Solution Software. The Elevator Solution Software version and identity number can be verified in the following parameters:

Elevator Solution Software version **F53**, Pr **20.01** software version in the form of xxx.

Elevator Solution Software identity **F54**, Pr **20.02** Software identity number in the form of xxxxx.

To verify the Elevator Solution Software is running, monitor **F54**, Pr **20.02**. This should toggle every 1s between +10614 and -10614.

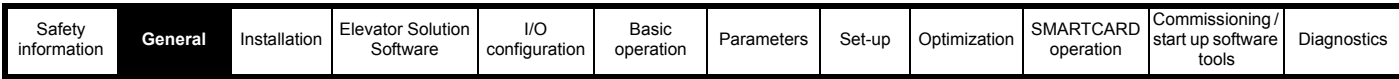

# <span id="page-13-0"></span>**2.6 Unidrive SP options**

Unidrive SP has a number of options that can be installed to further expand the flexibility of the drive. Various Solutions Modules are available and include Feedback, Fieldbus and Automation.

#### **Figure 2-2 Unidrive SP options**

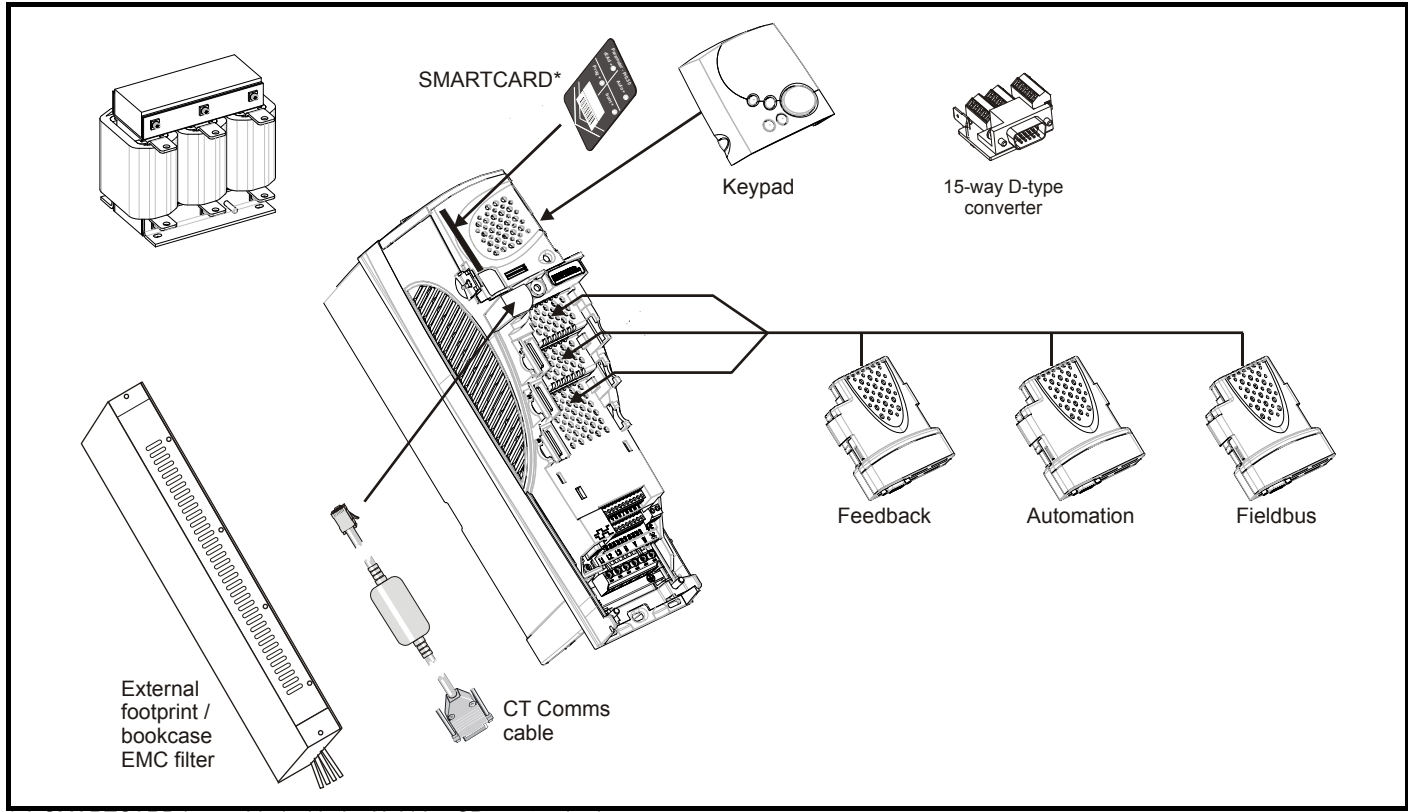

\* A SMARTCARD is provided with the Unidrive SP as standard.

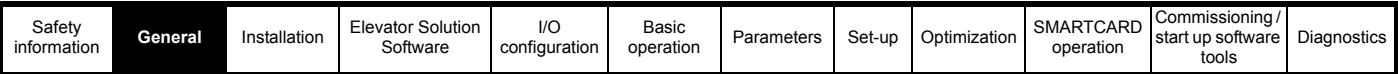

All Unidrive SP Solutions Modules are color-coded in order to make identification easy. The following table shows the color-code key and gives further details on their function.

**Table 2-2 Solutions Module identification**

| <b>Type</b> | <b>Solutions</b><br>Color<br><b>Module</b> |             | <b>Name</b>                                       | <b>Further Details</b>                                                                                                    |  |  |  |
|-------------|--------------------------------------------|-------------|---------------------------------------------------|----------------------------------------------------------------------------------------------------|--|--|--|
| Feedback    |                                            | Light Green | SM-Universal<br><b>Encoder Plus</b>               | Universal Feedback interface<br>Feedback interface for the following devices:<br>Inputs<br><b>Outputs</b><br>Incremental encoders<br>Quadrature<br>$\bullet$<br>SinCos encoders<br>Frequency and direction<br>$\bullet$<br>$\bullet$<br>SSI simulated outputs<br>SSI encoders<br>$\bullet$<br>EnDat encoders<br>$\bullet$ |  |  |  |
|             | Light Blue                                 |             | SM-Resolver                                       | <b>Resolver interface</b><br>Feedback interface for resolvers.<br>Simulated quadrature encoder outputs                                                                                                    |  |  |  |
|             | <b>Brown</b>                               |             | <b>SM-Encoder Plus</b>                            | Incremental encoder interface<br>Feedback interface for incremental encoders without commutation signals.<br>No simulated encoder outputs available                                                                                                    |  |  |  |
|             | Dark Brown                                 |             | <b>SM-Encoder Output</b><br>Plus                  | Incremental encoder interface<br>Feedback interface for incremental encoders without commutation signals.<br>Simulated encoder output for quadrature, frequency and direction signals                                                                                                    |  |  |  |
| Feedback    |                                            | N/A         | 15-way D-type<br>converter                        | Drive encoder input converter<br>Provides screw terminal interface for encoder wiring and spade<br>terminal for shield                                                                                                    |  |  |  |
|             |                                            | N/A         | Single ended<br>encoder interface<br>(15V or 24V) | Single ended encoder interface<br>Provides an interface for single ended ABZ encoder signals,<br>such as those from hall effect sensors. 15V and 24V versions are available.                                                                                                    |  |  |  |
|             |                                            | N/A         | Reference Marker<br>Signal Interface              | Reference Marker Signal Interface<br>Provides an interface that converts the 1Vpp reference marker signal found<br>on some SinCos into a differential EIA485 compatible marker pulse signal for<br>use by the drive. The sine and cosine signals from the encoder are passed to<br>the drive unchanged.                   |  |  |  |
|             |                                            | N/A         | ERN1387 Encoder<br>Interface Board                | <b>ERN1387 Encoder Interface Board</b><br>Provides an interface for Heidenhain ERN1387 and ERN487 SinCos encoder<br>which use a single SinCos cycle per revolution commutation track. A SM-<br>Universal Encoder Plus module is required to use this interface board.                                                     |  |  |  |

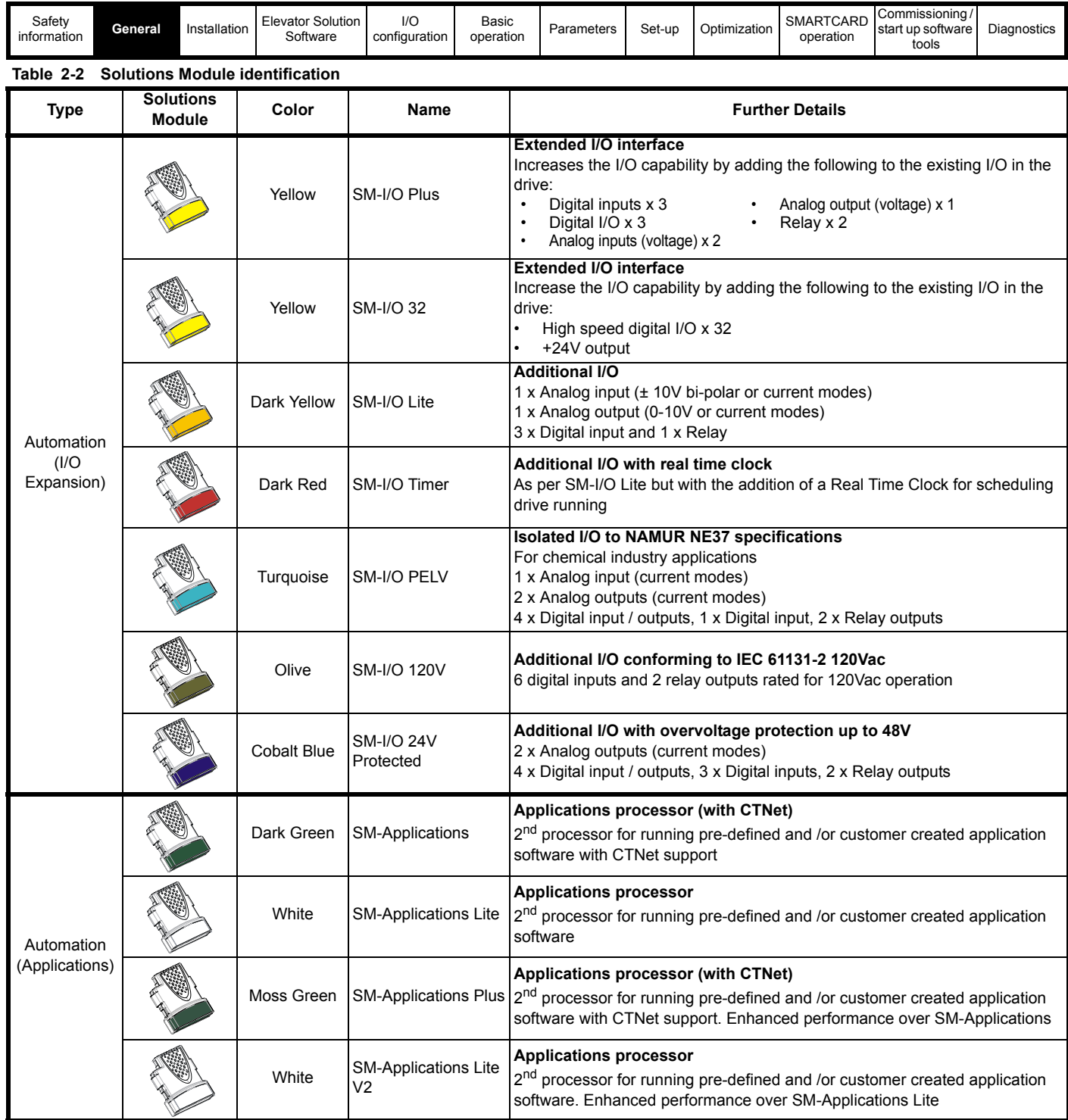

![](_page_16_Picture_195.jpeg)

In addition to the Solutions Modules there are also two types of drive display, either LCD or LED, either of which can be selected for use with the Unidrive SP. It is recommended that the SM-Keypad Plus be used for the elevator drive where possible, as this provides both text strings and help data that simplifies set up and operation of the Unidrive SP with the Elevator Solution Software.

#### **Table 2-3 Keypad identification**

![](_page_16_Picture_196.jpeg)

# <span id="page-17-2"></span><span id="page-17-0"></span>**3 Installation**

# <span id="page-17-1"></span>**3.1 Solutions Module / keypad installation / removal**

![](_page_17_Picture_3.jpeg)

Power down the drive before installing / removing the Solutions Module. Failure to do so may result in damage to the product.

#### **Figure 3-1 Installation of a Solutions Module on size 0**

![](_page_17_Picture_6.jpeg)

#### **NOTE**

On size 0, the protective tab on the Solutions Module slot must be removed before attempting to fit a Solutions Module.

#### **Figure 3-2 Installation and removal of a Solutions Module on size 1 to 6**

![](_page_17_Figure_10.jpeg)

To install the Solutions Module, press down in the direction shown above until it clicks into place. To remove the Solutions Module, press inwards at the points shown (A) and pull in the direction shown (B). The drive has the facility for all three Solutions Module slots to be used at the same time, as illustrated.

#### **NOTE**

*N*

It is recommended that the Solutions Module slots are used in the following order: slot 3, slot 2 and slot 1.

![](_page_18_Picture_113.jpeg)

![](_page_18_Figure_1.jpeg)

**Figure 3-4 Installation and removal of a keypad on size 1 to 6** 

![](_page_18_Figure_3.jpeg)

To install, align the keypad and press gently in the direction shown until it clicks into position.

To remove, while pressing the tabs inwards (A), gently lift the keypad in the direction indicated (B).

#### **NOTE**

*N*

The keypad can be installed / removed while the drive is powered up and running a motor, providing that the drive is not operating in keypad mode.

![](_page_19_Picture_176.jpeg)

# <span id="page-19-1"></span><span id="page-19-0"></span>**3.2 Fire protection**

The drive enclosure is not classified as a fire enclosure. A separate fire enclosure must be provided.

For installation in the USA, a NEMA 12 enclosure is suitable.

For installation outside the USA, the following (based on IEC 62109-1, standard for PV inverters) is recommended.

The enclosure can be metal and/or polymeric, polymer must meet requirements which can be summarized for larger enclosures as using materials meeting at least UL 94 class 5VB at the point of minimum thickness.

Air filter assemblies to be at least class V-2.

The location and size of the bottom shall cover the area shown in Figure 3-5. Any part of the side which is within the area traced out by the 5° angle is also considered to be part of the bottom of the fire enclosure.

#### **Figure 3-5 Fire enclosure bottom layout**

![](_page_19_Figure_9.jpeg)

The bottom, including the part of the side considered to be part of the bottom, must be designed to prevent escape of burning material - either by having no openings or by having a baffle construction. This means that openings for cables etc. must be sealed with materials meeting the 5VB requirement, or else have a baffle above.

See Figure 3-6 for acceptable baffle construction. This does not apply for mounting in an enclosed electrical operating area (restricted access) with concrete floor.

#### **Figure 3-6 Fire enclosure baffle construction**

![](_page_19_Figure_13.jpeg)

![](_page_20_Picture_365.jpeg)

# <span id="page-20-0"></span>**3.3 Control connections**

The following diagram shows the control terminals for the Unidrive SP in its default configuration as a general purpose drive, and also when reconfigured as an elevator drive using the Solutions Module and Elevator Solution Software.

#### **Figure 3-7 Control terminals**

![](_page_20_Figure_4.jpeg)

#### **NOTE**

*N*

The Unidrive SP drive operates in positive logic from default, negative logic control can be configured through Pr **8.29**. The drive enable SAFE TORQUE OFF input at control terminal T31 cannot be reconfigured for negative logic and must always operate in positive logic.

#### **NOTE**

When using the three analog inputs on the drive control terminals T5, T7 and T8 for speed selection, they should be installed with 4.7 kΩ pull down resistors.

![](_page_21_Picture_561.jpeg)

![](_page_22_Picture_462.jpeg)

![](_page_22_Picture_463.jpeg)

![](_page_22_Picture_464.jpeg)

![](_page_22_Picture_465.jpeg)

![](_page_22_Picture_466.jpeg)

![](_page_22_Picture_467.jpeg)

[Diagnostics](#page-196-2)

![](_page_22_Picture_468.jpeg)

![](_page_22_Picture_469.jpeg)

Refer to section 5.1 *[Unidrive SP control terminals](#page-73-3)* on page 74 for further information.

![](_page_23_Picture_175.jpeg)

![](_page_23_Picture_176.jpeg)

EN 954-1:1997 Category 3<br>The SAFE TORQUE OFF function may be used in a safety-related application in<br>preventing the drive from generating torque in the motor to a high level of integrity. The system designer is responsible for ensuring that the complete system is safe and designed correctly according to the relevant safety standards.

![](_page_23_Picture_177.jpeg)

![](_page_24_Picture_228.jpeg)

# <span id="page-24-0"></span>**3.4 Encoder support**

**Figure 3-8 Location of encoder connector**

![](_page_24_Figure_3.jpeg)

#### **Table 3-1 Encoder types**

![](_page_24_Picture_229.jpeg)

#### **Table 3-2 Additional encoder support**

![](_page_24_Picture_230.jpeg)

Encoder types 0 through to 5 provide low-resolution feedback and should not be used for applications requiring high levels of performance.

When operating with a permanent magnet servo motor an absolute feedback device is required to derive position at power-up. Absolute feedback devices include the xx.SerVO, SC.xx, EndAt and SSI. If a standard incremental encoder Ab, Fd, Fr or SC is used when operating with a permanent magnet servo motor a phasing test is required at every power-up to derive the absolute position.

![](_page_25_Picture_398.jpeg)

#### **Table 3-3 Encoder connector details**

|                 |                                     | Encoder Type (F03, Pr 3.38) |                |                |                 |                         |                                             |                                      |       |                 |            |               |  |  |  |
|-----------------|-------------------------------------|-----------------------------|----------------|----------------|-----------------|-------------------------|---------------------------------------------|--------------------------------------|-------|-----------------|------------|---------------|--|--|--|
| Terminal        | Ab                                  | Fd                          | <b>Fr</b>      | Ab.SErVO       | <b>Fd.SErVO</b> | Fr.SErVO                | <b>SC</b>                                   | <b>SC.HiPEr</b>                      | EndAt | <b>SC.EndAt</b> | <b>SSI</b> | <b>SC.SSI</b> |  |  |  |
|                 | (0)                                 | (1)                         | (2)            | (3)            | (4)             | (5)                     | (6)                                         | (7)                                  | (8)   | (9)             | (10)       | (11)          |  |  |  |
|                 | $\overline{A}$                      | F.                          | F              | $\overline{A}$ | F               |                         | $\cos$<br>$\cos$<br>$\overline{\text{Cos}}$ |                                      |       |                 |            |               |  |  |  |
| $\overline{c}$  | $A\setminus$                        | F(                          | F(             | $A\setminus$   | $F\setminus$    | F(                      |                                             | Cosref                               |       | Cosref          |            | Cosref        |  |  |  |
| 3               | $\overline{B}$                      | $\overline{D}$              | $\overline{R}$ | $\overline{B}$ | D               | $\overline{\mathsf{R}}$ |                                             | Sin                                  |       | Sin             |            | Sin           |  |  |  |
| 4               | $B\setminus$                        | $\overline{D}$              | $\overline{R}$ | $\overline{B}$ | $\overline{D}$  | $\overline{R}$          |                                             | Sinref                               |       | Sinref          |            | Sinref        |  |  |  |
| 5               | $Z^*$                               |                             |                |                |                 |                         |                                             | Encoder input - Data (input/output)  |       |                 |            |               |  |  |  |
| 6               | $Z^*$                               |                             |                |                |                 |                         |                                             | Encoder input - Data\ (input/output) |       |                 |            |               |  |  |  |
| 7               | Simulated encoder<br>U              |                             |                |                |                 |                         | Simulated encoder                           |                                      |       |                 |            |               |  |  |  |
|                 |                                     | Aout, Fout**                |                |                |                 |                         |                                             | Aout, Fout**                         |       |                 |            |               |  |  |  |
| 8               | Simulated encoder<br>Aout\, Fout\** |                             |                | U\             |                 |                         | Simulated encoder                           |                                      |       |                 |            |               |  |  |  |
|                 |                                     |                             |                |                |                 |                         | Aout\, Fout\**                              |                                      |       |                 |            |               |  |  |  |
| 9               |                                     | Simulated encoder           |                | $\vee$         |                 |                         | Simulated encoder                           |                                      |       |                 |            |               |  |  |  |
|                 | Bout, Dout**                        |                             |                |                |                 |                         |                                             | Bout, Dout**                         |       |                 |            |               |  |  |  |
| 10              | Simulated encoder<br>$\mathsf{W}$   |                             |                |                |                 |                         | Simulated encoder                           |                                      |       |                 |            |               |  |  |  |
|                 |                                     | Bout\, Dout\**              |                |                |                 |                         |                                             | Bout\, Dout\**                       |       |                 |            |               |  |  |  |
| 11              |                                     | W                           |                |                |                 |                         | Encoder input - Clock (output)              |                                      |       |                 |            |               |  |  |  |
| $\overline{12}$ |                                     | $\overline{w}$              |                |                |                 |                         |                                             | Encoder input - Clock\ (output)      |       |                 |            |               |  |  |  |
| 13              |                                     | $+V***$                     |                |                |                 |                         |                                             |                                      |       |                 |            |               |  |  |  |
| 14              |                                     | 0V common                   |                |                |                 |                         |                                             |                                      |       |                 |            |               |  |  |  |
| 15              |                                     | $th***$                     |                |                |                 |                         |                                             |                                      |       |                 |            |               |  |  |  |

Marker pulse is optional

#### **NOTE**

*N*

SSI encoders typically have maximum data rate of only 500 k baud. When an SSI only encoder is used for speed feedback in closed loop operation, a speed feedback filter Pr **3.42** is required due to the time taken for the position information to be transferred from the encoder to the Unidrive SP. The addition of the speed feedback filter means that SSI only encoders are not suitable for speed feedback in applications that are dynamic or high-speed.

### **3.4.1 Specifications**

# **Feedback device connections**

![](_page_25_Picture_399.jpeg)

![](_page_25_Picture_400.jpeg)

Simulated encoder output (A, F, A\, F\ and B, D, B\, D\) only available in open loop mode

<sup>\*\*\*</sup> The encoder supply is selectable through parameter **F06**, **3.36** to 5, 8 or 15 Vdc

<sup>\*\*\*\*</sup> Terminal 15 is a parallel connection to T8 analog input 3 on the drives control connections. If this is to be used as a thermistor input, ensure that Pr **7.15** is set to 'th.sc' (7), 'th' (8) or 'th.diSP' (9).

![](_page_26_Picture_470.jpeg)

#### **SC, SC.HiPEr, EndAt, SC.EndAt, SSI and SC.SSI encoders**

![](_page_26_Picture_471.jpeg)

For the SinCos encoder to be compatible with Unidrive SP, the output signals from the encoder must be a 1 V peak to peak differential voltage (across Sin to Sinref and Cos to Cosref).

The majority of encoders have a DC offset on all signals. Stegmann encoders typically have a 2.5 Vdc offset. The Sinref and Cosref are a flat DC level at 2.5 Vdc and the Cos and Sin signals have a 1 V peak to peak waveform biased at 2.5 Vdc.

Encoders are available which have a 1 V peak to peak voltage on Sin, Sinref, Cos and Cosref. This results in a 2 V peak to peak voltage seen at the drive's encoder terminals. It is not recommended that encoders of this type are used with Unidrive SP, and that the encoder feedback signals should meet the above parameters (1 V peak to peak).

**Resolution:** The sinewave frequency can be up to 500 kHz but the resolution is reduced at high frequency. Table 3-4 shows the number of bits of interpolated information at different frequencies and with different voltage levels at the drive encoder port. The total resolution in bits per revolution is the ELPR plus the number of bits of interpolated information. Although it is possible to obtain 11 bits of interpolation information, the nominal design value is 10 bits.

Not used with EndAt and SSI communications only encoders.

![](_page_26_Picture_472.jpeg)

**[Diagnostics](#page-196-2)** 

and above.

tage level

![](_page_26_Picture_473.jpeg)

![](_page_26_Picture_474.jpeg)

Not used with SC encoders.

Not used with SC and SC.HiPEr encoders.

**Frequency slaving outputs (open loop only)**

**Ab, Fd, Fr, SC, SC.HiPEr, EndAt, SC.EndAt, SSI and SC.SSI encoders**

![](_page_26_Picture_475.jpeg)

![](_page_27_Picture_393.jpeg)

**Common to all Encoder types**

![](_page_27_Picture_394.jpeg)

The voltage on terminal 13 is controlled by Pr **3.36**. The default for this parameter is 5 V (0) but this can be set to 8 V (1) or 15 V (2). Setting the encoder voltage supply too high for the encoder could result in damage to the feedback device.

The termination resistors should be disabled if the outputs from the encoder are higher than 5 V.

#### **14 0V common**

#### **15 Motor thermistor input**

This terminal is connected internally to terminal 8 of the signal connector. Connect only one of these terminals to a motor thermistor. Analog input 3 must be in thermistor mode, Pr **7.15** = th.SC (7), th (8) or th.diSP (9).

## <span id="page-27-0"></span>**3.5 Position feedback devices and installation**

This section covers the recommended shield and grounding connections for position feedback devices. These recommendations should be followed closely to prevent noise being induced onto the position feedback resulting in instability issues. Shielding considerations are important for PWM drive installations due to the high voltages and currents present in the output circuit with a very wide frequency spectrum, typically from 0 to 20 MHz. Position feedback devices and inputs are liable to be disturbed if careful attention is not given to managing the cable shields.

#### **3.5.1 Cable shield requirements**

- Feedback cable shields should be connected at drive terminal to 0 V
- Feedback cable shield should be connected at encoder to 0 V
- It is recommended that the shielded cable should be run in a continuous length to the terminal, to avoid the injection of noise at intermediate pigtails and to maximize the shielding benefit.

#### **NOTE**

Due to emissions from high power cables (e.g. drive output) the feedback cable should not be run in parallel lengths with these for >1 m at <300 mm apart)

The shield connections ("pigtails") to the drive and encoder should be kept as short as possible

![](_page_27_Picture_17.jpeg)

Connecting the cable shield to ground at both ends carries the risk that an electrical fault might cause excessive power current to flow in the cable shield and overheat the cable.

There must be an adequately rated safety ground connection between the motor / encoder and the drive.

# **3.5.2 Recommended cable**

The recommended cable for feedback signals is a twisted pair, shielded with an overall shield as shown.

#### **Figure 3-9 Feedback cable, twisted pair**

![](_page_27_Figure_23.jpeg)

Using this type of cable also allows for the connection of the outer shield to ground and the inner shields to 0 V alone at both drive and encoder end, when required.

Figure 3-10 shows the recommended arrangements for the cable shielding and grounding.

#### **Figure 3-10 Feedback cable connections**

![](_page_27_Figure_27.jpeg)

In addition to the above connections shown, if it is found that there is still noise being passed to the encoder / resolver input it is possible to make a connection directly from 0 V of the feedback device input at the drive to ground.

The ground connection can be connected directly to the grounding clamp / bracket as shown in the following.

![](_page_28_Picture_136.jpeg)

#### **3.5.3 Grounding hardware**

The Unidrive SP is supplied with a grounding bracket, and sizes 0 to 3 with a grounding clamp, to facilitate EMC compliance. They provide a convenient method for direct grounding of cable shields without the use of "pig-tails". Cable shields can be bared and clamped to the grounding bracket using metal clips or clamps<sup>1</sup> (not supplied) or cable ties.

#### **NOTE**

In all cases the shield must be continued through the clamp to the intended terminal on the drive, in accordance with the connection details for the specific signal.

 $1$  A suitable clamp is the Phoenix DIN rail mounted SK14 cable clamp (for cables with a maximum outer diameter of 14 mm).

#### **Figure 3-11 Use of the EMC bracket on size 0**

![](_page_28_Picture_7.jpeg)

![](_page_28_Figure_8.jpeg)

**Figure 3-14 Installation of grounding clamp (size 1 and 2)**

![](_page_28_Figure_10.jpeg)

![](_page_28_Figure_11.jpeg)

![](_page_28_Figure_12.jpeg)

![](_page_29_Figure_0.jpeg)

the direction shown. Once in place, re-tighten the ground connection nuts.

![](_page_29_Picture_2.jpeg)

On Unidrive SP size 1 and 2, the grounding bracket is secured using the power ground terminal of the drive. Ensure that the supply ground connection is secure after installation / removing the grounding bracket. Failure to do so will result in the drive not being grounded.

A fastening tab is located on the grounding bracket for the purpose of connecting the drive 0 V to ground should the user require to do so.

When a Unidrive SP size 4 or 5 is through-panel mounted, the grounding link bracket must be folded upwards. A screw can be used to secure the bracket or it can be located under the mounting bracket to ensure that a ground connection is made. This is required to provide a grounding point for the grounding bracket as shown [Figure 3-17](#page-29-0).

#### <span id="page-29-0"></span>**Figure 3-17 Size 4 and 5 grounding link bracket in its surface mount position (as supplied)**

![](_page_29_Picture_7.jpeg)

Where the control wiring is required to exit the enclosure, it must be shielded and the shield(s) clamped to the drive using the grounding bracket as shown in Figure 3-19. Remove the outer insulating cover of the cable to ensure the shield(s) make contact with the bracket, but keep the shield(s) intact until as close as possible to the terminals

Mounting bracket

#### **NOTE**

Alternatively, wiring may be passed through a ferrite ring, part no. 3225- 1004.

**Figure 3-19 Grounding of signal cable shields using the grounding bracket**

**Grounding** link bracket

![](_page_29_Figure_12.jpeg)

![](_page_30_Picture_624.jpeg)

# <span id="page-30-0"></span>**3.6 Configuring the feedback device**

It is possible to use different encoder types. The following settings must be performed and are dependent on the operating mode and encoder type.

#### **3.6.1 Restrictions**

Although Pr **3.34** can be set to any value from 0 to 50,000 there are restrictions on the values actually used by the drive. These restrictions are dependent on the Unidrive SP software version as follows:

#### **Software version V01.06.01 and later Table 3-5 Restrictions of drive encoder lines per revolution**

![](_page_30_Picture_625.jpeg)

#### **Software version V01.06.00 and earlier Table 3-6 Restrictions of drive encoder lines per revolution**

![](_page_30_Picture_626.jpeg)

## **3.6.2 Encoder initialization**

At power-up Pr **3.48** is initially zero, but is set to one when the drive encoder and any encoders connected to any Solutions Modules have been initialized. The drive cannot be enabled until this parameter is set,  $Pr 3.48 = \cap n$ 

Encoder initialization will occur as follows:

- At drive power-up
- When requested by the user via Pr **3.47**
- When trips PS.24V, Enc1 to Enc8, or Enc11 to Enc17 are reset
- The encoder number of lines per revolution Pr **3.34** or the number of motor poles **F09,** Pr **5.11** are changed (software version V01.08.00 and later).

Initialization only affects encoder types with communications (SSI, EndAt or HiPEr) at power-up or when requested by setting Pr **3.47** = On**.**  During initialization at power-up or following a re-initialization request, the encoder is restarted and the present absolute position is updated in the drive using the communications interface (SSI, EndAt or HiPEr) from the encoder to the drive.

## **3.6.3 Closed loop vector mode**

[Table 3-7](#page-30-1) details the parameters required to configure both encoders and resolver feedback devices for operation in closed loop vector mode. For resolver feedback devices these must be connected to the Unidrive SP using an SM-Resolver.

If further detailed information is required on the encoder set-up and configuration refer to the *Unidrive SP User Guide*.

#### **NOTE**

When referring to parameters which are displayed as Pr **xx.13** for example, the **xx** indicates which slot the Solutions Module being referred to is installed in. Therefore **xx** = **15** (slot 1), **xx** = **16** (slot 2) or **xx** = **17** (slot 3).

#### **NOTE**

If a resolver is being used with the SM-Resolver, it is possible to generate an "EnC2" trip on the drive due to the wire break detection on the drives encoder port detecting no encoder connected. When using only a resolver ensure Pr **3.40** = 0, this disables the error detection on the drives main encoder input port.

<span id="page-30-1"></span>![](_page_30_Picture_627.jpeg)

![](_page_30_Picture_628.jpeg)

#### **3.6.4 Servo mode**

The following section covers the set-up of absolute feedback devices for closed loop servo applications. If the required feedback device is not covered in this section, refer to the *Unidrive SP User Guide* for further detailed information.

![](_page_31_Picture_330.jpeg)

**Table 3-8 Servo feedback set-up**

![](_page_31_Picture_331.jpeg)

![](_page_32_Picture_205.jpeg)

# <span id="page-32-3"></span><span id="page-32-0"></span>**4 Elevator Solution Software**

The Elevator Solution Software is configurable for operation in open loop, closed loop vector and servo modes. The Elevator Solution Software in the Unidrive SP generates a velocity profile for the control of the motor, while the elevator controller generates control signals for the Unidrive SP and Elevator Solution Software. Signals from the elevator shaft (floor levels, floor calls) go directly to the elevator controller and are used to generate and sequence the control signals to the Unidrive SP. The control signals to the Unidrive SP can include the drive enable, direction and speed selection, brake control and motor contactor control. The elevator controller, with signals from the elevator shaft determines the start, direction and operating speed selection, of the elevator along with safety related control functions.

#### **NOTE**

*N*

Additional control such as, motor contactors, brake control, pre-door opening can be configured in either by the elevator controller or the Unidrive SP and Elevator Solution Software. The safety requirements of the elevator are controlled through the elevator controller.

# <span id="page-32-1"></span>**4.1 Positioning profile**

There are two positioning profiles that can be selected when operating with the Unidrive SP and Elevator Solution Software, creep-to-floor positioning and direct-to-floor positioning.

![](_page_32_Figure_7.jpeg)

![](_page_32_Figure_8.jpeg)

Creep-to-floor positioning is the most commonly used operating mode for elevators and has therefore been selected as the default setting for the Elevator Solution Software through Pr **20.13** = 0. For some applications, especially high-speed elevators and long travel distance elevators, direct-tofloor positioning control can be used which overcomes inherent delays associated with the creep-to-floor.

# <span id="page-32-2"></span>**4.2 Positioning mode**

The creep-to-floor and direct-to-floor positioning modes are selected through Pr **20.13** as detailed in [Table 4-1](#page-32-4):

#### <span id="page-32-4"></span>**Table 4-1 Positioning modes**

![](_page_32_Picture_206.jpeg)

Both the creep-to-floor and direct-to-floor positioning modes are covered in detail in section 4.4 *[Creep-to-floor operation](#page-34-0)* on page 35 and [section](#page-36-0)  4.5 *[Direct-to-floor operation](#page-36-0)* on page 37.

![](_page_33_Picture_516.jpeg)

# <span id="page-33-0"></span>**4.3 Features**

There are a number of features available within the Elevator Solution Software for both open loop and closed loop operation. Some of these features as listed are available through both the F Menu and advanced parameters, and some are only available through the advanced parameters in the Unidrive SP. The most common used features for creep-to-floor positioning mode (default) have been made available in the current F Menu.

#### **Table 4-2 Elevator Solution Software features**

![](_page_33_Picture_517.jpeg)

 $\checkmark$  \* Features are available in the F Menu but also have further adjustment in the advanced parameter menus. Refer to the relevant sections following for further detailed information.

Optimization of the different segments of the creep-to-floor and direct-tofloor positioning modes are available as detailed.

#### **• Operational rpm configuration**

The operational rpm configuration sets up the motor rated speed in rpm using the elevator parameters entered by the user e.g. elevator speed mm/s, roping, sheave diameter.

#### **• Brake control features**

Brake control can be set-up to be controlled from both the drive and the Elevator Solution Software, or from the elevator controller. In addition to providing the brake control function, the Elevator Solution Software can also carry out brake monitoring using two digital inputs on the drive. In the case of incorrect operation, the Elevator Solution Software will generate a t0xx trip.

The brake contact monitoring is available with software V01.22.00 and later.

Automatic compensation for brake loading applied during stopping sequence is active from V01.23.00 Elevator Solution Software. The brake load compensation is enabled with Pr **71.62,** and carries out automatic compensation during the next start using the value of the load present during the previous stop, displayed in Pr **71.63** in 0.01 % units.

#### **• Start locking position control**

With both gearless elevators and planetary gears a position controller is particularly suitable for the start. This prevents any movement of the motor during brake opening.

#### **• Start optimizer**

This feature can be enabled to overcome such things as static friction in the elevator shaft and other general starting issues to ensure a smooth controlled start.

#### **• Fixed and variable speed and current loop gains for Start, Travel and Positioning**

Multiple gains are available which can be used to achieve high starting torque, speed holding during brake operation and high levels of ride comfort.

#### **• Multiple current loop filters for start travel and positioning**

The multiple current loop filters can be implemented to reduce acoustic noise & instability generated for example by low resolution speed feedback high speed loop and/or current loop gains.

#### **• Advanced door opening**

Advanced door opening is available which allows the user to define a speed in mm/s at which door opening begins. This feature is used to reduce elevator journey times.

#### **• Floor sensor correction**

Independent of the selected profile (creep-to-floor or direct-to-floor), additional floor sensor correction can be implemented. This provides improved accurate distance correction if a floor sensor can be detected in the range of 50-500 mm before the flush or level with floor target position. Floor sensor correction should be used with direct-to-floor positioning on elevators with speeds in excess of 1m/s. This ensures maximum accuracy.

#### **• Peak curve operation**

This function guarantees a constant stopping distance, independent of the moment when the signal to stop occurs. This allows the use of a single speed for different floor levelling distances.

![](_page_34_Picture_535.jpeg)

#### **• Short distance landing**

If the floor distance is smaller than the braking time distance from the selected speed, then the peak curve operation cannot be used. This is the case if the floor distance is less than 0.7 m, the Elevator Solution Software provides the short distance landing with real distance control.

#### **• Motor contactor control**

Motor contactor control can be set-up to be controlled from both the drive and the Elevator Solution Software, or from the Elevator controller. In addition to providing the motor contactor control the Elevator Solution Software can also monitor the motor contactor using a digital input on the drive, in the case of incorrect operation the Elevator Solution Software will generate a t0xx trip.

The motor contactor control monitoring is available with software V01.22.00 and later.

#### **• Variable stator resistance**

For operation with creep-to-floor in open loop mode, there is a variable stator resistance feature which allows both a start and stop stator resistance to be defined to ensure maximum torque on the motor.

#### **• Fast stop**

The fast stop is available mainly for commissioning / start up and inspection of the elevator. This feature allows the User to define a fast stop deceleration rate that is greater than the standard stop rate.

#### **• Fast start**

The fast start allows the motor to be magnetized and the brake opened while the elevator car doors are closing.

#### **• Load measurement**

Load measurement and direction of load is implemented in the Elevator Solution Software. This feature measures the percentage load along with the direction of the load to allow rescue operation in the direction with least load.

#### **• Load cell – torque feed forward**

The Elevator Solution Software allows for load cell compensation to be connected to the Unidrive SP which can overcome starting issues inherent in the mechanical configuration.

#### **• Inertia compensation**

Inertia compensation can be implemented to overcome elevator system inertia. Without inertia compensation high speed loop gains may be required due to the inertia which can result in acoustic noise and reduced ride comfort.

#### **• Blocked elevator releasing function**

The blocked elevator releasing function allows for a blocked elevator (locked in mechanical brackets due to an overspeed) to be released. The Unidrive SP and Elevator Solution Software will attempt to release the elevator during the next start using creep speed and shaking the elevator while monitoring the blocked elevator enable Pr **19.45** = On.

#### **• Stationary autotune for PM synchronous motors**

A stationary autotune is available for PM synchronous motors which avoids the need to remove the ropes to complete the phasing test.

The stationary autotune feature is available with software V01.23.00 and later.

#### **• ENP electronic nameplate**

An electronic nameplate feature is available which allows the parameter set to be saved to a SC.Endat encoder installed to the motor in the system. The electronic nameplate feature then allows the parameter set to be uploaded from the SC.Endat encoder to the drive. This feature is typically used by motor manufacturers to pre-program motors and also in the event of drive replacement.

The electronic nameplate feature is available with software V01.22.00 and later.

## <span id="page-34-0"></span>**4.4 Creep-to-floor operation**

Positioning with creep-to-floor positioning is the most commonly used operating mode, and is therefore selected as the default setting for the Elevator Solution Software Pr **20.13** = 0.

For all sections of the velocity profile shown following there are independent parameters available for the jerks, acceleration and deceleration which allow the ride comfort of the elevator to be optimized. In addition to controlling the velocity profile the Elevator Solution Software also calculates the required deceleration distance in mm dependent upon the speed selected in **F50,** Pr **18.10** and the profile settings. The deceleration distance is calculated and displayed in Pr **19.08** for the activated speed. The measured deceleration distance is displayed after every travel in Pr **19.10** in mm. The measured creep distance is also available and displayed in Pr 20.21.

The deceleration distance is independent of the load assuming drive sizing is correct, as it is not possible to control the distance without considering this. From Elevator Solution Software version 1.12 onwards the deceleration distances for all speeds are displayed in the parameters as listed Table 4-3.

The creep speed by default is set-up as parameter **F24**, Pr **18.11**. To change to another parameter refer to Pr **20.12** *Creep speed parameter number*.

#### **Table 4-3 Operating speeds and deceleration distance**

![](_page_34_Picture_536.jpeg)

For creep-to-floor operation the operating speed is selected according to the elevator landing distance. The operating speeds **V1** to **V10** are setup in the Elevator Solution Software parameters as shown above and selected by the elevator controller via the control terminals on the Unidrive SP.

The real time demand on the elevator control system is low with creepto-floor positioning being used. With a typical cycle time of the elevator controller of 5 ... 20 ms and the Unidrive SP of 8 ms the minimal positioning distance with creep-to-floor is calculated as follows:

The maximum creep speed distance =

#### **Positioning distance [mm] ≥ V Nominal [m/s] x 30 ms**

The stop accuracy =

**Accuracy [mm]** ≤ **V creep speed [m/s] x 30 ms**

The time required for the creep speed =

#### **Time creep speed [ms] = positioning distance [mm] / V<sub>creep speed</sub> [m/s]**

![](_page_35_Figure_0.jpeg)

#### **Figure 4-3 Creep-to-floor**

![](_page_35_Figure_2.jpeg)

Pr **18.23** is used to adjust the magnetization current threshold level for both open loop and closed loop vector operation. For servo operation Pr **18.23** the magnetization current threshold is not required. This parameter in servo mode is therefore used to define the time taken to deflux the motor and reduce the current limits in Pr **4.05** and Pr **4.06**.
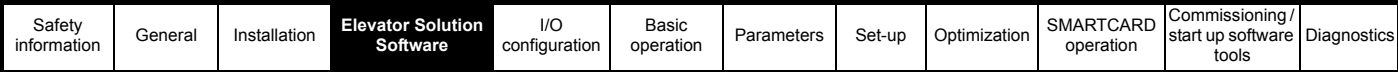

# **4.5 Direct-to-floor operation**

For some applications, especially high-speed elevators and long travel distance elevators, direct-to-floor positioning control is often used to overcome inherent delays associated with creep-to-floor elevators.

Direct-to-floor positioning alone should only be used on elevators up to 1m/s due to the accuracy and sampling of both the Unidrive SP and elevator controller, above 1m/s floor sensor correction should be enabled in addition.

For all sections of the velocity profile shown following there are independent parameters available for the acceleration and associated jerks, with which the performance of the direct-to-floor operation can be optimized. The relevant parameters are as shown below.

The direct-to-floor positioning speed is applied according to the selected floor distance. As a function of the distance to the desired final position the elevator controller will disable the speed signal on detection of the floor stop signal and then direct decelerate to the target position. Creep speed positioning is not executed nor required.

To go directly to the target position, the deceleration is dependent on the required stopping distance. The maximum deceleration is limited by Pr **2.21** deceleration. If the correction of the deceleration rate is not sufficient, it is possible that the car will stop too late and hence overshoot the floor level.

The direct-to-floor positioning mode uses as a reference the selected speed and profile settings to calculate and display the calculated deceleration distance in Pr **19.08** in mm. The deceleration distance is controlled to this value independent of the load.

The actual distance moved is displayed in Pr **19.10** in mm reference deceleration distance.

From Elevator Solution Software version 1.12 onwards the deceleration distances for all speeds are displayed in the following parameters:

#### **Table 4-4 Operating speeds and deceleration times**

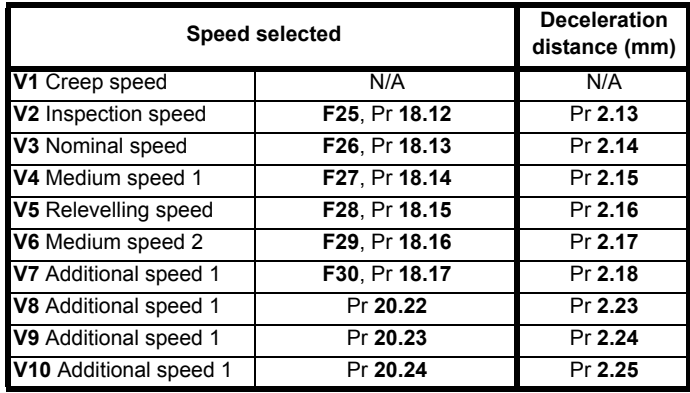

### **4.5.1 Position accuracy**

The final deceleration distance is calculated in the Elevator Solution Software from the activated speed. If the speed signal is deactivated Pr **20.13** = 4 mode) or a stop input signal is activated (Pr **20.13** = 1...3 modes) the calculated deceleration distance will be controlled independent of the load level. At higher travel speeds the actual position at which the car will stop is highly dependent on the time when deceleration begins. For example, if the I/O read cycle time of the drive inputs is 1 ms, and if the cycle time of the elevator controller is 1ms the position accuracy is:

### Accuracy [mm] = V <sub>Nominal</sub> [mm/s] x 2 ms

Because of this, the direct-to-floor positioning is limited to approximately 1 m/s. At higher speeds, additional distance control for accurate stopping can be used, this being floor sensor correction which when implemented controls the final distance moved.

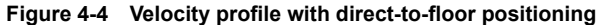

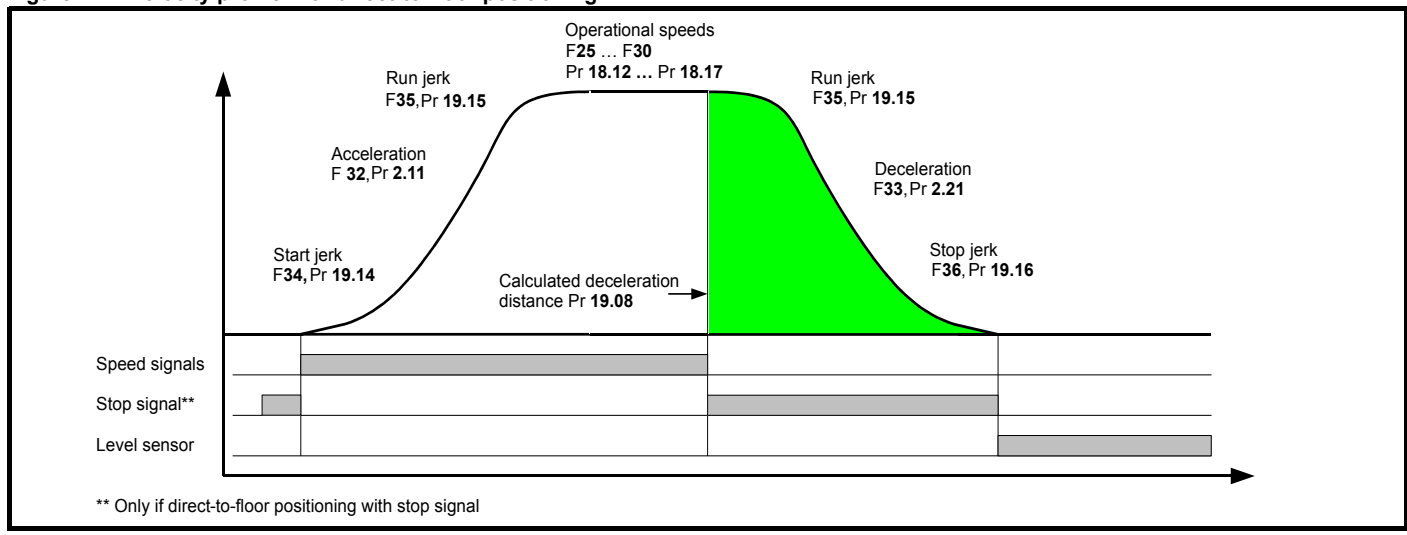

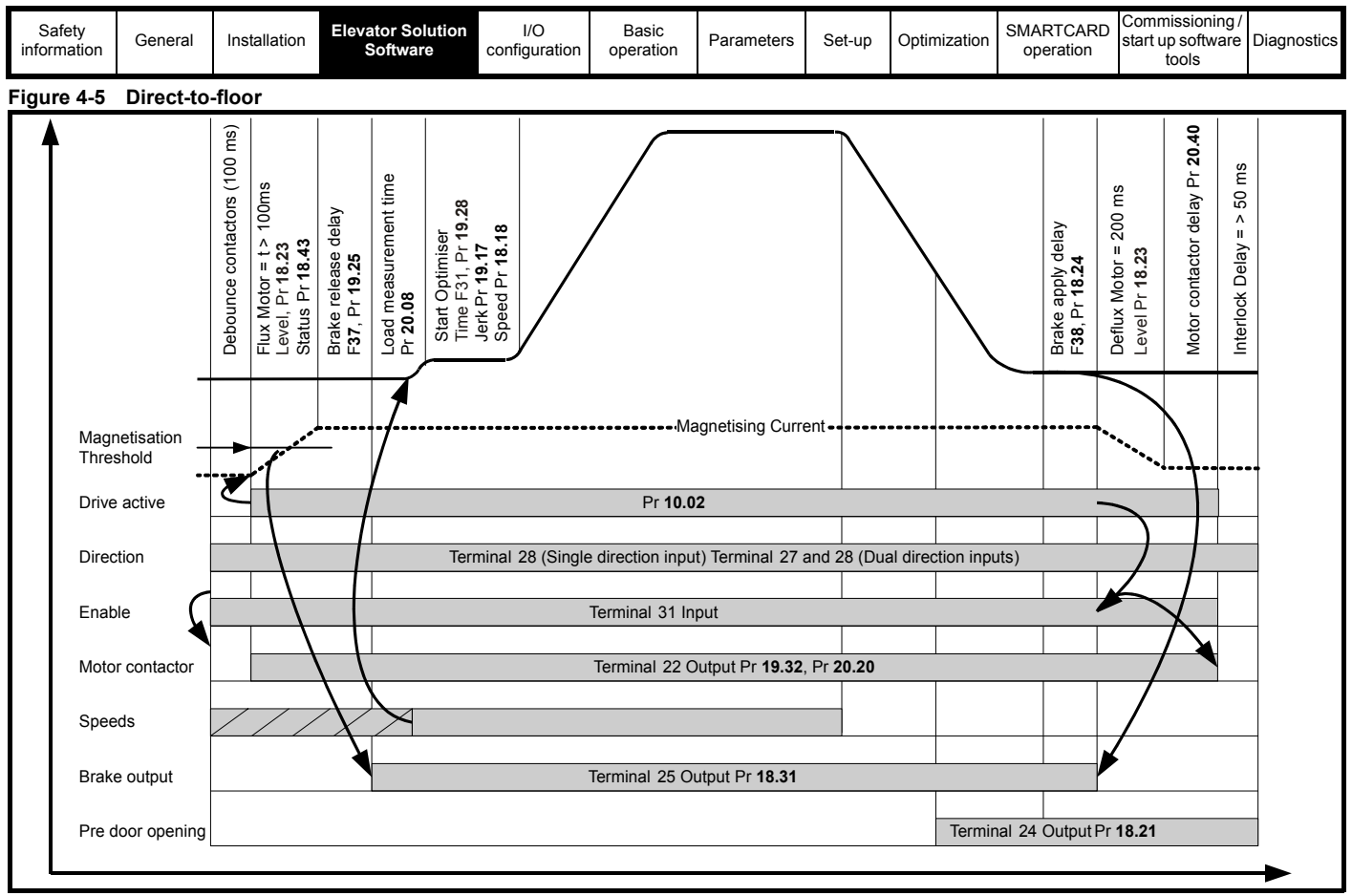

### **NOTE**

*N*

Pr **18.23** is used to adjust the magnetization current threshold level for both open loop and closed loop vector operation.

For servo operation Pr **18.23** the magnetization current threshold is not required. This parameter in servo mode is therefore used to define the time taken to deflux the motor and reduce the current limits in Pr **4.05** and Pr **4.06**.

# **4.6 Start optimization**

For geared and gearless elevator applications operating in either creepto-floor or direct-to-floor, the velocity profile during the start can be optimized where required using the additional features available in the Elevator Solution Software.

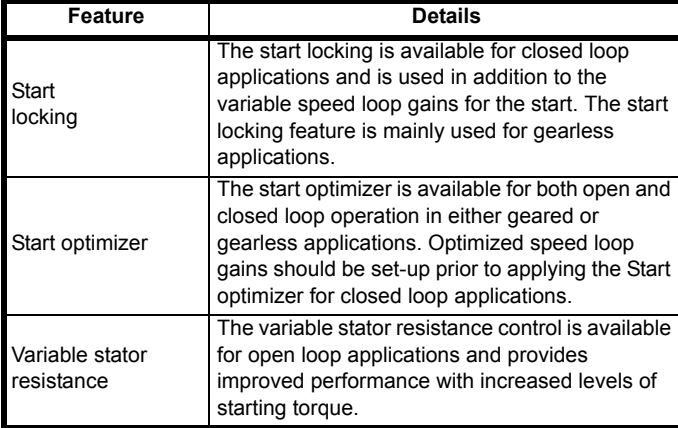

For closed loop operation these features are used in addition to the speed loop gains which alone will also prevent rollback and provide higher levels of ride comfort.

## **NOTE**

For adjustment of the start speed loop gains refer to Pr **18.27** and Pr **18.28**.

# **4.6.1 Start locking, brake release**

For both gearless and geared elevator applications, a position controller is available in the Elevator Solution Software for the start sequence. This can be optimized to prevent roll back of the motor following brake opening. The start locking will attempt to hold the elevator car in position following the drive enable and during opening of the brake. Once the brake is opened and the profile is started the Start locking is then disabled. If "STOP" is displayed, the position controller does not operate as no speed is selected and the motors brake is applied.

The start locking feature in the Elevator Solution Software consists of both a proportional Kp and derivative Kd term. The start locking feature is independent of the start speed loop gains and may be required where increased start gains are not achievable due to instability associated with low resolution speed feedback devices.

The maximum values for the start locking Kp and Kd gains will be limited by the stiffness of the start speed loop gains. The start speed loop gains being **F43**, Pr **18.27** and **F44**, Pr **18.28** maximum level will be determined by the speed feedback device used, [SinCos encoders being far superior (higher resolution) to standard incremental encoders or resolvers (lower resolution)]. The speed loop Ki integral gain Pr **18.28** determines the holding torque at zero speed and therefore minimizes movement during brake opening.

Under normal operating circumstances the variable speed loop gains alone should be sufficient to hold the motor at zero speed and prevent rollback during opening of the brake. It is therefore essential that the start speed loop gains are firstly optimized for the application before adjustment of the start locking.

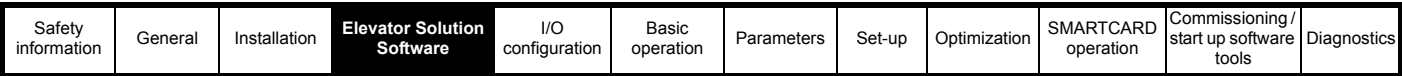

### **Table 4-5 Start locking parameters**

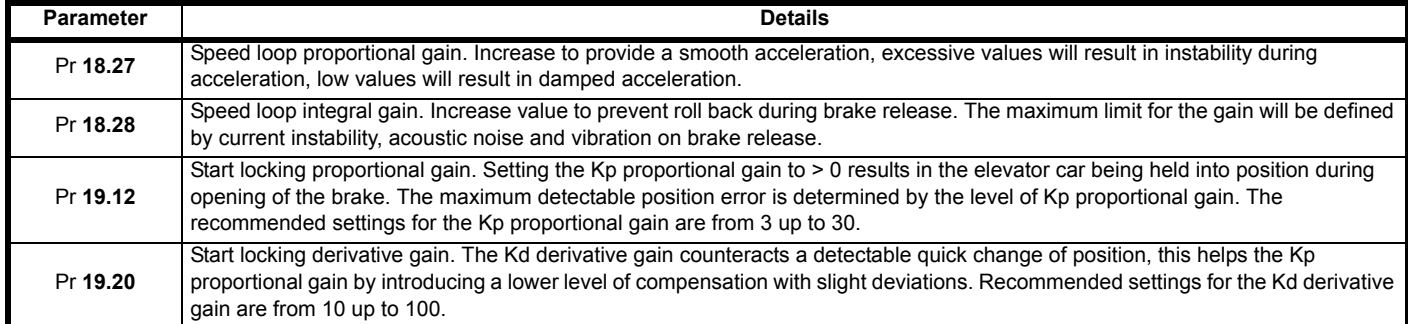

To disable the start locking both the Kp proportional gain **F47**, Pr **19.20** and Kd derivative gain Pr **19.12** should be set = 0.

### **Figure 4-6 Start locking**

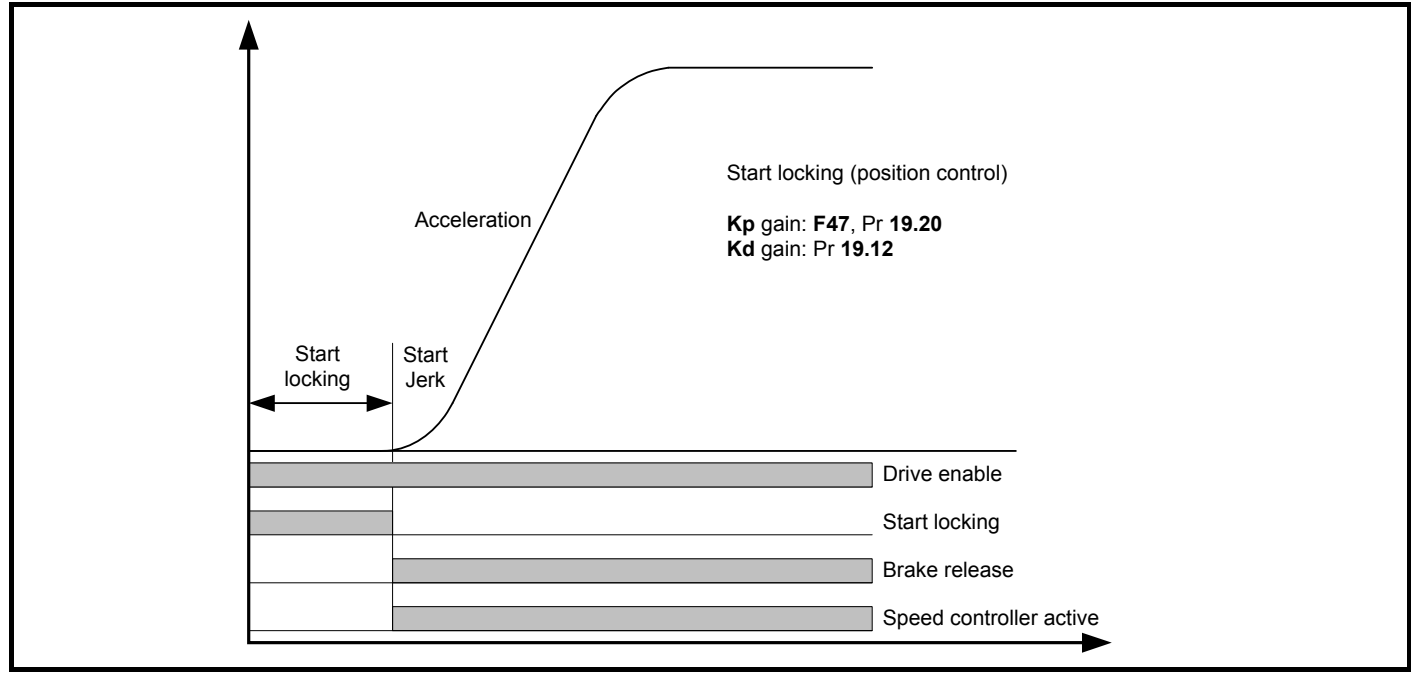

### **4.6.2 Start optimizer, open and closed loop operation**

The start optimizer feature can be enabled to overcome starting difficulties arising from static friction or mechanical imperfections with the elevator system. This feature would typically be enabled for open loop applications, geared applications and applications with imperfections resulting in reduced start ride level quality. For closed loop gearless applications, the start optimizer is not required as correct optimization of the start speed loop gains provide the required compensation.

The start optimizer has a jerk, speed and time setting as shown below which can be adjusted to achieve the required ride comfort during the start. The start optimizer is disabled at default with software versions > V01.22.00 to enable this the time for the start optimizer **F31**, Pr **19.28** should be > 0. Once the start optimizer is enabled the start optimizer jerk Pr **19.17** is used for the time defined in **F31**, Pr **19.28** at the speed set in Pr **18.18**. On completion of the start optimization defined by the time **F31**, Pr **19.28**, the elevator will continue a transition to the normal acceleration profile using the standard start jerk in **F34**, Pr **19.14**.

If the target speed for the start optimizer set in Pr **18.18** is not reached during the start optimizer time defined in **F31**, Pr **19.28** there will be a continuous transition to the normal acceleration profile.

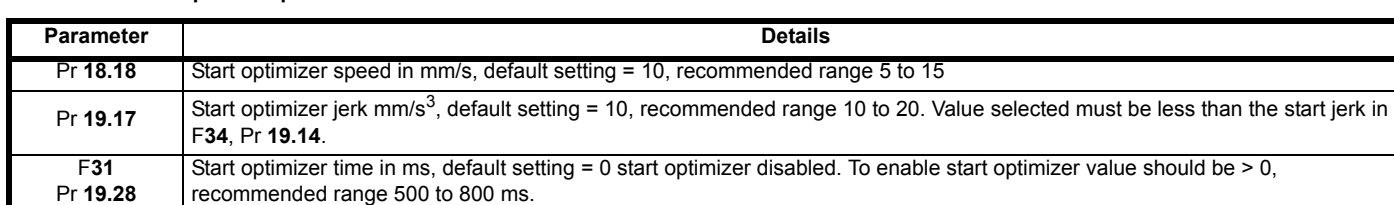

### **Table 4-6 Start optimizer parameters**

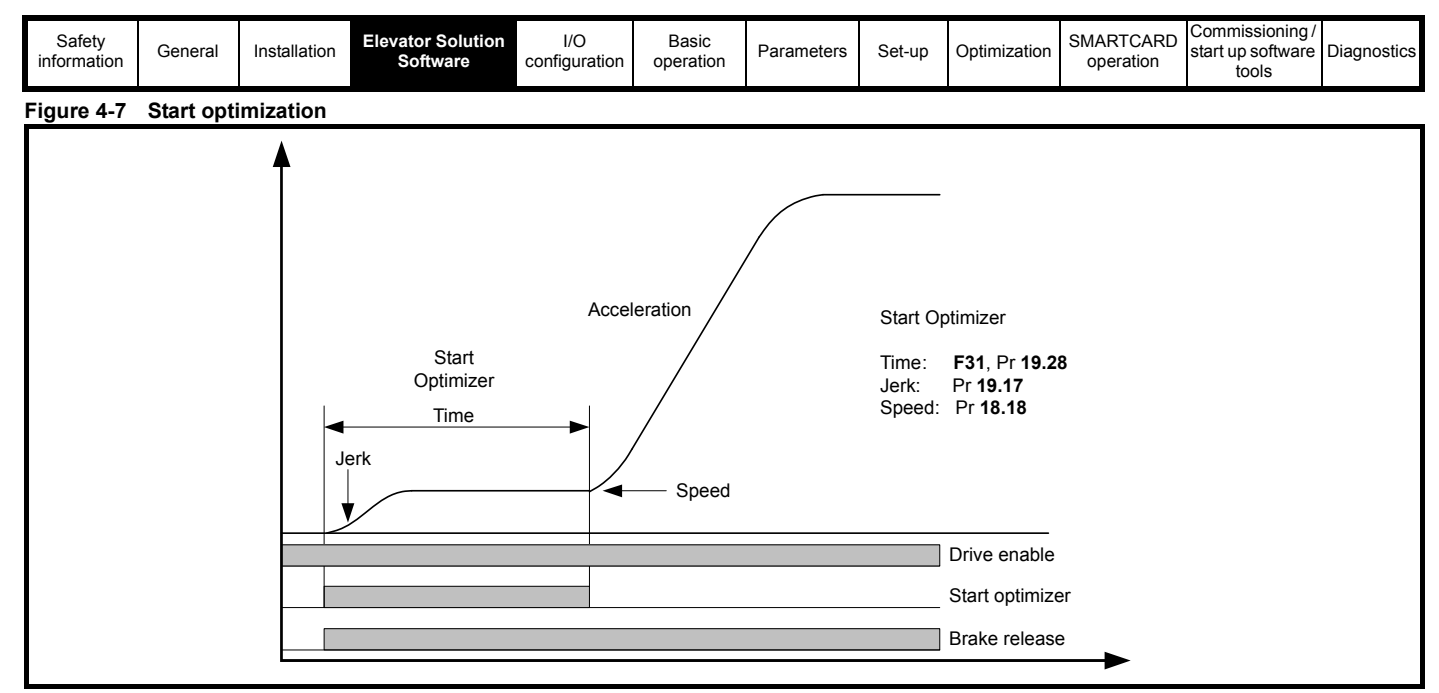

## **4.6.3 Brake load compensation**

Automatic compensation for brake loading applied during stopping sequence is active from V01.23.00 Elevator Solution Software. The brake load compensation is enabled with Pr **71.62,** and carries out automatic compensation during the next start using the value of the load present during the previous stop, displayed in Pr **71.63** in 0.01 % units.

## **4.6.4 Variable stator resistance control, open loop operation**

For open loop operation there is a variable stator resistance control function provided which allows the autotune stator resistance value for the motor to be modified. The autotune value for the stator resistance is modified (increased in Pr **5.17**) to provide increased levels of torque at the initial start with the value then being ramped down to the end value Pr **21.12** which is the autotune value for the motors stator resistance. The following parameters are used for this control.

### **Table 4-7 Variable stator resistance**

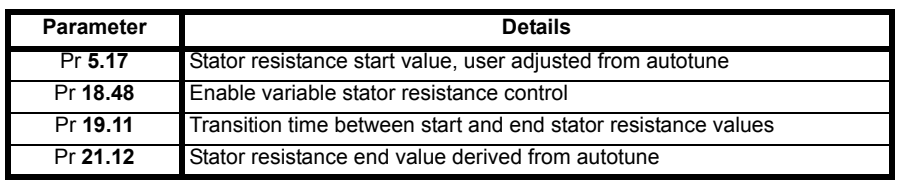

The variable stator resistance control function is enabled with Pr **18.48** = On (1), both Pr **5.17** and Pr **21.12** = 0 at default.

For the variable stator resistance control function to operate correctly, an autotune is required to measure the actual value of the motors stator resistance. The stationary autotune Pr **5.12** = 1 is sufficient to measure the stator resistance and set-up both Pr **5.17** and Pr **21.12**. Once the autotune has been completed Pr **5.17** and Pr **21.12** are set-up with the measured value of the motor's stator resistance. Pr **5.17** can be optimized to provide increased levels of starting torque. Pr **21.12** should remain at the autotune value for the motors stator resistance. The actual value used for the motor stator resistance between the start and end values can be viewed during operation in Pr **5.17**.

The ramp from the start value in Pr **5.17** to the end value in Pr **21.12** begins when a speed reference is applied. The ramp time between the start value in Pr **5.17** and the end value in Pr **21.12** is determined by the transition time in Pr **19.11** in ms. On completion of the travel and removal of the drive enable, Pr **5.17** is reset to the user defined optimized start value for the next travel.

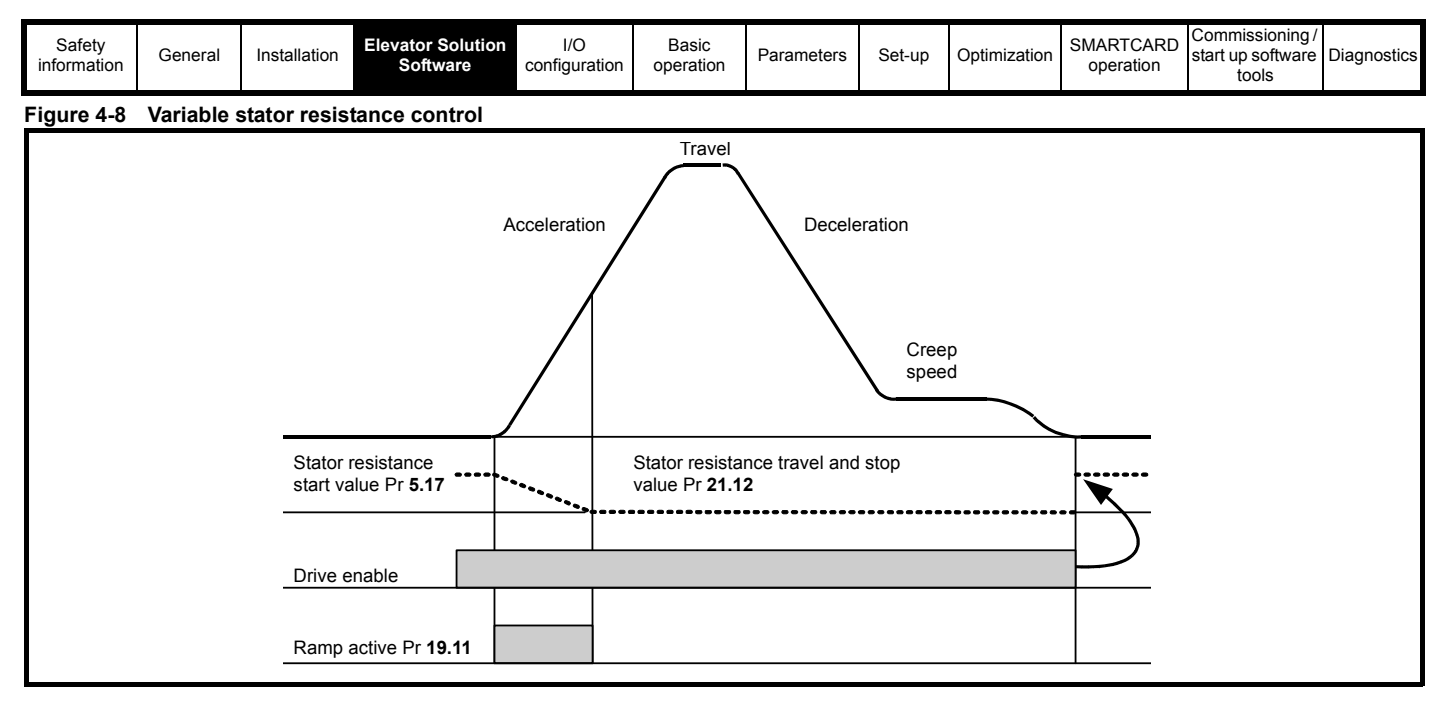

# **4.7 Floor sensor correction**

Independent of the positioning profile selected (direct-to-floor or creepto-floor), additional floor sensor correction can be implemented when operating in closed loop mode. This feature provides improved accuracy for the final positioning at the floor target position. The floor sensor correction is not available in open loop mode. When operating in open loop mode a standard deceleration with the programmed ramp is carried out.

Floor sensor correction allows:

- Rope slip to be compensated (as long as the normal stopping distance is short without the additional compensation provided by the direct-to-floor positioning mode).
- High levels of floor target position accuracy with elevator speeds in excess of 1m/s
- Quasi direct-to-floor positioning can be achieved if an additional sensor is detected before positioning at creep speed, creep-to-floor positioning mode (Pr **20.14** = 1, 2, 3). Creep speed is disabled when Pr **20.14** = 4.

The floor sensor correction requires a sensor that can be detected in the range of 50 to 500 mm before the flush or level with floor target position. Floor sensor correction can be implemented if the sensor can be detected during deceleration or creep speed with creep-to-floor positioning.

### **NOTE**

*N*

Floor sensor correction should be used with direct-to-floor positioning control on elevators with speeds in excess of 1 m/s. This ensures maximum accuracy.

**Table 4-8 Floor sensor correction parameters**

| <b>Parameter</b> | <b>Description</b>                                   |
|------------------|------------------------------------------------------|
| Pr 18.09         | Remaining floor sensor correction distance           |
| Pr 18.19         | Floor sensor correction target distance              |
| Pr 19.09         | Speed at floor sensor correction active              |
| Pr 20.05         | Time from floor sensor correction active to stop     |
| Pr 20.14         | Floor sensor correction input drive control terminal |

Pr **20.14** = 4 Floor sensor correction is enabled when the creep speed is disabled and uses Pr **18.19** floor sensor target distance.

The source for the floor sensor correction must be set-up in the Elevator Solution Software in Pr **20.14** as shown in [Table 4-9](#page-40-0).

### <span id="page-40-0"></span>**Table 4-9 Floor sensor correction source**

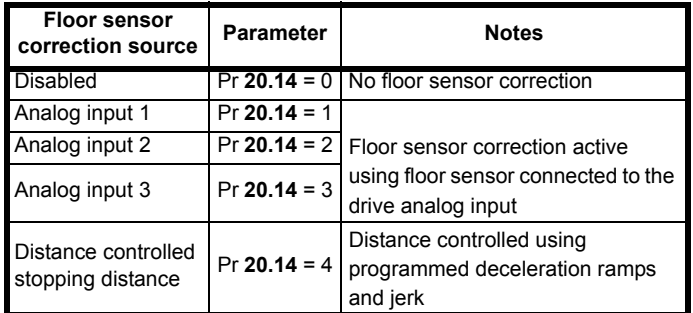

<span id="page-40-1"></span>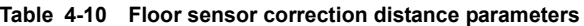

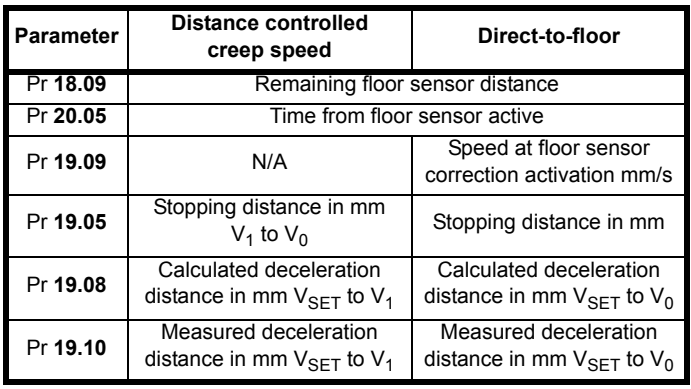

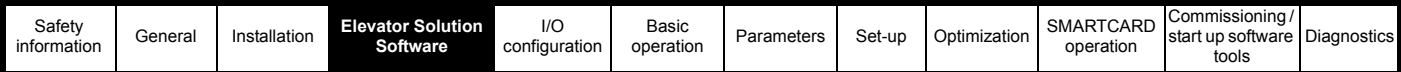

# **4.7.1 Deceleration and stopping distance calculation**

If the speed or profile parameters are changed both the deceleration and stopping distances will also change. The elevator controller can compensate for these changes by recalculating the final deceleration to achieve the floor sensor correction distance through a "learn" if this is possible. To change the parameters in the elevator controller correctly, the Elevator Solution Software calculates the deceleration and stop distances and displays them as shown in [Table 4-10](#page-40-1).

The Elevator Solution Software calculates the deceleration distance Pr **19.08** for the travel based upon the speed selected. On removal of the speed selection for deceleration and stop the measured deceleration distance Pr **19.10** begins to increment to the calculated deceleration distance in Pr **19.08**.

To reach the target distance, profile parameters are limited for deceleration to 2 x **F33**, Pr **2.21** and the stop jerk to a maximum value of **F36**, Pr **19.16**. If the stop distance is too low or the floor sensor signal was given at too high a speed the elevator may not be able to stop smoothly and therefore a hard stop will be implemented.

The floor sensor correction uses the floor sensor target distance defined by the user in Pr **18.19** (distance from floor sensor correction sensor to floor level). This target distance is controlled independent of the load. The point at which the floor sensor correction signal becomes active is between 50 and 500 mm before the floor level. Settings above 500 mm will reduce the accuracy at the floor level.

Once the floor sensor correction signal becomes active, the remaining floor sensor distance Pr **18.09** begins to decrease from the target distance Pr **18.19** to 0, which is the floor level. The remaining distance to the floor sensor from the point when the floor sensor correction input became active is continuously displayed in Pr **18.09** along with the speed in Pr **19.09**. The time from the point where the floor sensor correction input became active to the stop is also displayed in Pr **20.05**.

On completion the remaining floor sensor correction distance Pr **18.09** = 0 (±1) and the reference selector **F50**, Pr **18.10** = 1810 indicating the floor sensor correction has completed and that no reference is now selected.

### **NOTE**

*N*

If the floor sensor correction enable Pr **19.42** = 0 all values for the floor sensors can be used to check correct operation. All measured values which are required for the floor sensor correction for example the deceleration distance, time from the floor sensor and the speed at floor sensor correction are displayed and can be checked prior to the floor sensor correction being enabled.

## **4.7.2 Floor sensor correction, direct-to-floor, analog input**

### **Conditions 1, 2, or 3**: Pr **20.14** = 1, 2 or 3

When the floor sensor correction signal is activated, the floor sensor target distance is controlled independent of load. Because of direct deceleration from a higher speed, the real time demand on the control system is high, and dependent upon the parameter settings and I/O speed. For example, if the cycle time of the elevator controller is 1 ms, and the drive inputs are also 1 ms the position accuracy is:

# Accuracy [mm] = V<sub>speed at floor sensor active,</sub> Pr 0.22 <sub>[mm/s]</sub> x 2 ms

It should be noted that the floor sensor correction signal should be activated instantaneously at that position which is Pr **18.19** floor sensor target distance away from the floor sensor in mm. The stop signal can be used for all speeds.

### **Figure 4-9 Floor sensor correction, direct-to-floor**

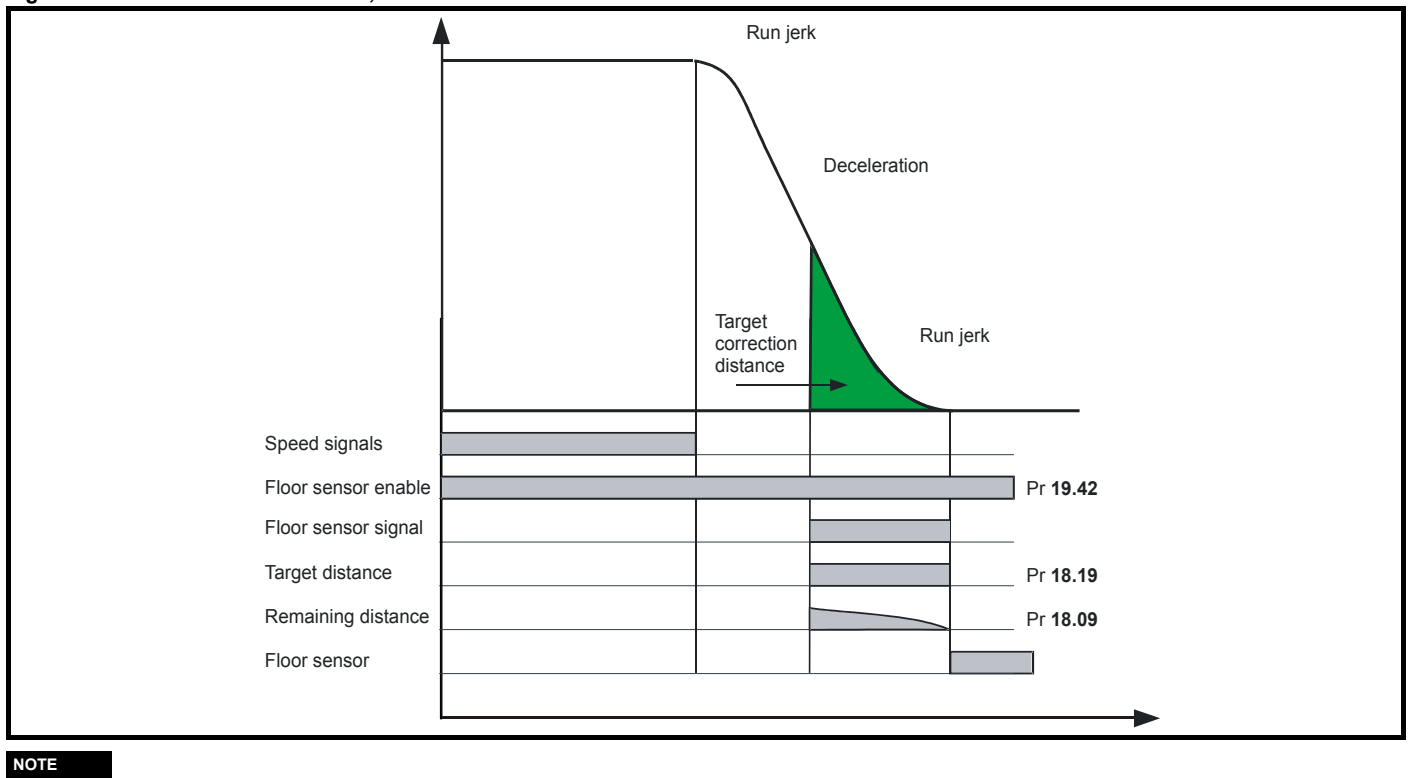

### **NOTE**

If the stop distance is too low, or the floor sensor signal given at too high a speed, it is possible that the elevator may not stop smoothly and a hard stop will occur.

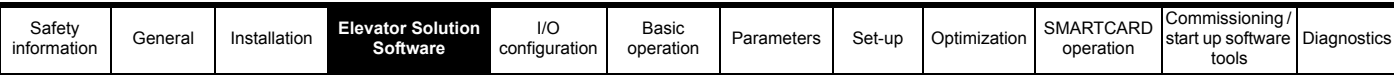

# **4.7.3 Floor sensor correction, distance controlled creep speed**

**Condition 4**: Pr **20.14** = 4

When Pr 20.14 = 4 distance controlled creep speed is selected and the floor sensor correction is activated during the creep speed.

### **Figure 4-10 Floor sensor correction, distance controlled creep speed**

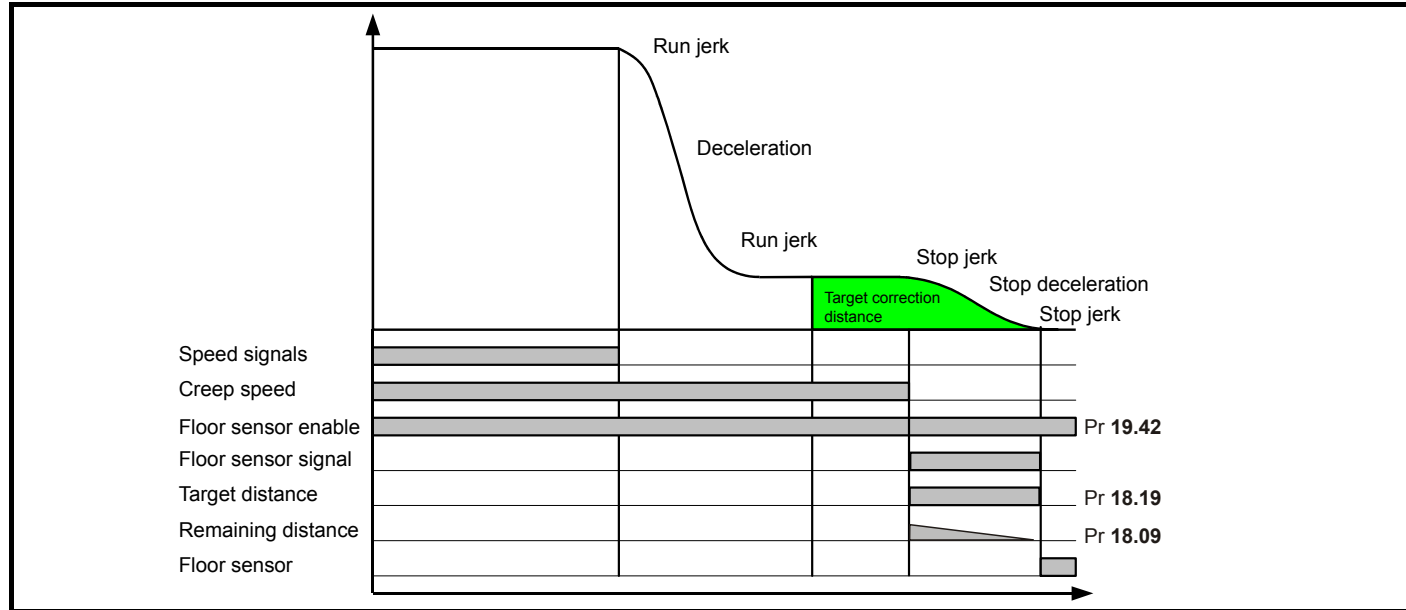

If the creep speed signal is deactivated, the controlled stopping distance in Pr **18.19** will be active. The relevant profile parameters are Pr **19.13** deceleration, and **F36** Pr **19.16** stop jerk (creep-to-floor). In this case, because the deceleration is from creep speed, the real time demand to the elevator controller is low. For example if the cycle time of the elevator controller is 10 ms and the elevator drive 1 ms, the accuracy can be calculated and the stop accuracy would be:

### **Accuracy [mm]** ≥ **vcreep speed [mm/s] x 11 ms**

The profile parameters and the creep speed settings are used for calculating distances. At the default settings, the creep speed in **F24**, Pr **18.11** is used. This assignment can be changed through Pr **20.12** creep speed parameter.

### **NOTE**

*N*

If the stop distance is too low or the floor sensor signal given at too high a speed, it is possible that the elevator may not stop smoothly and a hard stop will occur.

### **NOTE**

The creep speed signal can be deactivated at any time after the floor sensor correction signal is activated. If the creep speed signal is still active at standstill, the motor will accelerate to creep speed on completion of the floor sensor correction.

# **4.8 Peak curve operation**

## **Peak curve operation overview (V01.23.00 onwards)**

Peak curve operation guarantees a constant stopping distance independent of the moment when the signal to stop occurs, for different elevator floor level distances. Peak curve operation allows the use of a single speed for different floor level distances with a modified maximum speed control where the demanded speed cannot be achieved due to the reduced floor level. The modified maximum speed is controlled for peak curve operation to avoid operating for extended periods at low speed and therefore reduces travel times for systems with different floor level distances.

Peak curve operation modifies the maximum operating speed based upon when the signal to stop occurs ensuring that the required stopping distance is always achieved and the floor level is reached with the programmed jerks and deceleration rate. Peak curve operation is available for both creepto-floor and direct-to-floor modes of operation. Peak curve operation can be enabled and used along with floor sensor correction control.

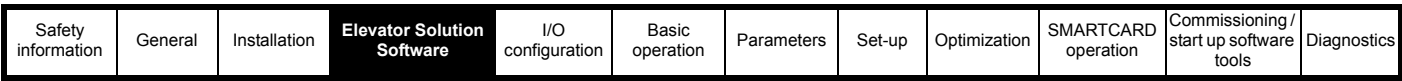

[Table 4-11](#page-43-0) shows the peak curve mode configuration for both creep-to-floor and direct-to-floor operation.

#### <span id="page-43-0"></span>**Table 4-11 Peak curve operating modes**

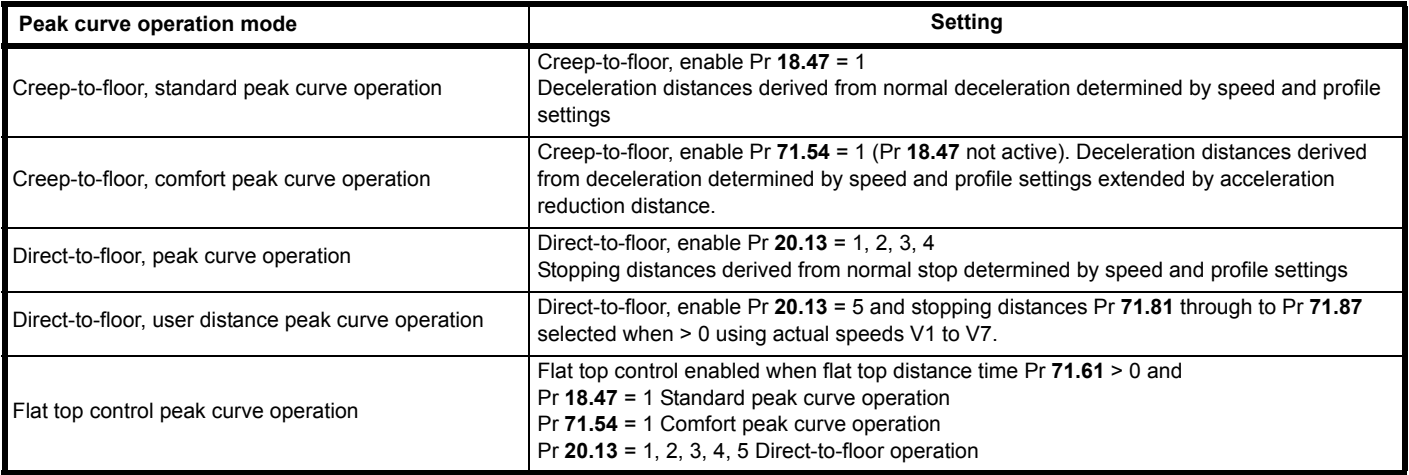

### **NOTE**

The highest priority is direct-to-floor operation, next is comfort peak curve following standard peak curve operation.

#### **NOTE**

For peak curve operation the standard run jerk Pr **19.15** is active. However the jerk for end of acceleration (Pr **19.15)** can also be replaced with Pr **20.36** end of acceleration jerk, which is enabled with Pr **19.47** if required.

### **NOTE**

The profile parameters for peak curve operation have to be modified once the signal to stop arrives during the acceleration decrease. This ensures the measured peak curve distance and stopping distance are achieved and the target floor level reached.

## **4.8.1 Creep-to-floor, standard peak curve operation and direct-to-floor peak curve operation**

The peak curve operating speed before and after speed limitation is used as the calculation base for the controlled stopping distance. The set-point peak curve distance is calculated from the profile parameters and displayed in Pr **19.06**. This deceleration distance value is for the applied speed. The deceleration distance is measured during peak curve operation and displayed in Pr **19.07**.

### **Table 4-12 Standard peak curve operation parameters**

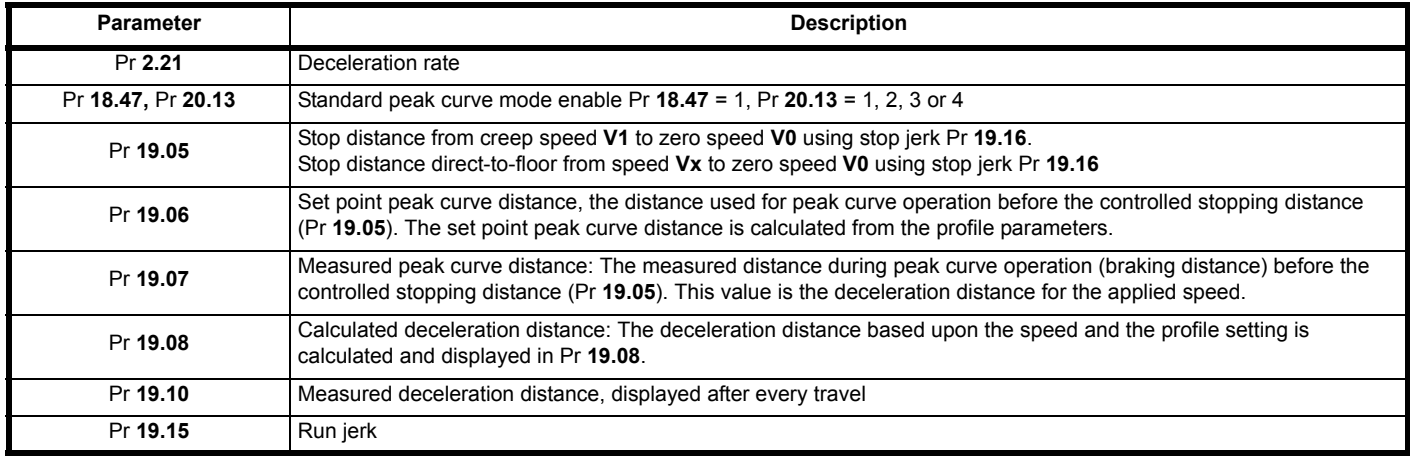

The final performance of the elevator with peak curve operation enabled will be dependant upon the speed at the point when the signal to stop occurs, as a result of this three different results can occur:

- 1. If the final demanded speed is achieved prior to the signal to stop occurring there is no influence on the speed profile and the normal deceleration to stop is implemented. This is the operation for a normal floor travel.
- 2. If there is increasing or constant acceleration when the signal to stop occurs (final demanded speed not achieved) peak curve operation will limit the maximum operating speed to achieve the measured peak curve distance and stopping distance. Therefore following the signal to stop the speed demand is limited, the profile parameters (jerk and acceleration) are automatically adjusted, and braking is carried out followed by deceleration to stop in the calculated peak curve operation distance.
- 3. If the signal to stop occurs as the acceleration decreases, the profile parameters (jerk and acceleration) are automatically adjusted to ensure the measured peak curve distance and stopping distance are achieved and the target floor level reached. This can in some cases result in increased jerk and acceleration which in turn can affect the ride quality.

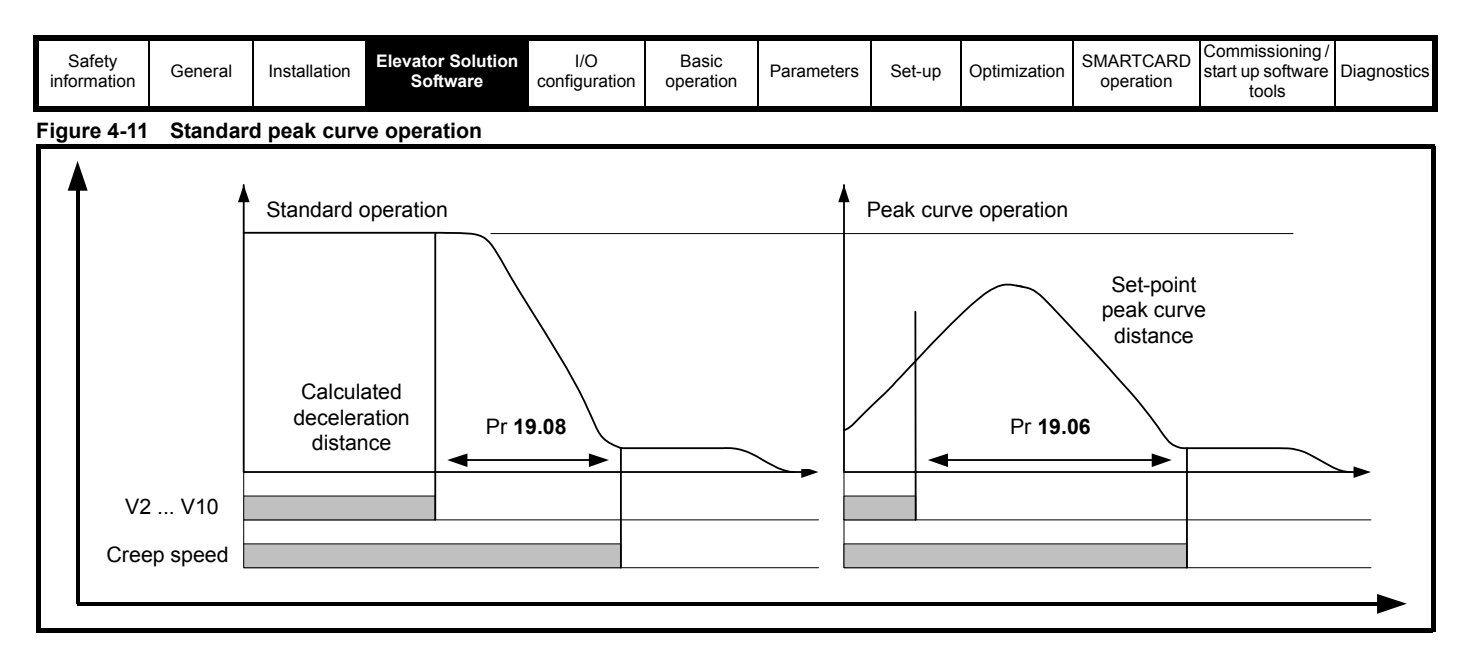

# **Figure 4-12 Standard peak curve operation timing**

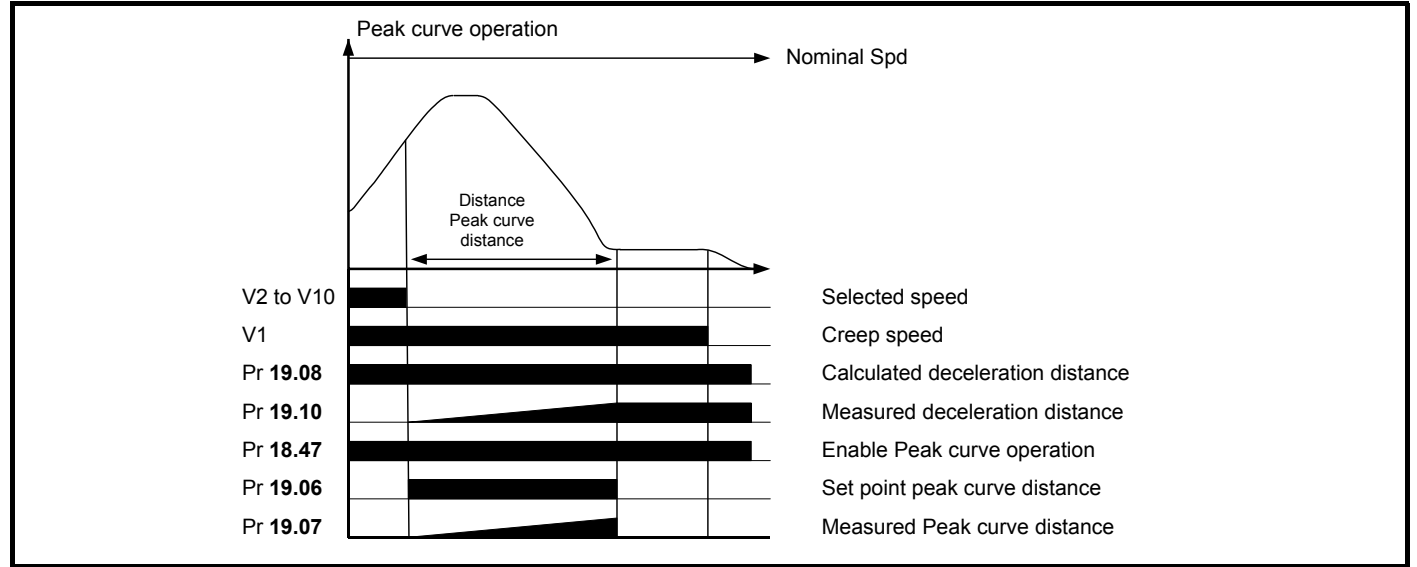

# **4.8.2 Creep-to-floor, comfort peak curve operation**

If the travel command is removed during the reduction of the acceleration when approaching nominal speed with standard peak curve operation, the profile parameters acceleration and jerk have to be automatically adjusted to prevent overshooting the floor. This in turn could lead to excessive jerk and acceleration resulting in reduced ride quality. To avoid this adjustment of the profile parameters, the Elevator Solution Software includes the comfort peak curve operation.

The comfort peak curve operation is selected through Pr **71.54** = 1 (Pr **18.47** creep-to-floor enable is not used for this mode of peak curve operation). In this mode the calculated deceleration distance will be increased by the amount of distance from decreasing the acceleration to reaching constant speed.

The total deceleration consists of two parts, the first part is the delay of the deceleration by the time needed to travel the distance from decreasing deceleration to constant speed with the actual given speed, the second part is equal to the normal deceleration distance. The travel optimization is identical to the standard peak curve operation where it will accelerate further, if the creep speed / stop is applied and the reduction of the acceleration starts so that the total distance is equal to the extended deceleration. This will ensure that the distance will be travelled in the shortest time with the given profile parameters.

If the creep speed / stop is applied at the end of the acceleration the adjustment of the profile parameters are not needed. The lift will approach the target floor without changing the profile parameters.

This operation mode ensures the measured peak curve distance and stopping distance are achieved for the floor level and the target floor level is reached. The comfort peak curve control uses Pr **71.54** which is available using either CTSoft or the SM-Keypad Plus.

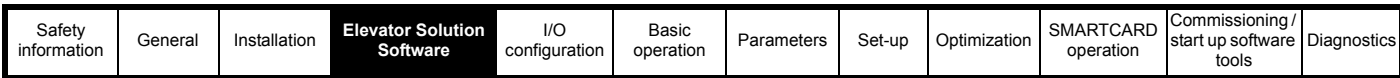

### **Table 4-13 Comfort peak curve operation**

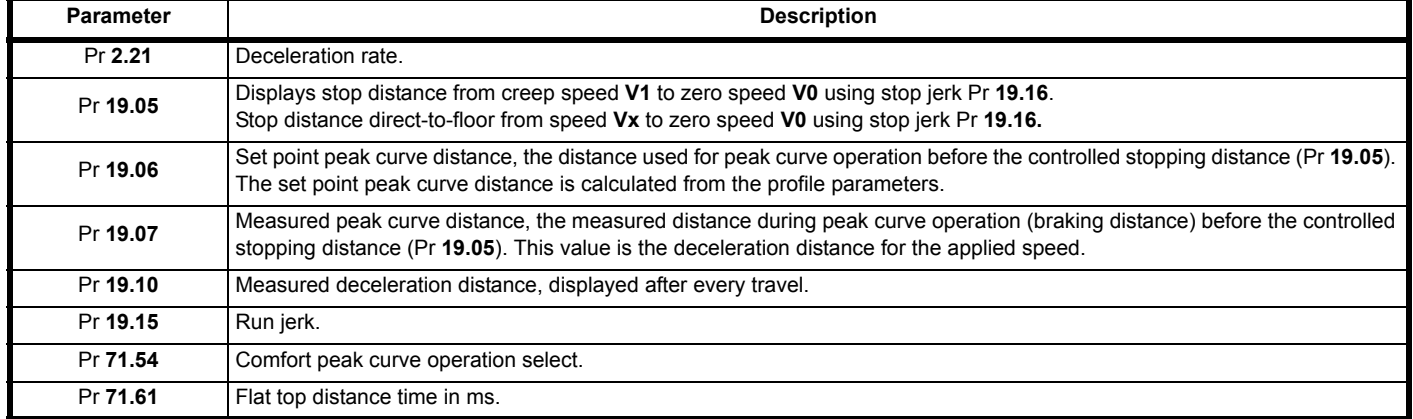

## **Figure 4-13 Comfort peak curve operation**

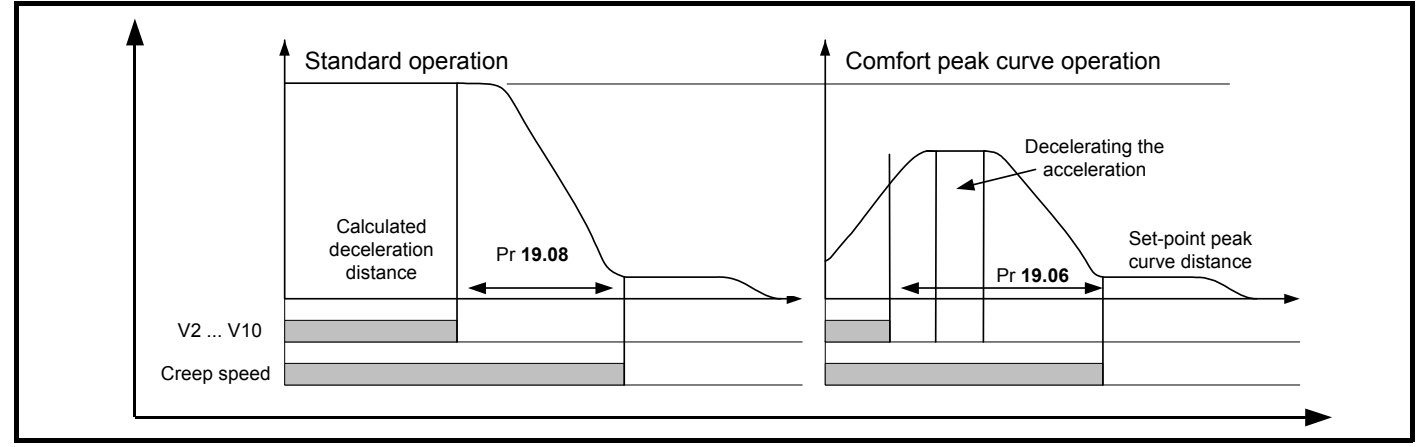

## **Figure 4-14 Comfort peak curve timing**

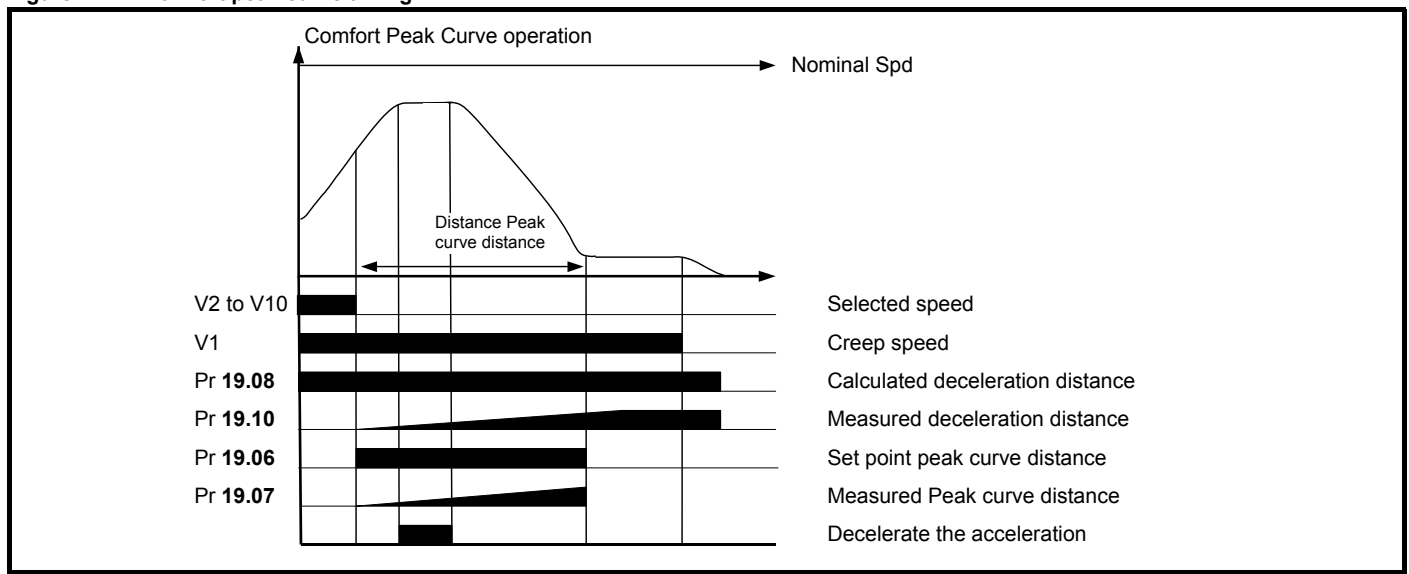

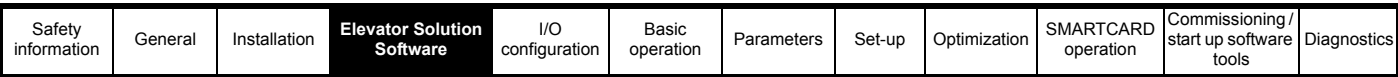

# **4.8.3 Direct-to-floor, user distance peak curve operation**

To provide user defined adjustment of the profile parameters (deceleration distances) peak curve operation with user defined distance control is available. For operation here the user defined deceleration distances are set-up for each of the speeds V1 through to V7.

# **Table 4-14 User defined distances**

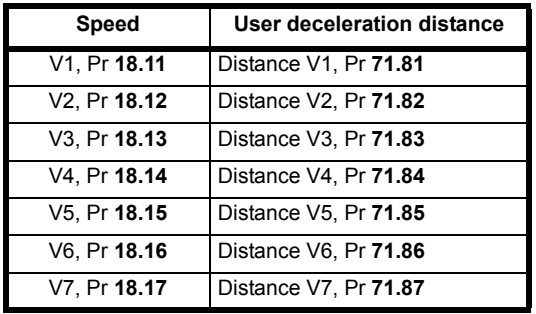

Each of the deceleration distances is selected separately based upon which speed is selected at the point where the stop is received. The peak curve with user defined distance control is enabled with Pr **20.13** = 5 and the required deceleration distances configured.

This operation mode also ensures the measured peak curve distance and stopping distance are achieved and the target floor level reached. The peak curve with user defined distance control uses Pr **71.81** through to Pr **71.87** which are available using either CTSoft or the SM-Keypad Plus.

### **Table 4-15 Peak curve operation user distance control parameters**

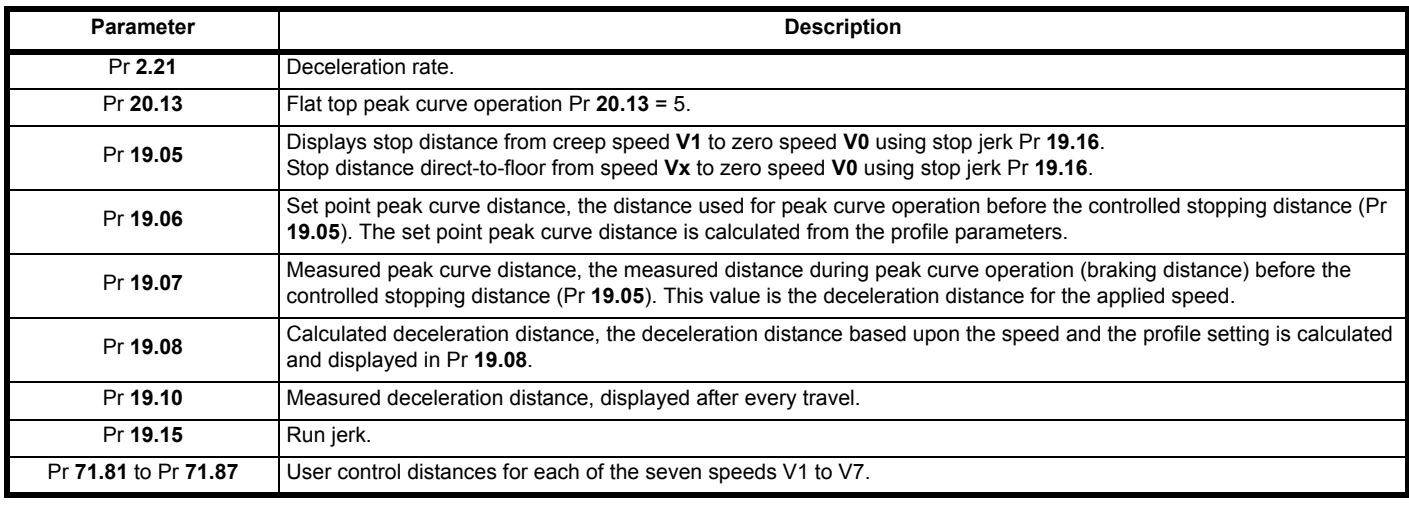

### **NOTE**

Peak curve operation with user defined distance control functions in the same way as the standard peak curve operation only in this mode the different deceleration distances are selected for the different operating speed V1 through to V7.

### **4.8.4 Flat top control peak curve operation**

Flat top control peak curve operation is enabled when a flat top distance time is set-up in Pr **71.61** > 0, and will operate in standard peak curve operation Pr **18.47** = 1, comfort peak curve operation Pr **71.54** = 1 and direct-to-floor operation Pr **20.13** = 1, 2, 3, 4, 5.

To prevent the adjustment of profile parameters (jerk and acceleration) it can be required to take into account the distance from decreasing the acceleration, to reaching constant speed for the deceleration distance. This will allow profile parameters to remain constant when the signal to stop arrives during the decrease of the acceleration. This also ensures the measured peak curve distance and stopping distance are achieved and the target floor level reached. Flat top peak curve operation is enabled with Pr **20.13** = 1, 2, 3 or 4 and Pr **71.61** > 0. The flat top peak curve operation uses the flat top time defined in Pr **71.61** with this parameter available using either CTSoft or the SM-Keypad Plus.

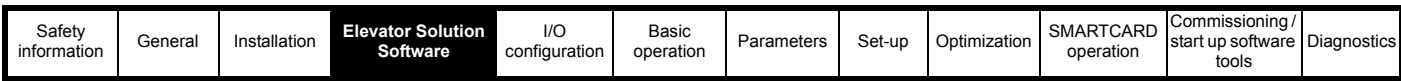

**Table 4-16 Peak curve operation with flat top control parameters**

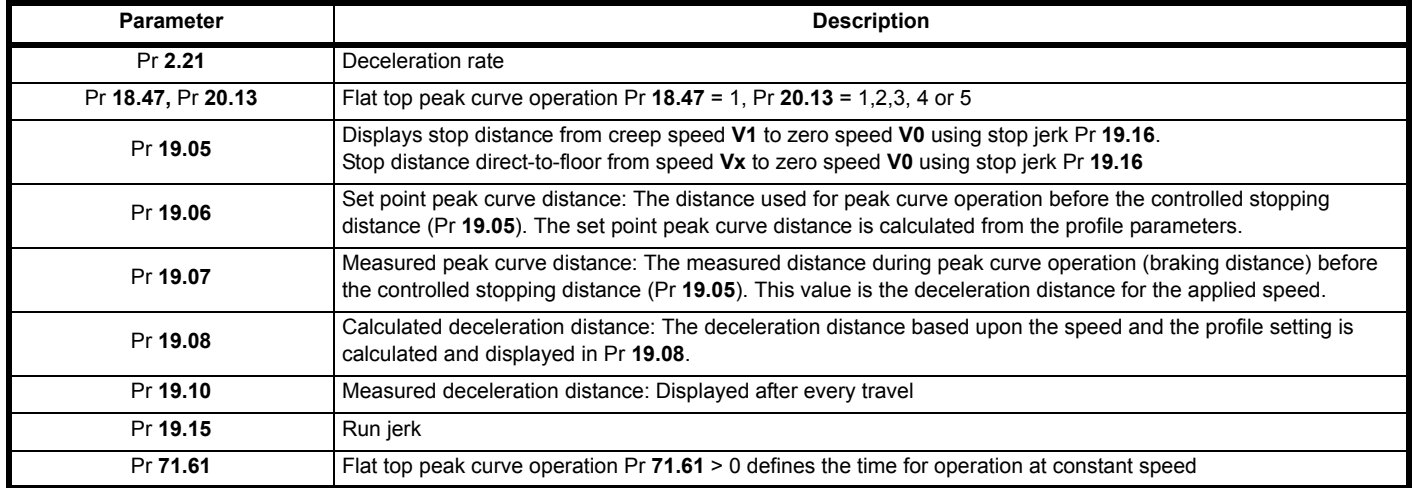

## **Figure 4-15 Peak curve operation flat top control**

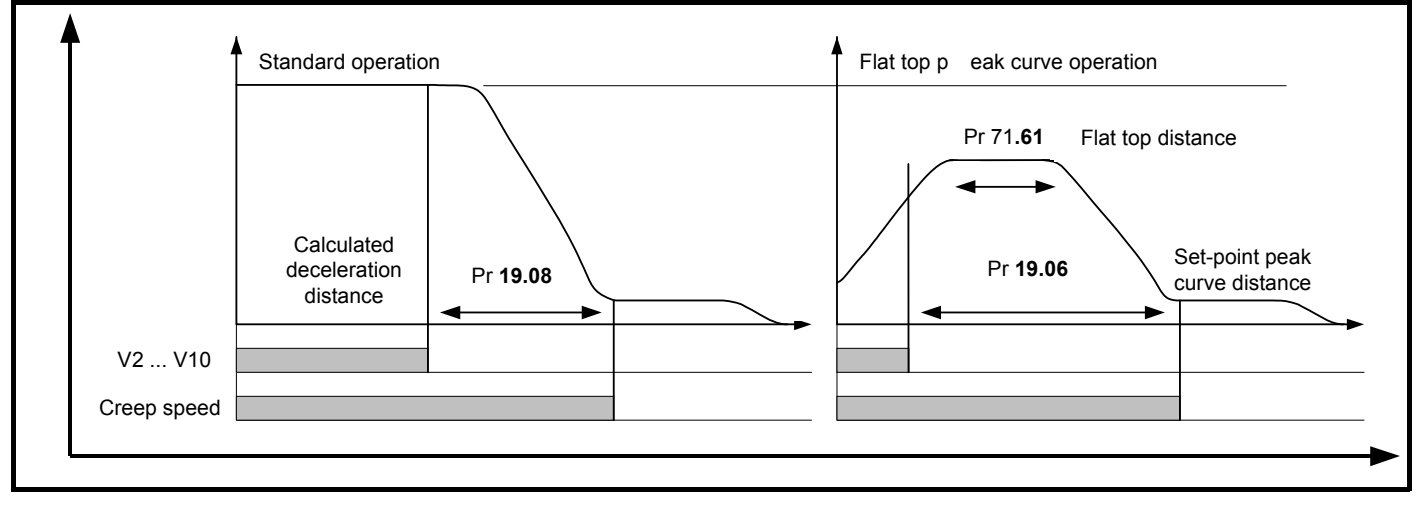

## **Figure 4-16 Peak curve operation with flat top timing control**

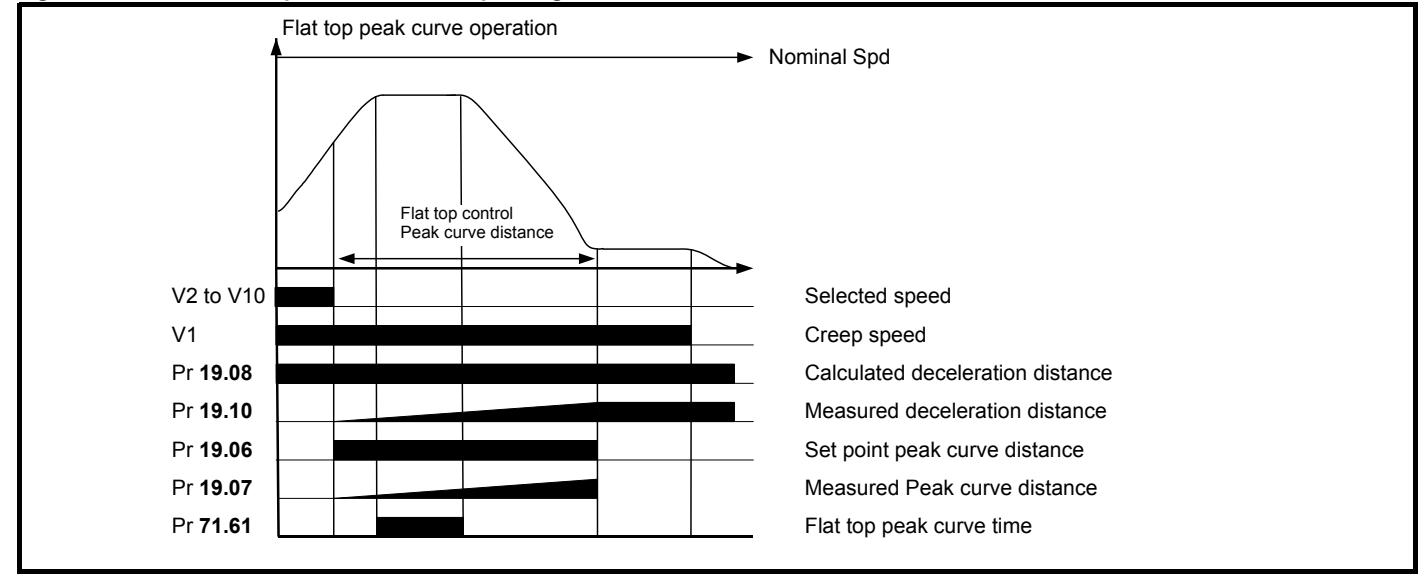

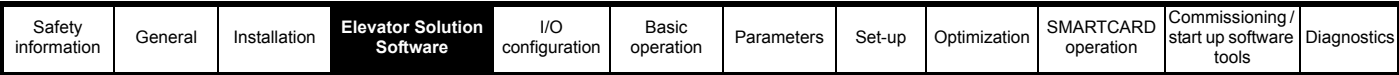

# **4.9 Short floor landing**

Short floor landing has been created to allow operation with a short floor distance which is lower than the braking distance from the normal floor selected speed. In this case peak curve operation cannot be used where the short floor distance is less than 0.7 m for example. For these short floor distances, the Elevator Solution Software provides the short floor landing with real distance control.

The short floor landing distance is defined in Pr **18.20** (mm), this is the distance to the floor (door) zone as shown in [Figure 4-17.](#page-48-0) The maximum operating speed is derived from both the short floor distance and the profile settings. Once the short floor landing distance has been reached the elevator will complete the travel operating at the selected creep speed to stop.

Short floor landing is selected using a digital input from the elevator controller routed to Pr **18.35** for operation with short floor less then 0.7 m for example. The control signals for the creep speed and short floor landing enable must be applied simultaneously. The speed operating speed is internally calculated so that the creep speed is reached after the short floor landing distance (Pr **18.20)** and when the floor (door) zone is reached.

### **Table 4-17 Short floor landing parameters**

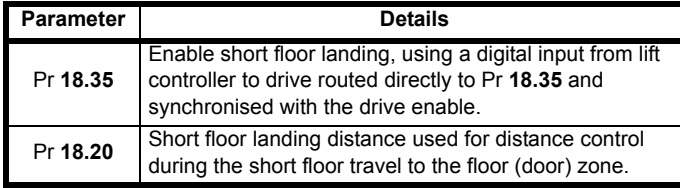

### **NOTE**

If the creep speed is removed during operation the elevator will stop with the set jerk and deceleration.

## <span id="page-48-0"></span>**Figure 4-17 Short floor landing operation**

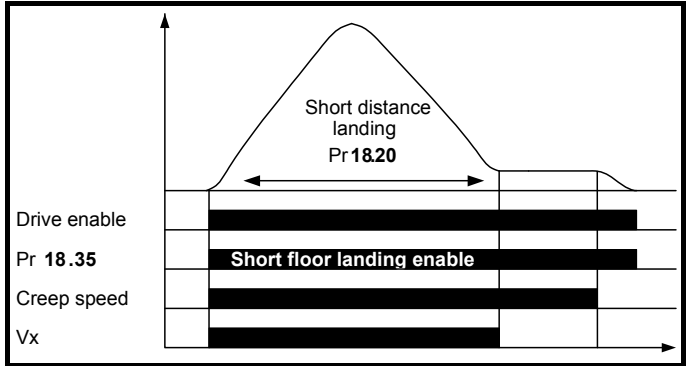

# **4.10 Fast stop**

A fast stop is available for commissioning / start up and inspection of the elevator system. The fast stop allows the user to define a fast stop deceleration rate that is greater than the standard stop deceleration rate. The fast stop function has been introduced with Elevator Solution Software version 1.10 onwards and in default is disabled, to enable the fast stop set Pr **19.49** = On.

The fast stop feature allows:

- User defined fast stop deceleration rate
- Faster stopping available compared to the standard deceleration and jerk for commissioning / start up and inspection.
- Can be used to overcome hard stops due to standard deceleration and jerk during commissioning / start up and installation.

# **4.10.1 Speed selection**

When the fast stop is enabled and a speed is selected of 0 mm/s for the deceleration, the deceleration rate in Pr **21.05** is active for the fast stop deceleration only (closed loop in  $m/s^2$  /open loop in  $cm/s^2$ ). The deceleration jerk **F36** Pr **19.16** is no longer used, and a fixed time of 200 ms is used in order to run as smoothly as possible from inspection speed to deceleration, and deceleration to stop.

## **4.10.2 Direction control**

Direction control is active from software version V01.21.07 when a direction signal is removed (single or dual directions) a fast stop is carried out using the deceleration jerk of 200 ms and the deceleration rate defined in Pr **21.05**.

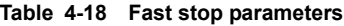

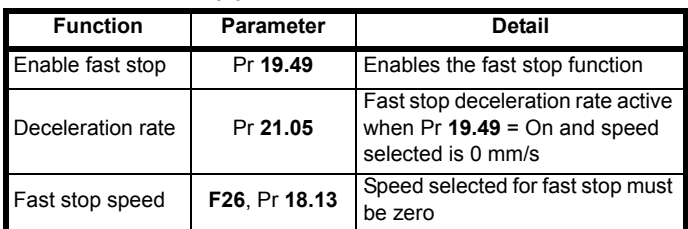

### **Figure 4-18 Fast stop**

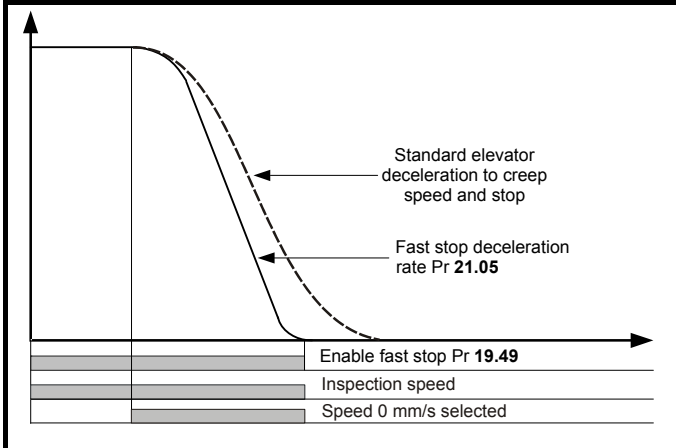

Inspection speed deselected only, normal stop carried out. Inspection speed deselected and speed = 0 mm/s selected, fast stop carried out.

# **4.10.3 Fast stop during acceleration**

With fast stop modes (a) Speed selection or (b) Direction control, no stop is implemented during acceleration where a stop may be requested, the speed will continue to increase to the nominal speed before a stop / deceleration is carried out. Fast stop during acceleration is available with Elevator Solution Software  $\geq$  V01.22.22. When the speed signals are removed during acceleration, the acceleration will be set to 0 and the speed will not increase with the deceleration starting immediately. The Fast stop during acceleration is enabled with Pr **71.59** = 1, (Pr **19.49** the enable for the standard fast stop is not required for this mode).

The stop / deceleration carried out with the Fast stop during acceleration can follow the standard profile or Speed control / Direction control Fast stop.

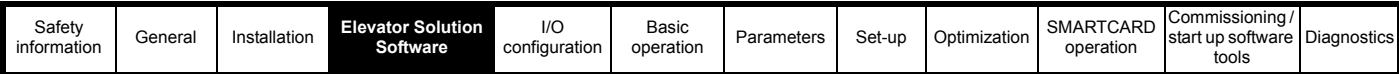

# **4.11 Fast start function in closed loop operation**

The fast start function reduces the elevator start time by magnetizing the motor and releasing the brake while the elevator car doors are closing. For standard operation the magnetization of the motor and brake release are only carried out once the elevator car doors are closed. The fast start is enabled with Pr **19.46** = On using an additional digital input.

The fast start enable, Pr **19.46** should follow the standard enable input on control terminal 31 from the elevator controller. On enable of the drive Pr **19.46** = On, and on disable of the drive Pr **19.46** = OFF.

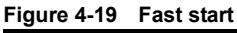

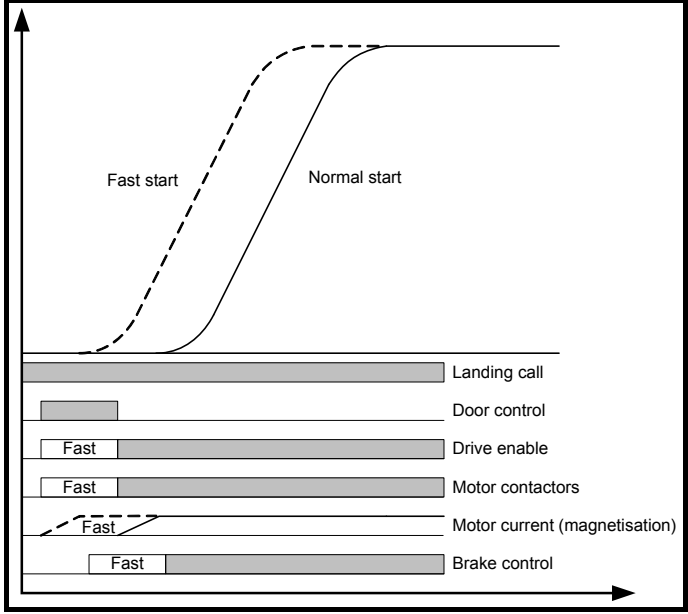

# **4.12 Nominal elevator rpm calculation**

In order to set up the nominal elevator speed **F21** Pr **18.29** in the Elevator Solution Software there is an operational rpm configuration, which uses the roping, sheave diameter and gearing data entered into the following parameters. The nominal elevator speed rpm in **F21** Pr **18.29** is the final speed of the motor which must be set-up correctly to ensure the nominal elevator speed mm/s in **F19** Pr **18.30** is achieved.

The following parameters for the elevator need to be entered to allow the operational rpm configuration to calculate the nominal elevator rpm **F21** Pr **18.29.**

# **NOTE**

Parameter **F20** Pr **19.31** the operational rpm configuration by default is set to On. This can be disabled if required to manually adjust the nominal elevator speed rpm in parameter **F21** Pr **18.29.**

# **Table 4-19 Nominal elevator parameters**

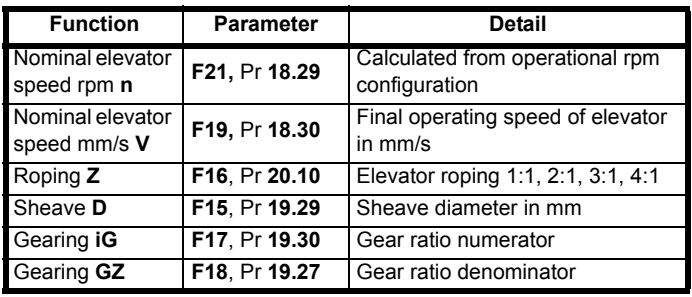

The nominal elevator rpm in **F21**, Pr **18.29** is calculated based upon the elevators mechanical conditions as follows:

$$
n = V \times iG \times Z \times 60 \mathbin{/} (\pi \times D \times GZ)
$$

Therefore:

Pr **18.29** = Pr **18.30** x Pr **19.30** x Pr **20.10** x **60** / (π x Pr **19.29** x Pr **19.27**)

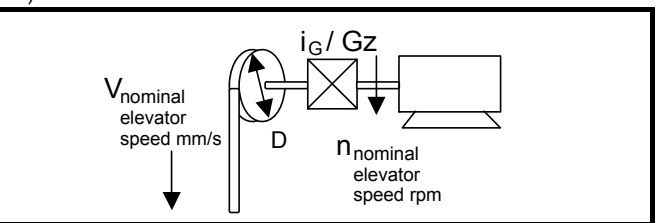

# **4.13 Load measurement for evacuation**

The load measurement can be used both for determining the direction for evacuation with least load and also to generate an overload signal. From default the load measurement feature is enabled with Pr **20.08** set to 200 ms. To disable load measurement set Pr **20.08** "time for load measurement" to zero.

The load difference between the car and the counterweight is measured and displayed in Pr **20.19** as a % of the nominal torque after the brake release delay **F37**, Pr **19.25** and time for load measure Pr **20.08** has elapsed.

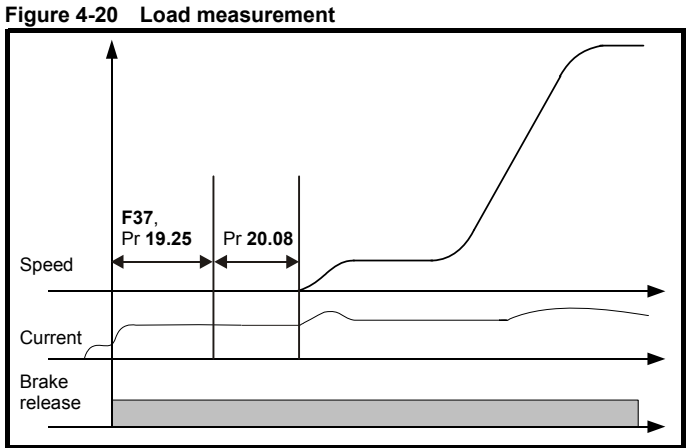

The measurement duration is user definable and is set in Pr **20.08** in ms. This measurement is set at 200 ms as default, this being sufficient for determining the load and direction. The measurement duration if set to be longer, for example 500 ms, will result in more accurate results. This does however result in a longer time required for the measurement and therefore should be considered when planning / setting up for the application.

To start the evacuation in the direction of least load, the measured load value when the brake was last opened, is saved in Pr **20.19** in the unlikely event that there should be a mains power failure. The direction is displayed in Pr **19.37**. This signal should be sent to the elevator controller using a programmable digital output, Pr **8.xx** = 19.37.

Pr **19.37** from default has a direction set-up as follows; this configuration can be inverted if required using Pr **19.39**.

Pr **19.37** = On, Load in Motoring direction

Pr **19.37** = OFF, Load in Regenerative direction

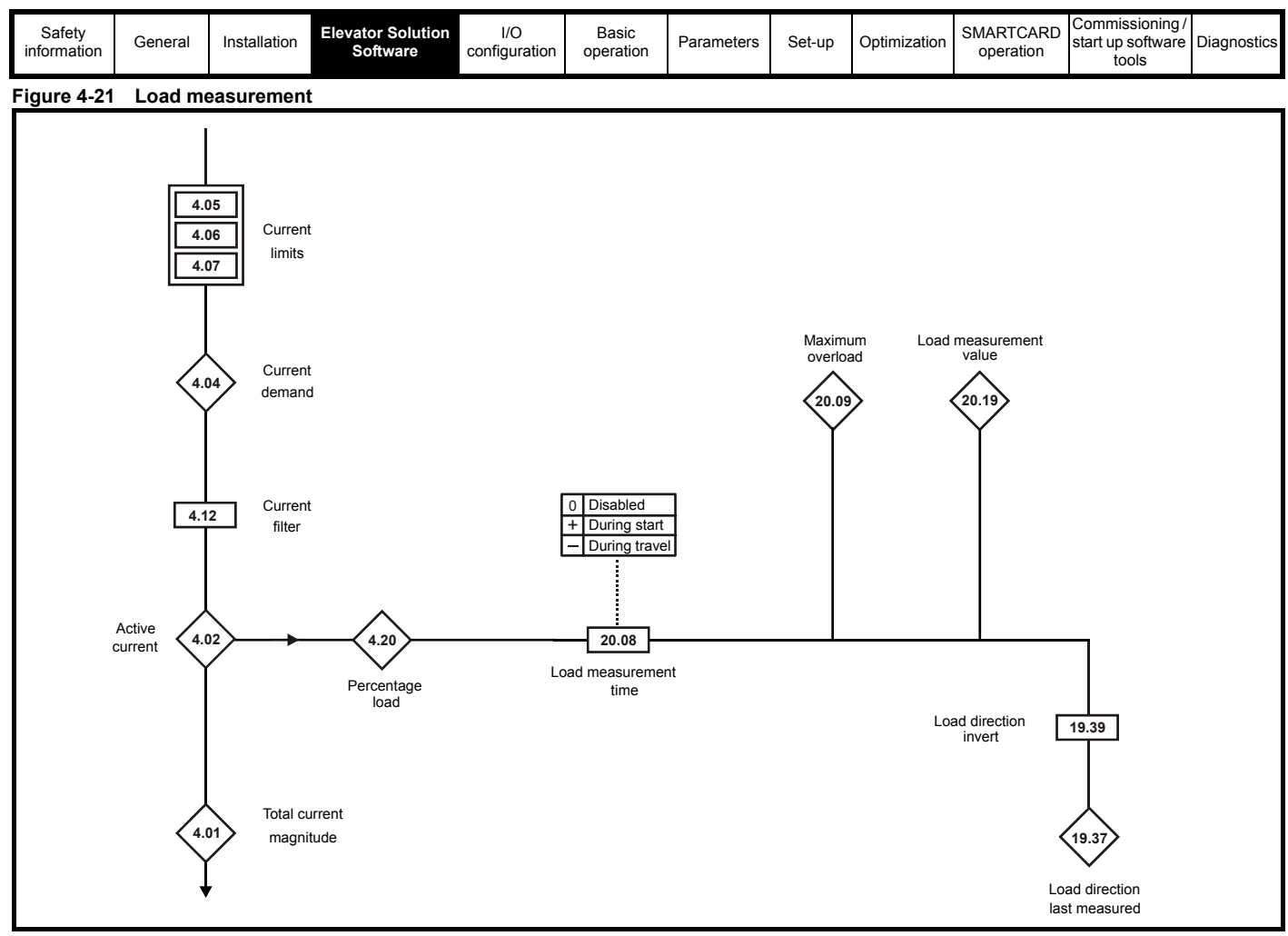

# **4.13.1 Overload display**

The overload bit Pr **19.36** is created by comparing the measured load in Pr **20.19** with the overload threshold that is set in Pr **20.18** as a % of nominal torque.

# **4.14 Load cell compensation**

The Elevator Solution Software has a feature which allows load cell compensation to be implemented to overcome starting issues. The load cell or measuring transducer is installed to the elevator and connected directly to analog input 2 on the Unidrive SP. The load cell can be either a bipolar voltage or unipolar current type.

The load cell from the elevator to the Unidrive SP provides load feedback that is used by the Elevator Solution Software to pre torque the motor prior to the brake being released. The load cell when connected to analog input 2 on the Unidrive SP can be calibrated for both zero load and full load using the load cell offset Pr **19.22** and load cell scaling Pr **19.21**.

| <b>Parameter</b>      | <b>Description</b>                  |
|-----------------------|-------------------------------------|
| Pr 04.09              | Torque offset % for compensation    |
| Pr 04.10              | Enable software compensation        |
| $\overline{Pr}$ 07.02 | % Load cell input on analog input 2 |
| Pr 19.21              | Scaling for load cell input         |
| Pr 19.22              | Offset for load cell input          |
| Pr 19.23              | Filter for load cell input          |

**Table 4-20 Load cell parameters**

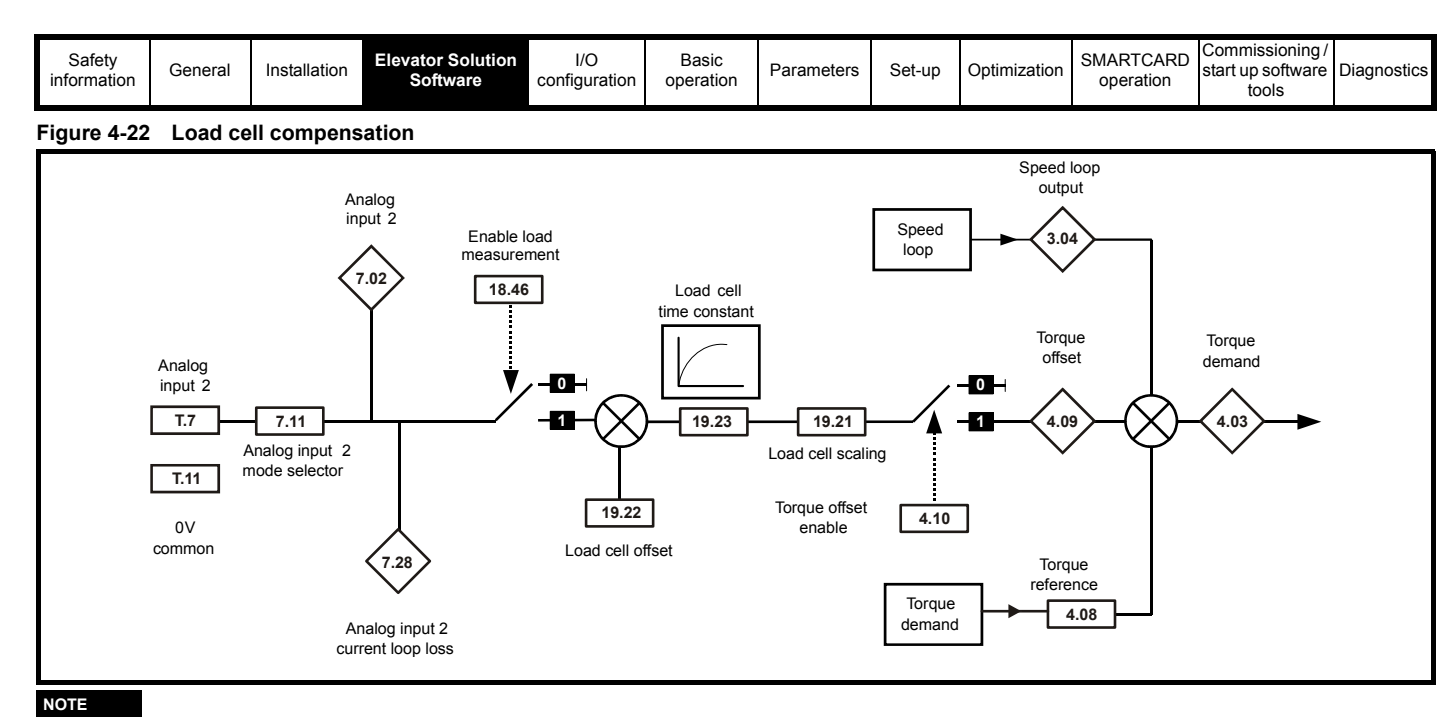

### **NOTE**

When using unipolar load cell devices the Elevator Solution Software must be configured to operate as a bipolar device internally to indicate both positive and negative torque compensation.

Torque offset Pr **4.09** = Pr **19.21** (Scaling) x Pr **19.23** (Filter) x (Pr **7.02** – Pr **19.22** (Offset))

### **Balanced car**

Pr **19.22** (Offset) must be set-up for Pr **4.09** = 0 for balanced car. If Pr **4.09** is not 0 for a balanced car Pr **19.22** should be adjusted.

### **Empty car**

The scaling in Pr **19.21** should be adjusted as follows so Pr **19.21**new = Pr **19.21**old x Pr **4.03** / Pr **4.09**.

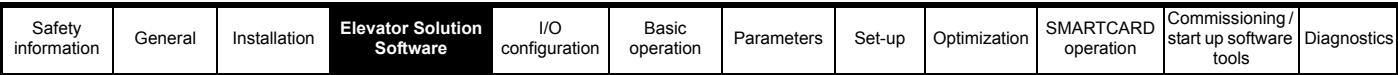

# **4.15 Inertia compensation**

Inertia compensation can be implemented to overcome system inertia resulting in high speed loop gains. Implementing the inertia compensation will allow the speed loop gains to be reduced and overcome any increased acoustic noise. The inertia compensation feature allows the acceleration torque in Pr **4.08** to be dynamically optimized.

The inertia compensation is enabled with Pr **18.49** = 1 and the compensation applied directly to Pr **4.08**. Once the inertia compensation is enabled, the reference acceleration is generated during the Start jerk and displayed in Pr **19.04**.

Scaling can be applied to the inertia compensation through Pr **19.19** this should be adjusted so that the speed controller output Pr **3.04** is nearly constant after the brake has opened and also during both the starting and stopping.

The inertia compensation scaling Pr **19.19** can be calculated from the mechanical data as follows:

 $Pr$  **19.19** = **1000 x**  $(J_G x i) / (M_N x R)$ 

**Where:**

**J<sub>G</sub>** Inertia of the system in kgm<sup>2</sup> apply to the motor shaft

- **M<sub>N</sub>** Rated motor torque in Nm
- **R** Radius of the sheave in m
- **i** Gear ratio

## **Figure 4-23 Inertia compensation**

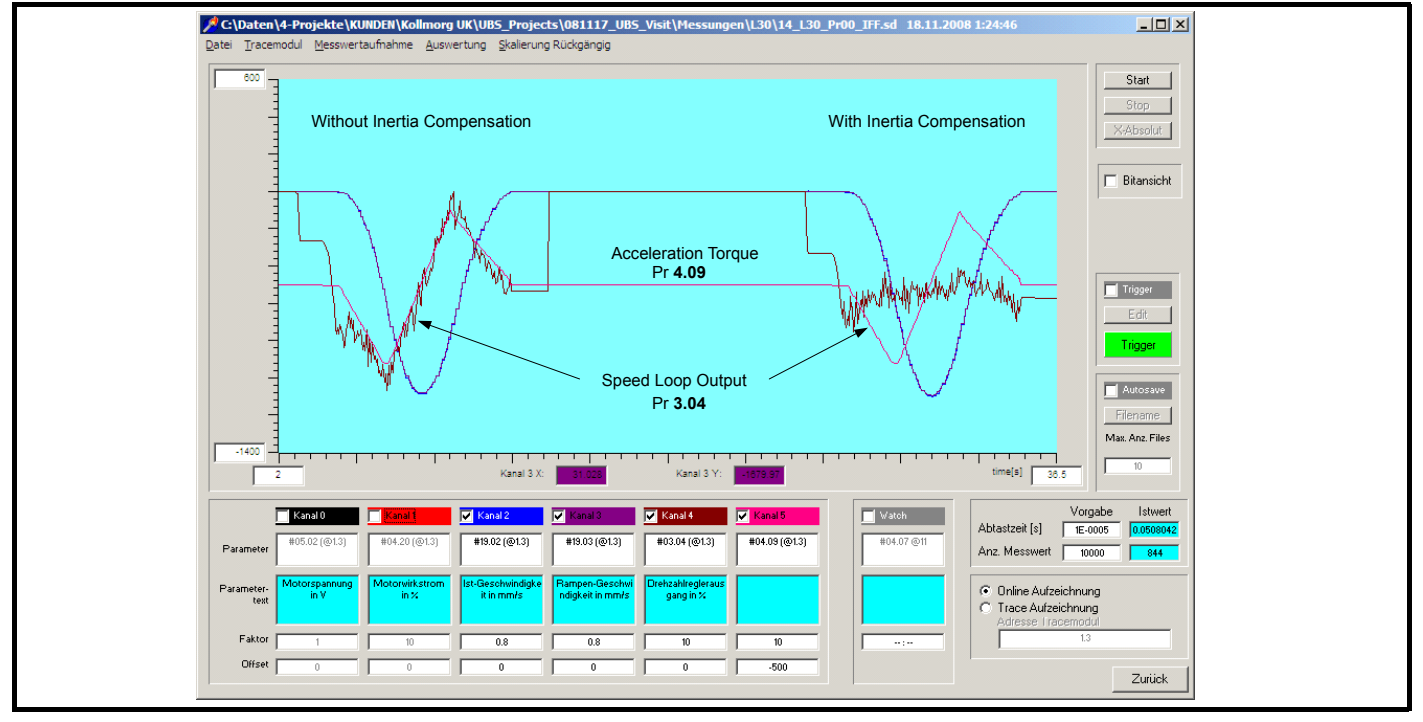

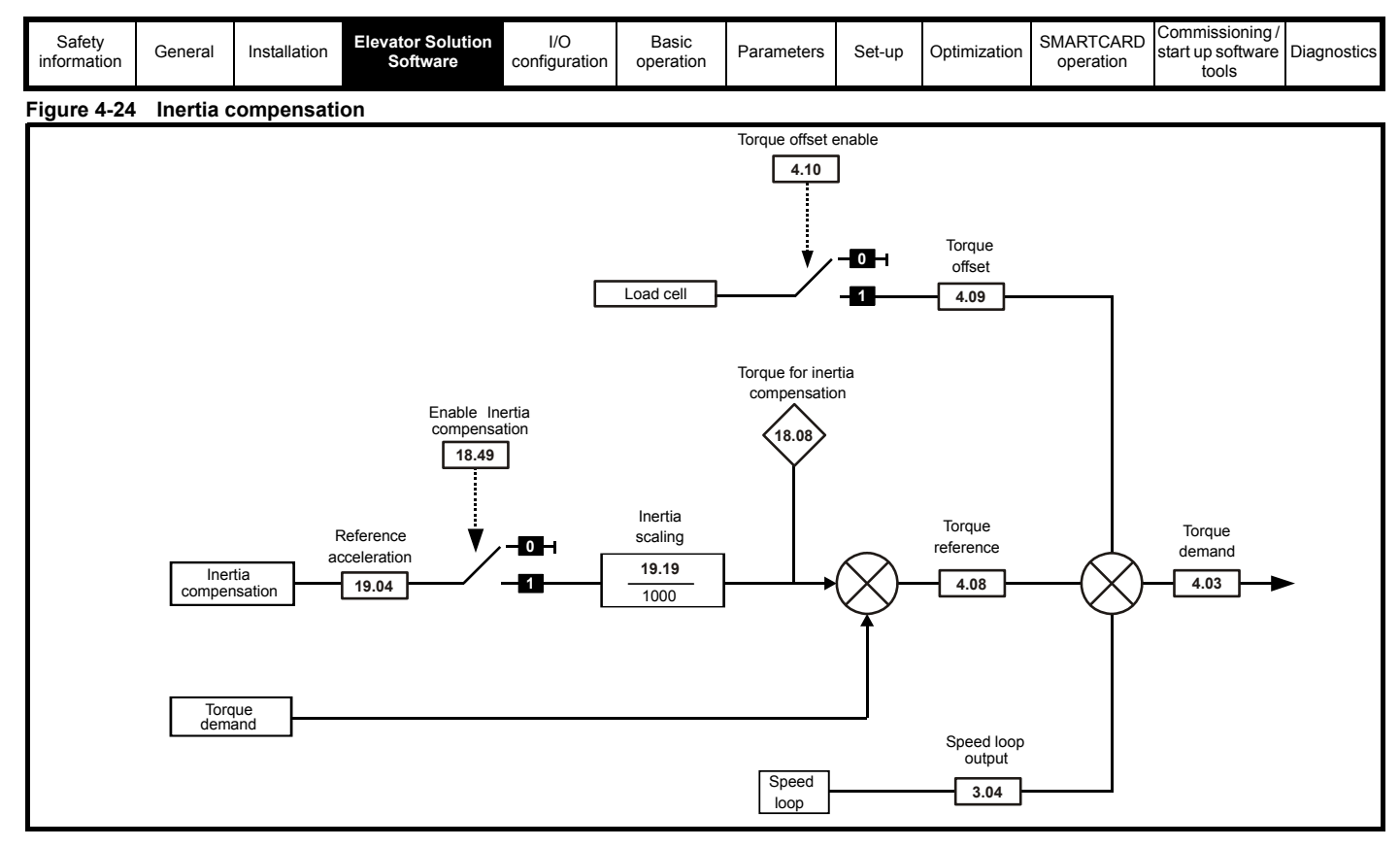

# **4.16 Variable speed loop gains, current loop gains, current loop filters**

In order to optimize control of the Unidrive SP and Elevator Solution Software, a number of gain selections for the speed loop and current loop are provided. Also included are variable current loop filters, which can be used in line with the variable gains. A total of three selections for the speed and current loop gains are provided as follows. The selections allow gains to be defined for the Start, Travel and Positioning using Pr **18.48** and Pr **19.48.**

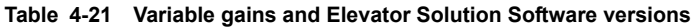

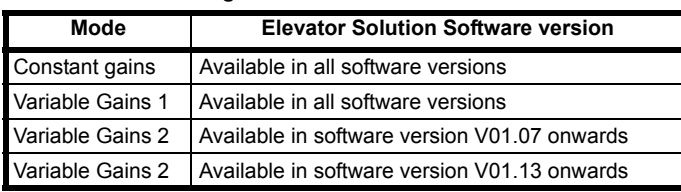

### **NOTE**

*N*

The active speed loop and current loop gains are shown in the following parameters (Speed loop) Pr **3.10** Kp, Pr **3.11** Ki, (Current loop) Pr **4.13** Kp, Pr **4.14** Ki.

### **NOTE**

From Elevator Solution Software version V01.23.00, speed loop gains can be increased using Pr **71.56** as shown in the [Table 4-22](#page-53-0) .

### <span id="page-53-0"></span>**Table 4-22 Speed loop gain control**

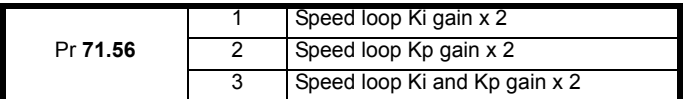

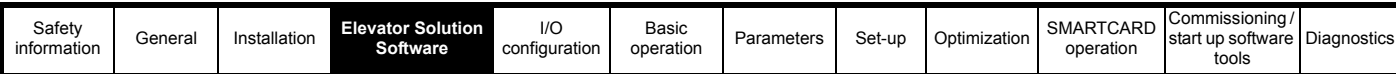

### **4.16.1 Constant gains** Pr **18.48** = OFF**,** Pr **19.48** = OFF

Constant gains provide fixed values for the speed and current loop for the Start, Travel and Positioning. The current loop filter is also fixed across the Start, Travel and Positioning.

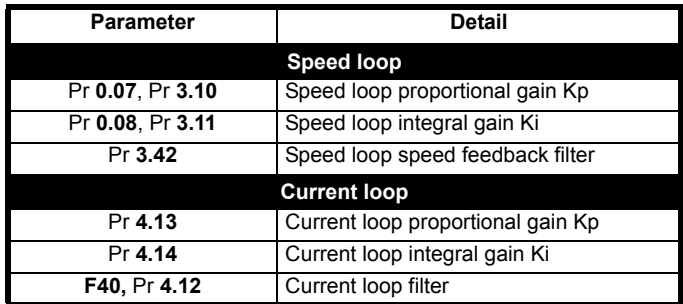

# **4.16.2 Variable gains 1**

### Pr **18.48** = On**,** Pr **19.48** = OFF

Variable gains 1 provides a speed loop gain setting for the Start and a setting for the Travel and Positioning. The current loop gains are fixed across the Start, Travel and Positioning.

The current loop filter can be defined for the Start and a setting for the Travel and Positioning. If required the variable current loop filter can be enabled/disabled and a fixed current loop filter selected with Pr **19.34.** 

From default, the variable current loop filter is enabled Pr **19.34** = OFF. For this setting Pr **4.23** is the Start current loop filter and Pr **4.12** is the Travel and Positioning current loop filter.

The transition time between the Start, Travel and Positioning gains and current loop filter are defined in Pr **19.11**.

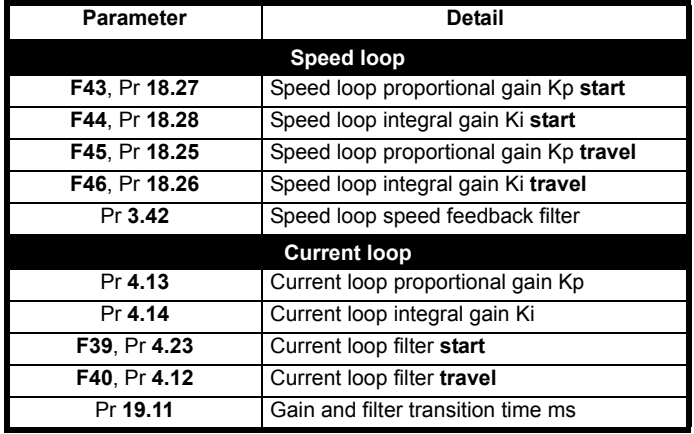

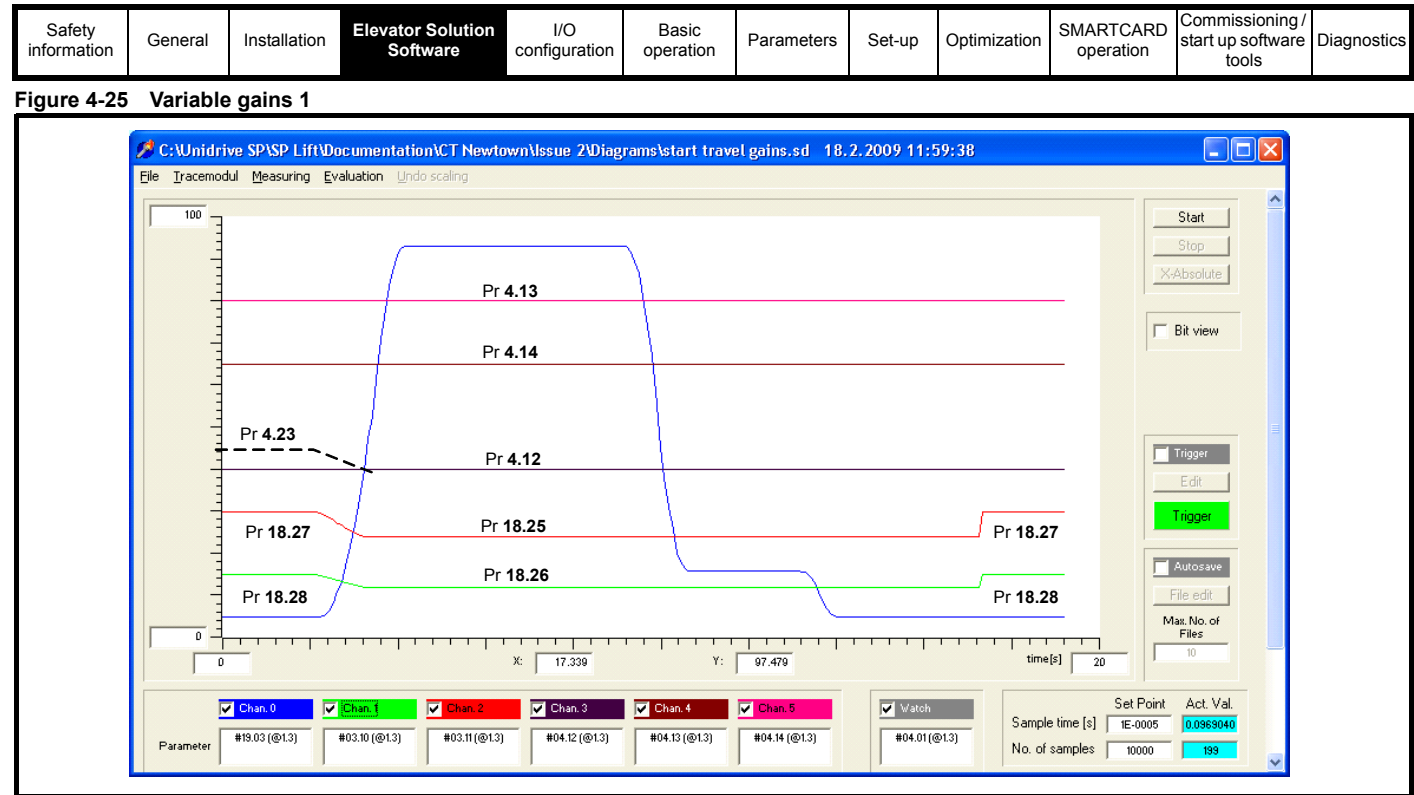

# **4.16.3 Variable gains 2**

# Pr **18.48** = On**,** Pr **19.48** = On

Variable gains 2 provide speed and current loop gain settings for the Start, Travel and Positioning. The current loop filter is also variable with settings available for the Start, Travel and Positioning. The transition time between the Start, Travel and Positioning gains and filters can either be carried out linearly with speed Pr **19.11** and Pr **20.30 = 0**, or using defined transition times set in Pr **19.11** and Pr **20.30** in (ms).

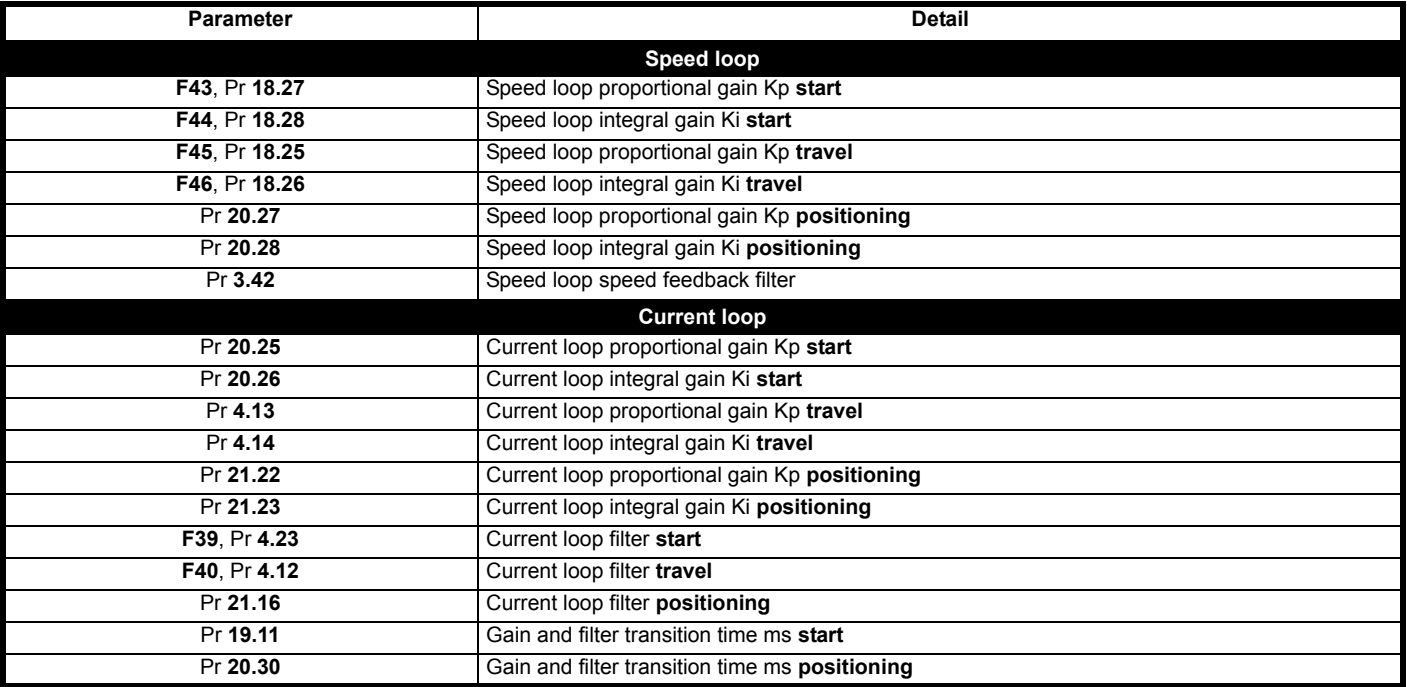

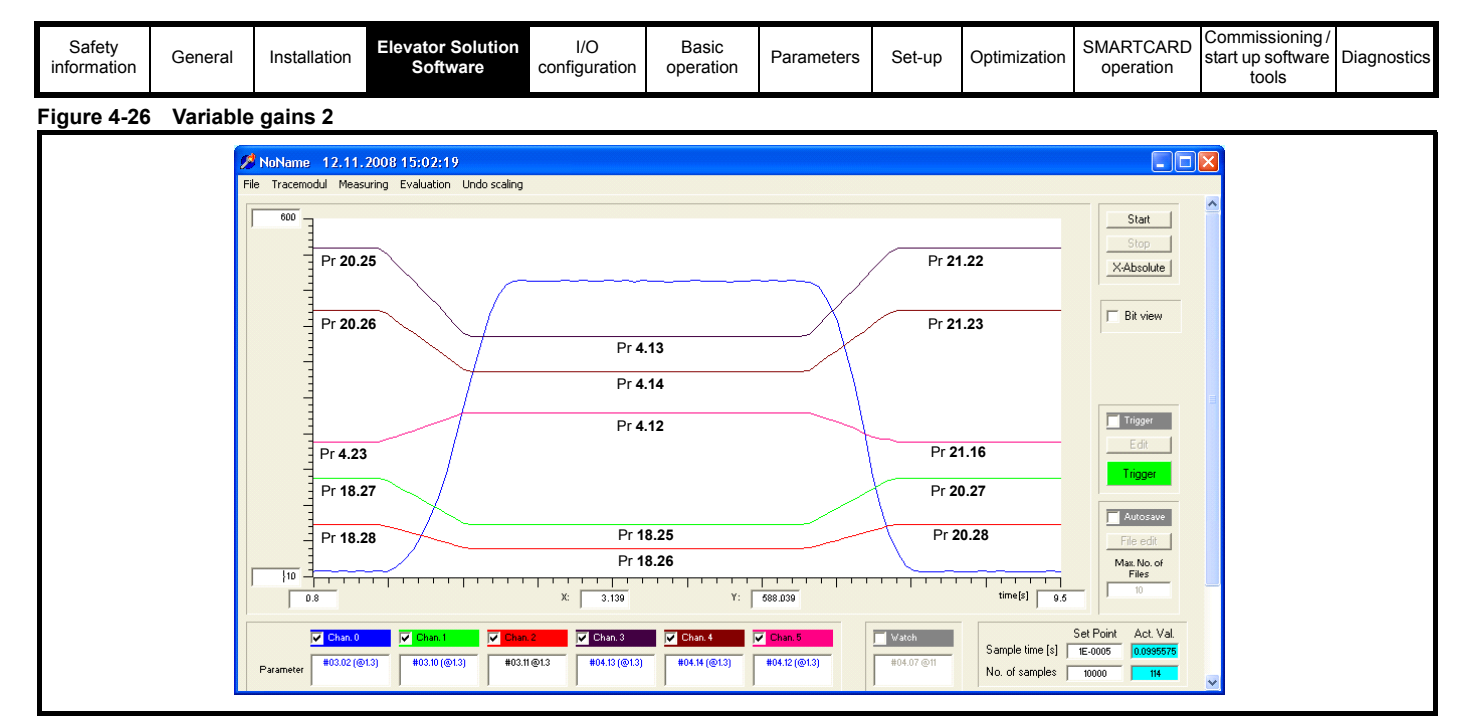

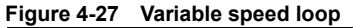

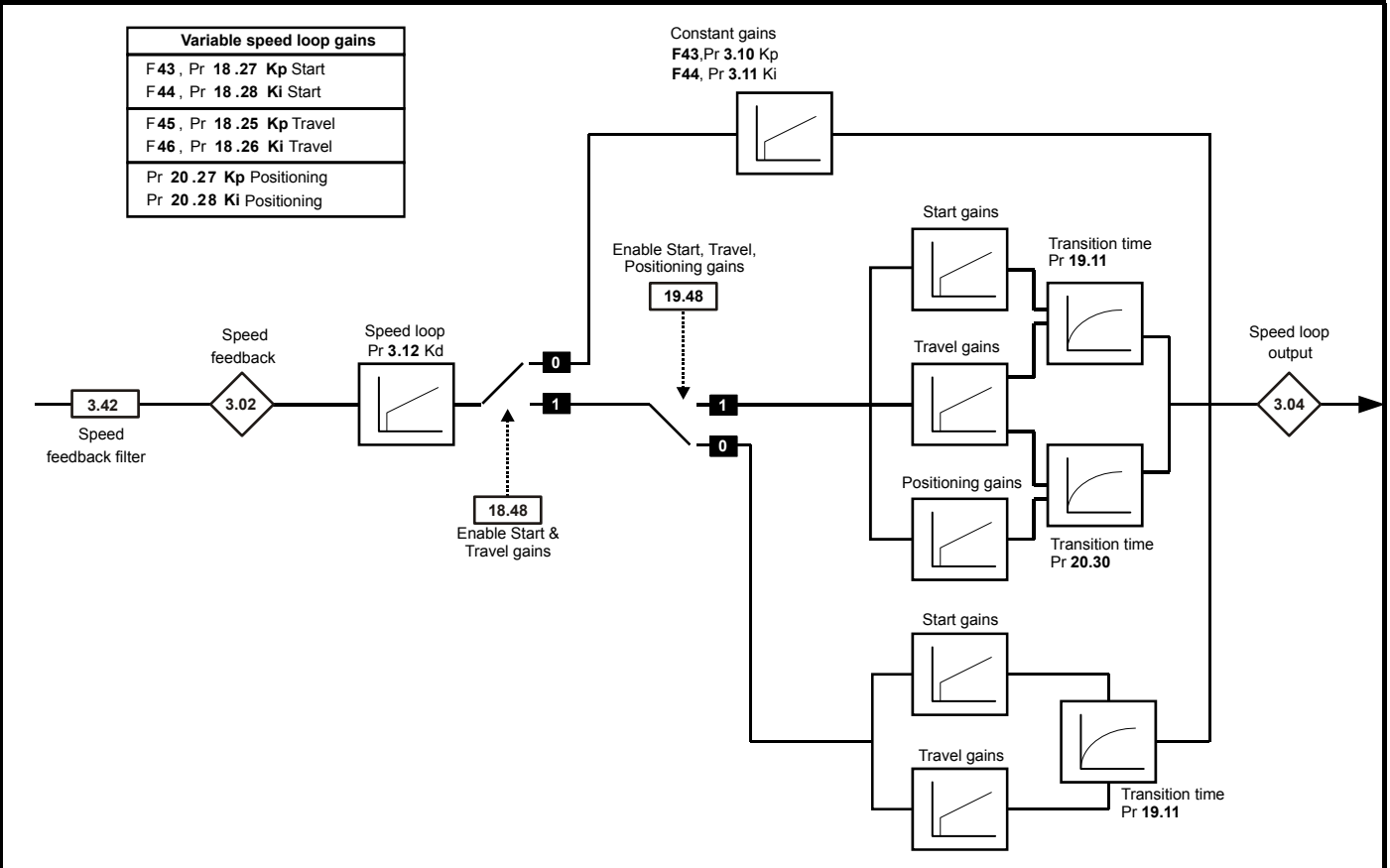

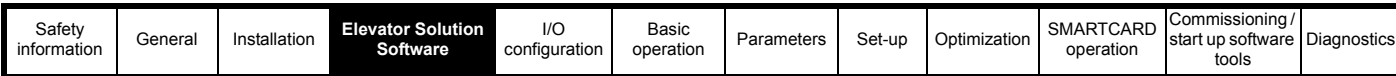

# **4.16.4 Variable current loop**

**Figure 4-28 Variable current loop**

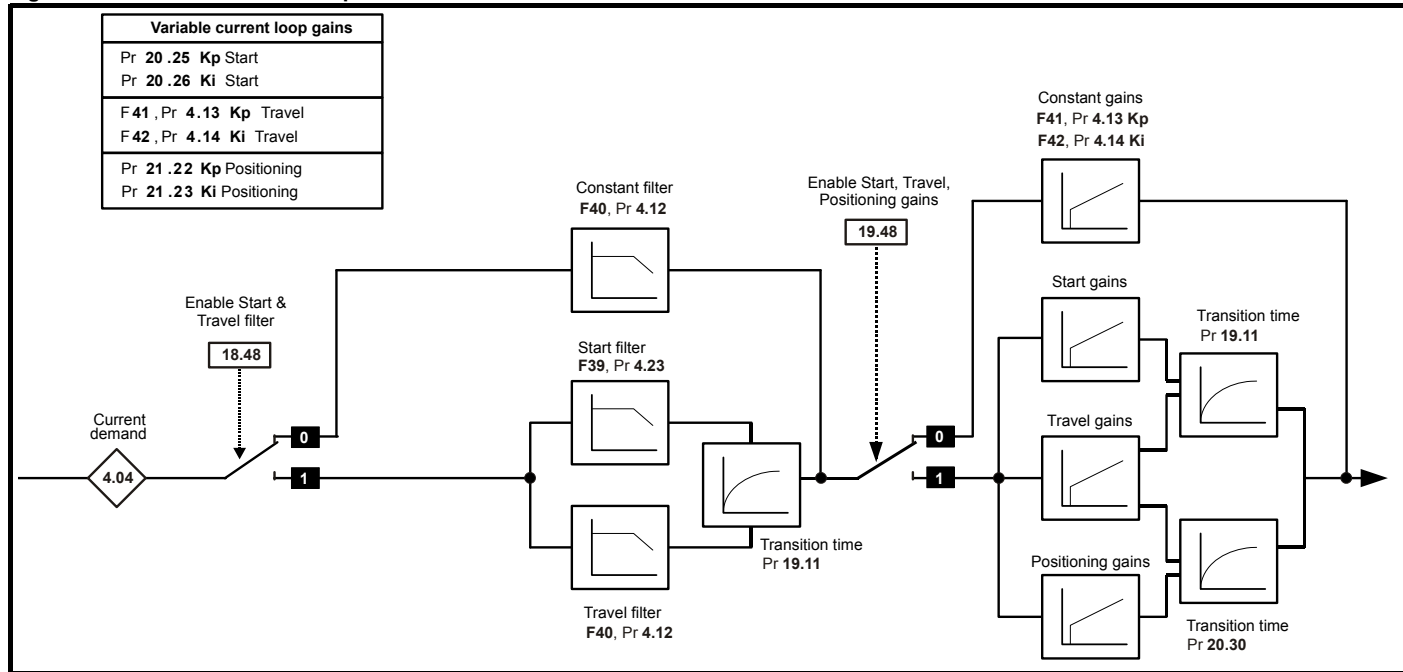

# **4.16.5 Gain transition times**

For the variable gains there are two options for the transition times between the gain values as shown in the following table. Setting values in Pr **20.30** and Pr **19.11** will define a time in ms for the transition of gains during the start and positioning.

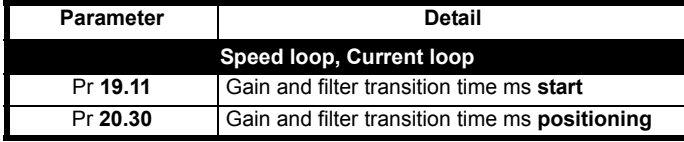

### <span id="page-57-0"></span>**Figure 4-29 Variable gains transition - following speed linearly**

### **Transition times**

Setting both Pr **20.30** and Pr **19.11** to 0 will disable the timed defined transition as shown in [Figure 4-29,](#page-57-0) and the variable gains will change following the speed linearly and using the speed threshold defined in Pr **20.29**.

For the variable gains transition time that follows the speed linearly as shown following, Pr **20.29** can be used to define the speed level at which the transition is completed from the Start to Travel or started during deceleration from Travel to Positioning.

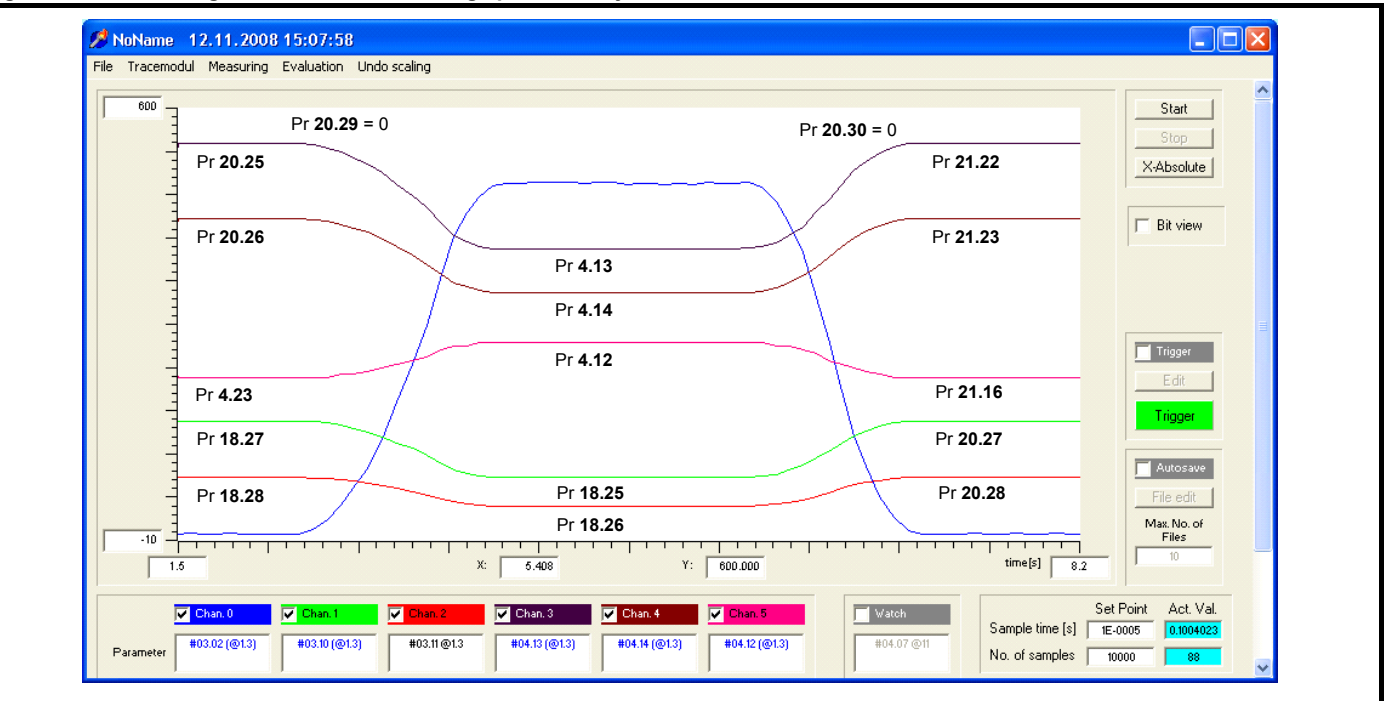

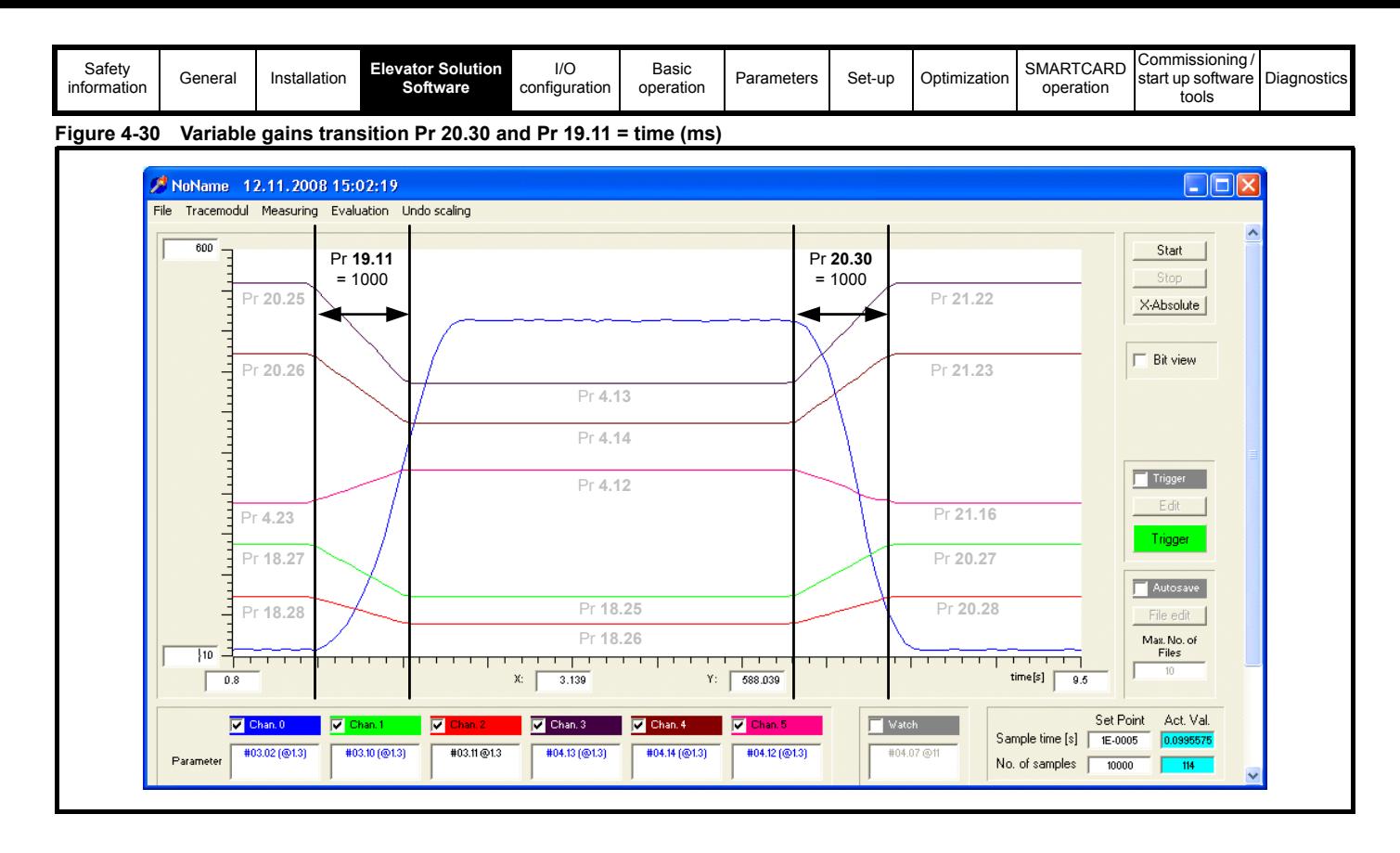

# **4.17 Brake control**

The brake control for the elevator can be controlled either from the Unidrive SP and the Elevator Solution Software or from the elevator controller. From default the brake control output from the Unidrive SP and Elevator Solution Software is configured for a digital output on control terminal 25.

### **Table 4-23 Brake control parameters**

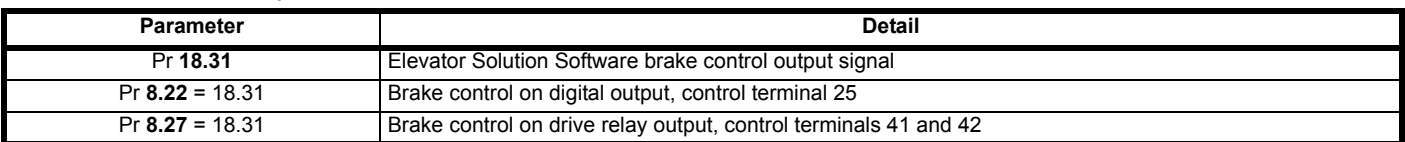

### **4.17.1 Unidrive SP brake control from Elevator Solution Software**

The parameter set-up for the brake control from the Elevator Solution Software function is Pr **8.22** = 18.31, or Pr **8.27** = 18.31. The control and timing sequence for the brake is shown in the following control diagrams. The brake apply delay can be adjusted in **F38**, Pr **18.24** and the brake release delay in **F37**, Pr **19.25**. If the Unidrive SP trips at any stage, the brake control will become inactive and the brake will be forced to close.

## **Table 4-24 Brake sequence - drive control**

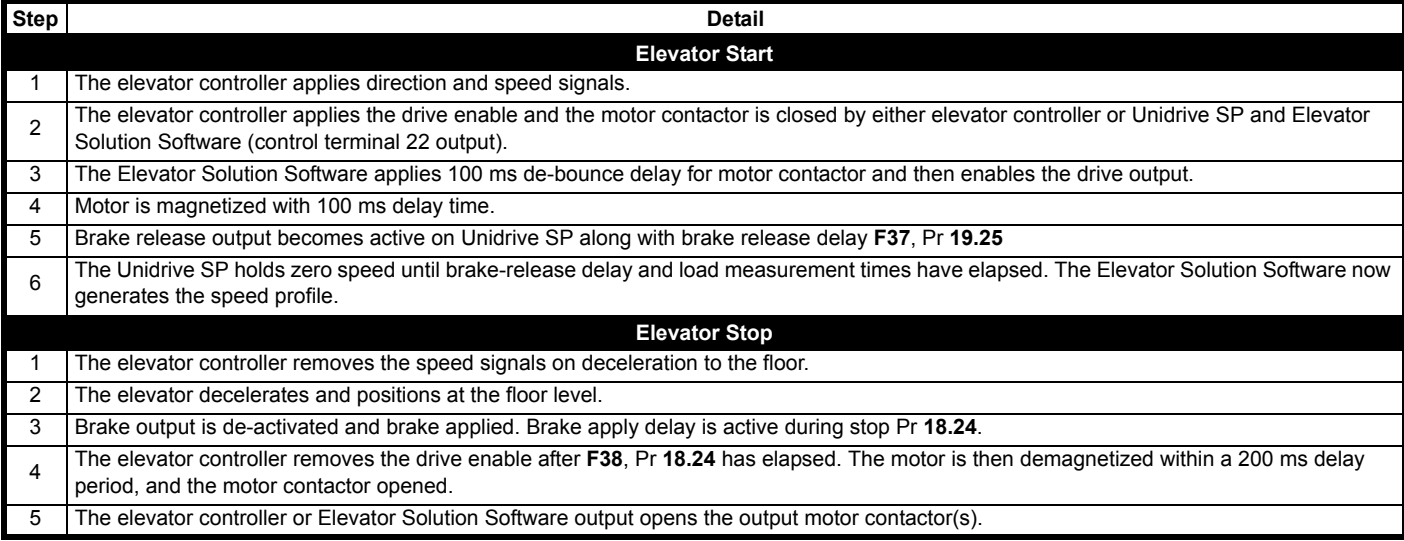

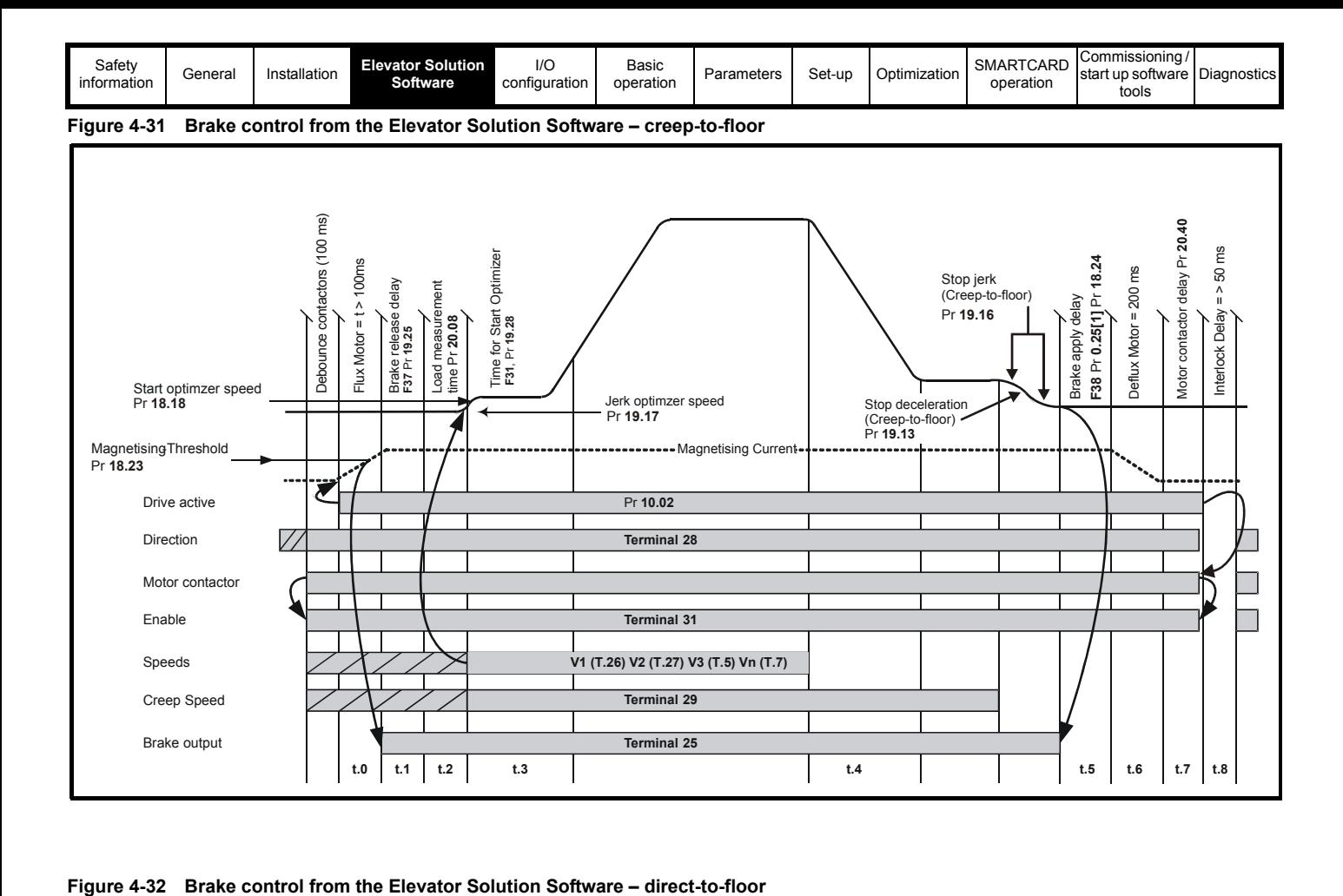

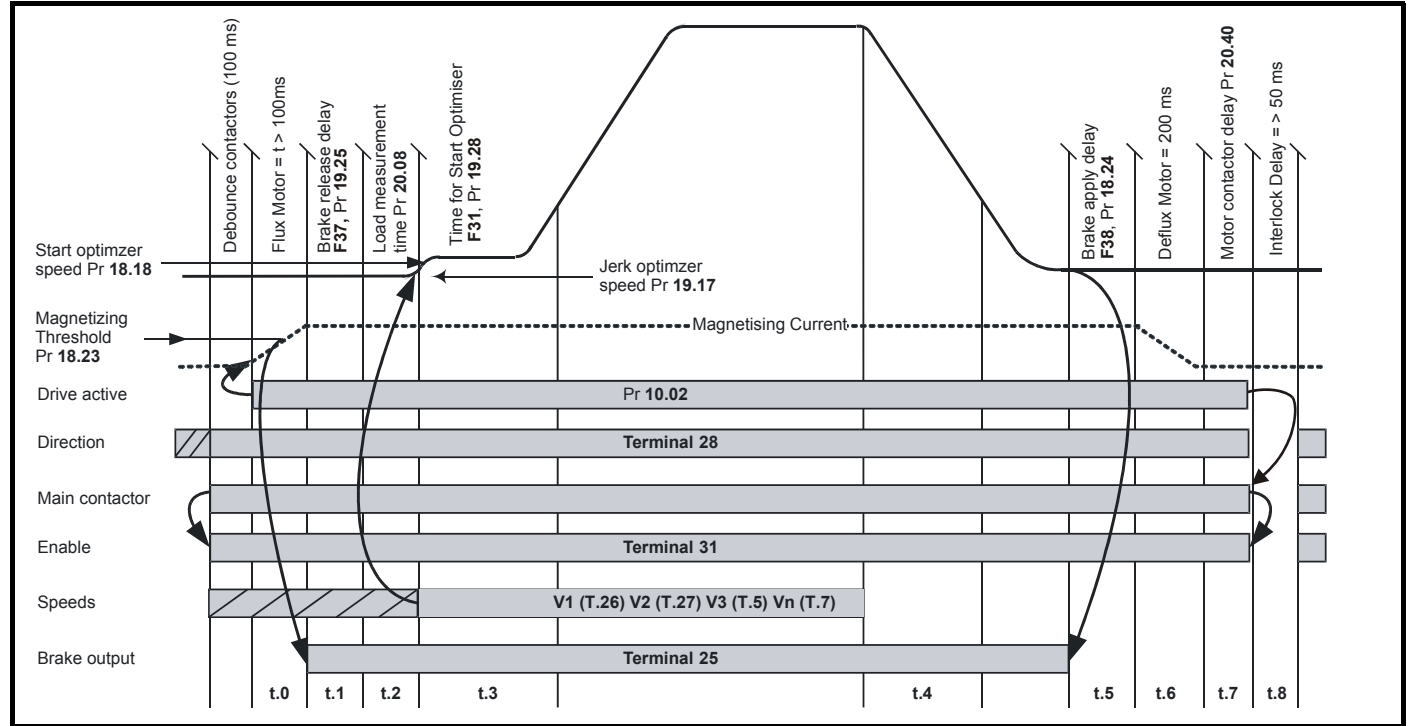

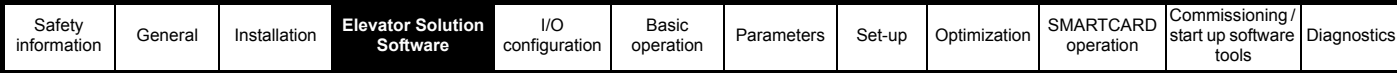

## **4.17.2 Brake control provided by the elevator controller**

If the elevator controller is required to control the brake this has to be configured through Pr **8.22** = 18.43. This setting changes the function of Terminal 25 output to now be "motor magnetized" indication. Only once the motor is magnetized can the elevator controller release the motor's brake.

The control sequence is as follows:

### **Table 4-25 Brake sequence - elevator controller**

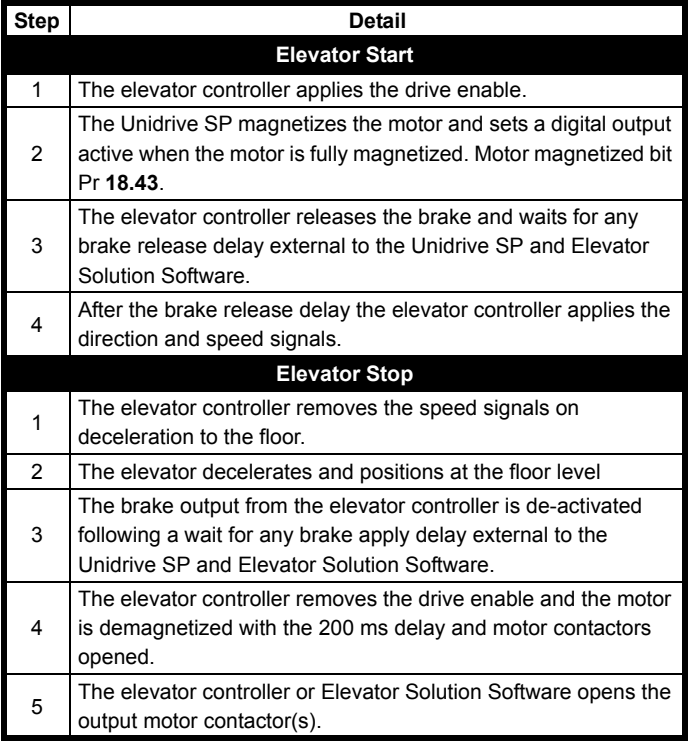

It is recommended to set the brake release delay, **F37**, Pr **19.25** to a non-zero minimum value (for example 100). If the elevator controller removes the drive enable, the brake will be applied at that point, and the output motor contactor(s) will also be opened shortly afterwards.

# **4.17.3 Brake control monitoring**

In addition to providing the brake control the Elevator Solution Software can also carry out brake monitoring using up to 2 digital inputs on the drive control terminals. In the case of incorrect operation, the Elevator Solution Software will generate a t083 trip.

To activate the brake contact monitoring, one or two digital input terminals from control terminal T24 to T29 of the drive can be assigned to the function. These are set-up by setting the terminal function Pr **8.2x** = **19.34** (for Brake contact 1) and / or setting the terminal function Pr **8.2x** = **19.36** (for Brake contact 2). The digital input terminal is monitored by the Elevator Solution Software to follow the brake output state Pr **18.31**. If the state of the activated brake contact monitoring does not follow inside the brake release delay Pr **19.25** or brake apply delay Pr **18.24** the Elevator Solution Software will generate a t083 trip.

The brake contact monitoring is available with Elevator Solution Software V01.22.00 and later.

# **4.18 Advanced door opening**

From the default setting for the Elevator Solution Software there is an advanced door opening feature available. This feature begins to open the elevator car doors prior to the elevator car reaching the floor level. This allows the elevator travel times to be reduced.

The advanced door opening signal is generated by the Elevator Solution Software based upon a speed threshold and output to the elevator controller via control terminal T24 on the Unidrive SP.

The advanced door opening speed is configured by the User in Pr **18.21**. There are also invert and status bits available for the advanced door opening as detailed following.

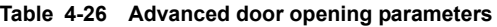

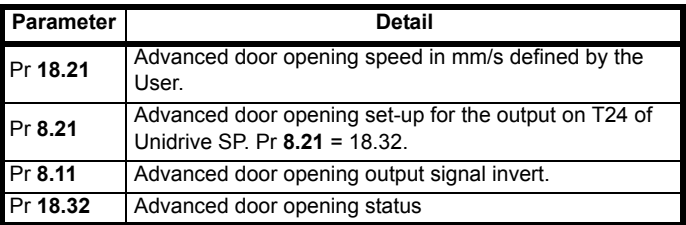

## **Figure 4-33 Advanced door opening**

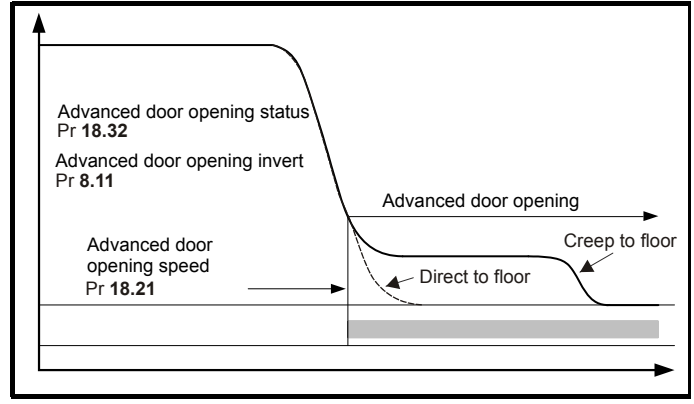

# **4.19 Motor contactor control**

The motor contactors in an elevator application can consist of following possible configurations:

- 1. The standard two output motor contactors
- 2. A single output motor contactor. Can be achieved with Unidrive SP and in accordance with SAFE TORQUE OFF and EN81-1.
- 3. Zero output motor contactors. Can be achieved with Unidrive SP and in accordance with SAFE TORQUE OFF and EN81-1.

### **NOTE**

Also refer to UNISP067 Unidrive SP, Safe Torque Off, LIft (Elevator) applications and output motor contactor solutions.

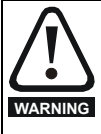

If the cable between the drive and the motor is to be interrupted by a contactor or circuit breaker, ensure that the drive is disabled before the contactor or circuit breaker is opened or closed.

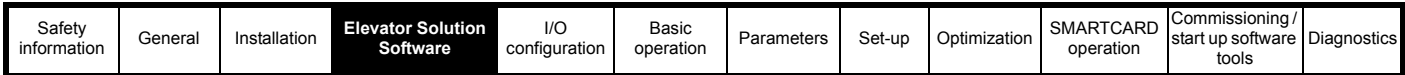

A recommended motor contactor to be installed between the drive and motor for safety purposes can be an AC3 type.

Switching the motor contactor when the drive output is active can lead to high amounts of excess voltage due to the high levels of inductance, especially with gearless elevator motors.

This can lead to:

- 1. Spurious OI.AC trips (which cannot be reset for 10 s)
- 2. High levels of radio frequency noise emission
- 3. Increased contactor wear and tear
- 4. Motor wear and tear / damage
- 5. In extreme repetitive cases drive failure can also occur

Output motor contactor control can be implemented through either the elevator controller or the Elevator Solution Software. The Elevator Solution Software feature generates an output to the elevator controller that allows the output motor contactor control to be synchronized with the drive enable. This feature prevents the output motor contactor being operated while the enable is active and overcomes the above issues.

The Elevator Solution Software can be set-up to control the output motor contactor using either a digital output on control terminal T22 or using the drive relay on control terminal T41, T42. For the output motor contactor control using the digital output on T22 Pr **8.28** should be set to Pr **19.32**, for output motor contactor control on the drive relay Pr **8.27**  should be set to Pr **19.32**.

Following are the associated parameters for the output motor contactor control.

### **Table 4-27 Motor contactor control parameters**

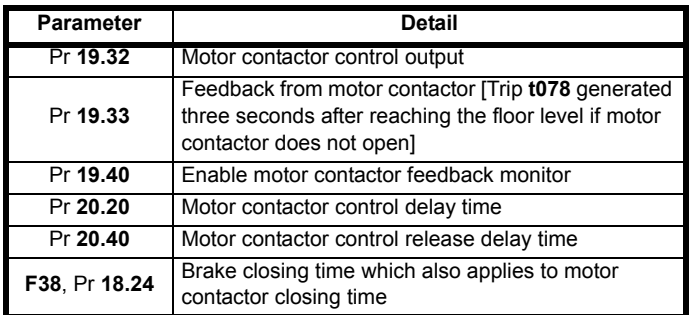

To ensure the output motor contactor is closed before the drive is enabled, or the drive is disabled before the output motor contactor is opened, auxiliary contacts should be used with the enable signal.

The auxiliary contacts should be connected in series with the drive SAFE TORQUE OFF (T31) as shown following. The following diagrams show the two options for connection of the auxiliary contacts when using either single or dual output motor contactors.

The Elevator Solution Software sequencing of the enable on the Unidrive SP is delayed by approximately 100 ms after the drive enable at T31 is active to allow for de-bouncing of the output motor contactor. This prevents any spurious trip during start due to arcing of output motor contactor. When ending a normal travel, the contactor control output is also delayed internally by the same time defined for the brake closing time.

The delay for the control of the motor contactor is shown in Pr **20.20** (ms). Negative values mean the motor contactor is opened on enable, which must be prevented.

With negative delays the brake closing time **F38**, Pr **18.24** should be reduced by at least the time displayed in Pr **20.20**. The ideal value for Pr **20.20** is 50 to 100 ms. Then even with normal travel the output motor contactor will open without current present on the motor.

If the elevator controller opens the safety circuit and motor contactor during a fault condition or an inspection run, the SAFE TORQUE OFF on T31 should be opened immediately. This should be opened by an additional fast relay or other suitable measure (delay < 4 ms) in order to prevent the output motor contactor being operated when power is flowing to the motor. In addition the motor should be protected using suitable voltage limiters (varistors).

# **4.19.1 Drive enable**

The drive enable on control terminal 31 of the drive when opened provides a SAFE TORQUE OFF function. This can, in many cases replace one or both of the standard two output motor contactors with the SAFE TORQUE OFF being compliant with EN81-1.

The SAFE TORQUE OFF function provides a means for preventing the drive from generating any torque at the motor, with a very high level of integrity. It is suitable for incorporation into a safety system for a machine. It is also suitable for use as a conventional drive enable input. The SAFE TORQUE OFF function makes use of the special property of an inverter drive with an induction motor, which is that torque cannot be generated without the continuous correct active behavior of the inverter circuit. All credible faults in the inverter power circuit cause a loss of torque generation.

The SAFE TORQUE OFF function is fail-safe, so when the SAFE TORQUE OFF input is disconnected the drive will not operate the motor, even if a combination of components within the drive have failed. Most component failures are revealed by the drive failing to operate. SAFE TORQUE OFF is also independent of the drive firmware.

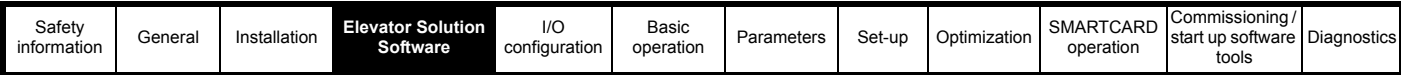

# **4.19.2 Motor contactor control options**

The following figures show the three possible configurations which can be applied:

- 1. Standard dual output motor contactors
- 2. Single output motor contactor + single travel safety relay + drive SAFE TORQUE OFF input
- 3. Zero output motor contactors + dual travel safety relays + drive SAFE TORQUE OFF input

### **NOTE**

For more detailed information on these possible configurations, refer to the application note *Unidrive SP, SAFE TORQUE OFF, Lift (Elevator) applications & output motor contactor solutions* available from your drive supplier.

### **NOTE**

If an output shorting contactor is being used in the system with any of the following three possible configurations (as shown in [Figure 4-34](#page-62-0), [Figure 4-](#page-63-0) [35](#page-63-0) and [Figure 4-36](#page-64-0)), this is acceptable however the FAST disable must be used on the Unidrive SP.

### <span id="page-62-0"></span>**Figure 4-34 Standard dual output motor contactor solution**

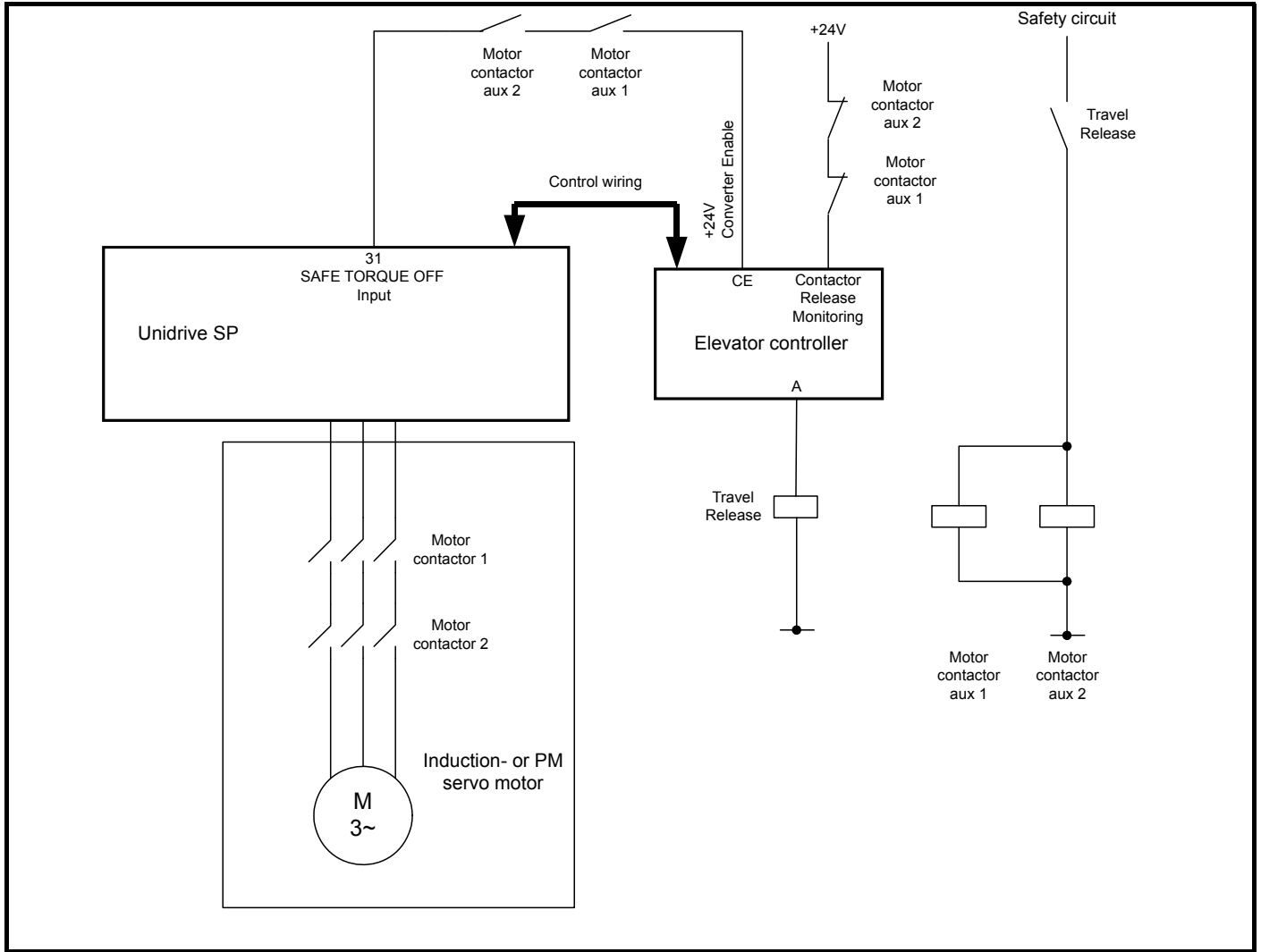

The SAFE TORQUE OFF function on Unidrive SP, provides a highly secure method for preventing the motor from being driven when the enable signal is absent. It can be used in place of one of the two output motor contactors, or both output motor contactors normally used for this purpose in a Lift (Elevator) system, giving conformity to European standard EN 81-1:1998 (Safety rules for the construction and installation of lifts. Electric lifts) and providing savings in space, cost and maintenance requirements.

The SAFE TORQUE OFF function is available on the Unidrive SP on control terminal T31. A motor supplied by a Unidrive SP can only produce torque if +24 V is applied to the this input. The SAFE TORQUE OFF function only operates in positive logic (+24 V) on Unidrive SP.

According to the EN81 requirements, energy flow to the Lift (Elevator) motor from the drive must be interrupted with two independent switching devices. Using the SAFE TORQUE OFF function, this is achieved using external travel relays with forcibly guided contacts or with a self-monitoring safety device interrupting the SAFE TORQUE OFF input as shown following. The coils of the travel relays are supplied by the safety circuit. If a safety device interrupts the safety circuit the relay contacts will open the SAFE TORQUE OFF input on the Unidrive SP and interrupt the supply to the motor, switching the power transistors in the Unidrive SP "OFF" and preventing torque being generated in the motor.

The Lift (Elevator) controller or the Unidrive SP monitors the forcibly guided travel relay contacts. If the forcibly guided relay contacts do not open after the travel, or during the next requested start of the Lift (Elevator) operation must be prevented.

<span id="page-63-0"></span>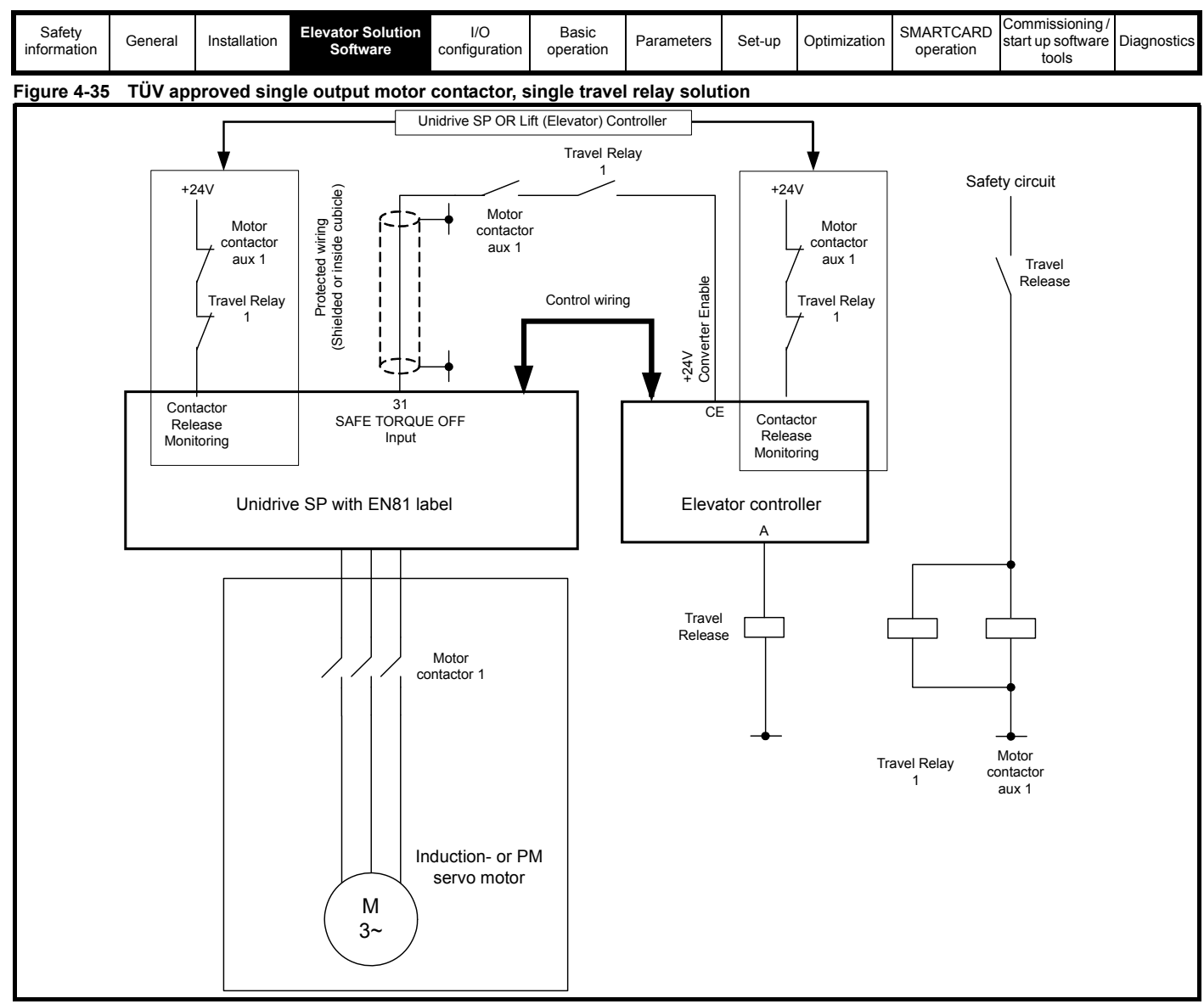

# **4.19.3 Monitoring functions by the drive**

Opening of the relay contacts is monitored by the Lift (Elevator) controller or another suitable device. If one relay does not open after a travel, the next travel has to be prevented. Additional to the monitoring device, the Lift (Elevator) software for both STD (V01.14 onwards) and DCP (V01.26 onwards) for the Unidrive SP monitor these signals after each start and each stop as follows:

- 1. After each start is initiated by a speed selection over STD or DCP interface inside 3 seconds.
	- The STO input is closed … and
	- If used the Fast Disable input is closed
- 2. After each stop and after the travel is initiated by zero speed inside 3 seconds
	- The STO input is opened … and
	- If used the Fast Disable input is opened … and
	- The current in the motor decreases to < 25%

If one of these conditions is not met, the Unidrive SP Lift (Elevator) software will trip the drive and show a trip code identifying the cause and save this to the trip log. With the trip active the drive is disabled, and can only be activated following a drive reset. The relevant trip codes are:

- Trip t075, Incorrect control of STO input (control terminal 31) or incorrect control of speed selection.
- Trip t074, Incorrect control of Fast Disable input or incorrect selection of control terminal (digital input control terminal user defined, routed to 6.29 (Fast Disable)).
- Trip t072, No current decay or failure of the internal disable function

### **NOTE**

The SAFE TORQUE OFF (STO) input state is monitored and displayed in Pr **8.09** from drive software V01.14.00 onwards (July 2007) for Unidrive SP.

# **NOTE**

The monitoring function from either the Unidrive SP or Lift (Elevator) controller for the travel relay contact(s) must be regularly checked during inspections of the Lift (Elevator).

# **NOTE**

The output motor contactor monitoring in the Unidrive SP with the Lift (Elevator) software is enabled with Pr **19.40** and the feedback is routed to Pr **19.33** using a digital input.

<span id="page-64-0"></span>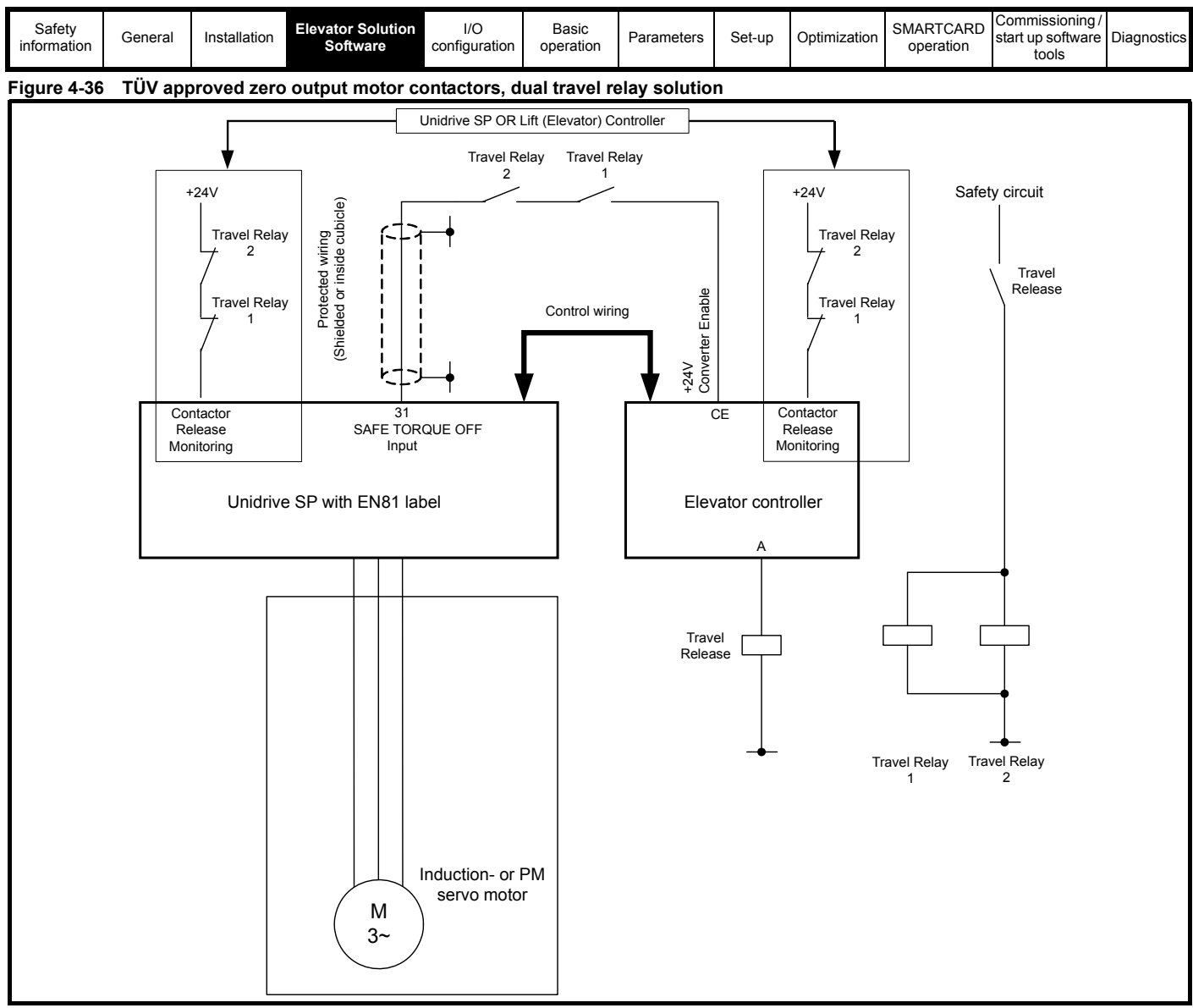

# **4.19.4 Motor contactor control monitoring**

In addition to providing the motor contactor control the Elevator Solution Software can also carry out motor contactor control monitoring using a digital input on the drive control terminals. In the case of incorrect operation the Elevator Solution Software will generate a t0xx trip.

The motor contactor control release monitoring according to EN81 can be done by the drive. To activate the motor contactor control release monitoring one digital input, control terminal T24 to T29 of the drive is assigned to this function by setting the control terminal function Pr **8.2x** = **19.33**. The digital input terminal is monitored to be "On" (+24 V) when contactors are released and to be "OFF" (0 V), when the contactors are closed. If the correct control state does not follow within 3 seconds a t078 trip will be generated.

The motor contactor control monitoring is available with Elevator Solution Software V01.22.00 and later.

### **4.19.5 Fast disable**

The Unidrive SP has a FAST disable feature that can be used to disable the Unidrive SP in under 650 μs, compared to the standard disable time of 10 ms with the drive SAFE TORQUE OFF input. This feature can be used for all operating modes and only requires an additional control input on the drive to be routed to Pr **6.29**. The FAST disable would typically be used to avoid OI.AC trips where for example an output shorting contactor is being used in the application, or to avoid OI.AC trips during operation in inspection mode.

The FAST disable can be configured as follows:

- 1. In series with the standard SAFE TORQUE OFF signal from the elevator controller, the SAFE TORQUE OFF signal from the elevator controller is connected to control terminal 31 on the Unidrive SP. T31 is then linked across to another free digital input, which is then routed to Pr **6.29**. In this configuration the system no longer complies with EN81 for a single or zero output motor contactors and dual output motor contactors are required.
- 2. In parallel with the standard SAFE TORQUE OFF signal from the elevator controller, an additional Enable / Disable signal from the elevator controller is connected to a free digital input, which is then routed to Pr **6.29** (FAST disable). In this configuration, the system complies with EN81 for either a single output motor contactor or zero output motor contactor configuration.

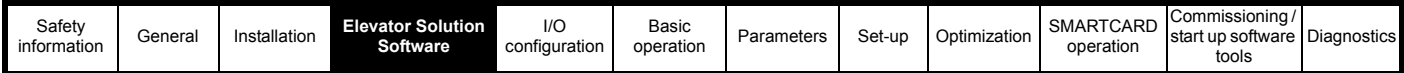

# **4.20 Blocked elevator releasing**

The blocked elevator releasing function is available in the Elevator Solution Software to release the elevator following an overspeed condition where the mechanical lock has been activated. The software feature is designed to release the elevator following removal of the mechanical lock.

By default the blocked elevator releasing function is disabled Pr **19.45** = OFF, the blocked elevator releasing function is enabled by setting Pr **19.45** = On.

The attempt to release the blocked elevator is carried out during the next start following the removal of the elevator mechanical lock and enable of the software function Pr **19.45** = On, the blocked elevator releasing can be enabled using a digital input on the drive from the elevator controller.

To generate maximum torque and jerk, the following sequence is also carried out:

- Following error detection disabled
- Soft start function disabled
- Ramps disabled
- Creep speed selected

150 ms after current limit is reached at zero speed, the direction is reversed to free the elevator for a further 50 ms.

The blocked elevator function detects the blocked elevator condition using the current limit active Pr **10.09** and the zero speed active Pr **10.03** following an attempt to run with Pr **19.45** = On. The detection time for the blocked elevator condition is 150 ms.

Once the drive is enabled along with the blocked elevator function, and a blocked elevator condition is detected the ramps are disabled, creep speed is selected and the direction of the elevator is reversed to release the elevator.

This sequence will continue where the elevator operates for 150 ms in one direction and 50 ms in the opposite direction, as long as the elevator is blocked and the drive enable along with the blocked elevator releasing function Pr **19.45** are active. To stop the blocked elevator releasing function the drive enable should be removed this is then automatically followed by Pr **19.45** being set to OFF and the blocked elevator releasing function being disabled.

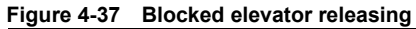

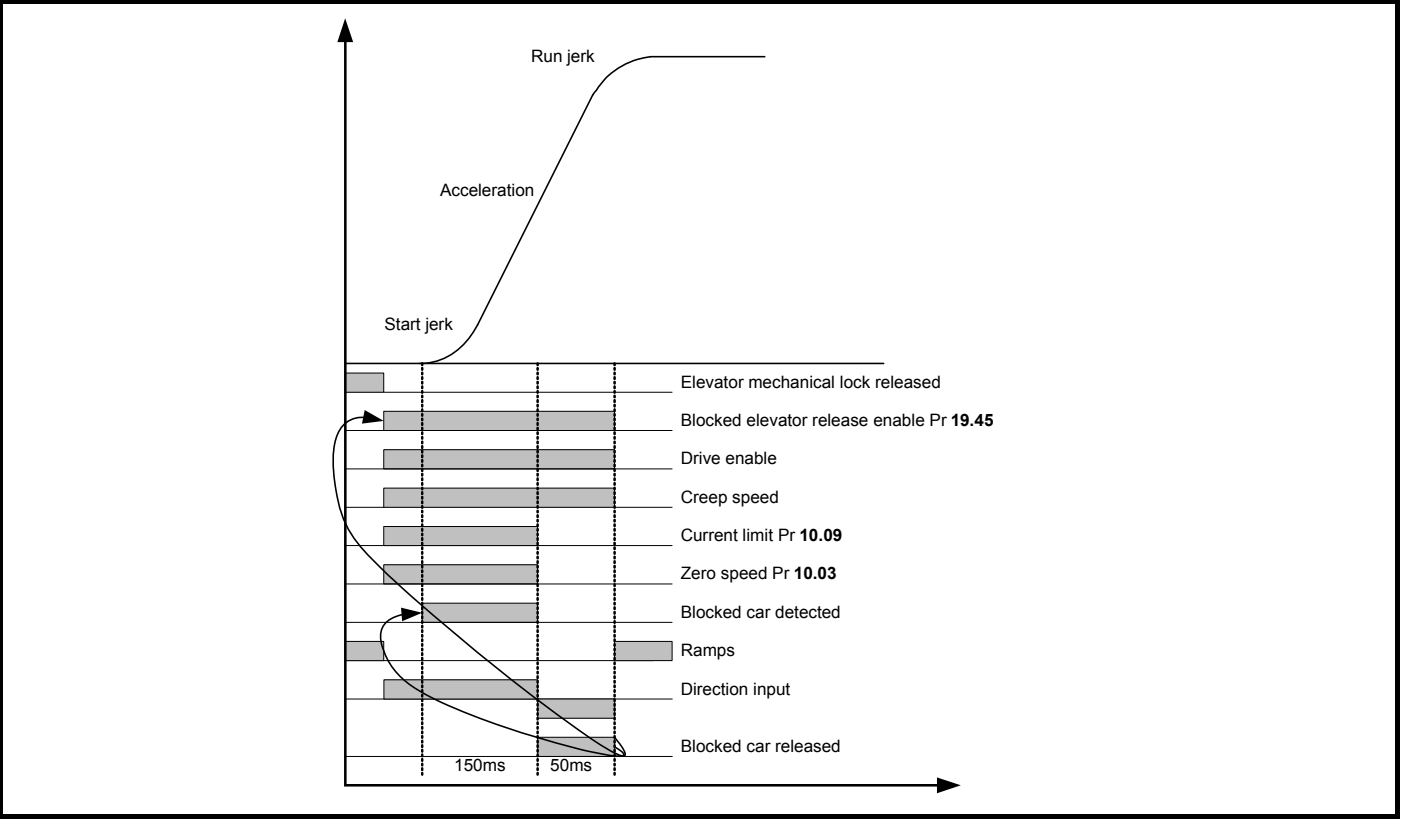

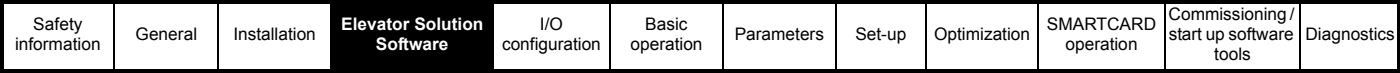

# **4.21 Unintended car movement (UCM) test support**

For testing the monitoring and protection device against Unintended Car Movement (UCM) according to EN81 A3 in version V01.22.00, a function was added which allows a start to be carried out the with the maximum acceleration in the given direction. To get the maximum acceleration, some start functions are disabled, such as start optimization and load measurement. In addition the speed and position following error detection are also disabled (Pr **19.18**, Pr **19.24** = 0) to allow the test of the UCM monitoring unit.

The UCM test is carried out as a special travel and this is activated by two settings. These settings are not stored and therefore are not active during switch on. Both settings are disabled after each travel. If a new test is to be executed, the settings have to be repeated. All settings are disabled after 60 seconds.

The activation of the UCM test travel is as follows:

- 1. Pr **13.21** = 3333
- 2. Pr **1.44** = 1

The following travel is carried out as a simulation for the UCM movement. From the start, the car will be accelerated with the maximum current set in Pr **4.07** in the selected direction. To measure the maximum distance travelled the following should be tested:

- 1. Travel with empty cabin upwards
- 2. Travel with full cabin downwards

The torque level for the acceleration can be adjusted by Pr **4.07**. Starting with 100 % load in the cabin the maximum adjustable value in Pr **4.07** has to be checked. This can be calculated using a servo motor as follows:

### **Max (Pr 4.07) = 175 % x Nominal inverter current / Nominal motor current**

The over speed detection of the inverter could lead to over speed trips if the threshold of Pr **1.06** + 10 % is exceeded. To prevent the drive tripping the Pr **1.06** has to be increased for the test.

The activation of Pr **1.44** can also be carried out using a digital input on the drive. If the terminal is used to activate Pr **1.44** only the code 3333 has to be entered in Pr **13.21** to activate the UCM simulation travel.

### **NOTE**

To prevent a movement with open cabin doors, the fast start is disabled if the UCM simulation mode test is selected, and will therefore prevent a start of travel.

### **NOTE**

This function must only be used where it can be verified that no person is in the lift, or can enter the lift. In addition it must be assured that the mechanics of the lift and the braking devices are suitable for the high acceleration rate of  $3 - 6$  m/s<sup>2</sup>, and there must be sufficient travel distance in both directions.

# **4.22 Emergency evacuation operation**

Emergency evacuation operation is possible with the Unidrive SP and the Elevator Solution Software. The emergency evacuation operation can be implemented in a number of ways as follows:

1. Low voltage DC back-up operation using batteries. The low voltage DC backup operation using batteries does have limited operation due to the maximum allowed battery voltage levels. Additional external circuitry is also required as detailed further on in this section.

### **NOTE**

Careful consideration is required when proposing to use the Low voltage DC backup operation for emergency evacuation, due to the low voltage levels used. The low voltage DC levels along with the stator resistance of the motor can result in limited torque.

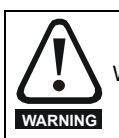

When in low voltage DC operation the Unidrive SP may NOT be able to limit the speed of a servo motor with an overhauling load.

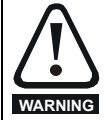

If a permanent magnet motor is made to rotate at high enough speed due to external torque, the DC bus of the drive and its associated wiring could rise above the low voltage DC operating level.

- 2. UPS backup operation is possible using a single phase UPS e.g. 230 Vac and an autotransformer. The autotransformer is required to step the UPS output voltage up to the required operating level for Unidrive SP sizes 1 to 3. Additional external circuitry is also required as detailed later in this section.
- 3. UPS backup operation for the larger size Unidrive SP, size 4 upwards is possible also with a single Phase UPS e.g. 230 Vac. An autotransformer is required to step the voltage up to the required operating level for the Unidrive SP. In addition a bridge rectifier is also required to allow the Unidrive SP to be powered from its DC Bus.

# **NOTE**

Unidrive SP size 4 and upwards has an intelligent input stage that requires all three phases to be present for the drive to start-up, therefore it is not possible to operate with a single phase AC backup power supply. For single phase UPS operation, an external bridge rectifier and inrush limiting circuit allows the AC output voltage from the UPS to be rectified and connected directly to the DC bus of the Unidrive SP.

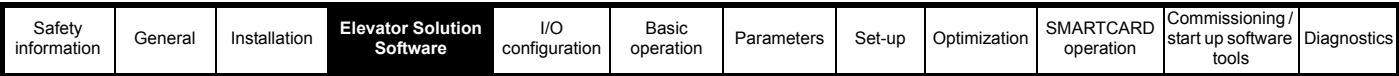

To assist with the emergency evacuation operation the Elevator Solution Software also has the following features:

• Load measurement carried out for last travel

• Direction of load detected during last travel

UPS protection, power limiting

## **4.22.1 Low voltage DC back-up operation**

For Unidrive SP there is an option to operate with low voltage DC, this can be carried out using external batteries. Table 4-28, provides the maximum operating voltage levels for the low voltage DC back-up operation.

# **Table 4-28 Low voltage DC operation levels**

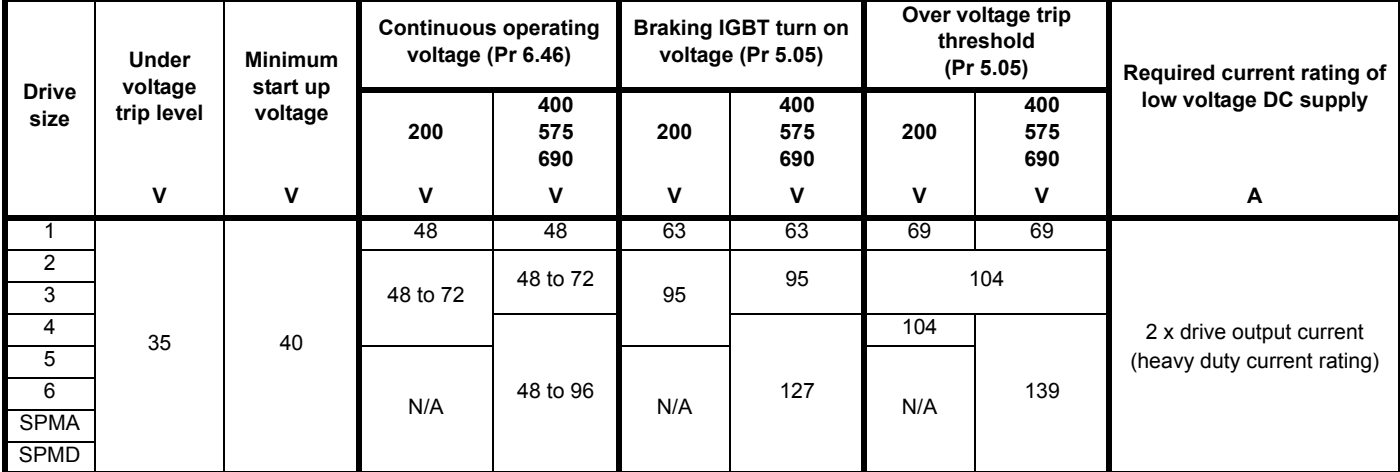

• Minimum and maximum voltage values include ripple and noise. Ripple and noise levels must not exceed 5 %.

• Minimum start up voltage, this is the minimum voltage that is required to initially start up the drive.

• Braking IGBT turn on voltage, this is the voltage level that the drive braking IGBT will operate at.

• Over voltage trip threshold, this is the voltage level that the drive will trip O V (Over Voltage).

The AC supply and DC supply must not be connected at the same time, seamless change over from AC to DC or DC to AC is not possible.

**For Unidrive SP sizes 1 to 6**, a 24 V external power supply must be connected to the 24 V external input on the control terminal of the drive. This supplies the control circuitry and may be connected permanently.

**In addition for Unidrive SP4 and upwards** a 24 V external power supply also needs to be connected to the 24V low voltage DC mode enable terminal of the drive. This supply should only be connected when in low voltage DC operation (this supply is in addition to the +24 V external input). For further detailed information on operation and set-up refer to the *Low voltage DC operation Installation Guide* which is available for Unidrive SP.

### **NOTE**

**WARNING**

Careful consideration is required when proposing to use the Low voltage DC operation for emergency evacuation operation, due to the low voltage levels used. The low voltage DC levels along with the stator resistance of the motor can result in limited torque.

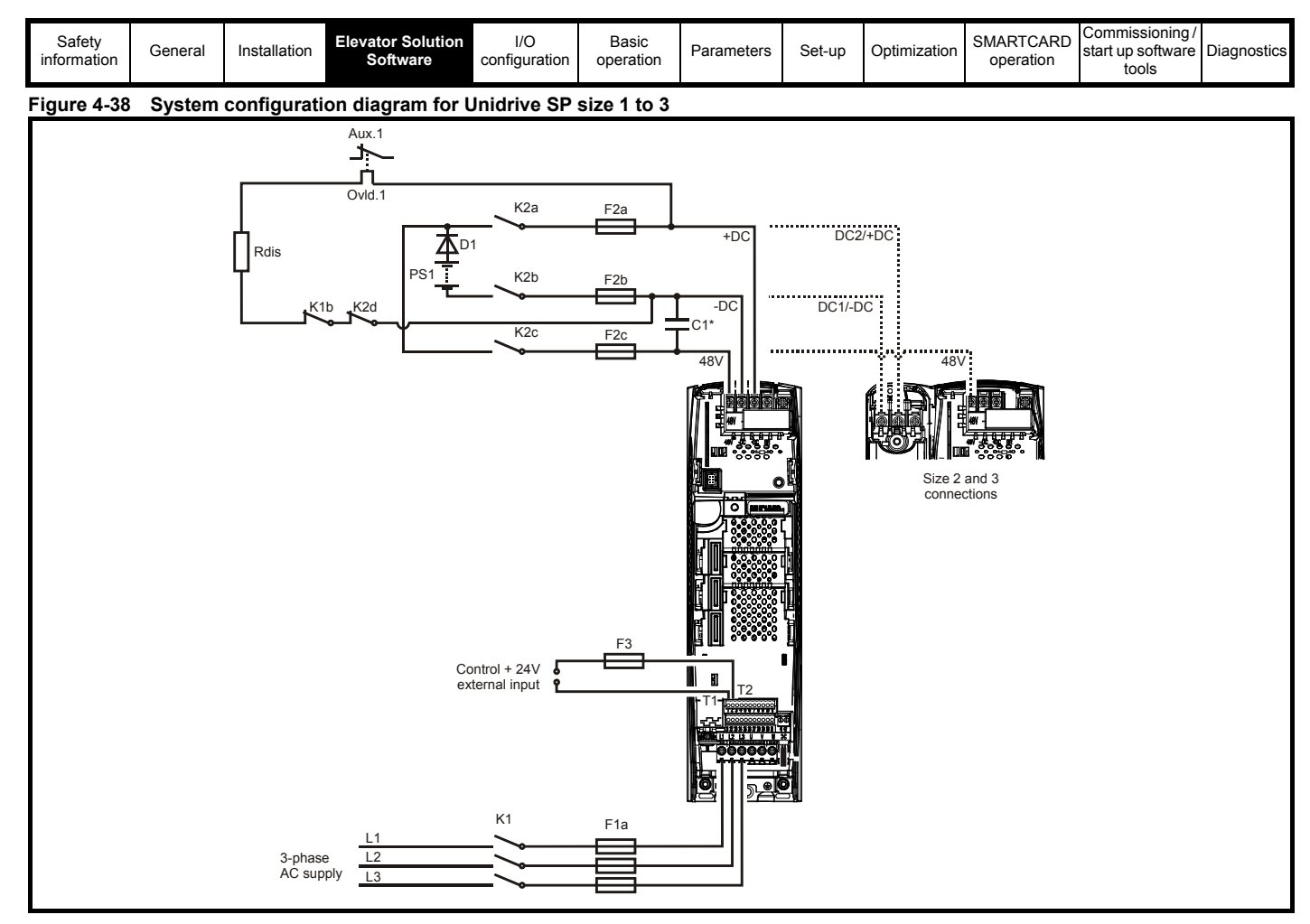

**Figure 4-39 System configuration diagram for Unidrive SP size 4 to 6, SPMA/D**

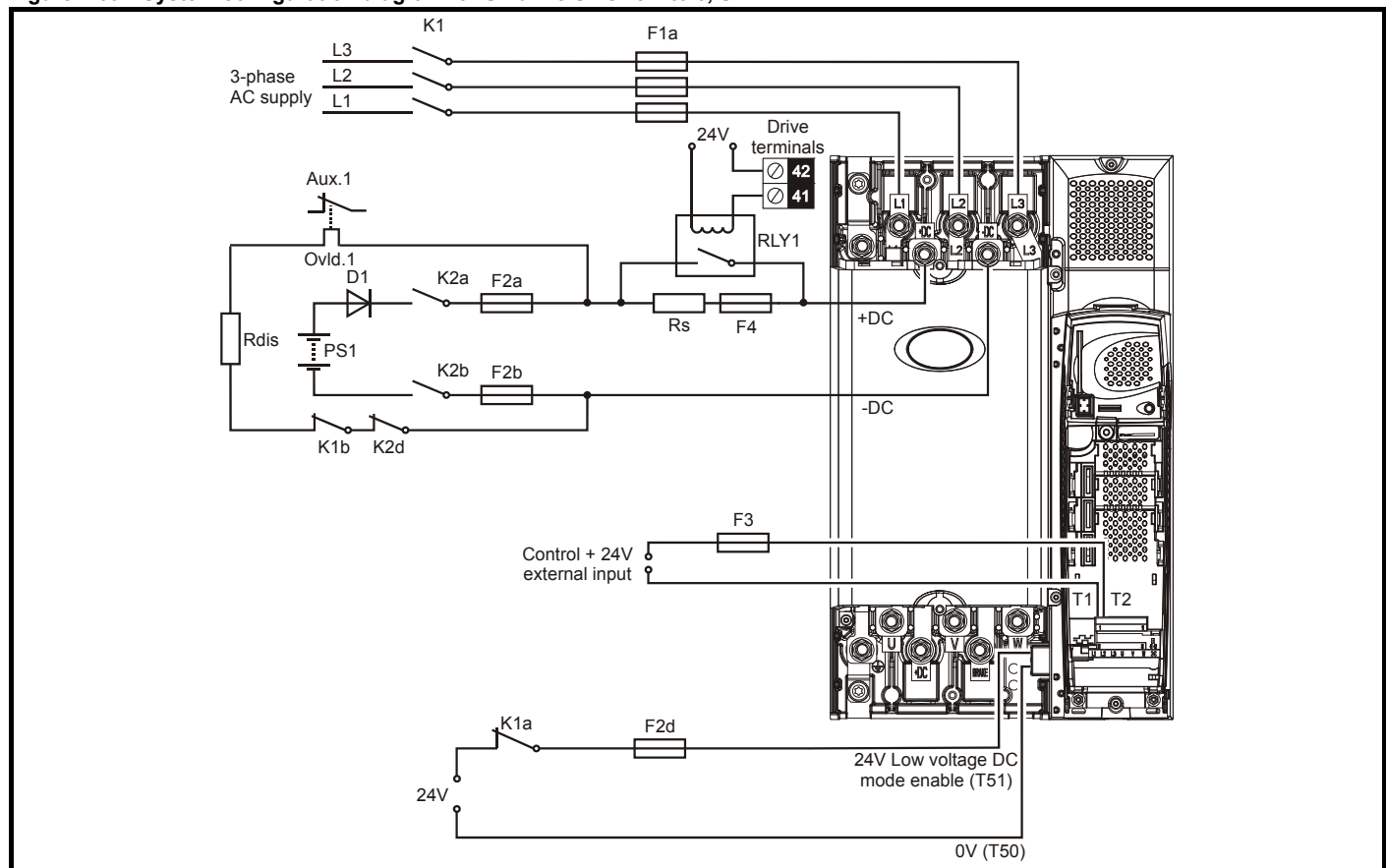

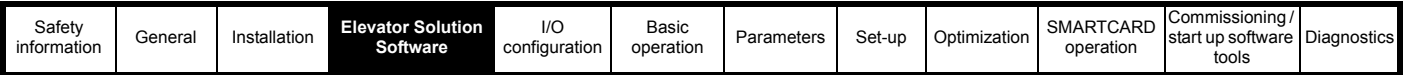

### **Operation with an induction motor**

When operating with an induction motor the drive will start to field weaken at the point when the output voltage (based on the programmed V/F) reaches the maximum DC bus voltage of the drive can support (about 34 V based on a DC bus of 48 V). e.g. The drive would begin to field weaken the motor at around 4 Hz for a 50 Hz 400 V motor. The drive may continue to rotate the motor up to base speed. However, even with no external load (just a bare motor shaft) the motor could stall due to the reduced torque available while so far into field weakening. Be aware that reduced torque may be experienced in instances where the motor requires significant volts to magnetize. The reasons for this are listed below.

- The external low voltage DC power supply has reached it's maximum supply voltage to the drive.
- The drive has reached the maximum allowable output voltage available in this mode of operation.

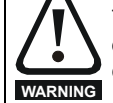

The drive can only provide rated torque at low speeds as described above. It is very important to consider this when operating with an overhauling load such as elevator applications. Even with the correct braking resistor selection, the drive may not be able to maintain control of the load if the drive goes into field weakening.

#### **Operation with a servo motor**

*N*

The speed of a servo motor is limited based on the Ke (voltage constant) value as shown in the example below. A Unidrive SP with a low voltage DC supply of 48 V running a 3000rpm servo motor having a Ke value of 98 V/Krpm.

- Calculate rpm per Volt. = **1000 rpm / 98 V** = **10.2 rpm per volt**
- Calculate drive output voltage =  $48 \text{ V}$  /  $(\sqrt{2}) = 34 \text{ V}$
- From the above calculations the motor speed will be limited to **10.2** x **34** = **347 rpm** (no load conditions). Under load, the maximum motor speed will be reduced.

#### **NOTE**

The calculation above gives an estimated value and does not take into account motor volt drops, load etc.

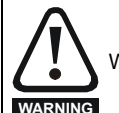

When in low voltage DC operation the Unidrive SP may NOT be able to limit the speed of a servo motor with an overhauling load.

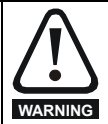

If a permanent magnet motor is made to rotate at a high enough speed due to external torque, the DC bus of the drive and it's associated wiring could rise above the low voltage DC operating level.

### **4.22.2 UPS back-up operation**

The Unidrive SP Elevator Solution Software will allow emergency evacuation operation to be carried out using a back-up AC power supply system. Unidrive SP back-up AC power supply UPS operation is restricted based upon the drive size being used as detailed following:

#### **SP0xxx to SP3xxx**

Drives in these ranges have a diode rectifier input stage with no direct monitoring of each supply input phase. Mains loss and phase loss detection is derived from the DC Bus voltage only. Therefore a single phase UPS can be used with these drives, provided there is not excessive DC bus ripple and operation is not required at full load.

#### **SP4xxx and upwards**

Drives in these ranges have an active rectifier input stage. Mains loss and phase loss detection is derived from the DC bus voltage. However the rectifier stage requires that all three phases of the supply be present in order for the drive to start-up, therefore a single phase UPS cannot be used to supply these drives.

[Figure 4-40 on page 71](#page-70-0) shows a typical UPS system that could be used for a Unidrive SP size 0 to size 3. This system uses a single phase UPS rated at 240 Vac supplying a 400 V drive, in order to achieve the correct operating voltage an autotransformer is used to step this up to 480 Vac.

[Figure 4-41 on page 71](#page-70-1) shows a typical UPS system that could be used for a Unidrive SP size 4 and up. This system uses a single phase UPS rated at 240 Vac supplying a 400 V drive. In order to achieve the correct operating voltage, an autotransformer is used to step this up to 480 Vac along with an external rectifier and inrush limiting circuit to provide the drive with the required DC Bus voltage.

<span id="page-70-0"></span>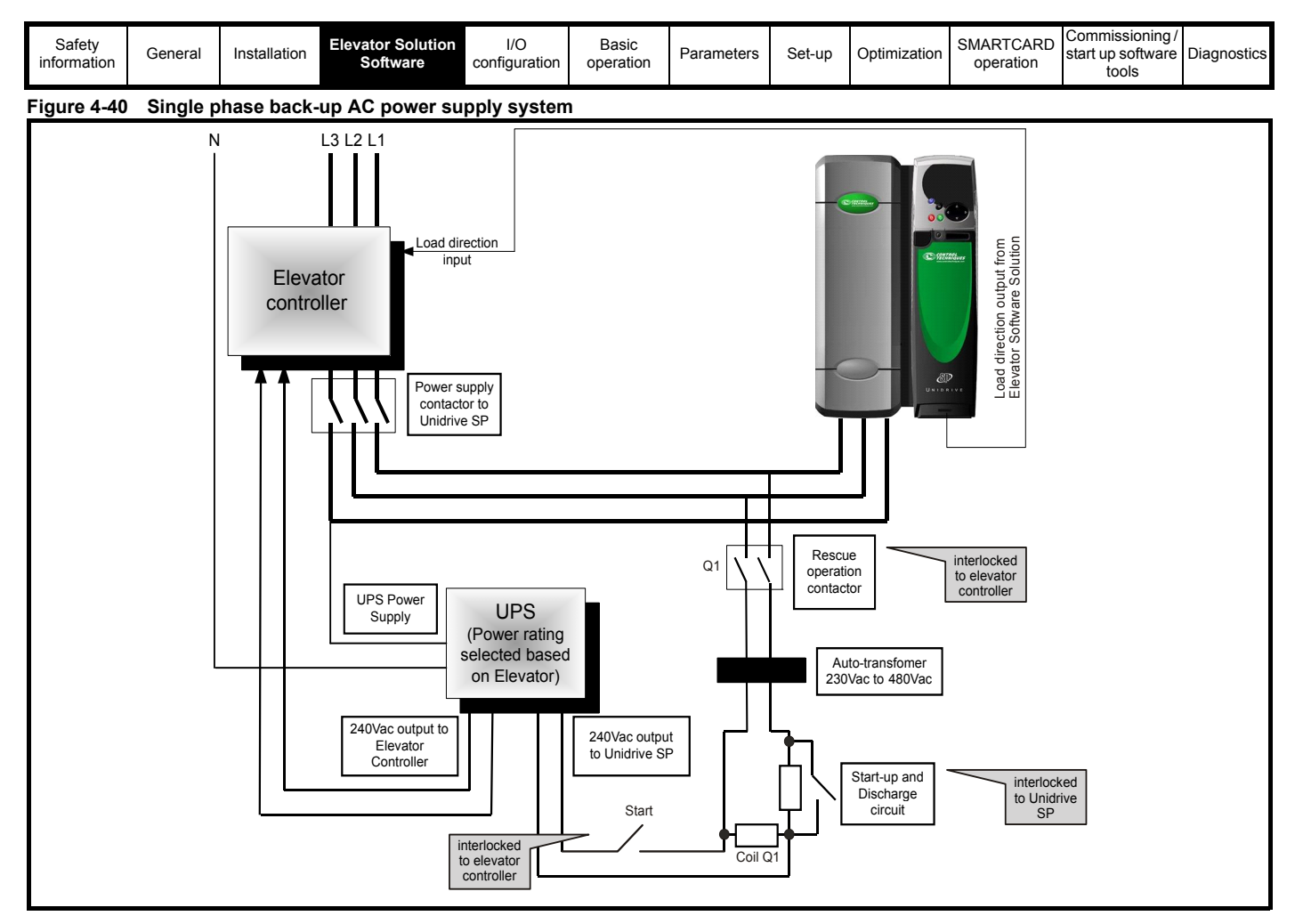

<span id="page-70-1"></span>**Figure 4-41 Single phase back-up AC power supply system - DC output**

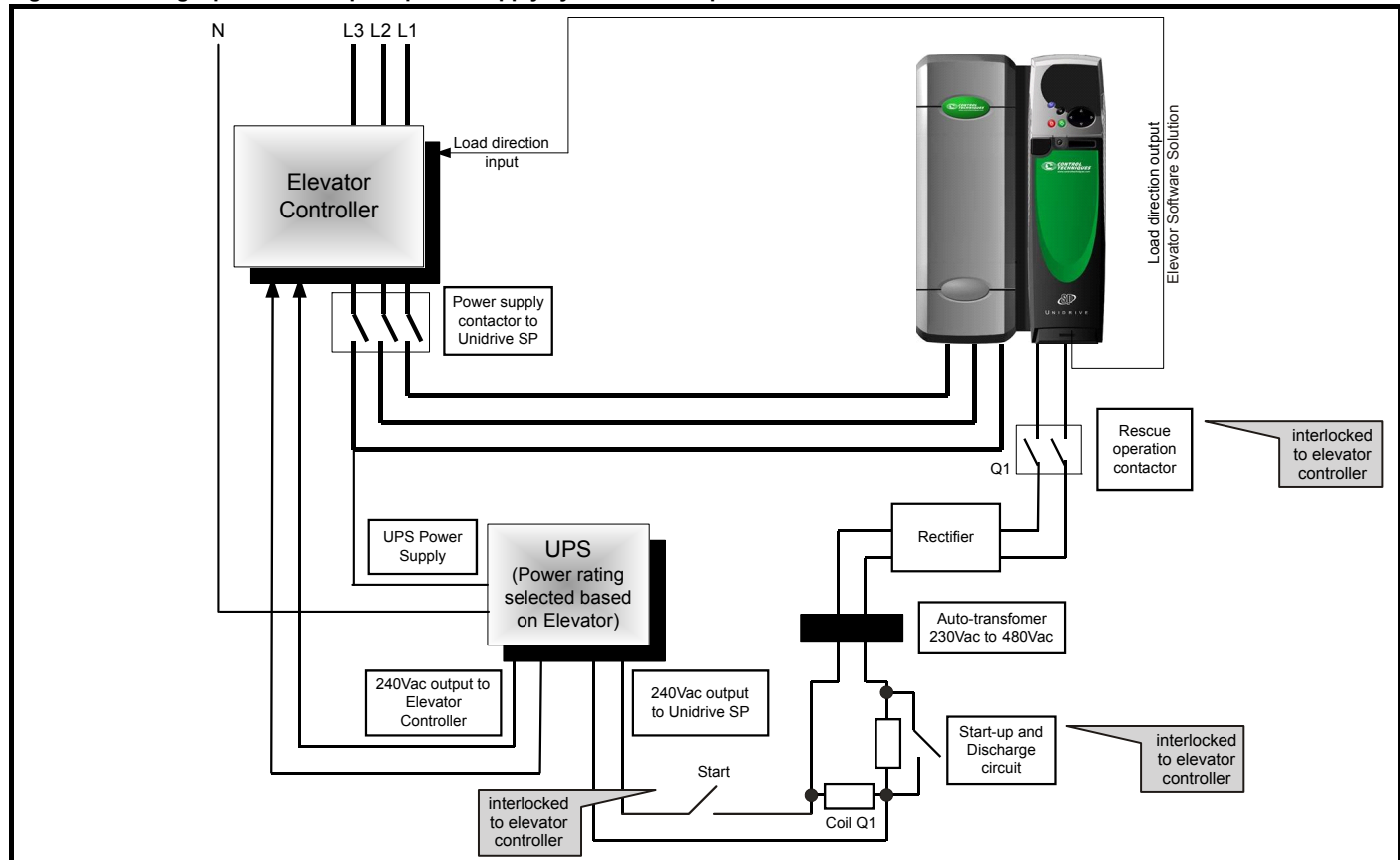

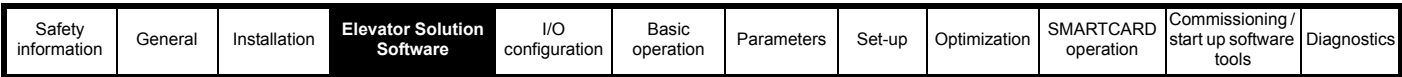

# **4.22.3 Elevator Solution Software UPS protection**

In order to prevent the UPS system from being overloaded during operation the Elevator Solution Software has two features which limit the current output from the drive and also limit the elevator power demand from the UPS system.

The UPS protection is enabled and disabled by the elevator control, this activates a digital input on the Unidrive SP which is routed to the elevator software Pr **19.38**.

The UPS protection requires the user to enter the UPS power rating into Pr **20.15** UPS maximum power control set point. The protection uses this value as the maximum allowed power and compares this with the drive output power in Pr **5.03**. If the demanded power exceeds the value in Pr **20.15**, the current speed selection is removed and set to zero, the final speed set point in Pr **19.01** becomes 0.

### **Figure 4-42 UPS protection - Elevator Solution Software power control**

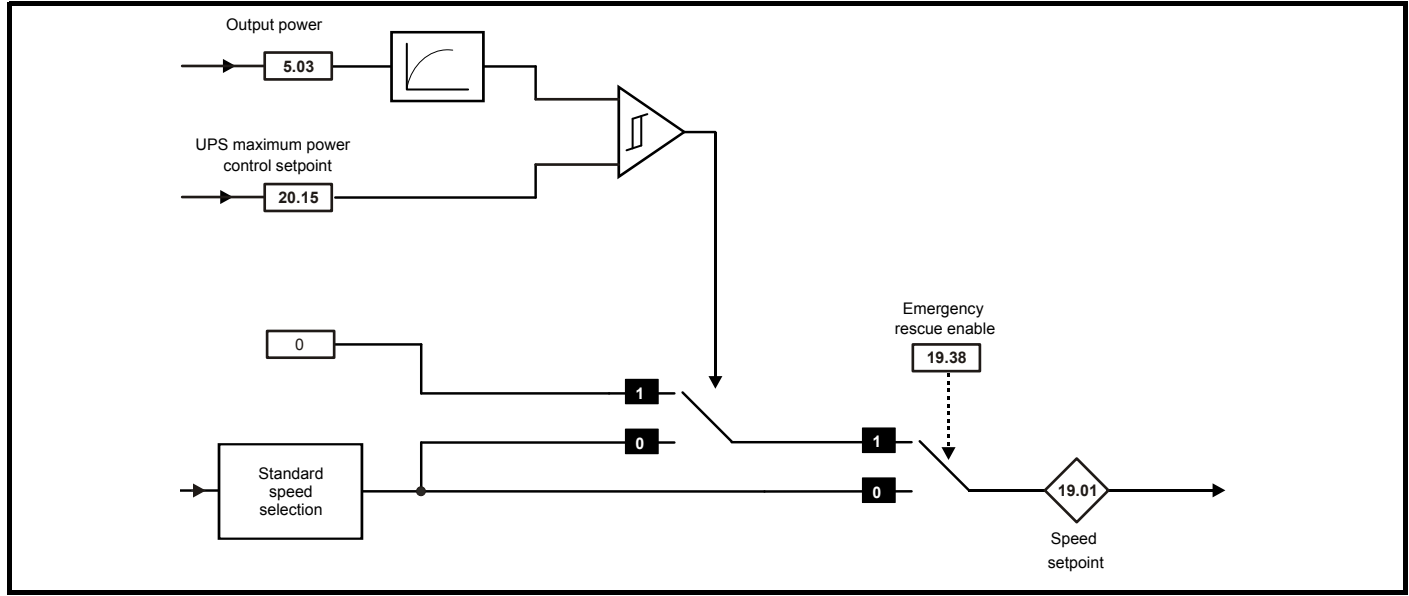

In addition to the power control there is also symmetrical current limit control, Pr **4.07**. The current limits are defined in Pr **21.28** evacuation current limit full load, and Pr **21.29** evacuation current limit no load. This feature is also enabled and disabled through Pr **19.38** and active at the same time as the maximum power control.

Before the transition to the emergency evacuation operation the symmetrical current limit in Pr **4.07** during normal operation is stored into memory. On activation of the emergency evacuation operation by setting Pr **19.38** = 1 the evacuation current limits become active, Pr **21.28** and Pr **21.29** based on the DC bus voltage level as shown in [Figure 4-43.](#page-71-0)

<span id="page-71-0"></span>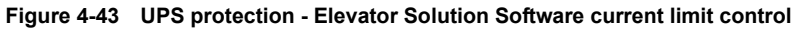

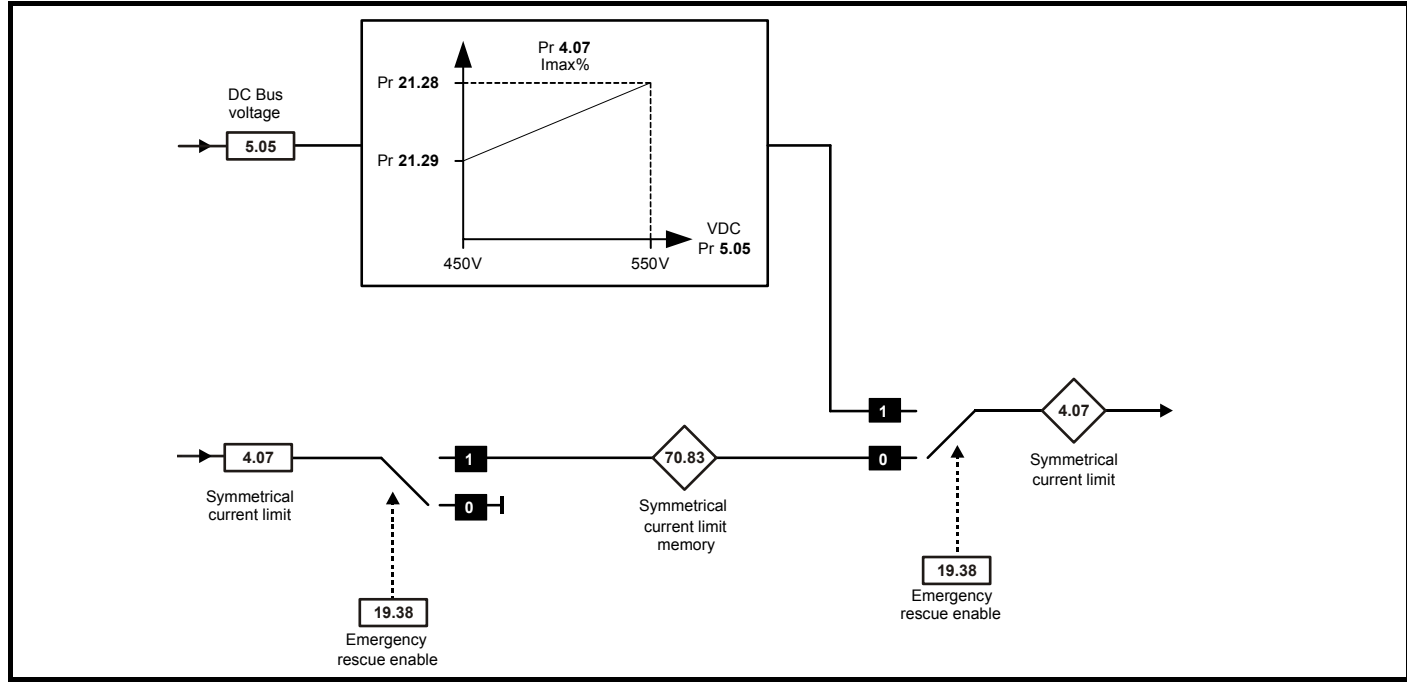
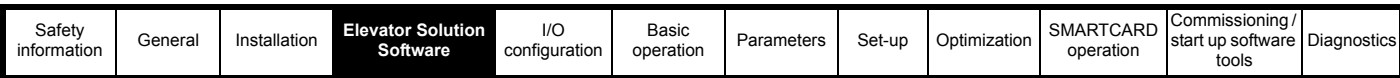

In order for the emergency evacuation control to operate correctly the following sequence should be followed:

- Drive is operating on 3ph supply, Pr **19.38** = 0, Pr **4.07** = normal setting.
- 3 ph power supply is lost
- Digital input to drive, routed to Pr **19.38** from elevator controller becomes active to show evacuation operation is active.
- Drive is powered up from UPS
- Software will modify Pr **4.07** depending on the DC bus voltage level and the settings of Pr **21.28** and Pr **21.29** as shown in [Figure 4-43 on](#page-71-0)  [page 72](#page-71-0).
- Evacuation is completed.
- Drive is powered down.
- Digital input to drive, routed to Pr **19.38** from elevator controller is removed to show evacuation operation is completed.
- UPS is disconnected.
- Drive is powered up from 3 ph supply, Pr **19.38** = 0.
- Elevator Solution Software loads previous normal operation current limit, Pr **4.07** from stored value.

#### **NOTE**

Interlocks should be in place to ensure correct sequencing of the startup and discharge circuits along with the emergency evacuation control.

### **4.23 Longlife control**

The Unidrive SP and Elevator Solution Software uses the drives thermal model to monitor the power stage temperatures for the longlife control. The monitored power stage temperatures are then used by the Elevator Solution Software to optimize the control and prevent excessive power stage temperature. In addition to the maximum power stage temperature, the change of power stage temperature (∆T) during operation is also important for the lifetime of the power electronics.

This control method eliminates thermal distortion due to excessive power stage temperatures.

The new longlife control function introduced in the Elevator Solution Software provides an extended lifetime of the power electronics independent from the setting of the switching frequency and load. This function is enabled as default by Pr **70.74** = 1 and ensures a maximum power stage ∆T temperature change of 40 °C is not exceeded.

A maximum power stage ∆T temperature change of 40 °C ensures a product lifetime of 10 years for a lift with 500 travels per day and 200 days per year.

With some systems, where the drive size selected results in the drive operating close to its maximum rating for extended periods, there may be a short increase in the acoustic noise at low speeds. If the low speed acoustic noise is too high, the temperature threshold in Pr **70.76** may be increased from the default 40 °C for elevators with low travels per day. It should be noted that the expected minimum travel count will be halved if the temperature change is increased by 10 °C.

The actual temperature change during the last travel can be viewed in Pr **70.70**, furthermore Pr **70.71** shows the number of travels and Pr **70.73** the average temperature change during these travels which can be used to estimate the expected lifetime.

<span id="page-73-0"></span>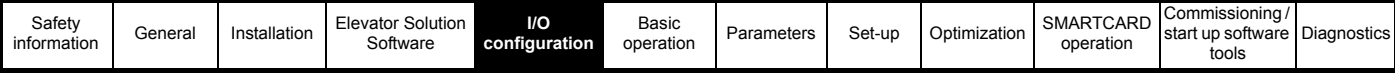

# <span id="page-73-1"></span>**5 I/O configuration**

## **5.1 Unidrive SP control terminals**

The control terminals on the Unidrive SP drive are user programmable except for control terminal T31, which has a fixed function referred to as the SAFE TORQUE OFF input. By default, the control terminals are set-up as follows with the Elevator Solution Software.

The Unidrive SP elevator drive in default uses positive logic for all control terminals. The Unidrive SP elevator drive can however be set-up to operate in negative logic through Pr **8.29**, Positive logic select.

### **NOTE**

*N*

When configuring the Unidrive SP elevator drive for negative logic operation the SAFE TORQUE OFF input will remain in positive logic.

### **Figure 5-1 Default control terminals**

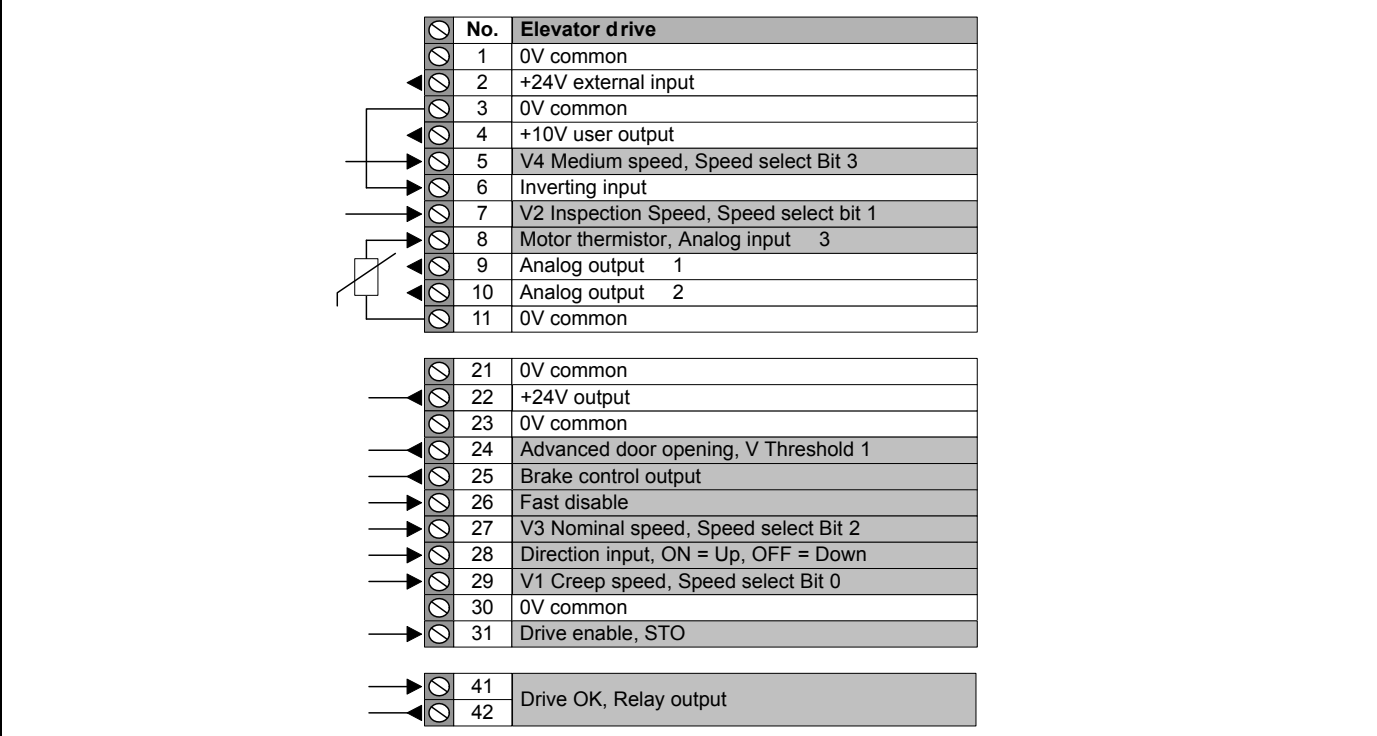

The configurations of the control terminals for the Unidrive SP elevator drive are controlled through source and destination parameters that are set-up by default with the Elevator Solution Software. The default control terminals as shown above can be re-assigned by the user through the following parameters. Control terminal inputs on the Unidrive SP elevator drive can also be manipulated e.g. inverted, scaling applied using additional parameters as follows:

### **NOTE**

A speed selection filter is available in Pr **70.87** with a default value of 0 ms. This can be adjusted / implemented to overcome spurious speed selections.

### **Table 5-1 Default speed selection**

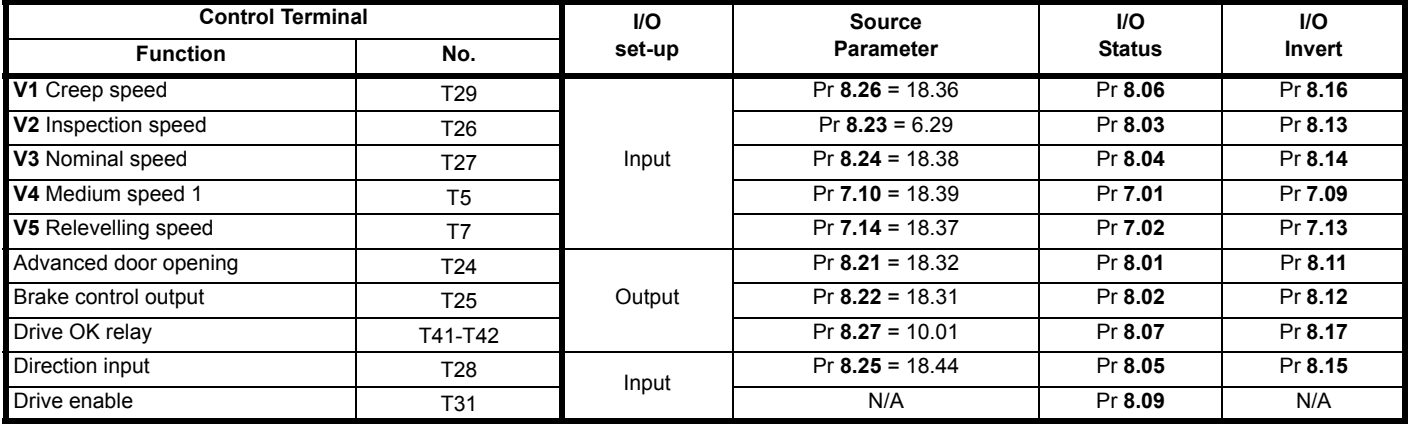

As detailed in the above section, the Unidrive SP elevator drive control terminals can be re-assigned to additional features available in the Elevator Solution Software.

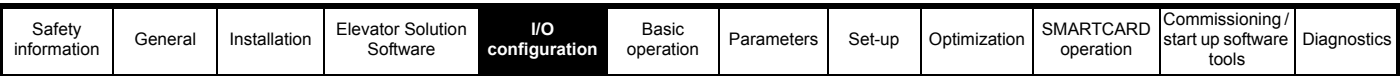

[Table 5-2](#page-74-0) provides details of the default spare control terminals available on the drive:

#### <span id="page-74-0"></span>**Table 5-2 Additional I/O**

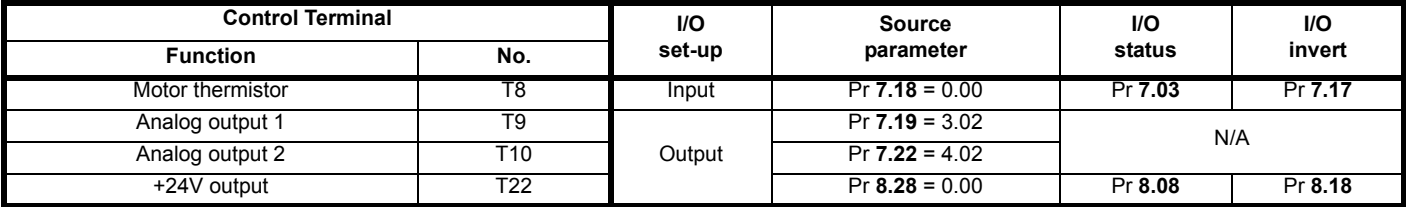

Additional functions that can be assigned to the control terminals of the Unidrive SP Elevator drive are as follows:

#### **Table 5-3 Additional functions**

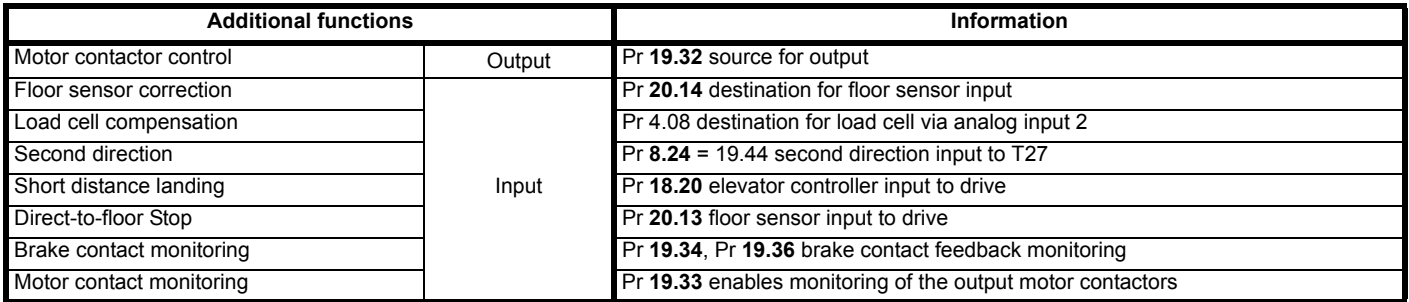

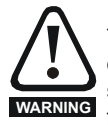

If the safety function of the SAFE TORQUE OFF input is required, then there **must not** be a direct connection between the SAFE TORQUE OFF input (T31) and any other digital I/O on the drive. If the safety function of the SAFE TORQUE OFF input and the fast disable function is required, then the drive should be given two separate independent enable signals. A safety related enable from a safe source connected to the SAFE TORQUE OFF input on the drive. A second enable connected to the digital I/O on the drive selected for the fast disable function. The circuit must be arranged so that a fault which causes the fast input to be forced high cannot cause the SAFE TORQUE OFF input to be forced high, including the case where a component such as a blocking diode has failed.

### **5.1.1 Direction inputs**

The direction input(s) can be configured as detailed following. The default configuration for the Elevator Solution Software is a single direction input on control terminal T28 of the drive with On = UP direction and OFF = DOWN direction (Pr **8.25** = 18.44 and Pr **19.26** = 0). For configuration of dual direction inputs (Pr **19.26** >0) the direction inputs on the drive are automatically setup within the software to use T28 and T27 this configuration cannot be changed. (Pr **8.25** = 18.44, Pr **8.24 =** 19.44, Pr **19.26** >0).

Pr **19.26** allows the user to define the number of direction inputs on the control terminals of the drive along with the interface type e.g. binary or priority speed selection as shown in [Table 5-4.](#page-74-1)

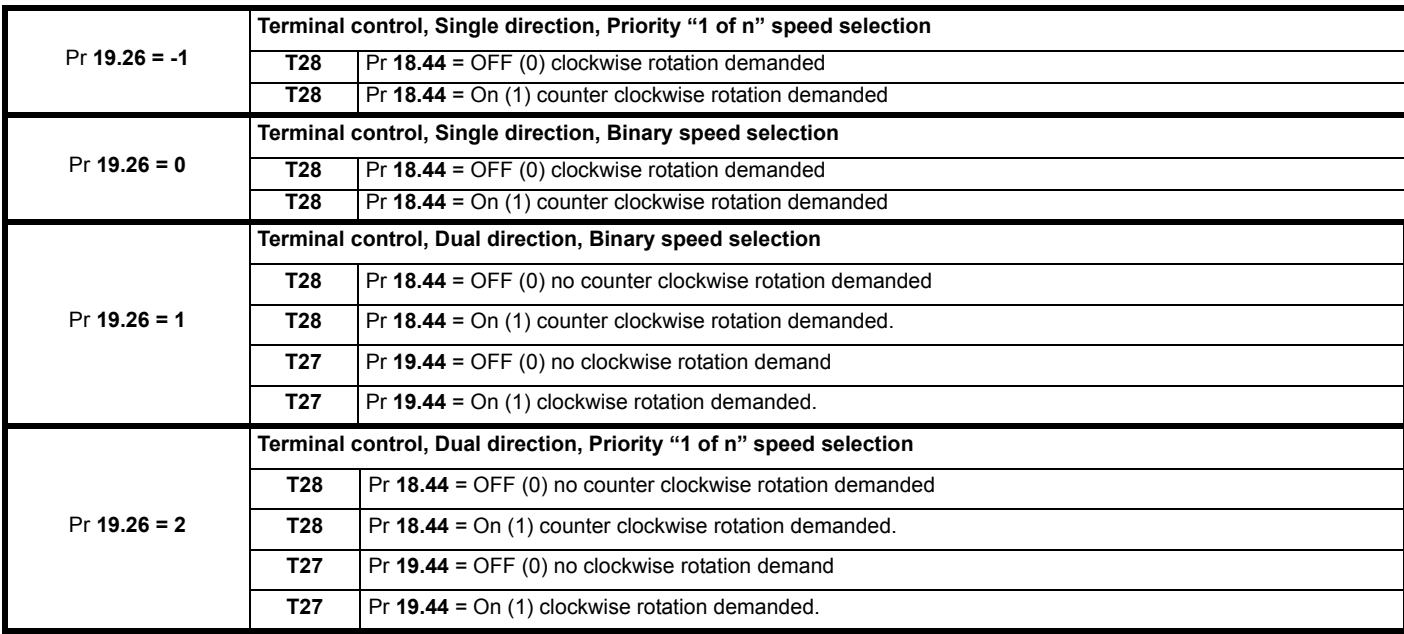

<span id="page-74-1"></span>**Table 5-4 Control terminal direction inputs**

Pr **18.45** is the invert direction this will invert the direction but will not affect Pr **18.44** display. For a change in the control interface to become active when Pr **19.26** is set > 0 the following procedure must be followed:

• Store the parameters in the drive, Pr **x.00** = 1000 + Reset

• Cycle the drive power so that the keypad display = OFF then turn On again

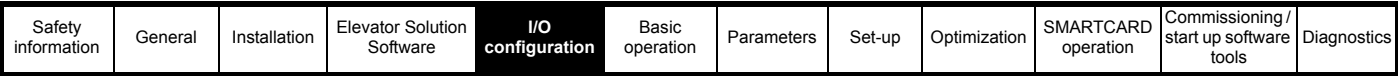

For a change in the control interface to become active when Pr **19.26** is set to 0, the following procedure must be followed:

- Set Pr **8.24** = 18.38 speed select Bit 2 (default), or the desired function
- Store the parameters in drive, Pr **x.00** = 1000 + Reset
- Cycle the drive power so that the keypad display = OFF then turn On again

## **5.2 Motor thermistor input**

### **5.2.1 Unidrive SP software control**

By default, analog input 3 on the Unidrive SP control terminal T8 is set-up for the motor thermistor input. Analog input 3 is the only control terminal input on the Unidrive SP that is available as a thermistor input. Analog input 3 when used as thermistor input, is also directly linked to the thermistor connection on the 15 way D type encoder port, pins 14 and 15 of the Unidrive SP. Therefore if operating with a CT Dynamics PM motor the thermistor could be connected to the drive via the 15 way D type encoder port and therefore analog input 3 cannot be used for any other function. The thermistor related settings associated with analog input 3 are now used for the thermistor input on the 15 way D type encoder port. Analog input 3 can be set-up for different functions with Pr **7.15** when operating as a thermistor input as shown in [Table 5-5](#page-75-0).

### <span id="page-75-0"></span>**Table 5-5 Thermistor input details**

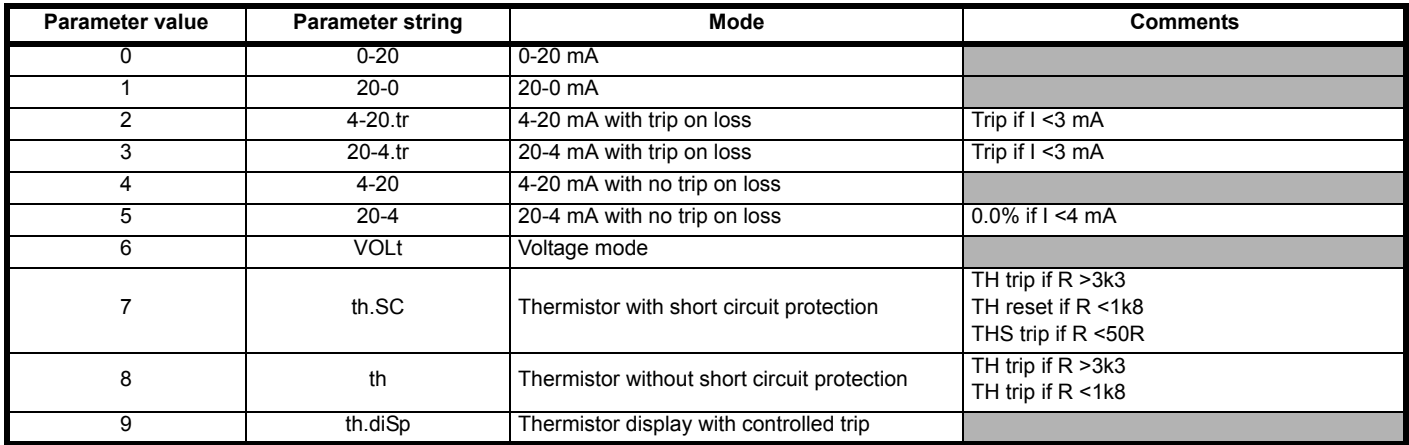

For operating modes Pr **7.15** = th.SC and Pr **7.15** = th as soon as a overtemperature condition is detected the drive will trip whenever it is stationary or running.

For operating mode Pr **7.15** = th.diSp the temperature of the motor from the thermistor input as a resistance value is displayed in Pr **7.03** as a %, for example if the thermistor input is at 3.3 kΩ, Pr **7.03** will show a value of 33.0 %.

For this operating mode the elevator will start every time and operate as long as the thermistor input is below 3.3 k $\Omega$ , if the thermistor input is above 3.3 kQ a th trip is generated and the elevator cannot be started. If the temperature rises and the thermistor input exceeds 3.3 kQ during operation the elevator will complete the travel and then generate the th trip.

Following a th trip the motor must cool to a level where thermistor input Pr **7.03** drops below the 1.8 kΩ level allowing the th trip to be reset. The reset for the trip can be carried out directly on the keypad of the drive or by using a digital input routed to Pr **10.33**.

The thermistor overtemperature or fault can be output to the elevator controller using a digital output with the source set-up as Pr **19.35**, thermistor status.

### **5.2.2 Elevator Solution Software**

An extension of the motor thermistor protection is available with Elevator Solution Software V01.23.00 which uses the programmable motor thermistor threshold in Pr **71.57** and allows operation with a wider range of motor thermistors. The motor thermistor control on the drive Pr **7.15** = 7 or 8 restricts use for thermistors to be in the range of TH trip if R > 3k3 Ω, the Elevator Solution Software allows the threshold to be extended using Pr **71.57** to a user defined trip level.

The extended motor thermistor protection uses the threshold in Pr **71.57** which is set to 33 % at default as with the standard drive. The new programmable motor thermistor control is enabled with Pr **7.15** = 9, thus disabling the standard motor thermistor control within the drive (Pr **7.15** = 7 or 8).

For this operating mode from default (Pr **71.57** = 33 = 3.3 k  $\Omega$ ) the elevator will start every time and operate as long as the thermistor input is below 3.3 kΩ. If the thermistor input is above 3.3 kΩ a th trip is generated and the elevator cannot be started. If the temperature rises and the thermistor input exceeds 3.3 kΩ during operation the elevator will complete the travel and then generate the th trip.

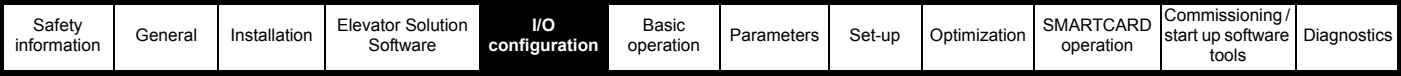

## **5.3 Speed selection**

The Elevator Solution Software on the Unidrive SP elevator drive can be configured for either binary speed selection or priority speed selection. The default setting for the Elevator Solution software uses binary speed selection.

Pr **18.42** is used to configure the required speed selection. Binary speed selection Pr **18.42** = OFF **Default** Priority speed selection Pr **18.42** = On

Binary speed selection allows up to sixteen speeds to be selected by default on the Unidrive SP elevator drive. Priority speed selection allows up to six speeds, **V1** to **V6** to be selected.

The elevator controller will determine the required speed selection.

#### **Table 5-6 Binary speed selection**

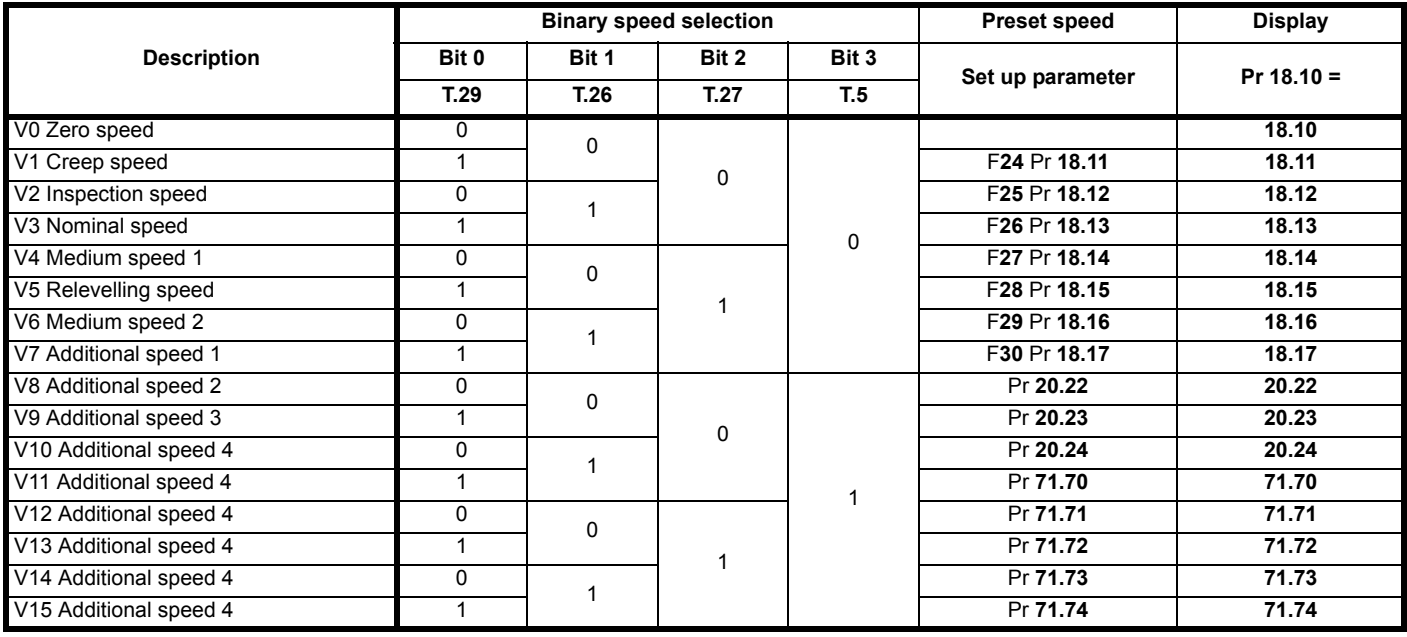

#### **Table 5-7 Priority speed selection**

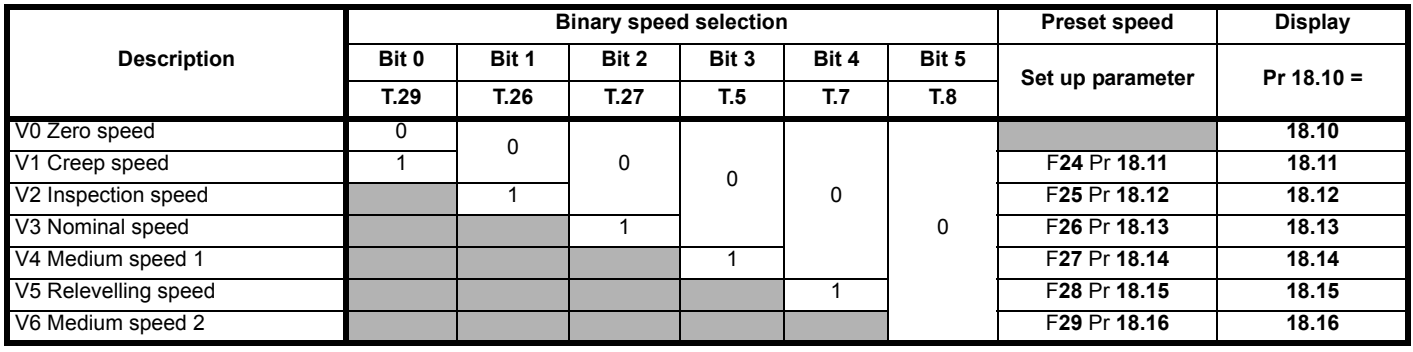

**NOTE**

The creep speed parameter by default is parameter **F24**, Pr **18.11**. To change the parameter, set the new creep speed parameter number in Pr **20.12**.

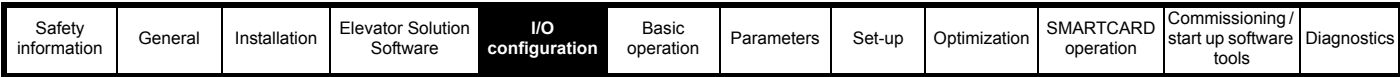

## **5.4 Control terminal status**

The status of each of the control terminals on the Unidrive SP elevator drive can be monitored from a parameter on the keypad as detailed following and be used for diagnostics and troubleshooting. Each control terminal has a status bit these are grouped into two parameters Pr **18.04** and Pr **18.05**.

### **Figure 5-2 Control terminal status**

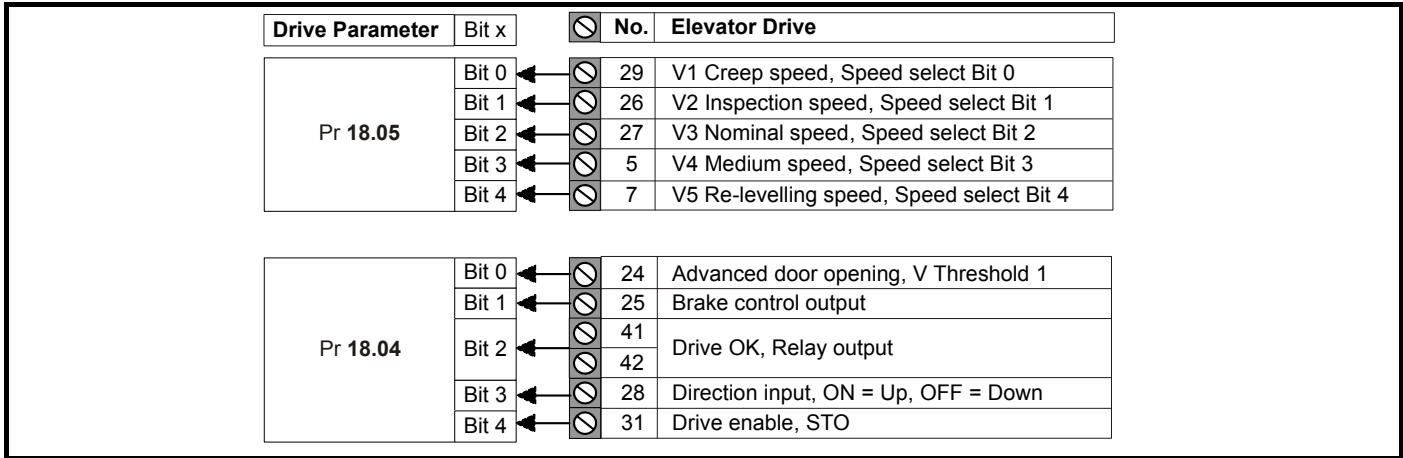

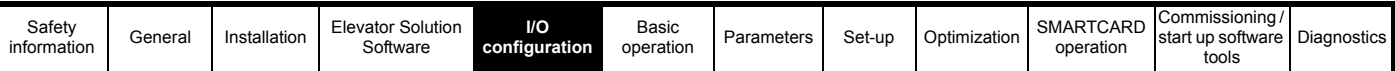

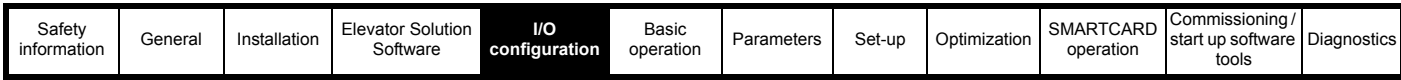

## **5.5 Logic diagrams**

**Figure 5-3 Digital I/O**

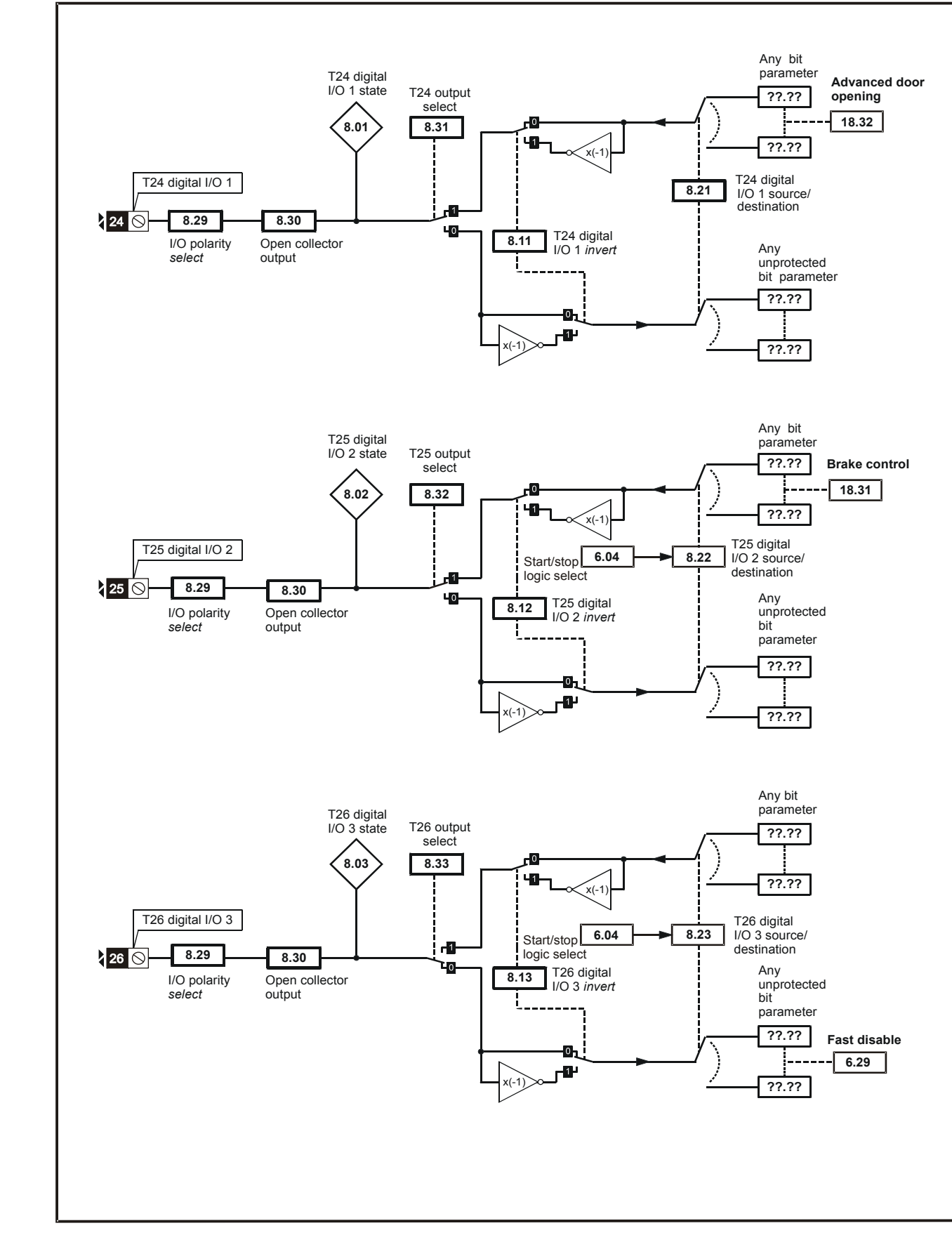

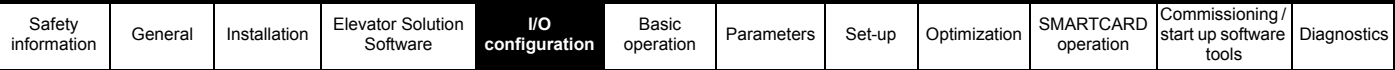

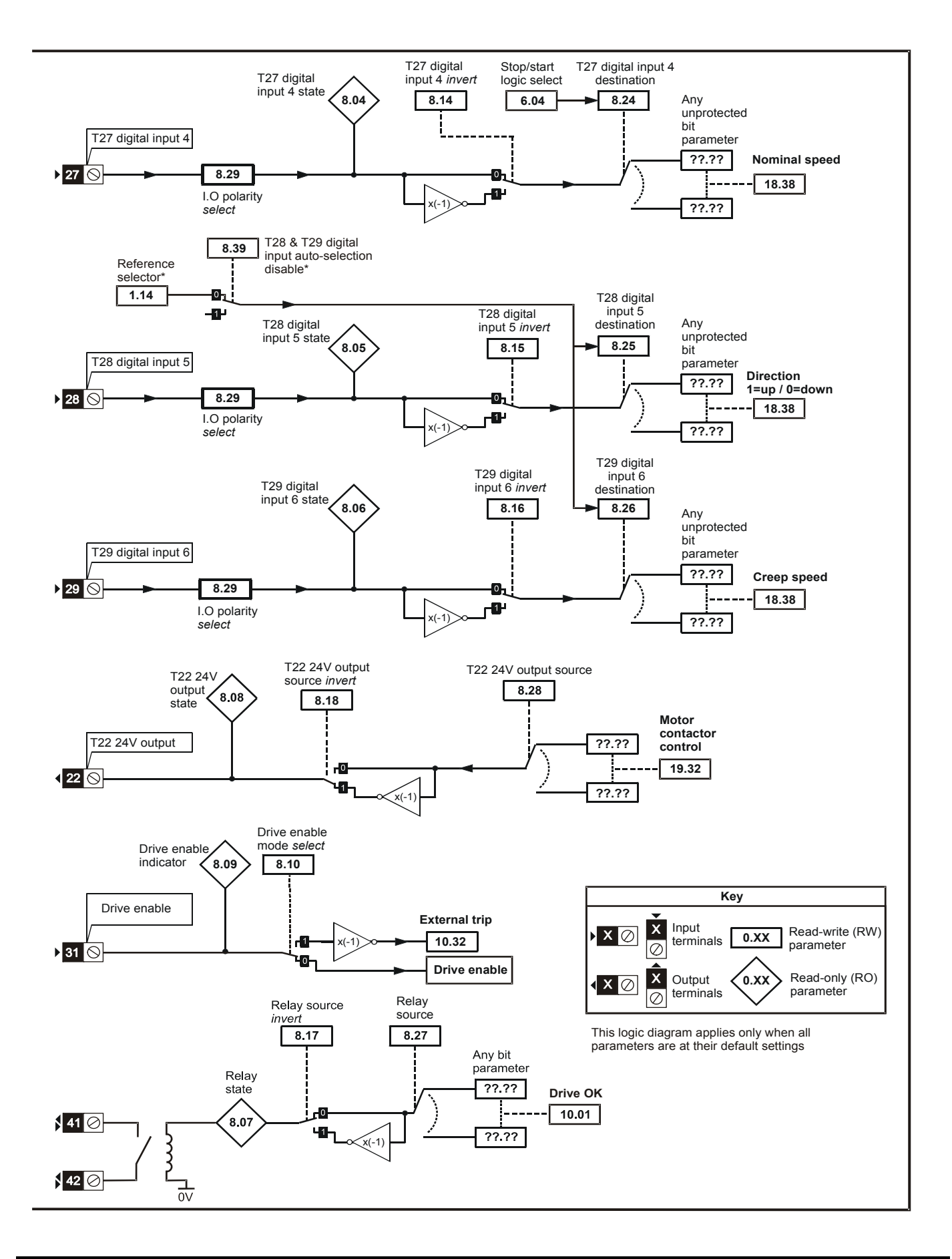

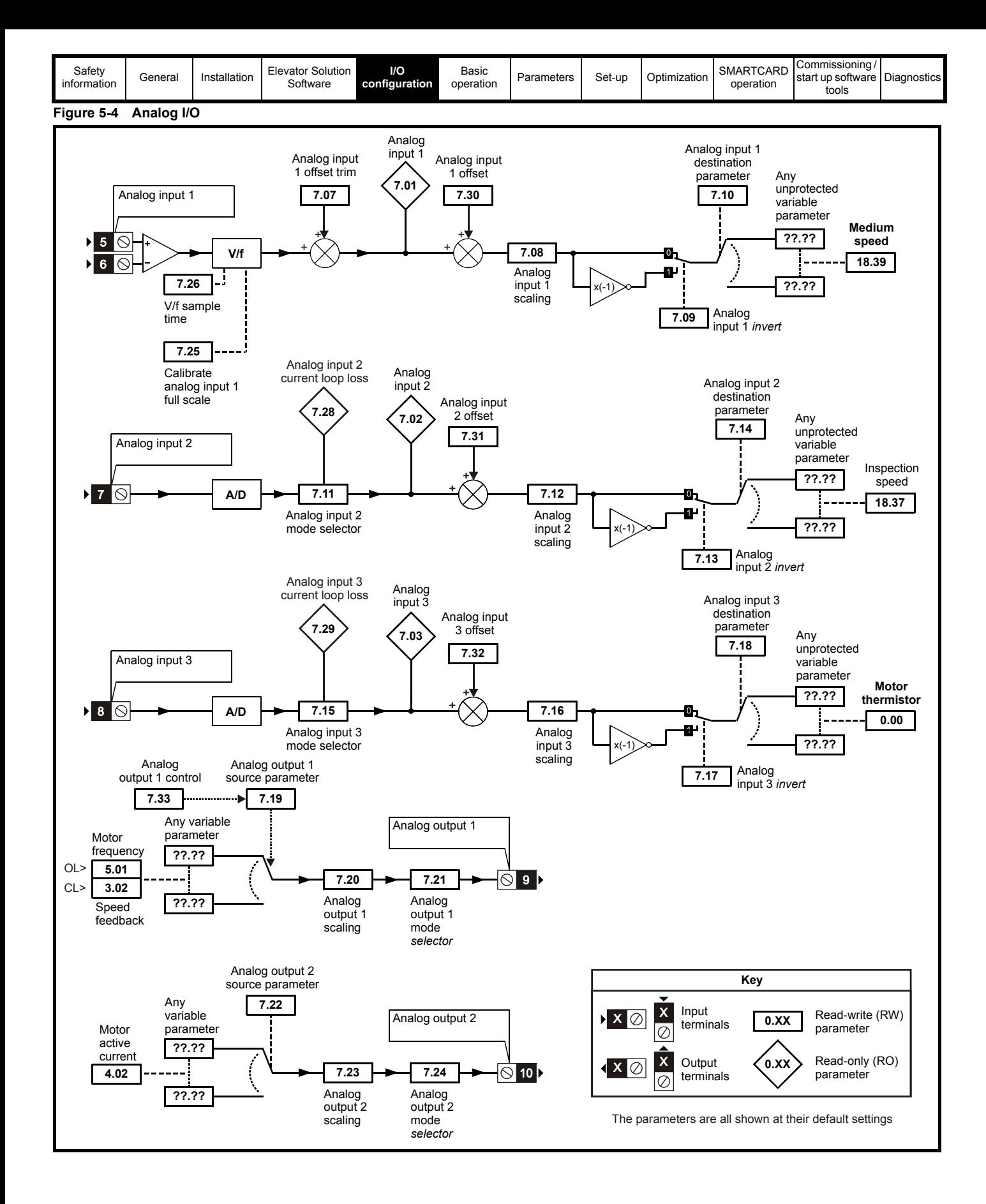

<span id="page-82-0"></span>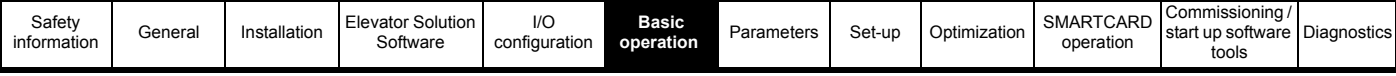

## <span id="page-82-1"></span>**6 Basic operation**

This chapter introduces the user interfaces, menu structure and security level of the drive.

## **6.1 Understanding the display**

There are two types of keypad available for the Unidrive SP, LED and LCD. The SM-Keypad and SP0-Keypad have an LED display, and the SM-Keypad Plus has an LCD display. The SP0-Keypad can only be installed to size 0, and the SM-Keypad can only be installed to size 1 and upwards. The SM-Keypad Plus can either be installed to the size 1 and upwards, or it can be remotely mounted on an enclosure door.

### **6.1.1 SM-Keypad/SP0-Keypad (LED)**

The display consists of two horizontal rows of 7 segment LED displays. The upper display shows the drive status or the current menu and parameter number being viewed.

The lower display shows the parameter value or the specific trip type.

## **6.1.2 SM-Keypad Plus (LCD)**

The display consists of three lines of text. The top line shows the drive status or the current menu and parameter number being viewed on the left, and the parameter value or the specific trip type on the right.

The lower two lines show the parameter name or the help text.

### **Figure 6-1 SM-Keypad Figure 6-2 SM-Keypad Plus**

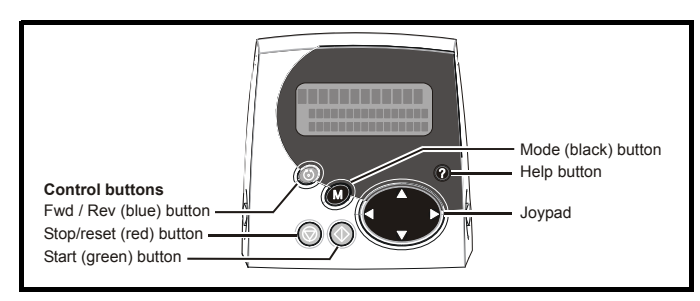

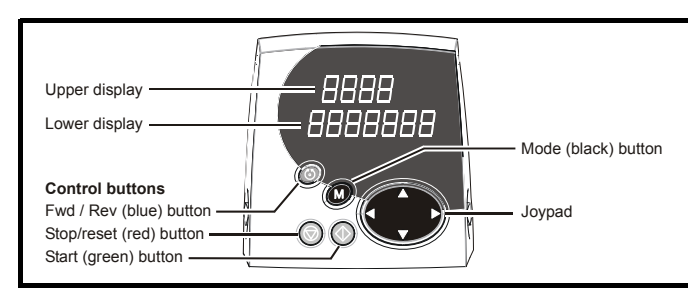

### **Figure 6-3 SP0-Keypad**

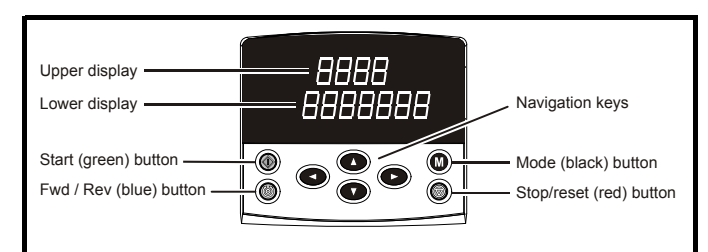

### **NOTE**

The red stop  $\circled{}$  button is also used to reset the drive.

The SM-Keypad/SP0-Keypad and the SM-Keypad Plus can indicate when a SMARTCARD access is taking place or when the second motor map is active (menu 21). These are indicated on the displays as follows:

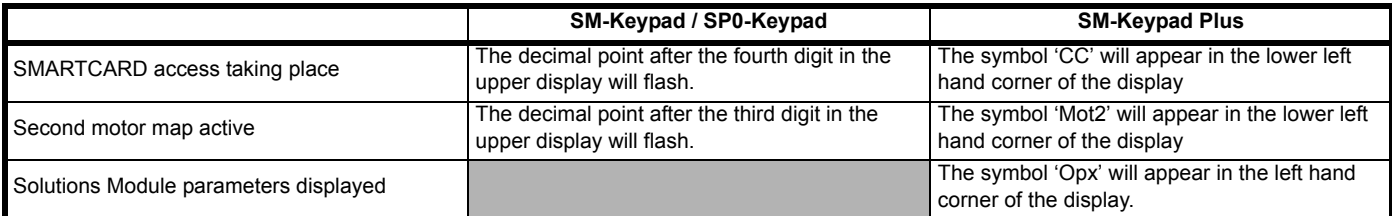

## **6.2 Keypad operation**

### **6.2.1 Control buttons**

The keypad consists of:

- 1. Joypad used to navigate the parameter structure and change parameter values.
- 2. Mode button used to change between the display modes parameter view, parameter edit, status.
- 3. Three control buttons used to control the drive if keypad mode is selected.
- 4. Help button (SM-Keypad Plus only) displays text briefly describing the selected parameter.

The Help button toggles between other display modes and parameter help mode. The up and down functions on the joypad scroll the help text to allow the whole string to be viewed. The right and left functions on the joypad have no function when help text is being viewed.

The display examples in this section show the SM-Keypad 7 segment LED display. The examples are the same for the SM-Keypad Plus except that the information displayed on the lower row on the SM-Keypad is displayed on the right hand side of the top row on the SM-Keypad Plus.

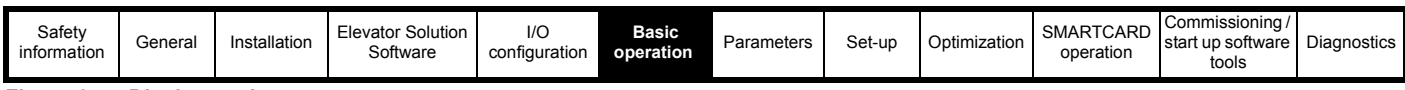

**Figure 6-4 Display modes**

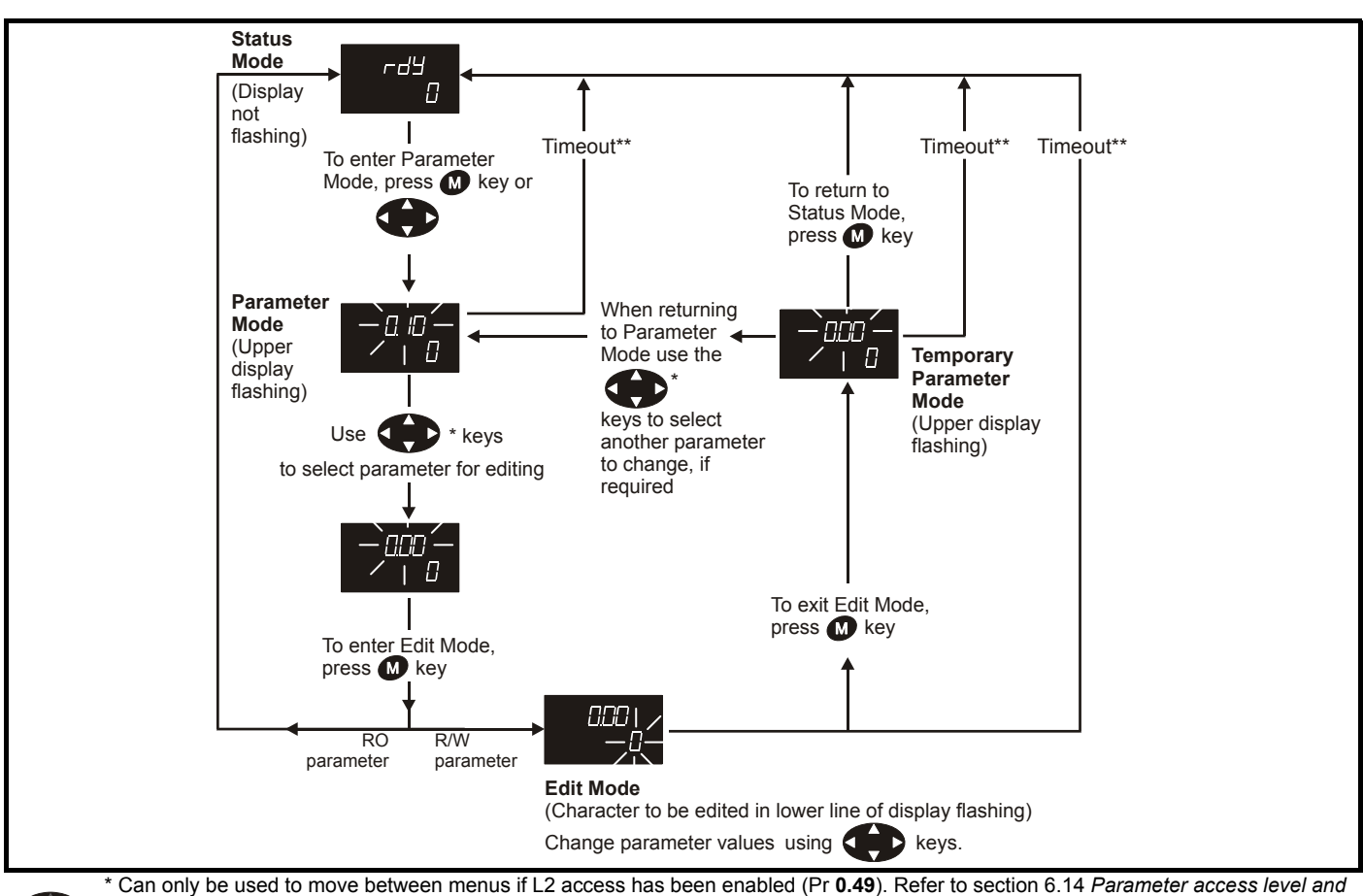

*security* [on page 91.](#page-90-0) \*\*Timeout defined by Pr **11.41** (default value = 240 s).

#### **Figure 6-5 Mode examples**

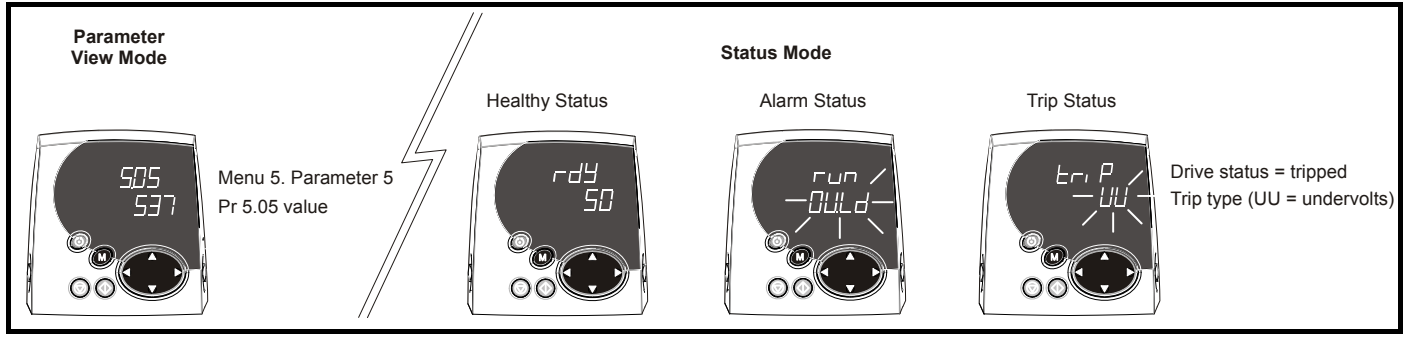

Do not change parameter values without careful consideration; incorrect values may cause damage or a safety hazard. **WARNING**

### **NOTE**

 $\overline{\phantom{a}}$ 

 $\overline{\phantom{a}}$ 

When changing the values of parameters, make a note of the new values in case they need to be entered again.

#### **NOTE**

For new parameter-values to apply after the AC supply to the drive is interrupted, new values must be saved. Refer to [section 6.11](#page-89-0) *Saving [parameters](#page-89-0)* on page 90.

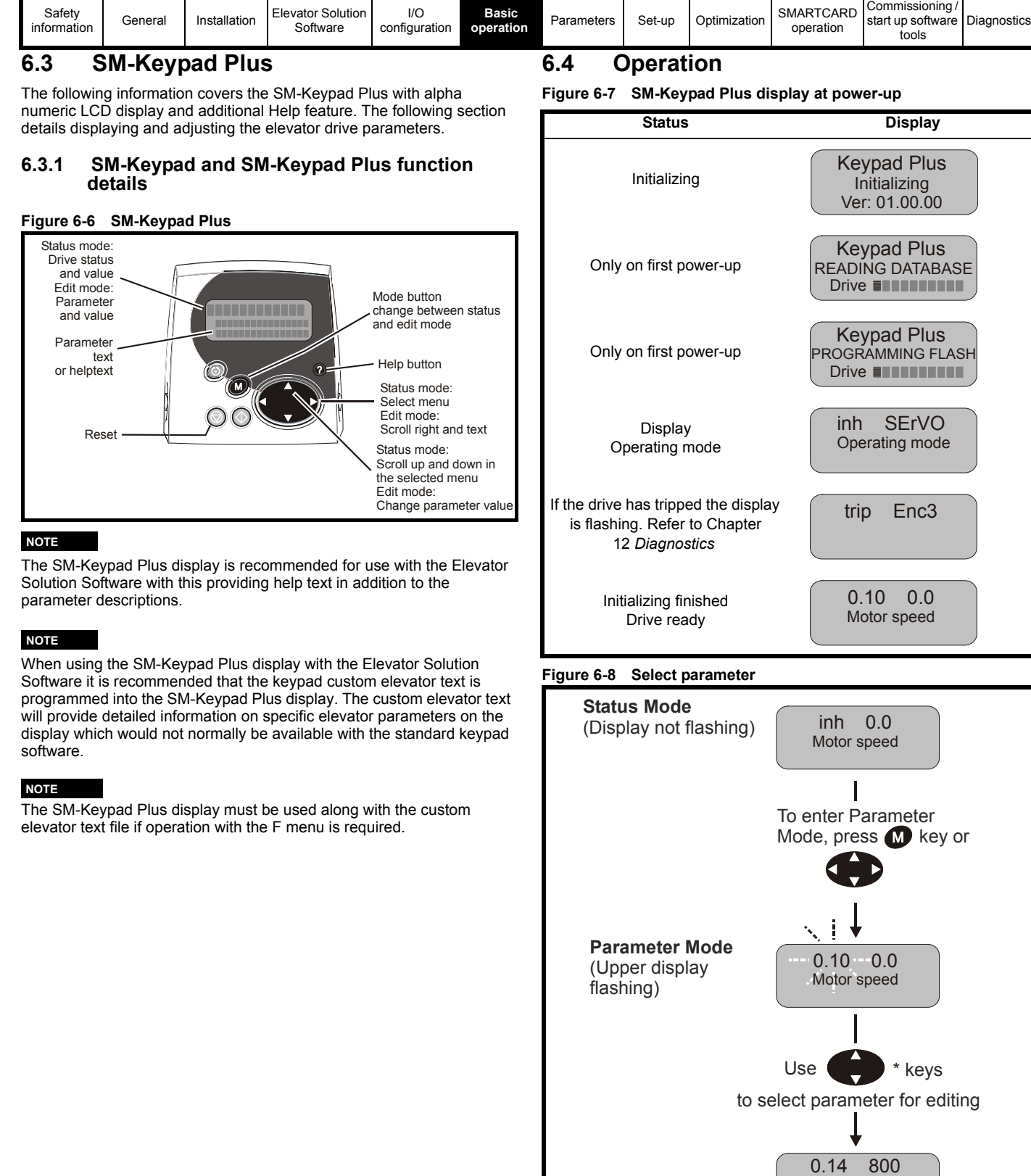

[I/O](#page-73-0) 

**[Basic](#page-82-1)** 

[Safety](#page-5-0) 

[0] Nominal elevator Speed in mm/s

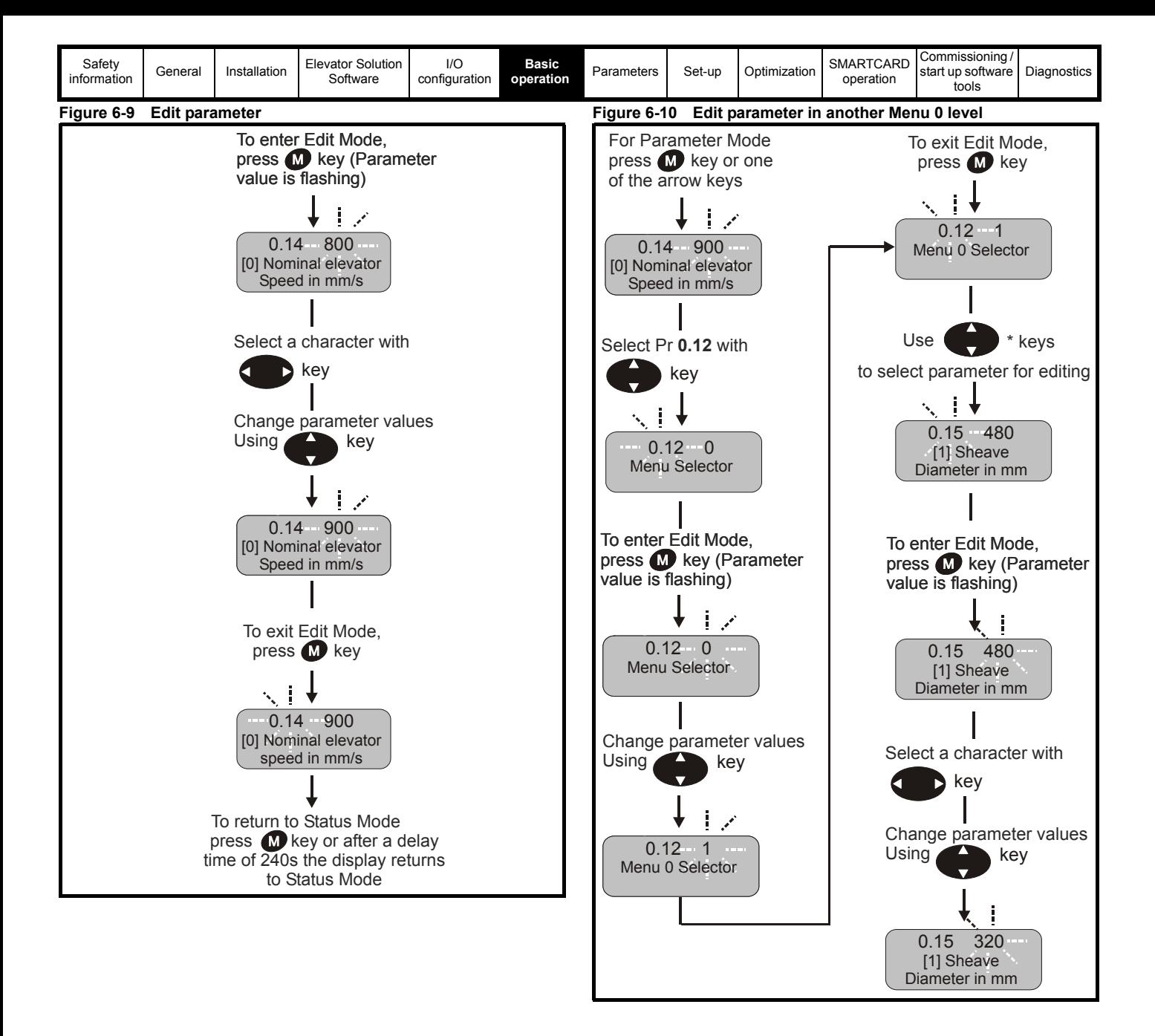

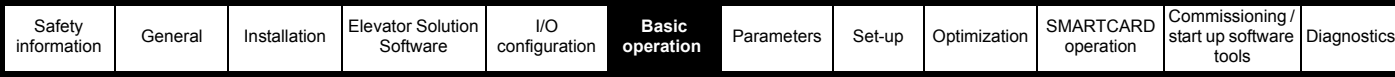

## **6.5 Menu structure**

The drive parameter structure consists of menus and parameters. The drive initially powers up so that only menu 0 can be viewed. The up and down arrow buttons are used to navigate between parameters and once level 2 access (L2) has been enabled (see Pr **0.49**) the left and right buttons are used to navigate between menus. For further information refer to section 6.14 *[Parameter access level and security](#page-90-0)* on [page 91](#page-90-0).

### **Figure 6-11 Parameter navigation**

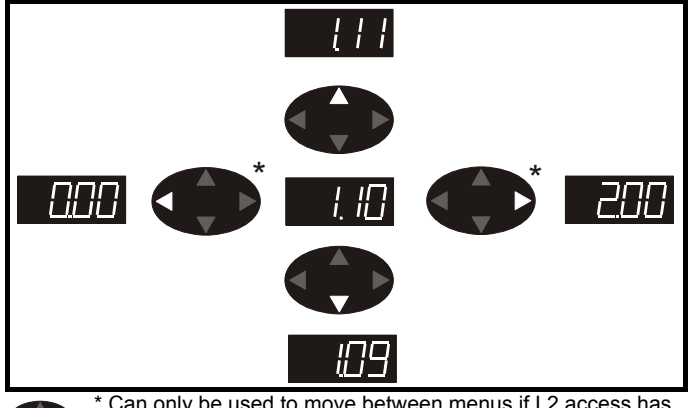

Can only be used to move between menus if L2 access has Б been enabled (Pr **0.49**). Refer to [section 6.14](#page-90-0) *Parameter [access level and security](#page-90-0)* on page 91.

The menus and parameters will roll over in both directions. i.e. if the last parameter is displayed, a further press will cause the display to rollover and show the first parameter.

When changing between menus the drive remembers which parameter was last viewed in a particular menu and thus displays that parameter.

### **Figure 6-12 Menu structure**

A

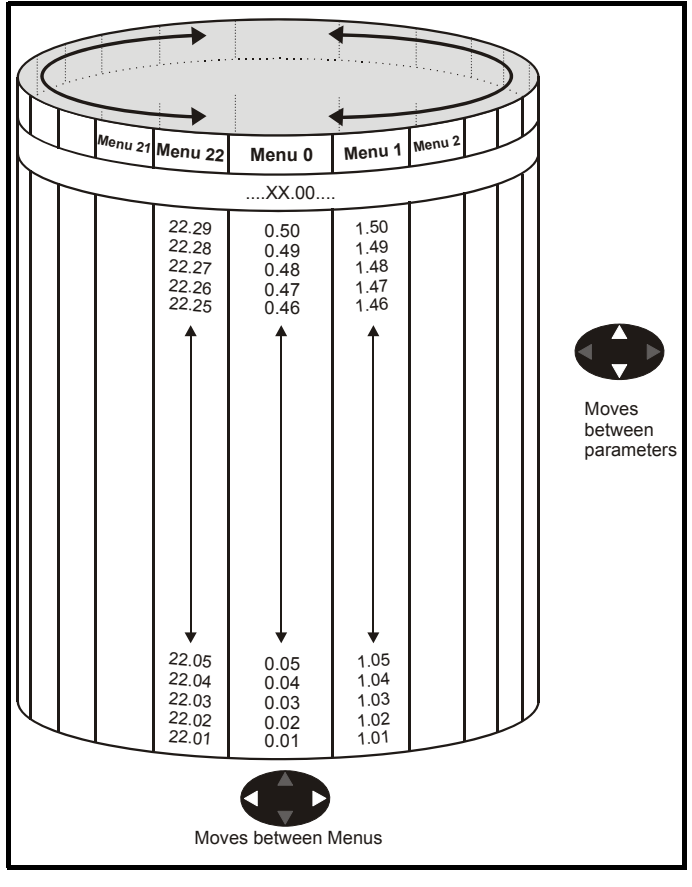

## **6.6 Menu 0**

Menu 0 is used to bring together various commonly used parameters for basic easy set up of the drive.

Appropriate parameters are cloned from the advanced menus into menu 0 and thus exist in both locations.

### **Figure 6-13 Menu 0 Copying**

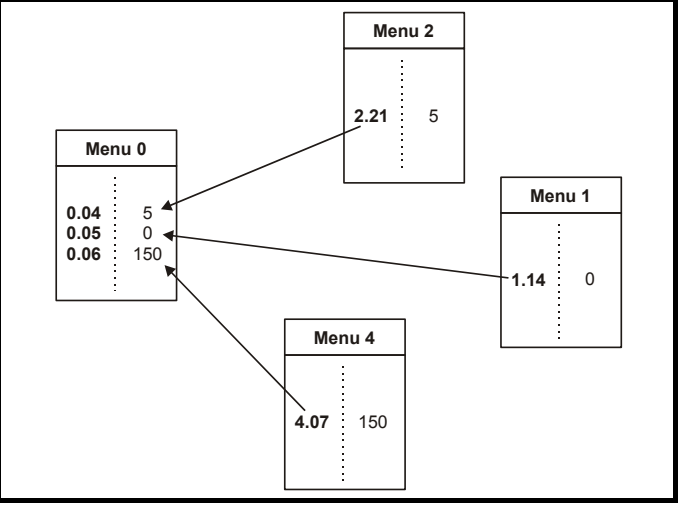

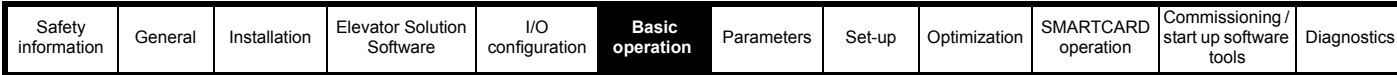

## **6.7 Advanced menus**

The advanced menus consist of groups or parameters appropriate to a specific function or feature of the drive. Menus 0 to 22 can be viewed on all keypads. Menus 40 and 41 are specific to the SM-Keypad Plus (LCD). Menus 70 to 91 can be viewed with an SM-Keypad Plus (LCD) only when an SM-Applications or SM-Applications Lite is installed.

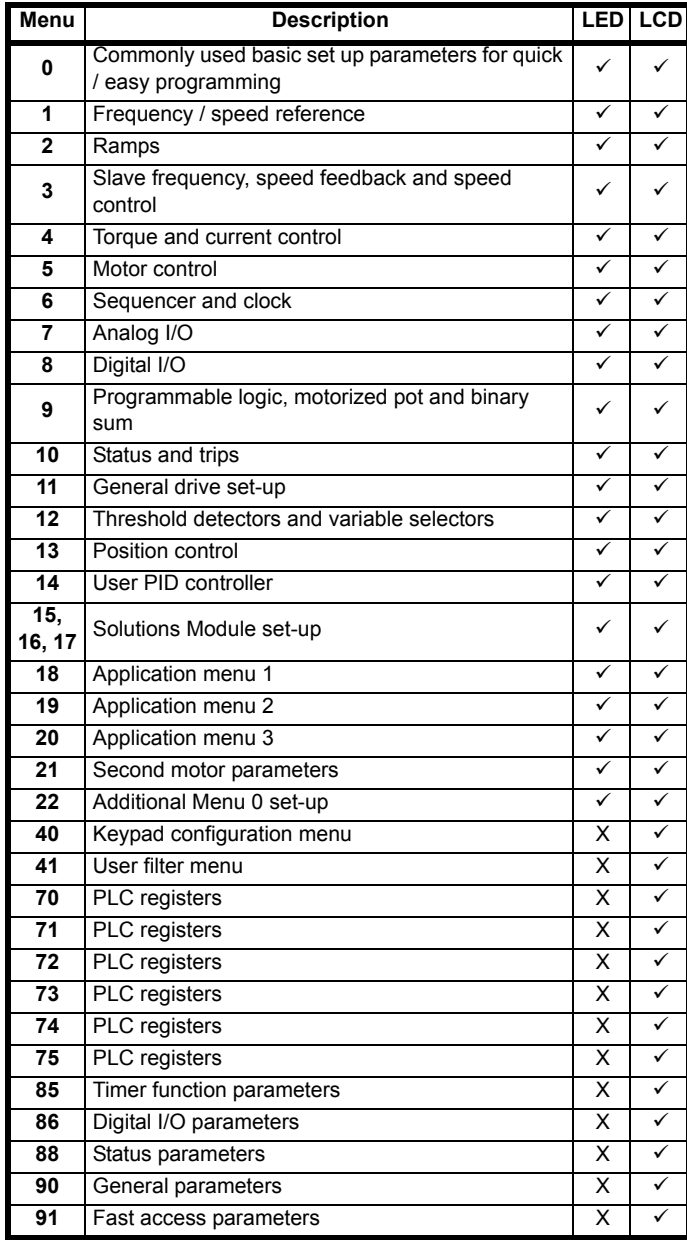

### **6.7.1 SM-Keypad Plus set-up menus Table 6-1 Menu 40 parameter descriptions**

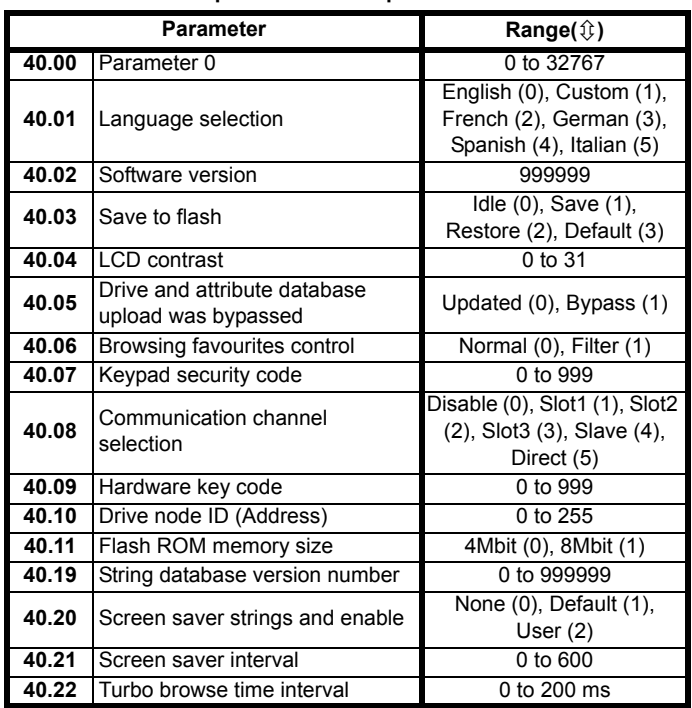

### **Table 6-2 Menu 41 parameter descriptions**

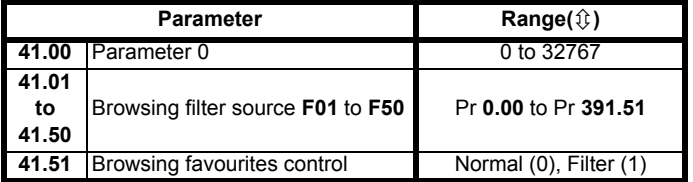

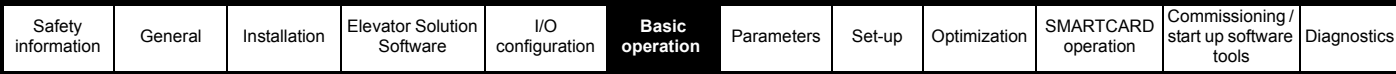

### **6.7.2 Display messages**

The following tables indicate the various possible mnemonics which can be displayed by the drive and their meaning.

Trip types are not listed here but can be found in *Chapter 12 Diagnostics.*

### **Table 6-3 Alarm indications**

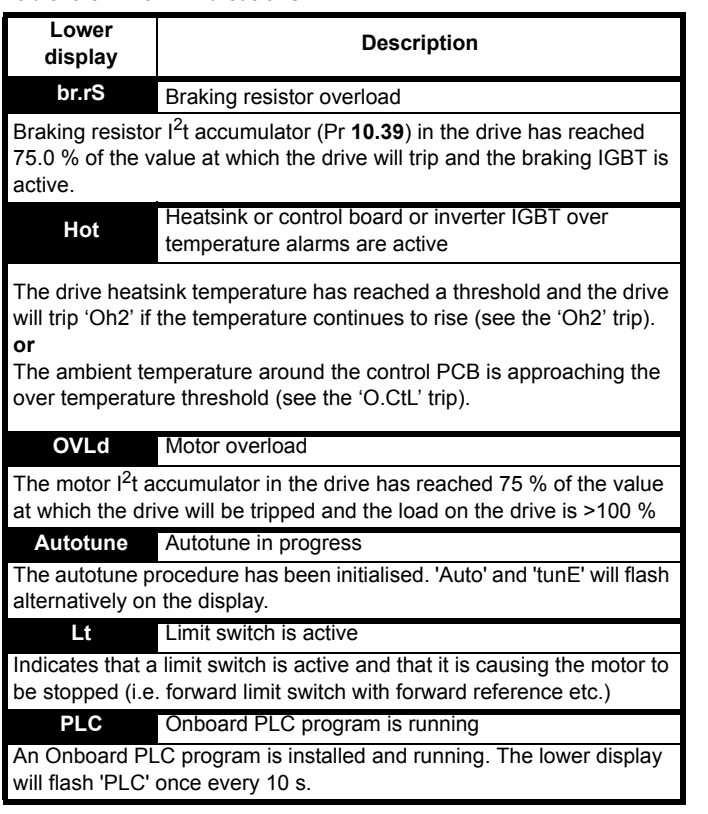

#### **Table 6-4 Status indications**

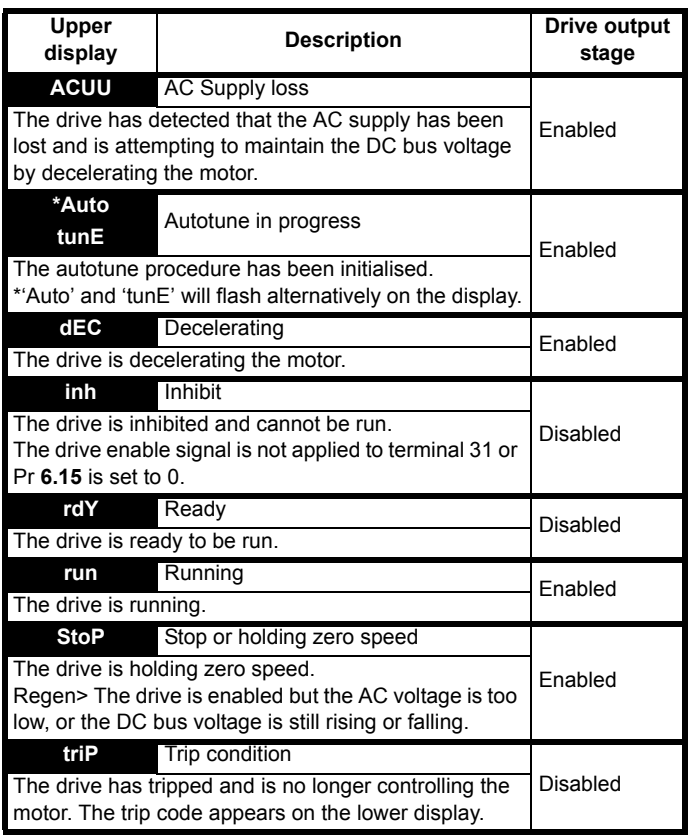

**Table 6-5 Solutions Module and SMARTCARD status indications on power-up**

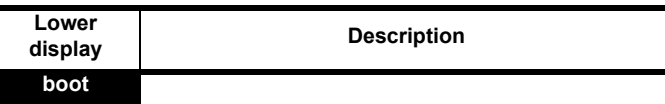

A parameter set is being transferred from the SMARTCARD to the drive during power-up. For further information, please refer to [section](#page-188-0)  10.2.2 *[Reading from the SMARTCARD](#page-188-0)* on page 189.

### **cArd**

The drive is writing a parameter set to the SMARTCARD during powerup. For further information, please refer to [section 10.2.1](#page-188-1) *Writing to the [SMARTCARD](#page-188-1)* on page 189.

### **loAding**

The drive is writing information to a Solutions Module.

### **6.8 Programming parameters from the SMARTCARD**

The Unidrive SP and Elevator Solution Software can be programmed with a parameter set loaded to a SMARTCARD from an existing system (Unidrive SP and Elevator Solution Software). Or the parameter set for an existing system can be saved to the SMARTCARD.

Programming the Unidrive SP and Elevator Solution Software with a parameter set from an existing system will configure system to operate in the same mode as the system which the parameter set was copied from.

### **NOTE**

Also refer to Chapter 10 *[SMARTCARD operation](#page-187-0)* on page 188.

## **6.9 Transferring data**

Data transfer, erasing and protecting the information is performed by entering a code in Pr **xx.00** and then resetting the drive as shown in Table 6-6.

### **Table 6-6 SMARTCARD codes**

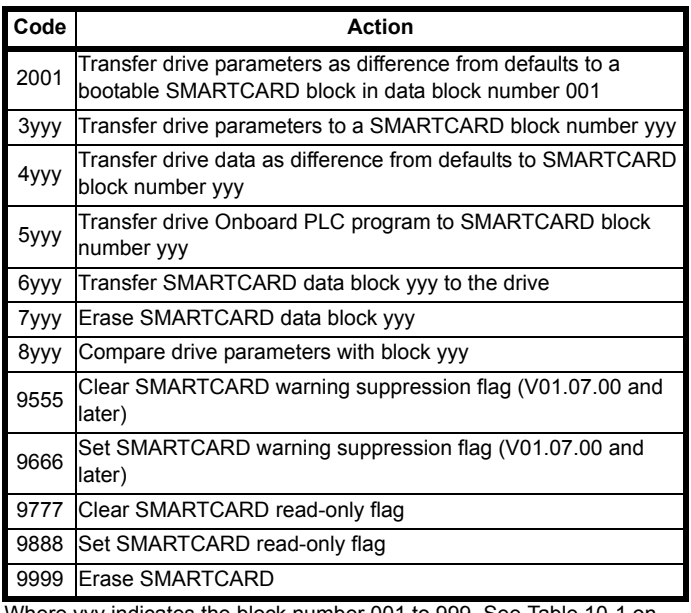

Where yyy indicates the block number 001 to 999. See [Table 10-1 on](#page-187-1)  [page 188](#page-187-1) for restrictions on block numbers.

### **NOTE**

If the read only flag is set then only codes 6yyy or 9777 are effective.

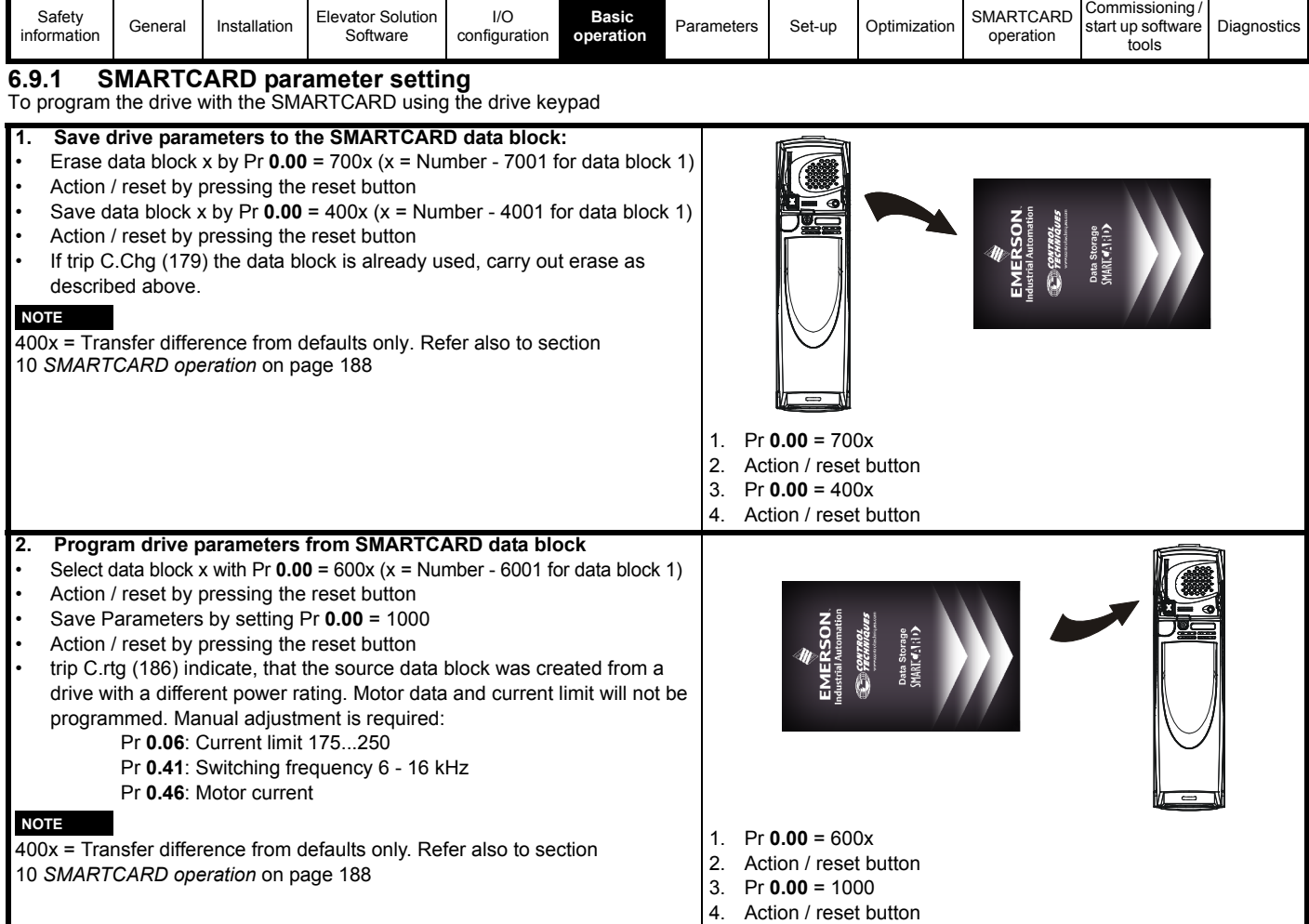

Programming the drive with a data block from the SMARTCARD will set the operation mode, motor and encoder feedback parameters along with the basic parameters for the elevator drive. After the SMARTCARD parameter set has been programmed to the drive set up can continue directly to section 8.2 *Closed loop vector - Autotune* on page 136, assuming all relevant elevator parameters and configuration have been set-up.

## **6.10 Changing the operating mode**

Changing the operating mode returns all parameters to their default value, including the motor parameters. (Pr **0.49** *Security status* and Pr **0.34** *User security code* are not affected by this procedure.)

### **Procedure**

Use the following procedure only if a different operating mode is required:

- 1. Ensure the drive is not enabled, i.e. terminal 31 is open or Pr **6.15** is (0)
- 2. Enter either of the following values in Pr **0.00**, as appropriate: 1253 (Europe, 50 Hz AC supply frequency) 1254 (USA, 60 Hz AC supply frequency)
- 3. Change the setting of Pr **0.48** as follows:

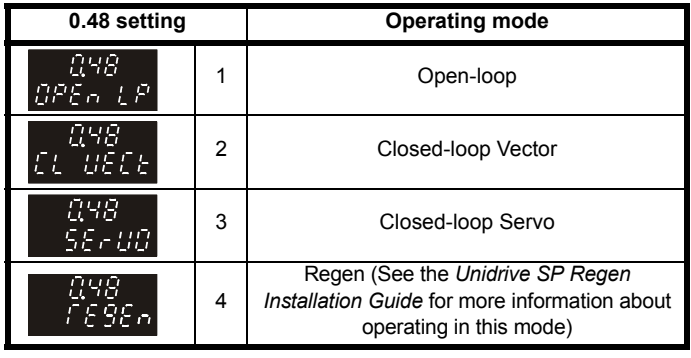

The figures in the second column apply when serial communications are used.

- 4. Either:
- Press the red  $\quad \circledcirc$  reset button
- Toggle the reset digital input
- Carry out a drive reset through serial communications by setting Pr **10.38** to 100 (ensure that Pr. **xx.00** returns to 0).

### <span id="page-89-0"></span>**6.11 Saving parameters**

When changing a parameter in Menu 0, the new value is saved when pressing the  $\Box$  Mode button to return to parameter view mode from parameter edit mode.

If parameters have been changed in the advanced menus, then the change will not be saved automatically. A save function must therefore be carried out.

#### **Procedure** Enter 1000 in Pr. **xx.00**

Either:

- Press the red  $\quad \circledast$  reset button
- Toggle the reset digital input
- Carry out a drive reset through serial communications by setting Pr **10.38** to 100 (ensure that Pr. **xx.00** returns to 0).

### **NOTE**

If the drive is in the under voltage trip state or is being supplied from a low voltage DC supply, a value of 1001 must be entered into Pr **xx.00** to perform a save function.

### **NOTE**

Entering 1253 or 1254 in Pr **xx.00** will only load defaults if the setting of Pr **0.48** has been changed.

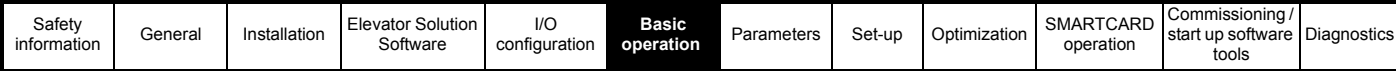

## **6.12 Restoring parameter defaults**

Restoring parameter defaults by this method saves the default values in the drive's memory. (Pr **0.49** and Pr **0.34** are not affected by this procedure.)

### **Procedure**

- 1. Ensure the drive is not enabled, i.e. terminal 31 is open or Pr **6.15** is OFF (0)
- 2. Enter 1233 (EUR 50Hz settings) or 1244 (USA 60 Hz settings) in Pr **xx.00**.
- 3. Either:
- Press the red  $\quad \circledR}$  reset button
- Toggle the reset digital input
- Carry out a drive reset through serial communications by setting Pr **10.38** to 100 (ensure that Pr. **xx.00** returns to 0).

### **6.13 Restoring Elevator Solution Software defaults**

All parameters used for the Elevator Solution Software can be set back to the default values at any stage by setting Pr **18.50** = 0.

This will automatically set the Elevator Solution Software parameters to their default values and carry out a save, with all previous parameter adjustments being over written.

## <span id="page-90-0"></span>**6.14 Parameter access level and security**

The parameter access level determines whether the user has access to menu 0 only or to all the advanced menus (menus 1 to 22) in addition to menu 0.

The user security determines whether the access to the user is read only or read write. Both the user security and parameter access level can operate independently of each other as shown in the table below:

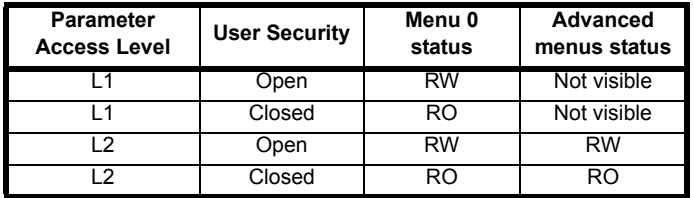

RW = Read / write access RO = Read only access

The default settings of the drive are parameter access level L1 and user security open, i.e. read / write access to Menu 0 with the advanced menus not visible.

### **6.14.1 Access level**

The access level is set in Pr **0.49** and allows or prevents access to the advanced menu parameters.

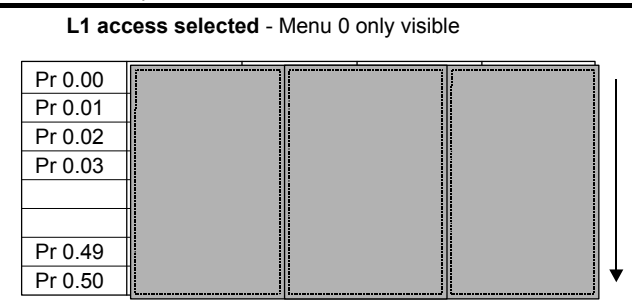

### **L2 access selected** - All parameters visible

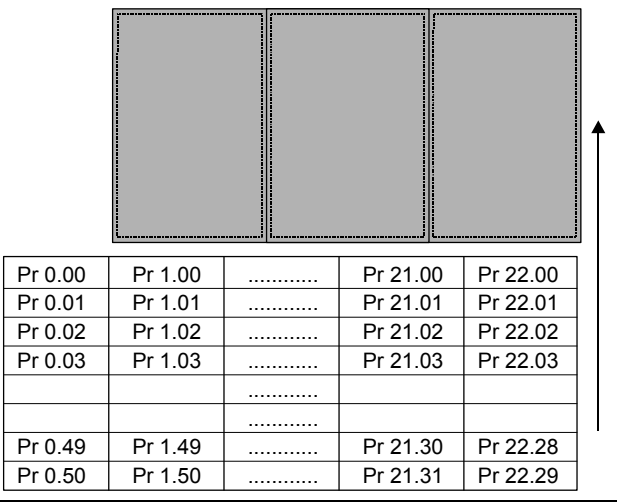

### **6.14.2 Changing the Access Level**

The Access Level is determined by the setting of Pr **0.49** as follows:

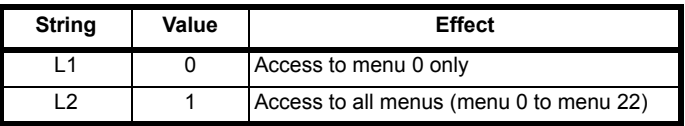

The Access Level can be changed through the keypad even if the User Security has been set.

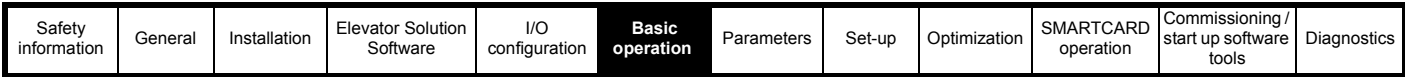

### **6.14.3 User security**

The user security when set, prevents write access to any of the parameters (other than Pr. **0.49** and Pr **11.44** *Access Level*) in any menu.

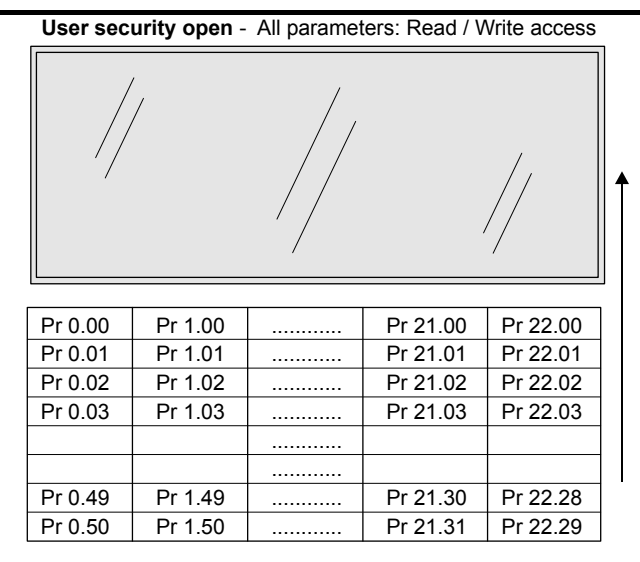

**User security closed** - All parameters: Read Only access **(except Pr 0.49 and Pr 11.44)** 

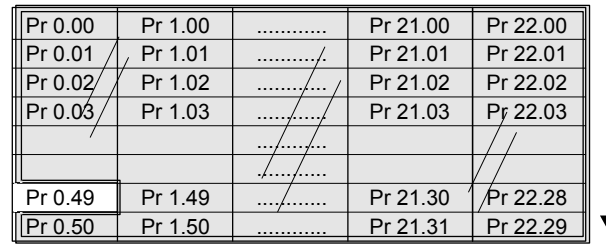

### **Setting user security**

Enter a value between 1 and 999 in Pr  $0.34$  and press the  $\blacksquare$  button; the security code has now been set to this value. In order to activate the security, the access level must be set to Loc in Pr **0.49**. When the drive is reset, the security code will have been activated and the drive returns to access level L1. The value of Pr **0.34** will return to 0 in order to hide the security code. At this point, the only parameter that can be changed by the user is the access level Pr **0.49**.

### **Unlocking user security**

Select a read write parameter to be edited and press the  $\Box$  button, the upper display will now show CodE. Use the arrow buttons to set the

security code and press the  $\Box$  button.

With the correct security code entered, the display will revert to the parameter selected in edit mode.

If an incorrect security code is entered the display will revert to parameter view mode.

To lock the user security again, set Pr **0.49** to Loc and press the reset button.

### **Disabling user security**

Unlock the previously set security code as detailed above. Set Pr **0.34** to 0 and press the  $\bigcirc$  button. The user security has now been disabled, and will not have to be unlocked each time the drive is powered up to allow read / write access to the parameters.

### **6.14.4 Elevator Solution Software security code protection (Pr 20.15)**

Access to Menu 0 parameters (Pr **0.12** = 1 to 4) is only allowed: a) If the security code in Pr **20.15** = 0, (default)

b) If the setting of Pr **xx.00** corresponds to the drive security code. By setting the security code in Pr **20.15** = 0, it will lock the access to the elevator parameter sets available in Menu 0 (Pr **0.12** = 1 to 4). Only personnel who know the security code will be able to access these.

### **6.15 Displaying parameters with nondefault values only**

By entering 12000 in Pr **xx.00**, the only parameters that will be visible to the user will be those containing a non-default value. This function does not require a drive reset to become active. In order to deactivate this function, return to Pr **xx.00** and enter a value of 0. Please note that this function can be affected by the access level

enabled, refer to section 6.14 *[Parameter access level and security](#page-90-0)* for further information regarding access level.

## **6.16 Displaying destination parameters only**

By entering 12001 in Pr **xx.00**, the only parameters that will be visible to the user will be destination parameters. This function does not require a drive reset to become active. In order to deactivate this function, return to Pr **xx.00** and enter a value of 0.

Please note that this function can be affected by the access level enabled, refer to section 6.14 *[Parameter access level and security](#page-90-0)* for further information regarding access level.

## **6.17 Serial communications**

### **6.17.1 Introduction**

The Unidrive SP has a standard 2-wire EIA485 interface (serial communications interface) which enables all drive set-up, operation and monitoring to be carried out with a PC or PLC if required. Therefore, it is possible to control the drive entirely by serial communications without the need for a keypad or other control cabling. The drive supports two protocols selected by parameter configuration:

- Modbus RTU
- CT ANSI

Modbus RTU has been set as the default protocol, as it is used with the PC-tools commissioning / start up software as provided on the CD ROM. The serial communications port of the drive is a RJ45 socket, which is isolated from the power stage and the other control terminals. The communications port applies a 2 unit load to the communications network.

### **USB/EIA232 to EIA485 Communications**

An external EIA232 hardware interface such as a PC cannot be used directly with the 2-wire EIA485 interface of the drive. Therefore a suitable converter is required.

Suitable USB to EIA485 and EIA232 to EIA485 isolated converters are available from Control Techniques as follows:

- CT USB Comms cable (CT Part No. 4500-0096)
- CT EIA232 Comms cable (CT Part No. 4500-0087)

When using the above converter or any other suitable converter with the Unidrive SP, it is recommended that no terminating resistors be connected on the network. It may be necessary to 'jumper out' the terminating resistor within the converter depending on which type is used. The information on how to jumper out the terminating resistor will normally be contained in the user information supplied with the converter.

### **6.17.2 Serial communications set-up parameters**

The following parameters need to be set according to the system requirements.

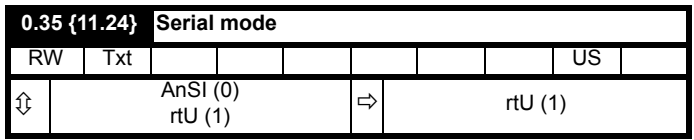

This parameter defines the communications protocol used by the 485 comms port on the drive. This parameter can be changed via the drive keypad, via a Solutions Module or via the comms interface itself. If it is changed via the comms interface, the response to the command uses the original protocol. The master should wait at least 20 ms before send a new message using the new protocol. (Note: ANSI uses 7 data bits, 1 stop bit and even parity; Modbus RTU uses 8 data bits, 2 stops bits and no parity.)

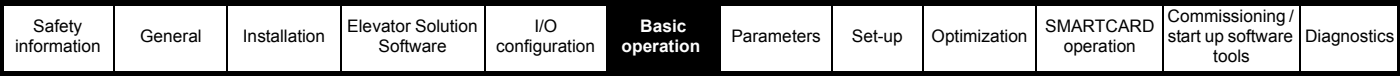

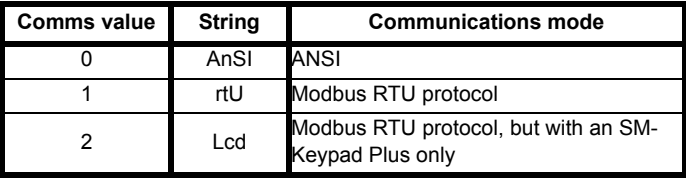

#### **ANSIx3.28 protocol**

Full details of the CT ANSI communications protocol are the *Unidrive SP Advanced User Guide*.

### **Modbus RTU protocol**

Full details of the CT implementation of Modbus RTU are given in the *Unidrive SP Advanced User Guide*.

### **Modbus RTU protocol, but with an SM-Keypad Plus only**

This setting is used for disabling communications access when the SM-Keypad Plus is used as a hardware key. See the *SM-Keypad Plus User Guide* for more details.

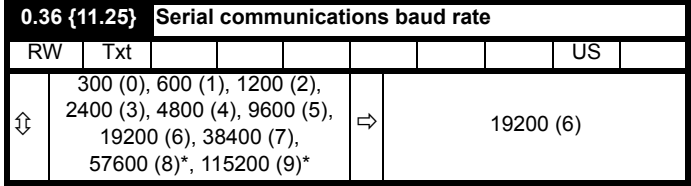

\* Only applicable to Modbus RTU mode

This parameter can be changed via the drive keypad, via a Solutions Module or via the comms interface itself. If it is changed via the comms interface, the response to the command uses the original baud rate. The master should wait at least 20 ms before send a new message using the new baud rate.

#### **NOTE**

When using the CT EIA232 Comms cable the available baud rate is limited to 19.2 kbaud.

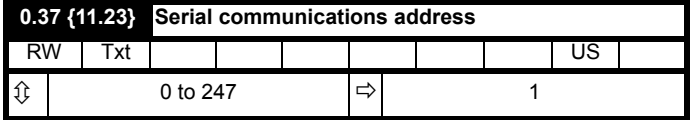

Used to define the unique address for the drive for the serial interface. The drive is always a slave.

### **Modbus RTU**

When the Modbus RTU protocol is used addresses between 0 and 247 are permitted. Address 0 is used to globally address all slaves, and so this address should not be set in this parameter.

### **ANSI**

When the ANSI protocol is used the first digit is the group and the second digit is the address within a group. The maximum permitted group number is 9 and the maximum permitted address within a group is 9. Therefore, Pr **0.37** is limited to 99 in this mode. The value 00 is used to globally address all slaves on the system, and x0 is used to address all slaves of group x, therefore these addresses should not be set in this parameter.

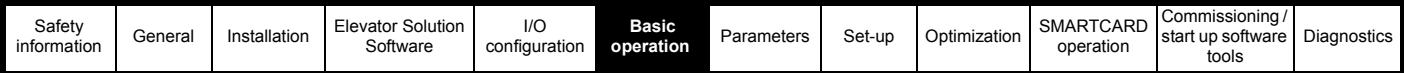

## **6.18 Setting of motor and elevator parameters**

Before the initial start, the data for the motor and the elevator must be entered. Refer to the motor nameplate and elevator parameters.

**Table 6-7 Menu 0 parameters (**Pr **0.12 = 0)**

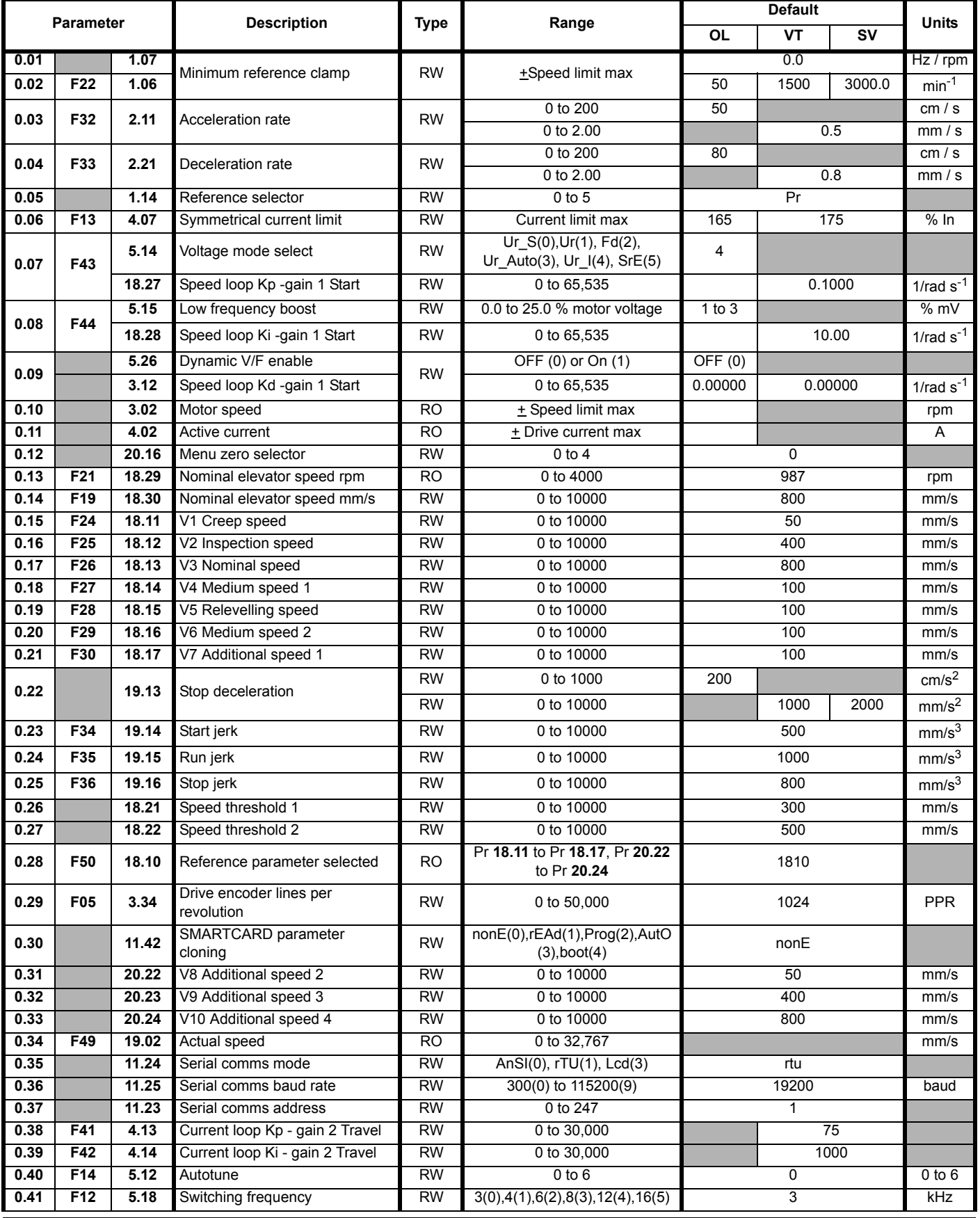

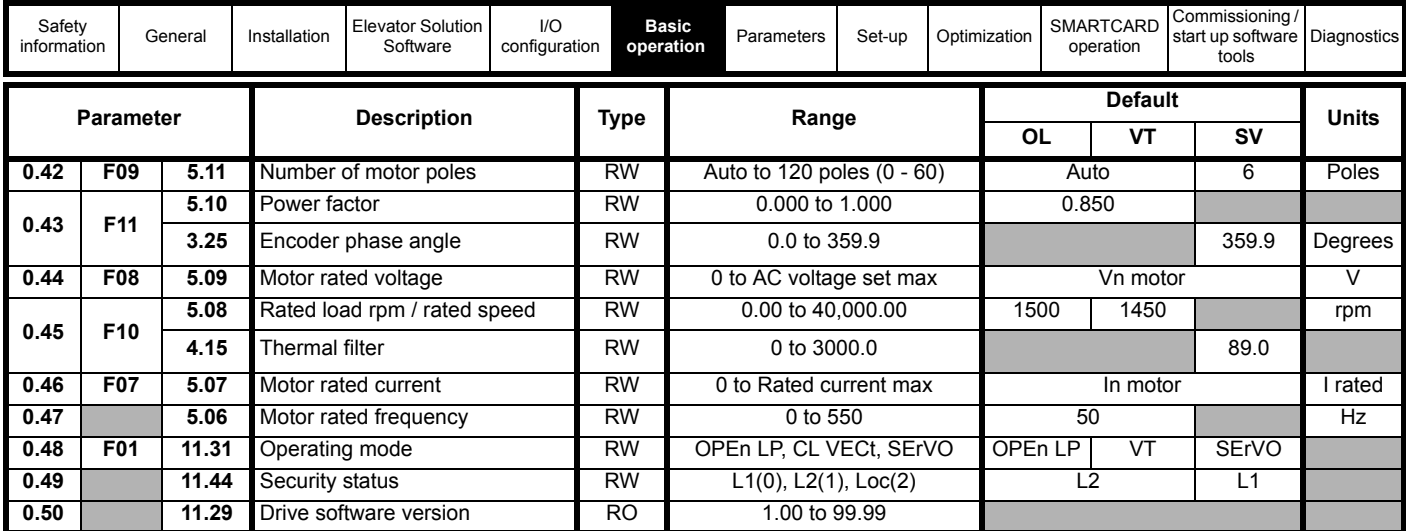

The adjustment of the gear ratio and the sheave diameter is done with the nominal elevator rpm. It can be calculated as follows:

## **F21**, (Pr **18.29**) [**nNominal**] = **F19**, (Pr **18.30**)[**V**Nominalmm/s] **x Gearing x Roping x 60 / (**π **x D**sheive[mm]**)**

For Synchronous motors only, the number of motor poles and the motor current is required. Do not enter the motor data that is greyed out. For the initial test run, only the motor data and the elevator data that is listed in the examples must be adjusted. For elevators with induction motors, with or without encoders, the full motor map must be set.

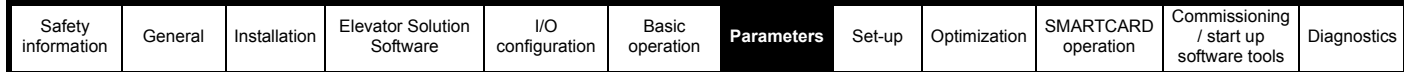

## <span id="page-95-1"></span>**7 Parameters**

For access and adjustment of parameters on the SP, two different types of display are available. The SM-Keypad with a LED display and the SM-Keypad Plus a keypad with an alphanumeric LCD display plus Help function. All displays are hot swappable.

### **NOTE**

<span id="page-95-0"></span>*N*

*N*

If using the SM-Keypad with the LED display parameters accessed in the drive will be the standard parameters.

### **NOTE**

If the pre-configured F Menu parameters are required an SM-Keypad Plus must be used with the alphanumeric LCD display. When using the preconfigured F Menu this limits access to elevator drive parameters from parameter **F01** through to parameter **F51**. For access to the elevator drive Menu 0 and advanced parameters within the elevator drive the Menu select parameter **F51** must be set to Normal.

## **7.1 Elevator Solution Software status**

To verify the Elevator Solution Software is running Pr **20.02** should toggle every 1s between 10614 and -10614.

## **7.2 Advanced parameters**

The advanced menus used by the elevator drive, are menus 18,19, 20, and 21. Detailed information regarding these menus is available beginning in section 7.6 *[Menu 18 parameters](#page-99-0)* on page 100.

## **7.3 Defaults**

All parameters used for the elevator drive software can be set back to the default values through the advanced parameters. Pr **18.50** = OFF (0), this will automatically set the Elevator Solution Software parameters to their default values and carry out a save, all previous parameter adjustments are over written.

## **7.4 Drive mode change**

From Elevator Solution Software version 01.10 the drive parameter settings can be saved during a mode change from for example closed loop vector to open loop. The motor, control interface and elevator parameters are stored in the nonvolatile ram in the Elevator Solution Software. The configuration can be completely restored after a drive mode change provided the following procedure is followed:

- 1. Pr **xx.00** = 1255 (EUR) or 1256 (US) (change drive mode excluding menus 15 through to 20)
- 2. Pr **00.48** = Set drive mode
- 3. Press the reset button -the drive mode change will then be executed.

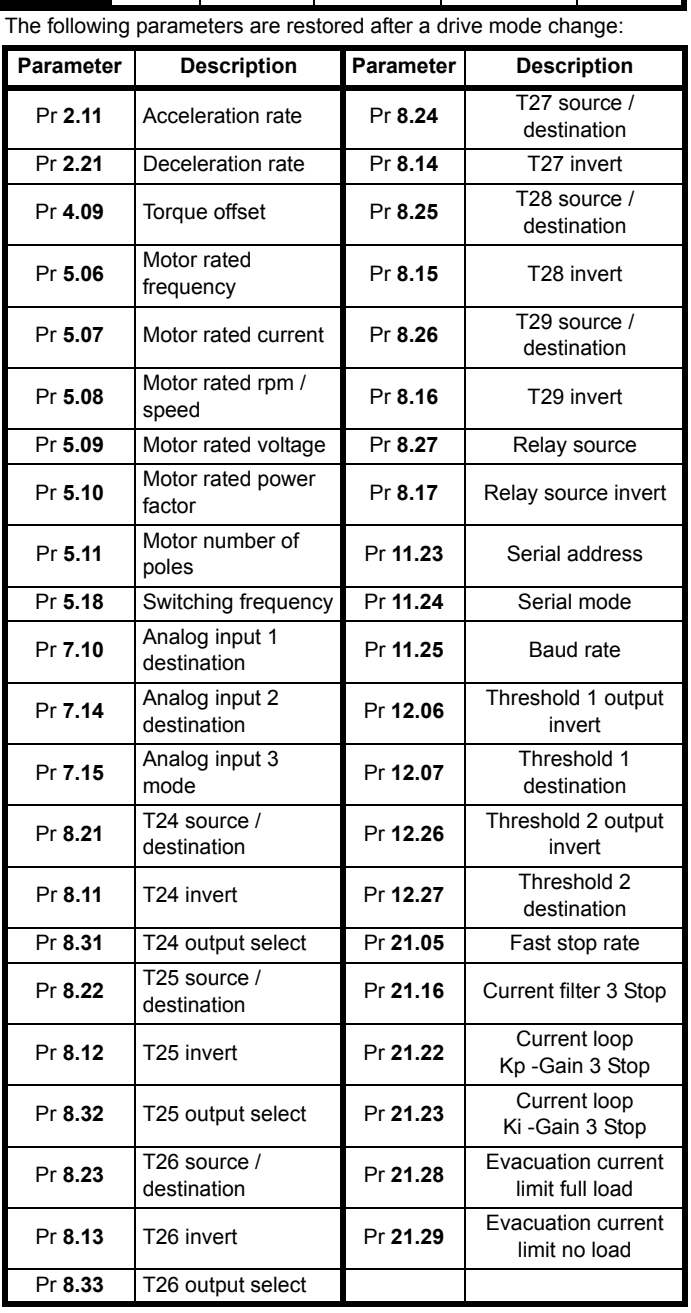

### **NOTE**

If the aformentioned sequence of setting Pr **xx.00** = 1255 (EUR) or 1256 (US) is not executed, the factory default settings will be restored to the Unidrive SP without saving the Elevator Solution Software parameter settings.

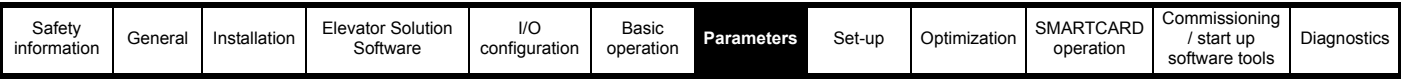

When the drive mode is changed from open loop to closed loop vector or servo, the following parameters are restored:

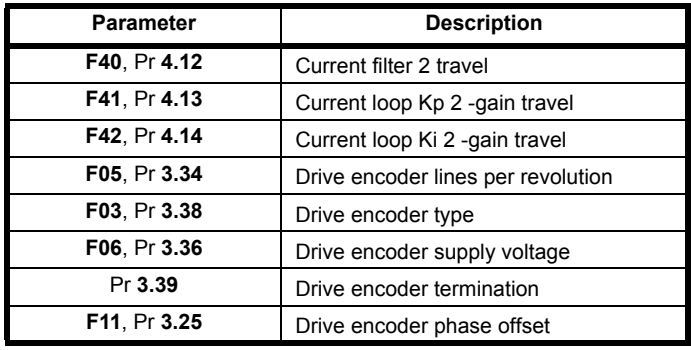

Using this function the elevator can be operated without any additional settings after a mode change back to closed loop vector or servo modes from open loop.

## **7.5 Elevator drive F menu parameters**

### **NOTE**

*N* If using the SM-Keypad / SP0 Keypad with the LED display parameters accessed in the drive will be the standard parameters and not the preconfigured F Menu.

### **NOTE**

*N* If the pre-configured F menu parameters are required an SM-Keypad Plus must be used with the alphanumeric LCD display. When using the preconfigured F menu this limits access to elevator drive parameters from parameter **F01** through to parameter **F51**. For access to the elevator drive menu 0 and advanced parameters within the elevator drive the menu select parameter **F51** must be set to Normal

To use the F menu the SM-Keypad Plus must also have the correct text file programmed and the elevator drive software must be  $\geq$  V01.18

### **7.5.1 Selecting F-Menu configuration with SM-Keypad Plus**

The F-menu can be used for fast set-up of the elevator drive with a suitable programmed SM-Keypad Plus. The parameters of this menu are arranged in the order of the set-up.

To configure the elevator drive menu 0 for the F menu:

### **Enable F-Menu:**

### **Pr 41.51 = Filter > Display F-Menu**

To configure the elevator drive for the standard elevator drive menu 0:

### **Enable Drive-Menu:**

### **Pr F51 = Normal > Display Unidrive SP-Drive-Menu**

### **Parameter access, Security code**

For the pre-configured F menu there is no security code required. Selecting the F menu automatically limits access to just the F menu. All advanced parameter access is disabled.

### **Defaults**

All parameters used for the elevator drive software can only be set back to the default values through the advanced parameters. Pr **18.50** = OFF (0), this will automatically set the elevator drive software parameters to their default values and carry out a save, all previous parameter adjustments are over written.

### **7.5.2 Advanced parameters**

In addition to the F menu for the elevator drive there are advanced menus that can also be accessed. This can be carried out by either setting parameter **F51** = Normal when operating in the F menu, or by simply installing a standard SM-Keypad to the elevator drive.

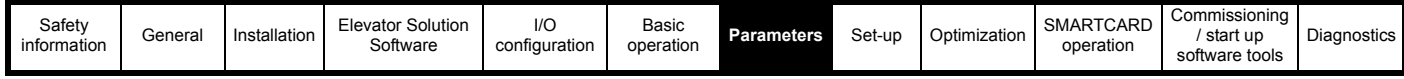

**Table 7-1 F Menu, single line descriptions**

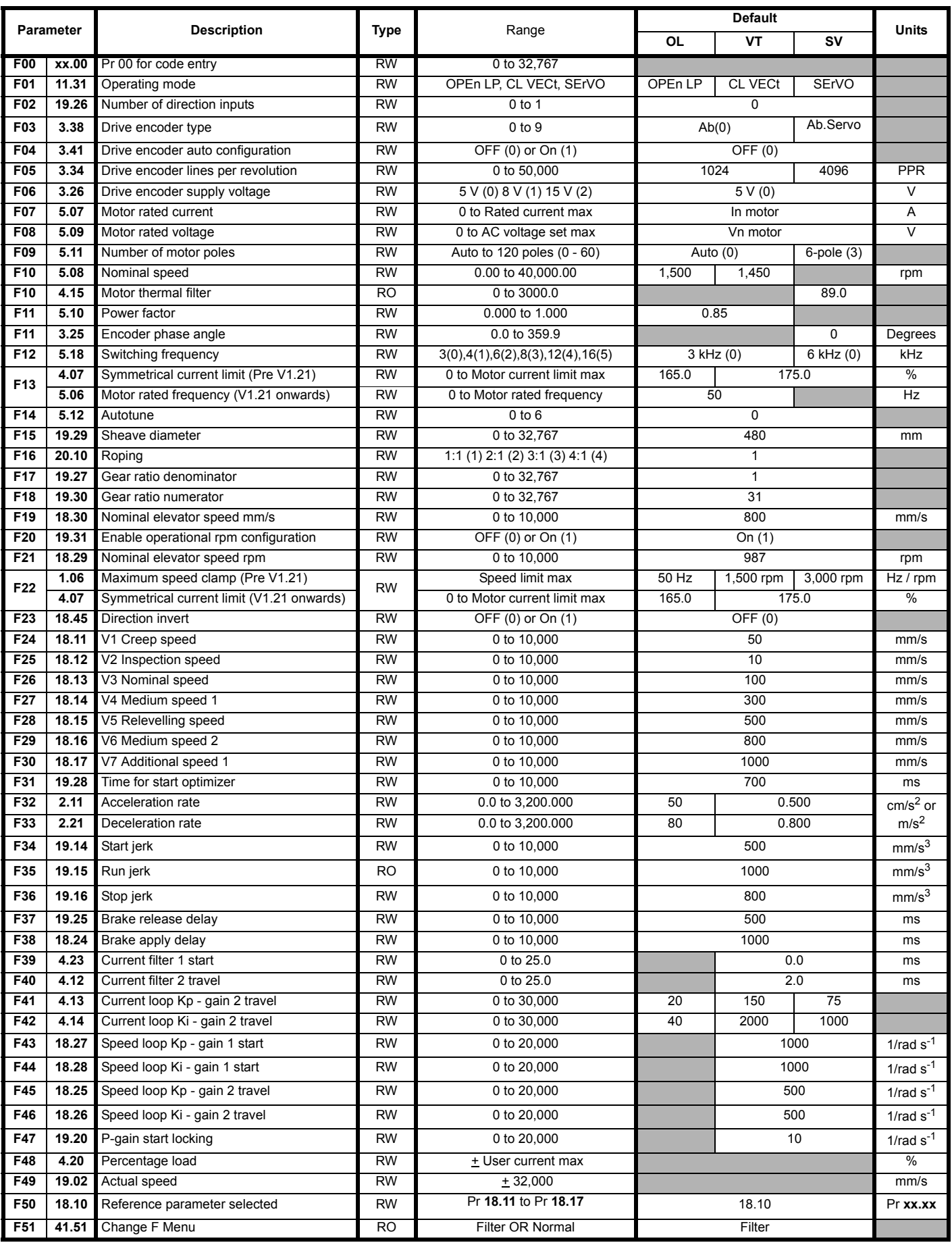

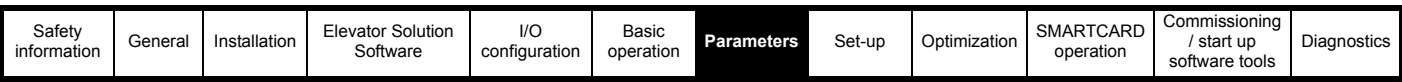

Following are the standard default F menu parameters available with remote keypad operation over the elevator controller display.

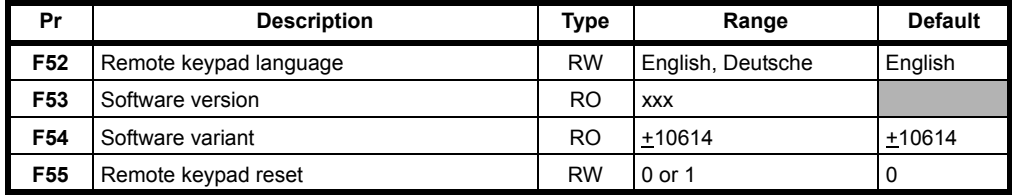

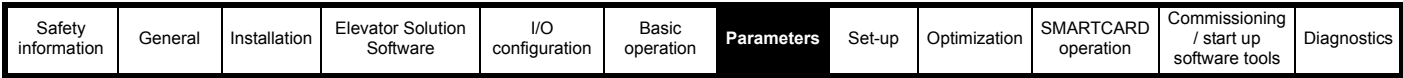

## <span id="page-99-0"></span>**7.6 Menu 18 parameters**

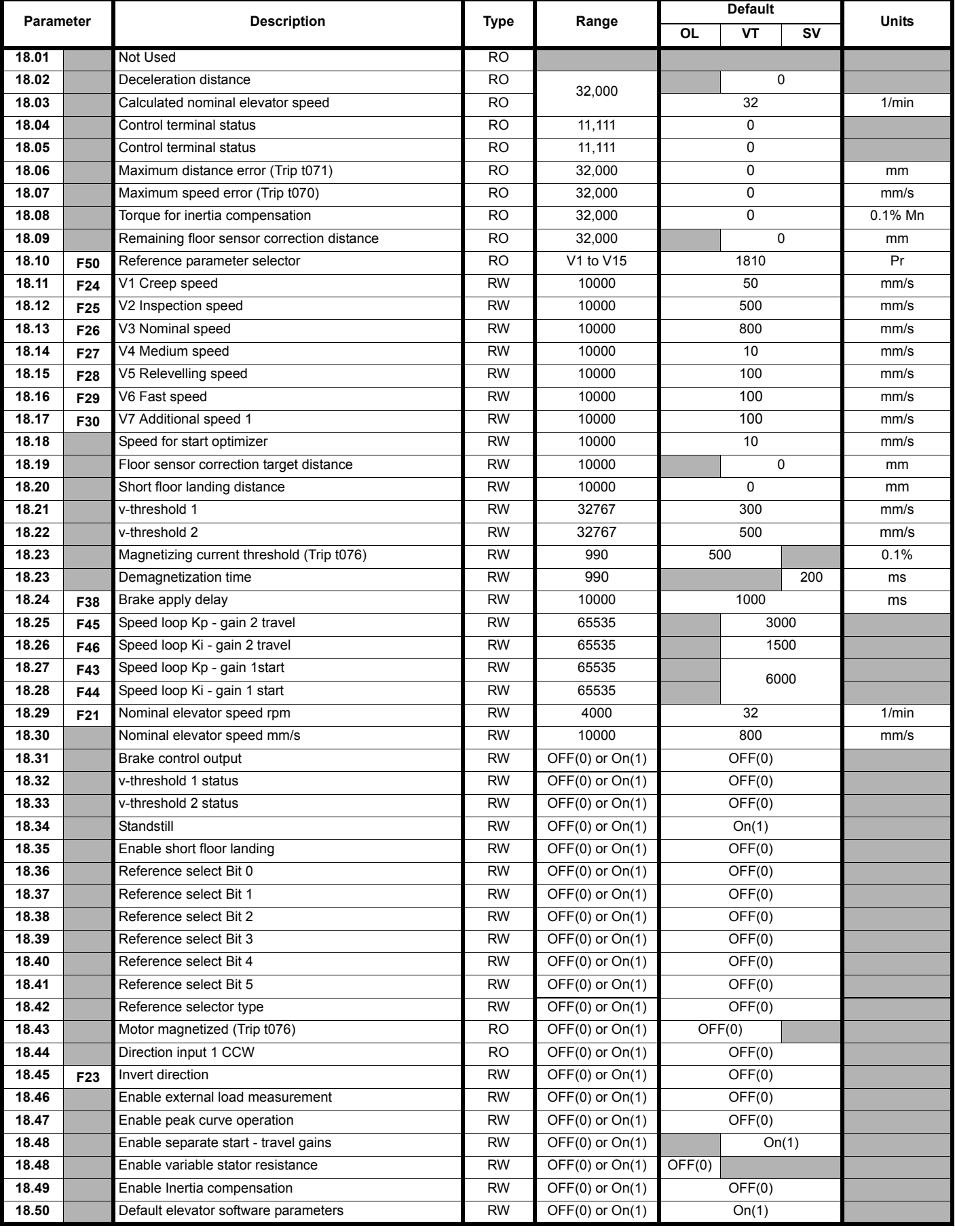

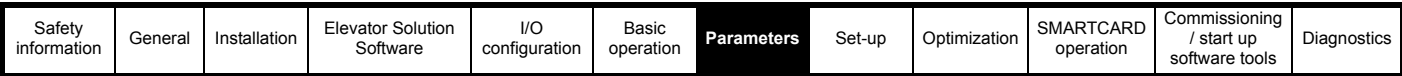

**Advanced Parameter Descriptions**

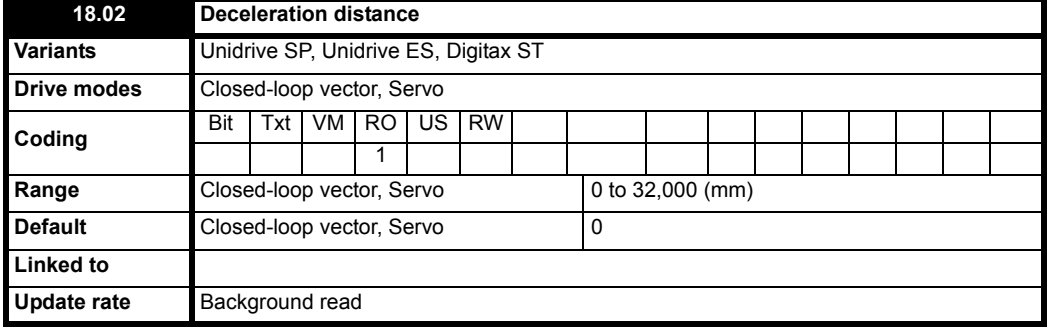

This parameter shows the distance error from the profile position to the actual position during deceleration in mm.

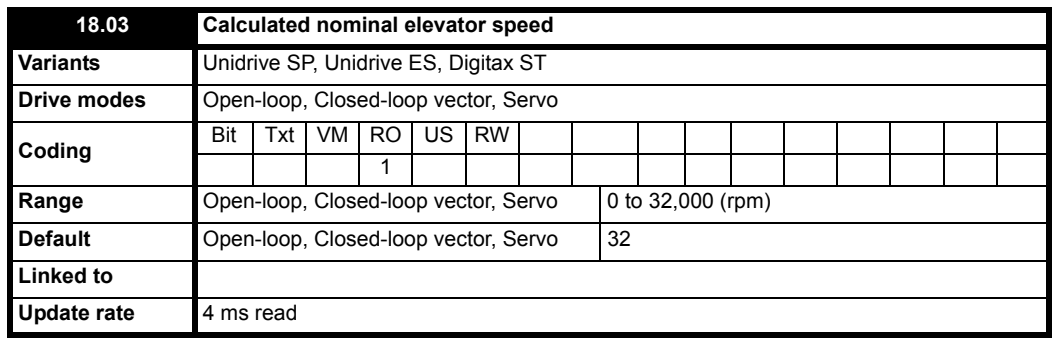

This is the nominal elevator speed in rpm (actual speed of the elevator motor before taking into account any gear ratios and the roping) and is derived from the "Automatic motor nominal rpm" tuning through parameter Pr **19.31**. For manual adjustment of the calculated elevator speed refer to Pr **18.29**.

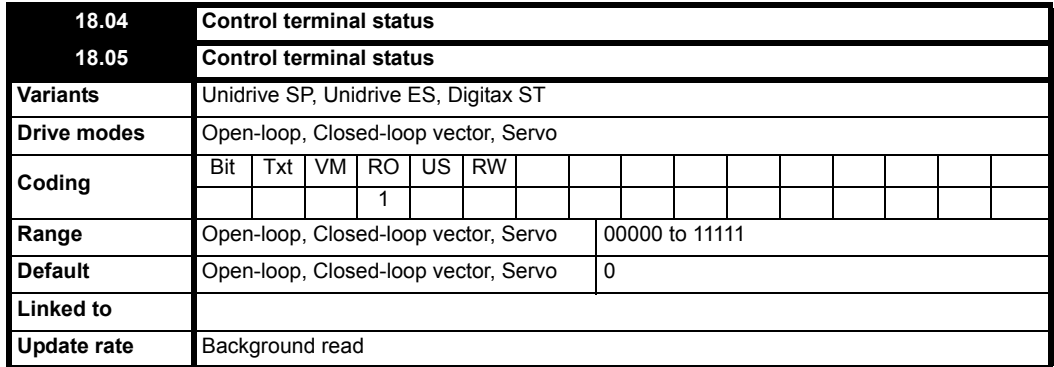

The two parameters above are used to indicate the state of the control terminals between the drive and the lift controller. Pr **18.04** and Pr **18.05** are arranged into two groups and displayed as follows for the default configuration:

### **Figure 7-1 Control terminal status**

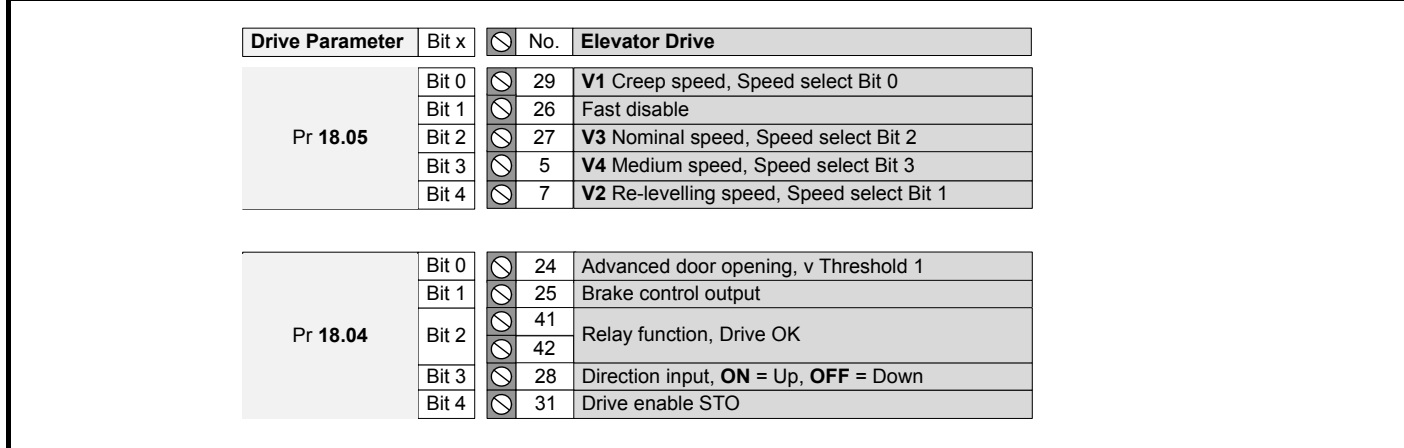

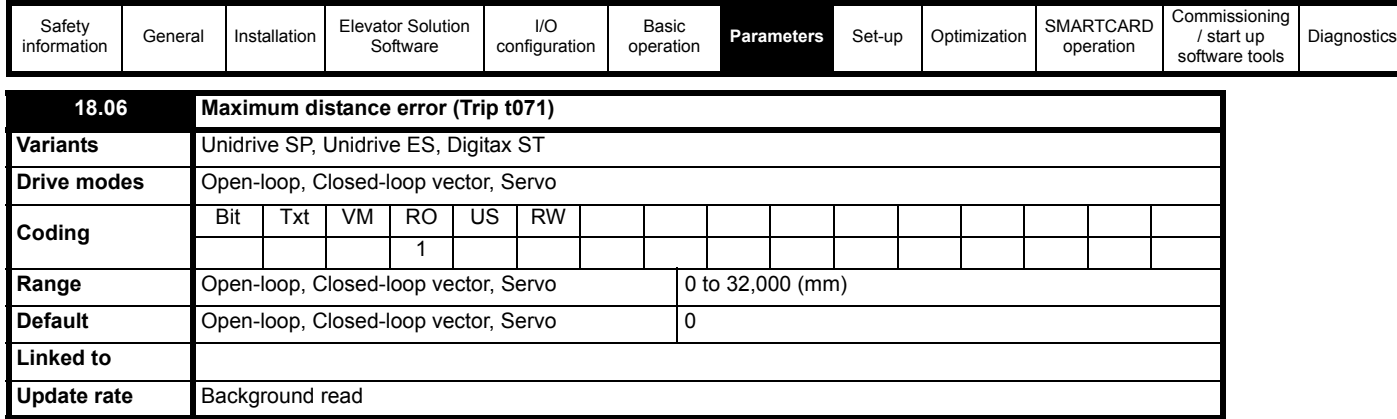

This parameter displays the maximum distance error during operation, this being the integral of the difference between the ramp speed Pr **19.03** and the actual speed of the motor Pr **19.02**. The maximum distance error during one travel is displayed in Pr **18.06** independent of the activation of the error detection and is reset to 0 at every start. The distance error is compared with an allowable user defined threshold set in Pr **19.18**. If the distance error exceeds the threshold, a t071 trip is generated. The distance error detection and t071 trip can be disabled by setting Pr **19.18** = 0.

### **NOTE**

Disabling the maximum distance error detection can result in incorrect operation and the elevator car not positioning correctly due to for example a mechanical issue with the elevator system.s

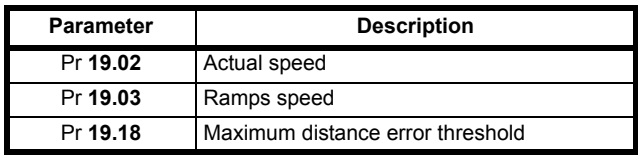

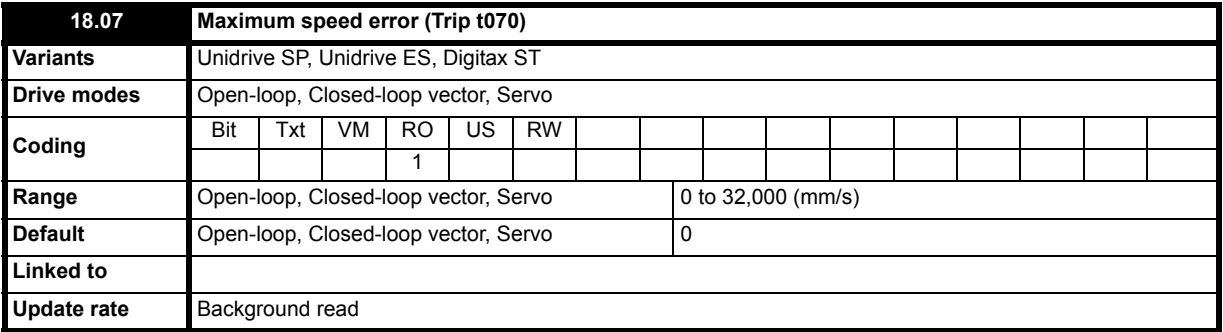

This parameter displays the maximum speed error during operation and is independent of the activation of the speed error detection. The speed error is reset to 0 at every start.

For closed loop operation the maximum speed error is calculated from the difference between the ramp speed Pr **19.03** and the actual speed of the motor in Pr **19.02**. The speed error is compared with an allowable user defined threshold set in Pr **19.24**. If the threshold is exceeded for more than 100 ms a t070 trip is generated. The maximum speed error detection and t070 trip can be disabled by setting Pr **19.24** = 0.

For open loop mode the maximum speed error detection is activated once the drive reaches current limit operation, and after operation in current limit for an extended time defined in Pr **19.24** (2 s default) a t070 speed error trip is generated. Pr **19.24** defines the maximum allowable time to operate in current limit. High settings of Pr **19.24** will result in the detection being disabled.

### **NOTE**

Disabling the maximum speed error detection can result in incorrect operation with the constant speed of the elevator not being maintained for example due to a mechanical issue with the elevator or induced noise present on the speed feedback with a closed loop system.

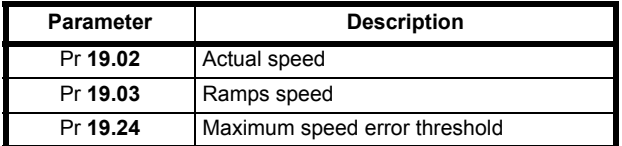

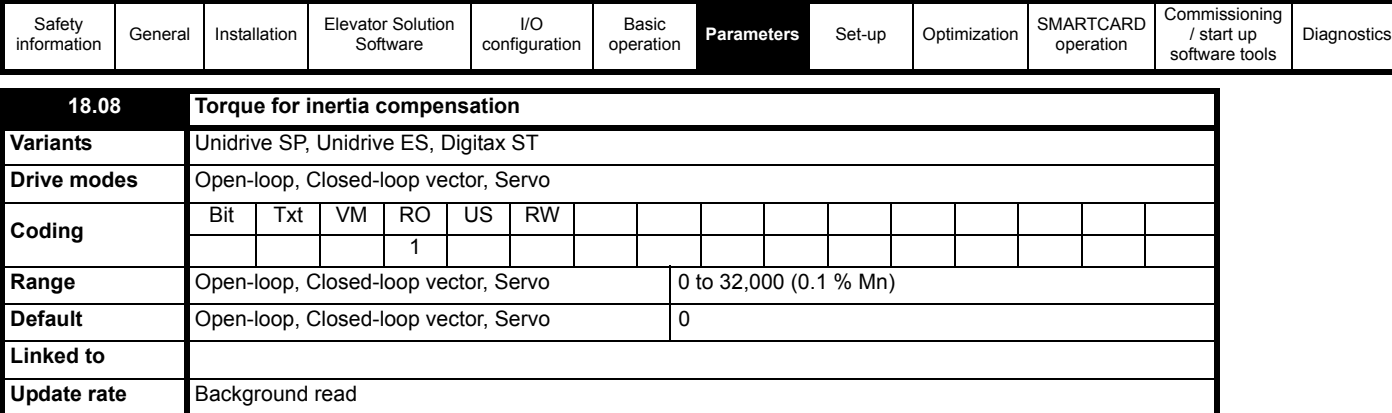

This is the final level of torque compensation which is calculated from the profile settings and used for the Inertia compensation. The inertia compensation reference from Pr **19.04** is routed directly to Pr **4.09** and visible in Pr **18.08** as a percentage torque. The inertia compensation must to be enabled Pr **18.49** = On (1) for this parameter to display the torque percentage for compensation.

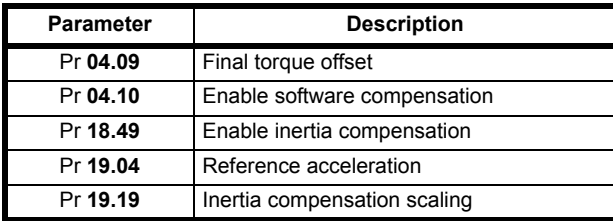

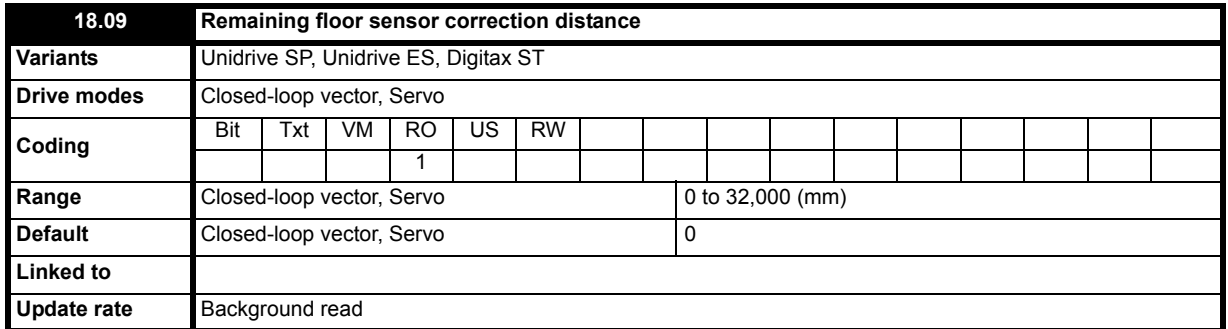

This parameter displays the remaining position from the floor sensor correction signal to the floor level once the limit switch has been reached.

On activation of the floor sensor correction control the initial position displayed here will be the value set in Pr **18.19** by the user, which is the distance of the floor sensor from the floor. Once the floor sensor correction signal has been activated this parameter will display the actual position of the elevator as it approaches the floor, on reaching the floor Pr **18.09** = 0±1 mm.

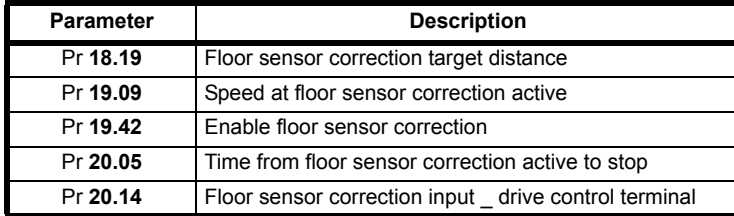

### **NOTE**

If the stop distance is to low or the floor sensor correction signal is given at too high a speed, it is possible that the elevator may not stop smoothly and a hard stop will occur.

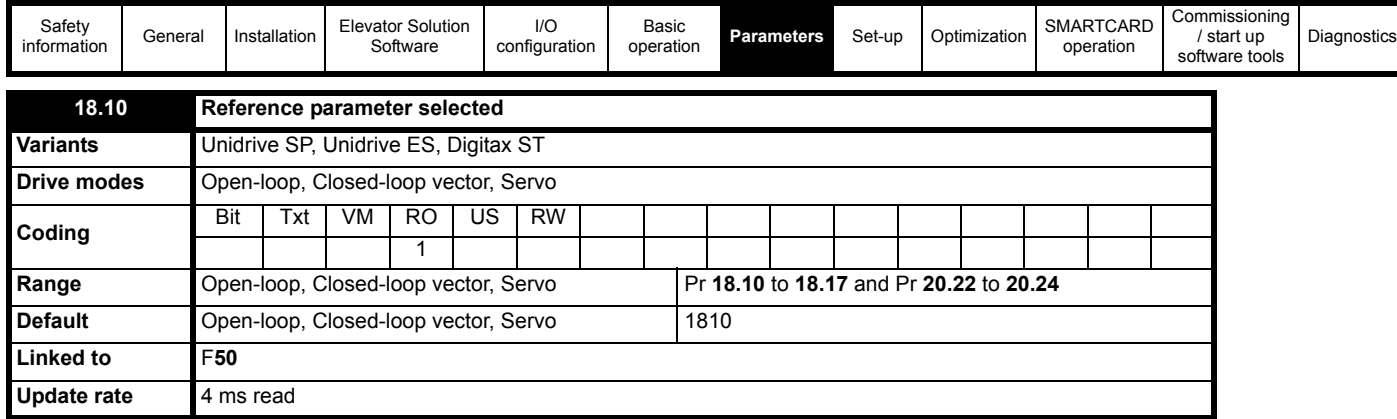

This parameter displays the speed reference which has been selected via the drives control terminals. When Pr **18.10** = 1810 this indicates that no speed reference has been selected by the Lift controller over the drives control terminals. The programmable speed references can be viewed in the following parameters as shown below. Also refer to section 5.3 Speed selection for further details on operation and selection of speeds. **Table 7-2 Binary speed selection**

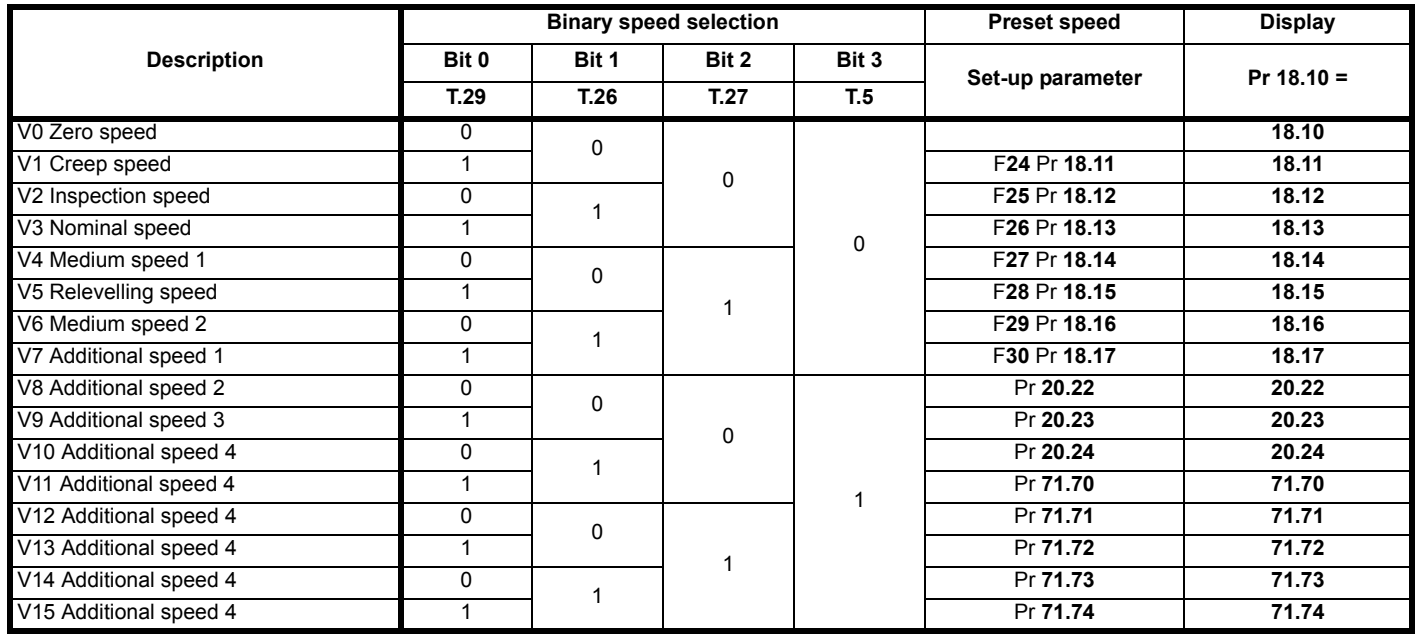

### **Table 7-3 Priority speed selection**

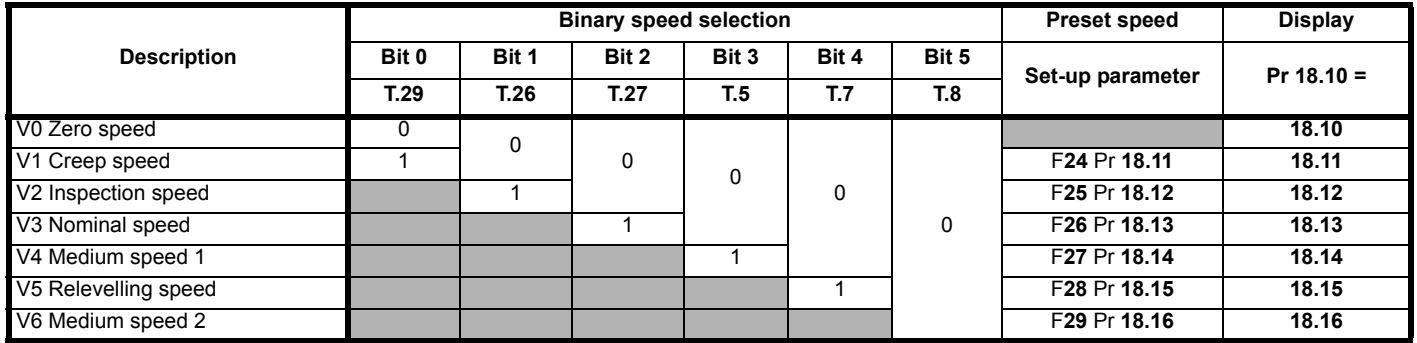

V1 Creep speed default parameter setting is Pr **18.11**, if required this can be changed by adding the required parameter into Pr **20.12**. For example V3 is to become the creep speed parameter therefore Pr **20.12** = 1813.

From Elevator Software Solution version V01.12.00 onwards the deceleration distances required for the programmed speeds are displayed in parameters Pr **2.13** to Pr **2.18** and Pr **2.23** to Pr **2.25** as shown here:

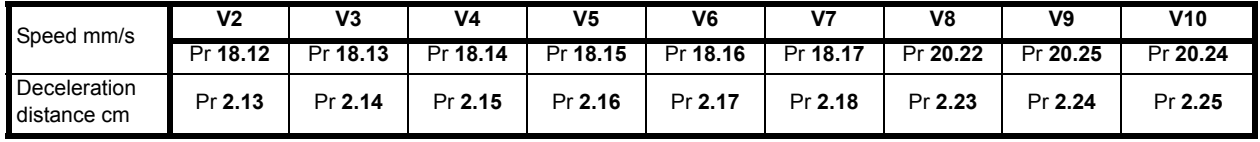

In cases where the drives I/O is fully used and additional functions including speed selections are required an additional SM-I/O Plus can be installed to increase the available I/O.

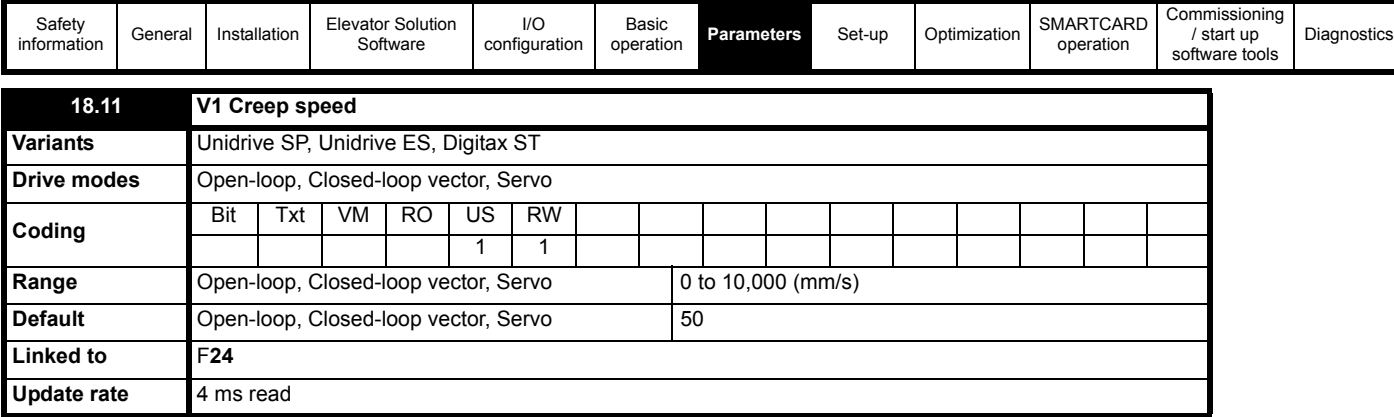

**V1** Creep speed default parameter setting is Pr **18.11**, if required this can be changed by adding the required parameter into Pr **20.12**. For example **V3** is to become the creep speed therefore Pr **20.12** = 1813. The deceleration distance for the **V1** Creep speed is calculated during operation and shown in Pr **20.21** as the measured creep distance.

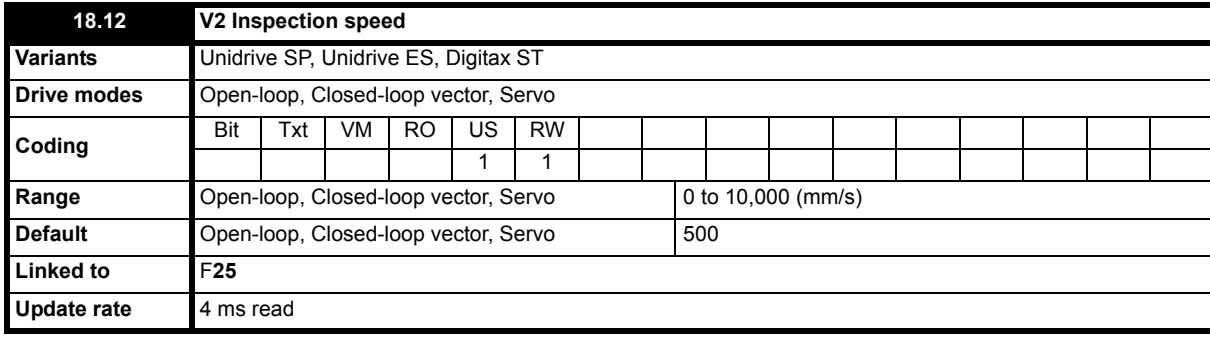

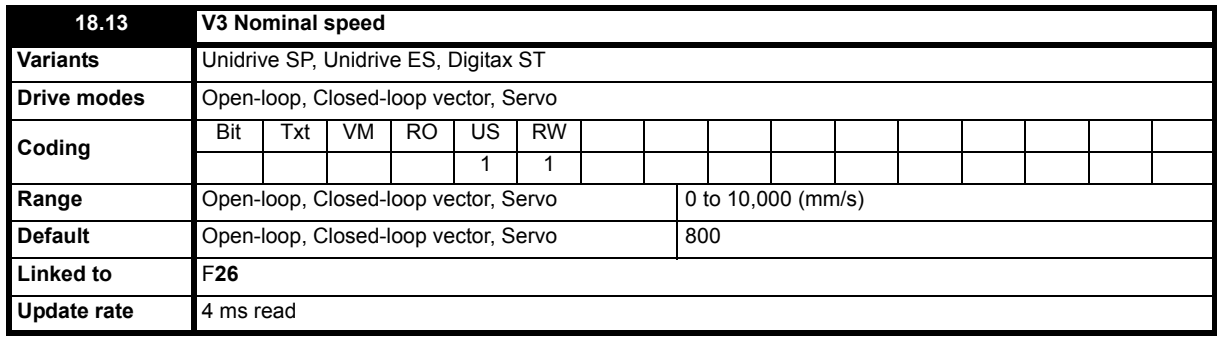

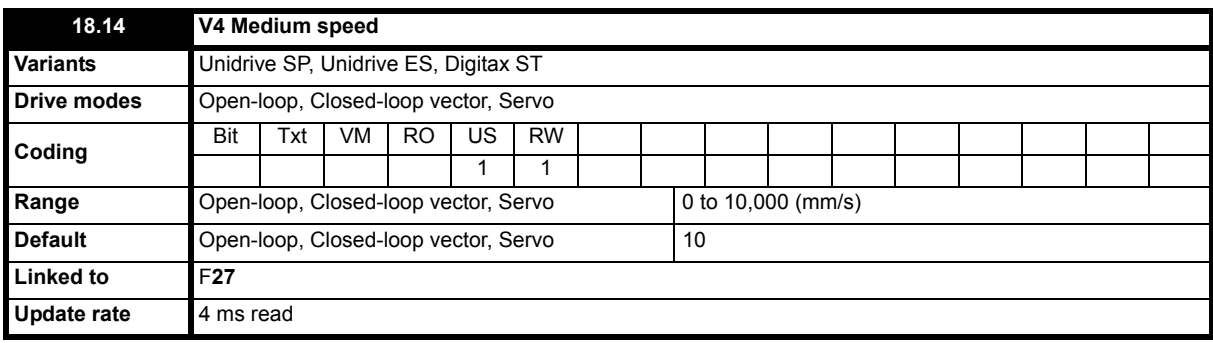

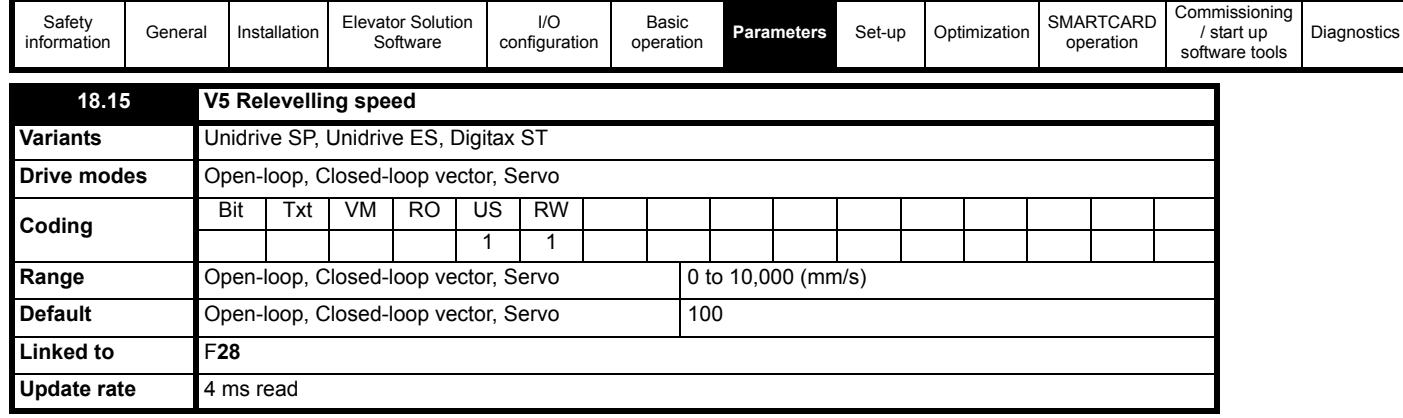

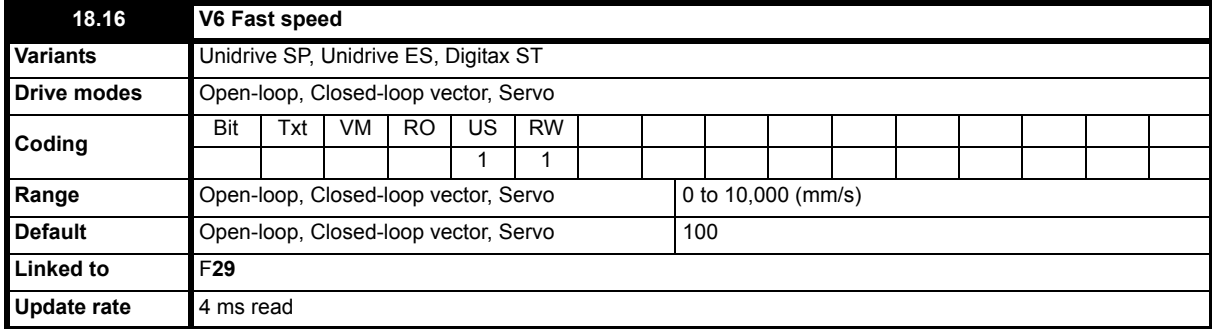

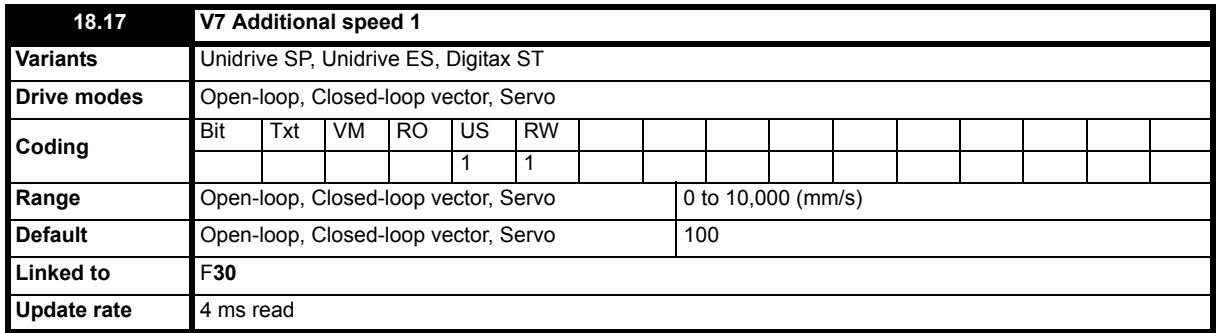

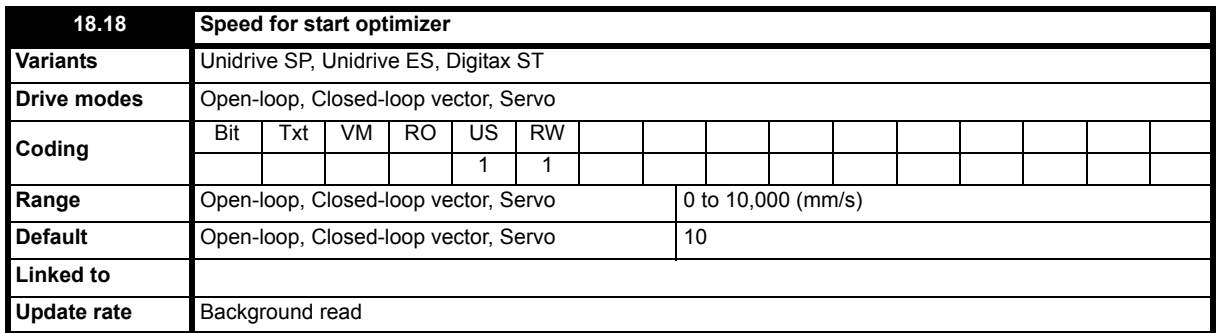

The Start optimizer can be used to overcome starting difficulties or static friction in the elevator system which is a result of for example, a rucksack mechanical arrangement, and elevator pads used in place of rollers, or due to a geared elevator system where compensation is required for the gearbox. The start optimizer software function is activated by setting a time for start optimizer in Pr **19.28** > 0.

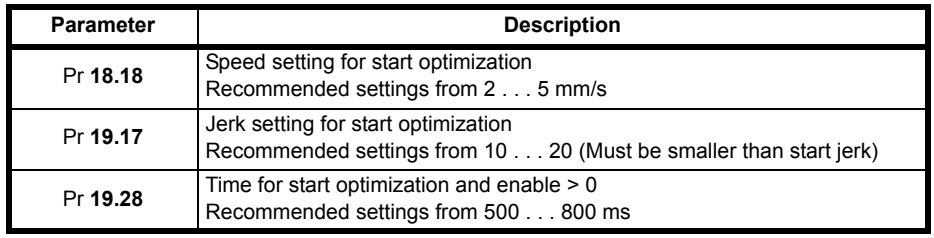

The default setting of speed for start optimizer is acceptable for most applications. On completion of the optimized start the normal start jerk parameter Pr **19.14** is active as the elevator then follows the standard velocity profile.

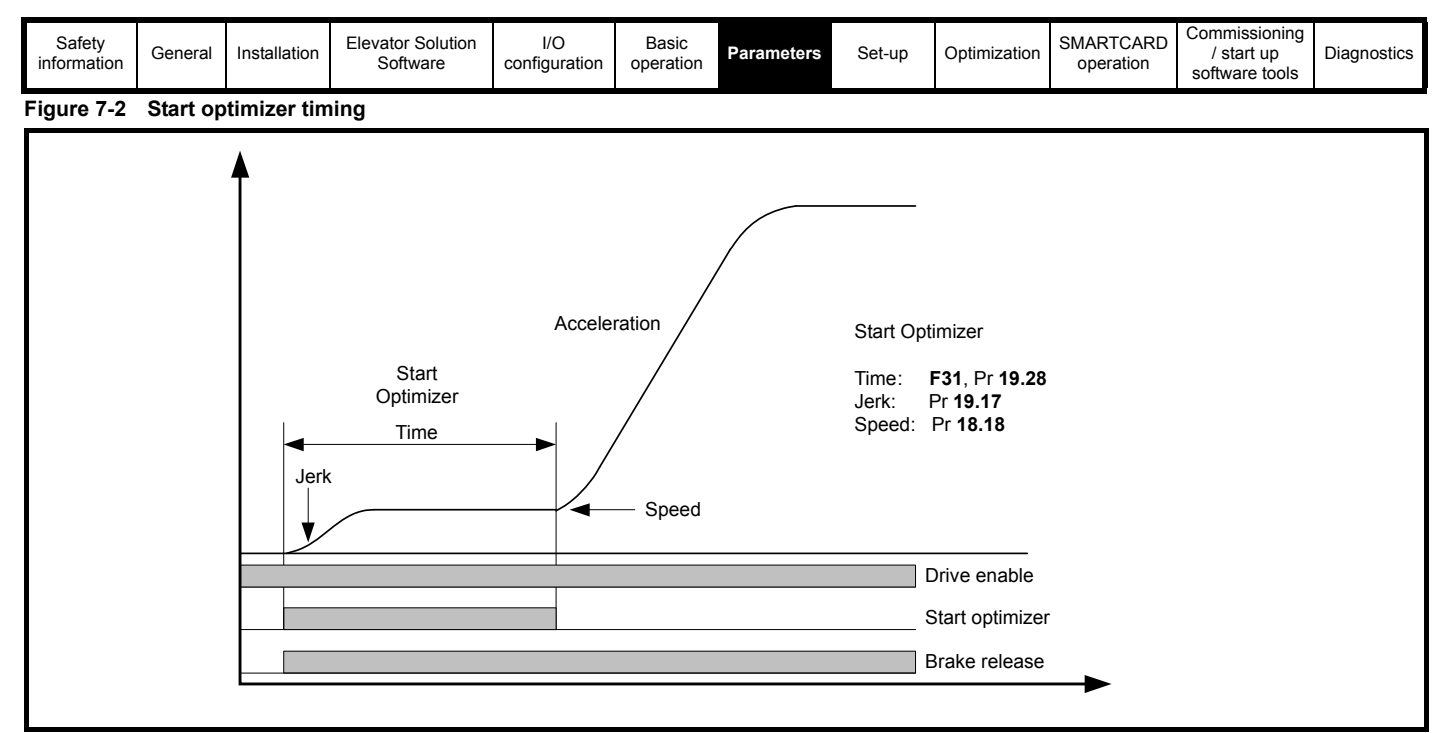

If the target speed set in Pr **18.18** is not reached during the time defined in Pr **19.28** there will be a continuous transition to the nominal acceleration using the start jerk Pr **19.14.**

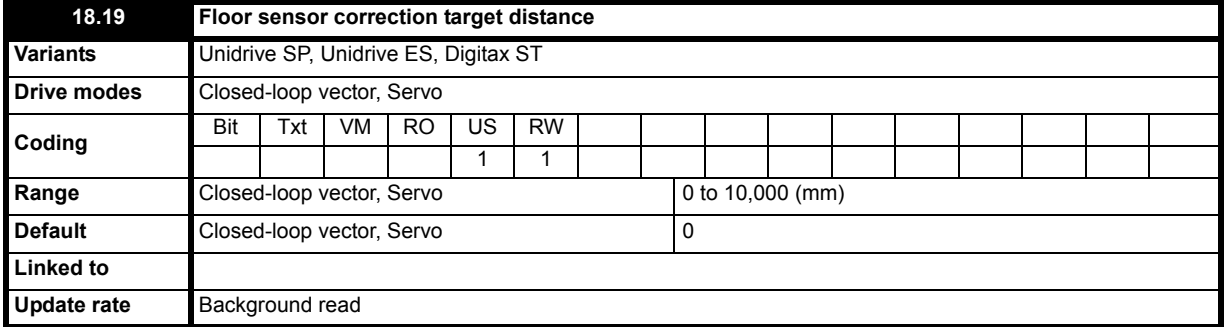

This parameter defines the floor sensor correction distance for control, distance from the floor sensor / limit switch to the floor level this is set-up by the user based upon the positioning in the elevator shaft.

Pr **18.19** displays the floor sensor correction target distance in mm/s and Pr **18.09** displays the continuously updated remaining floor sensor correction distance as the elevator approaches the floor. When Pr **18.19** is set-up correctly for the distance of the floor sensor / limit switch Pr **18.09** on completion of the travel will = 0, otherwise any error in positioning will be shown in Pr **18.09**.

If the stop distance is to low or the floor sensor signal is given at too high a speed, it is possible that the Elevator may not stop smoothly and a hard stop will occur.

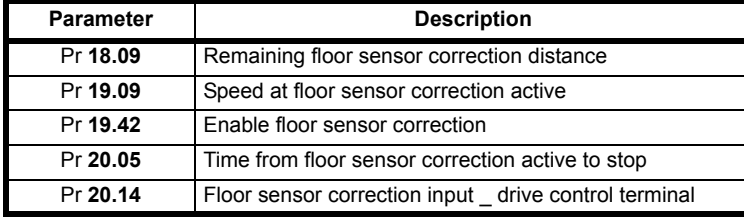

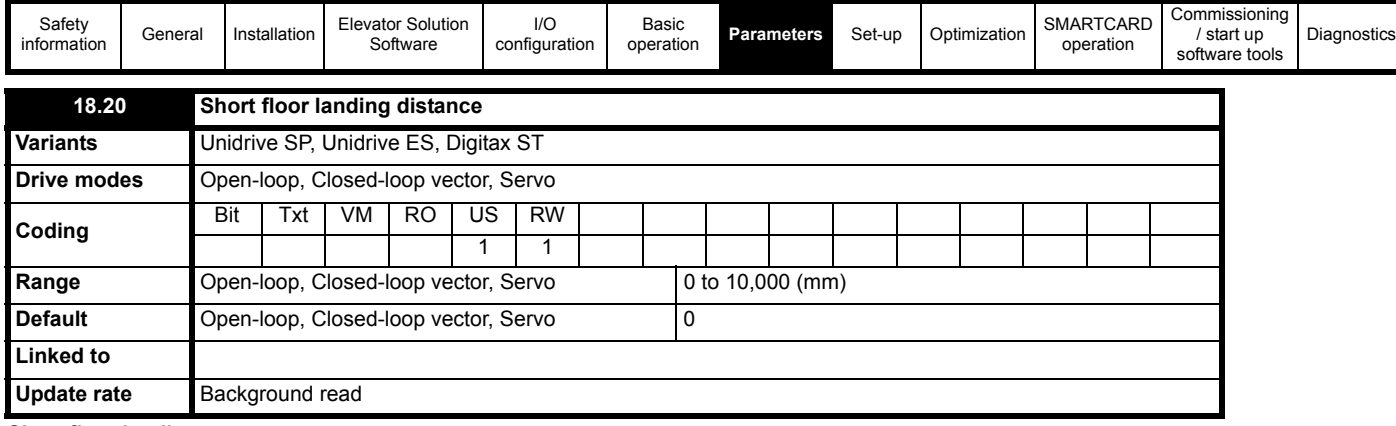

#### **Short floor landing**

If the floor distance is shorter than the braking time distance from the selected speed, peak curve operation cannot be used. This is the case if the total floor distance is less than 0.7 m for example. For such a short floor distance the elevator software function provides the short floor landing distance control. The short floor landing distance control is enabled with Pr **18.35** at the start of the travel and uses the short floor landing distance set-up in Pr **18.20.**

An output is required from the elevator controller to a control input on the drive which enables the short floor landing control. The control signals for both the creep speed and the short floor landing distance enable must be applied simultaneously to the drive at the start of the travel. On activation of the short floor landing distance control the velocity profile is internally modified using the creep speed and the short floor landing distance set in Pr **18.20**. When the creep speed command is disabled, the drive stops the elevator car with the standard stopping profile.

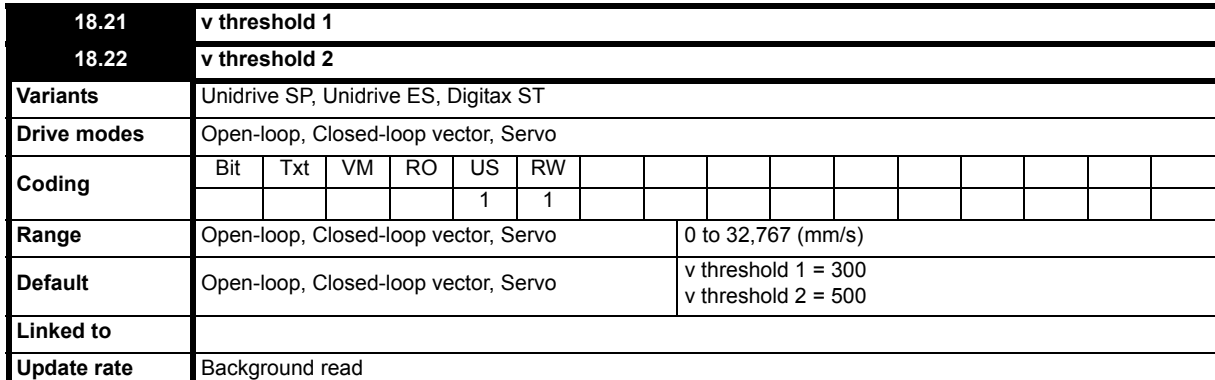

The above v thresholds define the point in mm/s for both threshold 1 and threshold 2 outputs. Both threshold outputs are derived from the actual speed in mm/s Pr **19.02**, and these can be used for advanced door opening or a speed threshold output. The value defined in both threshold parameters is in mm/s units.

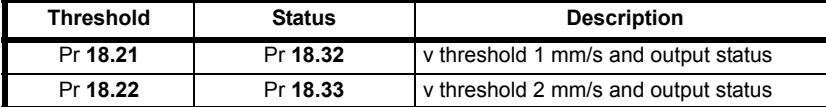

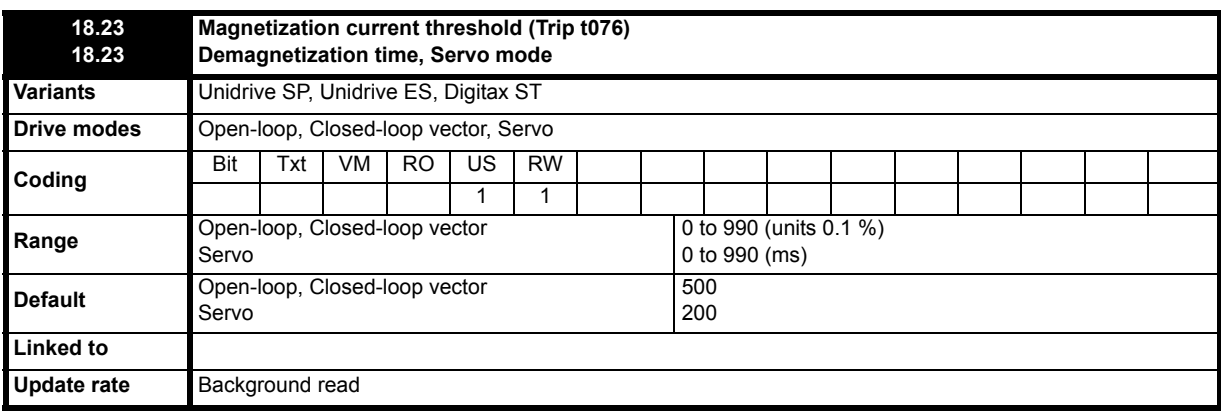

#### **Open loop, Closed loop vector magnetization current threshold**

Pr **18.23** is the magnetization current threshold level for the motor control during start. Once the motor has fully magnetized following drive enable the control can then only generate a brake release output signal. The default value for the magnetization current threshold is 50 % of the motor rated current (Pr **18.23** = 500).
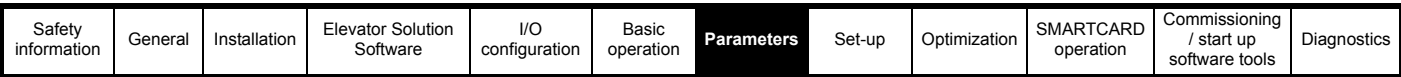

If the motor current does not reach the set magnetization current threshold following an enable and a time delay of 6 s a t076 trip is generated. The motor magnetized status is available in Pr **18.43**. The t076 trip can be associated to either a fault with the motor connections, an output motor contactor fault, or the magnetization current threshold is set to high for the motor rated magnetization current.

## **Motor magnetization current**

# **=** √ **(Motor rated current2 – ((Motor rated current x power factor) 2))**

For open loop and closed loop vector mode during both the travel and the stop Pr **18.23** and the motor magnetized function are not active.

#### **Servo mode demagnetization time**

When operating in servo mode this parameter holds the time taken for the synchronous permanent magnet motor to demagnetize. Once the demagnetization time in Pr **18.23** and brake release delay time Pr **19.25** have elapsed the motor contactor can be opened and the drive enable removed. The demagnetization of the motor is carried out with current limit control and prevents acoustic noise from the motor during removal of the drive enable.

During operation in servo mode and during both the start and travel Pr **18.23** has no function and not active.

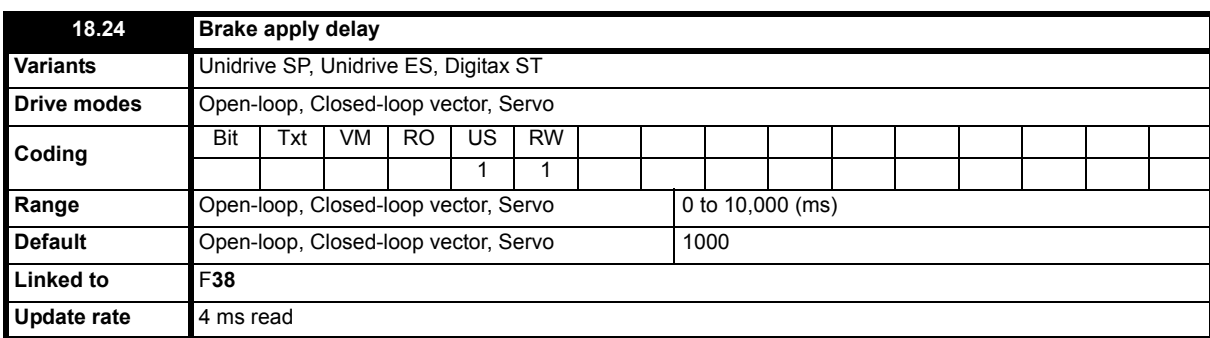

#### **Brake control using drive**

In the default setting of the Elevator Solution Software a brake controller is configured to provide a brake release output signal on control terminal T25 of the drive, Pr **8.22** = 18.31 (brake control output signal Pr **18.31**). This parameter holds the mechanical time taken for the brake to be applied and is used to determine the motor contactor open time / drive disable.

Additional delays after the brake apply delay Pr **18.24** are the demagnetization time Pr **18.23** and motor contactor control delay Pr **20.40**. If a drive trip occurs at any stage the brake control will become inactive and the brake will be forced to close by the elevator controller.

#### **Brake control using elevator controller**

If the elevator controller is carrying out the brake control, control terminal T25 on the drive can now be configured for "motor magnetized output" Pr **8.22** = 18.43.

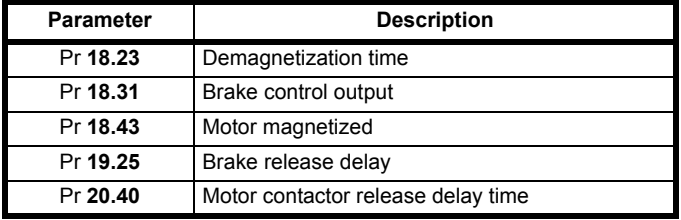

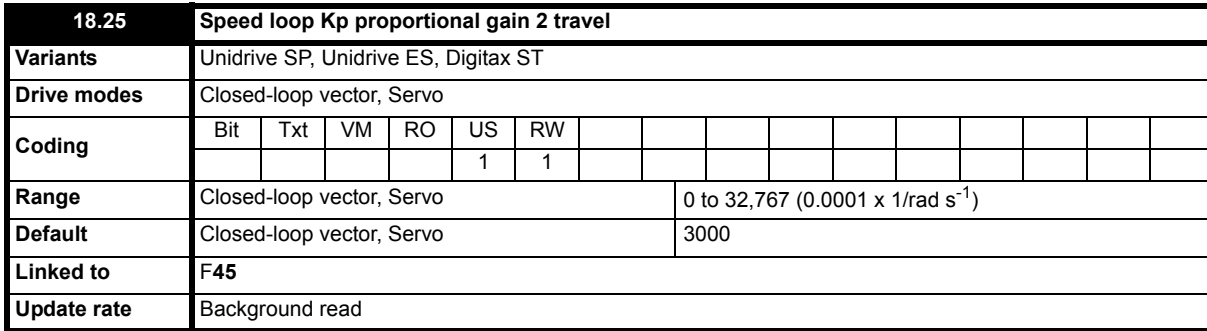

See also Pr **71.56** Double gains.

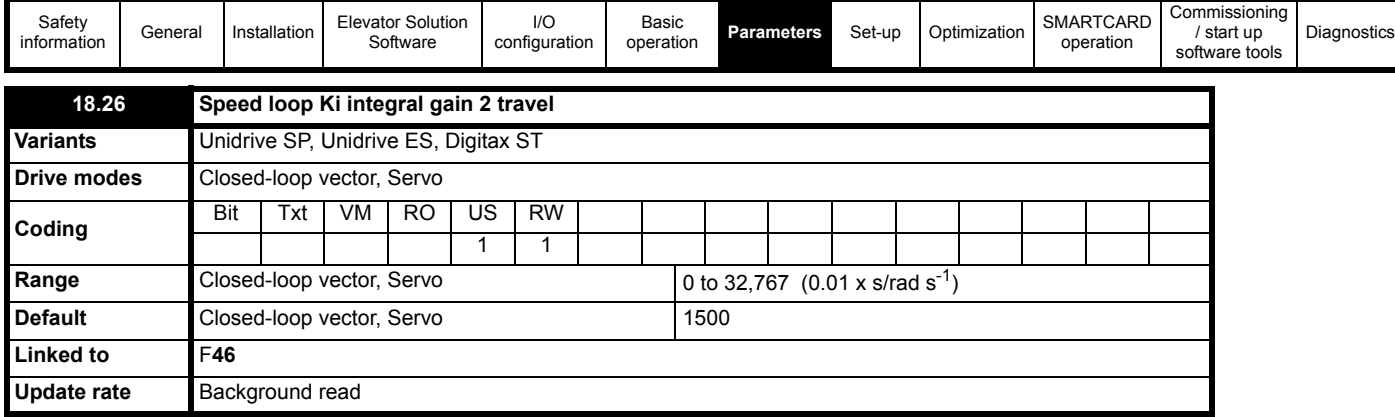

See also Pr **71.56** Double gains.

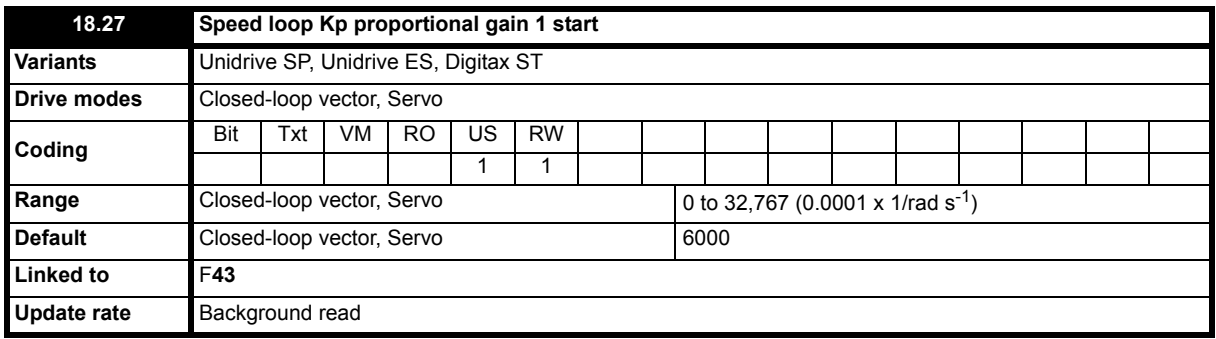

See also Pr **71.56** Double gains.

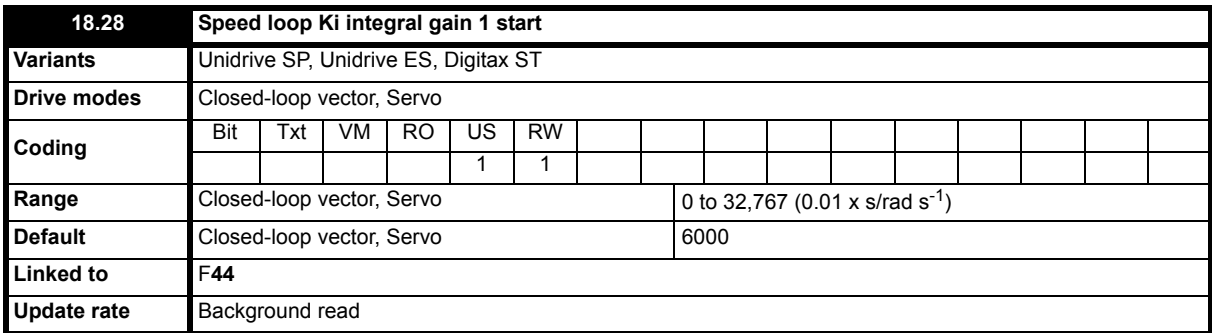

See also Pr **71.56** Double gains.

For optimization of the speed loop on the drive the following proportional and integral gains are available. During adjustment of the gains the following parameters can be used to monitor the resulting performance, comparing the speed reference to the speed feedback.

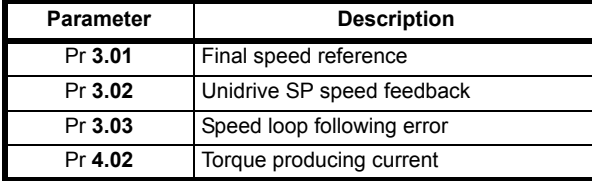

Adjustment of the speed loop gains is carried out in order to:

- 1. Achieve the best possible ride quality.
- 2. Prevent roll back issues during start and stop.
- 3. Prevent speed and distance errors.
- 4. Overcome acoustic noise and vibration.

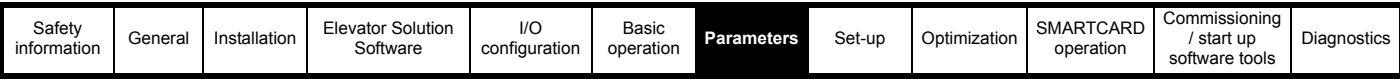

#### **Kp proportional gain**

If Kp proportional gain has a value and Ki integral gain is set to zero the controller will only have a proportional term, and there must be a speed error to produce a torque reference. As the motor load increases there will be a difference between the speed reference and actual speed (speed feedback). This effect, called regulation depends on the level of the proportional gain, the higher the gain, the smaller the speed following error for a given load.

If the Kp proportional gain is to low for a given load condition;

- The speed following error will increase
- Speed droop and overshoot can be present during transitions in speed reference
- Oscillations can be present during constant speed operation.

If the Kp proportional gain is increased for a given load the speed following error along with the speed droop and overshoot will be reduced. If the Kp proportional gain is increased to high, either;

- The acoustic noise generated from the motor due to the Kp proportional gain amplifying the speed feedback quantization, will become unacceptably high.
- The closed loop stability limit will be reached where quantization due to the encoder feedback resolution will appear on the speed feedback as oscillations.

**Figure 7-3 Speed loop Kp proportional gain**

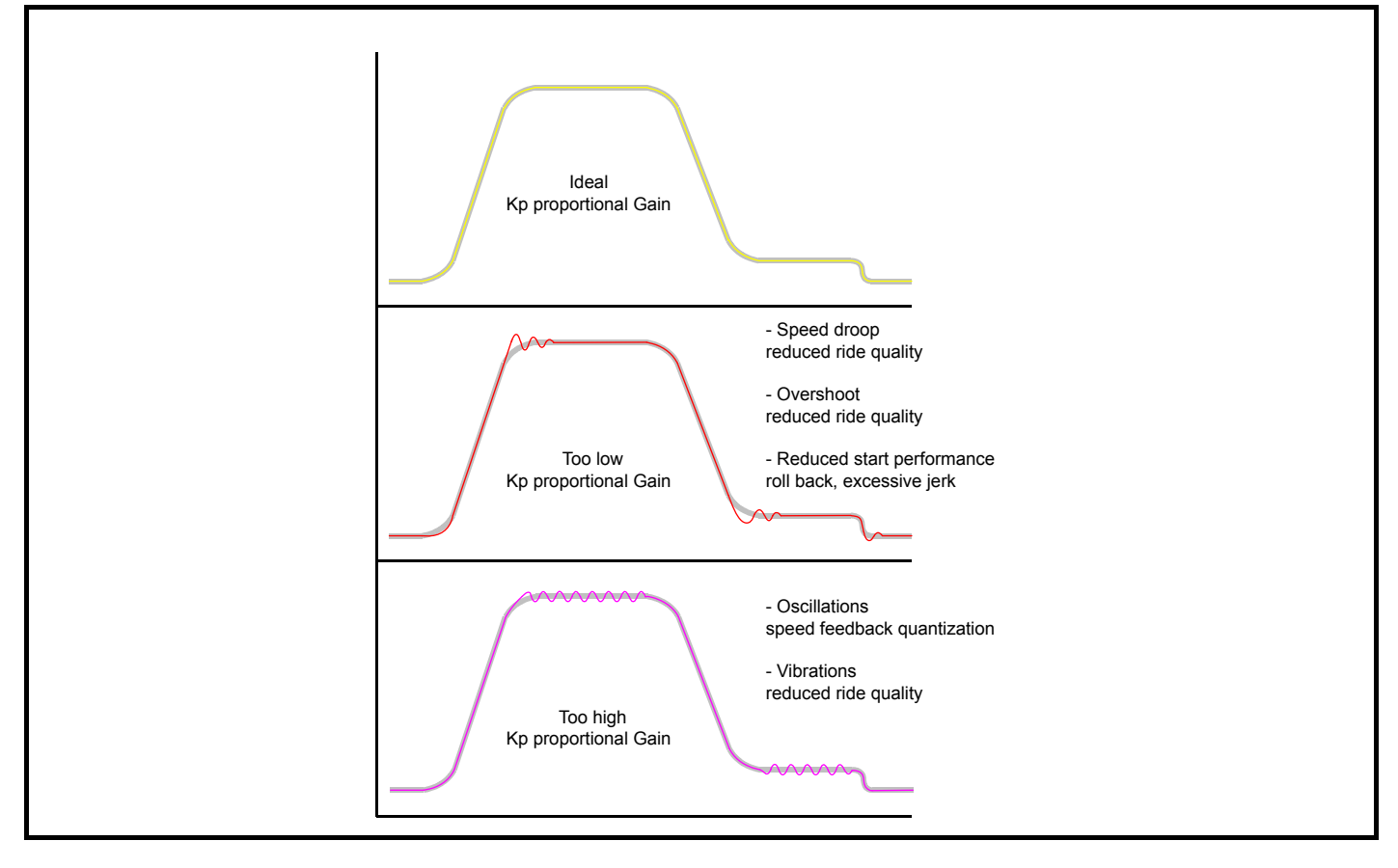

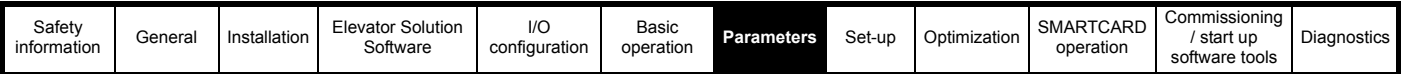

#### **Ki integral gain**

The Ki integral gain responds proportionally to the accumulated speed error over a period of time. The Ki integral gain prevents regulation and increases the output dynamic performance.

Increasing the integral gain reduces the time taken for the speed to reach the correct level and increases the stiffness of the system, i.e. it reduces the shaft displacement produced when applying a load torque to the motor.

Increasing the integral gain also reduces the system damping giving overshoot after a transient. For a given Ki integral gain the damping can be improved by further increasing the Kp proportional gain.

A compromise must be reached where the system response, stiffness and damping are all adequate for the application.

#### **Figure 7-4 Speed loop Ki Integral gain**

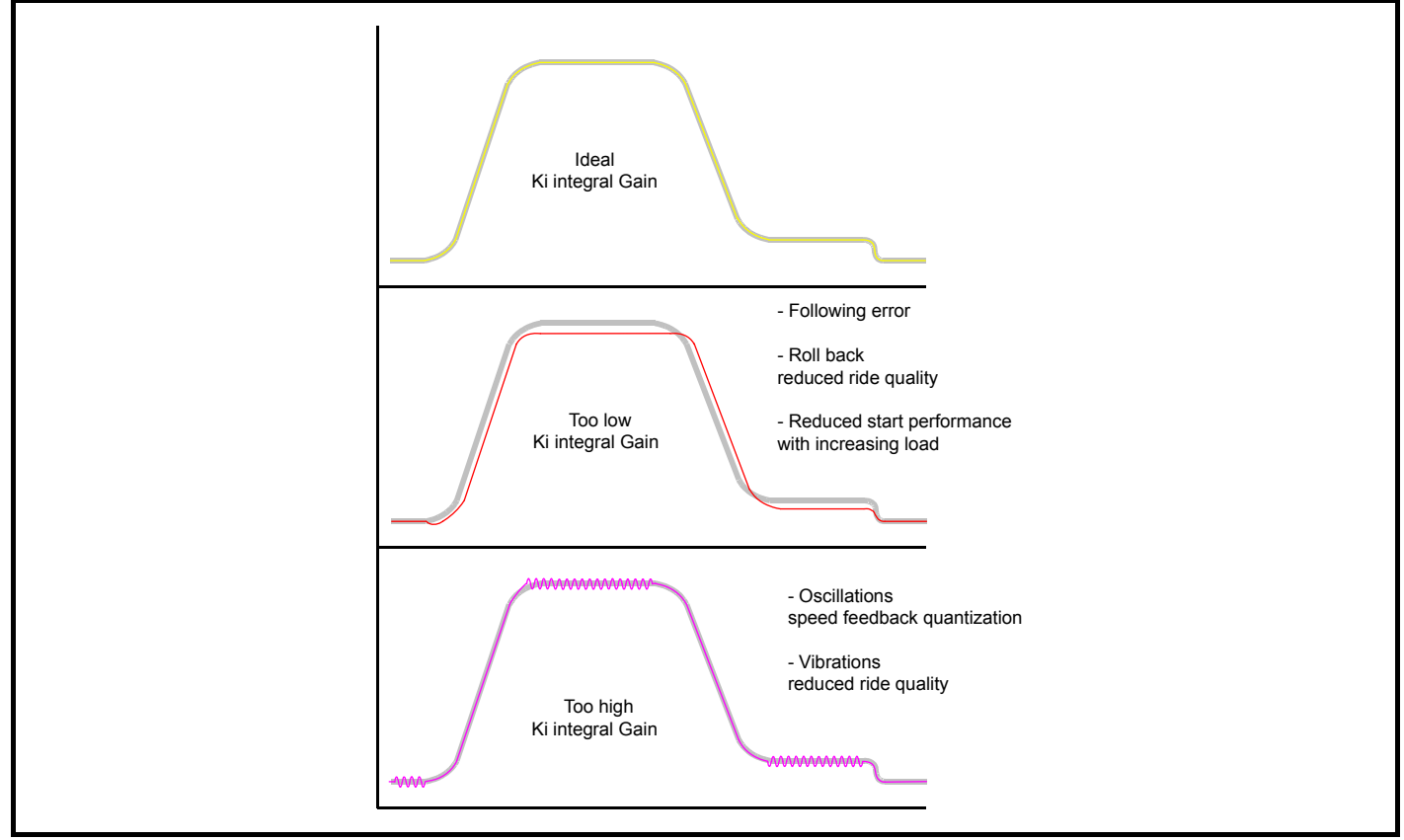

#### **Kd differential gain**

For all elevator applications the Kd differential gain for the speed loop settings is not used in either Pr **3.12** or Pr **3.15** of the drive and therefore these should remain at their default value of 0.

#### **NOTE**

In addition to the speed loop gains there is also a speed feedback filter Pr **3.42** which can be adjusted to improve the speed feedback quality for closed loop operation when using a low resolution speed feedback devices or where there is induced noise present on the speed feedback.

#### **NOTE**

In order to tune the speed loop gains for the best possible operation the lift should be run at both minimum and maximum speeds with both an empty and a full car whenever possible.

#### **NOTE**

The resolution of the encoder feedback device will affect the maximum achievable speed loop gains. Higher resolution encoders such as SinCos encoders (for example SC.EnDAt, SC.Hiperface) provide much higher resolution and are the preferred feedback devices for high ride quality.

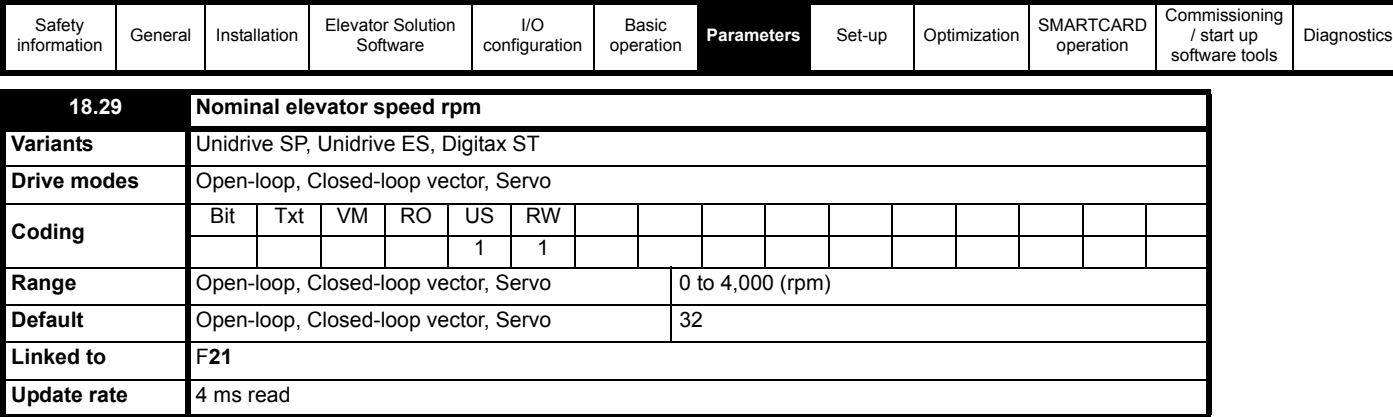

Pr **18.29** is the actual speed of the elevator in rpm after taking into account the gearing and roping with this being derived from the rated rpm autotune Pr **19.31**. This value is also the same as the calculated nominal elevator speed displayed in parameter Pr **18.03**. The value displayed in Pr **18.03** is a RO (read only) value and therefore where fine adjustment of the rated speed is required (for example to optimize the slip for an induction motor) this can be carried out using this parameter.

Automatic maximum speed limit configuration is carried out using Pr **1.06** from the Nominal elevator speed (rpm) in Pr **18.29**.

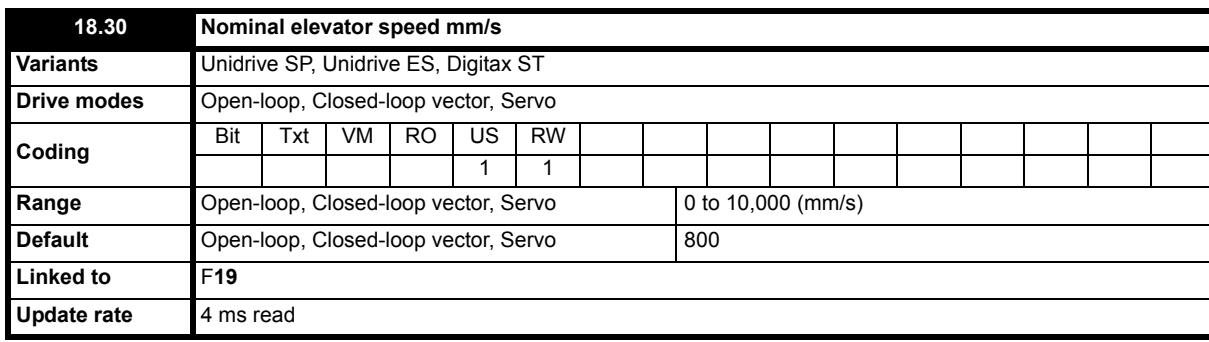

This is the nominal speed of the elevator in mm/s and entered by the user. This value is used by the rated rpm autotune available in Pr **19.31** along with the gearing and roping to calculate the nominal elevator speed in rpm in Pr **18.29**.

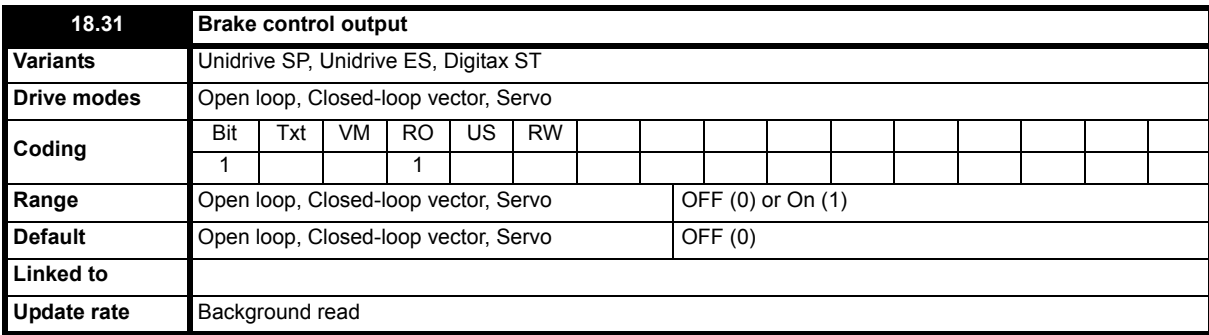

This parameter is the brake control output signal from the Elevator Solution Software. At default the brake control output signal is set-up for control terminal T25 on the drive (Pr **8.22** = 18.31).

Pr **18.31** = On Brake release, motor must be fully magnetized (induction motor) Brake release, motor must be fully magnetized (servo motor)

Pr **18.31** = OFF Brake apply, motor reached zero speed (induction motor) and ramp completed Brake apply, motor reached zero speed (servo motor) and ramp completed

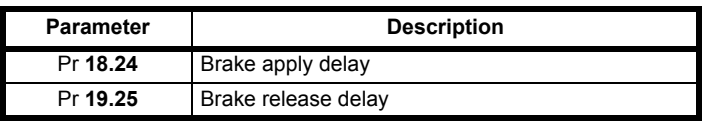

#### **NOTE**

If a drive trip occurs at any stage the brake control will become inactive and the brake will be forced to close by the elevator controller.

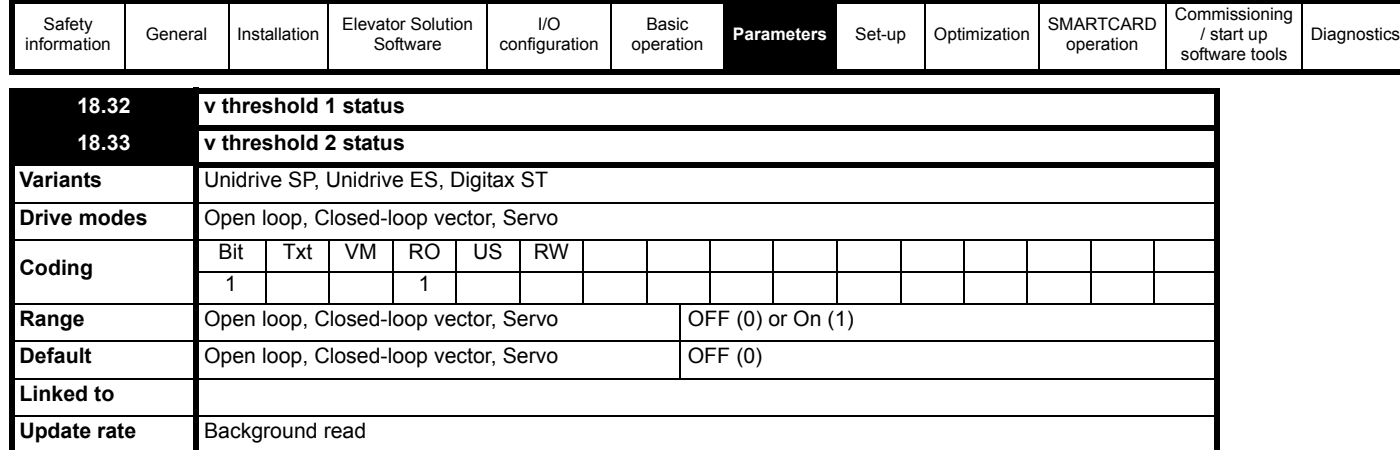

These parameters display the status of the user defined v threshold outputs 1 and 2 which could be used for features such as advanced door opening or speed monitoring. Also refer to the threshold settings in Pr **18.21** and Pr **18.22**, both threshold outputs are derived from the actual speed in mm/s Pr **19.02**.

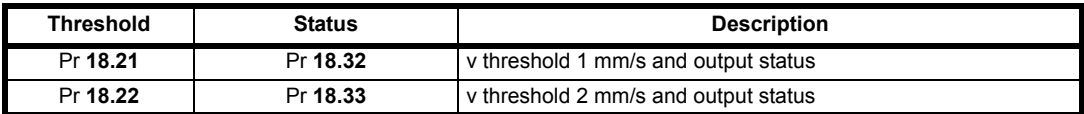

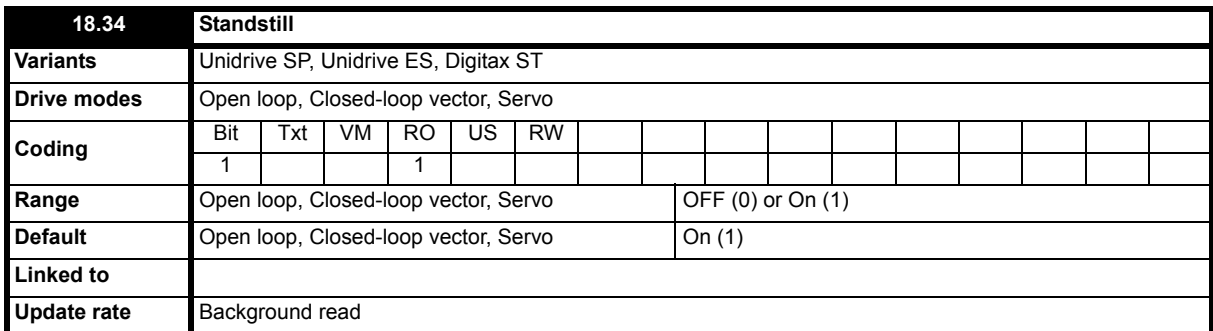

This parameter indicates when the elevator motor is at standstill and can be used as a feedback signal for elevator controllers.

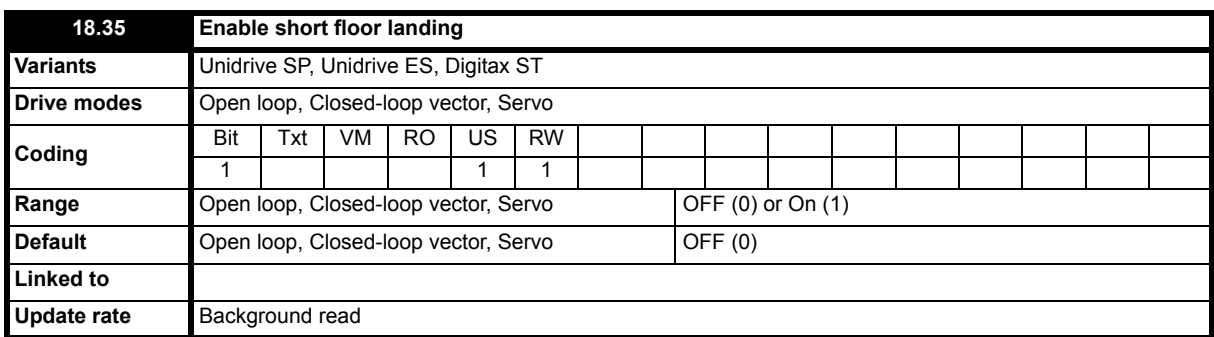

If the floor distance is shorter than the braking time distance from the selected speed, peak curve operation cannot be used. This is the case if the total floor distance is less than 0.7 m for example. For such a short floor distance the elevator software function provides the short floor landing distance control which is enabled with this parameter at the start of the travel and uses the short floor landing distance set-up in Pr **18.20.** An output is required from the elevator controller to a control input on the drive which enables the short floor landing control with this parameter. The control signals for both the creep speed and the short floor landing distance enable must be applied simultaneously to the drive at the start of the travel. On activation of the short floor landing distance control the velocity profile is internally modified using the creep speed and the short floor landing distance set in Pr **18.20**. When the creep speed command is disabled, the drive stops the elevator car with the standard stopping profile.

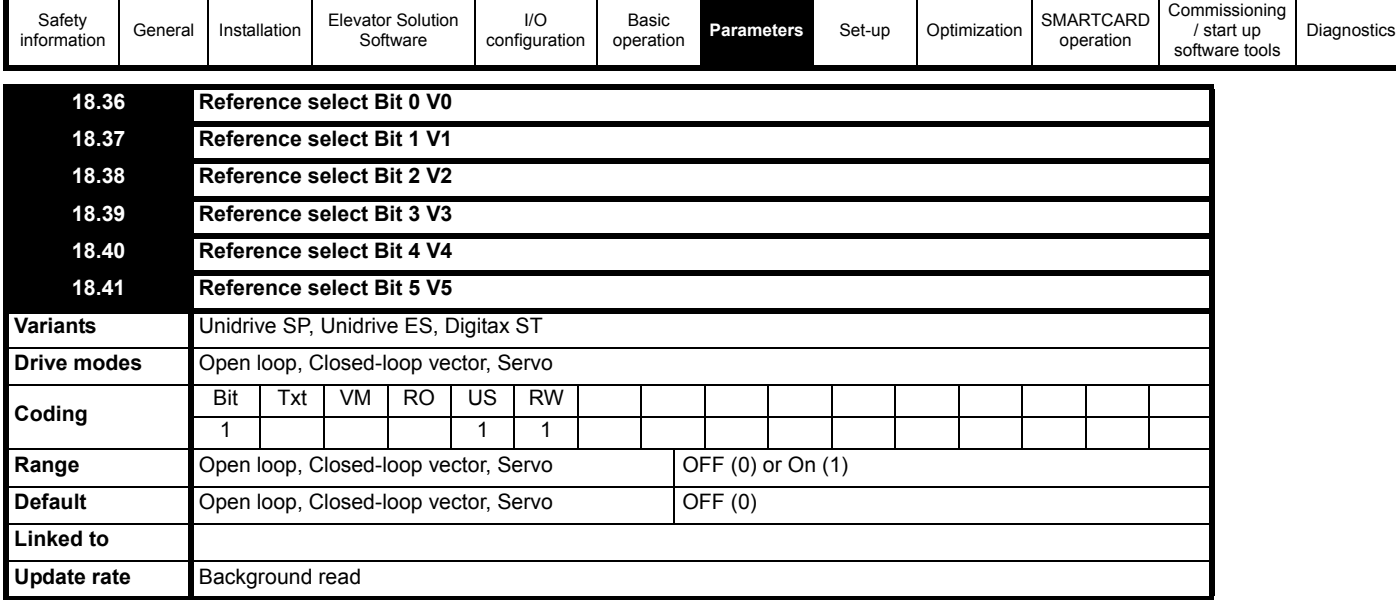

The reference select bits indicate which speed has been selected using the drives control terminals. Selection of the above reference select bits are made through Menu 7 and Menu 8 drive control terminal configuration.

In cases where the drives I/O is fully used and additional functions including speed selections are required, an additional SM-I/O Plus module can be installed to increase the available I/O.

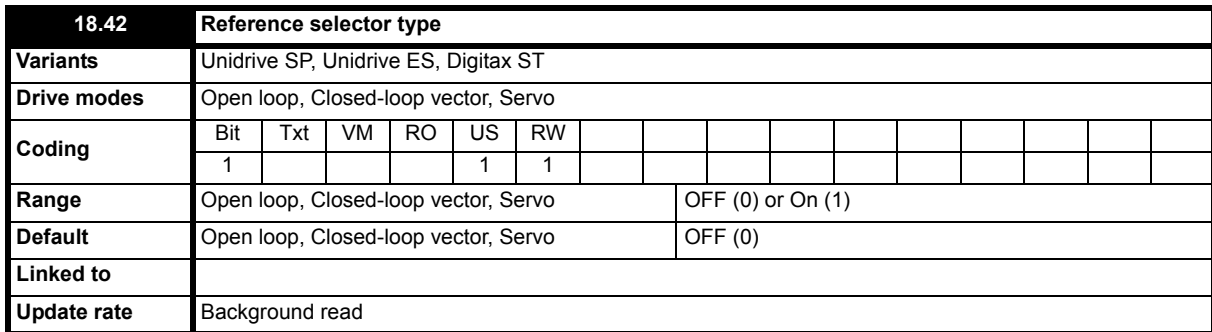

Speed selection can be configured for either binary (up to 16 speeds) or priority (up to 7 speeds). Selection of either binary or priority speed selection is dependent upon the elevator controller. The default setting for the speed selection is binary. To switch to priority speed selection (1 of n), set Pr **18.42** = On (1).

In cases where the drives I/O is fully used and additional functions including speed selections are required, an additional SM-I/O Plus module can be installed to increase the available I/O.

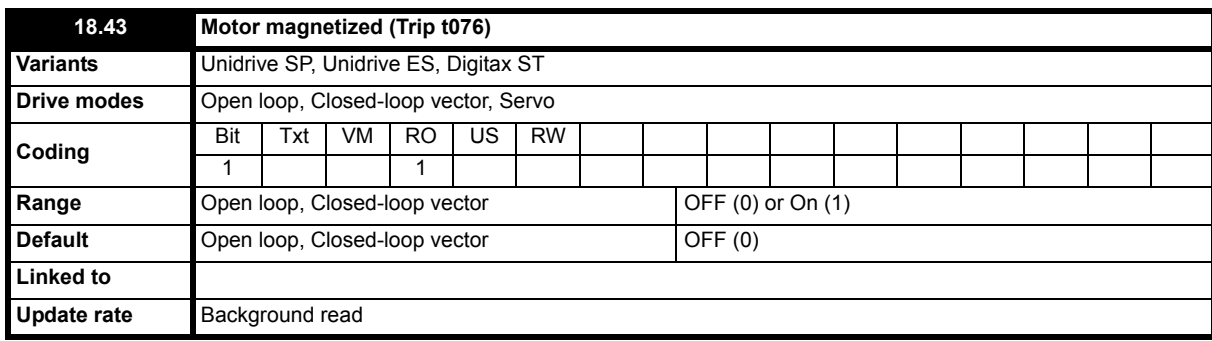

This parameter displays the motor magnetized status, following drive enable and once the motor has fully magnetized above the motor magnetized threshold level set in Pr **18.23** this parameter will switch **OFF** to **On**. The actual magnetization current level can be viewed in both Pr **20.07** as a percentage of the rated magnetization current or Pr **4.17** as the actual magnetization current. If the motor does not reach the motor magnetized current threshold level following drive enable and in the time allocated of 6 s, a t076 trip will be generated.

If the brake control is being carried out by the elevator controller this parameter can be routed via a digital output on T25 to provide an indication of motor magnetized. The motor magnetized bit Pr **18.43** is set in servo mode as soon as the drive is enabled.

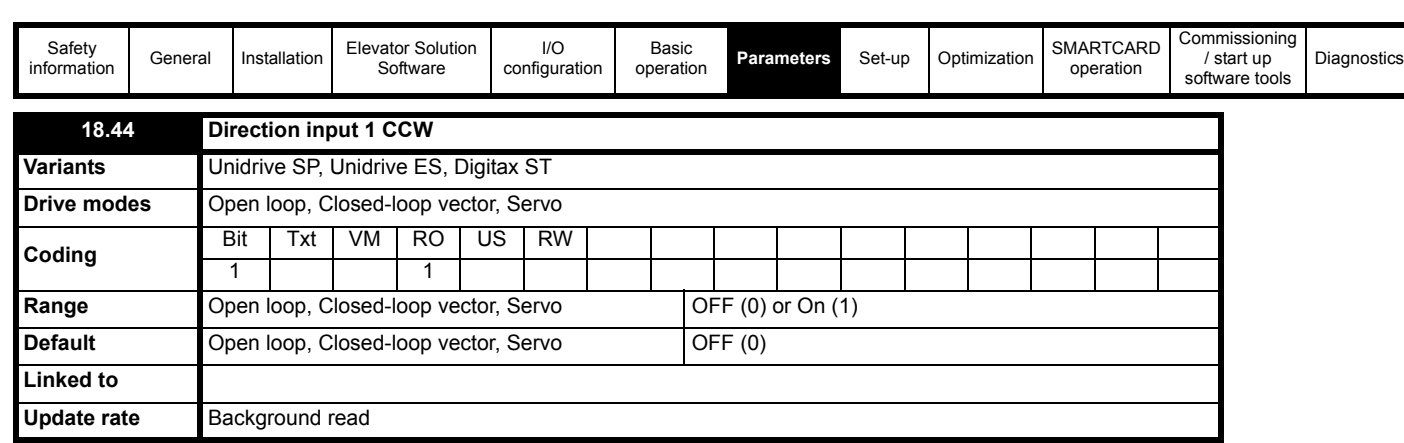

This parameter displays the direction selected (CCW = counter clock wise) using the drives digital inputs.

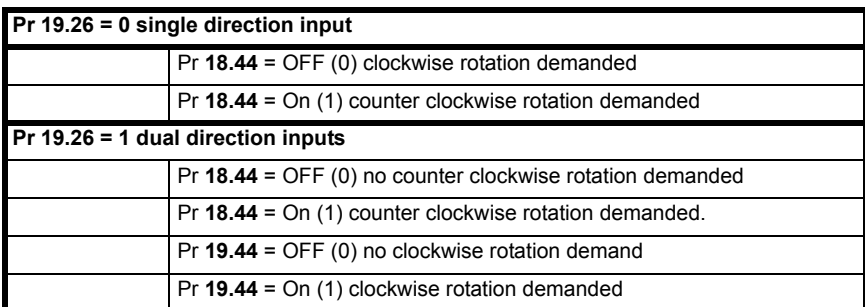

Pr **18.45** is the invert direction this will invert the direction but will not affect Pr **18.44** display.

# **NOTE**

A change of direction during the travel will cause the elevator to stop.

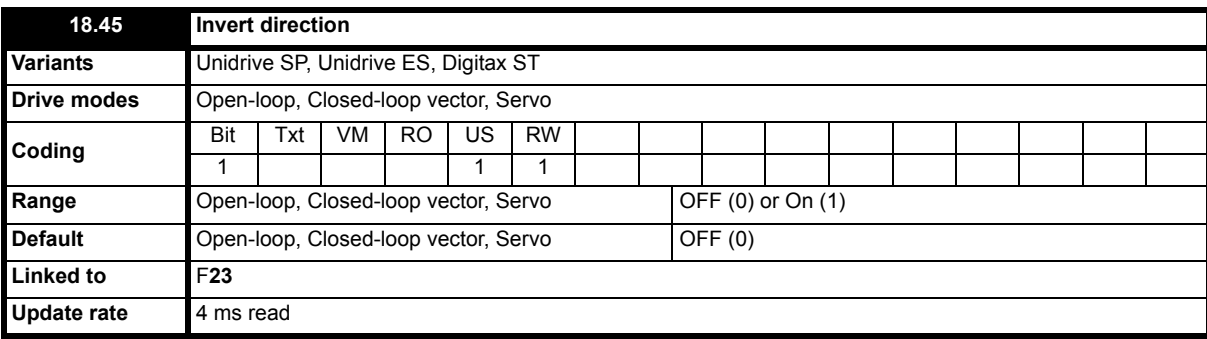

This parameter can be used to invert either the single direction input on control terminal T28, or to invert the dual direction inputs on control terminals T27 and T28 of the drive. Inverting the direction using this parameter does not affect the value in either Pr **18.44** (CCW counter clock wise) or Pr **19.44** (CW clock wise). Selection of single or dual direction inputs is made through Pr **19.26**.

Pr 18.45 direction invert if switched during operation will cause the elevator to stop, the change in direction is only allowed following the completion of the current, previous travel.

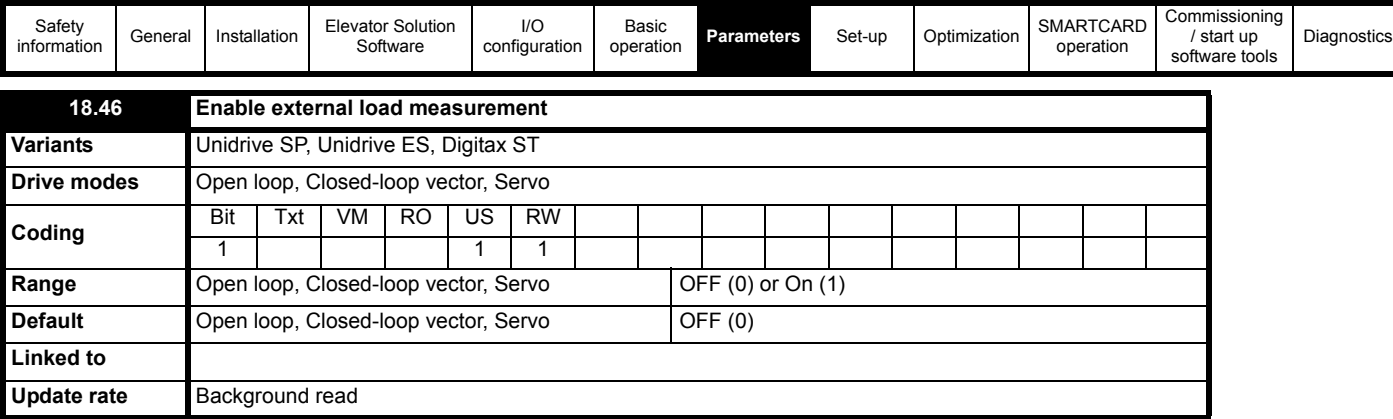

The external load measurement feature allows load dependent torque compensation to be applied using a load cell installed to the elevator system and connected to the drives analog input (analog input 2) and routed to Pr **4.09**. A suitable load measuring transducer is one which provides for example a ±10 V signal that is proportional to the load present in the elevator car.

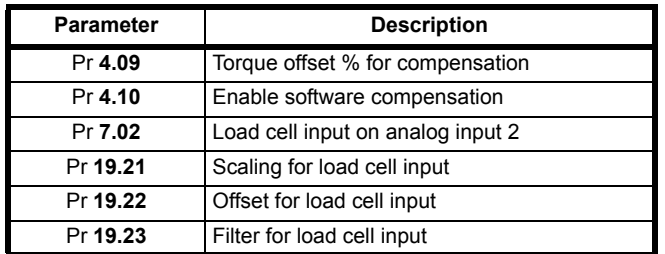

The feedback from the external load cell to the drive is used during starting and acceleration to overcome roll back and provide improved ride comfort. Once the contract speed is reached following the start and acceleration the external load cell feedback is no longer used.

The load measurement is taken prior to brake opening to compensate for the elevator car load and prevent movement on brake release. Adjustment of the external load measurement is possible through scaling Pr **19.21**, offset adjustment Pr **19.22** and a filter Pr **19.23**.

The load cell measurement can be adjusted with different loads at standstill. Standstill can be achieved by increasing the brake release delay Pr **19.25** to an excessive value for example 10,000 ms. For this adjustment the load cell should be enabled Pr **18.46** but the software compensation should be disabled Pr **4.10** = OFF. If inertia compensation is being used this should be disabled Pr **18.49** = OFF prior to set-up of the external load measurement.

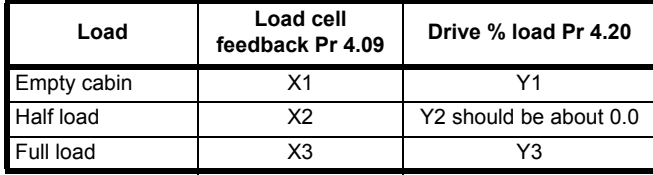

The setting of the scaling and the offset are defined as follows. After correct adjustment the value in Pr **4.09** and Pr **4.20** following brake release should be virtually identical.

Load measurement offset is adjusted via Pr **19.22** (1000 = 10V)

Load measurement scaling is adjusted via Pr **19.21** (1000: 10V = 100 % Mn)

Load measurement offset Pr **19.22** = **10 x X2**

Load measurement scaling Pr **19.21 = 1000 x (Y3 – Y1) / (X3 – X1)**

#### **NOTE**

Following correct set-up of the external load cell the software compensation should be enabled with Pr **4.10** = On. If inertia compensation was disabled this can now also be re-enabled with Pr **18.49** = On.

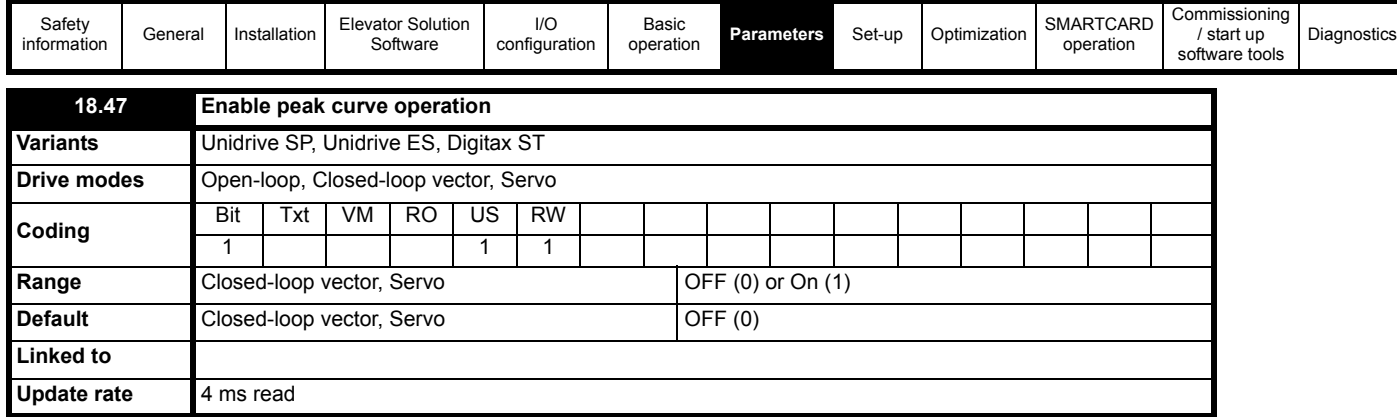

Peak curve operation is a function which guarantees a constant stopping distance, independent of the moment when the signal to stop occurs (differing floor levels). This allows the use of a single speed for different floor level distances. Peak curve operation modifies the maximum operating speed for the different floor levels to ensure that the required distance is achieved and floor level is reached using the standard deceleration rate and jerks. Peak curve operation can be used during both direct-to-floor, creep- to-floor and distance controlled creep speed.

Peak curve operation is enabled by setting Pr **18.47** = On. Depending on the actual speed of the elevator when the speed signal is disabled, any one of three different results may occur:

- 1. If the demanded speed is achieved when the stop is received, there is no change in the speed profile and the normal stopping is carried out.
- 2. If there is increasing or constant acceleration when the stop is received, braking occurs with the normal profile parameters in a calculated time.
- 3. Stop is received during decreasing of acceleration, the profile parameters are automatically adjusted.

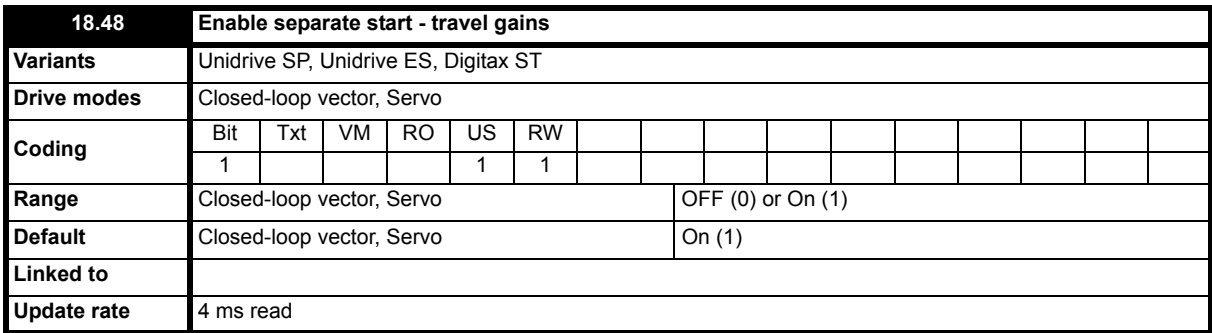

This parameter allows the control loop gains to be selected for either (a) the complete travel (b) separate gains for the start and for the travel/stop (c) separate gains for the start, the travel and the stop.

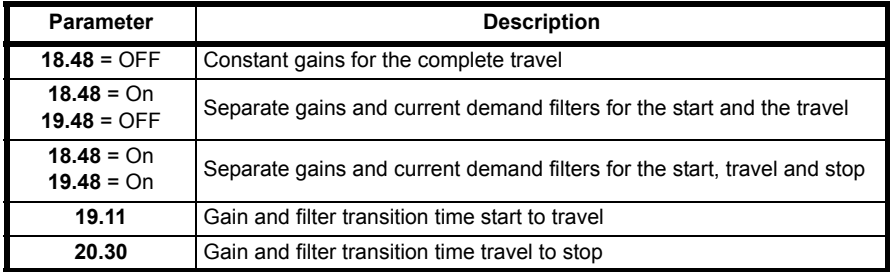

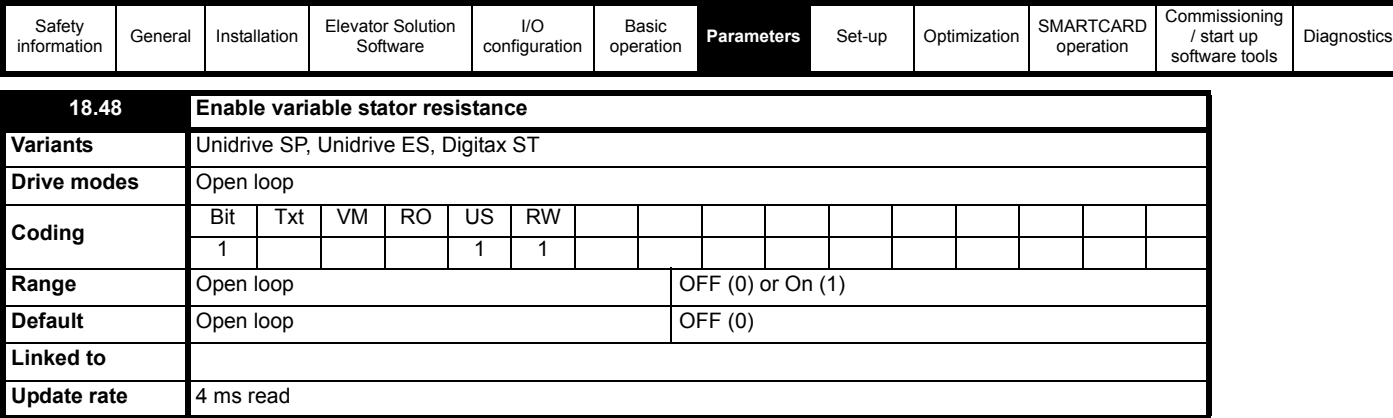

Open loop motor stator resistance control is enabled with Pr **18.48** = On. Once an autotune has been carried out and Pr **5.17** and Pr **21.12** are set-up with the actual value of the motors stator resistance. Pr **5.17** can then be optimised to achieve maximum starting torque. Pr **21.12** should remain at the autotune value. The transition time between the start value and end value is determined by the transition time in Pr **19.11**. At the end of the travel on removal of the drive enable Pr **5.17** is reset to the optimized start value.

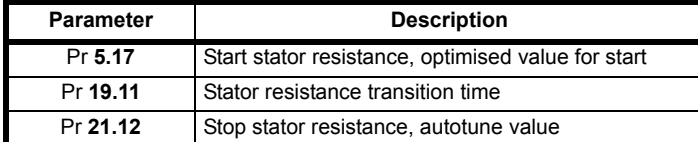

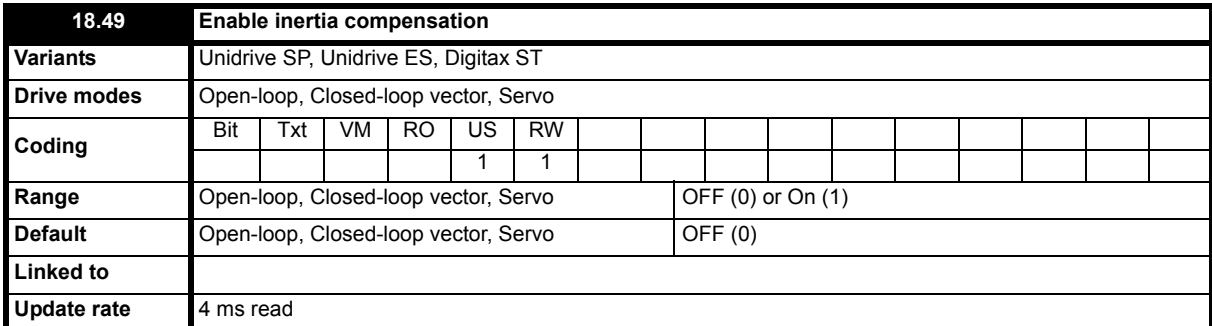

Inertia compensation can be implemented to overcome instability issues due to high system inertia and high speed loop gains where no inertia compensation is present. Implementing the inertia compensation will overcome the high inertia and allow the high speed loop gains to be reduced overcoming acoustic noise, vibration and therefore provide improved performance. The inertia compensation can also be beneficial where encoder mounting issues are present resulting in backlash.

The inertia compensation reference from Pr **19.04** is routed directly to Pr **4.09** (also visible in Pr **18.08** as a percentage torque) once enabled with Pr **18.49** = 1. User adjustment of the inertia compensation can be applied using Pr **19.19** scaling this is adjusted with half load present in the elevator and with a target of maintaining a constant speed loop output Pr **3.04**.

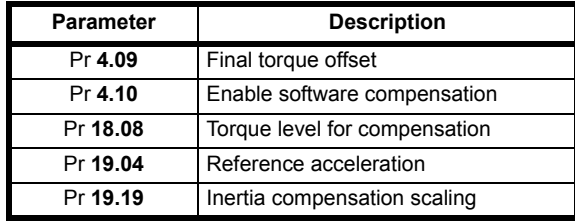

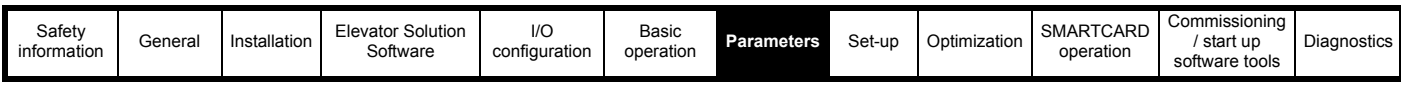

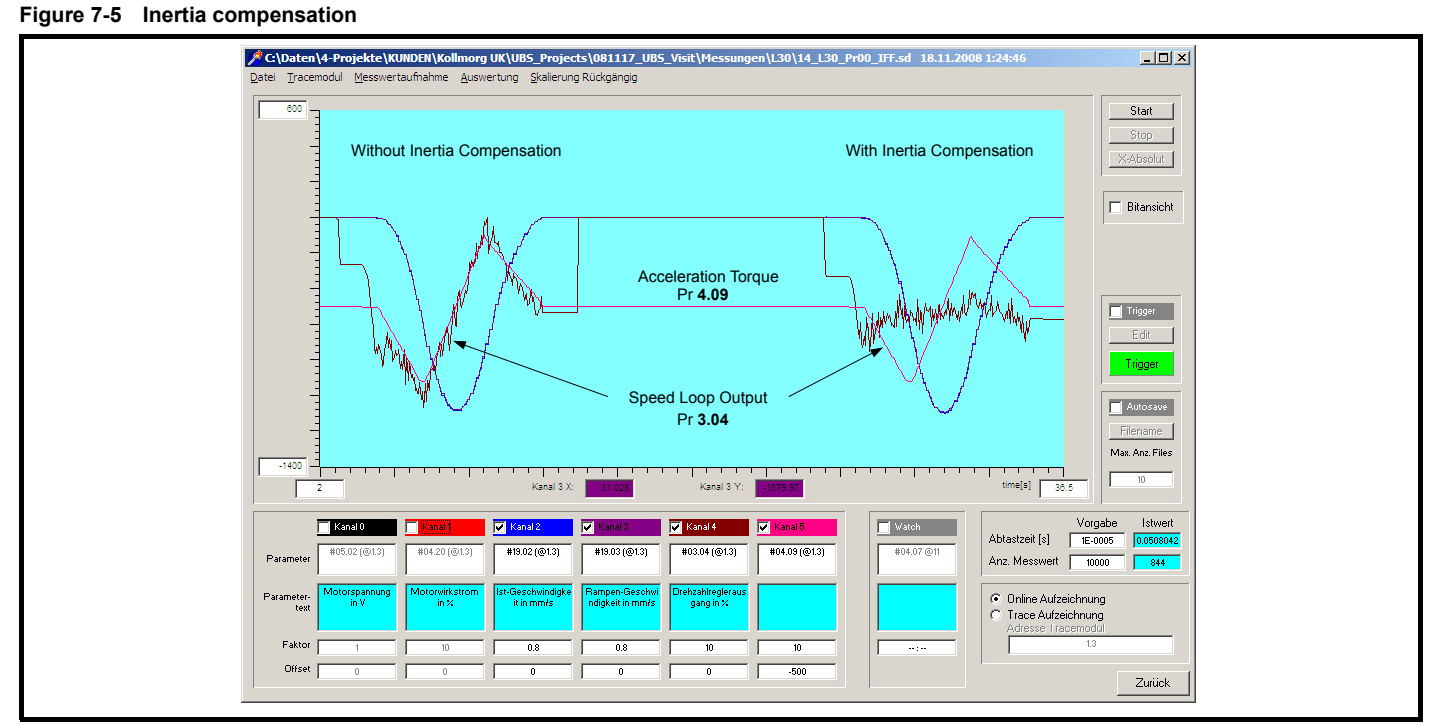

The scaling in Pr **19.19** should be adjusted so that Pr **4.09** the acceleration torque follows the speed controller output in Pr **3.04.** This results in a nearly constant speed controller output, Pr **3.04** as shown above when the torque feed forward Pr **4.09** is enabled with Pr **4.10** = 1.

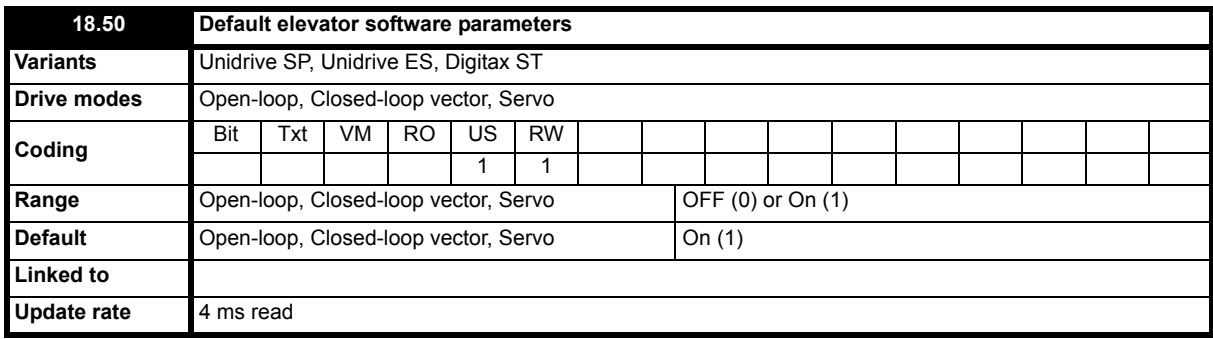

The default elevator parameter allows all parameters used in the elevator software to be set back to their original default values at any stage by setting Pr **18.50** = OFF (0). Once Pr **18.50** is set to OFF (0) it will take approximately 5 s to default the elevator parameter set and return to Pr **18.50** = On (1). This automatically sets parameters to their default values and carries out a save all previous parameters adjustments are now over written.

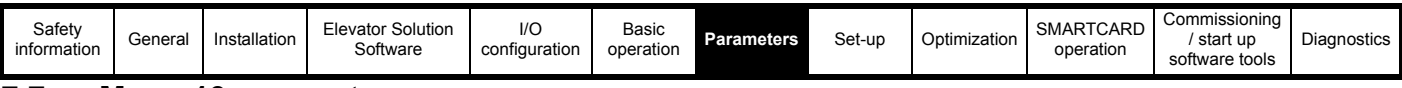

# **7.7 Menu 19 parameters**

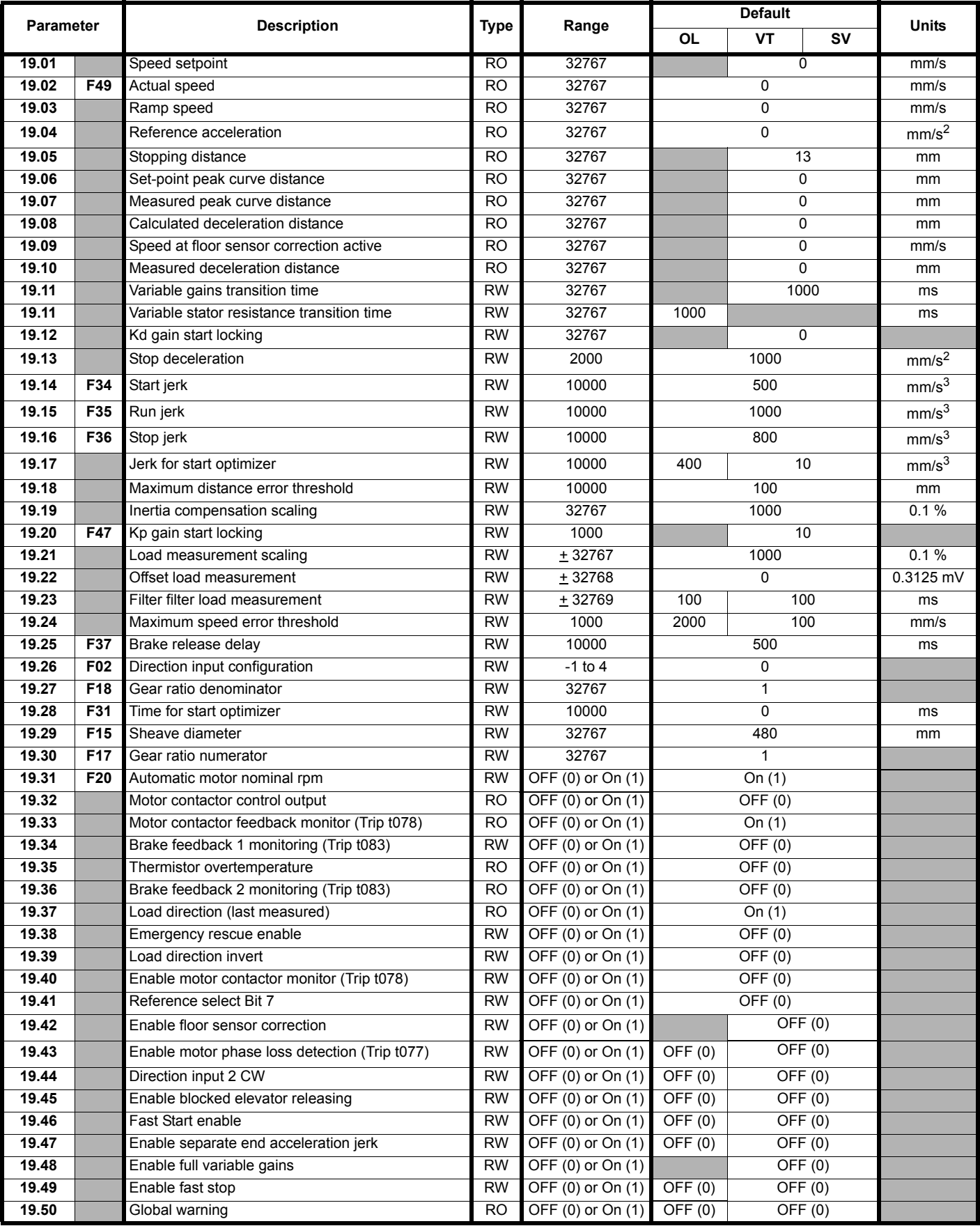

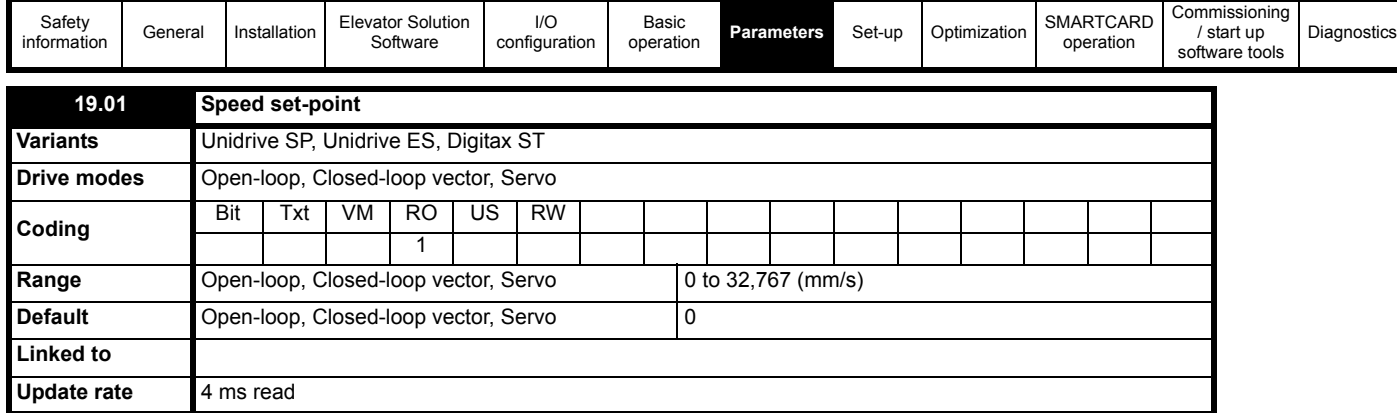

Displays the selected speed set-point **Vx** mm/s. The source parameter for the speed set-point in Pr **19.01** is displayed in Pr **18.10**.

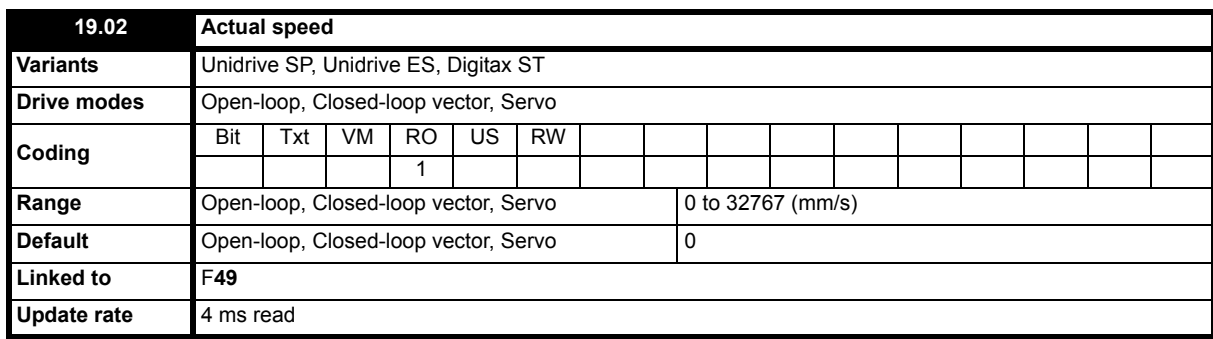

Displays the actual speed of the elevator in mm/s which is directly comparable to Pr **19.01**. Cases where Pr **19.01** and Pr **19.02** are not equal could be for example due to a mechanical issue where the drive is operating in current limit Pr **10.09** = On (1) and unable to follow the speed set-point Pr **19.01**.

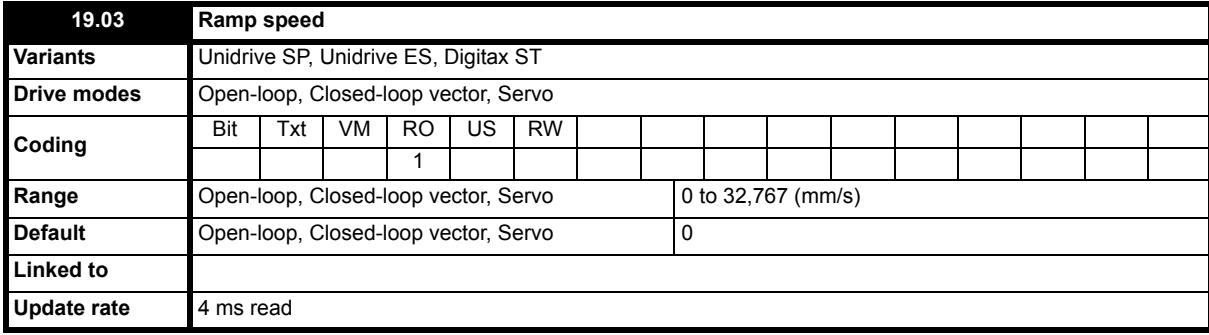

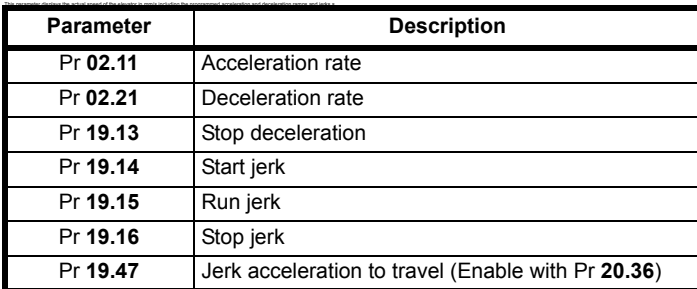

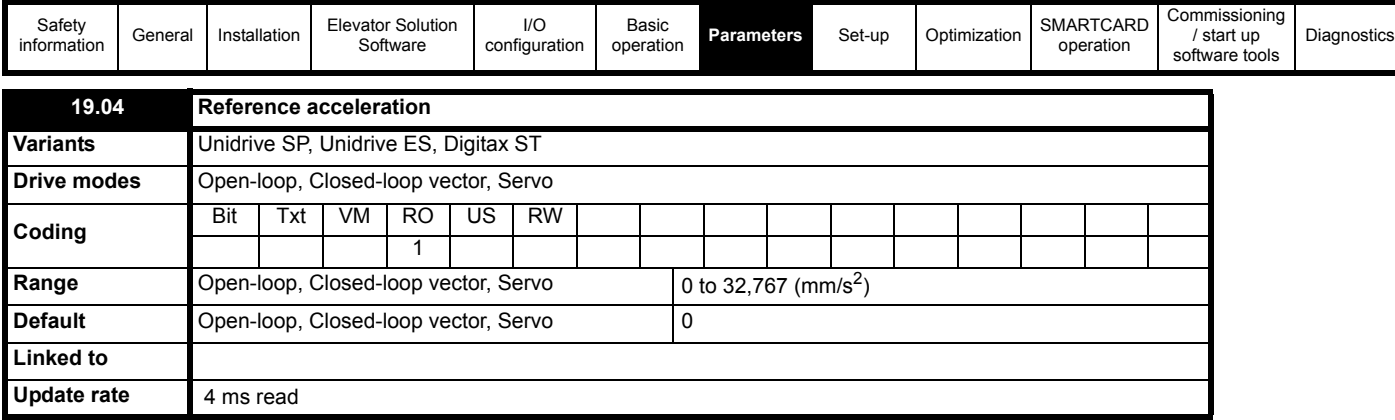

The reference acceleration in Pr **19.04** is used to generate the final torque reference for inertia compensation (Pr **18.49** Enable inertia compensation). The reference is generated from the profile according to the speed set-point and the settings of the profile parameters.

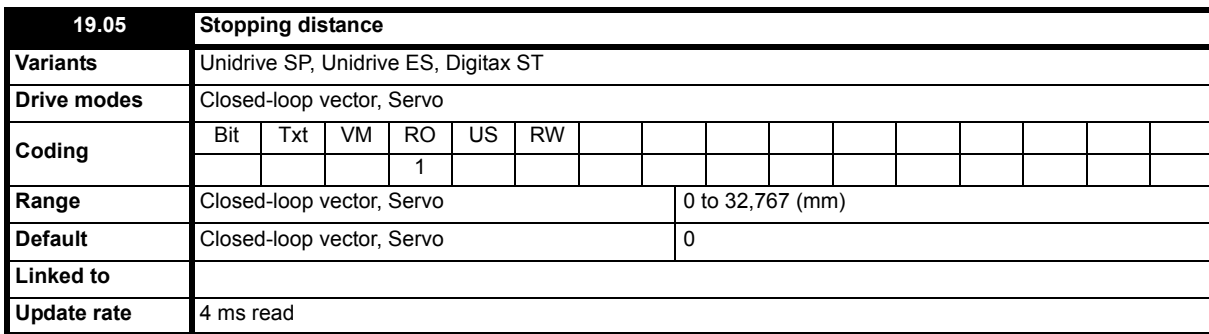

This parameter displays the actual calculated stopping distance for both creep- to-floor and direct-to-floor operation as follows,

#### **Distance controlled creep-to-floor operation**

• The stopping distance from Creep speed **V1** to zero speed **V0** based upon the stop jerk setting Pr **19.16** and the stop deceleration Pr **19.13**.

## **Direct-to-floor operation**

Stopping distance from creep speed **V1** to zero speed **V0** based upon the stop jerk setting Pr **19.16** and the stop deceleration Pr **19.13.**

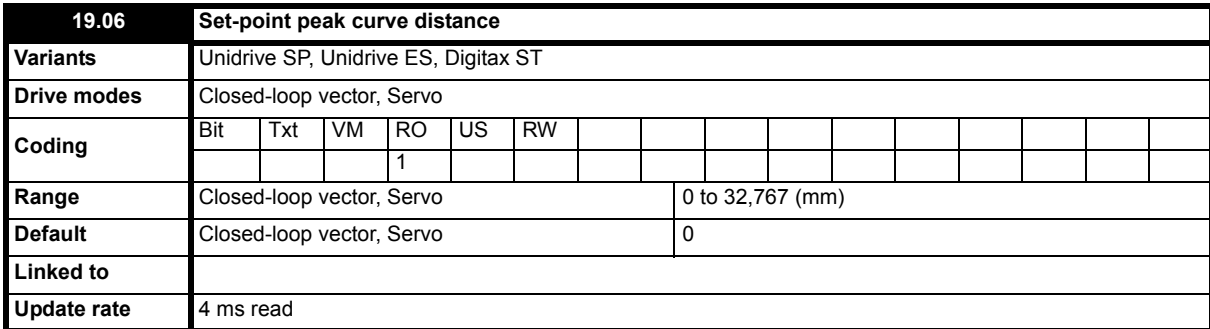

This parameter shows the set-point distance used for peak curve operation before the controlled stopping distance (Pr **19.05**). The set-point peak curve distance is calculated from the profile parameters (Speed **Vx**, deceleration rate Pr **2.21** and run jerk Pr **19.15**) and displayed in Pr **19.06**.

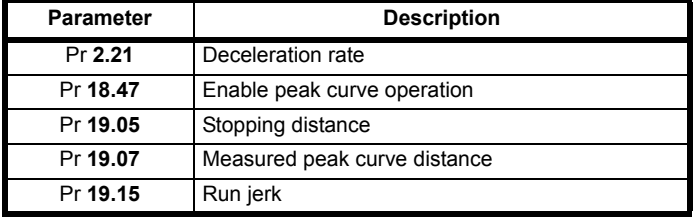

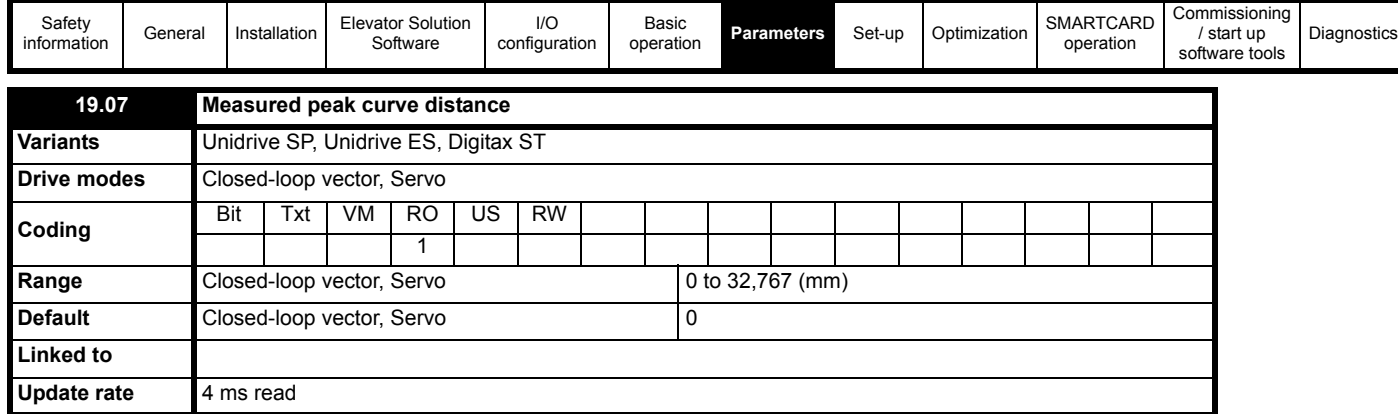

This parameter shows the measured distance during peak curve operation (braking distance) before the controlled stopping distance (Pr **19.05**). This value is the deceleration distance for the applied speed.

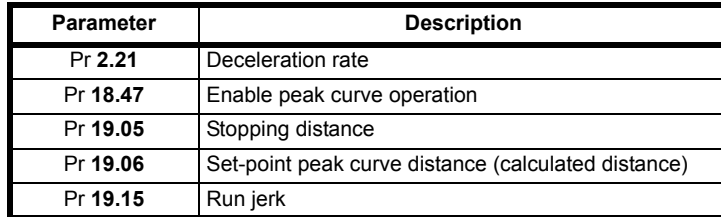

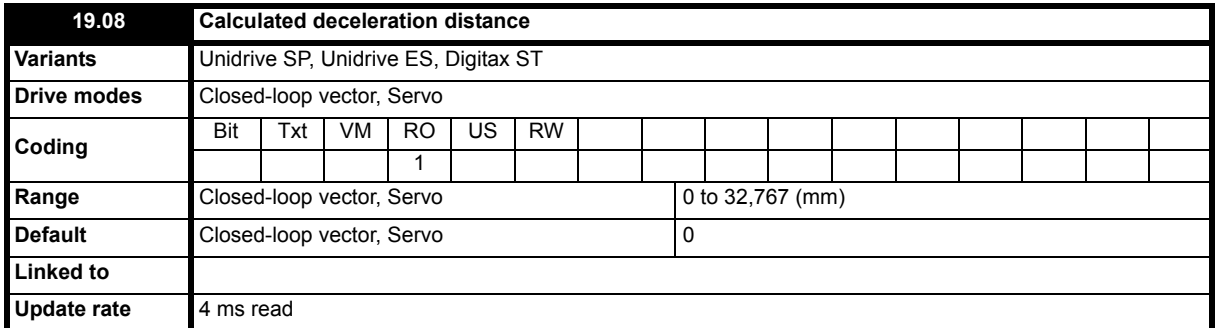

The deceleration distance based upon the speed and the profile setting are calculated and displayed in Pr **19.08** for the actual speed selected. To adjust the deceleration distance in the lift controller activate the required speed and check the value displayed in Pr **19.08**, then adjust the distance in the lift controller. The deceleration distance is also dependant upon load, as it is not possible to control the distance.

For creep-to-floor positioning mode Pr **19.08** shows the distance from the actual selected speed to creep speed.

The direct-to-floor positioning mode uses as a reference the selected speed and profile settings (deceleration ramp Pr **2.21** and run jerk Pr **19.15**) to calculate and display the calculated deceleration distance in Pr **19.08**, the stopping distance in Pr **19.05** is not used as the drive will be stopped directly.

The measured deceleration distance is displayed after every travel in Pr **19.10**.

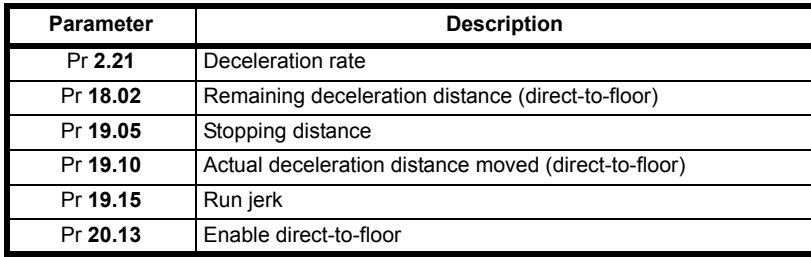

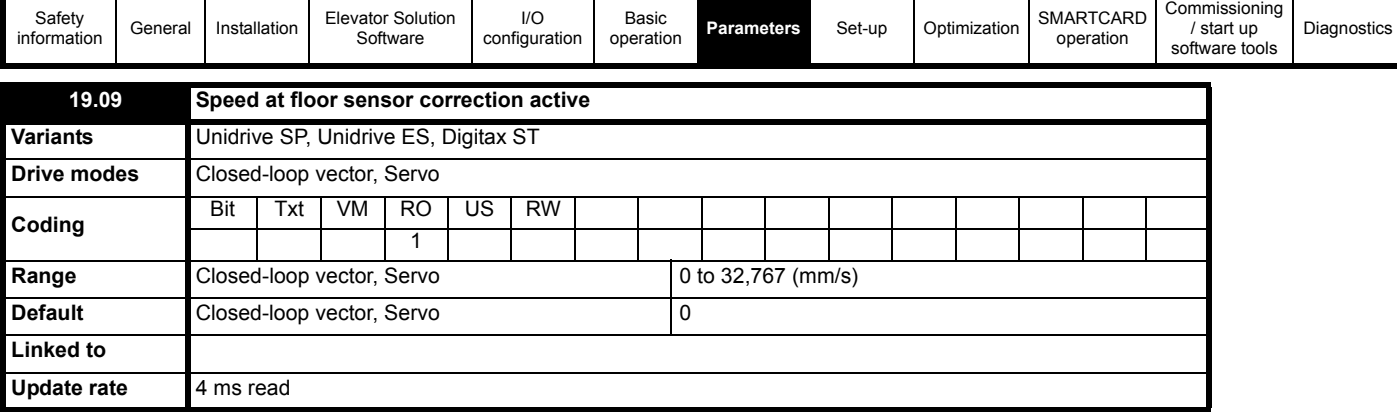

This parameter displays the speed of the elevator when the floor sensor correction becomes active. If the stopping distance is to low or the floor sensor signal is given at too high a speed (Pr **18.19**), it is possible that the elevator may not stop smoothly and a hard stop occurs.

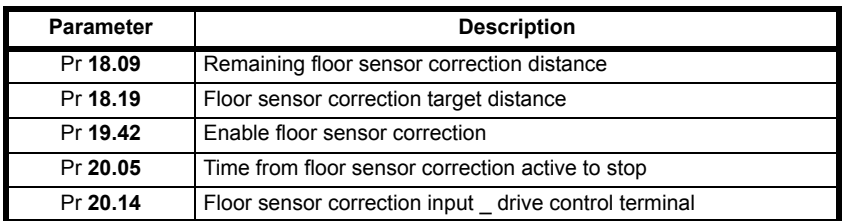

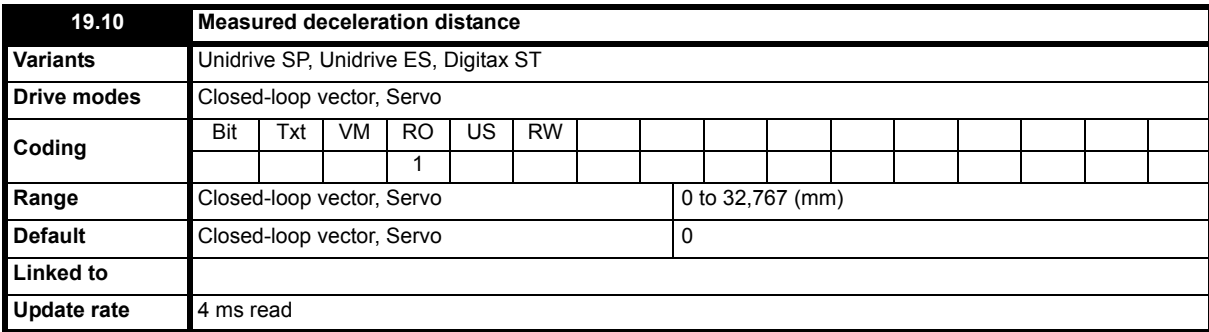

This parameter shows the actual measured deceleration distance before the controlled stopping distance (Pr **19.05**). This value is the deceleration distance for the applied speed.

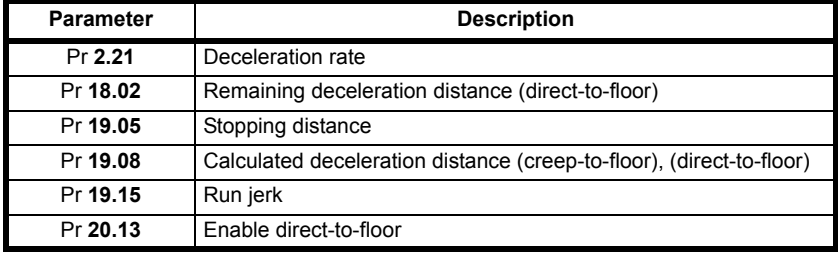

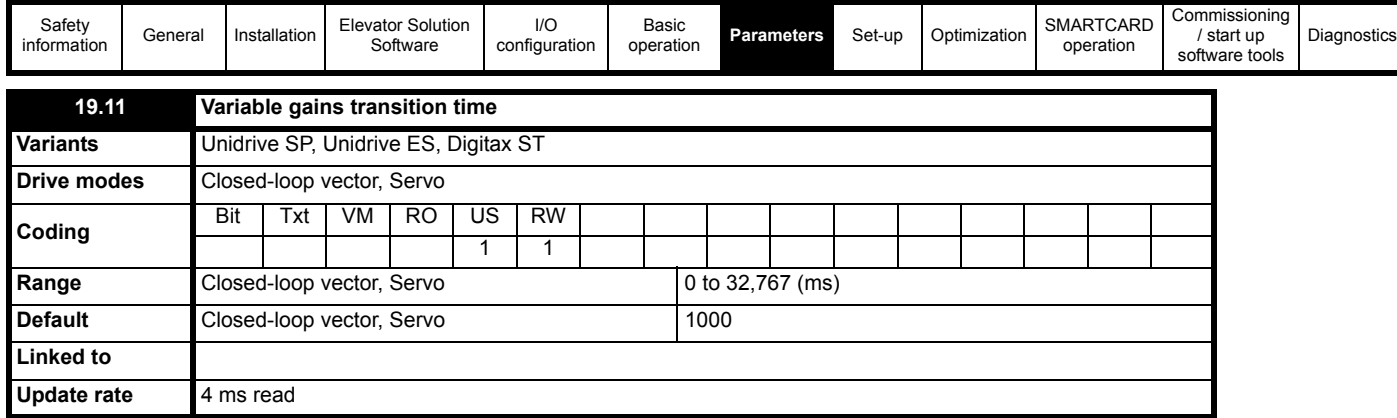

This parameter defines the transition time for the variable speed loop and current loop gains along with the current loop filter. The time set here is active following drive enable and during the Start only. The transition of the gains plus filters can be controlled by either a defined time, or by using a pre-defined speed. To select between the two methods the following settings are required,

Timed transition = Pr **19.11** > 0 (value defines time period in ms)

Speed transition = Pr **19.11** = 0 (Pr **20.29** = defines end speed in mm/s for transition)

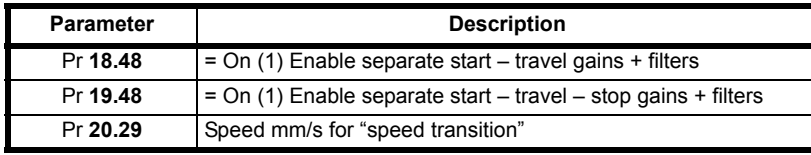

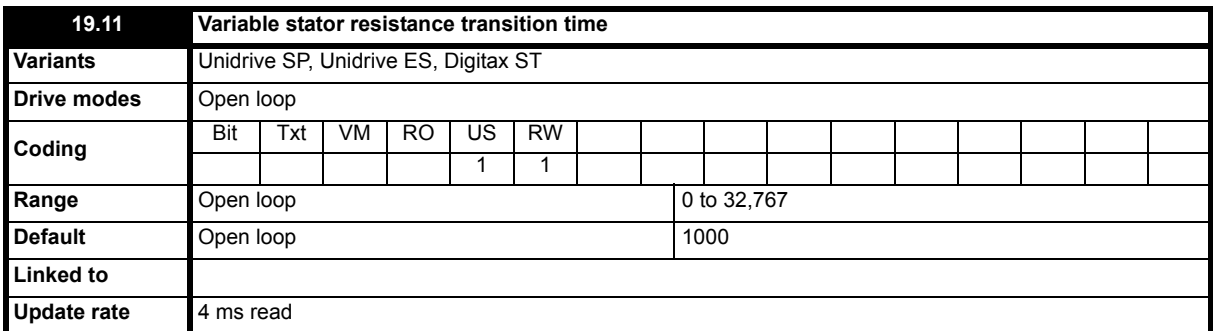

This parameter defines the time taken for the variable motor stator resistance control to be carried out in Open loop mode. The time set here is active following drive enable Pr **18.48**.

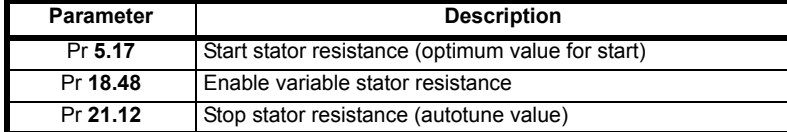

Excessive values of motor stator resistance in Pr **5.17** used during the start can result in heating of the motor.

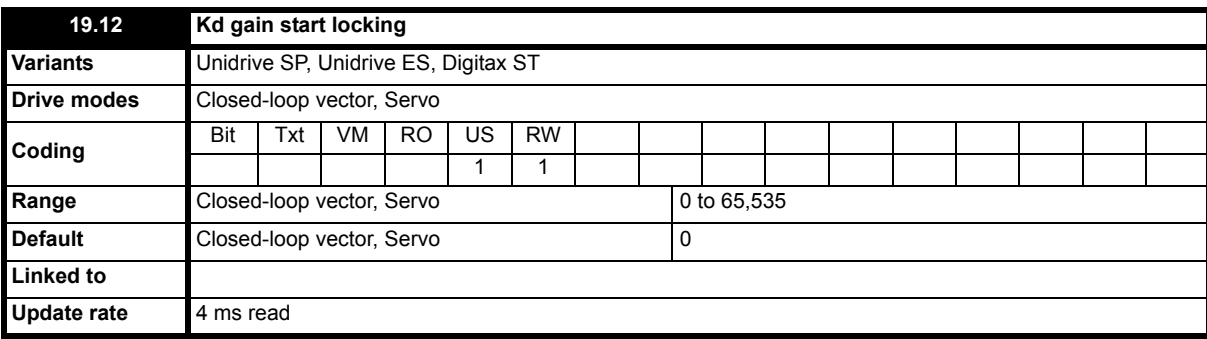

With both gearless lifts and planetary gears, a position controller is particularly suitable for the start as this prevents any movement of the motor during brake opening. The position controller is made up of a both a Kp proportional (Pr **19.20**) and Kd derivative term (Pr **19.12**).The start locking feature attempts to hold the car in position during opening of the brake and is only active while the brake is being opened. Once the motor starts the position controller then becomes inactive.

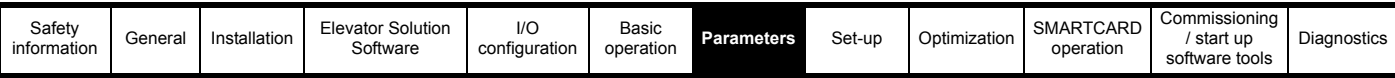

The settings are limited by the stiffness of the speed loop gains, which are determined essentially by the speed feedback device being used (SinCos encoders being far superior (higher resolution) to standard incremental encoders or resolvers).

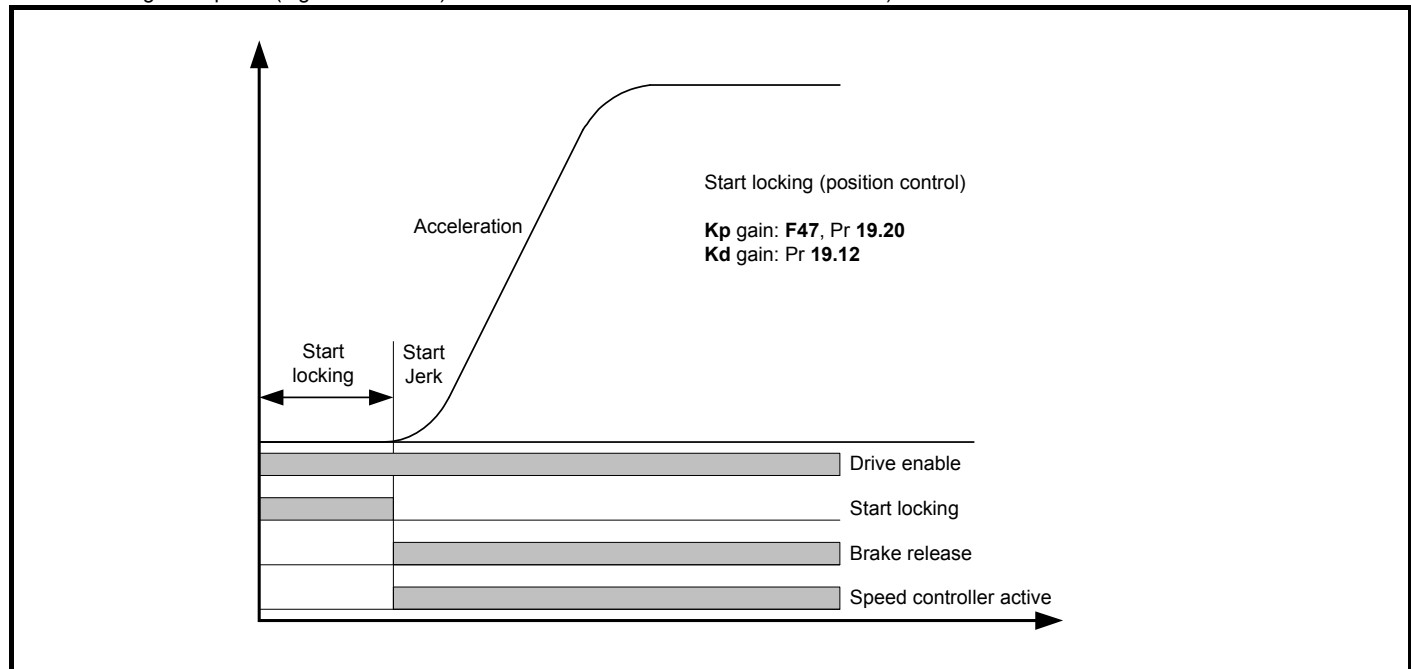

The start locking feature is adjusted following the optimization of the speed loop gains. It is important to note that the speed loop start gains (Kp **18.27**, Ki **18.28**) must be set-up correctly with the Ki integral gain the most critical (increase to the highest value, note motor vibration and acoustic noise indicate excessive value). Following set-up of the speed loop gains if required the start locking can be optimized with the Kd (Pr **19.12**) being the most critical.

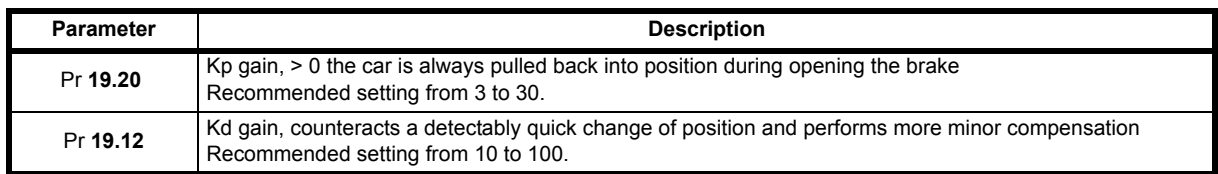

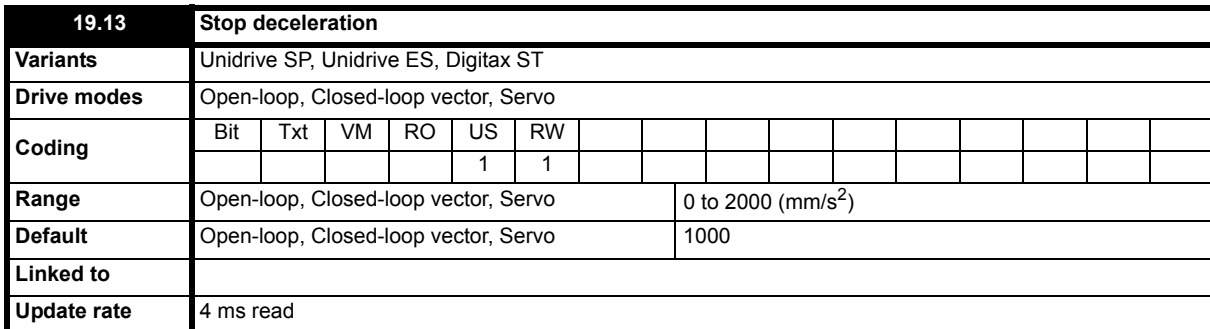

The stop deceleration rate is used during the final deceleration from Creep speed operation to stop. This deceleration rate applies to the standard creep-to-floor operation and also includes floor sensor correction control. Prior to the stop deceleration there is the run jerk followed by the stop deceleration and then the final stop jerk.

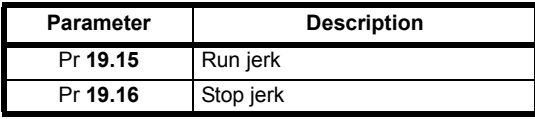

This deceleration rate is not required and not used for the direct-to-floor positioning.

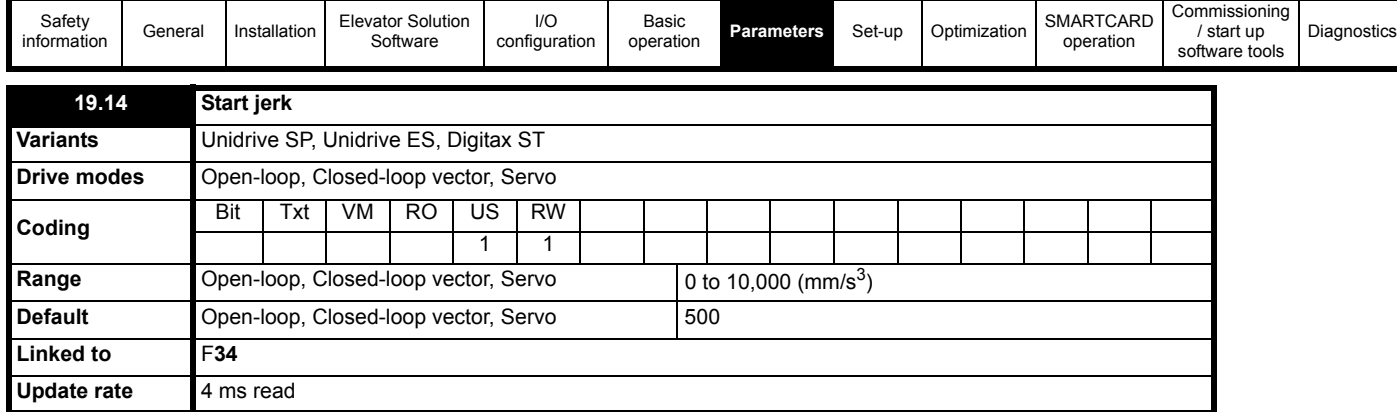

Also refer to Pr **19.47**, Pr **20.36** jerk at end of acceleration.

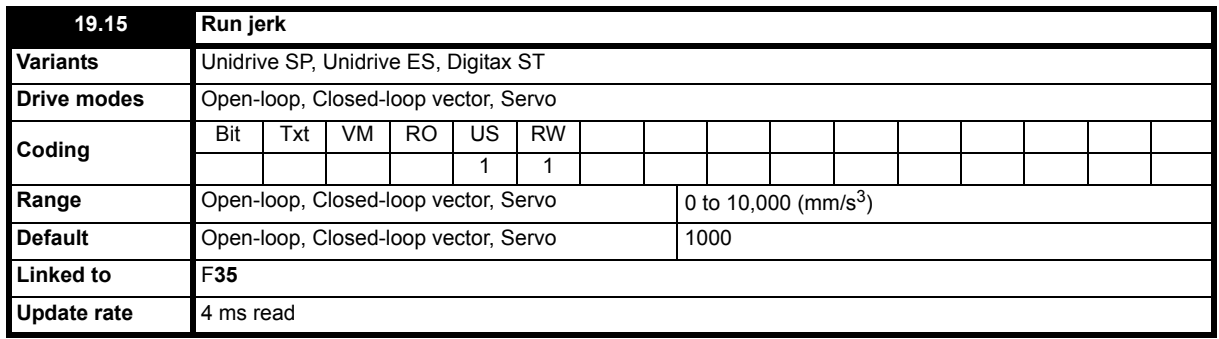

Also refer to Pr **19.47**, Pr **20.36** jerk at end of acceleration.

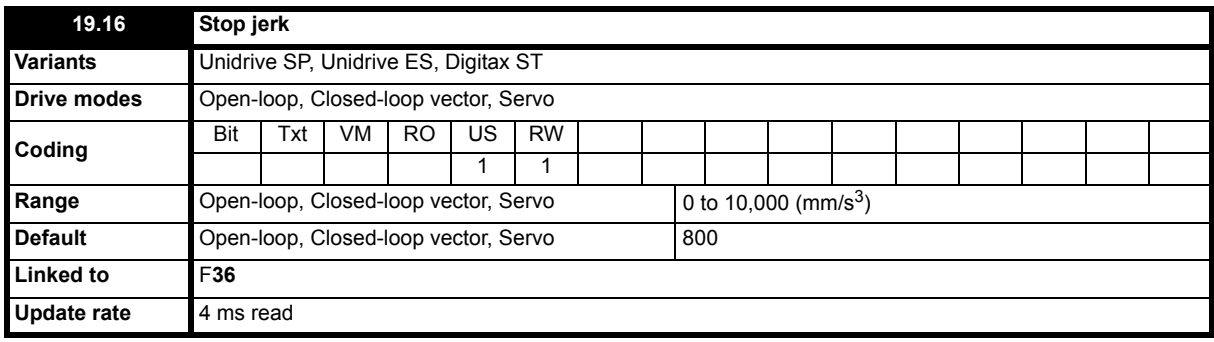

Also refer to stop deceleration in Pr **19.13**

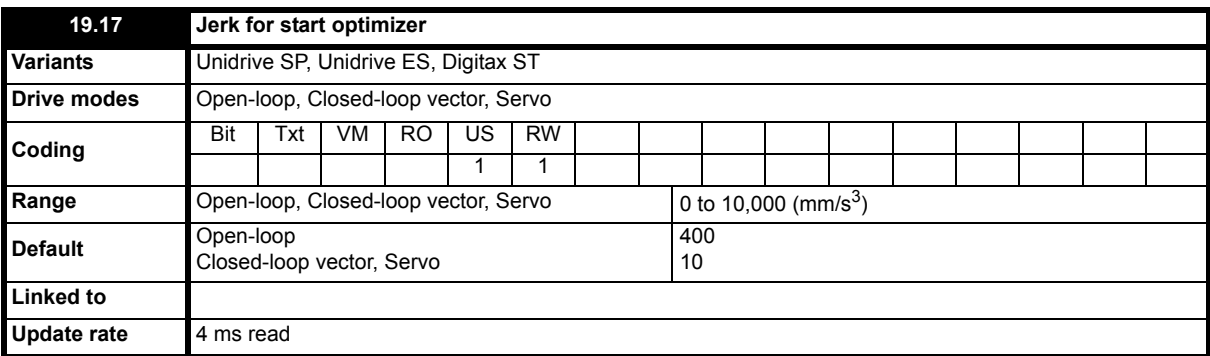

The start optimizer can be used to overcome starting difficulties or static friction in the elevator system which is a result of for example, a rucksack mechanical arrangement, an elevator with pads in place of rollers, or due to a geared elevator system where compensation is required for the gearbox.

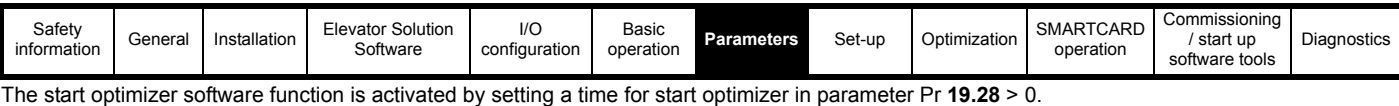

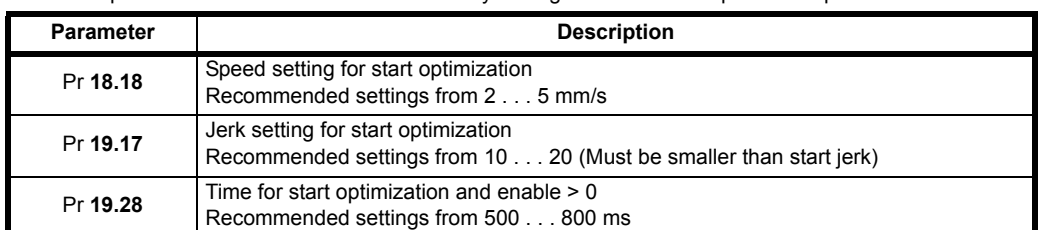

The default setting of jerk for the start optimizer is acceptable for most applications. On completion of the optimized start, the normal start jerk parameter Pr **19.14** is active as the elevator then follows the standard velocity profile.

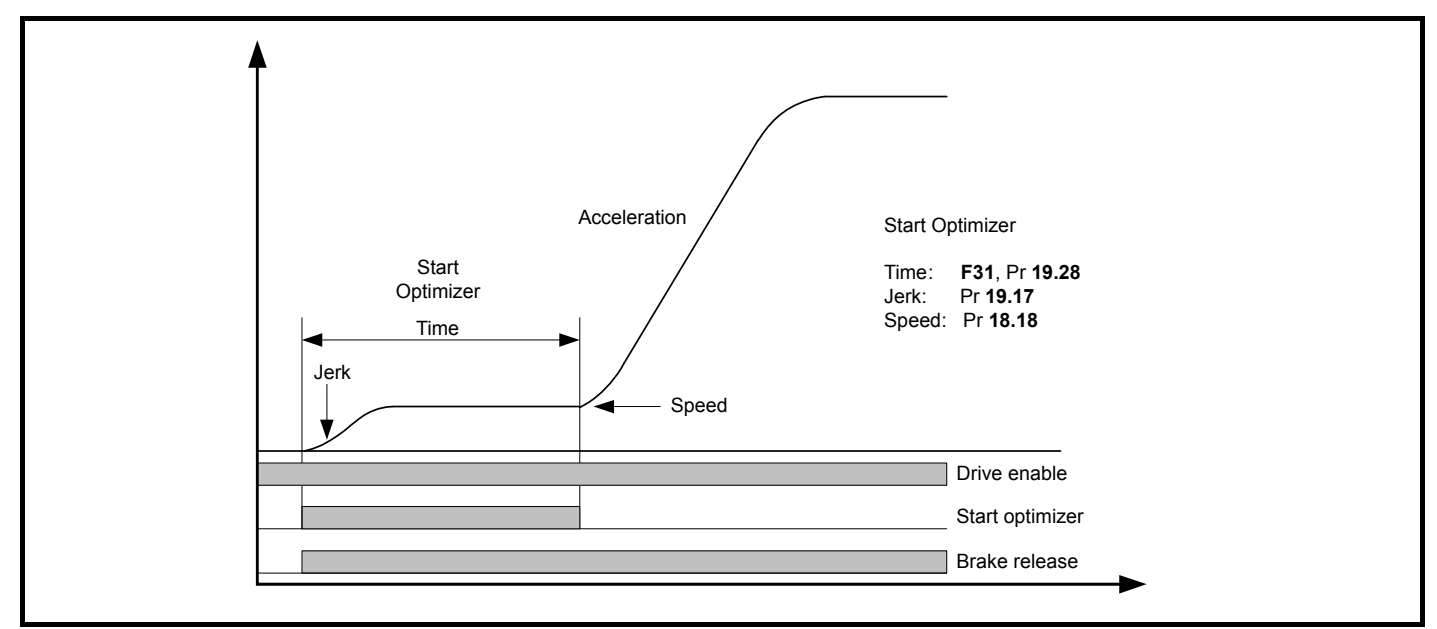

If the target speed set in Pr **18.18** is not reached during the time defined in Pr **19.28** there will be a continuous transition to the nominal acceleration using the start jerk Pr **19.14.**

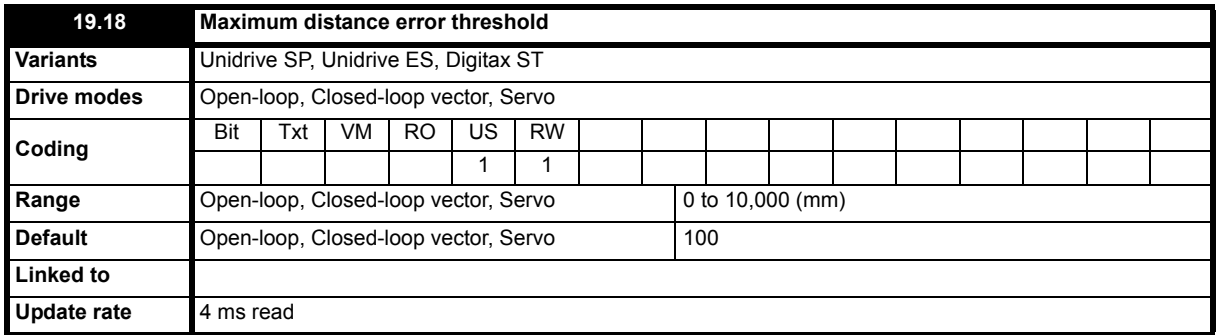

The distance error is the integral of the difference between the ramp speed Pr **19.03** and the actual speed of the motor Pr **19.02** in mm/s and is compared with the maximum allowed distance error threshold set in Pr **19.18**.

If the distance error exceeds this threshold, a t071 trip is generated. The distance error during one travel is displayed in Pr **18.06** independent of the activation of the error detection. The display is reset to 0 at each start. The maximum distance error detection is disabled by setting Pr **19.18** = 0.

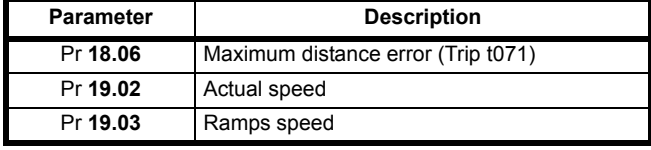

#### **NOTE**

Disabling the maximum distance error detection can result in incorrect operation and the elevator car not positioning correctly due to for example a mechanical issue with the elevator system.

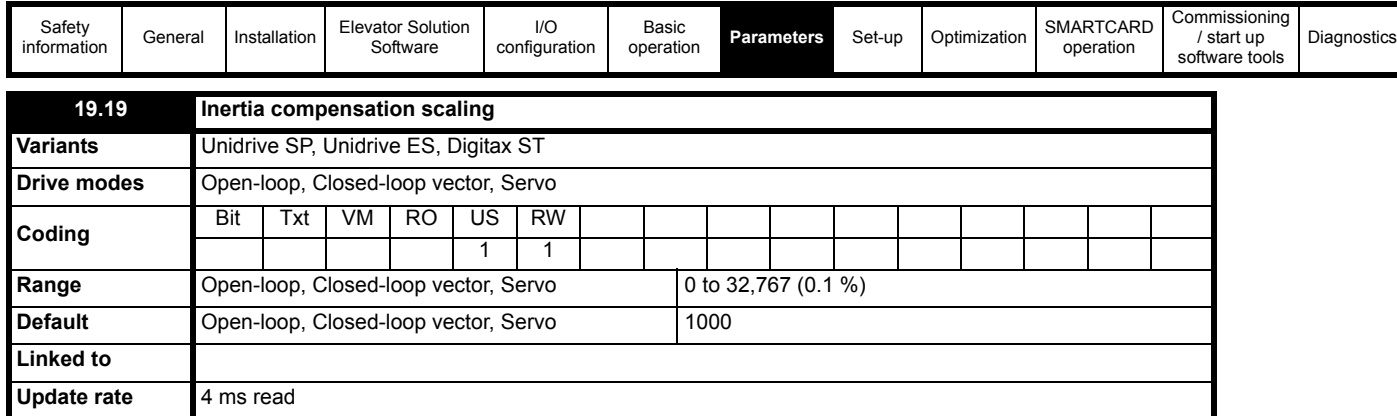

The inertia compensation reference from Pr **19.04** is routed directly to Pr **4.09** once enabled with Pr **18.49** = 1 (torque level for compensation visible in Pr **18.08**). User adjustment of the inertia compensation can be applied using Pr **19.19** scaling this is adjusted with half load present in the elevator and with a target of maintaining a constant speed loop output Pr **3.04**.

The inertia compensation scaling can be calculated from the mechanical data as follows:

Pr **19.19** = 1000 x (**JG** x **i**) / ( **MN** x **R**)

**JG** Inertia of the system in kgm<sup>2</sup> applied to the motor shaft **MN** Rated motor torque in Nm **R** Radius of the sheave in m **i** Gear ratio

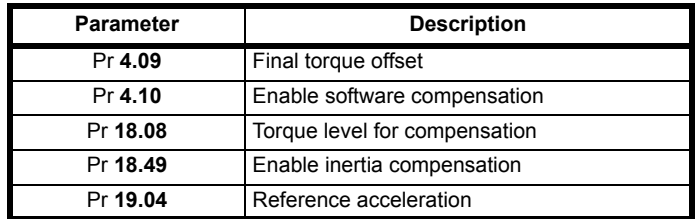

#### **Figure 7-6 Inertia compensation reference**

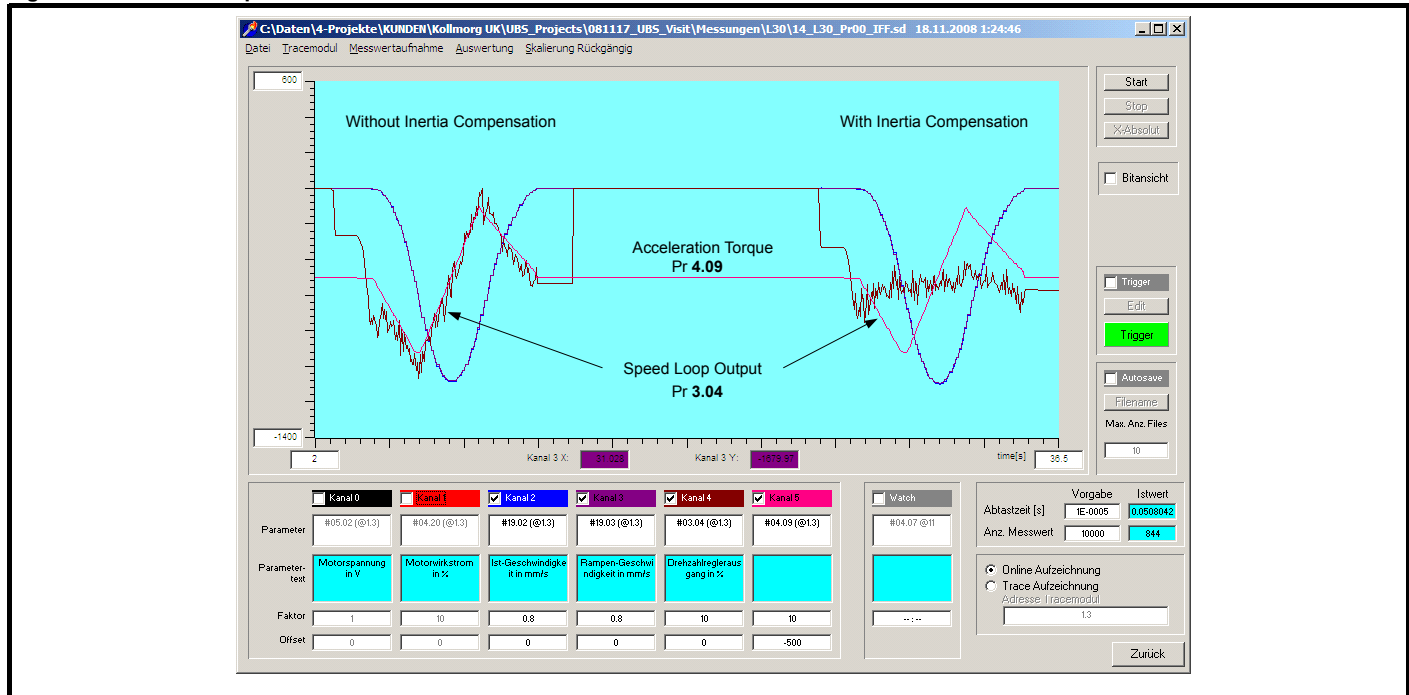

The scaling in Pr **19.19** should be adjusted so that Pr **4.09** the acceleration torque follows the speed controller output in Pr **3.04.** This results in a nearly constant speed controller output, Pr **3.04** as shown above when the torque feed forward Pr **4.09** is enabled with Pr **04.10** = 1.

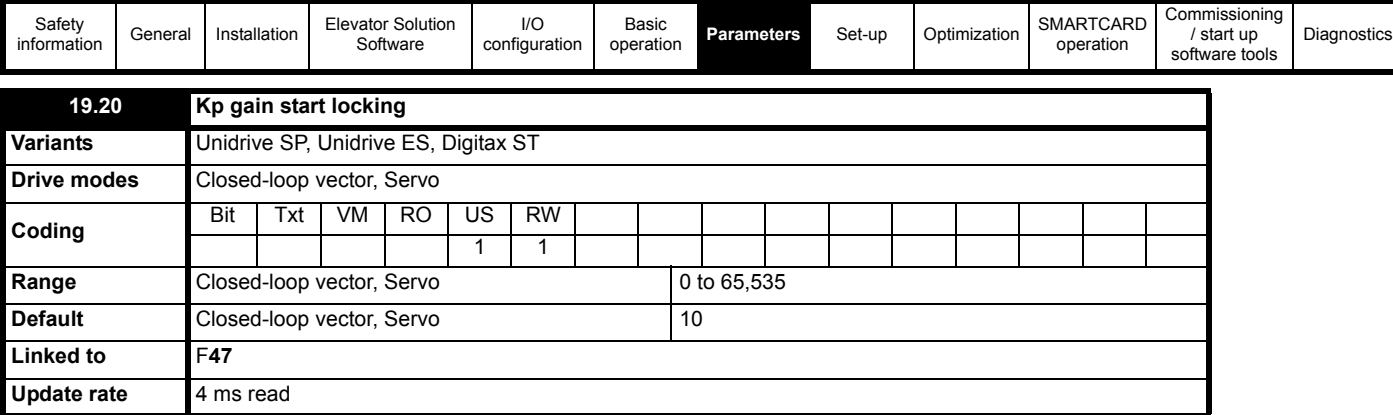

With both gearless lifts and planetary gears a position controller is particularly suitable for the Start this prevents any movement of the motor during brake opening. The position controller is made up of a both a Kp proportional (Pr **19.20**) and Kd derivative term (Pr **19.12**).The start locking feature attempts to hold the car in position during opening of the brake and is only active while the brake is being opened. Once the motor starts the position controller then becomes inactive.

The set values are limited by the stiffness of the speed loop gains, which are determined essentially by the speed feedback device being used (SinCos encoders being far superior (higher resolution) to standard incremental encoders or resolvers).

# **Figure 7-7 Start locking position control**

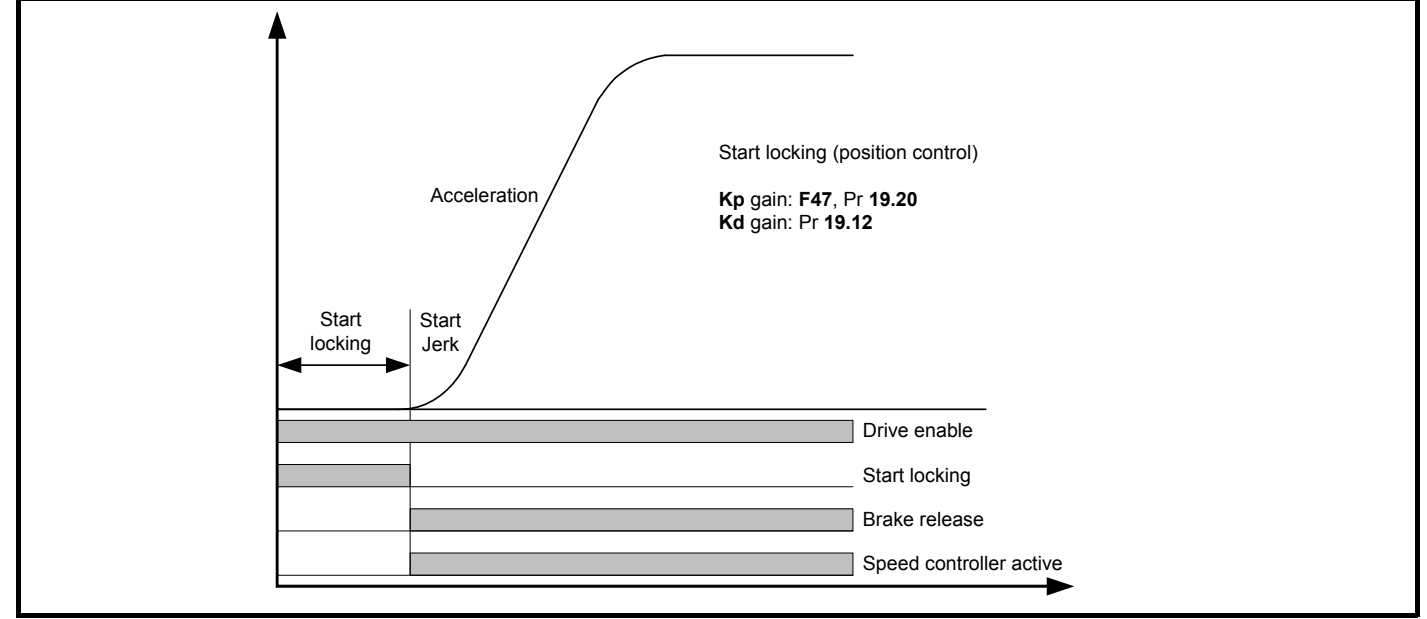

The start locking feature is adjusted following the optimization of the speed loop gains. It is important to note that the speed loop start gains (Kp **18.27**, Ki **18.28**) must be set-up correctly with the Ki integral gain the most critical (increase to the highest value, note motor vibration and acoustic noise indicate excessive value). Following set-up of the speed loop gains if required the start locking can be optimized with the Kd (Pr **19.12**) being the most critical.

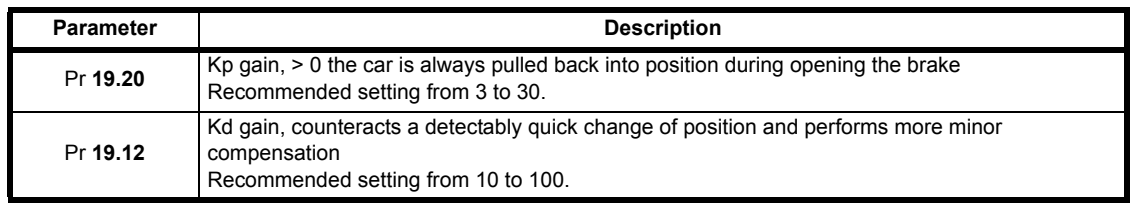

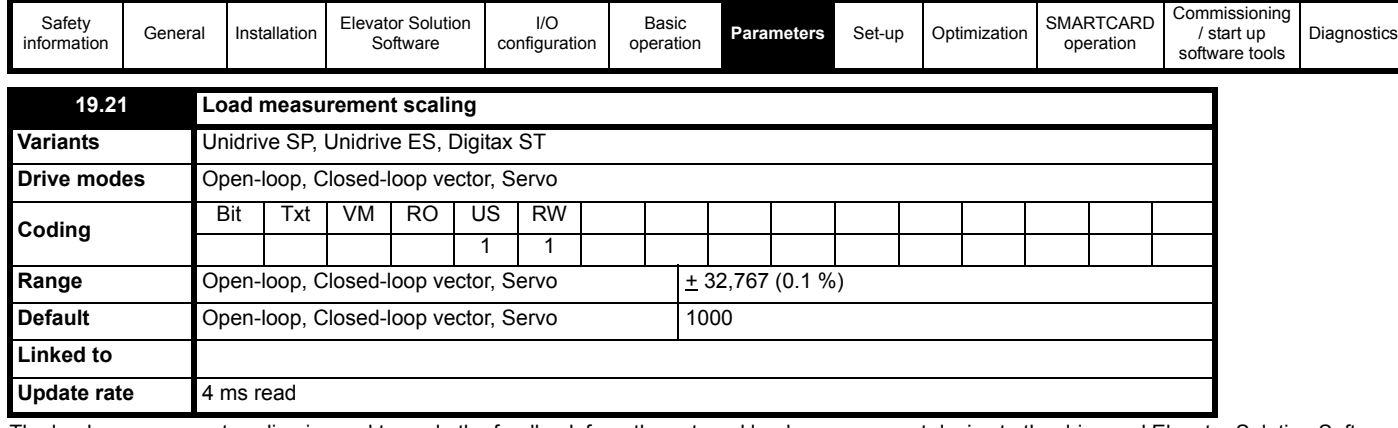

The load measurement scaling is used to scale the feedback from the external load measurement device to the drive and Elevator Solution Software.

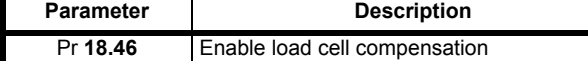

Refer to Pr **18.46** for further detailed information

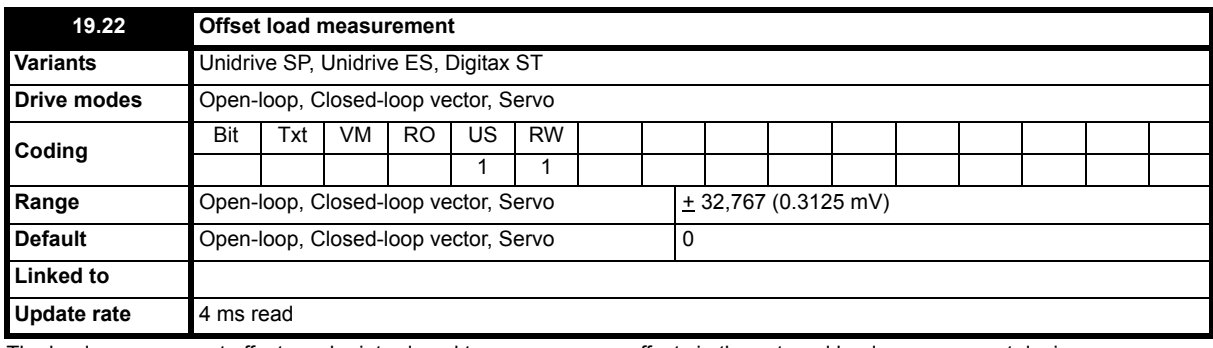

The load measurement offset can be introduced to overcome any offsets in the external load measurement device.

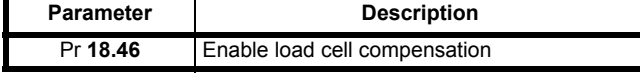

Refer to Pr **18.46** for further detailed information

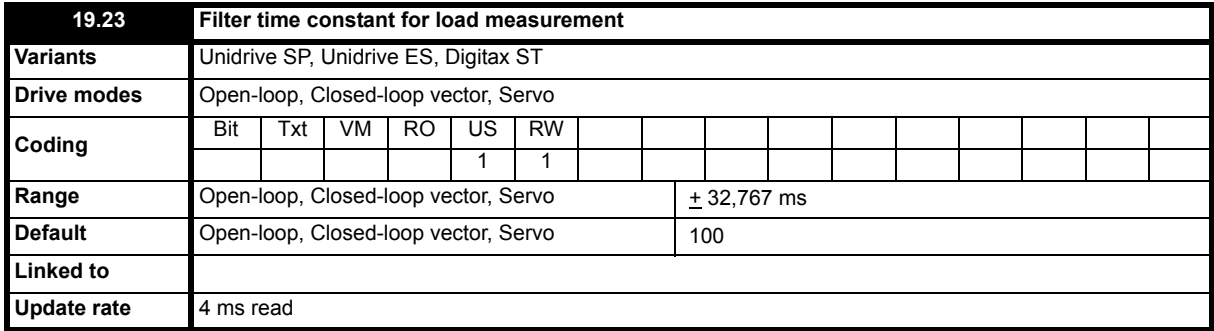

The load measurement filter time constant can be introduced to prevent unstable values from the load measurement device generated unstable operation.

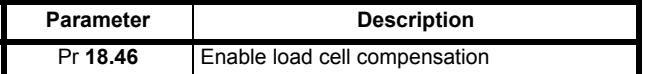

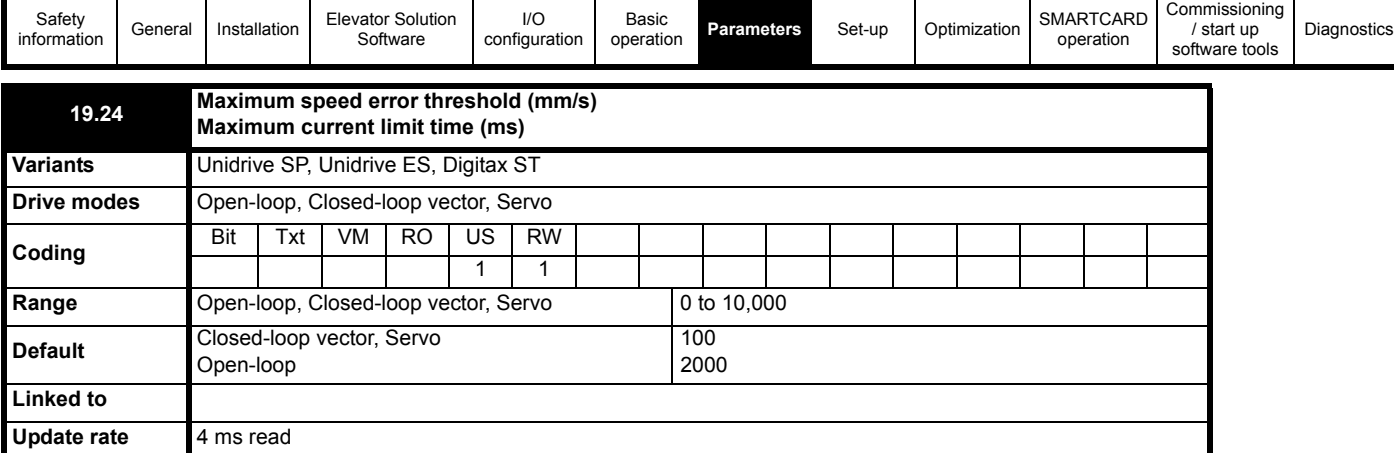

The maximum speed error is calculated from the difference between the ramp speed Pr **19.03** and the actual speed of the motor Pr **19.02** in mm/s for closed loop mode. For **closed loop** operation Pr **19.24** = maximum speed error mm/s.

The internally calculated maximum speed error is compared with the threshold set in Pr **19.24** if the threshold is exceeded for > 100 ms a t070 trip is generated. The maximum speed error detection can be disabled by setting Pr **19.24** = 0 for closed loop mode. The maximum speed error during the travel is displayed in Pr **18.07** independent of the activation of the speed error detection. The display is reset to 0 at each start.

For open loop mode the speed error is detected and a trip generated when operation in current limit (Pr **10.09** = On) exceeds the allowable time set in Pr **19.24**. Pr **19.24** in open loop mode = allowable time to operate in current limit. The maximum speed error detection for open loop mode can be disabled by setting a large value in Pr **19.24**.

## **NOTE**

Disabling the maximum speed error detection can result in incorrect operation with the constant speed of the elevator not being maintained for example due to a mechanical issue with the elevator, or induced noise present on the speed feedback with a closed loop system.

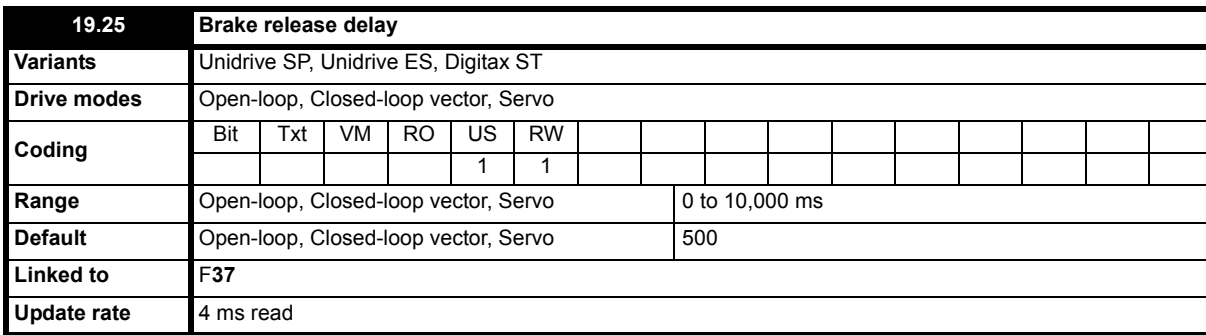

#### **Brake control using drive**

In the default setting of the Elevator Solution Software a brake controller is configured to provide a brake release output signal on control terminal T25 of the drive, Pr **8.22** = 18.31 (brake control output signal Pr **18.31**). This parameter holds the mechanical time taken for the brake to be released. The brake release delay time is adjusted using Pr **19.25**. The brake output becomes active once the motor magnetized state is reached (Pr **18.43** motor magnetized), threshold defined in Pr **18.23**.

If a drive trip occurs at any stage the brake control will become inactive and the brake will be forced to close by the elevator controller.

#### **Brake control using elevator controller**

If the elevator controller is carrying out the brake control, control terminal T25 on the drive can now be reconfigured. To ensure the same performance using the brake control of the elevator controller an output with function Pr **18.43** (motor magnetized) should be used.

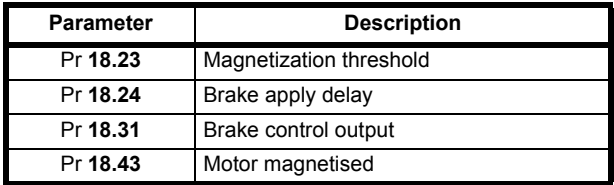

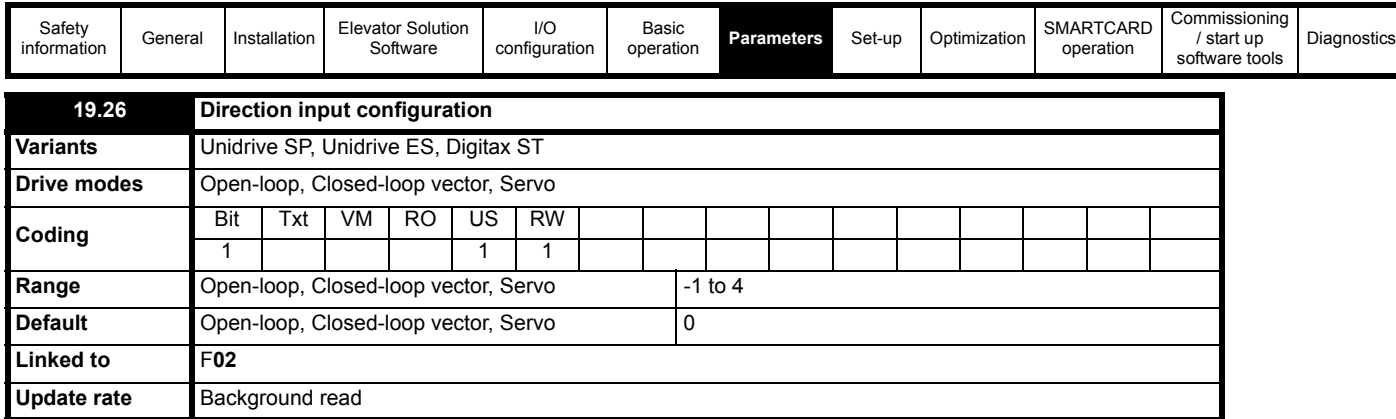

This parameter allows the user to define the number of direction inputs on the drive. At default the drive has a single direction input on control terminal T28, when selecting dual direction inputs Pr **19.26** = 1 the drive is configured for two direction inputs on control terminal T27 and T28. Using Pr **19.26** the control interface type can be selected as follows:

Pr **19.26 = -1**Terminal control + 1 Direction + priority "1 of n" speed selection.

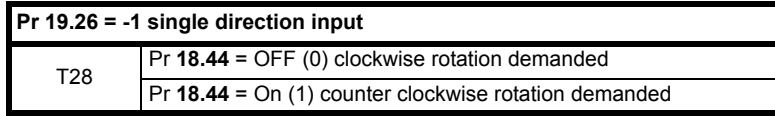

Pr **19.26 = 0**Terminal control + 1 Direction + binary speed selection.

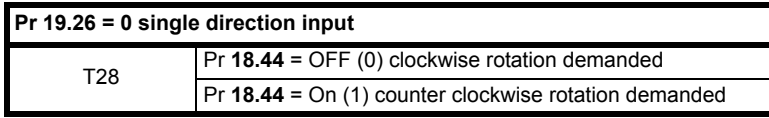

Pr **19.26 = 1** Terminal control + 2 Direction + binary speed selection.

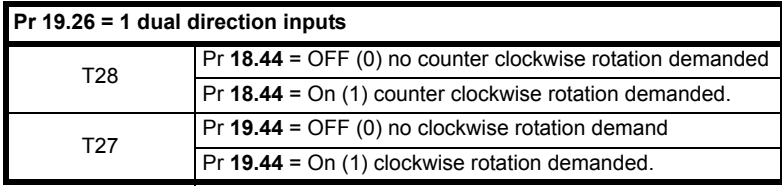

Pr **19.26 = 2** Terminal control + 2 Direction + priority "1 of n" speed selection.

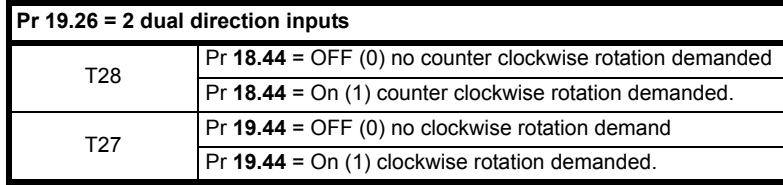

Pr **19.26 = 3** DCP3 Interface creep-to-floor positioning with serial control over DCP.

Pr **19.26 = 4** DCP4 Interface

direct-to-floor positioning with serial control over DCP.

Pr **19.26** = **5** CAN open DSP417

Pr **18.45** is the invert direction this will invert the direction but will not affect Pr **18.44** display.

#### **NOTE**

For a change in the control interface to become active the following procedure must be followed:

• Store parameters in drive, Pr **x.00** = 1000 + Reset.

• Cycle the power of the drive (display should go OFF then ON with cycling of the power supply).

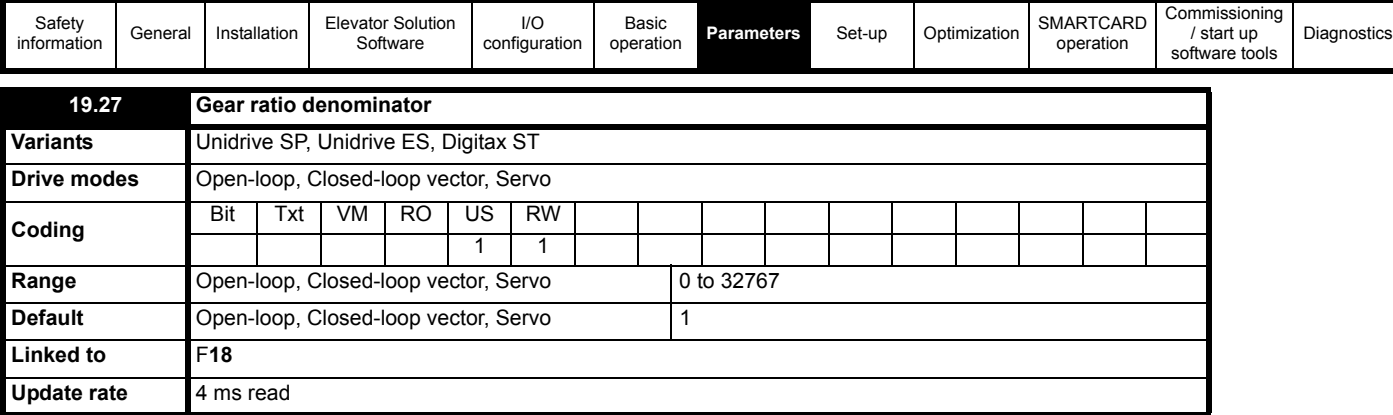

Where the elevator has a gearbox this is the gear ratio denominator and is used along with Pr **19.30** gear ratio numerator by the rated rpm autotune (Pr **19.31**) to set-up the gearbox ratio for the calculation of the nominal elevator rpm (Pr **18.03**).

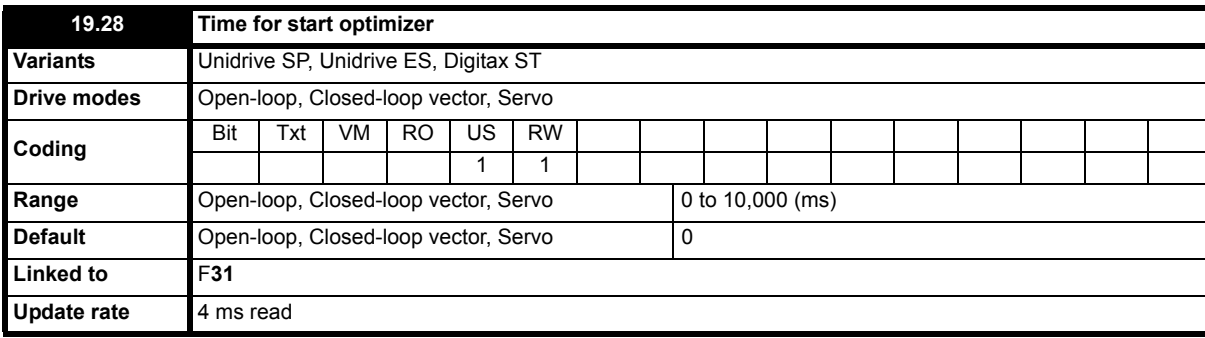

The Start optimizer can be used to overcome starting difficulties or static friction in the elevator system which is a result of for example, a rucksack mechanical arrangement, an elevator with pads in place of rollers, or due to a geared elevator system where compensation is required for the gearbox. The start optimizer software function is activated by setting a Time for start optimizer in parameter Pr **19.28** > 0.

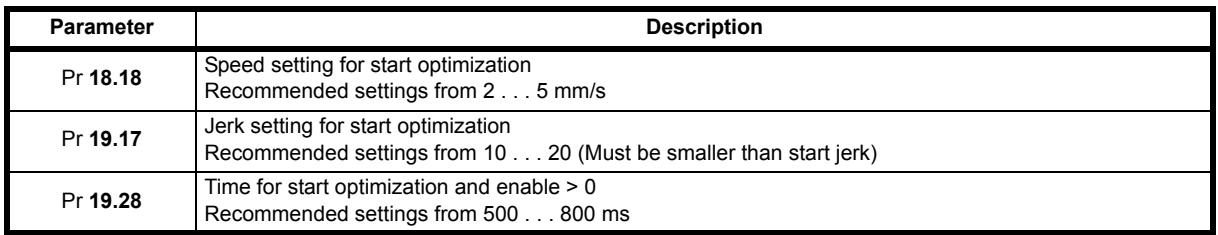

The default setting of time for the start optimizer is acceptable for most applications. On completion of the optimized start the normal start jerk parameter Pr **19.14** is active as the elevator then follows the standard velocity profile.

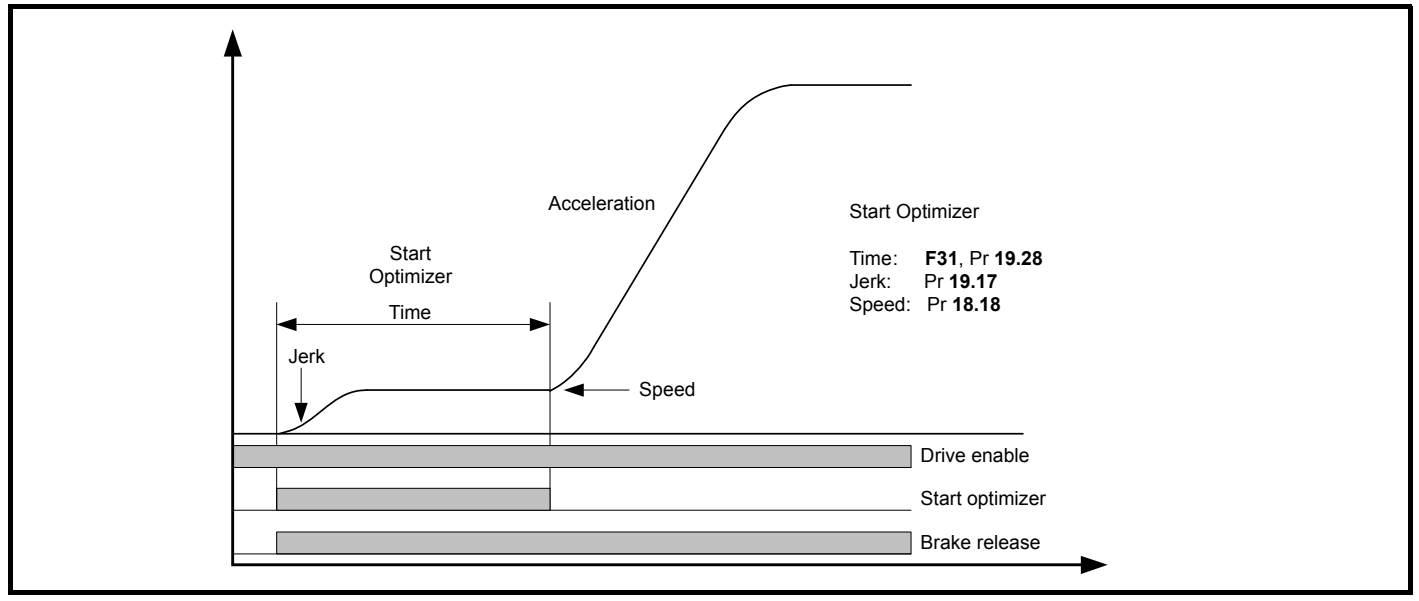

If the target speed set in Pr **18.18** is not reached during the time defined in Pr **19.28** there will be a continuous transition to the nominal acceleration using the start jerk Pr **19.14.**

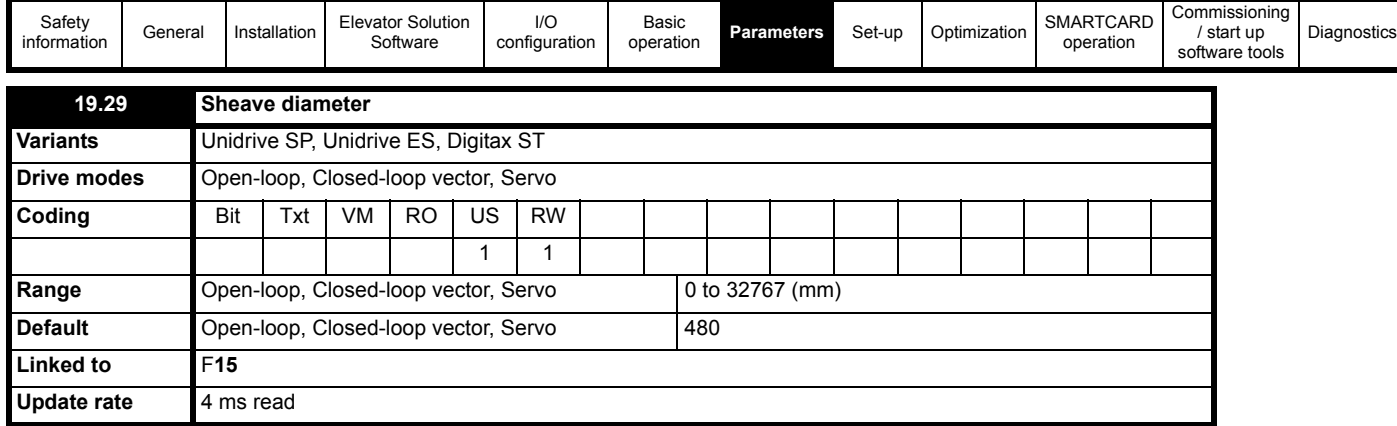

This is the diameter of the sheave in mm and is used by the rated rpm autotune Pr **19.31**, for the calculation of the nominal elevator rpm Pr **18.03**.

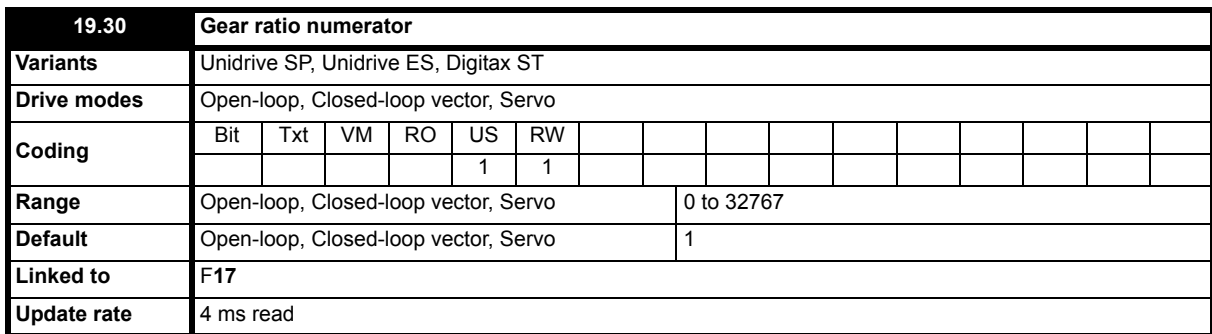

Where the elevator has a gearbox this is the gear ratio numerator and is used along with Pr **19.27** gear ratio denominator by the rated rpm autotune (Pr **19.31**) to set-up the gearbox ratio for the calculation of the nominal elevator rpm (Pr **18.03**).

#### **NOTE**

Pre V01.22.00 the default setting for the numerator was 31, this has now been changed to 1 to follow increasing requirements for gearless applications.

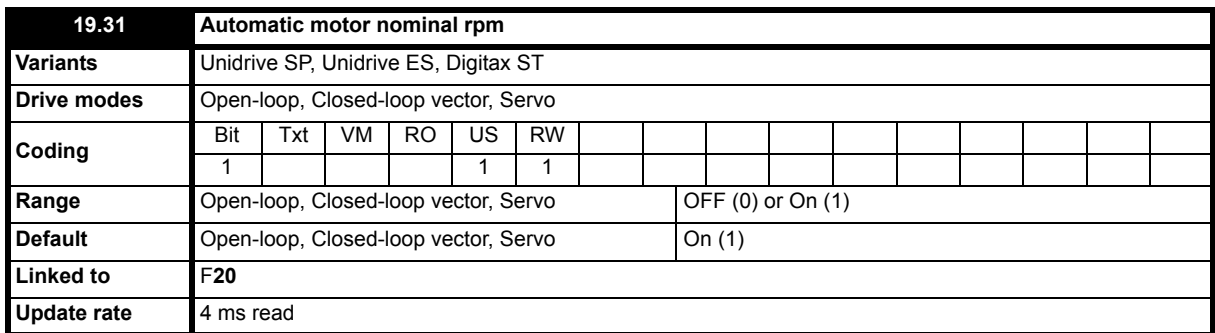

This is the rated rpm autotune, which uses the nominal elevator speed mm/s, gearbox ratio, sheave diameter and roping to calculate the nominal elevator speed in rpm for Pr **18.29**.

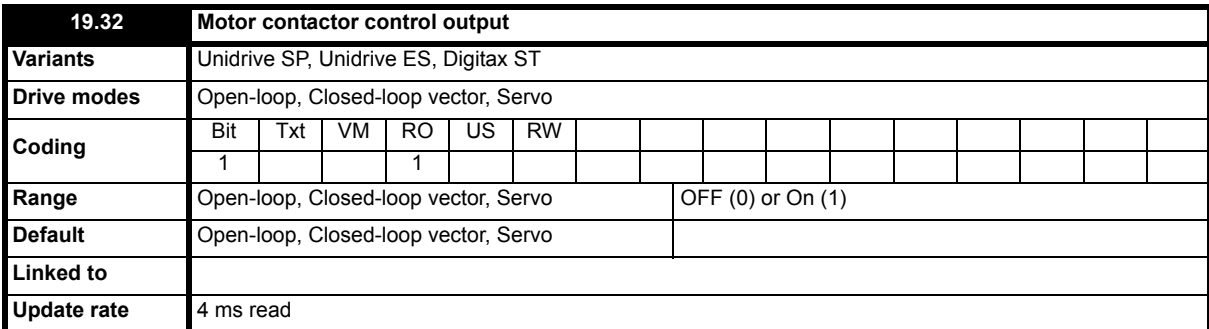

This parameter indicates the state of the motor contactor control output from the elevator software, OFF indicating motor contactor open, and ON motor contactor closed. By default the motor contactor control output is not configured, to set this up a digital output should be configured with the source as Pr **19.32**.

To use control terminal T22 (+24 V User Output) on the drive for the output motor contactor control set Pr **8.28** = 19.32 and Pr **8.18** = 0.

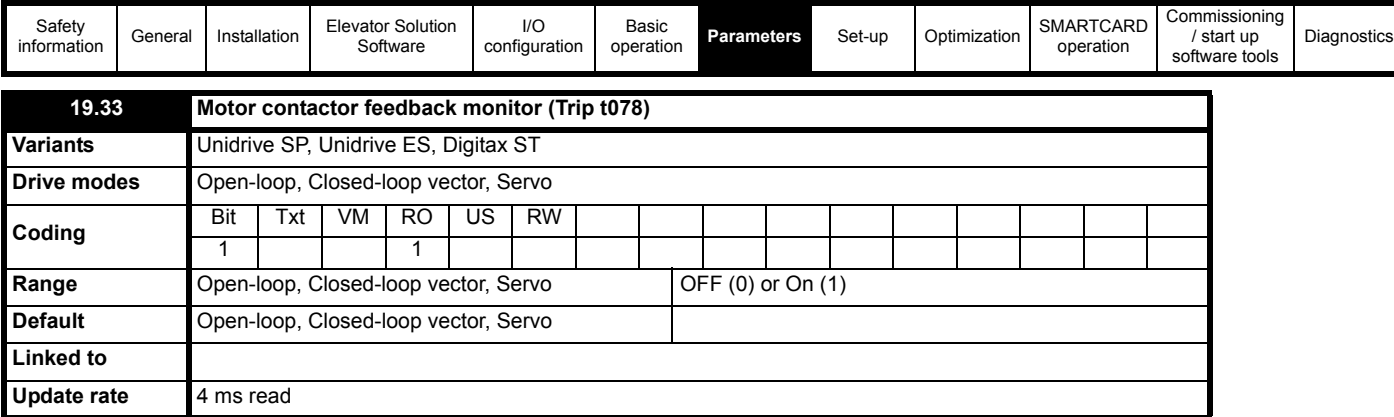

This parameter shows the motor contactor control state as released (On) or closed (OFF) following a control sequence.

The contactor release monitoring according to EN81 can be implemented. To activate the monitoring a digital input T24 to T29 of the drive has to be assigned to this function by setting Pr **8.2x** = 19.33. The digital input terminal is monitored to be "ON" (+24 V) when contactors are released and to be "OFF" (0 V), when contacts are closed.

If the motor contactor control feedback does not follow the correct sequence within 3 s of the contactor control signal Pr **19.32** a t078 trip will be generated. The t078 trip will be generated either after the travel has completed or when the drive is inhibited. This function can be tested by interrupting the contactor release signal during standstill for > 3 s.

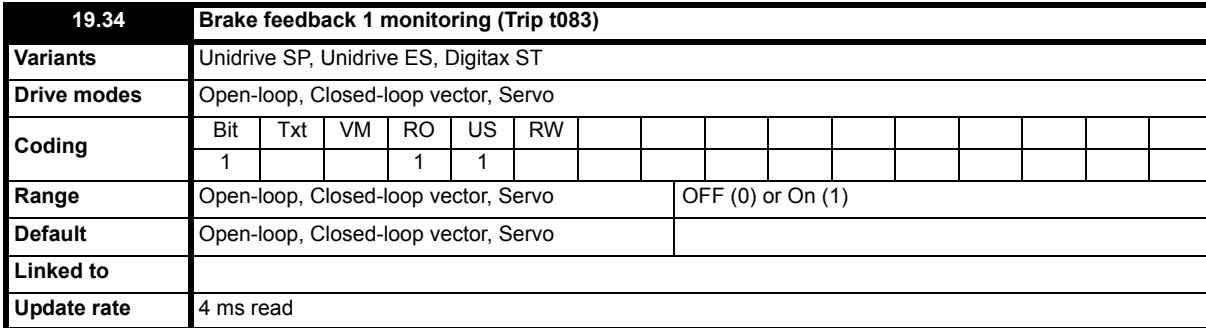

Monitoring of two mechanical brake feedback signals is possible with elevator software version  $\geq$  V01.22.00. To activate the brake contact monitoring this requires one or two digital inputs from T24 to T29 on the drive set-up as follows Pr **8.2X** = 19.34 (for Brake contact one) and / or Pr **8.2x** = 19.36 (for Brake contact two)**.**

The digital input terminal(s) are monitored and must follow the brake output state in Pr **18.31** if the feedback state does not follow within the Brake release delay Pr **19.25** or Brake apply delay Pr **18.24** the drive will generate a **t083** trip.

If the state of the activated brake monitoring contact(s) do not follow the brake control output within 3 s a trip t083 will be generated. If one contact is missing, the t083 trip will be generated at the next stop. If both contacts do not follow the correct sequence the t083 trip will be generated immediately.

#### **Pre Elevator Solution Software V01.22.00**

Prior to Elevator Solution Software V01.22.00 a constant current filter could be selected with Pr **19.34** (Pr **4.12** current filter active for complete travel). Current filters (Pr **4.12** run, Pr **4.23** start and Pr **21.16** stop) are now selected through configuration of Pr **18.48** and Pr **19.48**.

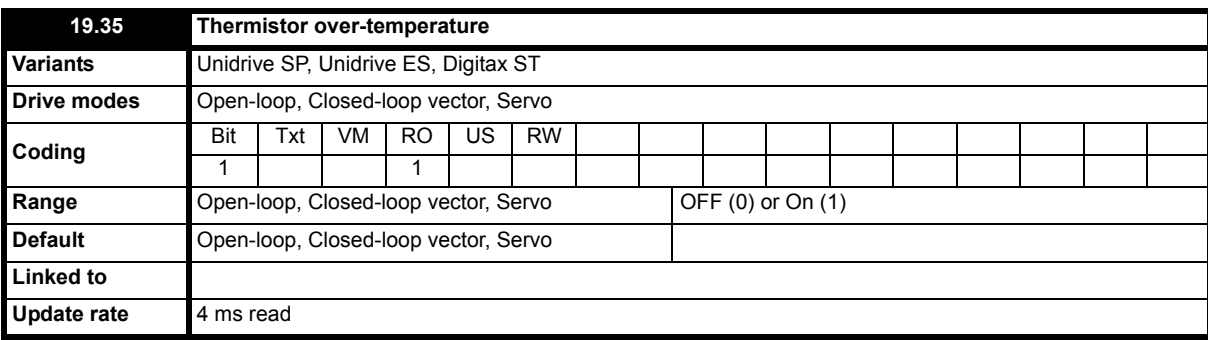

This parameter displays the level of the motor temperature from the motor thermistor connected to analog input 3, if programmed with function *th.disp*. By default Pr **19.35** = OFF when Pr **19.35** = On this indicates that the motor thermistor is > 33 % (equating to > 3.3 k $\Omega$ ). This can be used to provide the elevator controller with a motor thermal status output during operation without stopping the elevator.

Once an over temperature condition has been identified by the elevator software the elevator will complete the travel, once completed and the drive enable is removed a th trip will be generated.

An extension of the standard drive motor thermistor control input is present in elevator software **> V01.22.00**. This motor thermistor control has a Programmable TH threshold in Pr **71.57** with 33 % default as for the standard drive. The reaction on the thermistor is defined by the drive, i.e. trip level at 3.3 kΩ, reset level at 1.5 kΩ.

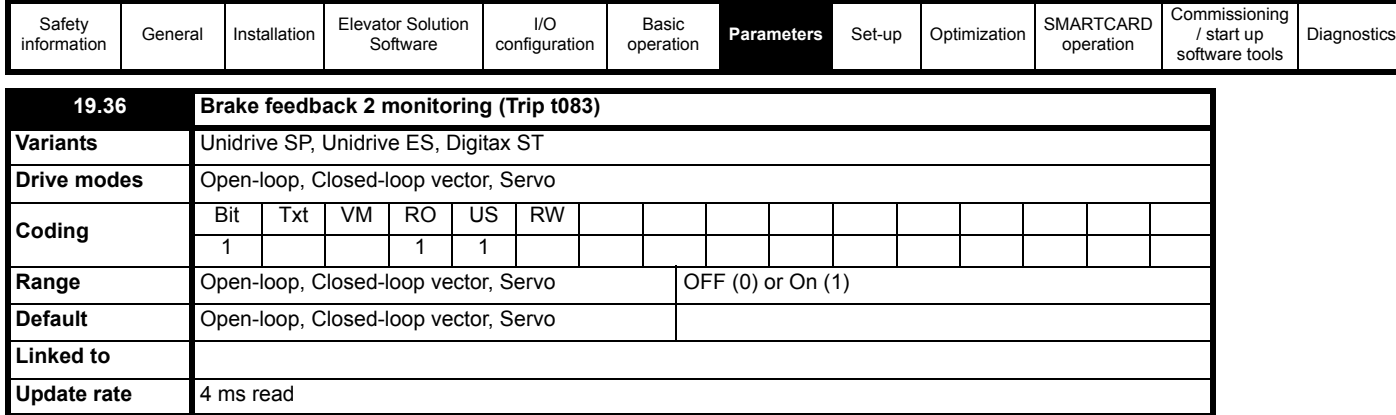

Monitoring of two mechanical brake feedback signals is possible with elevator software version  $\geq$  V01.22.00. To activate the brake contact monitoring this requires one or two digital inputs from T24 to T29 on the drive set-up as follows Pr **8.2x = 19.36** (for Brake contact two) and / or Pr **8.2x = 19.34**  (for Brake contact one)**.**

The digital input terminal(s) are monitored and must follow the brake output state in Pr **18.31** if the feedback state does not follow within the Brake release delay Pr **19.25** or Brake apply delay Pr **18.24** the drive will generate a **t083** trip.

If the state of the activated brake monitoring contact(s) do not follow the brake control output within 3s a trip t083 will be generated. If one contact is missing, the t083 trip will be generated at the next stop. If both contacts do not follow the correct sequence the t083 trip will be generated immediately.

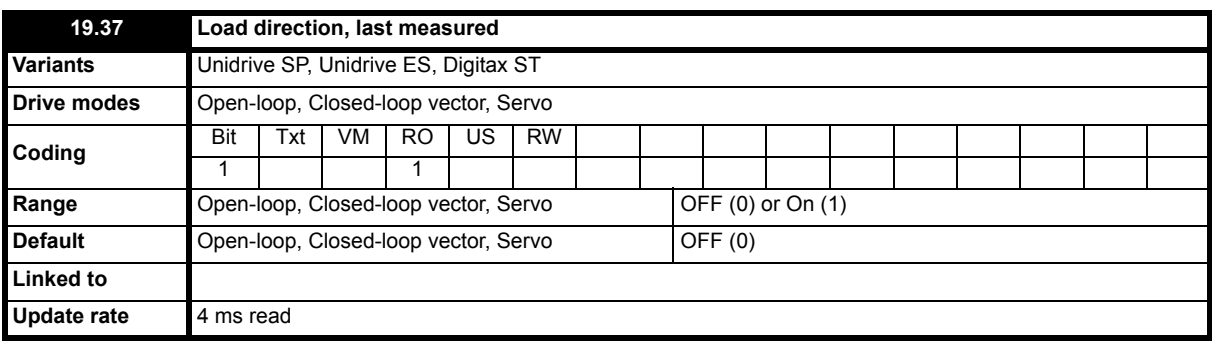

This parameter displays the direction of the load as either On (1) or OFF (0) from the load measurement carried out during the last start (Pr **20.08** > 0). The direction of the load is displayed in Pr **19.37**, this should be provided as an output signal via a programmable digital output Pr **8.xx** = **19.37** to the elevator controller to use as the direction of operation with least load. This feature allows the UPS power supply to be efficiently sized for emergency rescue.

The direction of the load can be inverted Pr **19.39** = 1.

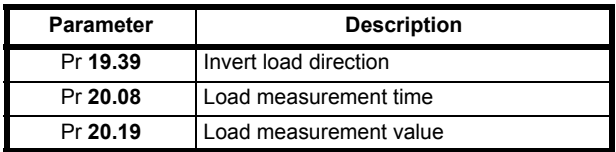

The load measurement is carried out to assist in the emergency evacuation operation allowing movement to be carried out in the direction of least load.

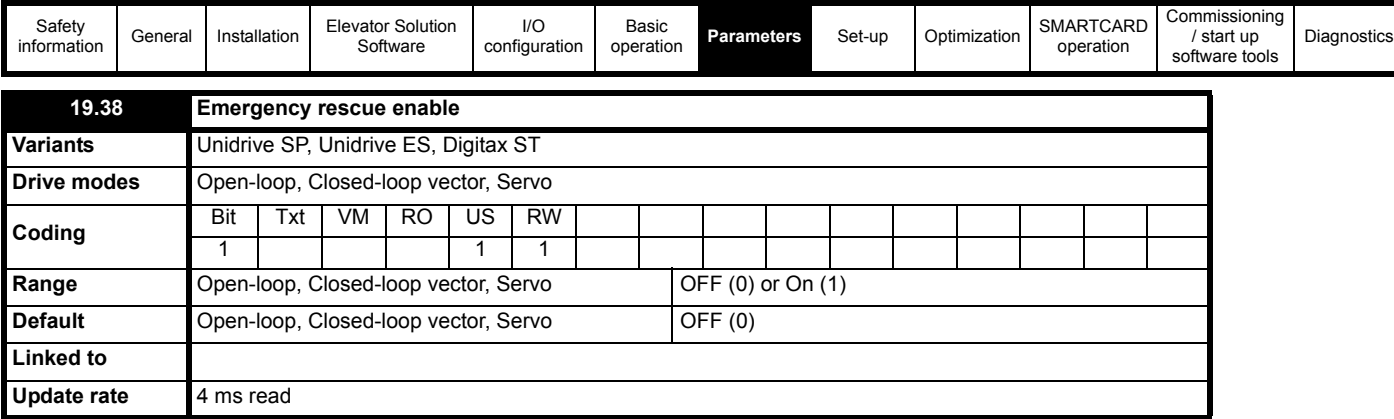

This parameter is used to enable the emergency rescue and is implemented using a digital input from the elevator controller to the drive via the control terminals and routed to Pr **19.38**. When Pr **19.38** = On (1) the following parameter configuration is also carried out to prevent a UPS system overload in an emergency rescue situation.

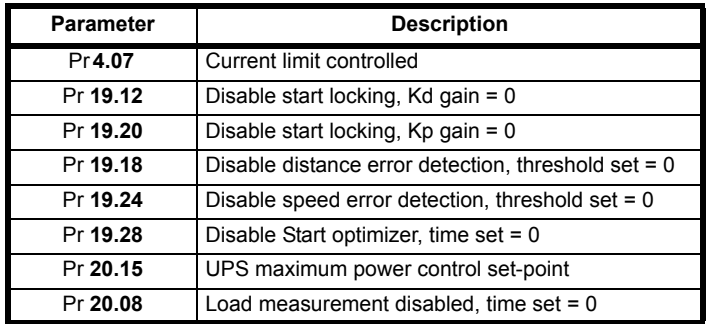

To protect the UPS from overloading and switching into standby, DC bus voltage control of the current limits is activated with Pr **19.38** = On.

If the DC bus voltage decreases below the UU Reset voltage + 60 V (= 510 V for 400 V drives), the current limit will be decreased linearly from the nominal set value to Pr **21.28** at low load and 510 Vdc linearly to the reduced value in Pr **21.29** at full load, 450 Vdc. Further the speed is also controlled to prevent exceeding the power set-point in Pr **20.15** in W. This function can be disabled by starting the drive with Pr **19.38** = OFF disabled.

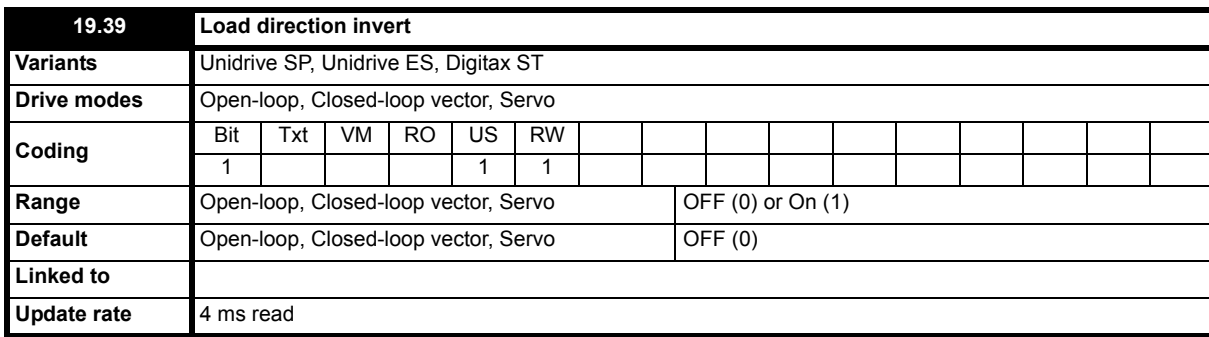

This parameter allows the direction of the load derived during the start (Pr **20.08** > or < 0) and displayed in Pr **19.37** (On (1) or OFF (0)) to be inverted.

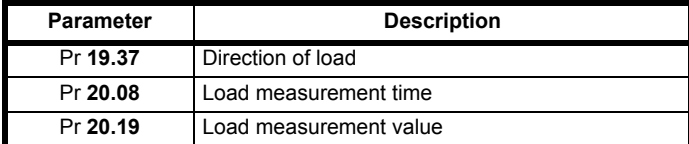

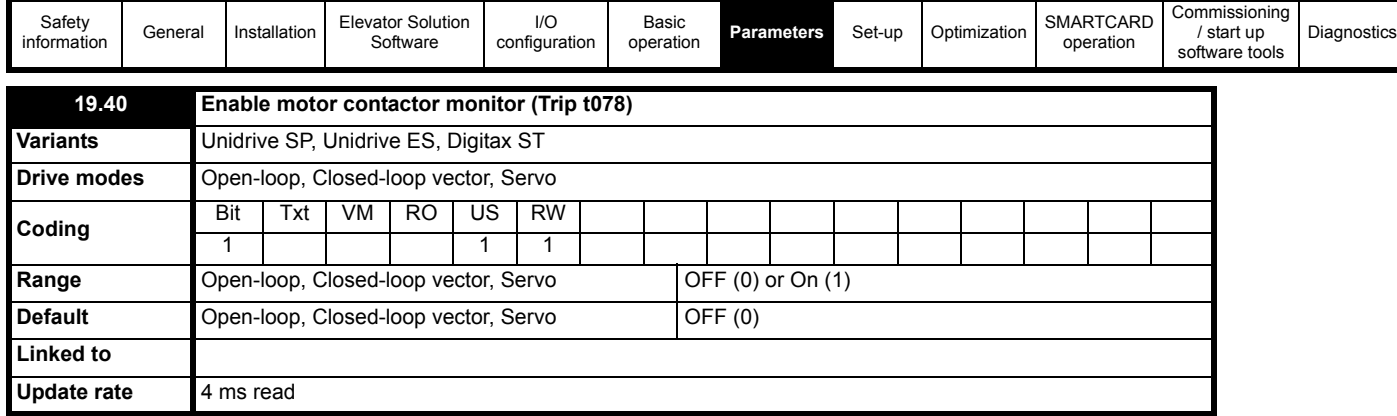

If this parameter is set to On with software version < V01.22.00 the Elevator Solution Software expects output motor contactor feedback in Pr **19.33**. If the monitoring is enabled and the output motor contactor feedback is not present as expected in Pr **19.33** a t078 trip will be generated. The output motor contactor feedback is routed to Pr **19.33** using a drives digital input.

# **NOTE**

For software versions > V01.22.00 routing a digital input to Pr **19.33** will automatically enable the motor contactor monitor function, Pr **19.40** is no longer used.

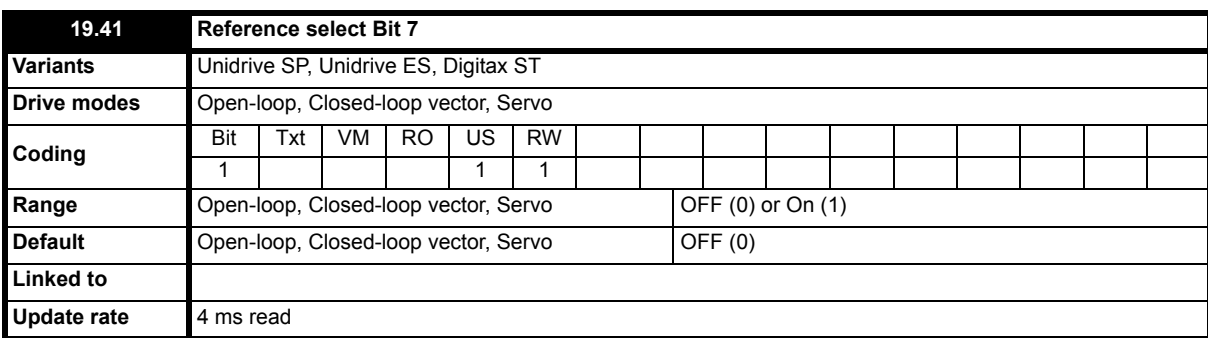

This parameter is used to select the seventh speed when operating with priority speed selection. Priority speed selection (1 of n), selected with Pr **18.42** = On.

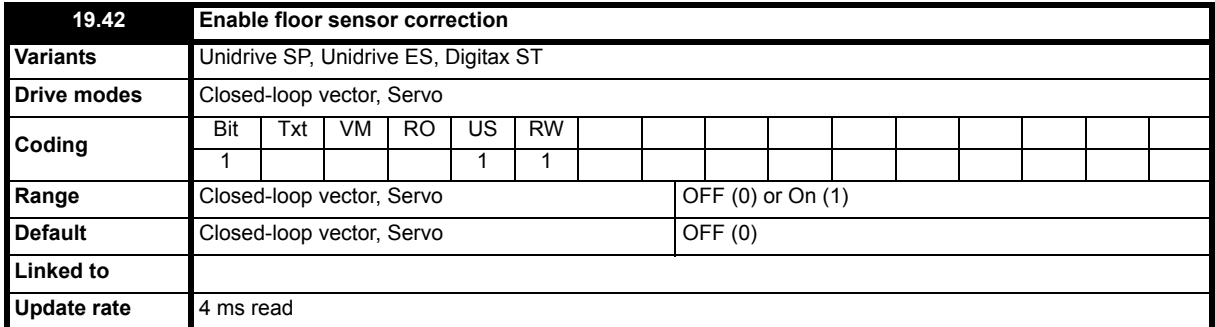

Independent of the selected profile additional floor sensor correction can be utilized. Improved accurate distance correction is possible if a floor sensor can be detected in the range of 50 to 500 mm before the flush or level with floor target position.

Floor sensor correction should be used with direct-to-floor positioning on elevators with speeds in excess of 1 m/s. This provides maximum accuracy. To enable floor sensor correction, the following parameters should be set up:

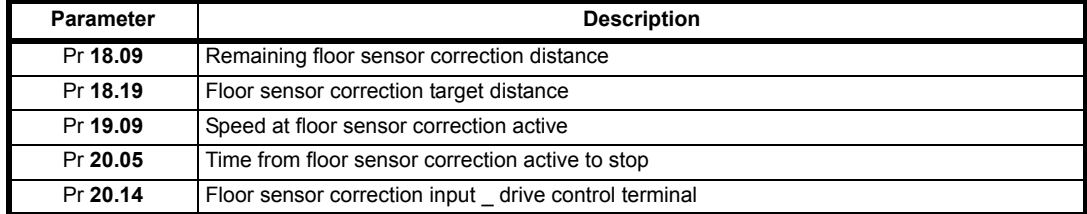

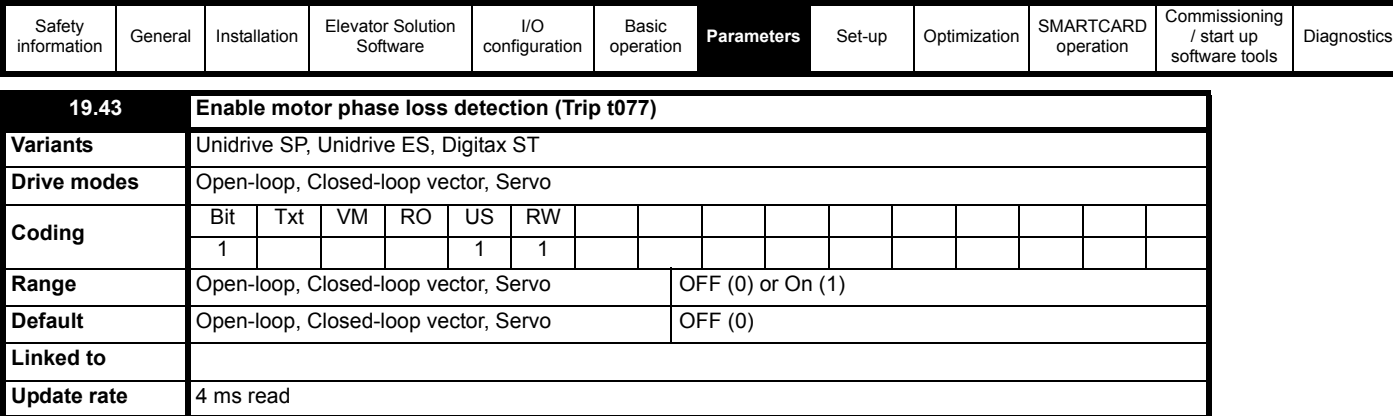

The elevator software has a motor phase loss detection function which can be enabled using this parameter for Open loop, Closed loop vector and Servo mode. If a phase loss error is detected, the drive will trip t077.

In Closed loop modes this feature monitors the motor voltage during the start and if during the start, and after 200 ms, more than 66 % of the nominal motor voltage required is not present the t077 trip is generated. This detection is only active in Closed loop Servo (Servomotor with encoder) or Closed loop vector (Induction motor with encoder). The detection is active from the start up to 10 % of the nominal speed. If the output voltage does not exceed the internal threshold within 200 ms the trip is generated.

In Open loop mode the Ur\_S mode is used to detect the motor phase loss during start.

The default setting for this detection is Pr **19.43** = OFF phase lost detection in-active.

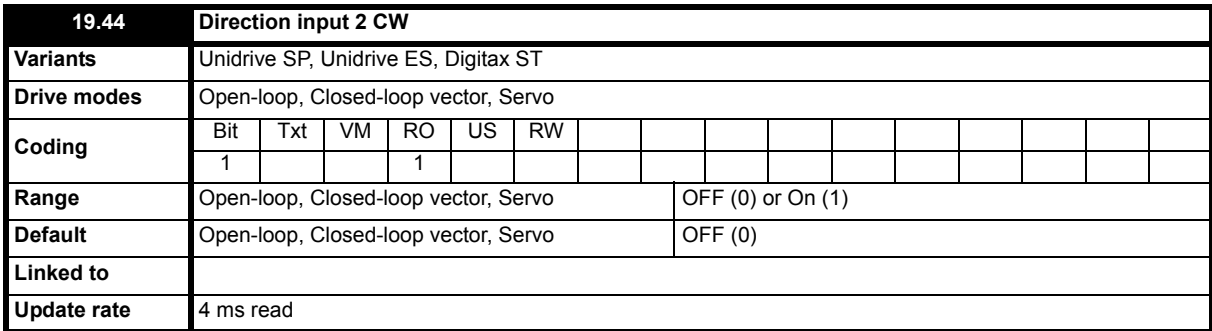

This parameter displays the direction selected (CW = clock wise) using the drives digital inputs and dual direction inputs selected Pr **19.26** = 1.

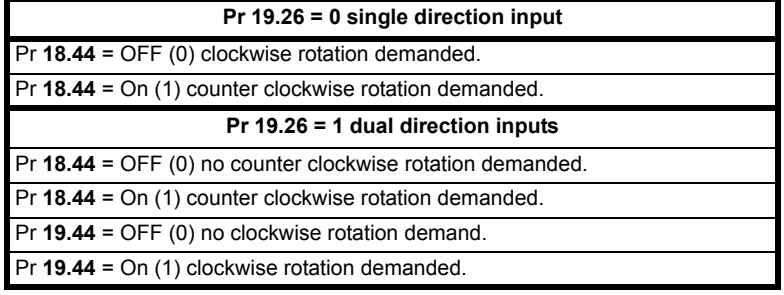

Pr **18.45** is the invert direction this will invert the direction but will not affect Pr **19.44** display.

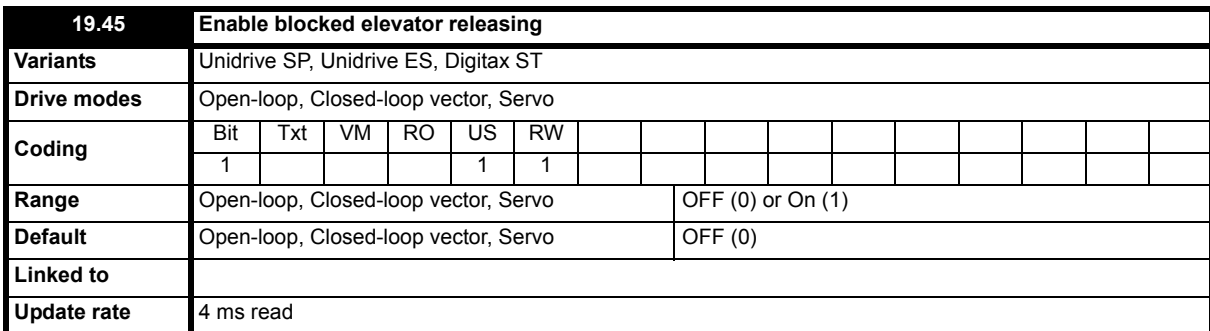

The mechanical lock on an elevator car will operate independent of the drive during an over speed condition so the elevator car is safely stopped in a locked position. This elevator releasing feature will attempt to release the blocked elevator. The blocked elevator releasing function is enabled using a digital input to the drive routed to Pr **19.45** = On (1). Once enabled the elevator car locked condition is identified monitoring Pr **10.09** current limit active, and Pr **10.03** zero speed active.

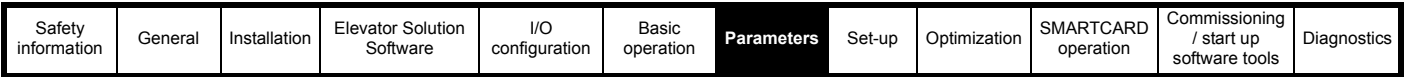

The blocked elevator releasing function can be used to release the cabin when trapped after the TUV test.

When enabled the lift should be operated in inspection mode to release the cabin. The drive will start with a fast ramp and maximum allowed current. If the cabin is not released immediately the drive will shake the cabin (switch direction commands repeatedly) as long as the inspection mode is active.

During cabin release the drive will run the motor with creep speed (Pr **18.11**) independent from the selected speed.

If inspection mode is released the drive will stop the motor and the blocked elevator releasing function will be stopped Pr **19.45** = OFF, if the blocked elevator releasing function is to be implemented again Pr **19.45** should be reactivated = On.

To allow maximum torque to be generated, and provide the best performance for the blocked elevator releasing, the following parameter settings are used:

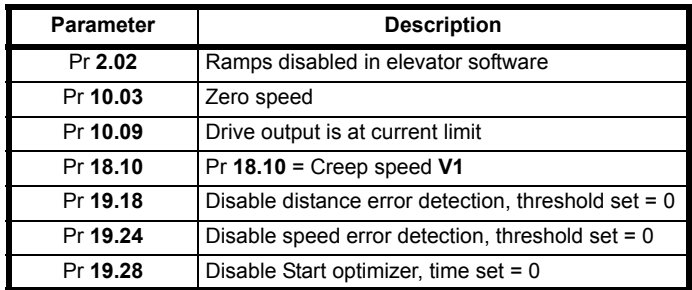

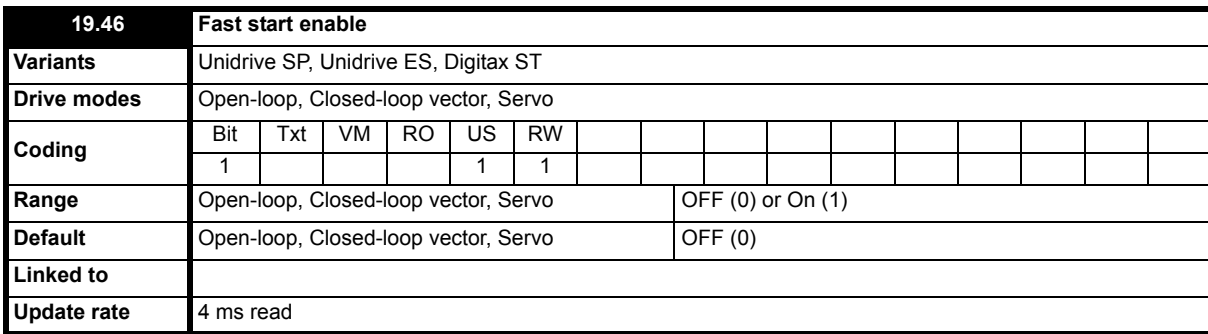

This is the FAST start enable. With this input active during the start the motor will be magnetized and the brake opened while the doors are closing to provide a much faster starting of the elevator. Pr **19.46** should be controlled and applied before the drive enable to generate the FAST start using an additional digital input on the drive from the elevator controller.

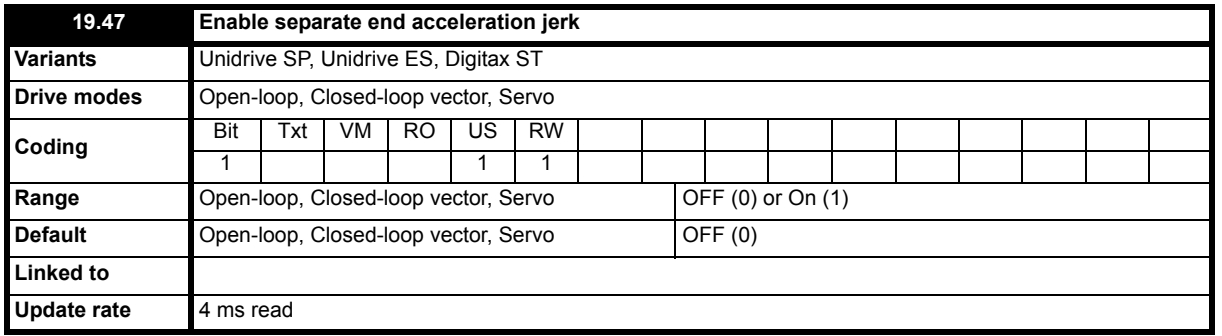

When Pr **19.47** = 1, this enables a separate jerk Pr **20.36** for the end of the initial acceleration, replacing the standard run jerk Pr **19.15**. For deceleration the standard run jerk Pr **19.15** is still active. If Pr **19.47** = 0 Pr **20.36** is disabled and the standard run jerk in Pr **19.15** is active.

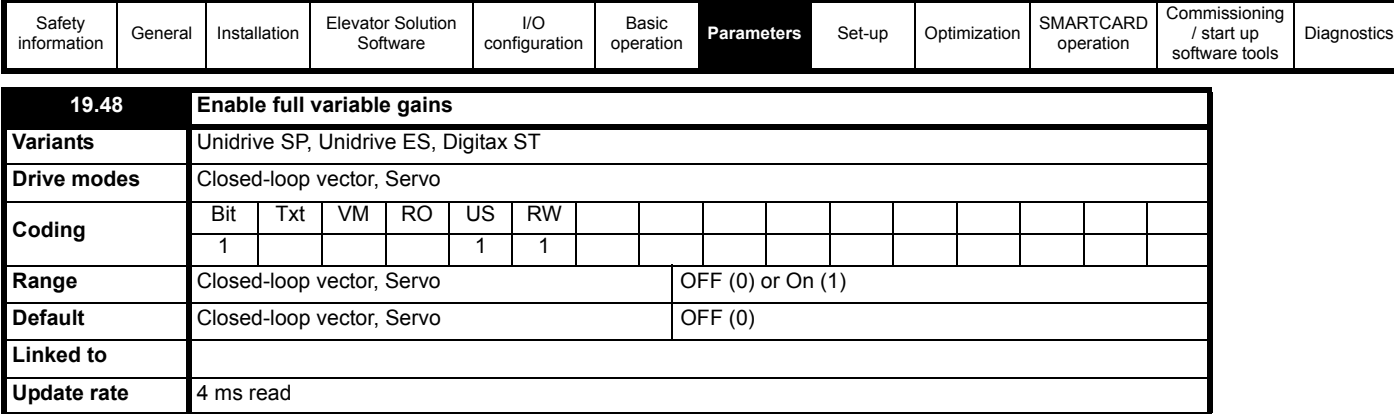

This parameter allows the control loop gains to be selected for either (a) separate gains for the start and for the travel/stop (b) separate gains for the start, the travel and the stop.

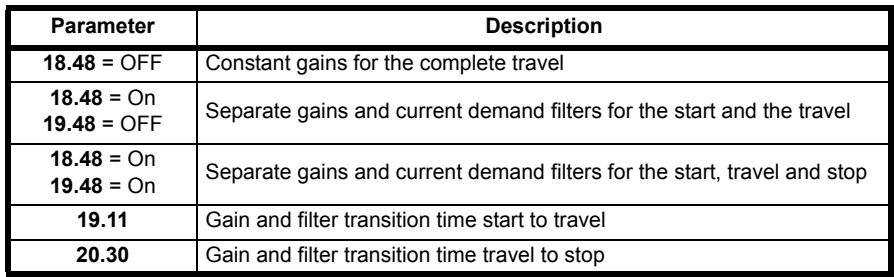

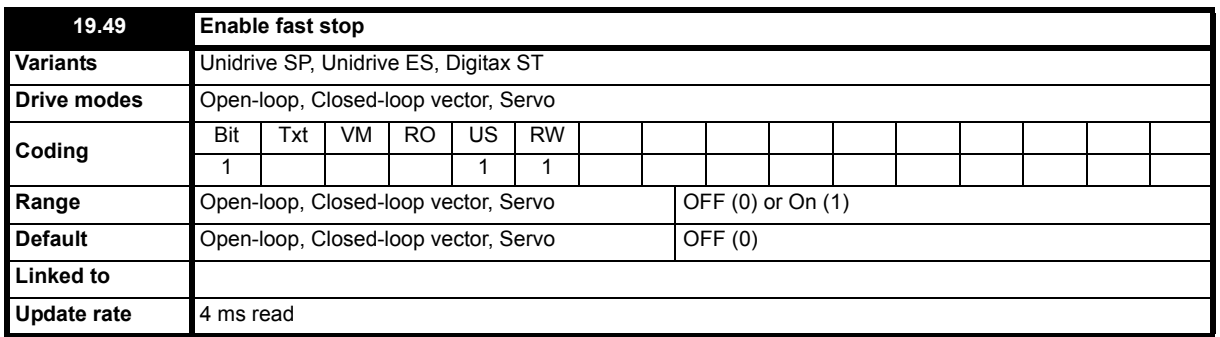

A Fast stop feature is available in the Elevator Solution Software which is enabled by setting Pr **19.49** = On. The Fast stop was developed mainly for commissioning / start up and inspection allowing faster stops to be carried out compared to the standard stop using the normal deceleration and stop profile.

This feature when used during commissioning / start up and installation will overcome hard, aggressive stops which can occur during the short moves. The Fast stop has a user defined deceleration rate in Pr **21.05** to allow the stop to be optimized for the application.

There are multiple ways in which the Fast stop can be activated as follows:

#### **Mode 1 - Speed control**

Fast stop mode enabled Pr **19.49** = On. During operation when a speed is selected (preferred speed **V3** Pr **18.13**) with a value of 0 mm/s the deceleration is carried out with the user defined deceleration rate programmed in Pr **21.05** for the Fast stop. For the Fast stop the jerk is modified using the Fast deceleration rate Pr **21.05**, therefore Jerk = Pr **21.05** / 0.2. The Fast stop function remains active for as long as the speed selection is active and Pr **19.49** = On.

The change of the acceleration is fixed at 200 ms to prevent jerk through fast deceleration, the stop jerk **Pr 19.16** is no longer active.

Introduced with elevator *software version V01.10.00*

**Mode 2 - Direction control** (Single or Dual direction inputs (Pr **19.26** = 0 / 1))

The Fast stop function is activated if the Fast stop is enabled with Pr 1**9.49** = On and the direction signal is removed. The Fast stop deceleration rate is programmed in Pr **21.05** and the Jerk is defined by the Pr **21.05** / 0.2, following this the Fast stop will be active to standstill.

The change of the acceleration is therefore fixed at 200ms to prevent jerk through fast deceleration, the stop jerk **Pr 19.16** is no longer active.

Introduced with elevator *software version V01.21.07*

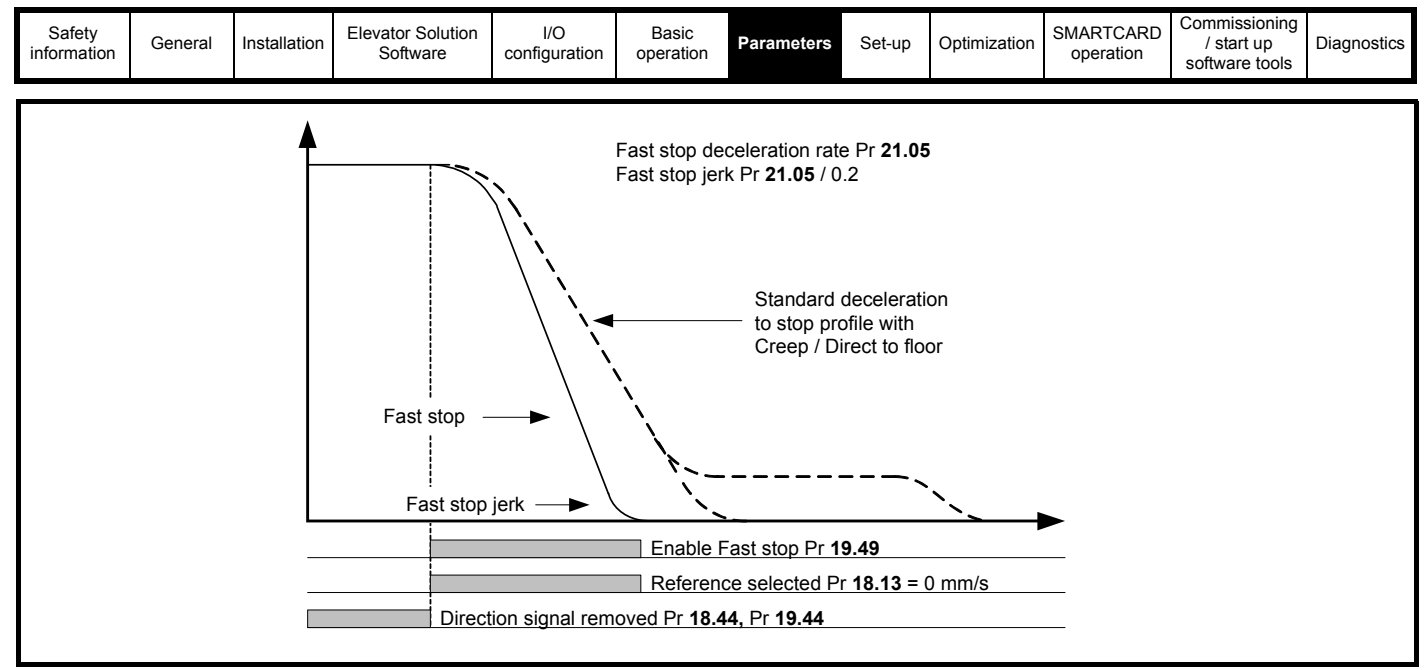

## **Mode 3 - Fast stop during acceleration**

With fast stop modes (a) Speed selection or (b) Direction control, no stop is implemented during acceleration where a stop may be requested, the speed will continue to increase to the nominal speed before a stop / deceleration is carried out. Fast stop during acceleration is available with Elevator Solution Software ≥ V01.22.22. When the speed signals are removed during acceleration, the acceleration will be set to 0 and the speed will not increase with the deceleration starting immediately. The Fast stop during acceleration is enabled with Pr **71.59** = 1, (Pr **19.49** the enable for the standard fast stop is not required for this mode).

The stop / deceleration carried out with the *Fast stop during acceleration* can follow the standard profile or Mode 1 Speed control / Mode 2 Direction control Fast stop.

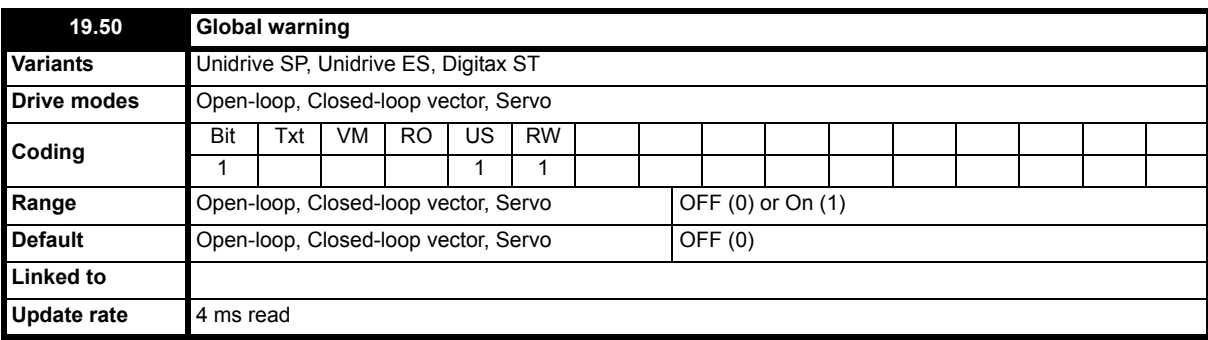

The global warning indicates an error has been detected (OFF to On) during travel, but the Elevator software does not generate a trip only the above warning which can be passed to the Elevator controller.

This global warning applies to system faults, for example:

Motor thermistor = th

Overtemperature = Ohtx

Brake monitoring = t083 Motor contactor monitoring = t078

These faults are suppressed to prevent a drive trip and to allow the Elevator controller to position the lift car at the requested floor. This can also allow the controller to change the target floor to be the next closest floor to minimise the travel distance and the probability that the drive trips out.
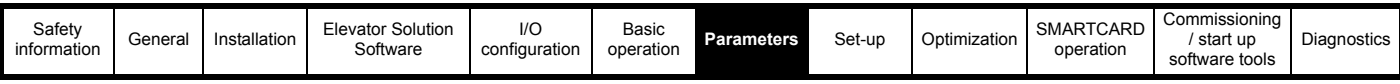

# **7.8 Menu 20 parameters**

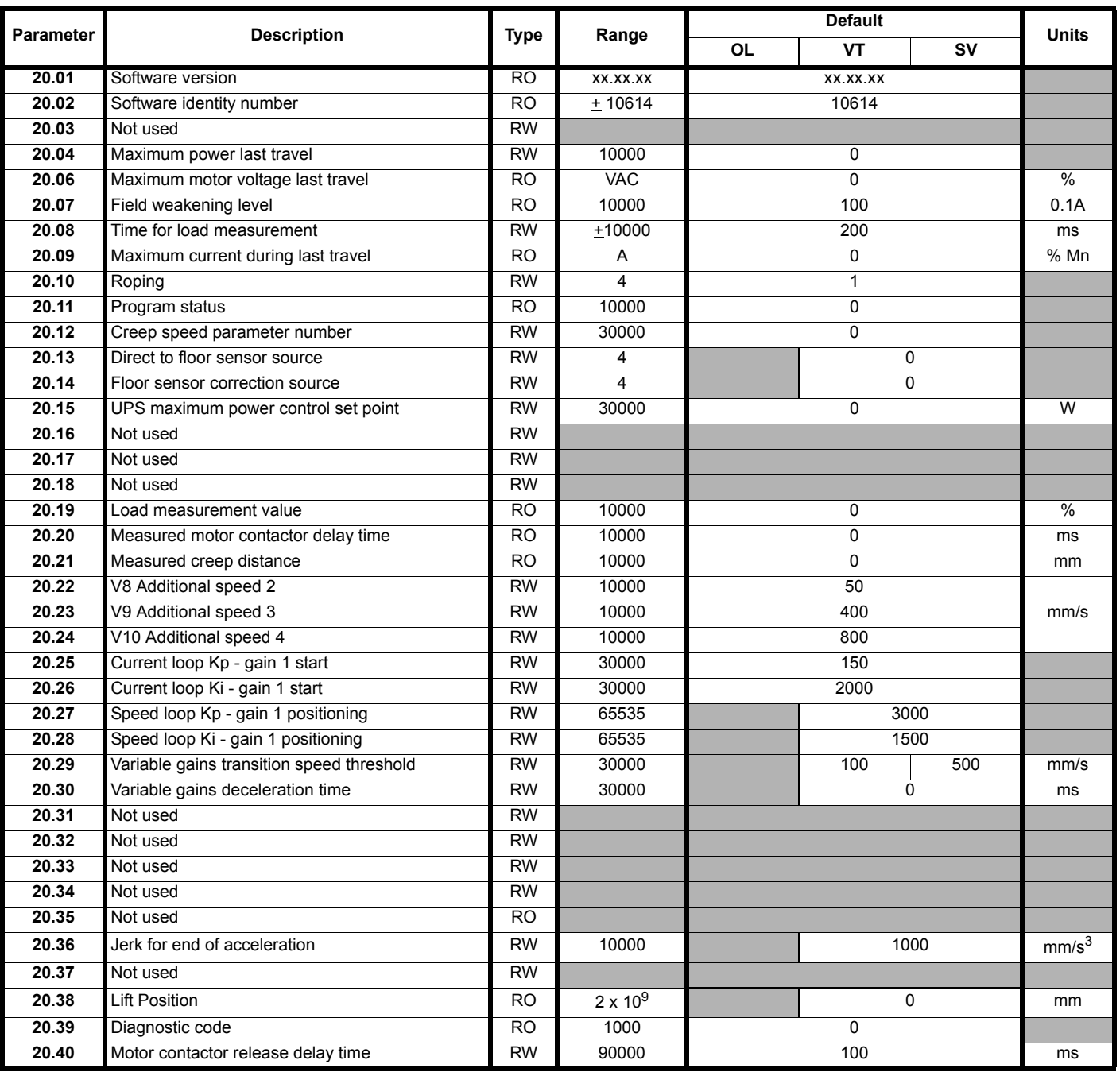

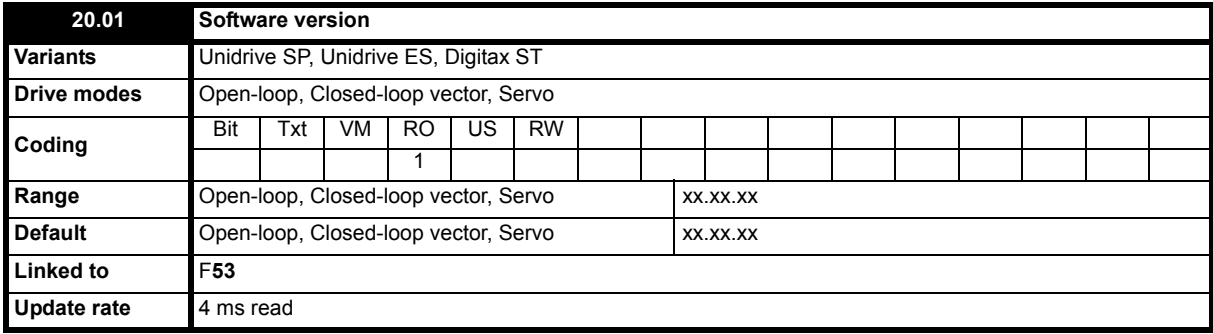

This parameter indicates the version number of the Elevator Solution Software present in the SM Applications module. The version number is displayed in the form of xx.xx.xx for example V01.22.00.

For Elevator Solution Software < 01.22.00 the version number is displayed as xx.xx for example V01.15.

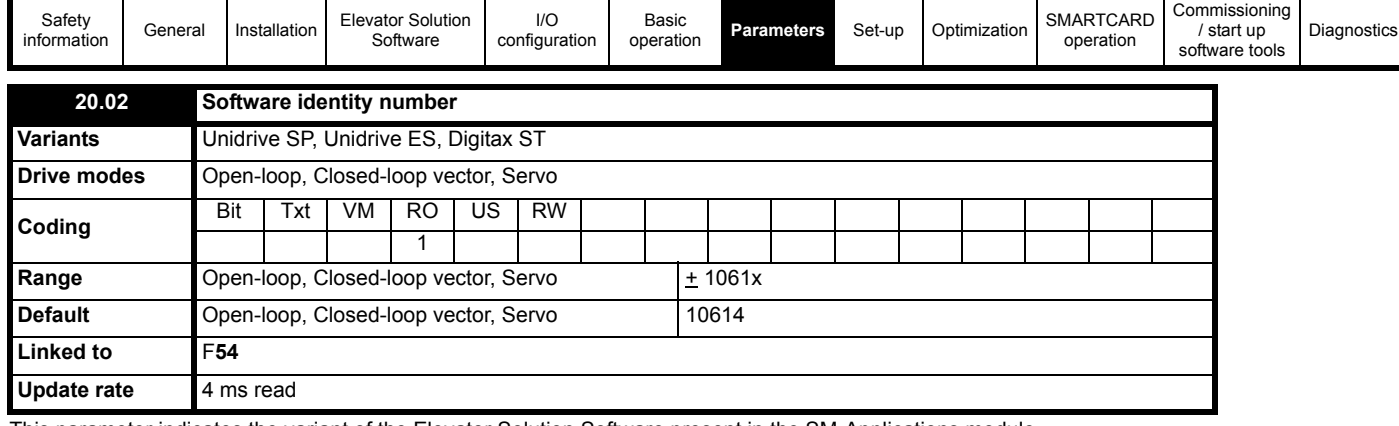

This parameter indicates the variant of the Elevator Solution Software present in the SM-Applications module.

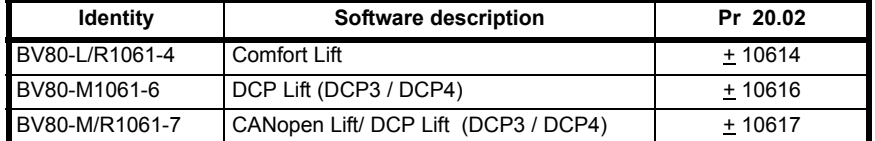

This parameter alternates -/+ when software is running in the applications module.

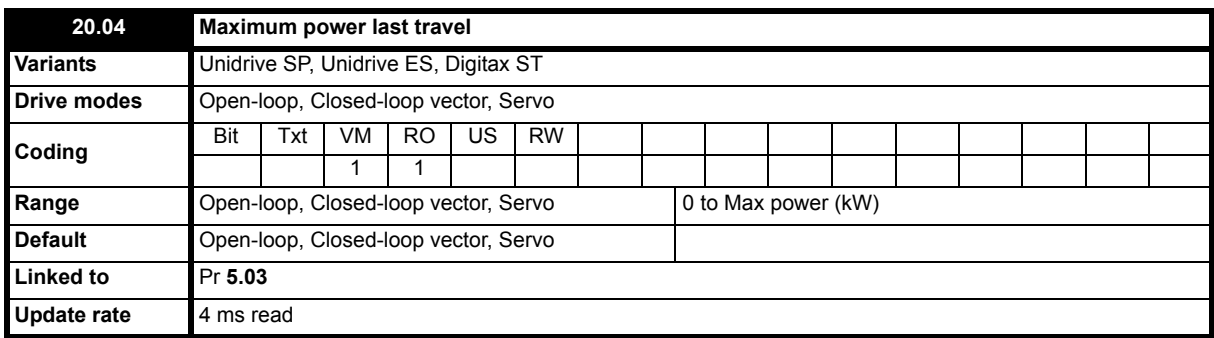

This parameter displays the maximum power and is measured during the start with a 1000 ms filter and Pr **5.03** "output power" in the drive. This can be used to determine the maximum power during the last travel. The maximum power is recalculated at the start of the next travel.

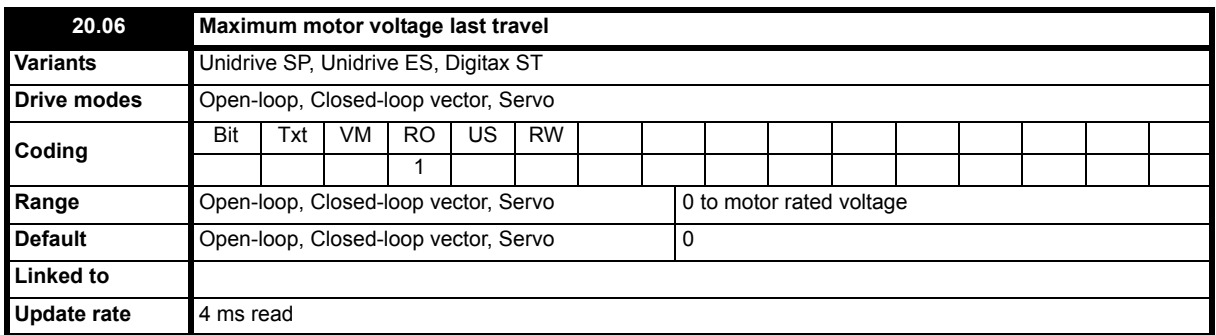

This parameter displays the motor voltage during the last travel and can be used for example to determine if the motor is reaching field weakening. The value will ramp up to the maximum applied voltage during the travel and is reset to zero on the next start.

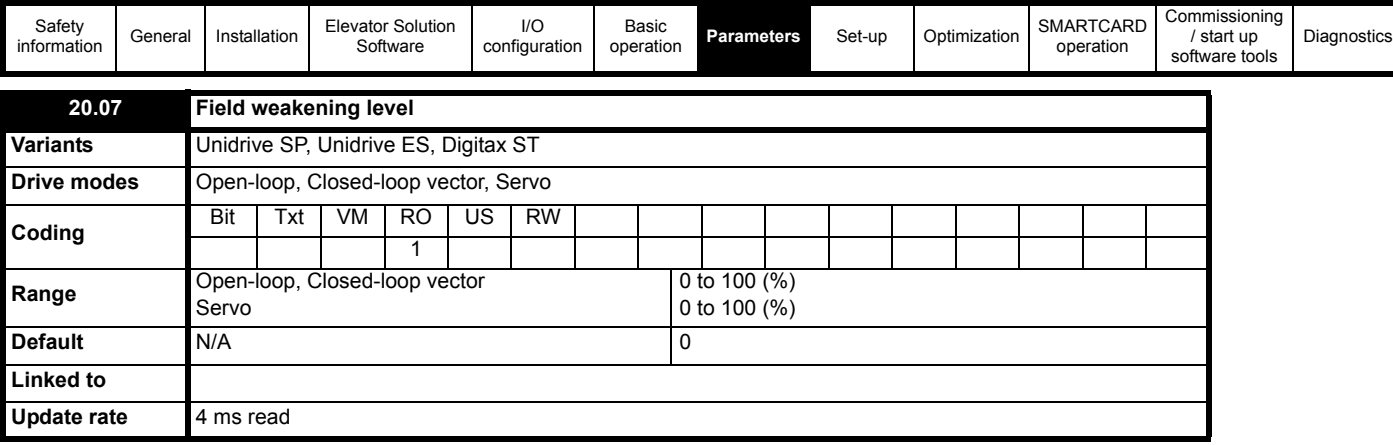

The field weakening level in Pr **20.07** indicates if the motor flux is weakened at full speed. This detection is derived from drive parameter Pr **4.17** and should be in the region of 95 to 100 %. The rated magnetization current is derived from the motor rated current Pr **5.07** and the power factor Pr **5.10**. If it is below 90 % there may be an incorrect motor map setting of the motor is operating in field weakening where the magnetization current is reducing.

In Servo mode parameter Pr **4.17** shows the reactive current for field weakening if high speed mode is enabled with Pr **5.22** = 1. For the field weakening level the maximum of Pr **4.17** is detected, which indicates the voltage compensation requested.

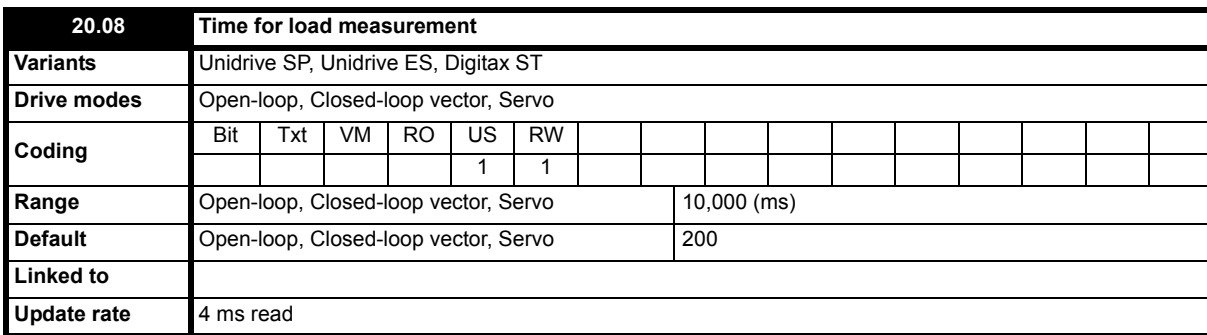

This parameter defines the time allocated for the load measurement to be used for emergency rescue operation and overload detection. The load measurement determines the load difference between the cabin and the counterweight. It can be used to determine the direction for emergency rescue or to generate an overload signal. The load measurement is activated by setting Pr **20.08** <> 0 and is executed after the brake release delay Pr **19.25**. To disable the load measurement set the time in Pr **20.08** = 0 (this will also reduce the starting time).

The measurement result is displayed in Pr 20.19 as % of nominal torque M<sub>n</sub>. For accurate load measurement a time of 500 ms is recommended, the default setting of 200 ms is sufficient to determine the load and direction. The load measurement also produces an overload indication in Pr **19.36** by the comparison of the measured load value Pr **20.19** and the overload threshold set in Pr **20.18**.

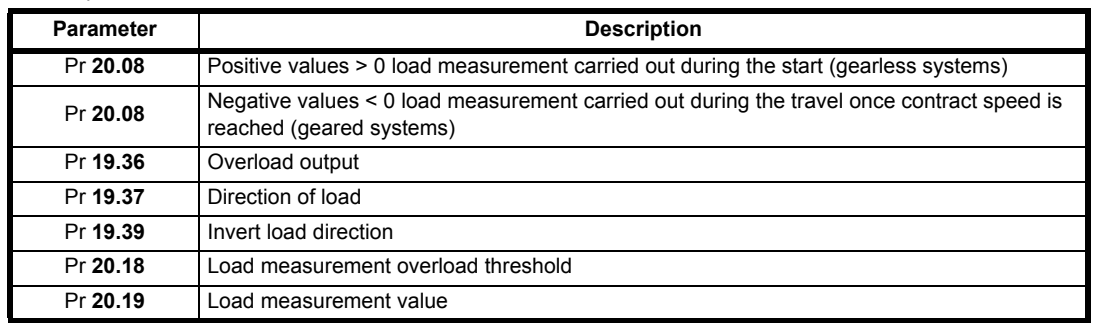

An efficiency parameter is available Pr **70.86,** which allows adjustment of the mechanical efficiency of the lift in %. The default setting for the system efficiency is 85 % (Pr **70.86** = 85). The load measurement accuracy can be improved by adjusting the efficiency in Pr **70.86** this should be carried out during operation with empty car up and down adjusting to achieve identical load values.

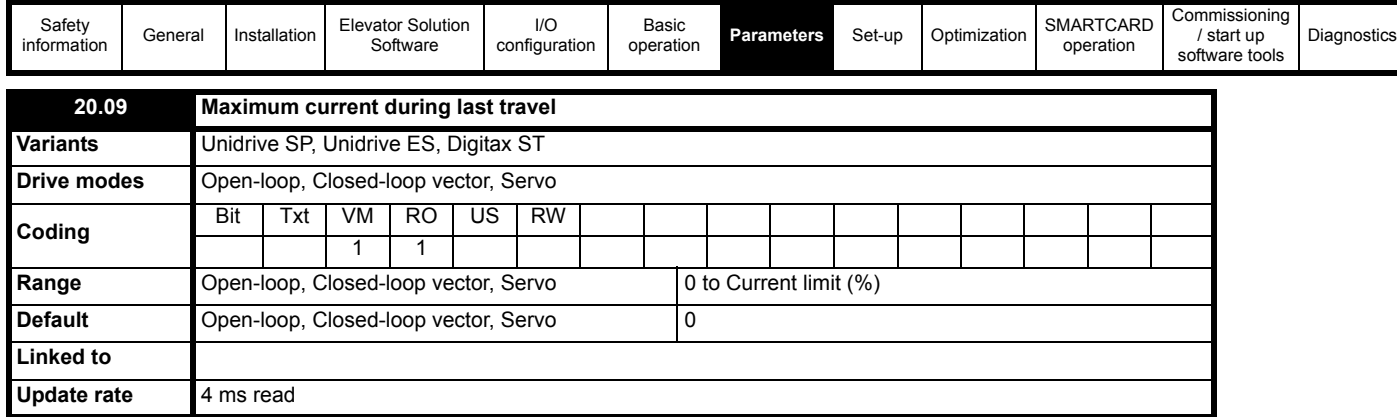

The current level displayed in Pr **20.09** indicates the maximum current during the complete travel, the value is reset to 0 at start and recalculated for each travel. This value is calculated as a percentage from the motor rated current in Pr **5.07** and the power factor in Pr **5.10**.

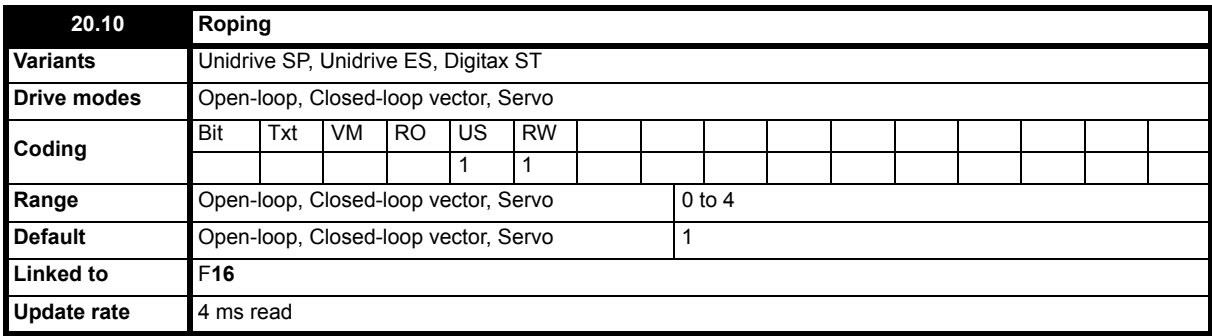

This is the roping for the elevator system and is used by the Rated rpm autotune Pr **19.31**, for the calculation of the Nominal elevator rpm Pr **18.03**.

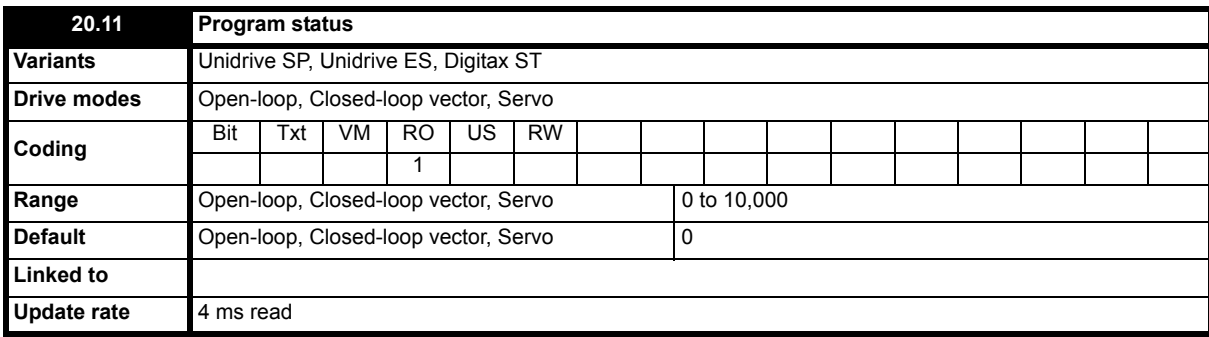

This parameter indicates the status of the Elevator Solution Software and can be used to identify the control state.

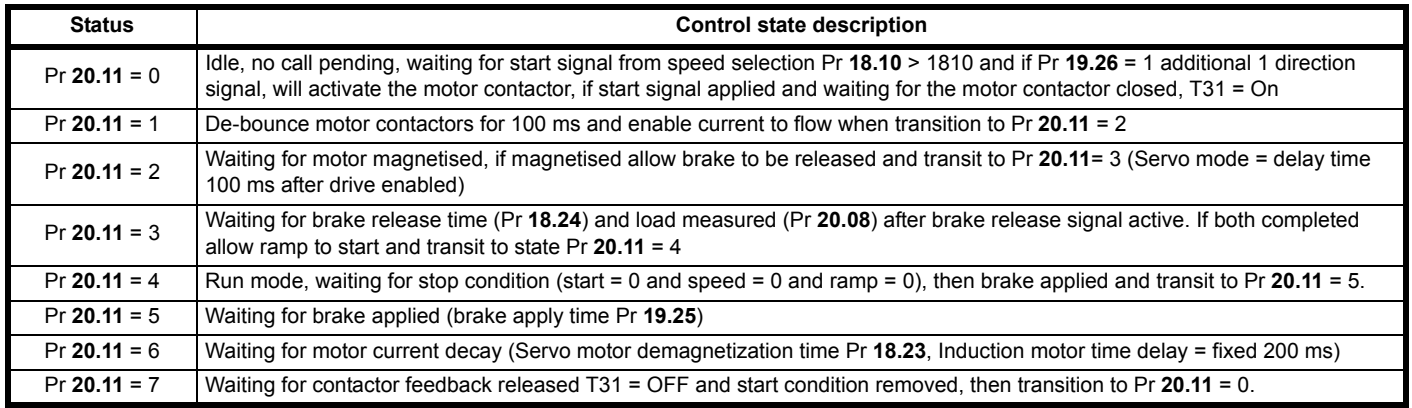

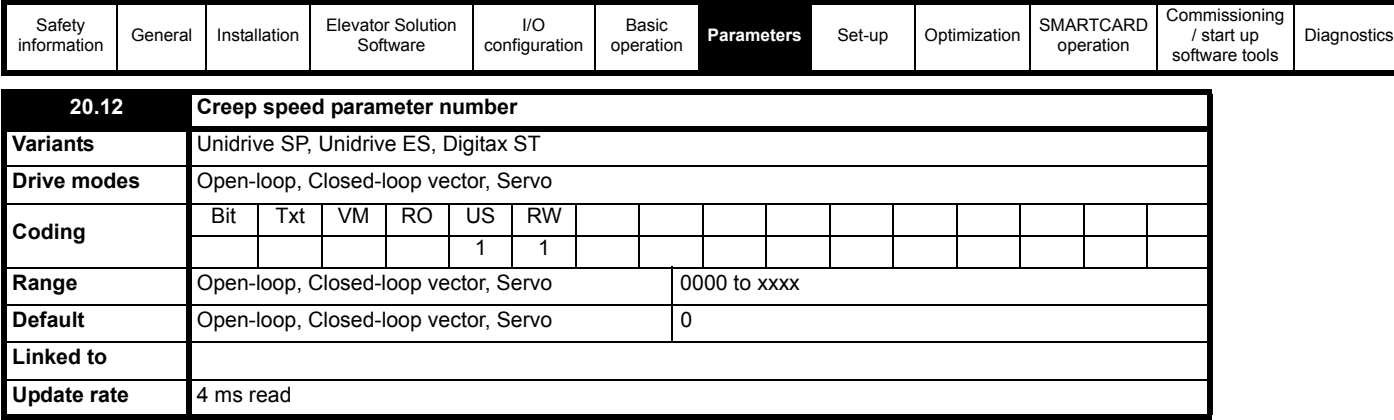

This parameter can be used to define a new Creep speed parameter, Pr **xx.xx** from the default Pr **18.11**. For example if Pr **18.13** is required for the new Creep speed this can be entered as follows Pr **20.12** = 1813.

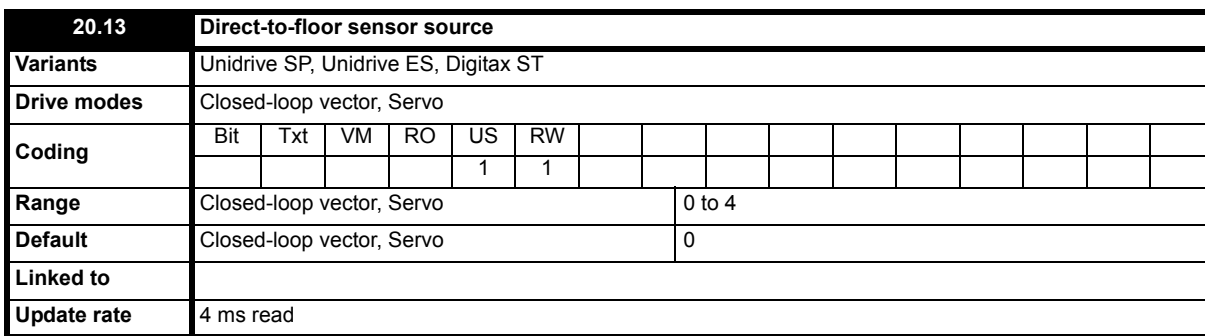

For some applications, especially high-speed elevators and long travel distance elevators direct-to-floor positioning control is often used with this overcoming inherent system delays normally associated with creep-to-floor Elevators.

With direct-to-floor positioning the speed is applied according to the selected floor distance. As a function of the distance to the desired final position, the elevator controller will disable the speed signal, and direct deceleration to the target position will take place. Direct-to-floor positioning along should only be used on elevators up to 1 m/s due to the control accuracy, above 1 m/s floor sensor correction should be enabled also. The following settings can be selected:

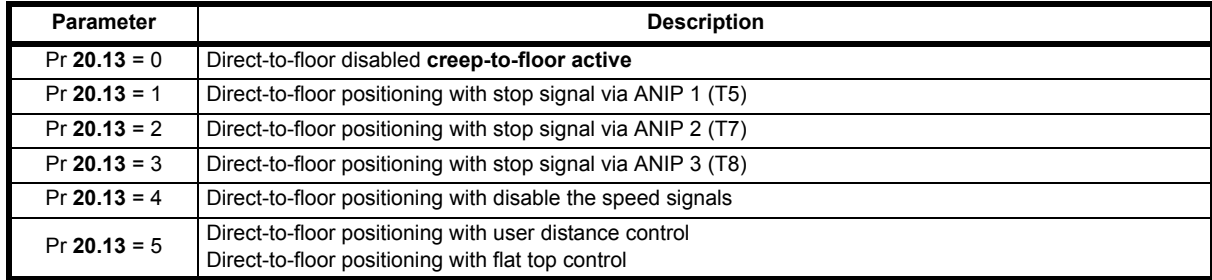

For details on floor sensor correction with Elevator systems above 1 m/s refer to Pr **20.14**

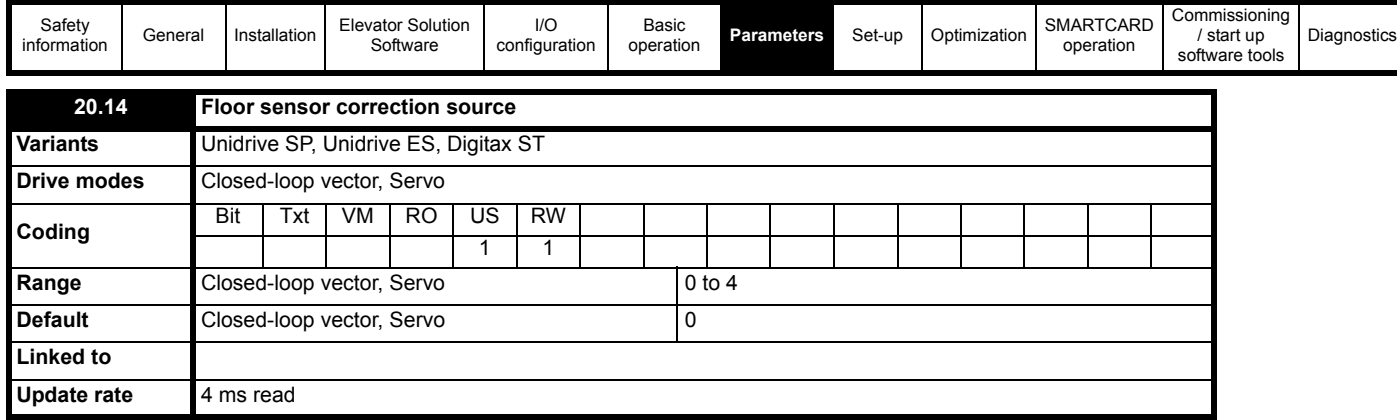

Independent of the selected profile additional floor sensor correction can be utilized. Improved accurate distance correction is possible if a floor sensor can be detected in the range of 50 to 500 mm before the flush or level with floor target position. Floor sensor correction should be used with direct-to-floor positioning control on elevators with speeds in excess of 1 m/s. This ensures maximum accuracy.

The floor sensor correction is activated with the settings of Pr **20.14** which defines the control input on the drive for the external floor sensor correction signal.

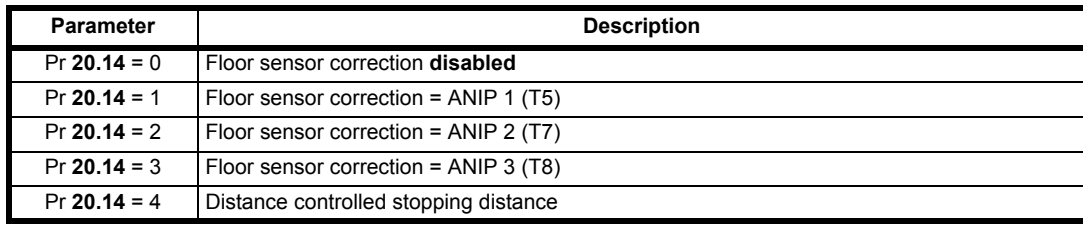

Floor sensor correction is also set up using the following parameters

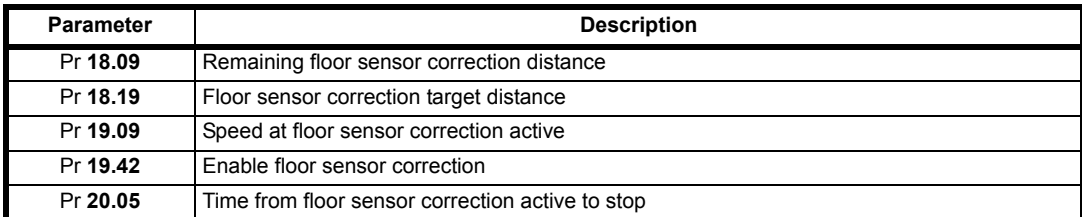

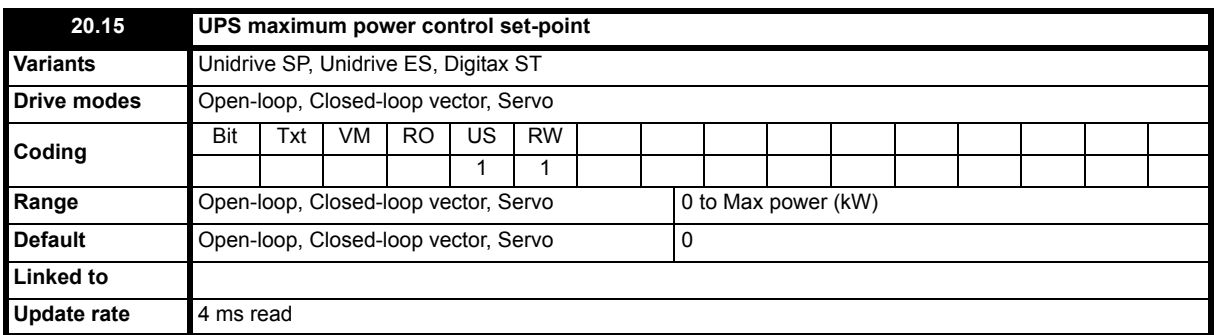

This parameter is used to limit the maximum power for the UPS used for emergency backup operation. This should be set-up based upon the UPS power rating.

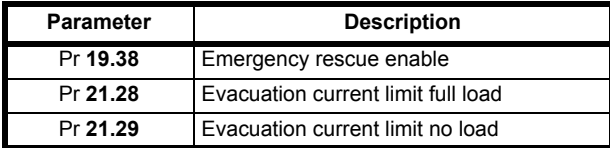

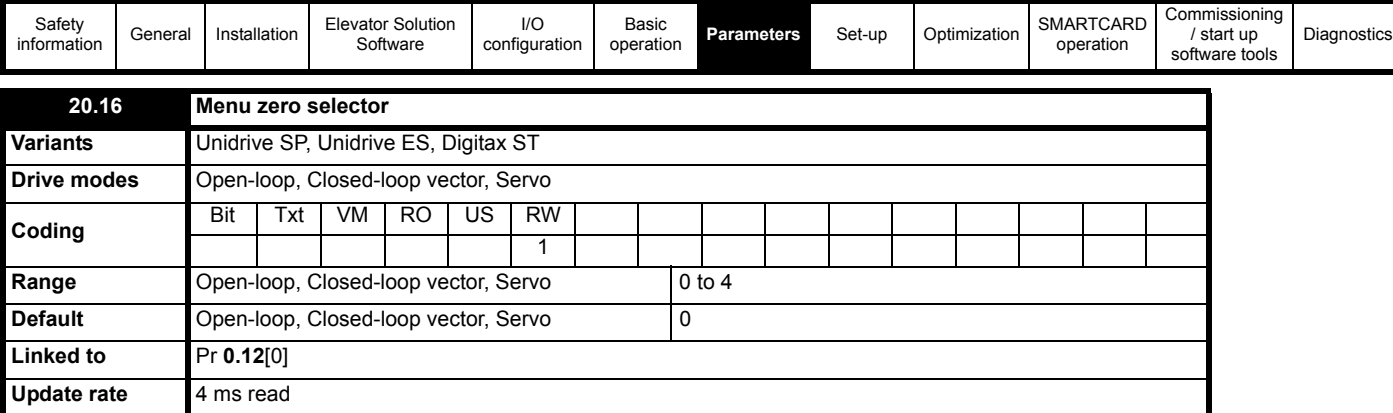

Pr **0.00**[0] to Pr **0.12**[0] and Pr **0.38**[0] to Pr **0.50**[0] are fixed with a single function. Pr **0.13**[0] to Pr **0.37**[0] have a pre-programmed selectable parameter set group, these can be selected by the user as follows.

Menu 0, Pr 0.12<sup>[0]</sup>, is changed to select different parameter set \_ group from 1 to 4. By setting Pr 0.12<sup>[0]</sup> to the predefined code 1, 2, 3 or 4, other configurations of Pr **0.13**[0] to Pr **0.37**[0] are selected. Pr **0.12**[0] cannot be saved and after power up the standard configuration for Pr **0.13**[0] to Pr **0.37**[0] are loaded automatically. Where applicable the parameter set \_ group selected with Pr **0.12**[0] is shown in square brackets after the menu zero parameter to indicate which configuration is selected.

## **Parameter settings**

Pr **0.26**[1] of the elevator parameters = Pr **0.12** = 1, Pr **0.26**[1]

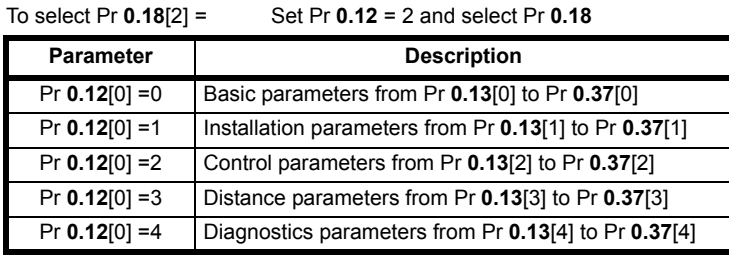

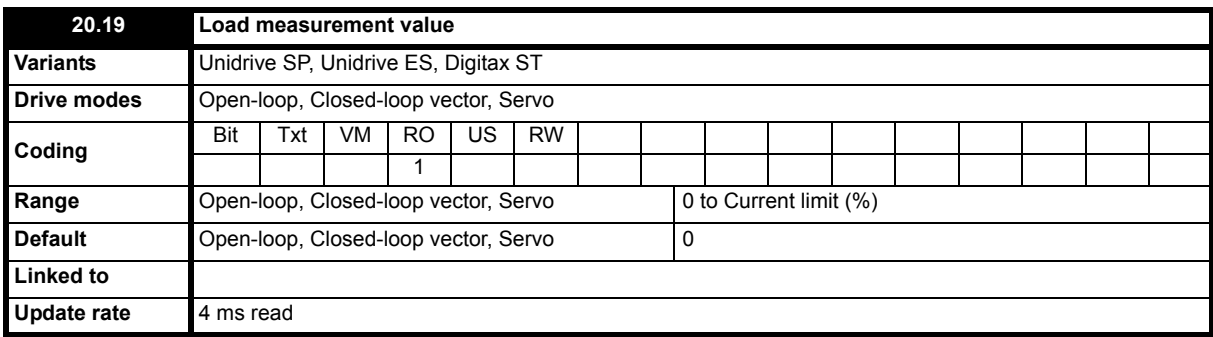

This parameter displays the percentage load present following brake release and the time specified in Pr **20.08** for the load measurement. To disable the load measurement set the time for load measurement Pr **20.08** = 0.

The measurement duration is set at 200 ms at default with this being sufficient for determining the load and direction. Extending the measurement duration in Pr **20.08** will result in higher accuracy however this does also result in an increased starting delay.

It may be beneficial to set Pr **20.08** = 0 if the load measurement is not required with this reducing the starting time.

Pr **20.08** = Positive values load measurement carried out during the start.

Pr **20.08** = Negative values load measurement carried out during the travel once contract speed is reached.

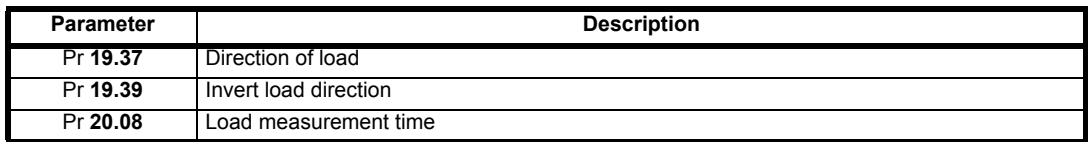

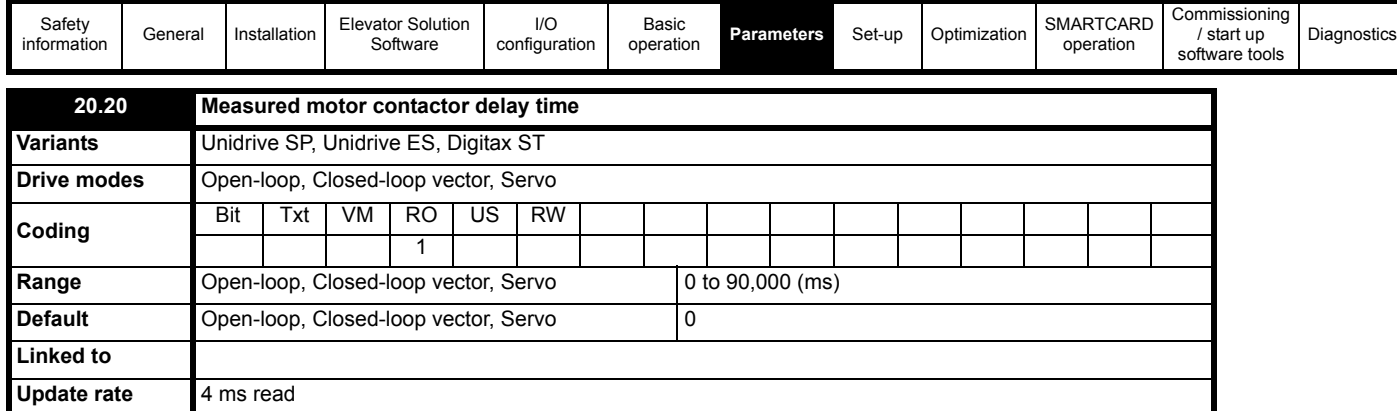

This parameter displays the measured time for the motor contactor to operate. This is the time taken for the motor contactor to operate and the drive enable to switch ON to OFF via the auxiliary contacts on the output motor contactors (Fast relays for zero motor contactor solution).

If this time is negative, the motor contactor is being opened with current flowing to the motor, which should be prevented as this leads to damage of the output motor contactors and can also result in drive OI.AC trips. If the delay time is negative the brake apply delay Pr **18.24** should be adjusted to at least the value of Pr **20.20**.

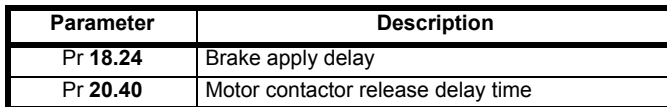

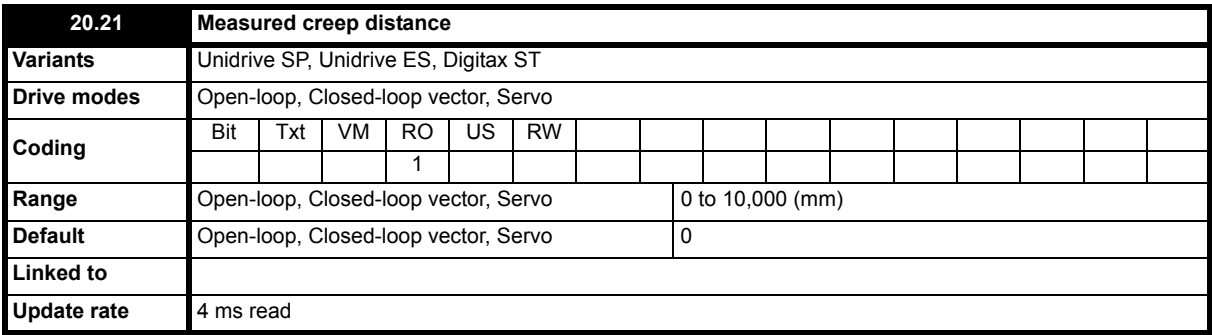

The measured Creep distance calculation begins only when the profile generator goes from the contract speed, through deceleration, and reaches the programmed Creep speed in Pr **18.11 V1**. The distance is calculated during operation at Creep speed and is stopped with the transition from Creep speed to Stop.

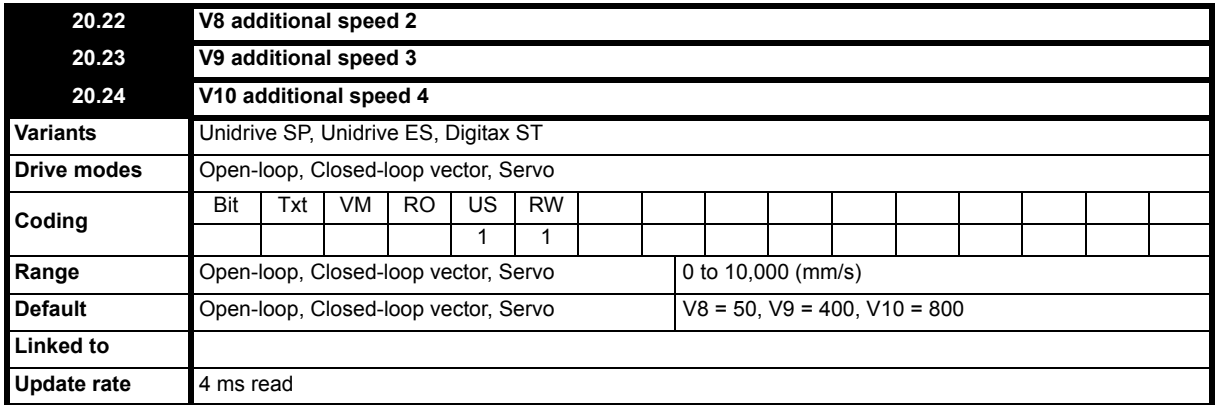

These parameters are the additional speeds 2, 3 and 4. Pr **18.10** = 18.10 indicates that no speed reference has been selected by the Lift controller over the drives control terminals. The programmable speed references can be viewed in the following parameters as shown below. Also refer to section 5.3 *[Speed selection](#page-76-0)* on page 77 for further details on operation and selection of speeds.

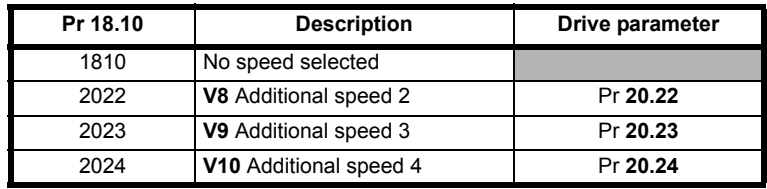

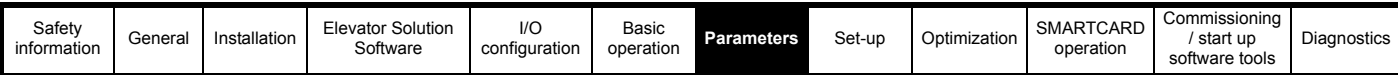

From Elevator software version V01.12.00 onwards the deceleration distances required for the programmed speeds are displayed in parameters Pr **2.23** to Pr **2.25** as shown here.

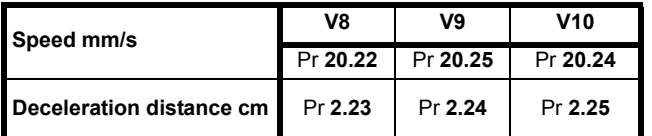

In cases where the drives I/O is fully used and additional functions including speed selections are required an additional SM-I/O module can be installed to increase the available I/O capacity.

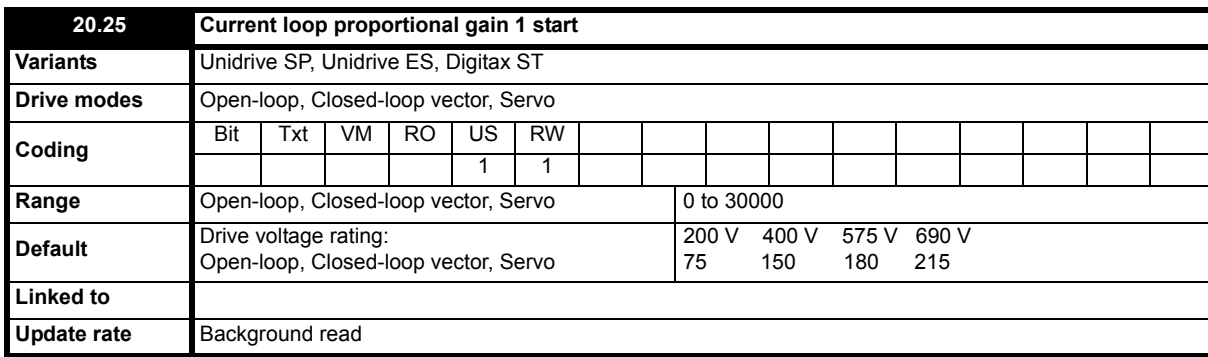

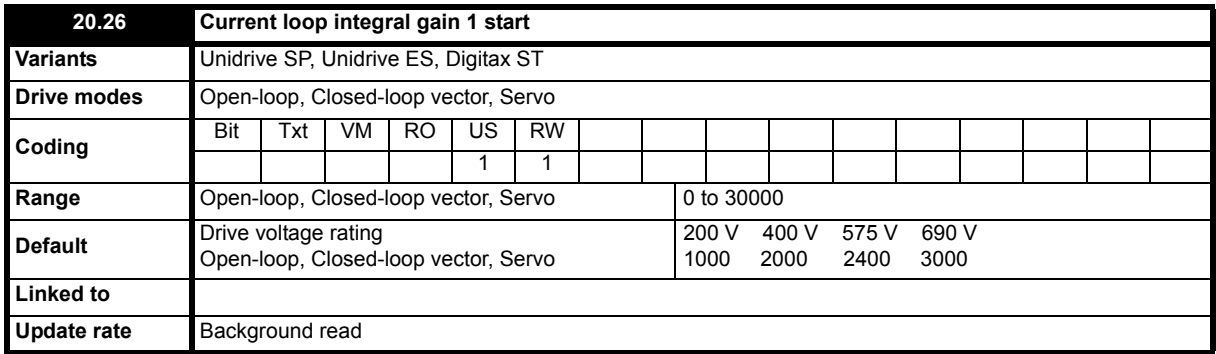

The current loop gains for Unidrive SP and the Elevator Solution Software solution can be configured for different setting, fixed and variable as follows. Pr **20.25** and Pr **20.26** are used to define the current loop gains for the start when variable gains are selected.

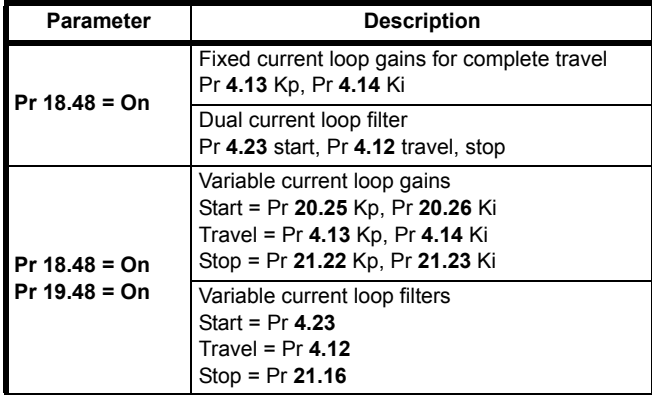

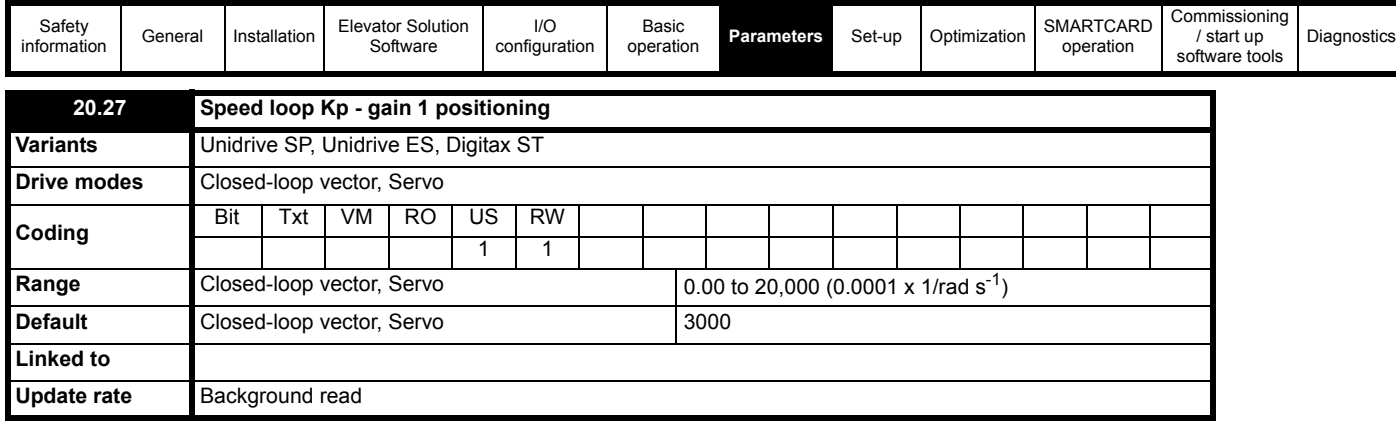

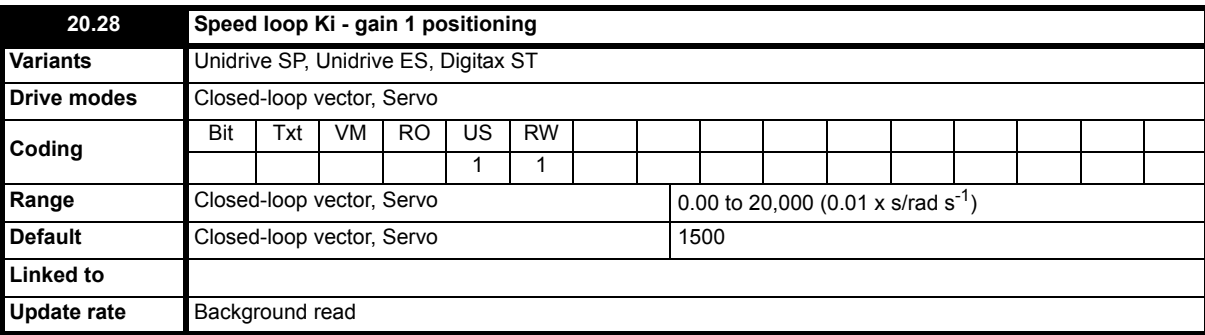

For optimization of the speed loop on the drive the following proportional and integral gains are available. During adjustment of the gains the following parameters can be used to monitor the resulting performance, comparing the speed reference to the speed feedback.

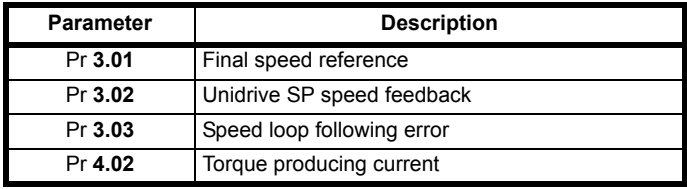

Adjustment of the speed loop gains is carried out in order to:

- Achieve the best possible ride quality
- Prevent roll back issues during start and stop
- Prevent speed and distance errors<br>• Overcome acoustic noise and vibra
- Overcome acoustic noise and vibration

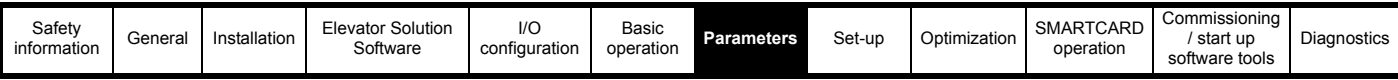

## **Kp proportional gain**

If Kp proportional gain has a value and Ki integral gain is set to zero the controller will only have a proportional term, and there must be a speed error to produce a torque reference. As the motor load increases there will be a difference between the speed reference and actual speed (speed feedback). This effect, called regulation depends on the level of the proportional gain, the higher the gain, the smaller the speed following error for a given load.

If the Kp proportional gain is too low for a given load condition:

- The speed following error will increase
- Speed droop and overshoot can be present during transitions in speed reference
- Oscillations can be present during constant speed operation.

If the Kp proportional gain is increased for a given load, the speed following error, along with the speed droop and overshoot will be reduced.

If the Kp proportional gain is set too high either:

- The acoustic noise generated from the motor due to the Kp proportional gain amplifying the speed feedback quantization, will become unacceptably high.
- The closed loop stability limit will be reached where quantization due to the encoder feedback resolution will appear on the speed feedback as oscillations.

### **Figure 7-8 Speed loop Kp proportional gain**

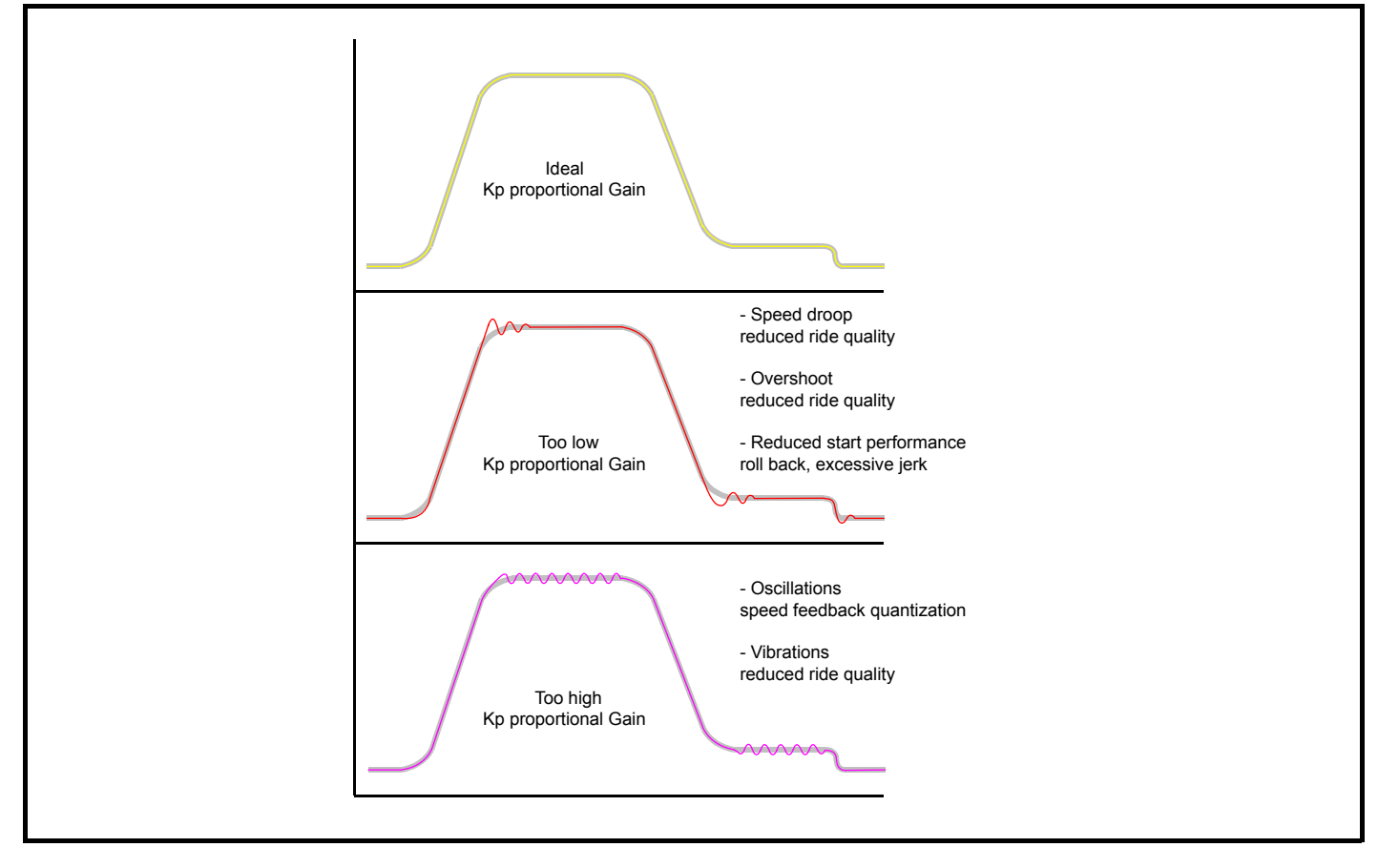

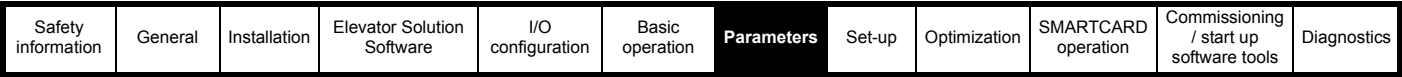

## **Ki integral gain**

The Ki integral gain responds proportionally to the accumulated speed error over a period of time. The Ki integral gain prevents regulation and increases the output dynamic performance.

Increasing the integral gain reduces the time taken for the speed to reach the correct level and increases the stiffness of the system, i.e. it reduces the shaft displacement produced when applying a load torque to the motor.

Increasing the integral gain also reduces the system damping giving overshoot after a transient. For a given Ki integral gain the damping can be improved by further increasing the Kp proportional gain.

A compromise must be reached where the system response, stiffness and damping are all adequate for the application.

### **Figure 7-9 Speed loop Ki Integral gain**

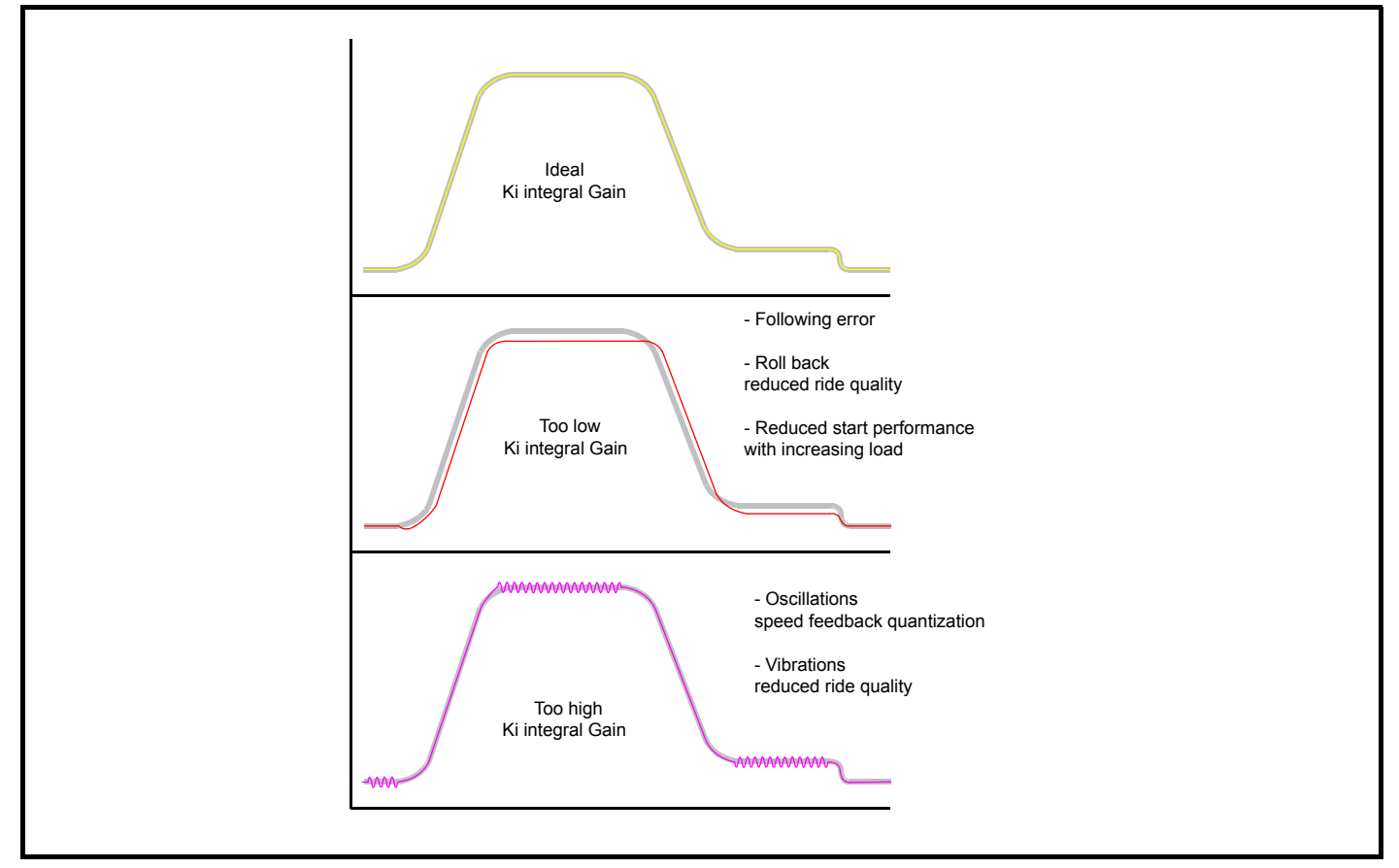

#### **Kd differential gain**

For all elevator applications the Kd differential gain for the speed loop settings is not used in either Pr **3.12** or Pr **3.15** of the drive and therefore these should remain at their default value of 0.

#### **NOTE**

In addition to the speed loop gains there is also a speed feedback filter Pr **3.42** which can be adjusted to improve the speed feedback quality for closed loop operation when using a low resolution speed feedback devices or where there is induced noise present on the speed feedback.

### **NOTE**

In order to tune the speed loop gains for the best possible operation the lift should be run at both minimum and maximum speeds with both an empty and a full car whenever possible.

#### **NOTE**

The resolution of the encoder feedback device will affect the maximum achievable speed loop gains. Higher resolution encoders such as SinCos encoders (for example SC.EnDAt, SC.Hiperface) provide much higher resolution and are the preferred feedback devices for high ride quality.

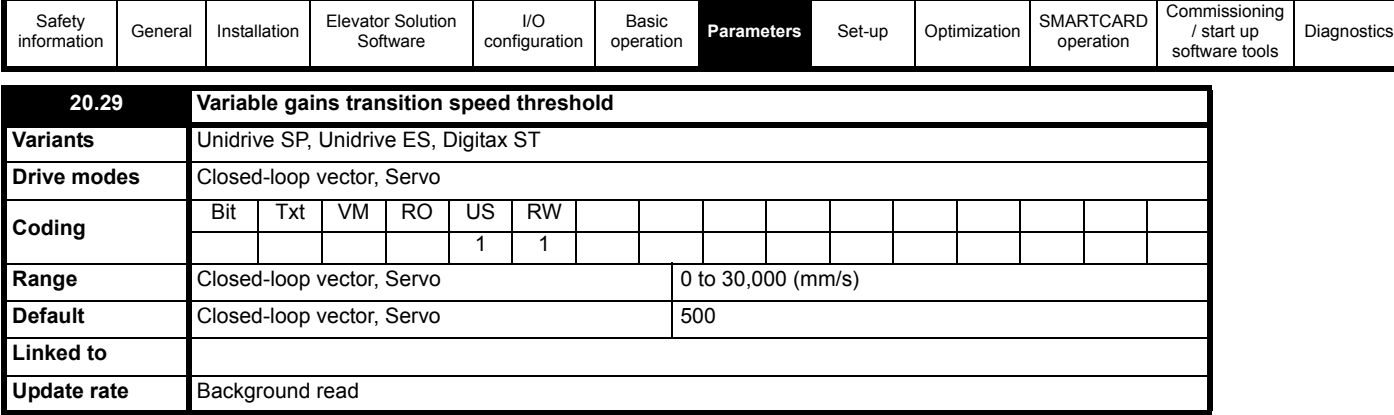

This parameter is used to define the speed threshold at which point the control loop gains during acceleration and deceleration are changed. Variable control loop gains being selected with Pr **18.48** = On and Pr **19.48** = On. For the transition of the variable gains to operate with the speed threshold Pr **20.29** both the variable gains timed thresholds in Pr **19.11** and Pr **20.30** must be set = 0.

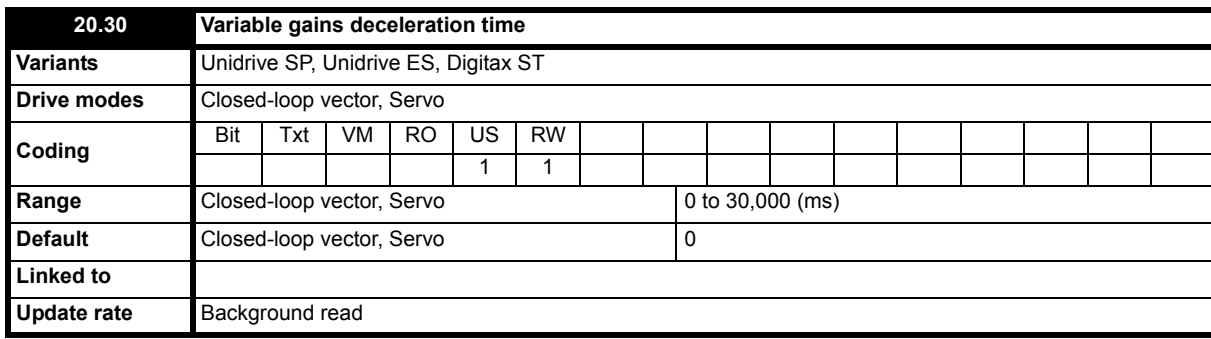

This parameter is used to define the deceleration time for the variable gains (Pr **18.48** = On and Pr **19.48** = On) from the point at which the stop signal is received and deceleration begins. If both Pr **19.11** and Pr **20.30** are set = 0, then Pr **20.29** the variable gains speed transition threshold is active.

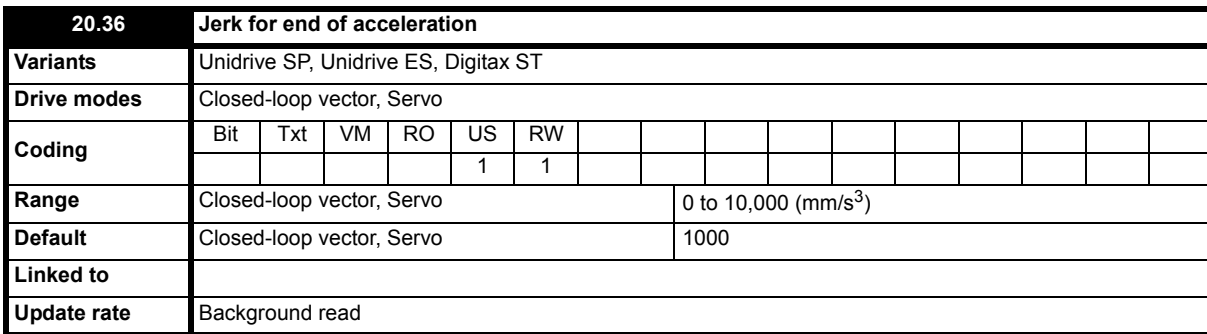

This is a separate jerk that can be enabled for the end of the acceleration to travel which can be used to further improve the ride quality. This end of acceleration jerk replaces the standard run jerk in Pr **19.15** for this section of the profile and is enabled by setting Pr **19.47** Enable separate end acceleration jerk = On.

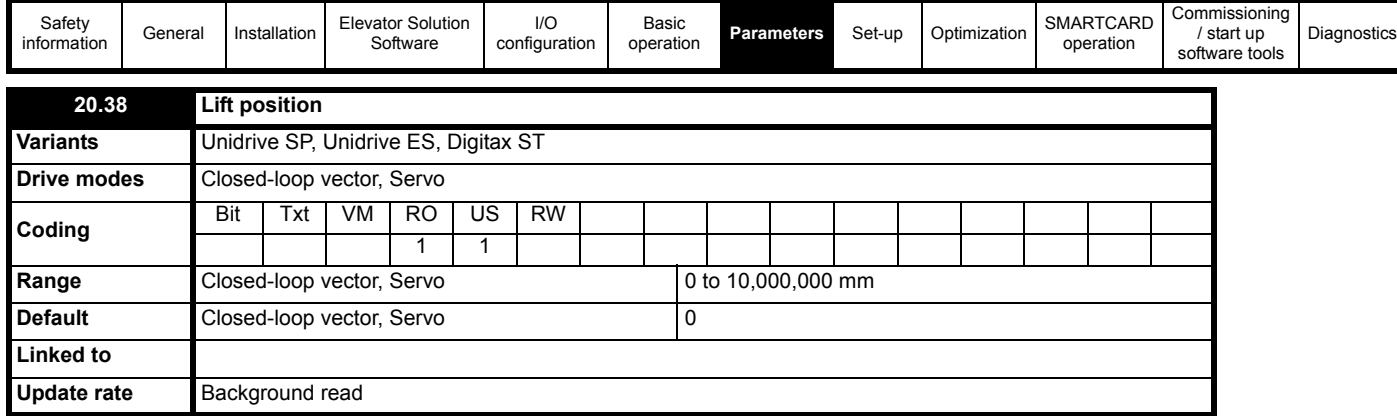

In version **V1.22.00** an additional display of the lift car position is available with Pr **20.38**. There are two modes of operation possible for the lift car position which are selected with Pr **70.63** as follows:

Pr **70.63** = 0: Pr **20.38** displays the **position relative** to the last stop in mm. The position is displayed during the travel and reset = 0 on the next start.

Pr **70.63** <> 0: Pr **20.38** displays the **absolute position** of the lift car in the shaft. The reference to the absolute position can be done by setting Pr **20.38** at stop to the absolute position. The position change will be calculated from the motor encoder when the drive is powered.

The absolute position can be used as an SSI output using the option module SM-Universal Encoder Plus. For more information refer to the *SM Universal Encoder Plus User Guide*. Because of rope slip, the position reference can be lost after some time. The position is displayed continuously in Pr **20.38**.

The default setting for Pr **70.63** = 0.

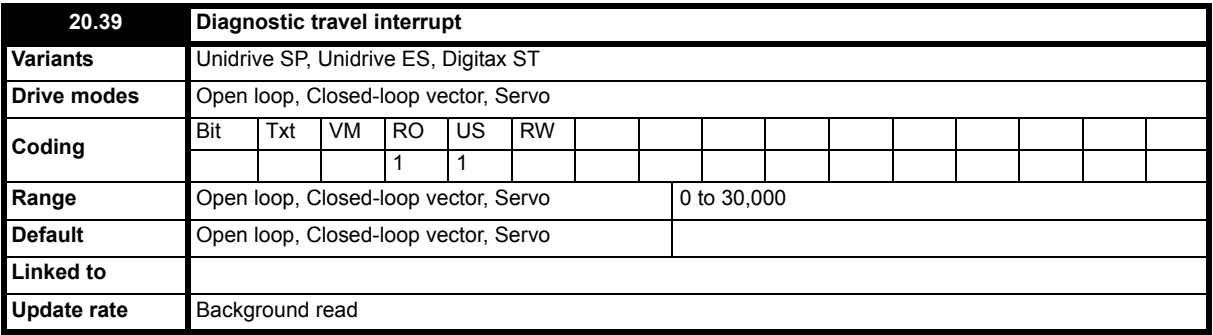

The diagnostic code was located in this parameter for software versions < V01.18.00, for software version  $\geq$  V01.18.00 refer to Pr 20.39.

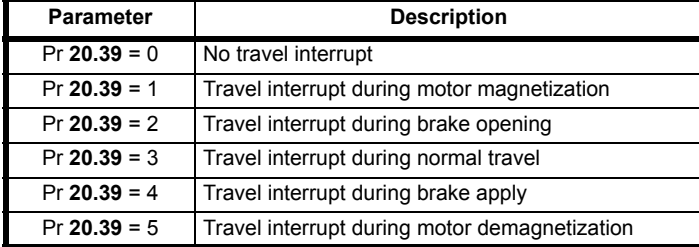

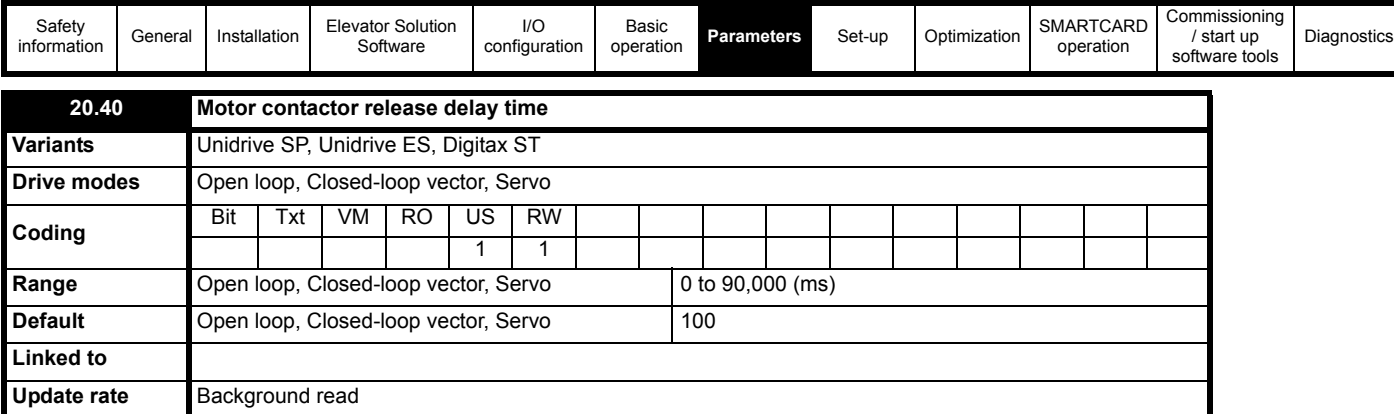

This parameter is used to introduce a time delay for the motor contactor release time and can be used for high inductance servo motors and gearless systems to allow motor current decay before switching the motor contactors during stop.

In addition Pr **20.20** displays the actual measured time for the motor contactor to operate, this is the time for the drive enable to operate On to OFF via the auxiliary contact on the output motor contactors.

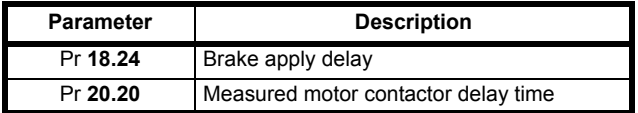

# **7.9 Menu 21 parameters**

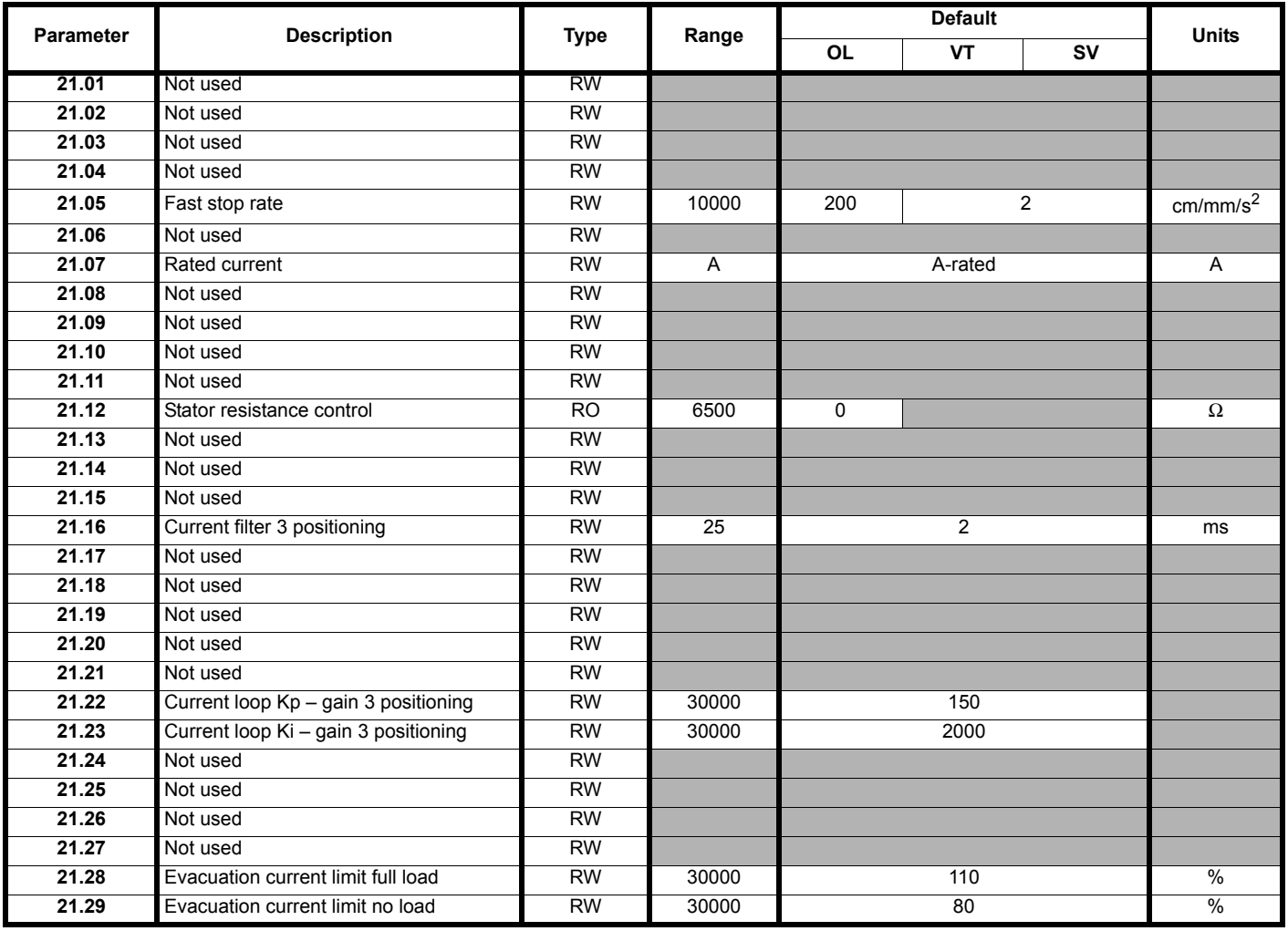

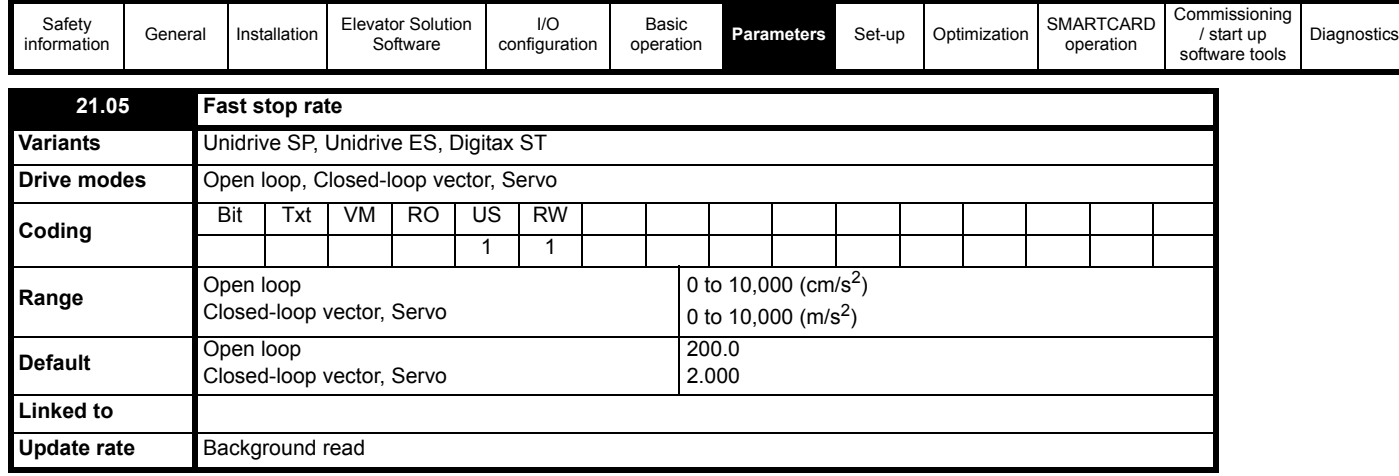

When the Fast stop function is enabled using Pr **19.49** this Fast stop rate is used. For the Fast stop function the jerk is also modified (default 200 ms) this being calculated from the Fast stop deceleration rate Pr **21.05**, Fast stop jerk = Pr **21.05** / 0.2.

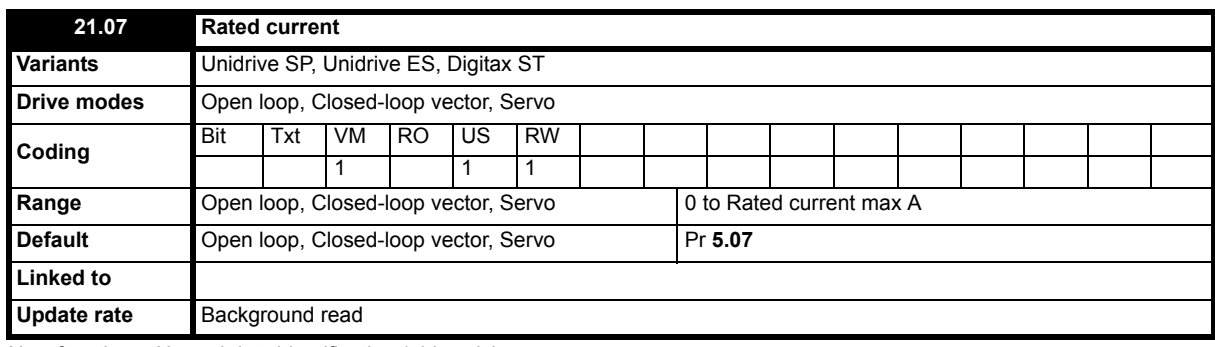

New function = Normal duty identification / drive sizing

Trip t061 generated at standstill if Pr **5.07** > Pr **11.32** and Pr **5.07** > Pr **21.07** prevents ND Disabled by setting Pr **21.07** > Pr **11.32**, then Pr **5.07** < Pr **21.07**

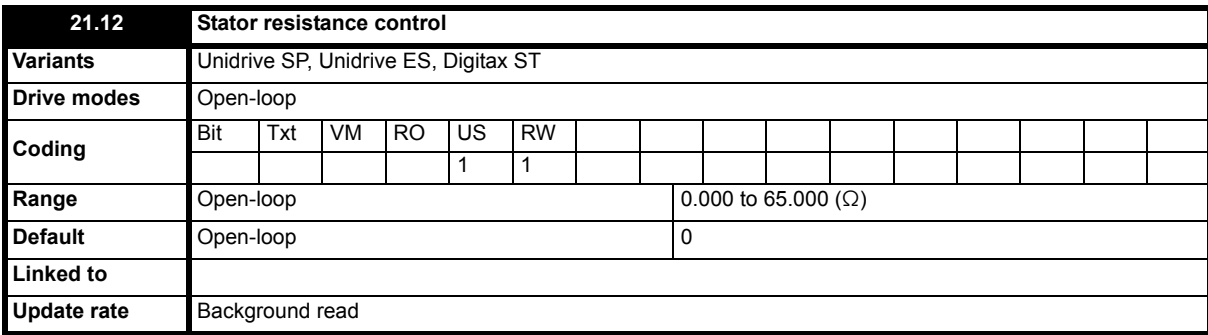

Pr 21.12 shows the stator resistance of the motor for the variable stator resistance control. The units vary with the drive size to allow the full range of motor stator resistances to be represented with suitable resolution in all drive frame sizes. The value displayed here is the stator resistance used for the motor during the travel when enabled through Pr **18.48**.

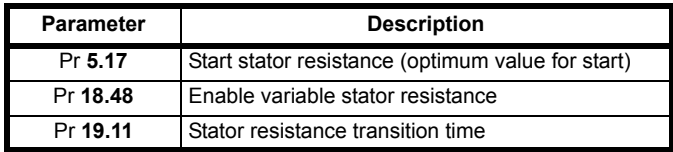

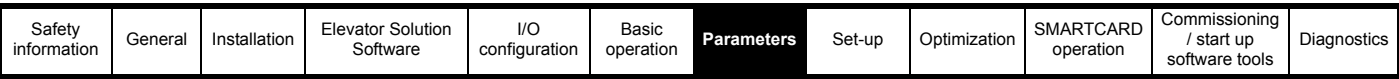

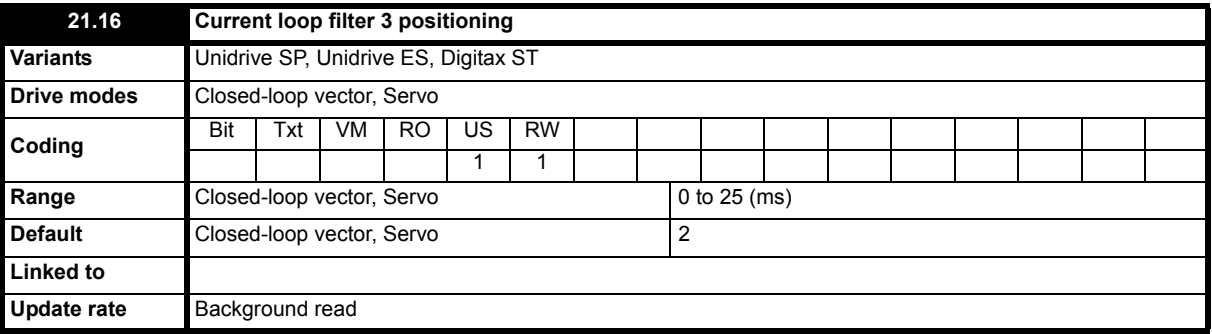

This parameter is a current loop filter which can be introduced for the positioning / stop of the elevator. This current loop filter is enabled through setting Pr **18.48** and Pr **19.48** = On (1) select full variable gains for Start, Travel and Positioning / Stop. This filter can be used to overcome acoustic noise due to high speed loop gains, or instability in the motor due to unstable motor currents.

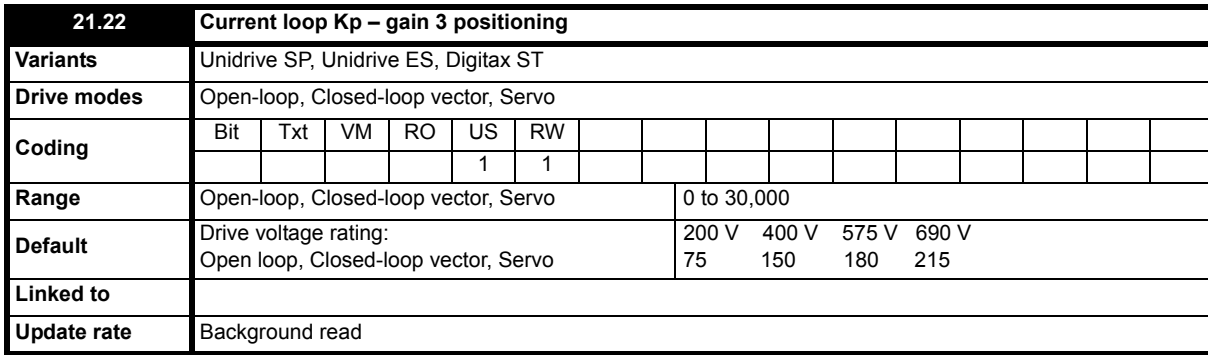

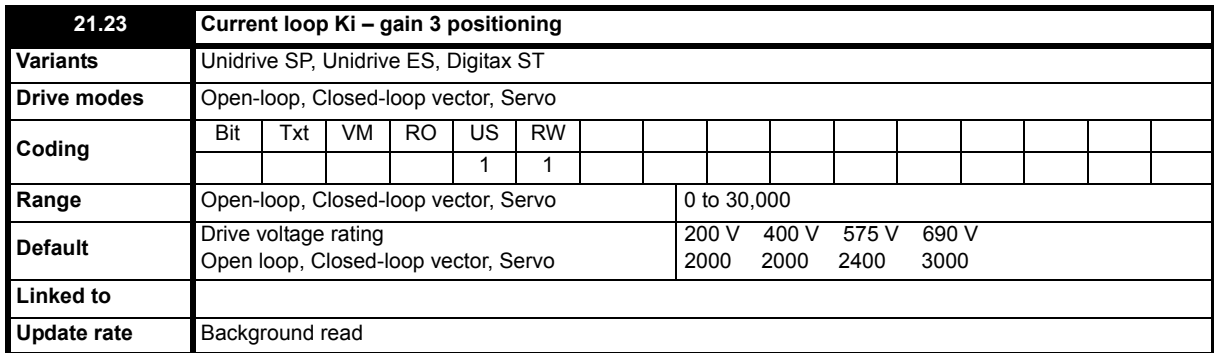

The auto tune values for the current loop gains are normally sufficient for operation, however if acoustic noise is present from the motor following the auto tune these current loop gains should be decreased in steps of 10 % from the auto tuned values. Both the above current loop gains are enabled through setting Pr **18.48** and Pr **19.48** = On (1) select full variable gains for Start, Travel and Positioning / Stop.

The initial current loop gain settings can be derived from a stationary auto tune test.

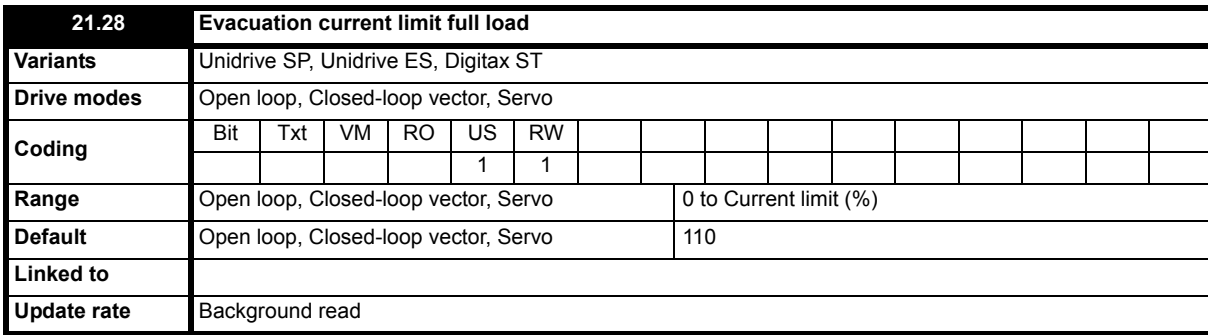

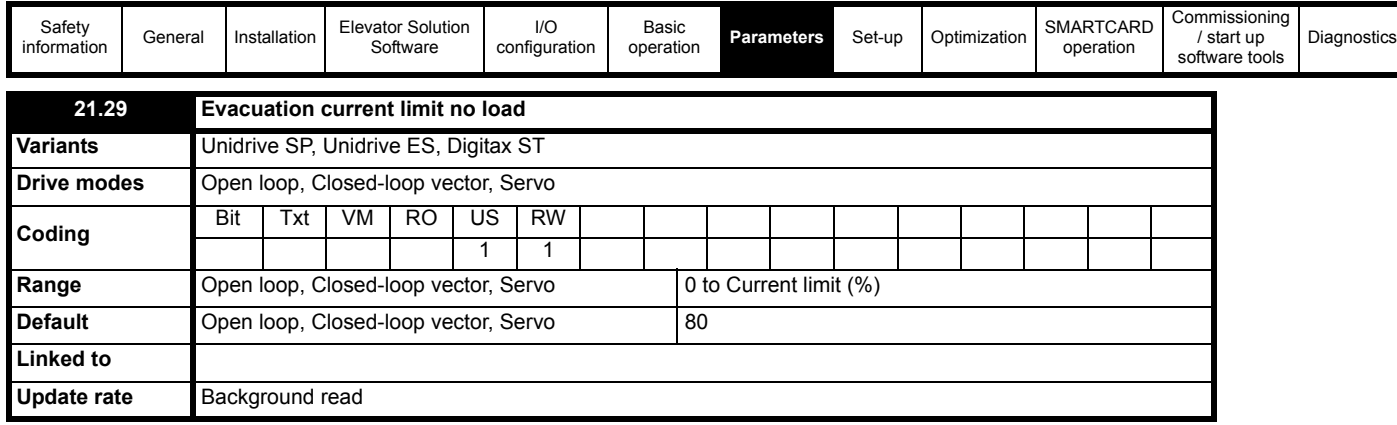

These parameters define the maximum full load and no load current levels allowable during evacuation control to prevent the UPS power supply from being overloaded. During emergency evacuation operation the following functions are also disabled to extend the operating time of the UPS power supply:

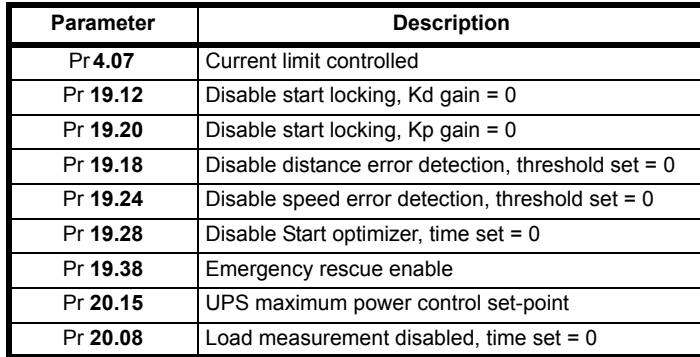

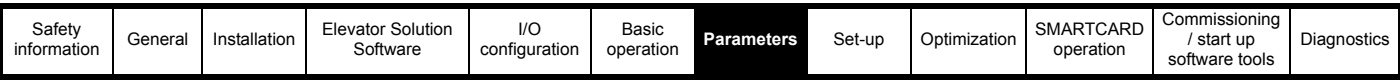

# **7.10 Menu 70 parameters**

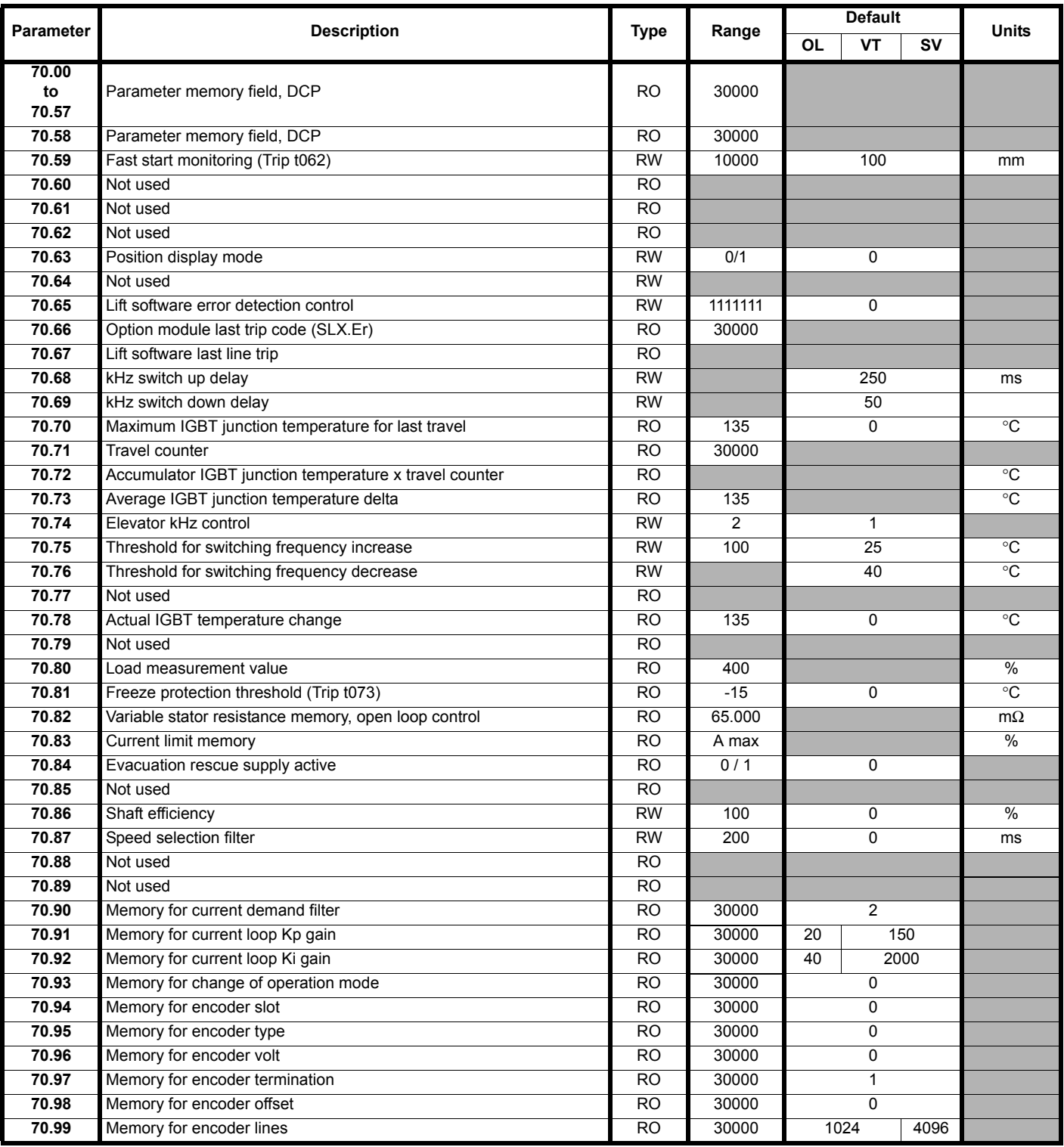

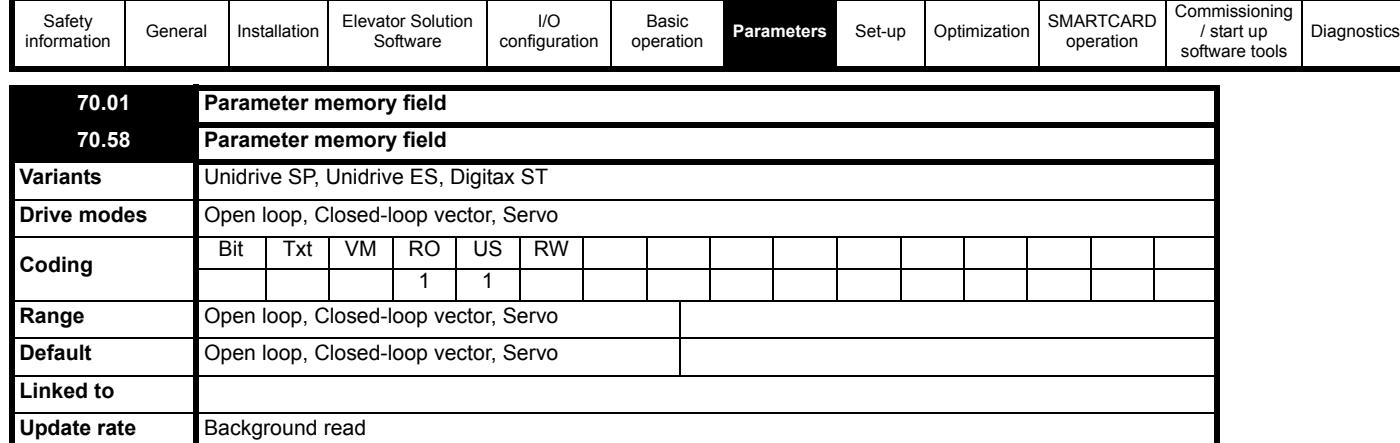

Parameters from Pr **70.01** through to Pr **70.58** are used as part of a memory field required for the Elevator Solution Software operation.

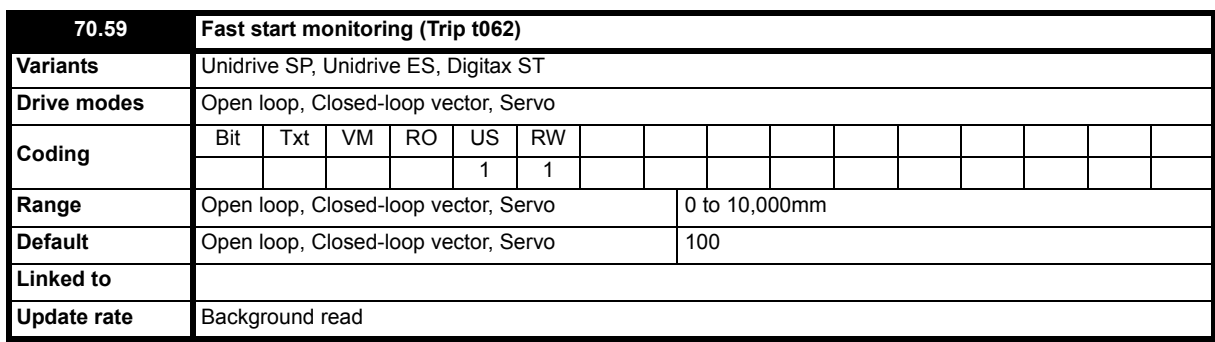

During the Fast start the position is monitored for incorrect movement. The Fast start monitor causes the drive to trip immediately t062 if incorrect movement is detected during the Fast start. Movement must exceed the distance set-up in Pr **70.59** in mm and where the distance is set in Pr **70.59** > 0.

If the Fast Start is not used or the monitoring function is not required this can be disabled by setting Pr **70.59** = 0.

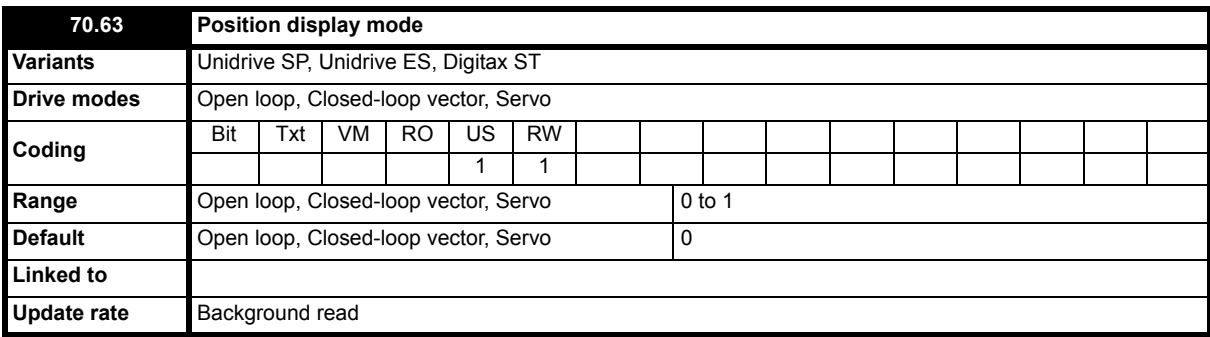

In version **V1.22.00** an additional display of the lift car position is available with Pr **20.38**. There are two modes of operation possible for the lift car position which are selected with Pr **70.63** as follows:

Pr **70.63** = 0: Pr **20.38** displays the position relative to the last stop in mm. The position is displayed during the travel and reset = 0 on removal of the speed selection.

Pr **70.63** <> 0: Pr **20.38** displays the absolute position of the lift car in the shaft. The reference to the absolute position can be done by setting Pr **20.38** at stop to the absolute position. The position change will be calculated from the motor encoder when the drive is powered. The absolute position can be used as a SSI output using the Solutions Module *SM-Universal Encoder Plus*. For more information refer to the *SM-Universal Encoder Plus User Guide*. Because of rope slip, the position reference can be lost after some time. The position is displayed continuously in Pr **20.38**.

The default setting for Pr **70.63** = 0.

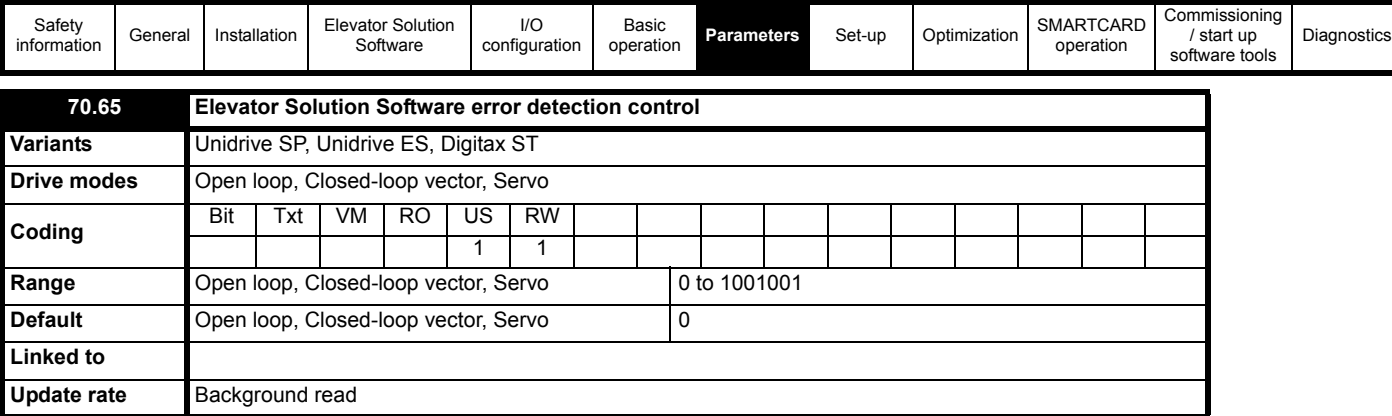

The following three monitoring functions for the Elevator Solution Software can be disabled by setting Pr **70.65** = 1001001. This can be used to allow initial set-up without monitoring trips being generated, or for fault finding in the system. For customer operation, it is recommended that the monitoring is enabled Pr **70.65** = 0.

Monitoring functions and trips:

**t074** = Fast disable monitoring trip

**t075** = STO input monitoring trip

**t078** = Motor contactor monitoring trip

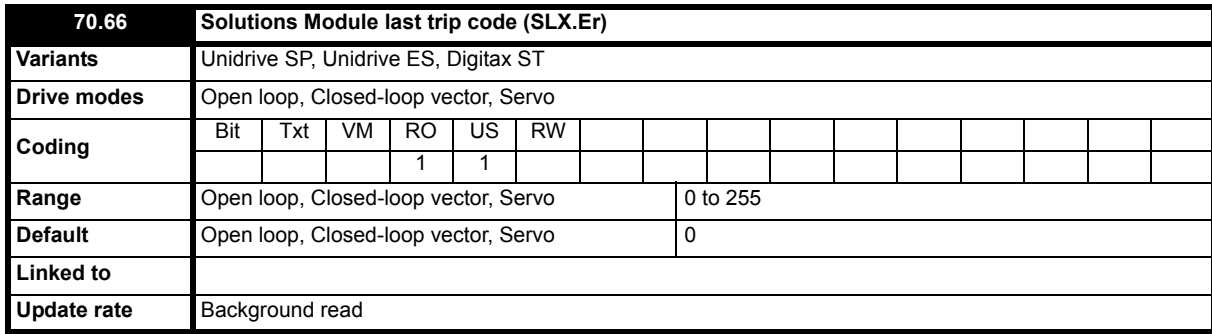

Pr **70.66** displays the last Solutions Module trip for the SM-Applications Module which is running the Elevator Solution Software in slot 3 (Pr **17.50**)

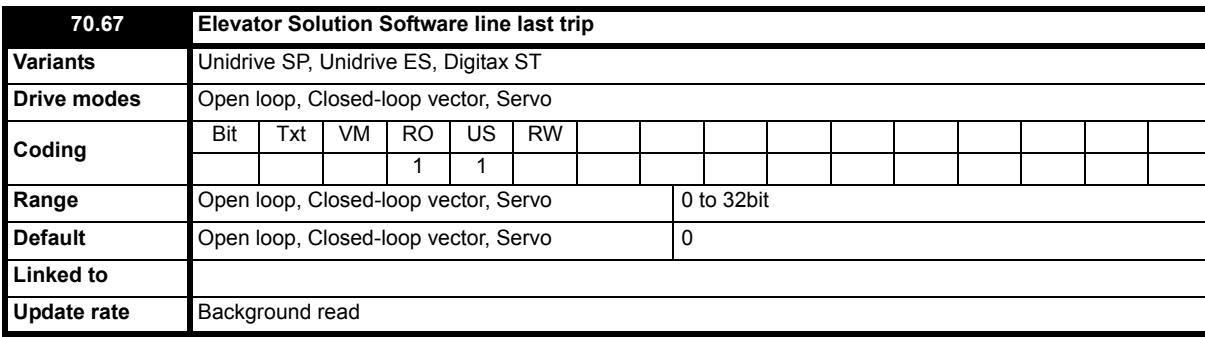

Pr **70.67** displays the Elevator Solution Software line for the last trip for the Solutions Module in slot 3 (Pr **17.48**)

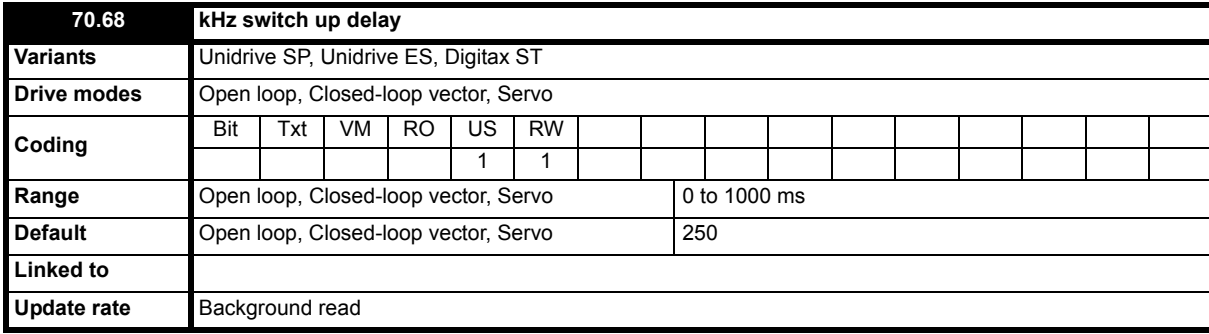

Pr **70.68** is used in the long life control as the delay time to increase the switching frequency (Pr **5.18**).

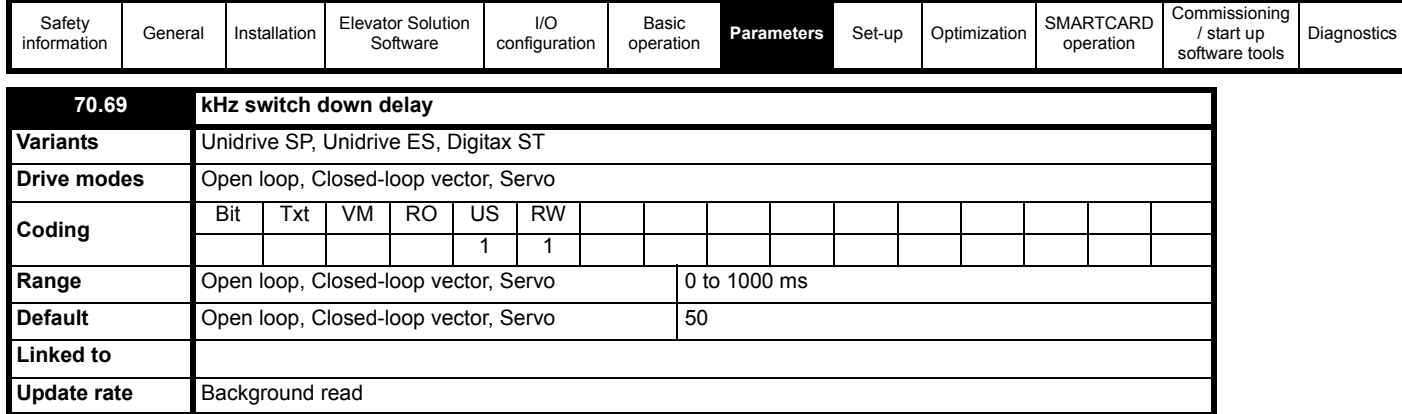

Pr **70.68** is used in the long life control for the delay time to decrease the switching frequency (Pr **5.18**).

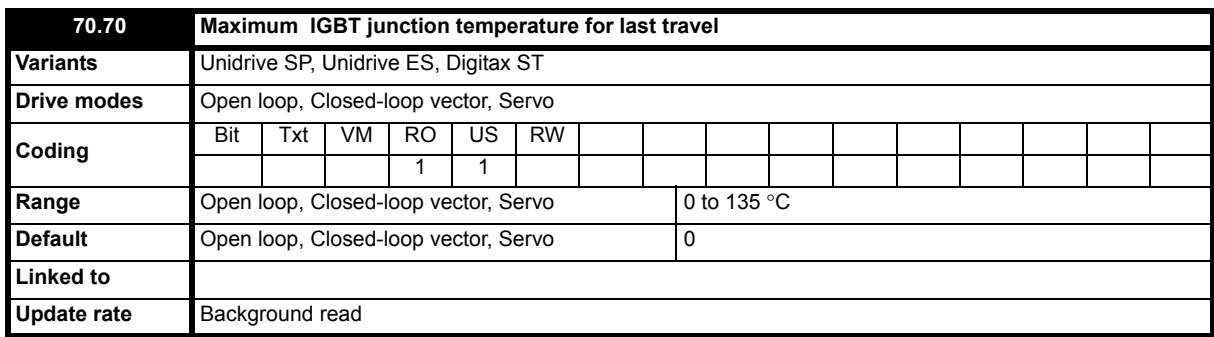

This parameter holds the maximum IGBT junction temperature for the last travel.

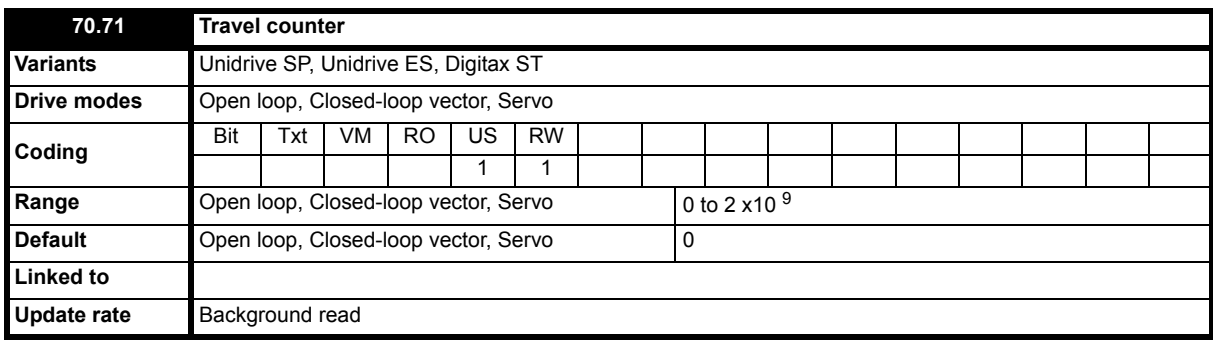

The travel counter increments during operation and at the completion of each travel, this can be used for an indication of the number of cycles completed for the system.

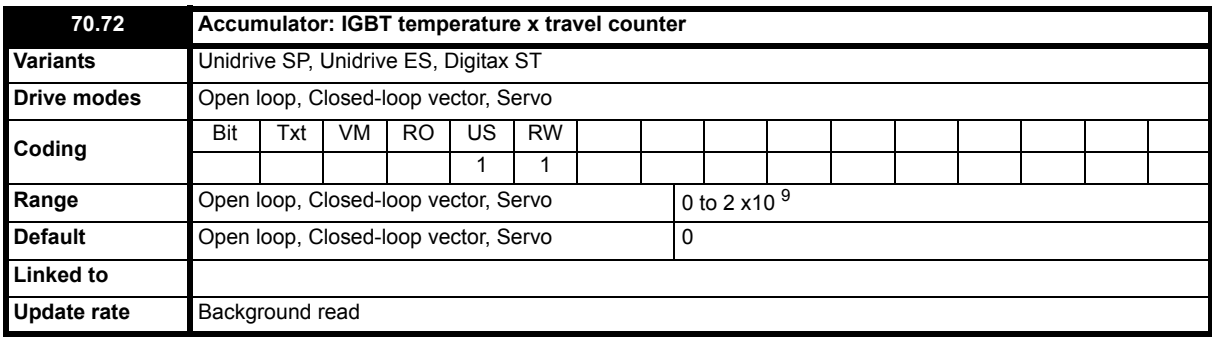

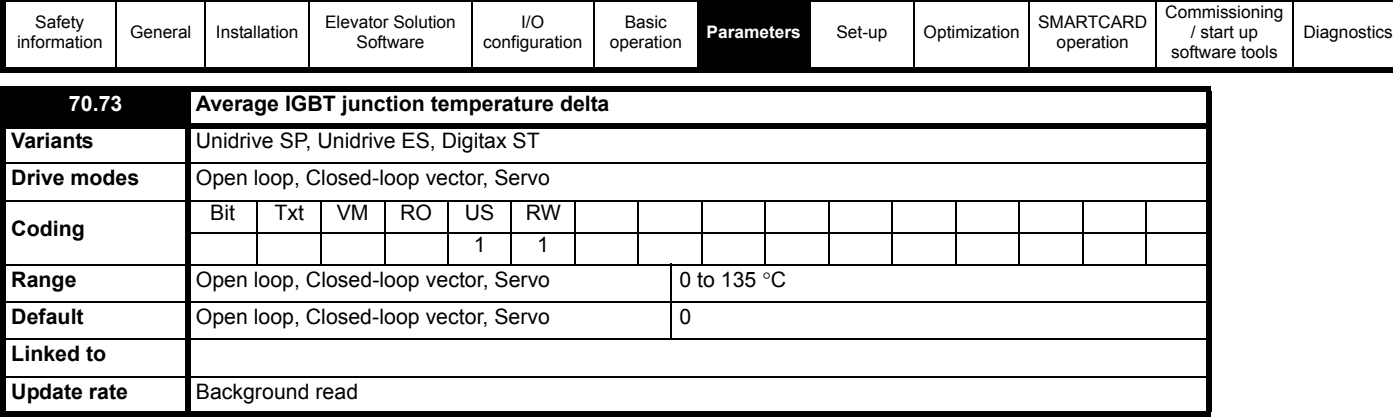

Displays the average IGBT junction temperature calculated from both Pr **70.70**, Pr **70.71** and Pr **70.72**

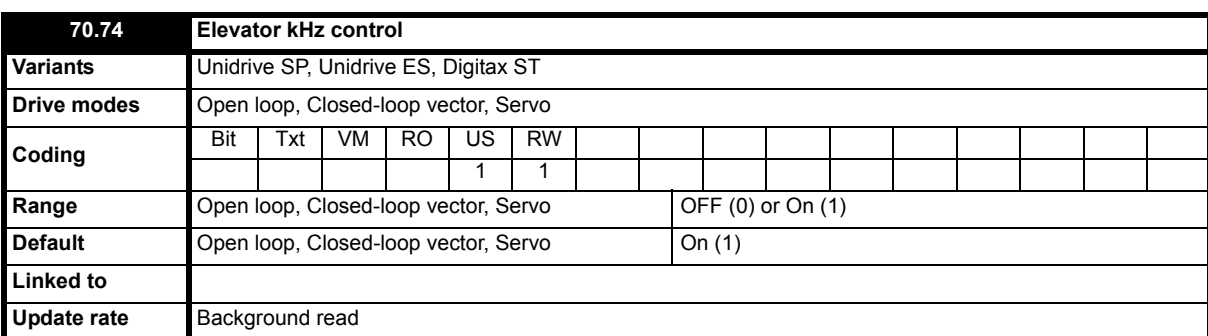

**Control disabled** Pr **70.74** = 0

**Lifetime control** Pr **70.74** = 1

The Unidrive SP and Elevator Solution Software uses the drives thermal model to monitor the power stage temperatures for the longlife control. The monitored power stage temperatures are then used by the Elevator Solution Software to optimize the control and prevent excessive power stage temperature. In addition to the maximum power stage temperature, the change of power stage temperature (∆T) during operation is also important for the lifetime of the power electronics.

This control method eliminates thermal distortion due to excessive power stage temperatures.

The new longlife control function introduced in the Elevator Solution Software provides an extended lifetime of the power electronics independent from the setting of the switching frequency and load. This function is enabled as default by Pr **70.74** = 1 and ensures a maximum power stage ∆T temperature change of 40 °C is not exceeded.

A maximum power stage ∆T temperature change of 40 °C ensures a product lifetime of 10 years for a lift with 500 travels per day and 200 days per year.

With some systems, where the drive size selected results in the drive operating close to its maximum rating for extended periods, there may be a short increase in the acoustic noise at low speeds. If the low speed acoustic noise is too high, the temperature threshold in Pr **70.76** may be increased from the default 40 °C for elevators with low travels per day. It should be noted that the expected minimum travel count will be halved if the temperature change is increased by 10 °C.

The actual temperature change during the last travel can be viewed in Pr **70.70**, furthermore Pr **70.71** shows the number of travels and Pr **70.73** the average temperature change during these travels which can be used to estimate the expected lifetime.

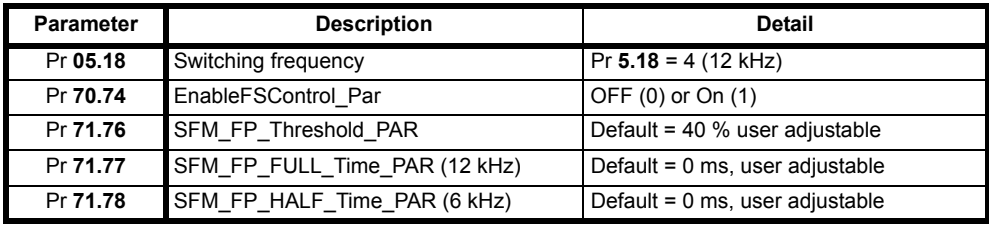

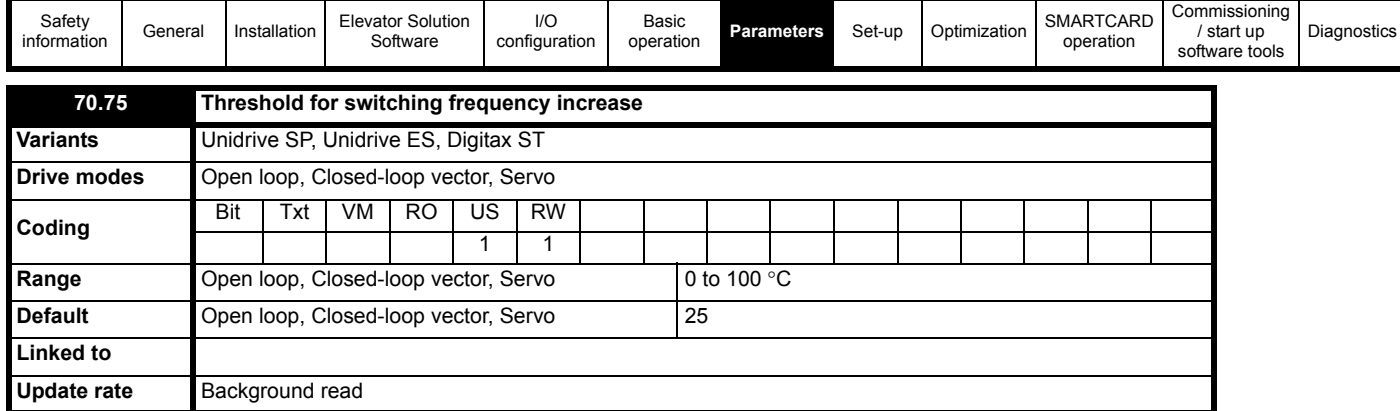

This parameter defines the temperature at which the long life control will increase the switching frequency.

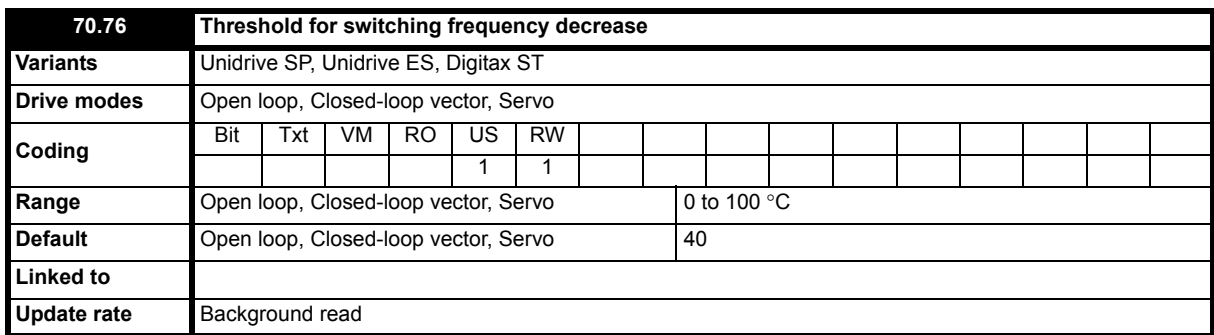

This parameter defines the temperature at which the long life control will decrease the switching frequency.

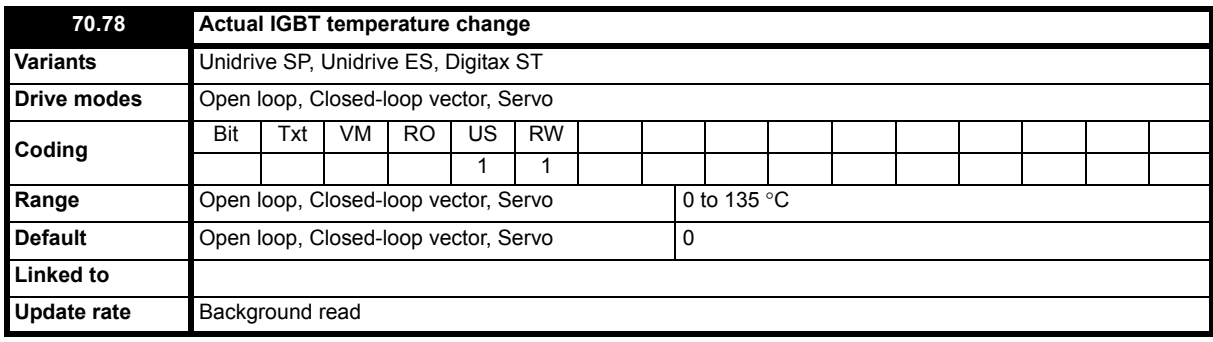

This parameter displays the actual IGBT junction temperature.

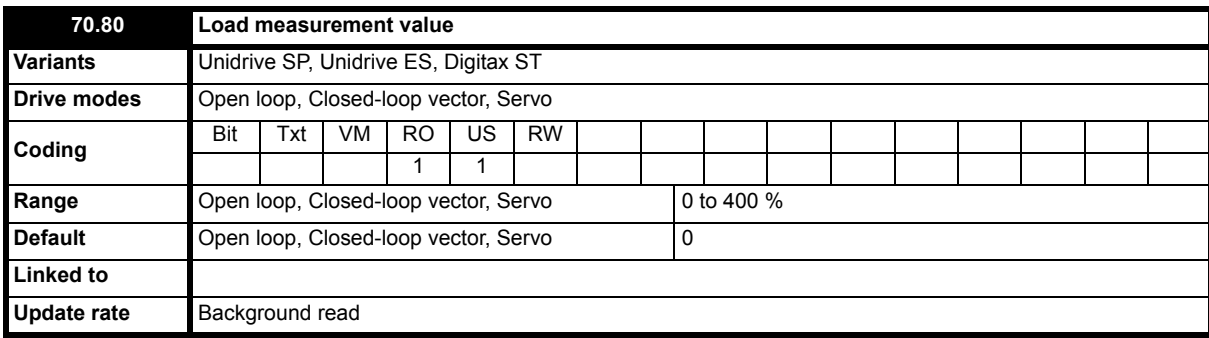

Indicates the percentage load measured during the start of the last travel when enabled with Pr **20.08** > 0 ms.

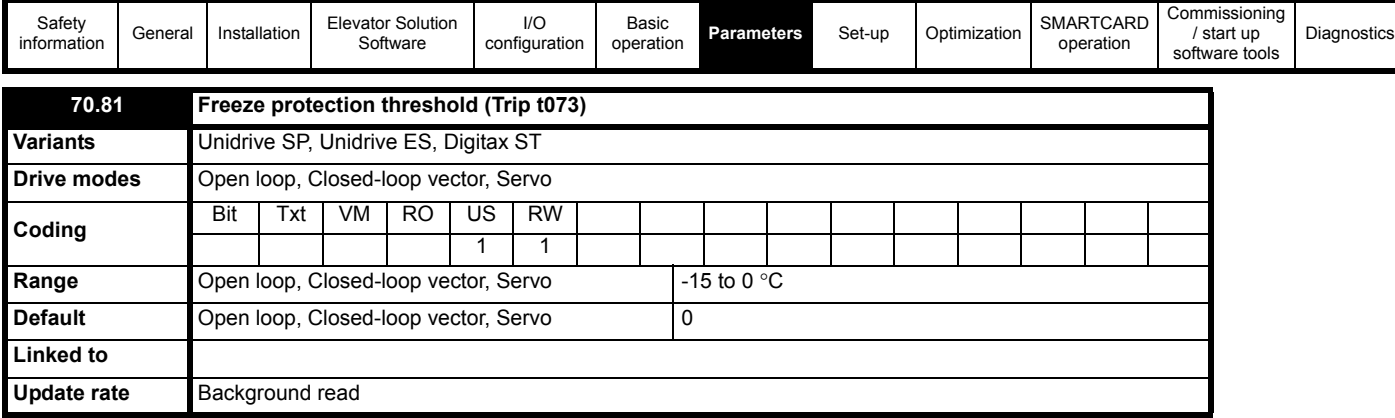

This parameter is used to define the threshold level for a temperature monitoring trip to be generated. If either of the following drive temperature levels, Pr **7.04**, Pr **7.05** or Pr **7.06** exceeds the threshold value on completion of the travel a **t073** trip will be generated notifying the user that the system is operating outside of the recommended temperature.

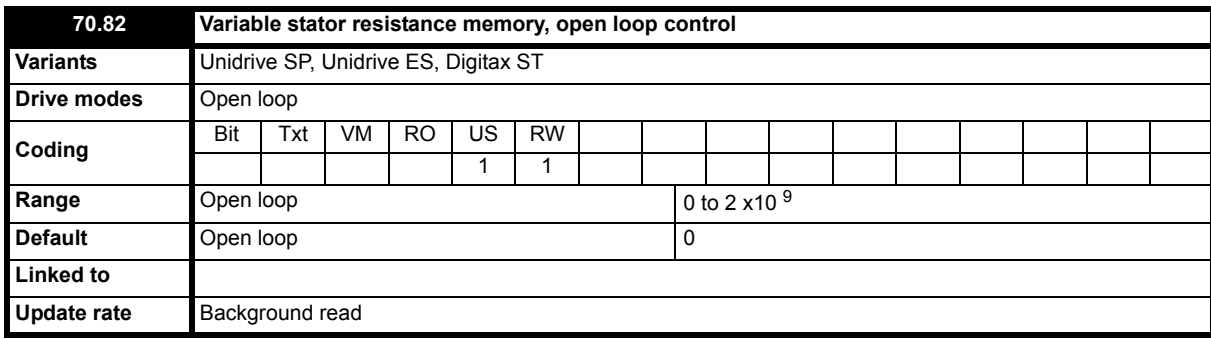

This parameter is used for the open loop variable stator resistance control used during the start to provide increased levels of torque.

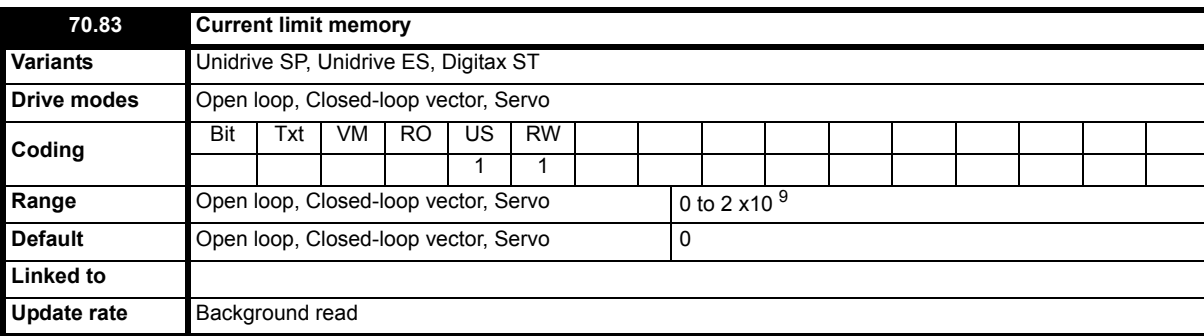

This parameter is used as the memory location for the variable current limit which is used for both controlled stopping and UPS operation.

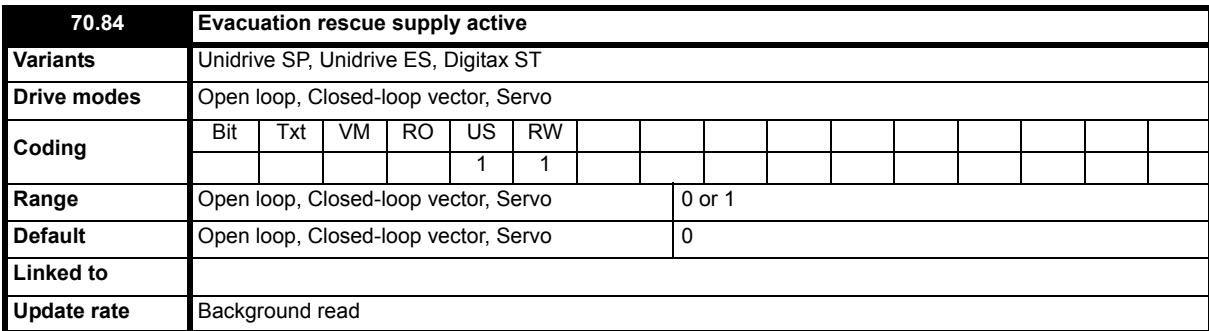

This parameter is used during the emergency evacuation and the UPS control to indicate when the rescue power supply is connected and active.

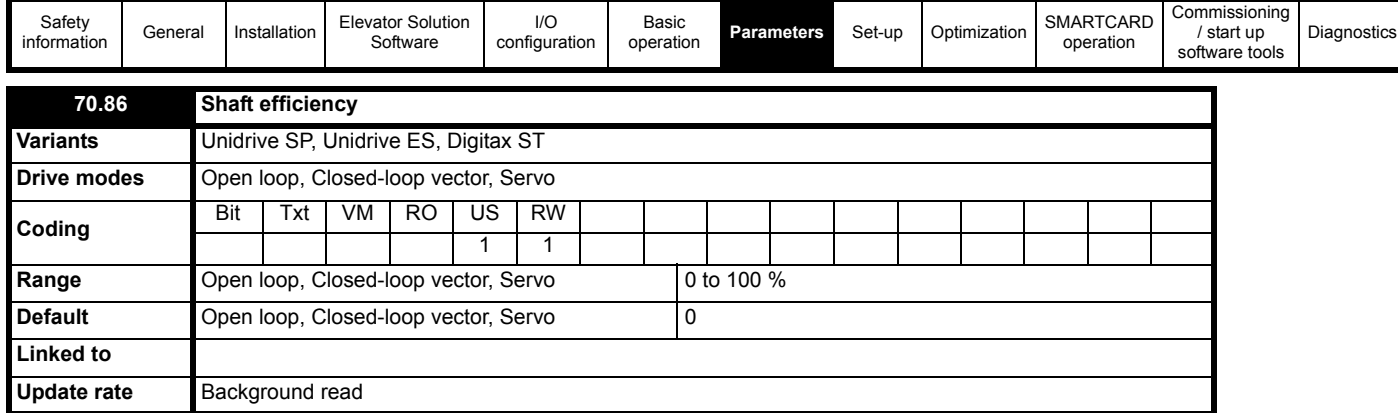

The shaft efficiency is used to optimize the load measurement, at default this is defined at 85 % efficient.

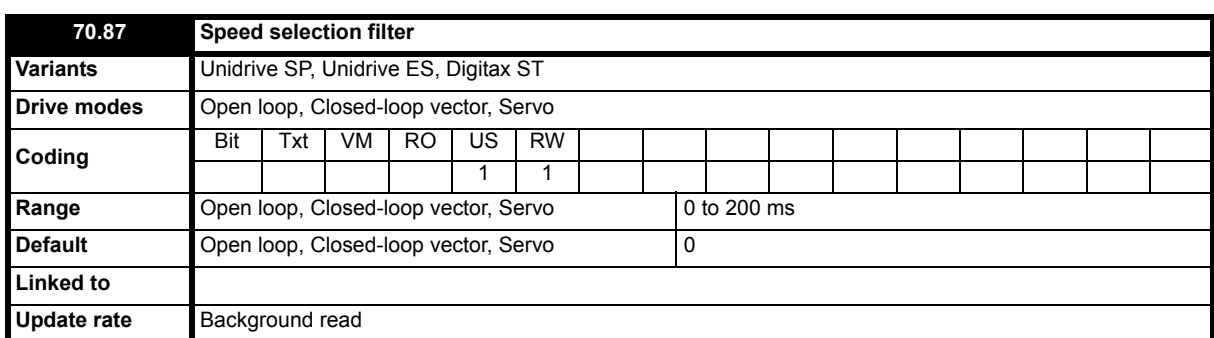

The transition between operating speeds for the lift are determined by the speed selections on the drives control terminals. If the intermediate speed selections are not definite for example with binary speed selection spurious control could occur.

To exclude the influence of the intermediate speed selections a filter is available in Pr **70.87** which can be adjusted to the time of the intermediate states. Pr **70.87** can only be adjusted using the SM-Keypad Plus or the PC Software CTSoft / LiftSP.

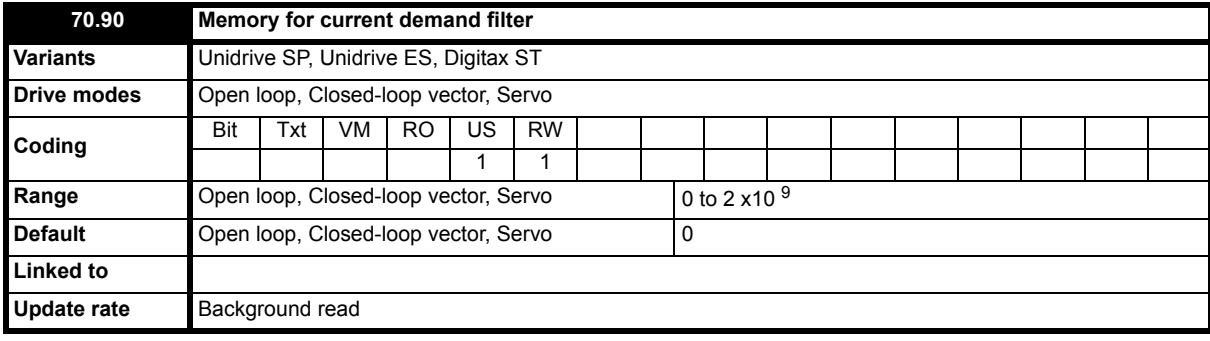

For operation mode change.

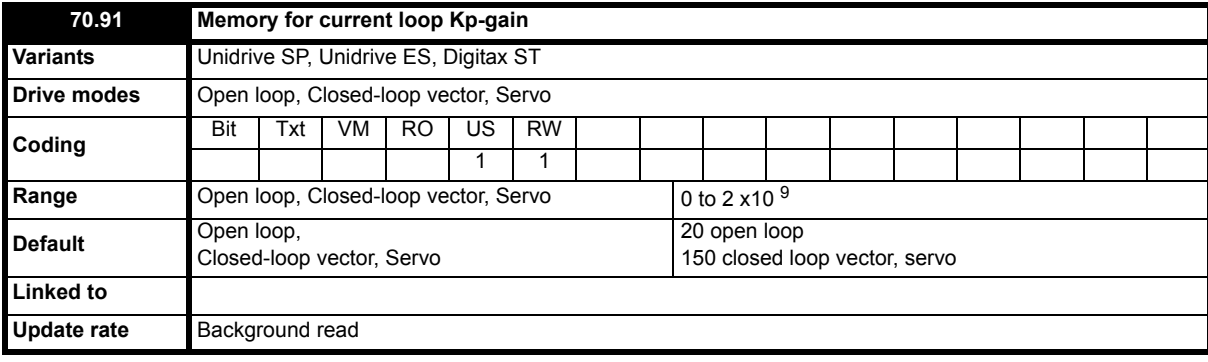

For operation mode change.

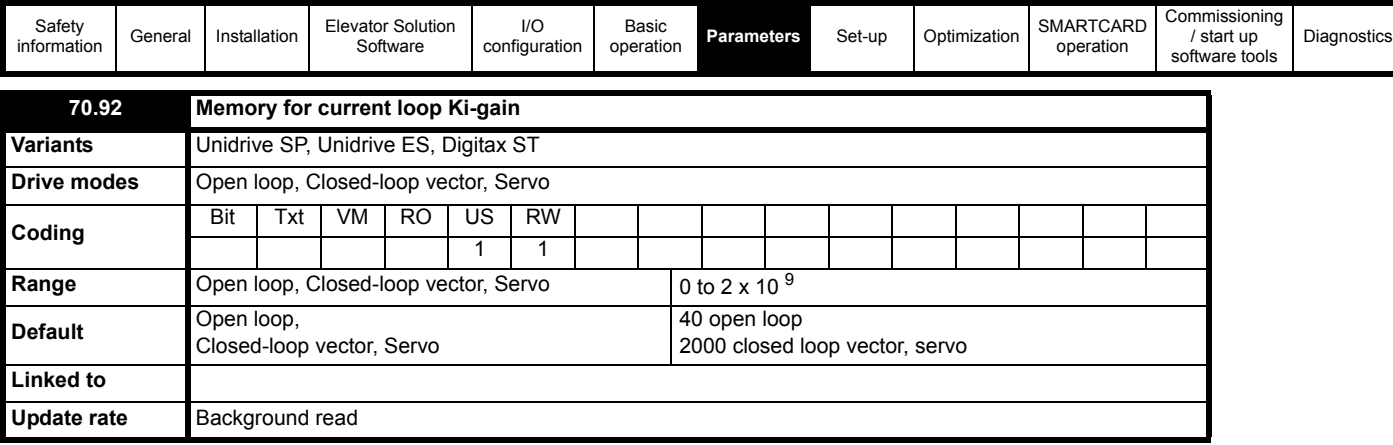

For operation mode change.

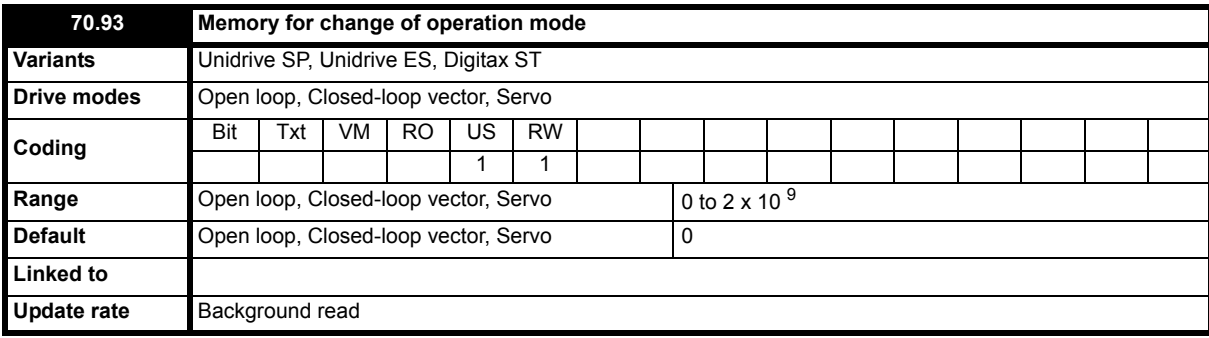

For operation mode change.

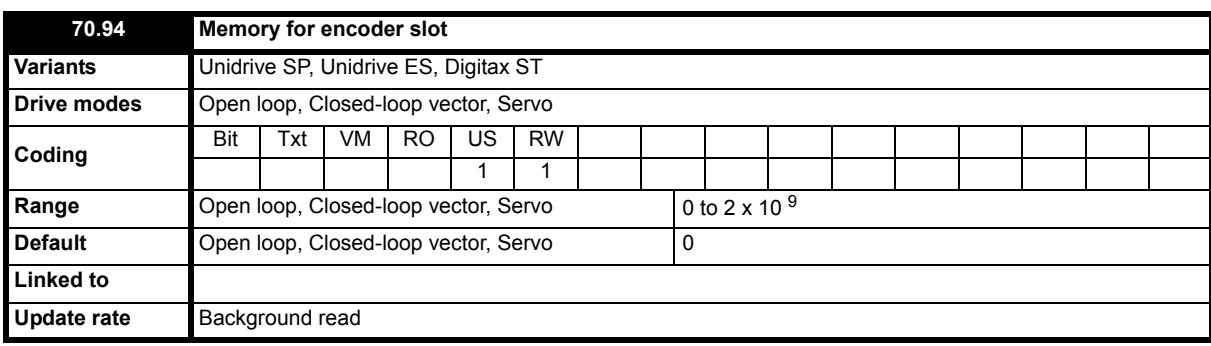

For operation mode change.

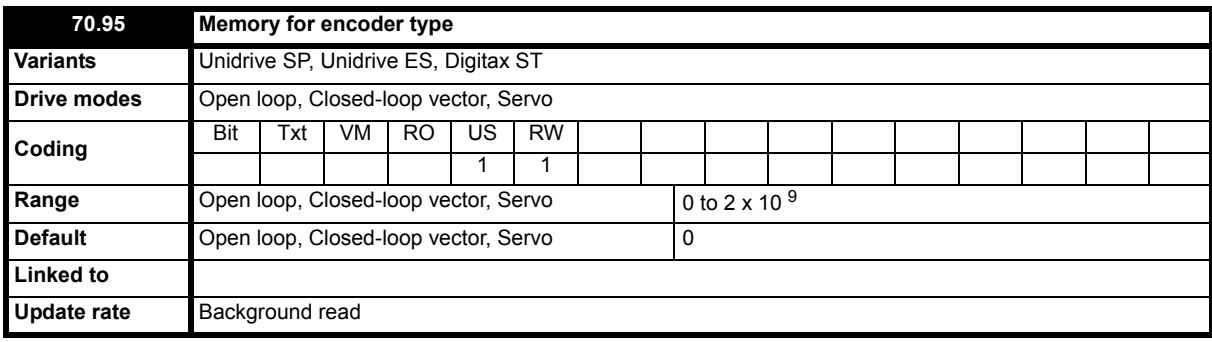

For operation mode change.

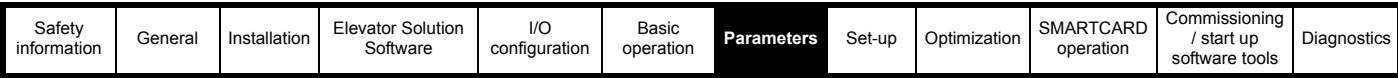

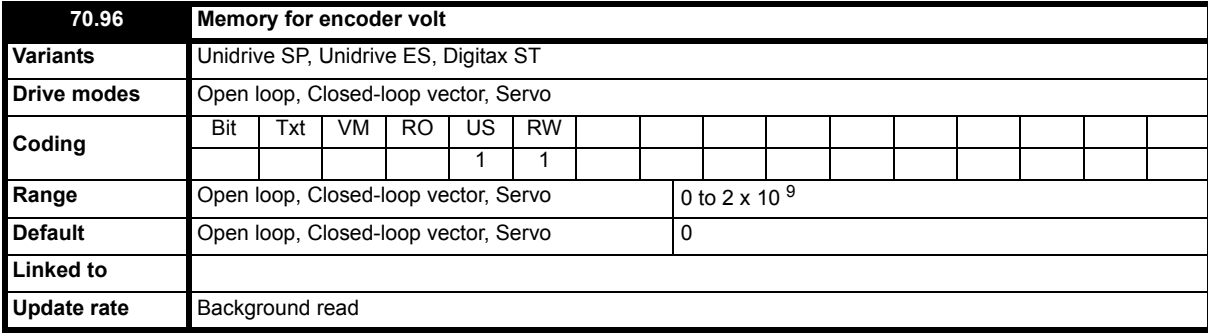

For operation mode change.

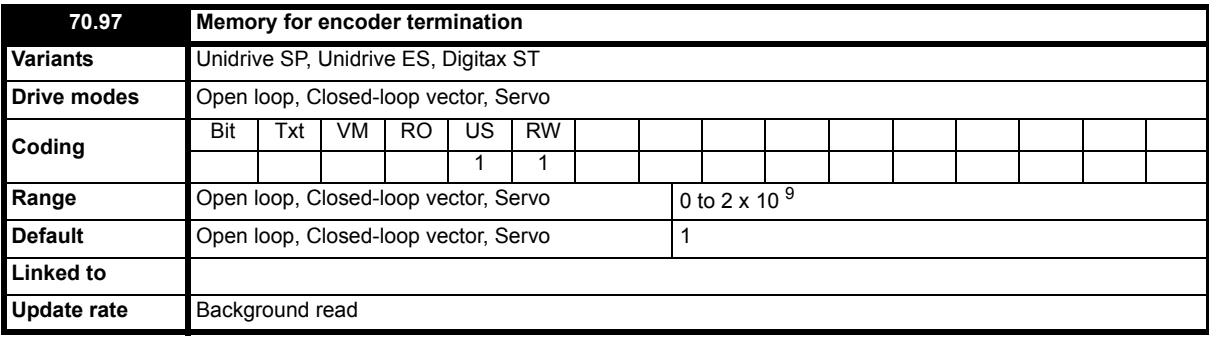

For operation mode change.

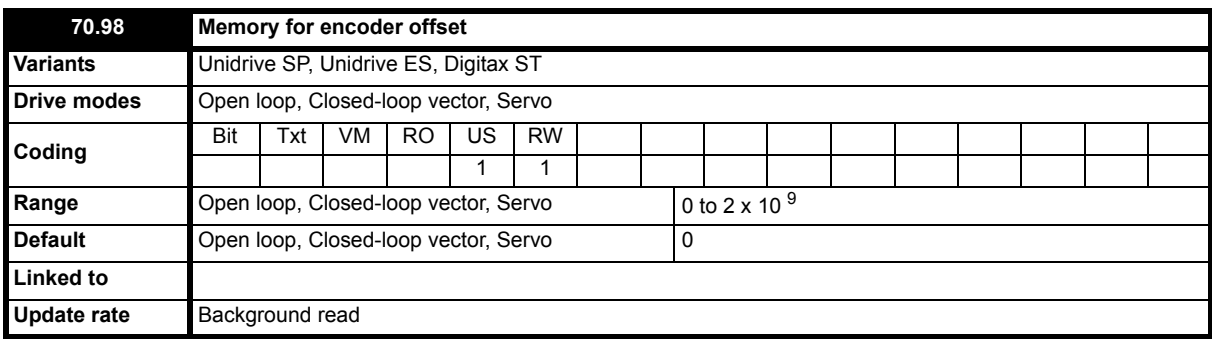

For operation mode change.

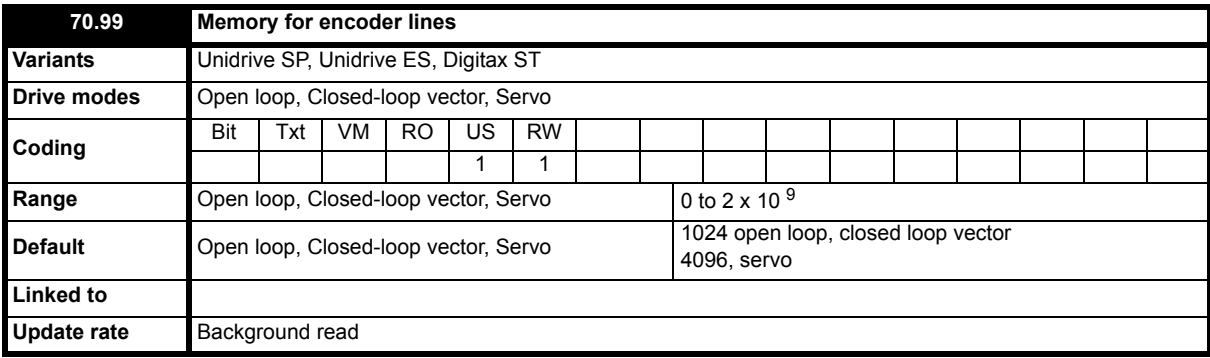

For operation mode change.

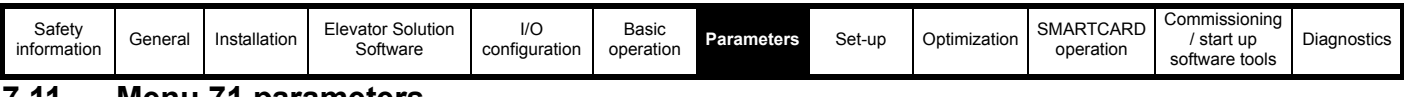

# **7.11 Menu 71 parameters**

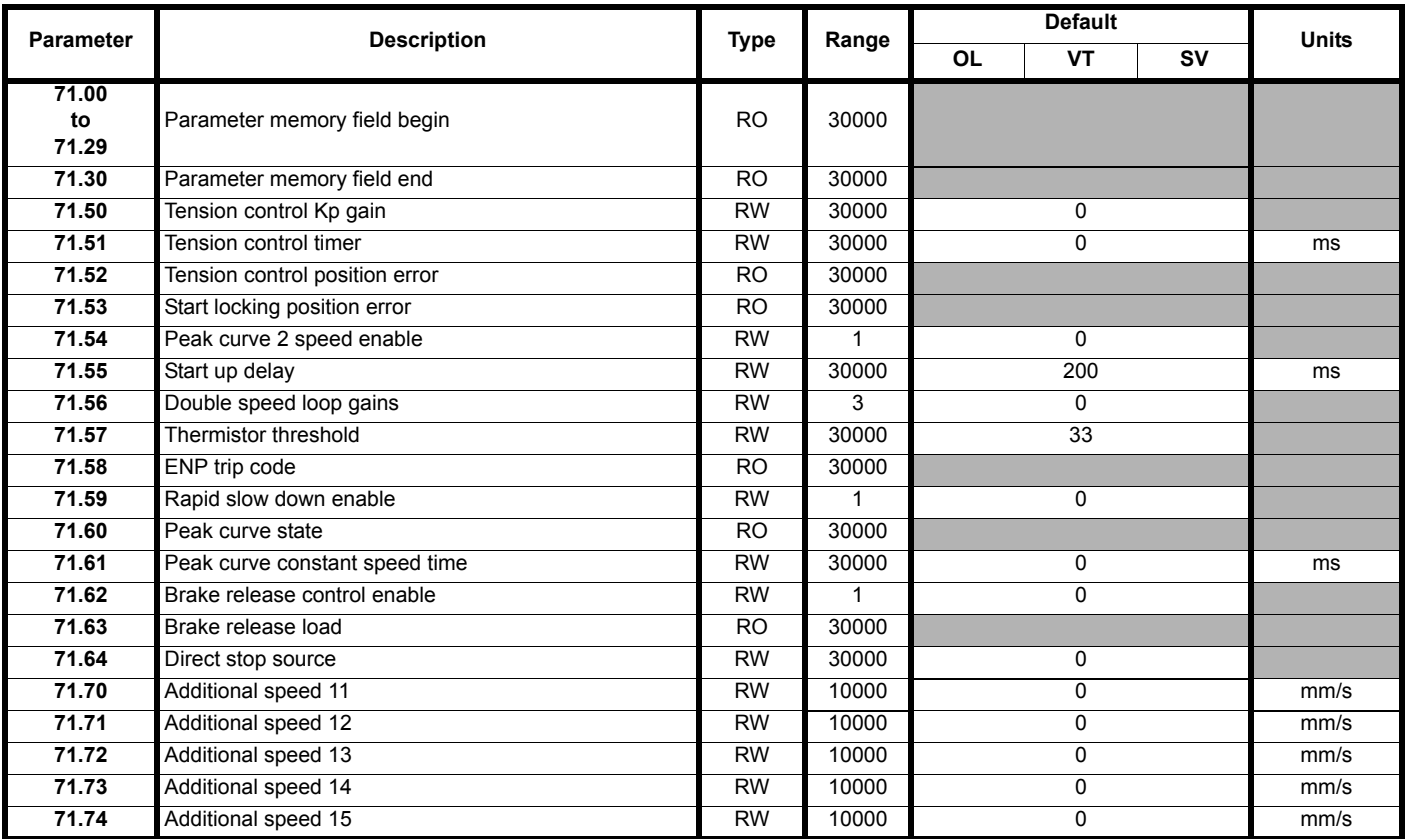

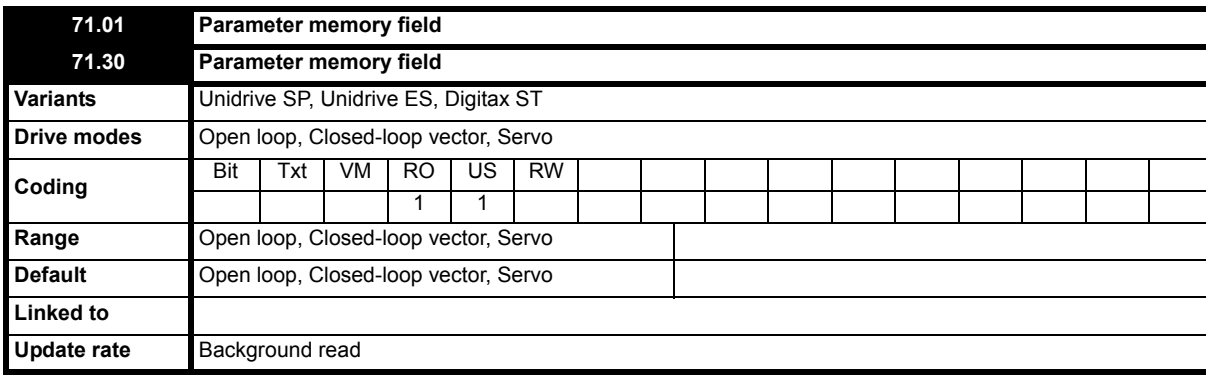

Parameters from Pr **71.01** through to Pr **71.30** are used as part of a memory field required for the Elevator Solution Software.

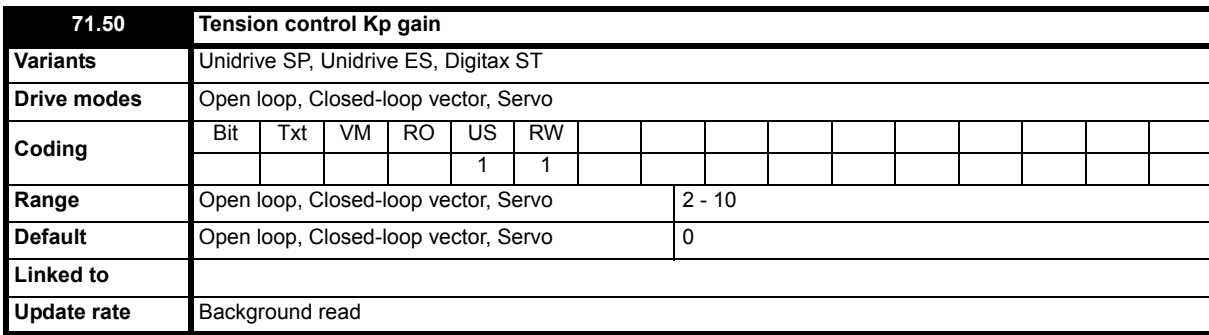

Tension control, Kp proportional gain for start optimization, range setting 2 – 10. Used to relieve tension from brake during start and avoid jerk.

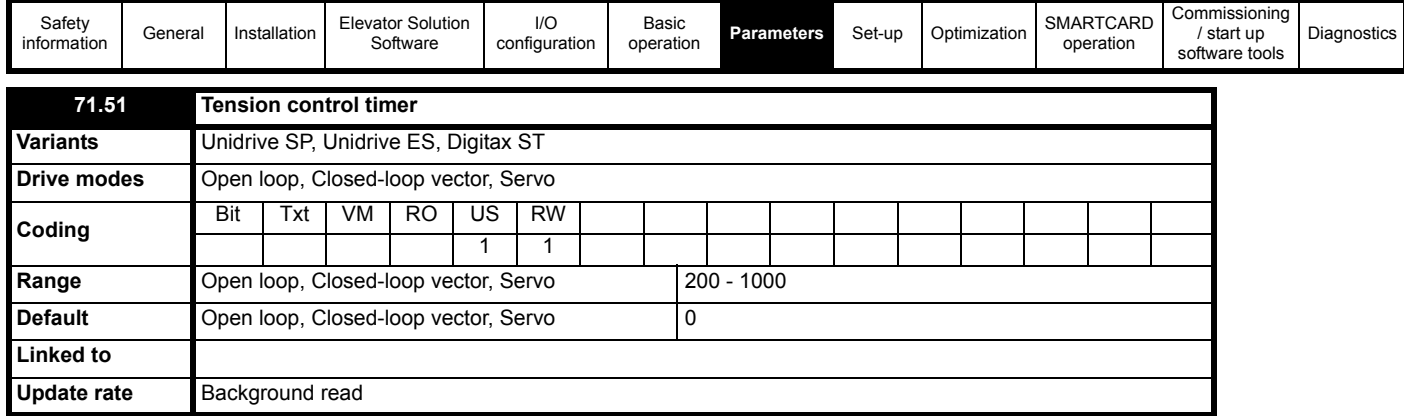

Tension control, time for start optimization, range setting 200 ms – 1000 ms. Used along with Pr **71.50** Kp proportional gain to relieve tension from brake during start and avoid jerk.

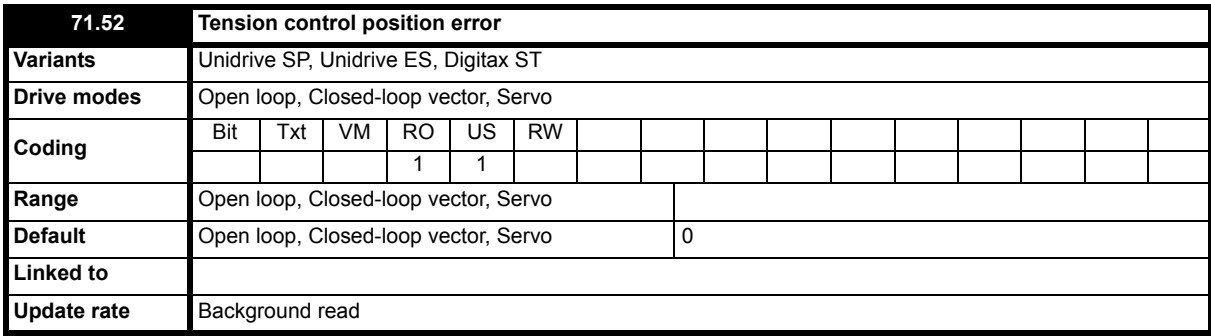

Position error during start optimization.

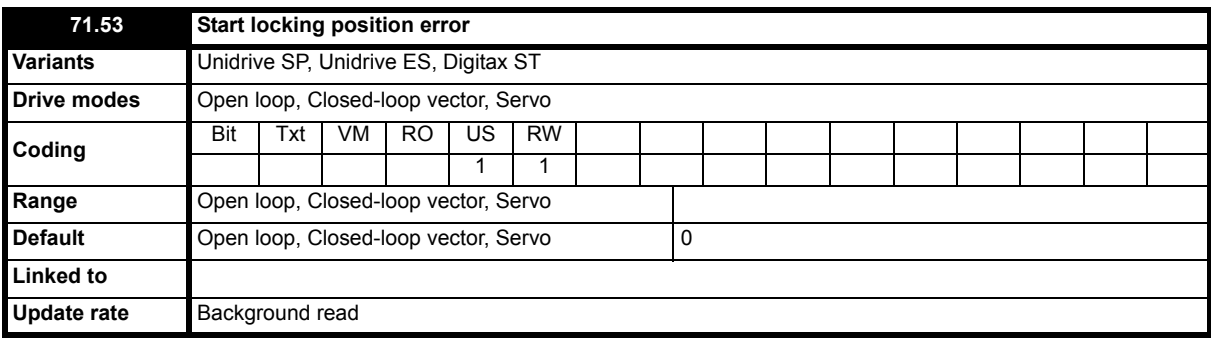

Position error during start locking.

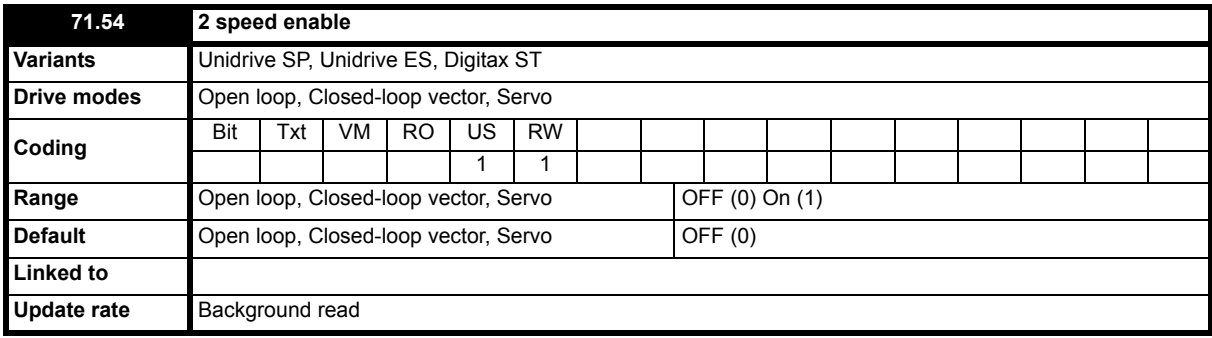

Peak curve operation 2 speed distance control enable.

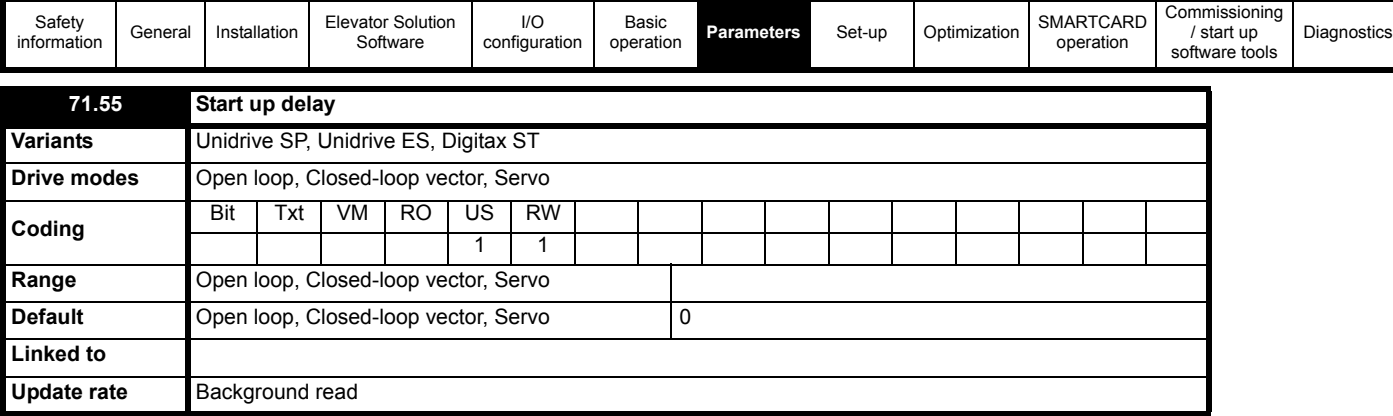

Elevator Solution Software start up delay on Power ON can be used to prevent spurious noise induced signals generating incorrect control signals.

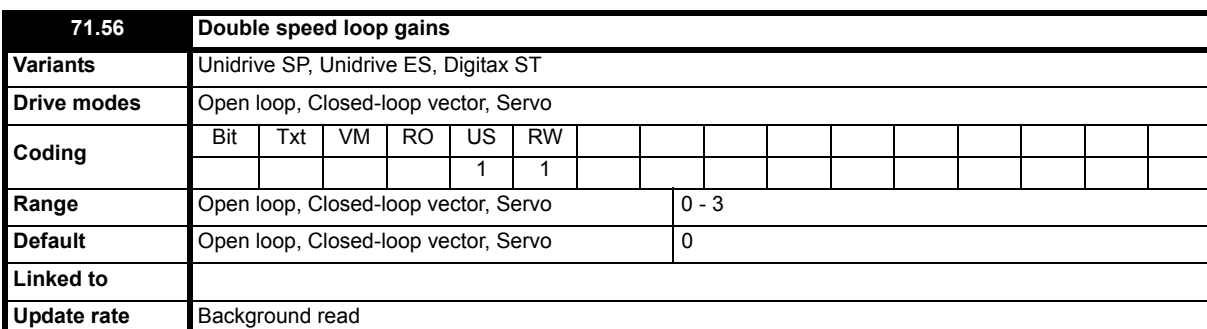

This parameter allows the speed loop gains range settings to be increased:

1: Double I- Gains

2: Double P- Gains

3: Double P- Gains and I- Gains

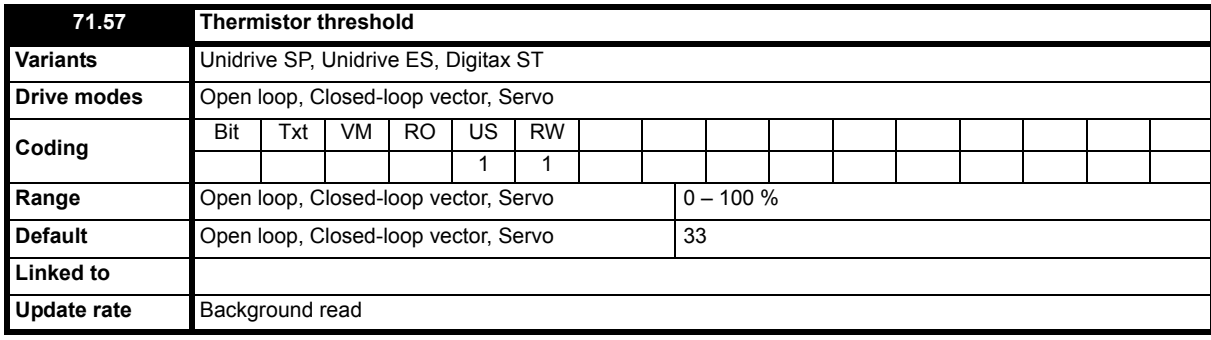

Programmable TH- Threshold, for use with drive incompatible motor thermistors.

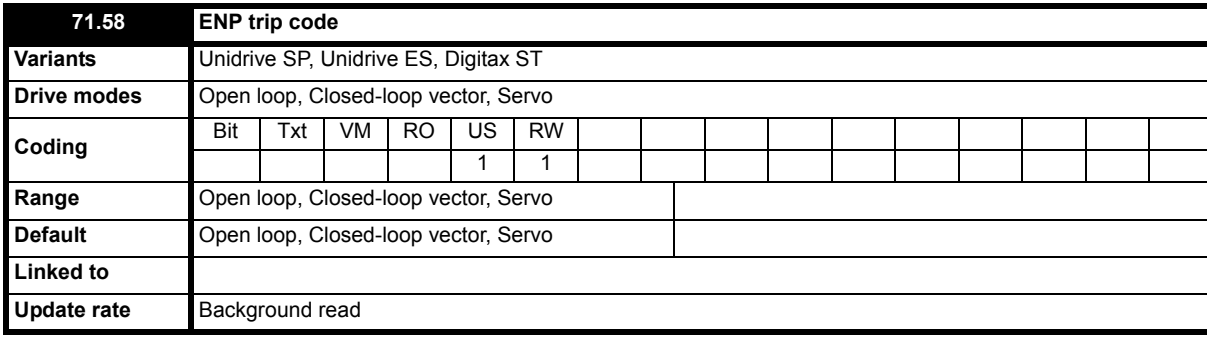

Encoder nameplate function trip details.

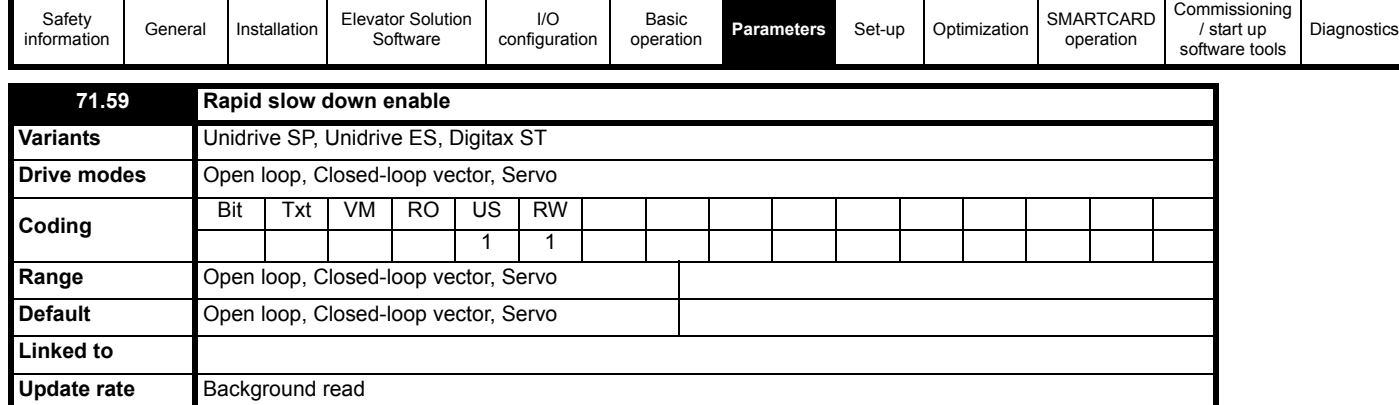

Enable for rapid slow down prevent increase in speed when fast stop is applied during acceleration.

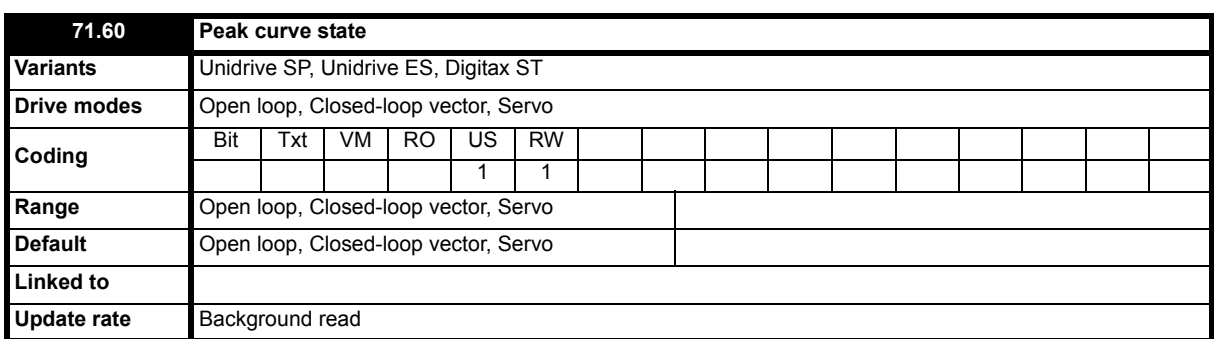

Actual peak curve operation state.

- 0 No peak curve
- 1 Peak curve detected and calculation of set distance
- 2 Waiting for approaching point where acceleration has to be decreased
- 3 Waiting for top speed
- 4 Deceleration
- 5 Peak curve completed

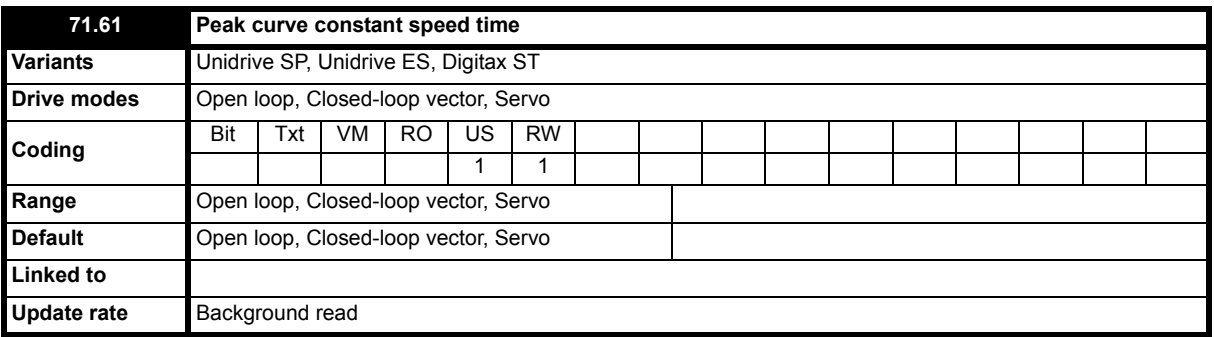

Pr **71.61** = time in ms for flat top peak curve operation used to further enhance performance, maximum settings for Pr **71.61** are 5000 ms. The minimum setting of 0 ms will disable the flat top peak curve operation, Pr **20.13** = 5 plus Pr **71.61** > 0 enables flat top peak curve operation and bypasses standard control with Pr **18.47** = On (1) and Pr **20.13** = 1 to 4.

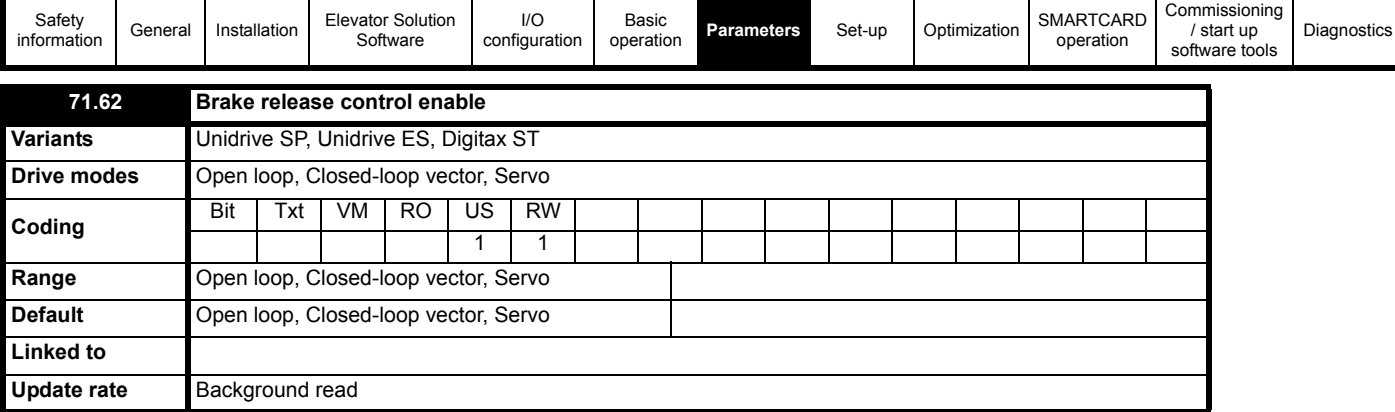

Enable for memorizing actual brake apply load for next start feed forward.

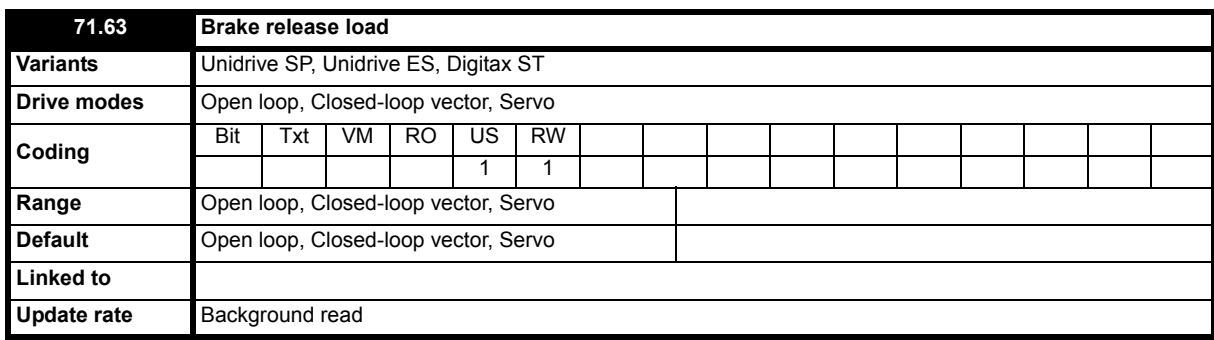

Measured brake apply load during stop.

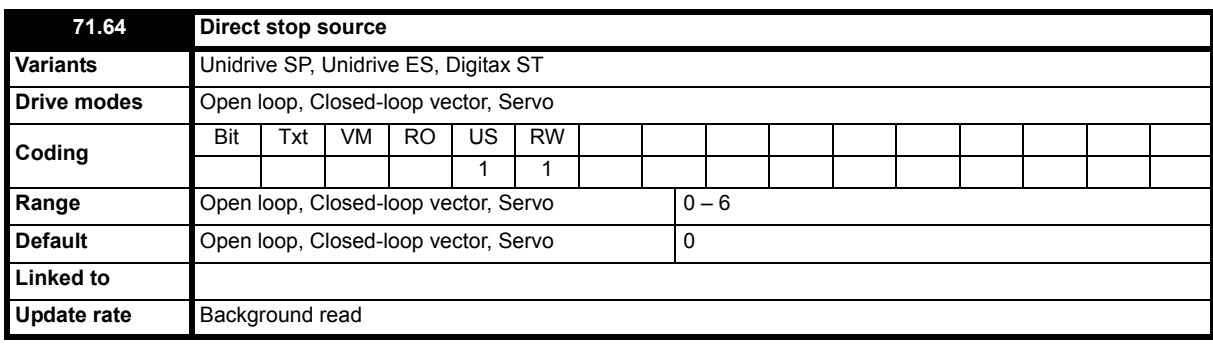

Select start condition of direct-to-floor mode 5:

0 - all speed bits = 0, x - speed bit  $x = 0$  ( $x = 1 - 6$ ).

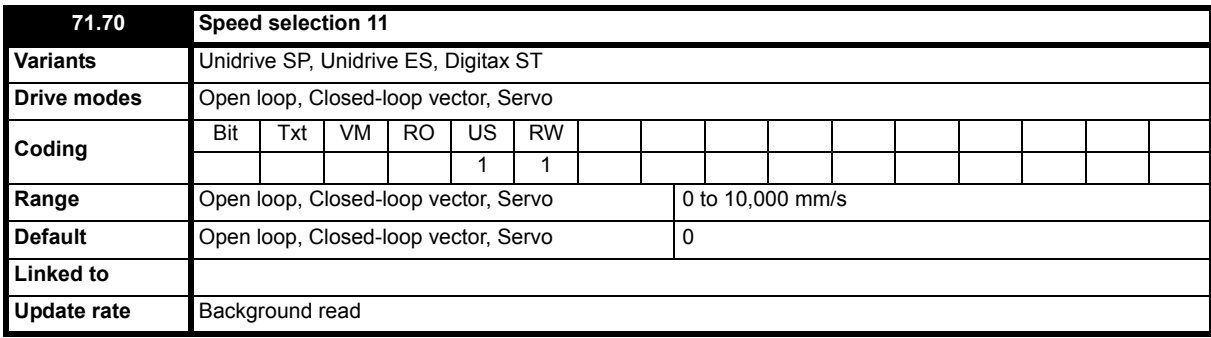

Speed 11 in mm/s when binary selection equal 11.

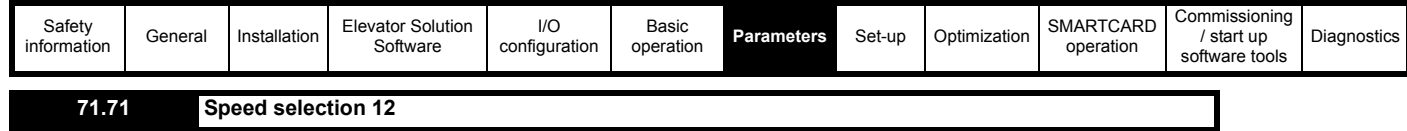

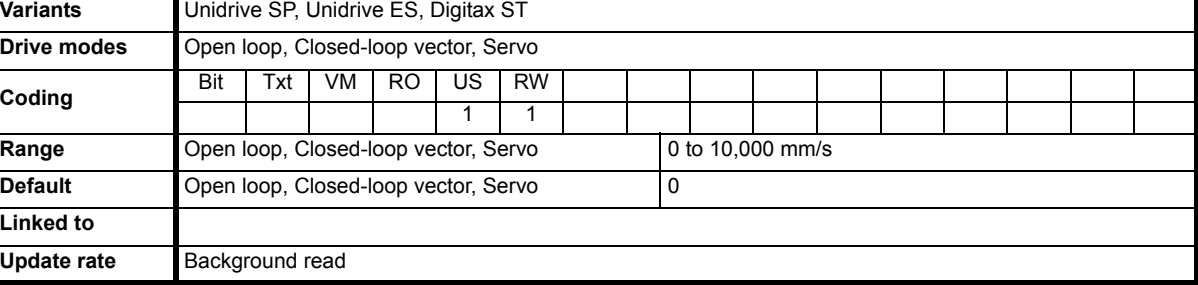

Speed 12 in mm/s when binary selection equal 12.

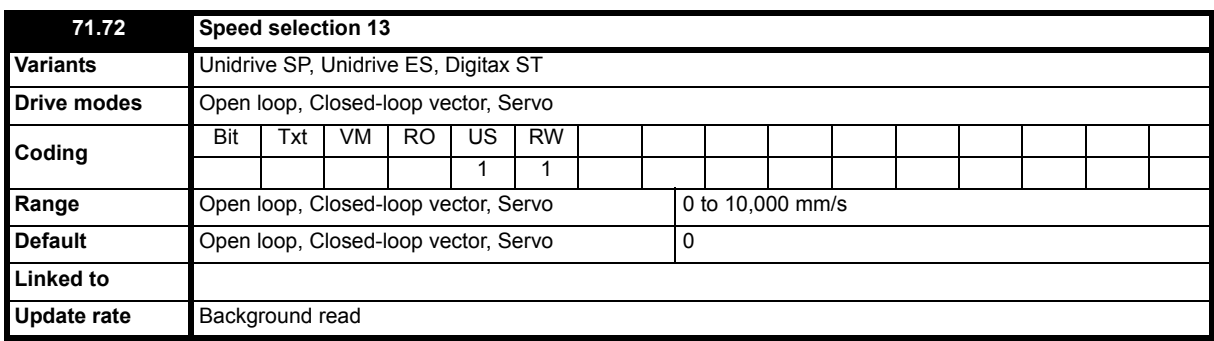

Speed 13 in mm/s when binary selection equal 13.

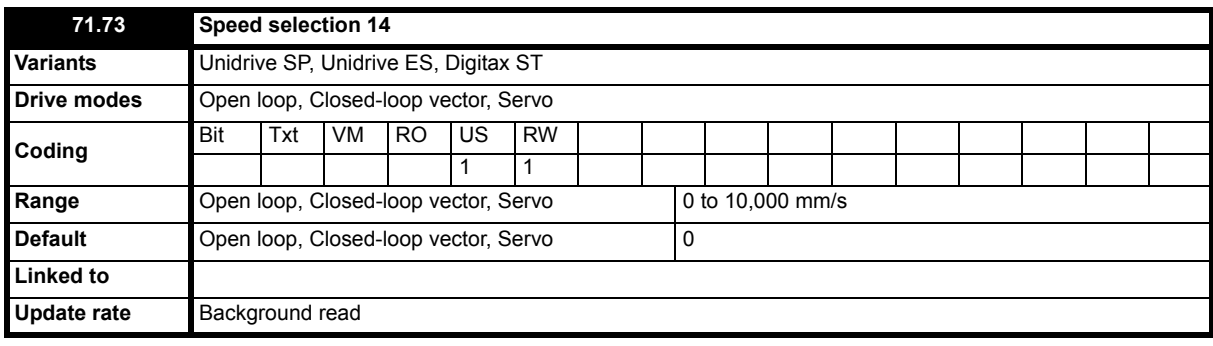

Speed 14 in mm/s when binary selection equal 14.

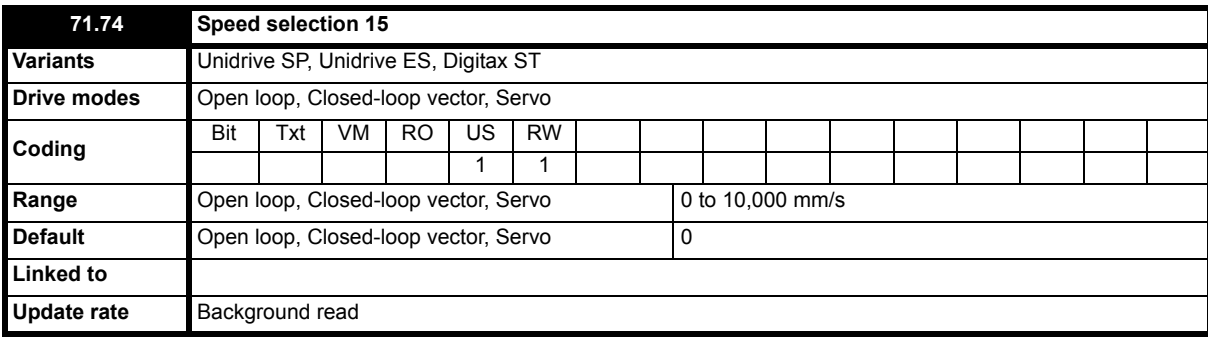

Speed 15 in mm/s when binary selection equal 15.

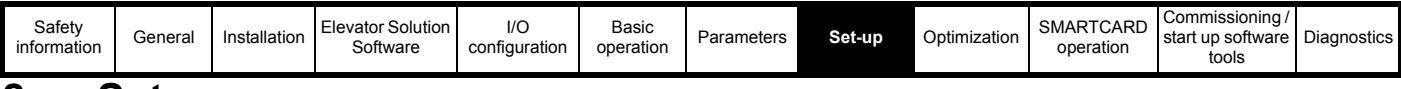

# <span id="page-178-0"></span>**8 Set-up**

For set-up of the Unidrive SP Elevator Solution Software, follow the instructions given in this section. Software tools are also available to assist with the commissioning / start up and set-up of the Unidrive SP elevator solution, refer to Chapter 11 *[Commissioning / start up software tools](#page-193-0)* . **Table 8-1 Initial set-up and configuration**

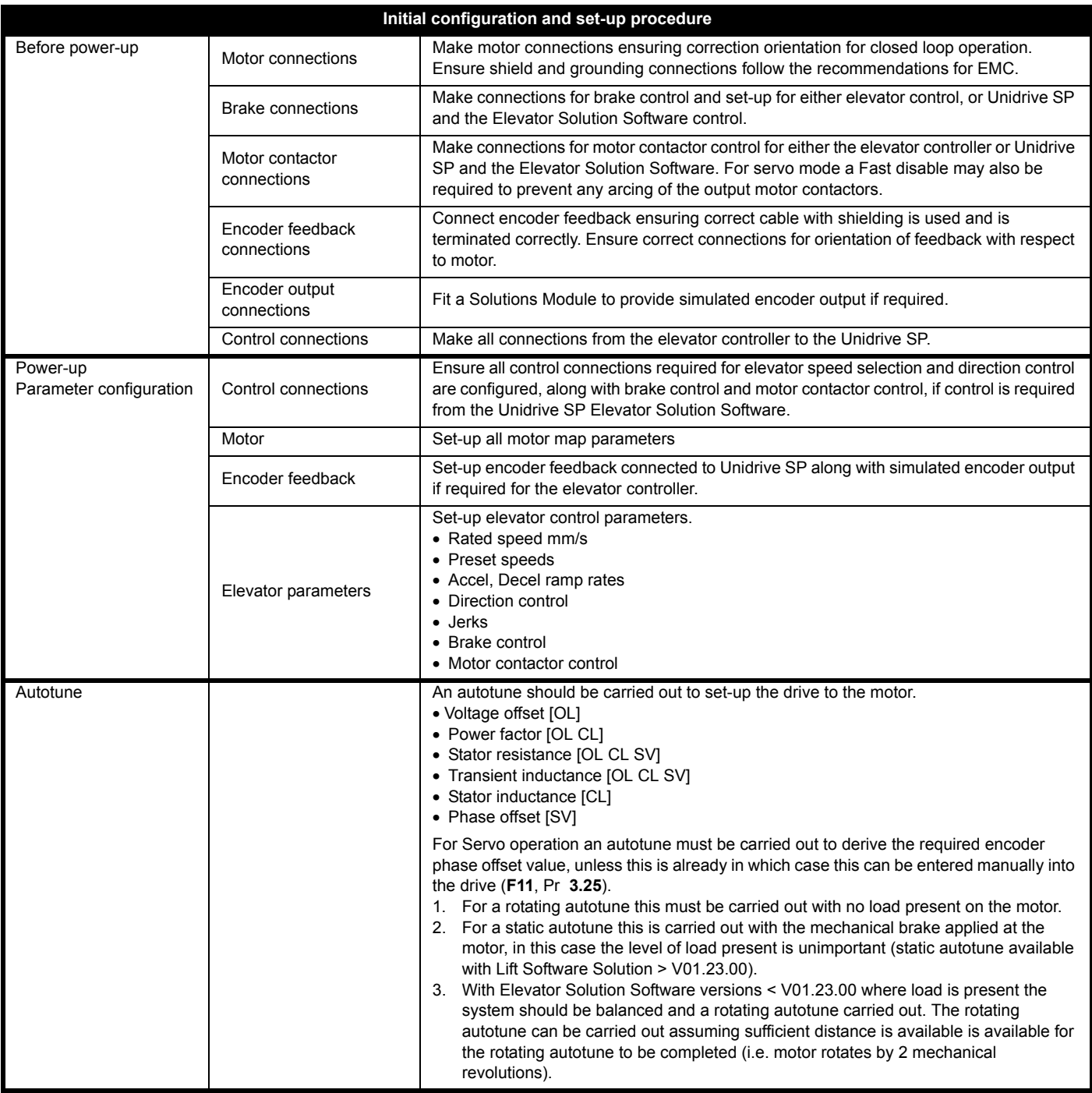

# **8.1 Autotune**

For the initial set-up of the elevator motor, adjustment of the motor control parameters must be carried out, this is performed by the drive through an automatic self-tuning autotune. There are two possible autotunes available, a "rotating" and "static" autotune.

During the rotating autotune the elevator must be operated manually, therefore the inspection command has to be provided. If the inspection command is active and the drive is not enabled / the motor does not run, refer to configuration of the control terminals and parameter settings within the drive. The rotating autotune should be carried out with no load on the motor.

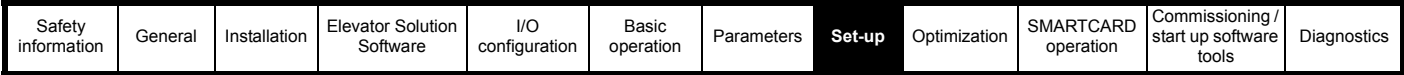

# **8.2 Static autotune**

The static autotune function for Servo operation is available with Elevator Solution Software > 01.23.00. For software versions < 01.23.00 only a rotating autotune is available for Servo operation.

# **8.2.1 PM servo motor rotating autotune (Pr 0.40 [Pr 5.12] = 2)**

Measurement of the encoder phase offset is required for operation with PM servo motors in elevator applications to derive the absolute position. The rotating autotune function with Unidrive SP mode 2 (Pr **0.40** (Pr **5.12**) = 2) is only possible if the motor is not loaded. For elevator applications this means removal of the ropes, setting the counterweight on the ground and fixing the cabin.

## **8.2.2 PM servo motor stationary autotune**

Using the stationary phase offset measurement (Pr **0.40** (Pr **5.12**) = 1) with Elevator Solution Software ≥V01.23.00 the phase offset can be measured with the system loaded and brake applied. In addition to the stationary phase offset measurement the motors stator resistance (Pr **5.17**) and inductance (Pr **5.24**) are also measured to set-up the current loop gains (Pr **4.13**, Pr **4.14**). The torque default setting for the autotune in Pr **21.27** is 20 % and the time required default setting is Pr **12.47** =10 s. Values of torque higher than 100 % should not be used. The autotune is based upon a small movement of the shaft when fixed by the motors brake. The maximum movement can be seen in Pr **2.29** in increments (1 increment = 1/65536 turn).

The condition for the servo motor stationary autotune is a fixed position using the motors mechanical brake. The motors brake has to be capable of withstanding an additional motor torque of approximately 20 % of the nominal motor torque, this being applied during the stationary autotune.

The stationary phase offset measurement takes the time set is Pr **12.47** to complete, during this time the enable signal must be present. During the phase offset measurement the phase offset in Pr **3.25** will increment 0 through to 360 to find the correct value, at the end of the test the measurement value in Pr **3.25** will be set-up and Pr **0.40** (Pr **5.12**) = 0.

## **NOTE**

The stationary PM servo motor phase offset test is only available if the motor is fixed securely with the mechanical brake and a high resolution SinCos encoder of the following types is used: SC.Endat, SC.Hiper or SC.SSI. Motor cable connections and correct setting of the motor pole count and number of encoder lines are required for correct results.

## **Activation of PM servo motor stationary phase offset measurement**

To activate the stationary phase offset measurement the following procedure should be followed:

- 1. Ensure brake is applied and is not lifted when the enable signal is applied to start the stationary phase offset measurement
	- Brake power supply can be removed to prevent brake operating
	- Ensure brake monitoring is disabled to avoid trips during stationary phase offset measurement
- 2. Initiate stationary autotune be setting (Pr **0.40** (Pr **5.12**) = 1)
- 3. Start inspection drive display will change to "**run**"
	- Apply drive enable
- 4. Automatic change of parameter Pr **0.40** = 4
	- Static autotune
- 5. Stationary phase offset measurement (Pr **3.25** phase offset being calculated)
- 6. Stationary phase offset measurement completed (Pr **0.40** = 0, Pr **3.25** = phase offset)
- 7. Results saved

### *If the movement in Pr 2.29 is less than 1.00 the autotune should be repeated with the torque reference in Pr 21.27 doubled.*

## **NOTE**

The stationary PM servo motor phase offset measurement should be carried out a minimum of 3 times to ensure a consistent accurate value is derived. The maximum deviation between tests is 5 degrees, where the value is greater the test should be repeated ensuring the brake is securely closed.

## **Diagnostics for the PM servo motor stationary autotune**

If the motor is not fixed securely and the motor starts to turn during the measurement, or if the resolution of the encoder is not high enough to estimate the servo motor offset a trip will be caused and the previous phase offset value before the autotune will be restored in Pr **3.25** unchanged.

If a trip is caused from the PM servo motor phase offset autotune at standstill, the following trips will be generated:

#### **Table 8-2 Trip codes and explanations**

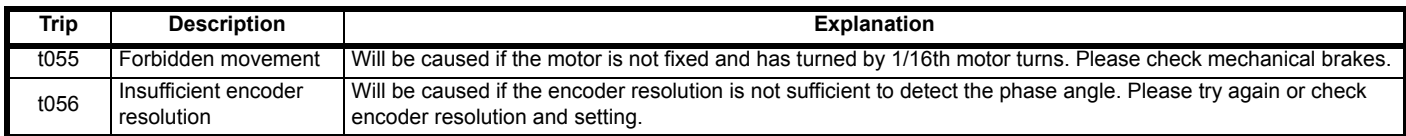

### **NOTE**

Because this phase offset measurement is carried out in a stationary position it is unable to identify incorrect motor cable connections, incorrect motor pole count settings for the motor or incorrect number of lines setting for the encoder.
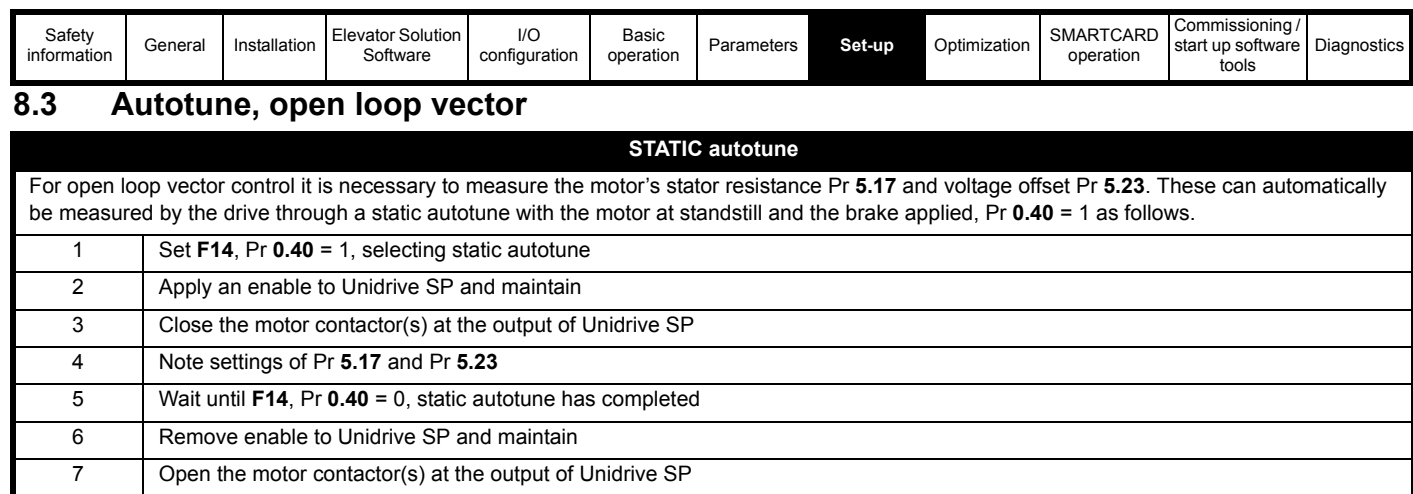

## **8.4 Autotune, closed loop vector**

8 Save parameters in Unidrive SP Pr **xx.00** = 1000

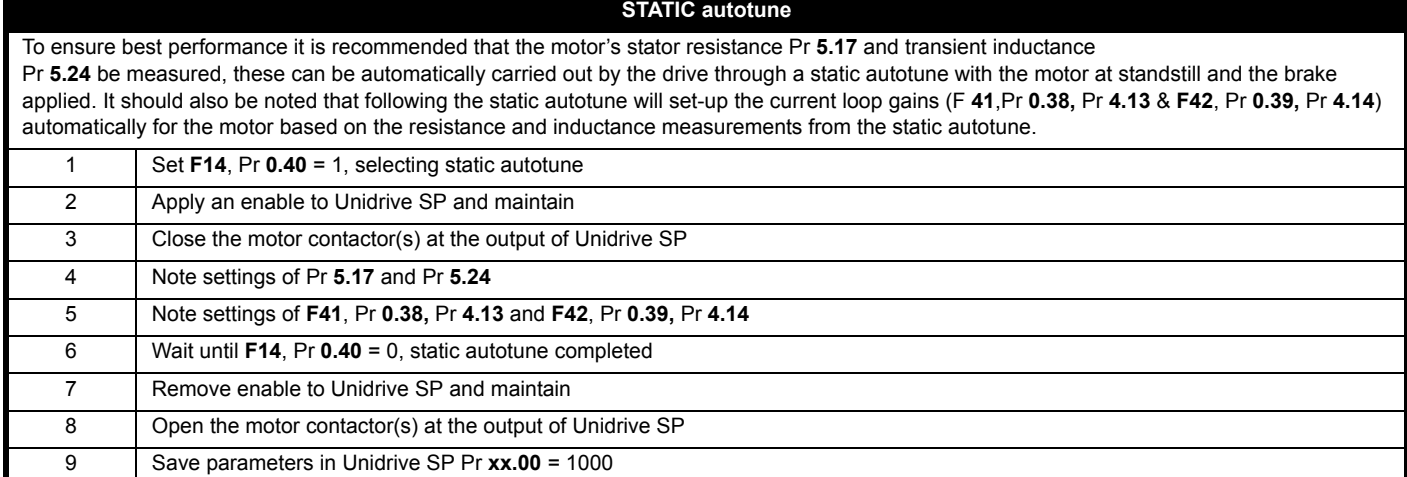

For closed loop vector operation it is also possible to carry out a static autotune to set-up the current loop gains alone based on the motors resistance and inductance values stored in Pr **5.17** and Pr **5.24** as follows.

To carry out the static autotune for the current loop gains alone, set **F14**, Pr **0.40** = 4, selecting static current loop gains autotune.

For further optimization of the drive when operating in closed loop vector, a rotating autotune is also possible with the rotating autotune, it is necessary to remove the ropes from the sheave due to the motor having to run for several seconds.

#### **ROTATING autotune – Full motor characteristics**

For complete optimization the Unidrive SP can measure in addition to the stator resistance Pr **5.17**, transient inductance Pr **5.24** and current loop gain set-up Pr **0.38,** Pr **4.13** & Pr **0.39,** Pr **4.14** the full motor characteristics.

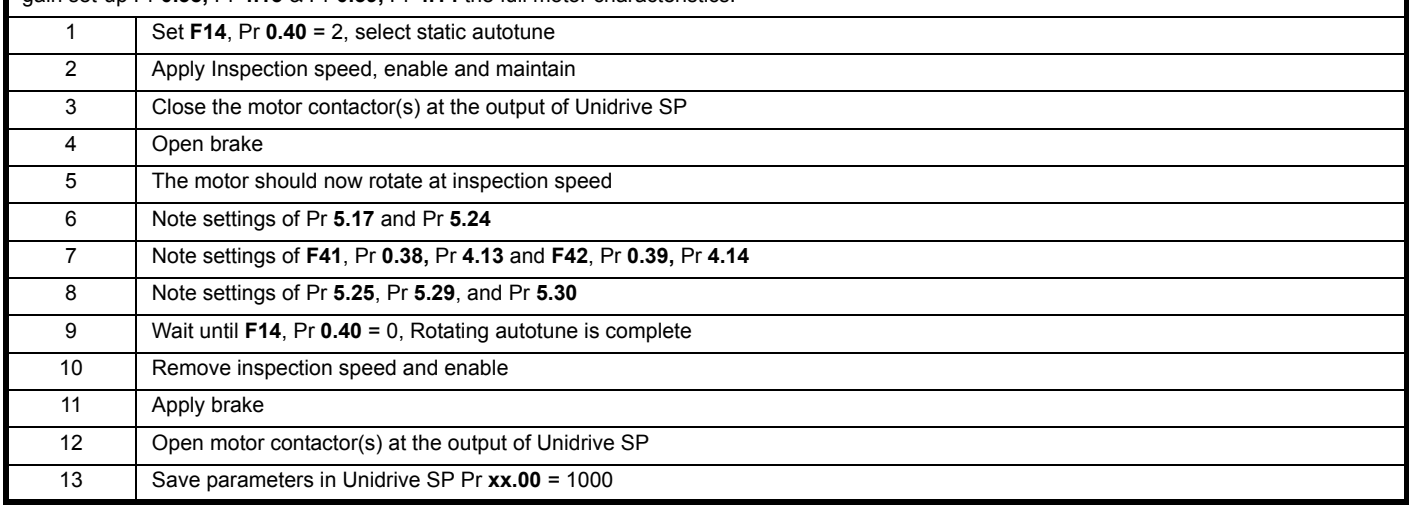

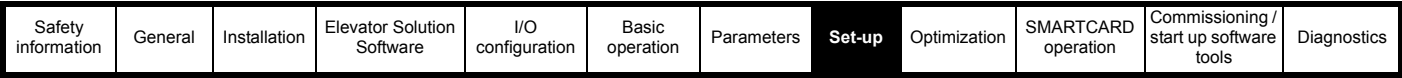

## **8.5 Autotune, servo**

The phase angle of magnetic rotor flux relative to the rotor's feedback device angular orientation, must be measured with an autotune, or if given on the motor's nameplate information, be entered into the Unidrive SP parameter **F11**, Pr **0.43**, Pr **3.25**.

Manual setting of the motor phase offset from motor nameplate

If the motor phase offset value is known and the connection of the output motor phases is U - V - W at the drive, proceed as follows

- Set parameter **F11**, Pr **0.43**, Pr **3.25** = Motor phase offset
- Save parameter in Unidrive SP Pr **xx.00** = 1000.

If the motor phase offset value is not known and not available on the motor nameplate, then an autotune must be carried out to derive this value. The rotating autotune must be carried out with no load present on the motor (ropes removed from sheave). In some systems a balanced load condition may be sufficient for the autotune to be carried out, or a static autotune can be completed as detailed in section 8.2 *[Static autotune](#page-179-0)* on page 180.

#### **ROTATING autotune - Measurement of the encoder phase angle - Full motor characteristics & current loop**

If the motor phase offset is not known or the connection of the motor phases is not U - V - W, the value can be measured automatically by the drive through an autotune. To get exact values it is necessary to have no load on the motor shaft, therefore remove the ropes from the sheave. If the elevator has very low friction it may be sufficient in some cases to have a balanced load in the car for the autotune.

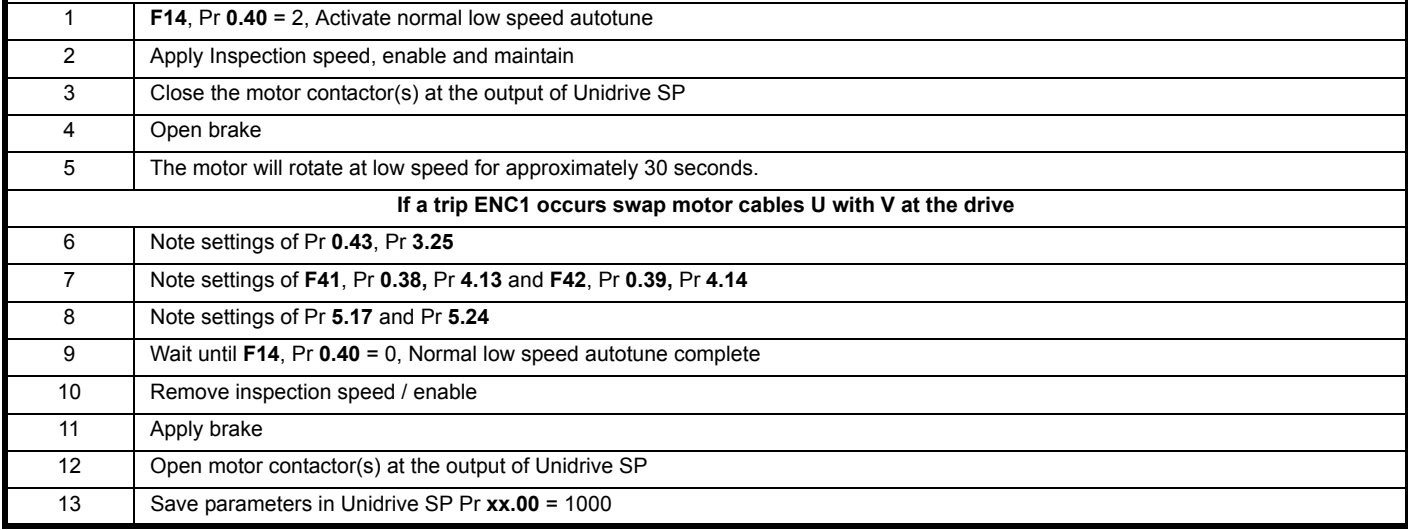

#### **STATIC autotune**

For best performance it is recommended that the motors stator resistance Pr **5.17** and transient inductance Pr **5.24** be measured, this can be automatically carried out by the drive through a static autotune at standstill with the brake applied. It should also be noted that following the static autotune will automatically set-up the current loop gains (**F41**, Pr **0.38,** Pr **4.13** & **F42**, Pr **0.39,** Pr **4.14**) for the motor based on the resistance and inductance measured during the Static autotune.

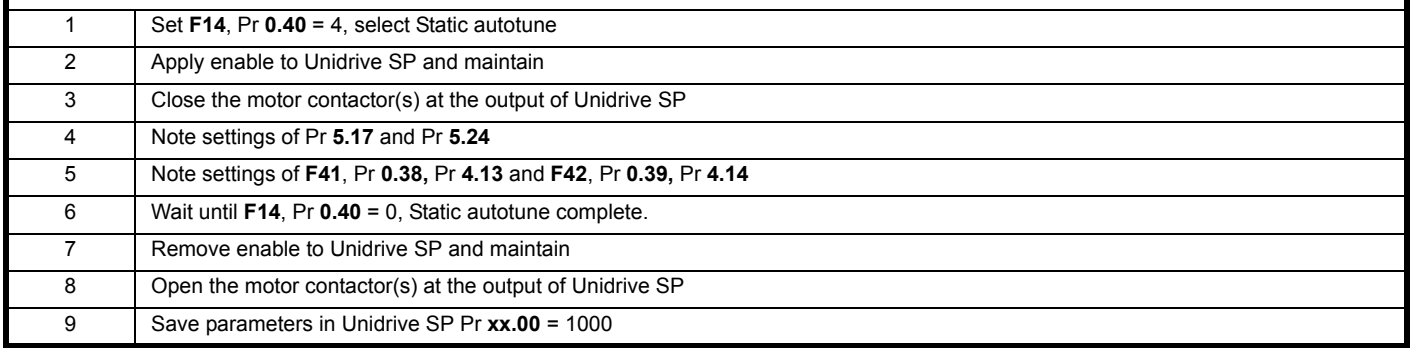

The current loop gains can only be set-up automatically through a static autotune at standstill with the brake applied. In order for this static autotune to be carried out correctly there must be values in both Pr **5.17** motor stator resistance and Pr **5.24** transient inductance. This autotune does not require an enable, as it is purely a calculation carried out inside the drive based on Pr **5.17** and Pr **5.24** and by setting **F14**, Pr **0.40** = 6, select Static current loop gains autotune.

#### **NOTE**

Following the autotune, the current loop gains calculated may be slightly high and require adjustment (acoustic noise from motor). If this is the case both **F41**, Pr **0.38**, Pr **4.13** and **F42**, Pr **0.39**, Pr **4.14** can be reduced.

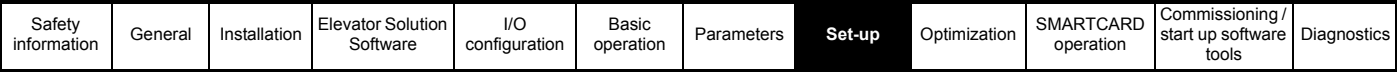

## **8.6 First start with empty car**

### **8.6.1 Activate first start**

On the first start of the elevator it is important that the correct control terminals are configured for the required speed selection from the Elevator controller along with the enable and direction inputs.

It is also essential that the rotation of the motor phases and the encoder feedback connections be in the same direction for correct closed loop operation.

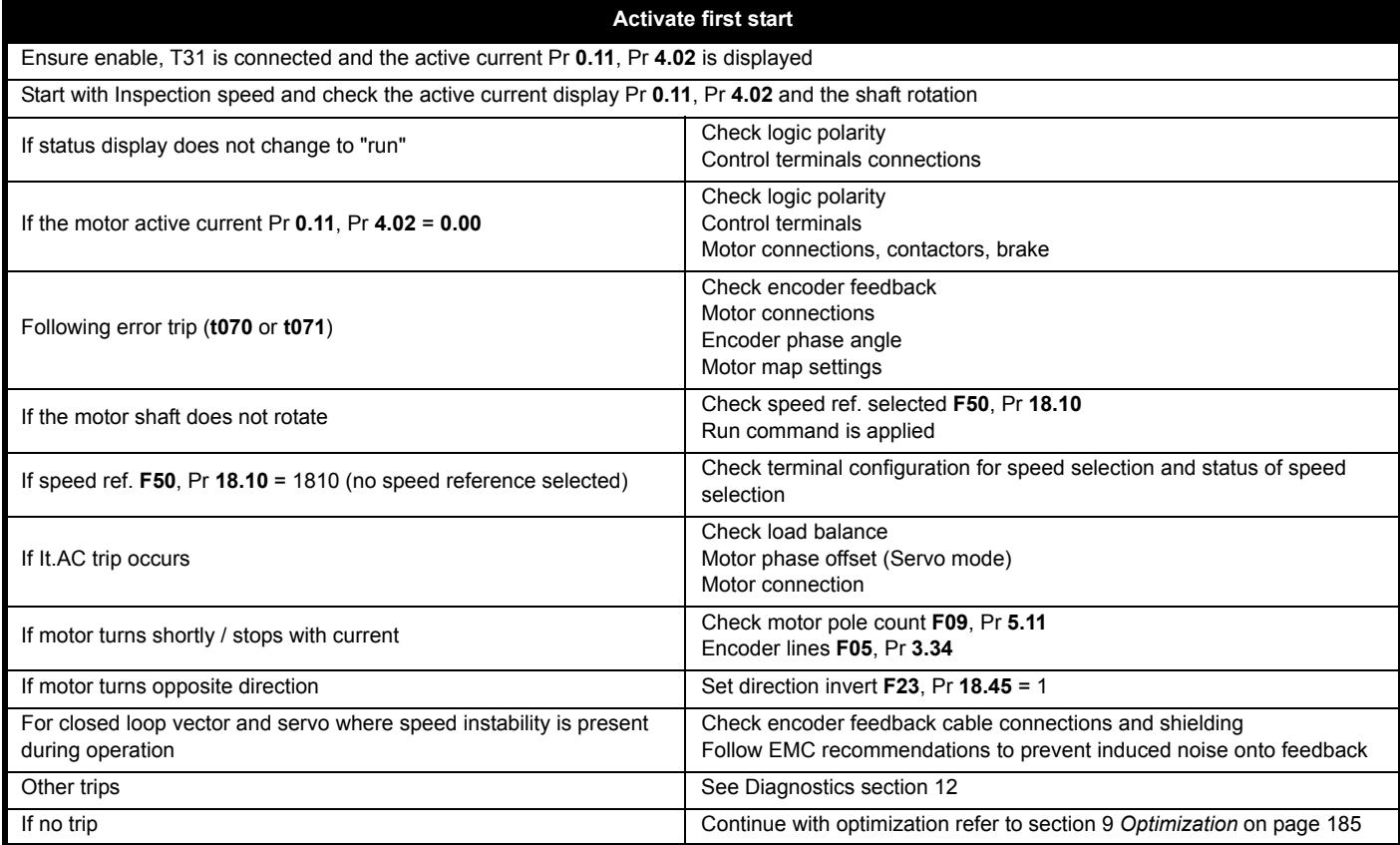

#### **8.6.2 Motor contactor / Brake control adjustment**

To prevent over voltages at the motor windings and the drive output during motor contactor opening, the drive output should be disabled after the brake apply time is completed. The delay between the drive output disable and the opening of the motor contactor is displayed in Pr **20.20** Motor contactor delay time in ms.

#### **NOTE**

For operation in servo mode a Fast disable may be required. For more details please refer to [section 4.19.5](#page-64-0) *Fast disable* on page 65.

A negative value in Pr **20.20** indicates that the motor contactor opened while current was flowing, which should be prevented. In this case the brake apply time, **F38**, Pr **18.24** must be increased, at least, to the value of Pr **20.20.**

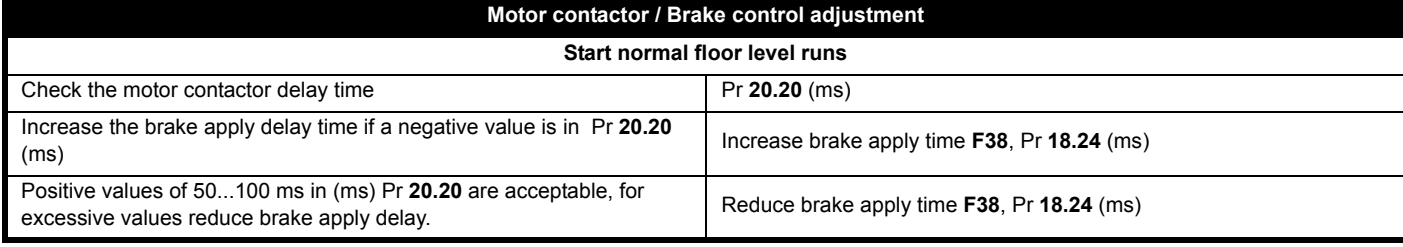

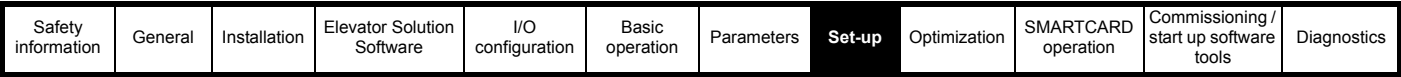

### **8.6.3 Adjustment of motor rated speed / slip**

The motor rated speed and slip should be set-up correctly for induction machines controlled in open and closed loop vector. For open loop control the rated load rpm is used with the motor rated frequency to calculate the rated slip in Hz. For closed loop the rated load rpm is used with the motor rated frequency to determine the full load slip of the motor that is used by the vector control algorithm.

Incorrect settings for the motor rated slip can result in:

- Reduced efficiency of the motor
- Reduction of maximum torque available from the motor
- Reduced transient performance

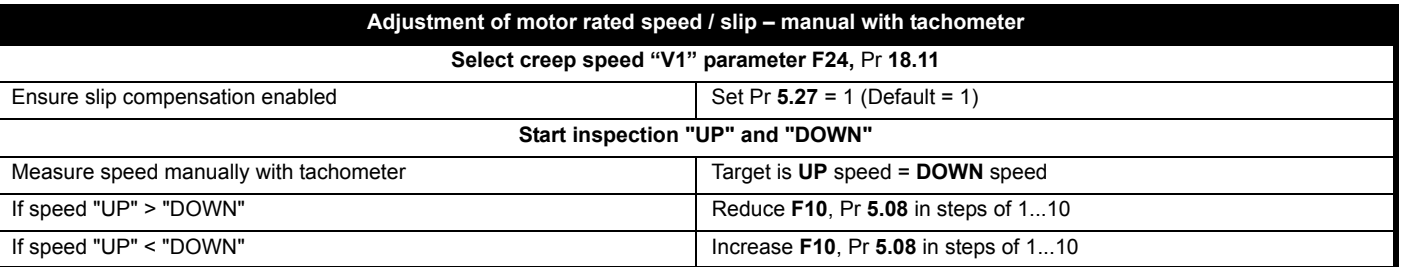

For servo mode, the rated load rpm defines the rated speed of the motor and is used in the thermal motor protection. Slip does not apply to a PM motor and servo operation.

#### **8.6.4 Adjustment of variable stator resistance (Open loop)**

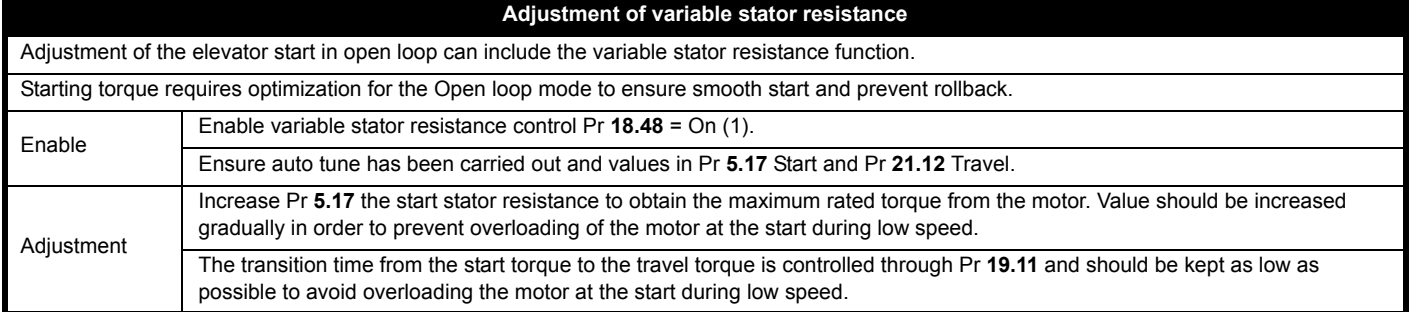

<span id="page-184-0"></span>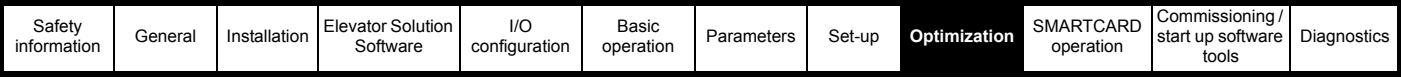

## <span id="page-184-1"></span>**9 Optimization**

## **9.1 Open loop vector**

For standard open loop control and maximum torque at low / zero speed, the timing sequence and brake control are essential and therefore have to be adjusted precisely.

Therefore the motor model has to be optimally configured, i.e. the motor stator resistance and slip compensation.

An autotune should be carried out and all motor related parameters set-up as accurately as possible. The motor rated speed / slip should be set-up initially from the motor's nameplate and where possible optimized manually with a tachometer as covered in Chapter 8 *Set-up* [on page 179.](#page-178-1)

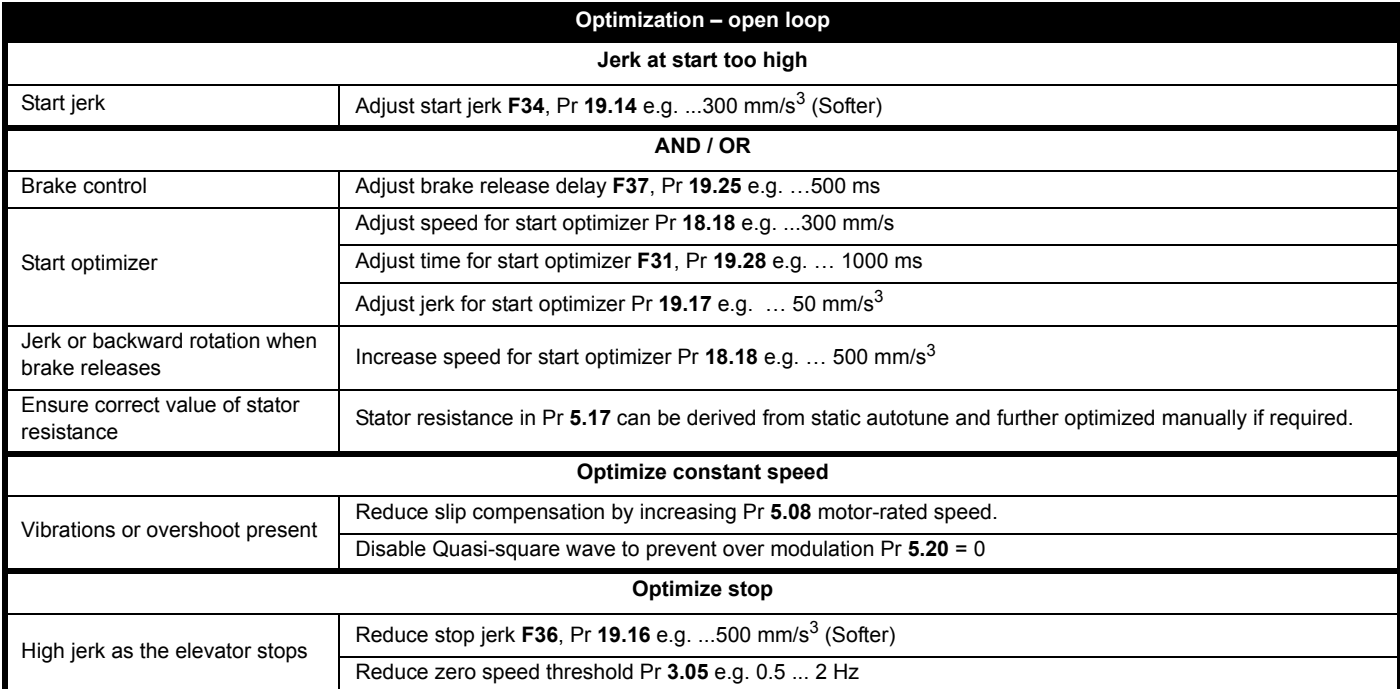

### **9.1.1 Adjustment of deceleration / positioning**

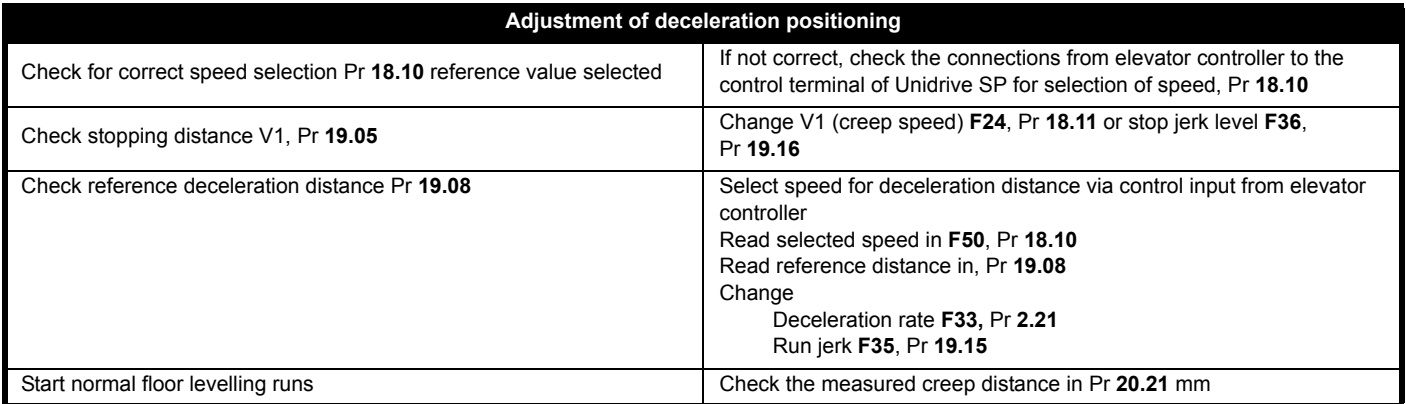

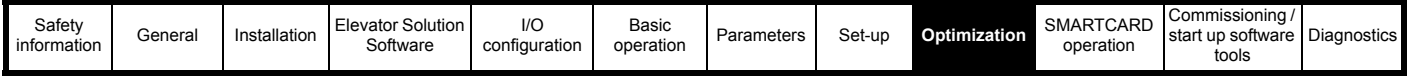

## **9.2 Closed loop vector**

During this step the elevator performance is optimized to ensure the travel speed is correct and the required comfort level is achieved with the designed operating speeds also being achieved. In addition to the subjective test of the elevator performance, it is advisable to use the oscilloscope function included in the PC based scope software to achieve the best performance and to prevent any issues being overlooked. The oscilloscope will allow all associated drives parameters to be monitored. For more information see section 11.2 *CTScope* [on page 194.](#page-193-1)

#### **9.2.1 Adjustment of the control**

With recommended gain values only a few adjustments will be necessary to achieve good performance. The type of encoder feedback device used will have an effect on the maximum value of speed loop gains and performance achieved.

A low-resolution feedback device, e.g. quadrature AB 1024ppr encoder will provide reduced speed loop gains and performance compared to a highresolution feedback device, e.g SinCos encoder, which will allow much higher speed loop gains and performance.

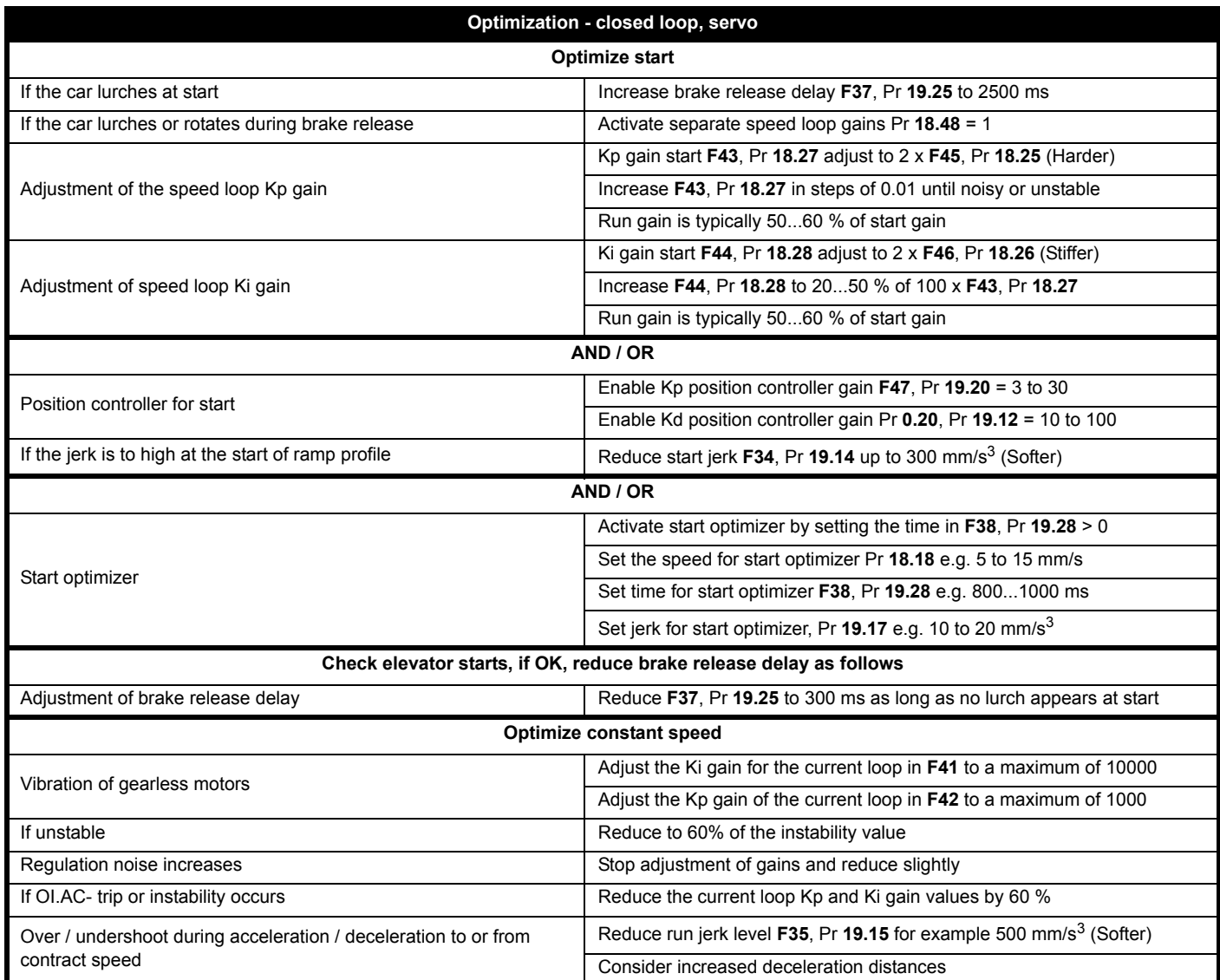

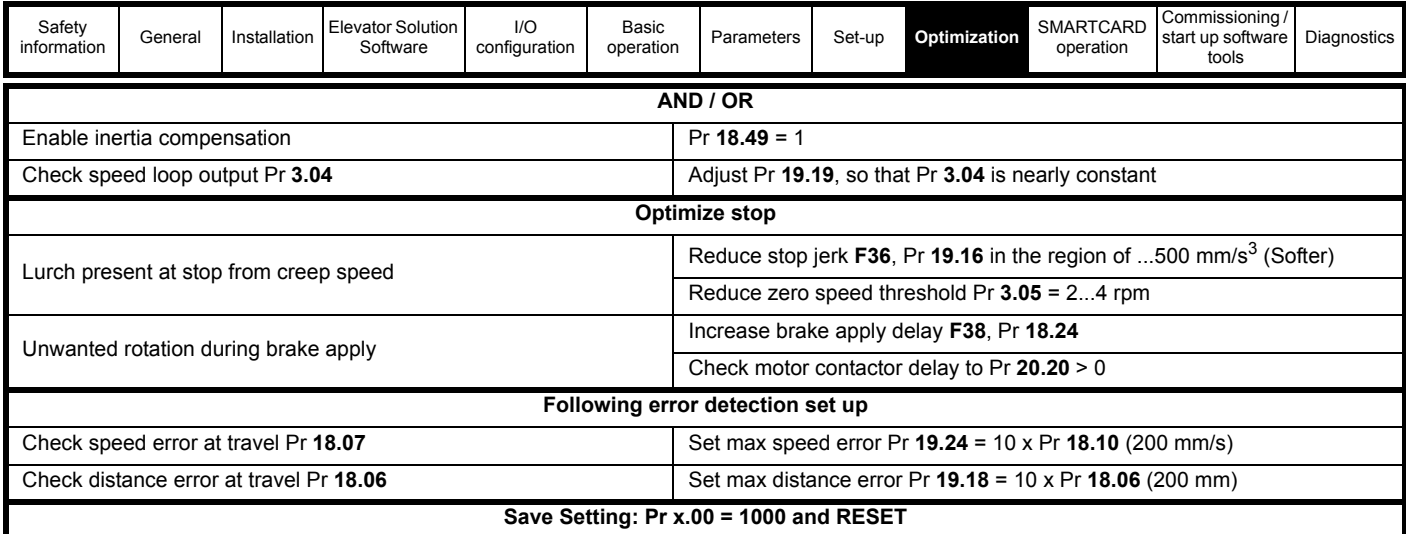

## **9.2.2 Adjustment of deceleration / positioning**

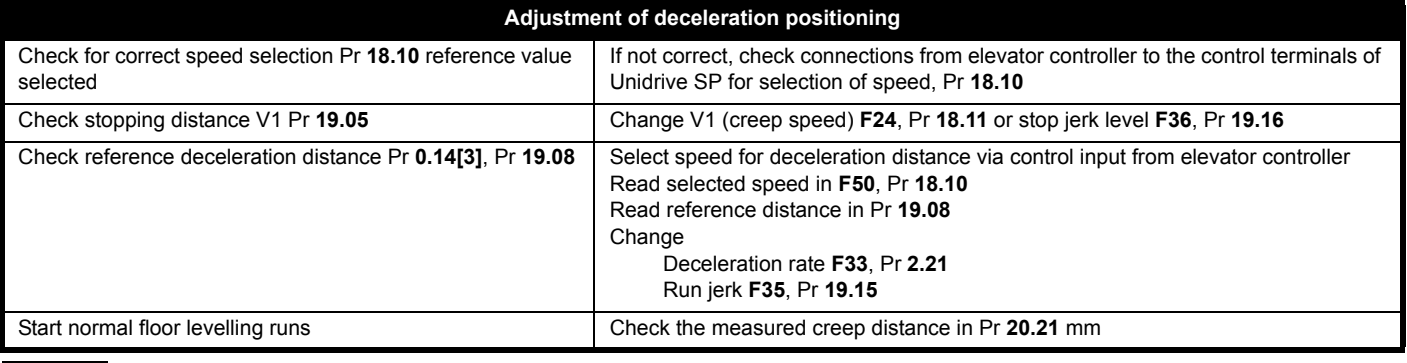

**NOTE**

Induced noise on the encoder feedback can result in instability, reduced performance and limited speed loop gains. Also increased acoustic noise can also be generated dependant upon the motor design. The Unidrive SP has a speed feedback filter available in Pr **3.42** which can overcome low levels of induced noise. For higher levels of induced noise the encoder feedback cable connections and terminations must be checked.

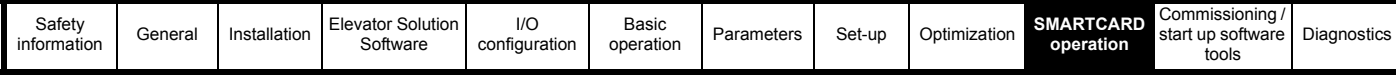

## <span id="page-187-1"></span><span id="page-187-0"></span>**10 SMARTCARD operation**

## **10.1 Introduction**

This is a standard feature that enables simple configuration of parameters in a variety of ways. The SMARTCARD can be used for: • Parameter cloning between drives

- Saving whole drive parameter sets
- Saving 'differences from default' parameter sets
- Automatically saving all user parameter changes for maintenance purposes
- Loading complete motor map parameters

#### **Size 0**

When inserting the SMARTCARD, always ensure that ST, SP0 arrow points upwards.

#### **Size 1 to 6**

The SMARTCARD is located at the top of the module under the drive display (if installed) on the left-hand side. Ensure the SMARTCARD is inserted with the SP1-9 arrow pointing upwards.

The drive only communicates with the SMARTCARD when commanded to read or write, meaning the card may be "hot swapped".

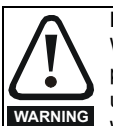

#### **Encoder phase angle (servo mode only)**

With drive software version V01.08.00 onwards, the encoder phase angle in Pr **3.25** is cloned to the SMARTCARD when using any of the SMARTCARD transfer methods.

With drive software version V01.05.00 to V01.07.01, the encoder phase angle in Pr **3.25** is only cloned to the SMARTCARD when using either Pr **0.30** set to Prog (2) or Pr **xx.00** set to 3yyy.

This is useful when the SMARTCARD is used to back-up the parameter set of a drive but caution should be used if the SMARTCARD is used to transfer parameter sets between drives. Unless the encoder phase angle of the servo motor connected to the destination drive is known to be the same as the servo motor connected to the source drive, an autotune should be performed or the encoder phase angle should be entered manually into Pr **3.25**. If the encoder phase angle is incorrect the drive may lose control of the motor resulting in an O.SPd or Enc10 trip when the drive is enabled.

With drive software version V01.04.00 and earlier, or when using software version V01.05.00 to V01.07.01 and Pr **xx.00** set to 4yyy is used, then the encoder phase angle in Pr **3.25** is not cloned to the SMARTCARD. Therefore, Pr **3.25** and Pr **21.20** in the destination would not be changed during a transfer of this data block from the SMARTCARD.

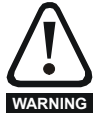

Be aware of possible live terminals when inserting or removing the SMARTCARD.

# **Figure 10-1 Installing the SMARTCARD Installing the SMARTCARD** SMARTCARD installed **Pr0.30 rEAd Prog + boot**

The SMARTCARD has 999 individual data block locations. Each individual location from 1 to 499 can be used to store data until the capacity of the SMARTCARD is used. With software V01.07.00 and later the drive can support SMARTCARDs with a capacity of between 4 kB and 512 kB. With software V01.06.02 and earlier the drive can support SMARTCARDs with a capacity of 4 kB.

The data block locations of the SMARTCARD are arranged to have the following usage:

#### <span id="page-187-2"></span>**Table 10-1 SMARTCARD data blocks**

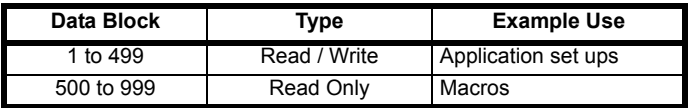

'Differences from default' parameter sets will be much smaller than whole parameter sets and thus take up a lot less memory as most applications only require a few parameters to be changed from the default setting.

The whole card may be protected from writing or erasing by setting the read-only flag as detailed *9888 / 9777 - Setting and clearing the SMARTCARD read only flag.*

Data transfer to or from the SMARTCARD is indicated by one the following:

- SM-Keypad/SP0-Keypad: The decimal point after the fourth digit in the upper display will flash.
- SM-Keypad Plus: The symbol 'CC' will appear in the lower left hand corner of the display

The card should not be removed during data transfer, as the drive will produce a trip. If this occurs then either the transfer should be reattempted or in the case of a card to drive transfer, default parameters should be loaded.

#### **NOTE**

It is not possible to store Menu 20 parameters onto a SMARTCARD and transfer them to the drive with software versions up to V1.13, unless the following sequence is carried out.

The issue with Menu 20 parameter downloads from the SMARTCARD to the drive when using the Elevator Solution Software is due to parameters being set to default values when reading SMARTCARD blocks with differences to the default (4xxx).

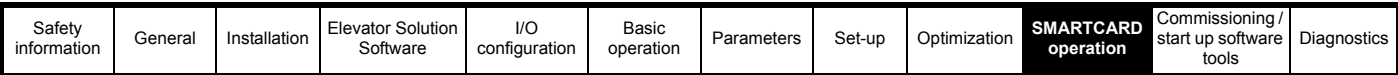

The following procedure is required in order to load the correct Menu 20 parameters from the SMARTCARD to the drive (V1.13 or earlier).

- 1. Copy the parameter set from the first drive Pr **x.00** = 400x + Reset
- 2. Transfer to the second drive
	- $Pr 1713 = 0$ 
		- Stops Elevator Solution Software running during transfer • Pr **17.19** = ON
		- Reset SM-Applications Lite (changes ON to OFF)
	- Pr **x.00** = 600x + Reset Program parameters from SMARTCARD to drive with Pr **x.00** = 600x
	- Pr **17.19** = ON

Reset SM-Applications Lite (changes On to OFF)

This issue has been corrected with Elevator Solution Software version V1.14.

## **10.2 Transferring data**

Data transfer, erasing and protecting the information is performed by entering a code in Pr **xx.00** and then resetting the drive as shown in [Table 10-2.](#page-188-0)

#### <span id="page-188-0"></span>**Table 10-2 SMARTCARD codes**

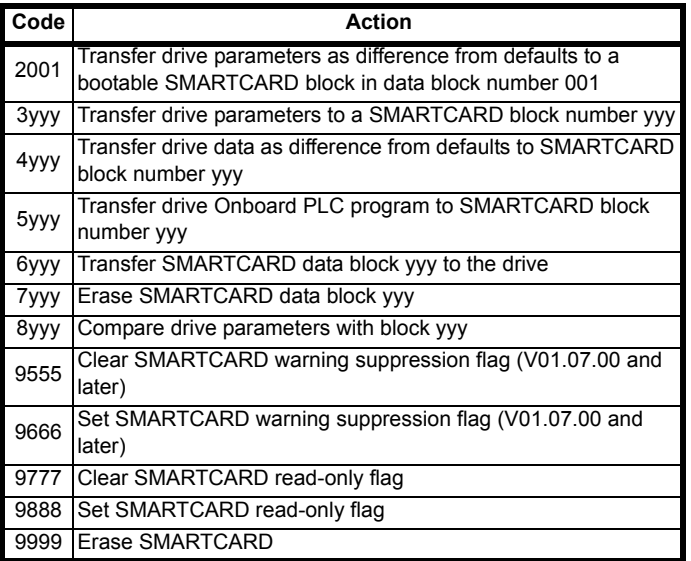

Where yyy indicates the block number 001 to 999. See [Table 10-1](#page-187-2) for restrictions on block numbers.

#### **NOTE**

*N*

If the read only flag is set then only codes 6yyy or 9777 are effective.

## **10.2.1 Writing to the SMARTCARD**

#### **3yyy - Transfer data to the SMARTCARD**

The data block contains the complete parameter data from the drive, i.e. all user save (US) parameters except parameters with the NC coding bit set. Power-down save (PS) parameters are not transferred to the SMARTCARD.

With software V01.06.02 and earlier, a save must have been performed on the drive to transfer the parameters from the drive RAM to the EEPROM before the transfer to the SMARTCARD is carried out.

#### **4yyy - Write default differences to a SMARTCARD**

The data block only contains the parameter differences from the last time default settings were loaded.

Six bytes are required for each parameter difference. The data density is not as high as when using the 3yyy transfer method as described in the previous section, but in most cases the number of differences from default is small and the data blocks are therefore smaller. This method can be used for creating drive macros. Power-down save (PS) parameters are not transferred to the SMARTCARD.

The data block format is different depending on the software version. The data block holds the following parameters:

#### **Software V01.06.02 and earlier**

All user save (US) parameters, except those with the NC (Not Cloned) coding bit set or those that do not have a default value, can be transferred to the SMARTCARD.

#### **Software V01.07.xx**

All user save (US) parameters, except those with the NC (Not Cloned) coding bit set or those that do not have a default value, can be transferred to the SMARTCARD. In addition to these parameters all menu 20 parameters (except Pr **20.00**), can be transferred to the SMARTCARD even though they are not user save parameters and have the NC coding bit set.

#### **Software V01.08.00 onwards**

All user save (US) parameters including those that do not have a default value (i.e. Pr **3.25** or Pr **21.20** *Encoder phase angle*), but not including those with the NC (Not Cloned) coding bit set can be transferred to the SMARTCARD. In addition to these parameters all menu 20 parameters (except Pr **20.00**), can be transferred to the SMARTCARD even though they are not user save parameters and have the NC coding bit set.

It is possible to transfer parameters between drive with each of the different formats, however, the data block compare function does not work with data produced by different formats.

#### **Writing a parameter set to the SMARTCARD (Pr 11.42 = Prog (2))**

Setting Pr **11.42** to Prog (2) and resetting the drive will save the parameters to the SMARTCARD, i.e. this is equivalent to writing 3001 to Pr **xx.00**. All SMARTCARD trips apply except 'C.Chg'. If the data block already exists it is automatically overwritten. When the action is complete this parameter is automatically reset to nonE (0).

#### **10.2.2 Reading from the SMARTCARD**

#### **6yyy - Read default differences from a SMARTCARD**

When the data is transferred back to a drive, using 6yyy in Pr **xx.00**, it is transferred to the drive RAM and the drive EEPROM. A parameter save is not required to retain the data after power-down. Set up data for any Solutions Modules installed are stored on the card and are transferred to the destination drive. If the Solutions Modules are different between the source and destination drive, the menus for the slots where the Solutions Module categories are different are not updated from the card and will contain their default values after the cloning action. The drive will produce a 'C.Optn' trip if the Solutions Modules installed to the source and destination drive are different or are in different slots. If the data is being transferred to a drive of a different voltage or current rating a 'C.rtg' trip will occur.

The following drive rating dependant parameters (RA coding bit set) will not be transferred to the destination drive by a SMARTCARD when the rating of the destination drive is different from the source drive and the file is a parameter file (i.e. created using the 3yyy transfer method). However, with software V01.09.00 and later drive rating dependent parameters will be transferred if only the current rating is different and the file is a differences from default type file (i.e. created using the 4yyy transfer method). If drive rating dependant parameters are not transferred to the destination drive they will contain their default values.

Pr **2.08** *Standard ramp voltage* Pr **4.05** to Pr **4.07** and Pr **21.27** to Pr **21.29** *Current limits* Pr **4.24**, *User current maximum scaling* Pr **5.07**, Pr **21.07** *Motor rated current* Pr **5.09**, Pr **21.09** *Motor rated voltage* Pr **5.10**, Pr **21.10** *Rated power factor* Pr **5.17**, Pr **21.12** *Stator resistance* Pr **5.18** *Switching frequency* Pr **5.23**, Pr **21.13** *Voltage offset* Pr **5.24**, Pr **21.14** *Transient inductance* Pr **5.25**, Pr **21.24** *Stator inductance* Pr **6.06** *DC injection braking current* Pr **6.48** *Mains loss ride through detection level*

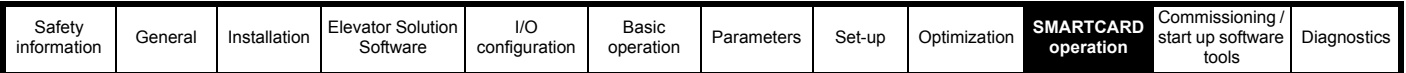

### **Reading a parameter set from the SMARTCARD (Pr 11.42 =rEAd (1))**

Setting Pr **11.42** to rEAd (1) and resetting the drive will transfer the parameters from the card into the drive parameter set and the drive EEPROM, i.e. this is equivalent to writing 6001 to Pr **xx.00**. All SMARTCARD trips apply. Once the parameters are successfully copied this parameter is automatically reset to nonE (0). Parameters are saved to the drive EEPROM after this action is complete.

#### **NOTE**

*N*

This operation is only performed if data block 1 on the card is a full parameter set (3yyy transfer) and not a default difference file (4yyy transfer). If block 1 does not exist a 'C.dAt' trip occurs.

#### <span id="page-189-1"></span>**10.2.3 Auto saving parameter changes (Pr 11.42 = Auto (3))**

This setting causes the drive to automatically save any changes made to menu 0 parameters on the drive to the SMARTCARD. The latest menu 0 parameter set in the drive is therefore always backed up on the SMARTCARD. Changing Pr **11.42** to Auto (3) and resetting the drive will immediately save the complete parameter set from the drive to the card, i.e. all user save (US) parameters except parameters with the NC coding bit set. Once the whole parameter set is stored only the individual modified menu 0 parameter setting is updated.

Advanced parameter changes are only saved to the card when Pr **xx.00** is set to a 1000 and the drive reset.

All SMARTCARD trips apply, except 'C.Chg'. If the data block already contains information it is automatically overwritten.

If the card is removed when Pr **11.42** is set to 3 Pr **11.42** is then automatically set to nonE (0).

When a new SMARTCARD is installed Pr **11.42** must be set back to Auto (3) by the user and the drive reset so the complete parameter set is rewritten to the new SMARTCARD if auto mode is still required.

When Pr **11.42** is set to Auto (3) and the parameters in the drive are saved, the SMARTCARD is also updated, therefore the SMARTCARD becomes a copy of the drives stored configuration.

At power-up, if Pr **11.42** is set to Auto (3), the drive will save the complete parameter set to the SMARTCARD. The drive will display 'cArd' during this operation. This is done to ensure that if a user puts a new SMARTCARD in during power down the new SMARTCARD will have the correct data.

#### **NOTE**

*N*

When Pr **11.42** is set to Auto (3) the setting of Pr **11.42** itself is saved to the drive EEPROM but NOT to the SMARTCARD.

#### <span id="page-189-0"></span>**10.2.4 Booting up from the SMARTCARD on every power-up (Pr 11.42 = boot (4))**

When Pr **11.42** is set to boot (4) the drive operates the same as Auto mode except when the drive is powered-up. The parameters on the SMARTCARD will be automatically transferred to the drive at power-up if the following are true:

- A card is inserted in the drive
- Parameter data block 1 exists on the card
- The data in block 1 is type 1 to 5 (as defined in Pr **11.38**)
- Pr **11.42** on the card set to boot (4)

The drive will display 'boot' during this operation. If the drive mode is different from that on the card, the drive gives a 'C.Typ'. trip and the data is not transferred.

If 'boot' mode is stored on the copying SMARTCARD this makes the copying SMARTCARD the master device. This provides a very fast and efficient way of re-programming a number of drives.

If data block 1 contains a bootable parameter set and data block 2 contains an Onboard PLC program (type 17 as defined in Pr **11.38**), then if the drive software version is V01.07.00 and later, the onboard PLC program will be transferred to the drive at power-up along with the parameter set in data block 1.

'Boot' mode is saved to the card, but when the card is read, the value of Pr **11.42** is not transferred to the drive.

#### **NOTE**

'Boot' mode is saved to the card, but when the card is read the value of Pr **11.42** is not transferred to the drive.

#### **10.2.5 Booting up from the SMARTCARD on every power-up (Pr xx.00 = 2001), software V01.08.00 and later**

It is possible to create a difference from default bootable file by setting Pr **xx.00** to 2001 and resetting the drive. This type of file causes the drive to behave in the same way at power-up as a file created with boot mode set up with Pr **11.42**. The difference from the default file is that it has the added advantage of including menu 20 parameters.

Setting Pr **xx.00** to 2001 will overwrite data block 1 on the card if it already exists.

If a data block 2 exists and contains an Onboard PLC program (type 17 as defined in Pr **11.38**), this will also be loaded after the parameters have been transferred.

A bootable difference from default file can only be created in one operation and parameters cannot be added, as they are saved via menu 0.

#### **10.2.6 8yyy - Comparing the drive full parameter set with the SMARTCARD values**

Setting 8yyy in Pr **xx.00**, will compare the SMARTCARD file with the data in the drive. If the compare is successful Pr **xx.00** is simply set to 0. If the compare fails a 'C.cpr' trip is initiated.

#### **10.2.7 7yyy / 9999 - Erasing data from the SMARTCARD**

Data can be erased from the SMARTCARD either one block at a time or blocks all in one go.

- Setting 7yyy in Pr **xx.00** will erase SMARTCARD data block yyy.
- Setting 9999 in Pr xx.00 will erase SMARTCARD data blocks.

#### **10.2.8 9666 / 9555 - Setting and clearing the SMARTCARD warning suppression flag (V01.07.00 and later)**

If the Solutions Modules installed to the source and destination drive are different, or are in different slots, the drive will produce a 'C.Optn' trip. If the data is being transferred to a drive of a different voltage or current rating a 'C.rtg' trip will occur. It is possible to suppress these trips by setting the warning suppression flag. If this flag is set the drive will not trip if the Solutions Module(s) or drive ratings are different between the source and destination drives. The Solutions Module or rating dependent parameters will not be transferred.

- Setting 9666 in Pr **xx.00** will set the warning suppression flag
- Setting 9555 in Pr xx.00 will clear the warning suppression flag

#### **10.2.9 9888 / 9777 - Setting and clearing the SMARTCARD read only flag**

The SMARTCARD may be protected from writing or erasing by setting the read only flag. If an attempt is made to write or erase a data block when the read only flag is set, a 'C.rdo' trip is initiated. When the read only flag is set only codes 6yyy or 9777 are effective.

- Setting 9888 in Pr xx.00 will set the read only flag
- Setting 9777 in Pr xx.00 will clear the read only flag.

## **10.3 Data block header information**

Each data block stored on a SMARTCARD has header information detailing the following:

- A number which identifies the block (Pr **11.37**)
- The type of data stored in the block (Pr **11.38**)
- The drive mode if the data is parameter data (Pr **11.38**)
- The version number (Pr **11.39**)
- The checksum (Pr **11.40**)
- The read-only flag
- The warning suppression flag (V01.07.00 and later)

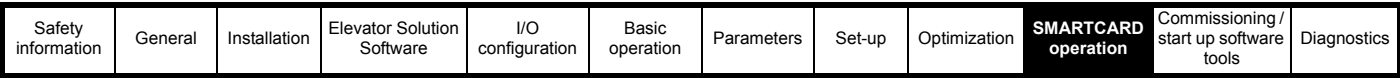

The header information for each data block which has been used can be viewed in Pr **11.38** to Pr **11.40** by increasing or decreasing the data block number set in Pr **11.37**.

#### *Software V01.07.00 and later*

If Pr **11.37** is set to 1000 the checksum parameter (Pr **11.40**) shows the number of 16 byte pages left on the card.

If Pr **11.37** is set to 1001 the checksum parameter (Pr **11.40**) shows the total capacity of the card in 16 byte pages. Therefore, for a 4kB card this parameter would show 254.

If Pr **11.37** is set to 1002 the checksum parameter (Pr **11.40**) shows the state of the read-only (bit 0) and warning suppression flags (bit 1). Software version V01.11.00 and later: If Pr **11.37** is set to 1003, the checksum parameter (Pr **11.40**) shows the product identifier  $(255 =$  Unidrive SP, 1 = Commander GP20, 2 = Digitax ST, 3 = Affinity,  $4 =$  Mentor MP).

If there is no data on the card Pr **11.37** can only have values of 0 or 1,000 to 1,003.

#### *Software V01.06.02 and earlier*

If Pr **11.37** is set to 1000 the checksum parameter (Pr **11.40**) shows the number of bytes left on the card. If there is no data on the card Pr **11.37** can only have values of 0 or 1,000.

The version number is intended to be used when data blocks are used as drive macros. If a version number is to be stored with a data block, Pr **11.39** should be set to the required version number before the data is transferred. Each time Pr **11.37** is changed by the user the drive puts the version number of the currently viewed data block in Pr **11.39**.

If the destination drive has a different drive mode to the parameters on the card, the drive mode will be changed by the action of transferring parameters from the card to the drive.

The actions of erasing a card, erasing a file, changing a menu 0 parameter, or inserting a new card will effectively set Pr **11.37** to 0 or the lowest file number in the card.

## **10.4 SMARTCARD parameters**

#### **Table 10-3 Key to parameter table coding**

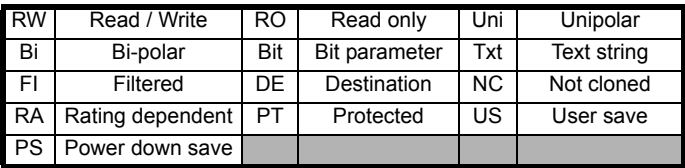

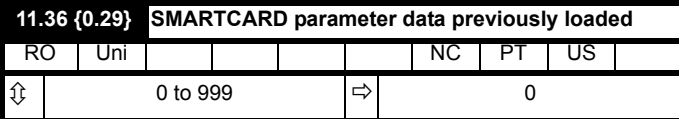

This parameter shows the number of the data block last transferred from a SMARTCARD to the drive.

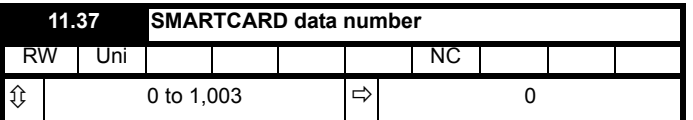

This parameter should have the data block number entered for which the user would like information displayed in Pr **11.38**, Pr **11.39** and Pr **11.40**.

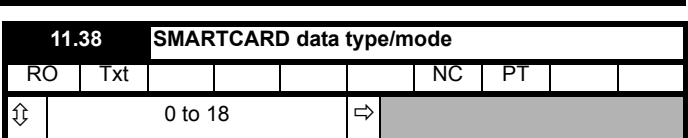

Gives the type/mode of the data block selected with Pr **11.37**:

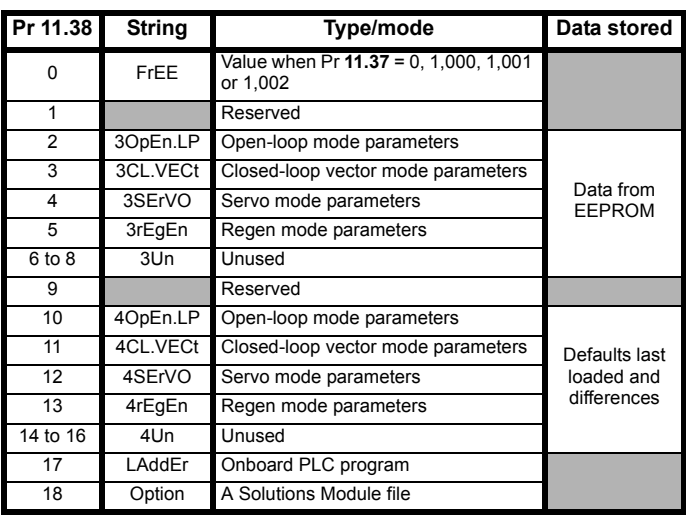

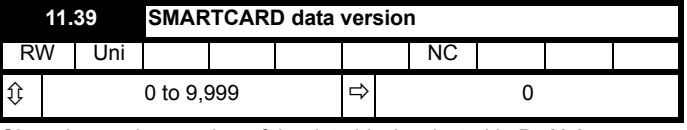

Gives the version number of the data block selected in Pr **11.37**.

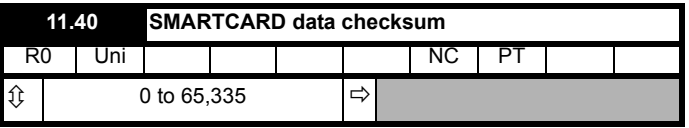

Gives the checksum of the data block selected in Pr **11.37**.

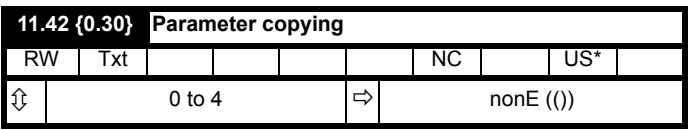

#### **NOTE**

If Pr **11.42** is equal to 1 or 2, this value is not transferred to the drive or saved to the EEPROM. If Pr **11.42** is set to a 3 or 4 the value is transferred.

 $nonE(0) = Inactive$ 

rEAd (1) = Read parameter set from the SMARTCARD

Prog (2) = Programming a parameter set to the SMARTCARD

Auto  $(3)$  = Auto save

boot  $(4)$  = Boot mode

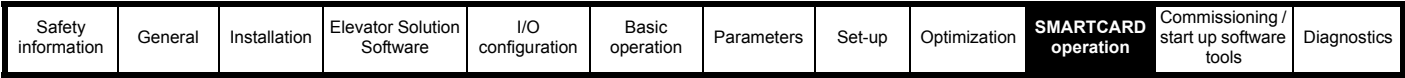

## **10.5 SMARTCARD trips**

After an attempt to read, write or erase data to or from a SMARTCARD, a trip may occur if there has been a problem with the command as detailed in [Table 10-4.](#page-191-0)

#### <span id="page-191-0"></span>**Table 10-4 Trip conditions**

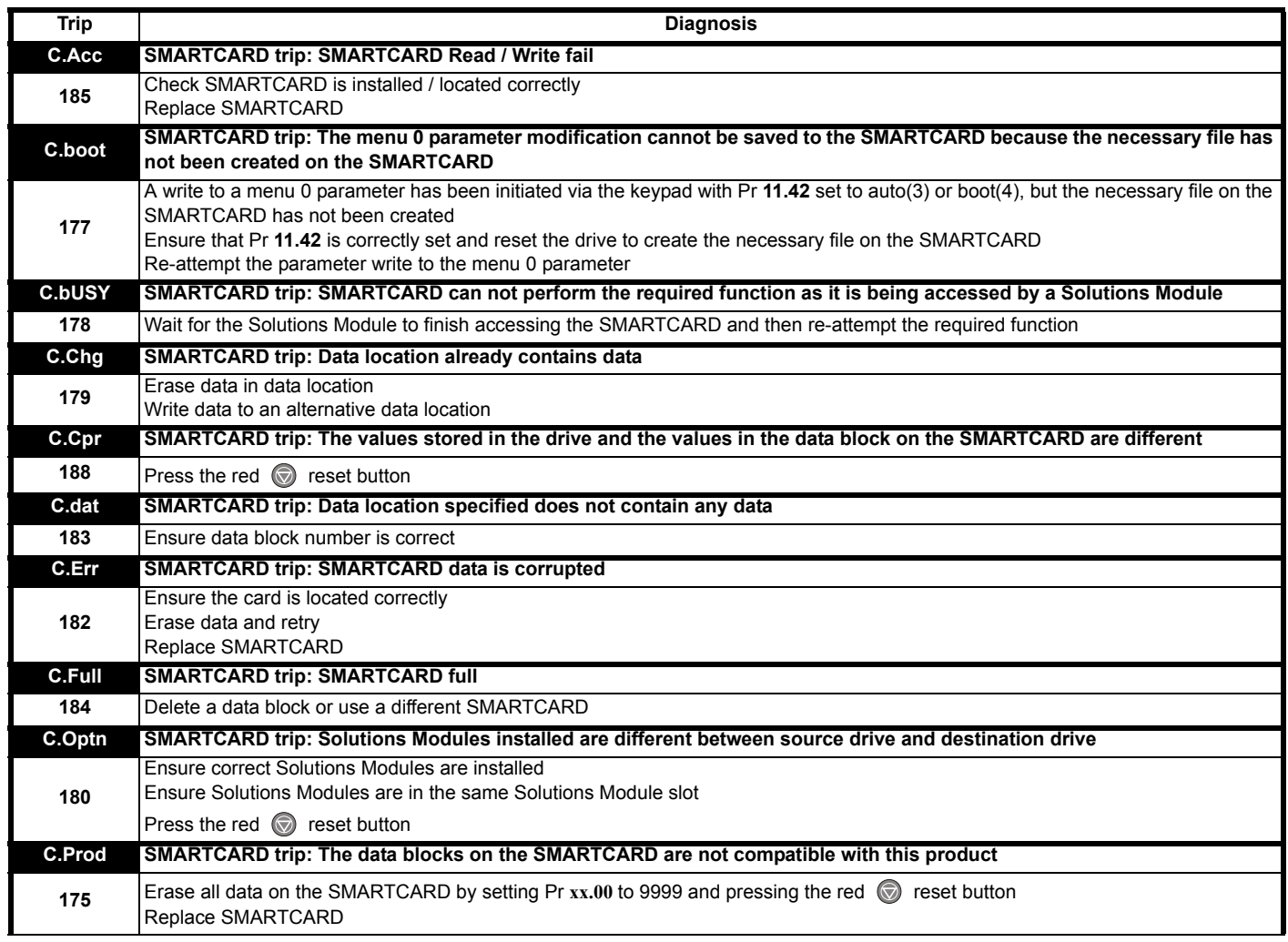

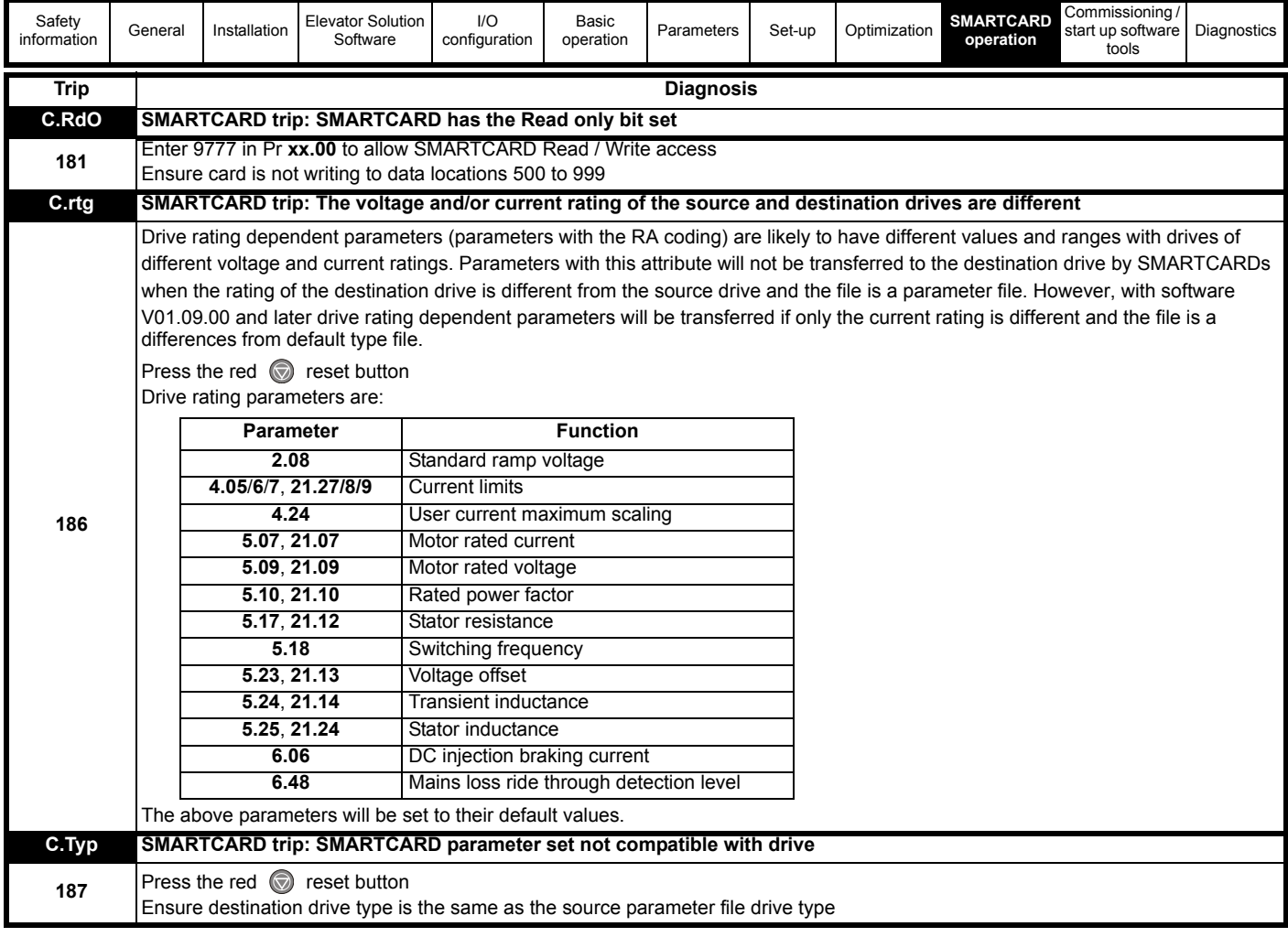

### **Table 10-5 SMARTCARD status indications**

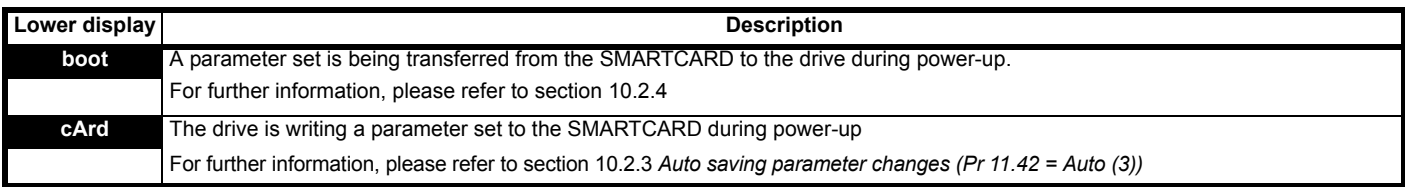

## <span id="page-193-3"></span><span id="page-193-0"></span>**11 Commissioning / start up software tools**

When commissioning / starting up the elevator, there are number of PC tools available which permit the set-up, monitoring and optimization of the Unidrive SP:

- **CTSoft**
- **CTScope**
- Lift-SP

All of these PC programs assist with the commissioning / start up of the Unidrive SP Elevator Solution Software. Standard parameter files that may have been available from previous applications can be downloaded, or the final parameter files can be uploaded for future applications. Using CTScope (see [CTScope](#page-193-2) below), waveforms can be taken during commissioning / start up and saved for future reference.

## **11.1 CTSoft**

CTSoft allows a project for an application to be set-up and from this all parameters in the drive can be programmed with either a pre-defined parameter file or configured and saved by the user. The project can be generated manually or through use of the available set-up wizard.

#### **Figure 11-1 CTSoft main screen**

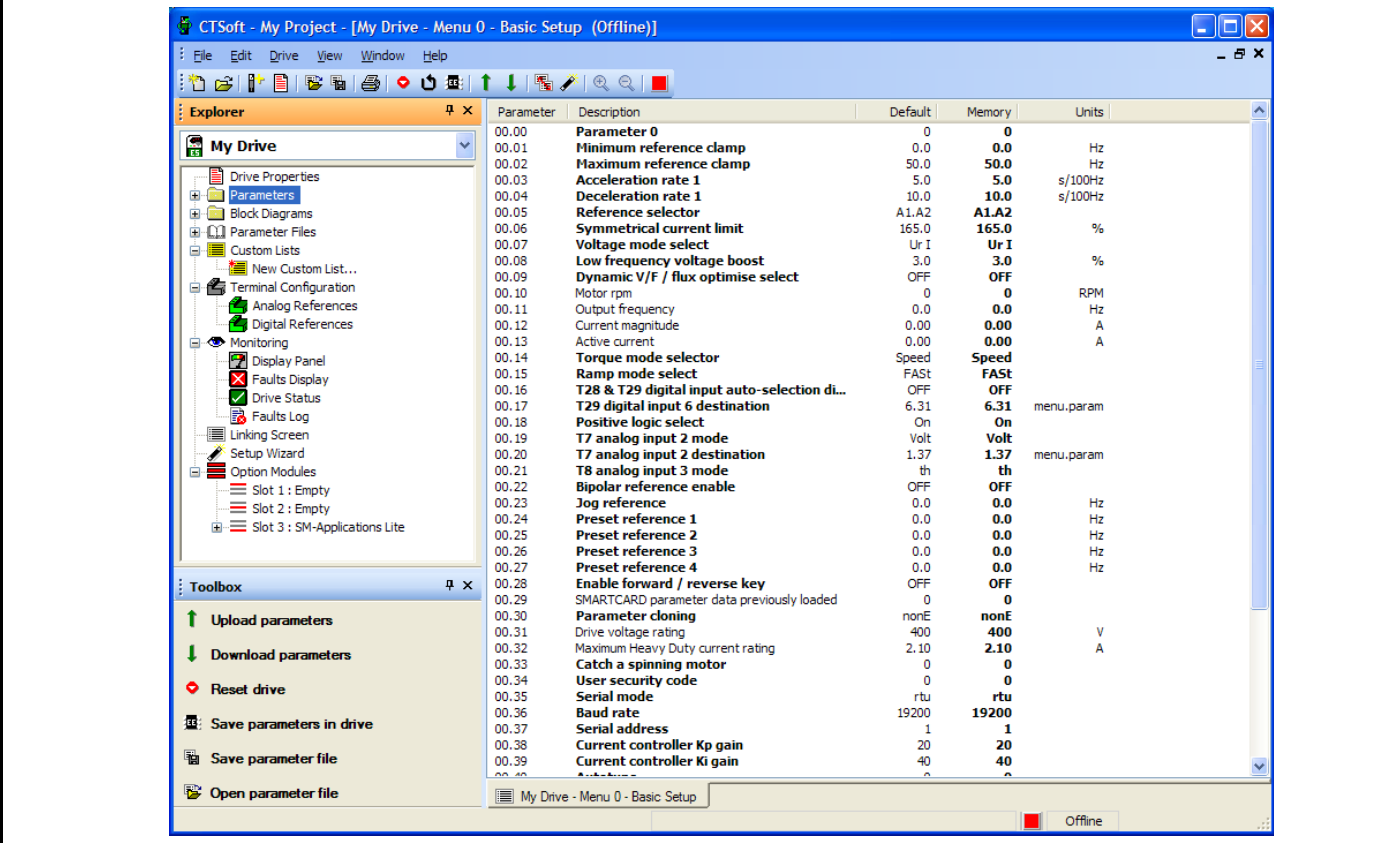

Additional features also available in CTSoft are

- Drive properties and summary screen
- Detailed parameter differences from default
- Detailed parameter descriptions
- Block diagrams
- Terminal configurations
- Monitoring features
- Solutions Modules support and configuration
- <span id="page-193-1"></span>• Help files

## <span id="page-193-2"></span>**11.2 CTScope**

CTScope is a PC based software oscilloscope that includes all features normally associated with an oscilloscope. The oscilloscope features include:

- 4 channels
- Adjustable time-base and scaling
- **Trigger**
- **Cursors**
- Zoom feature
- Save and recall waveforms
- Sampling rate down to 1 ms
- Connection via Unidrive SP RJ-45 or via CT-Net
- Single or multiple drives can be monitored simultaneously on CT-Net

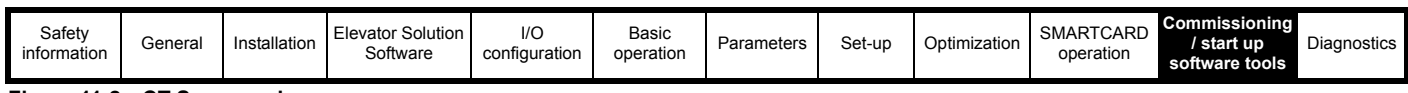

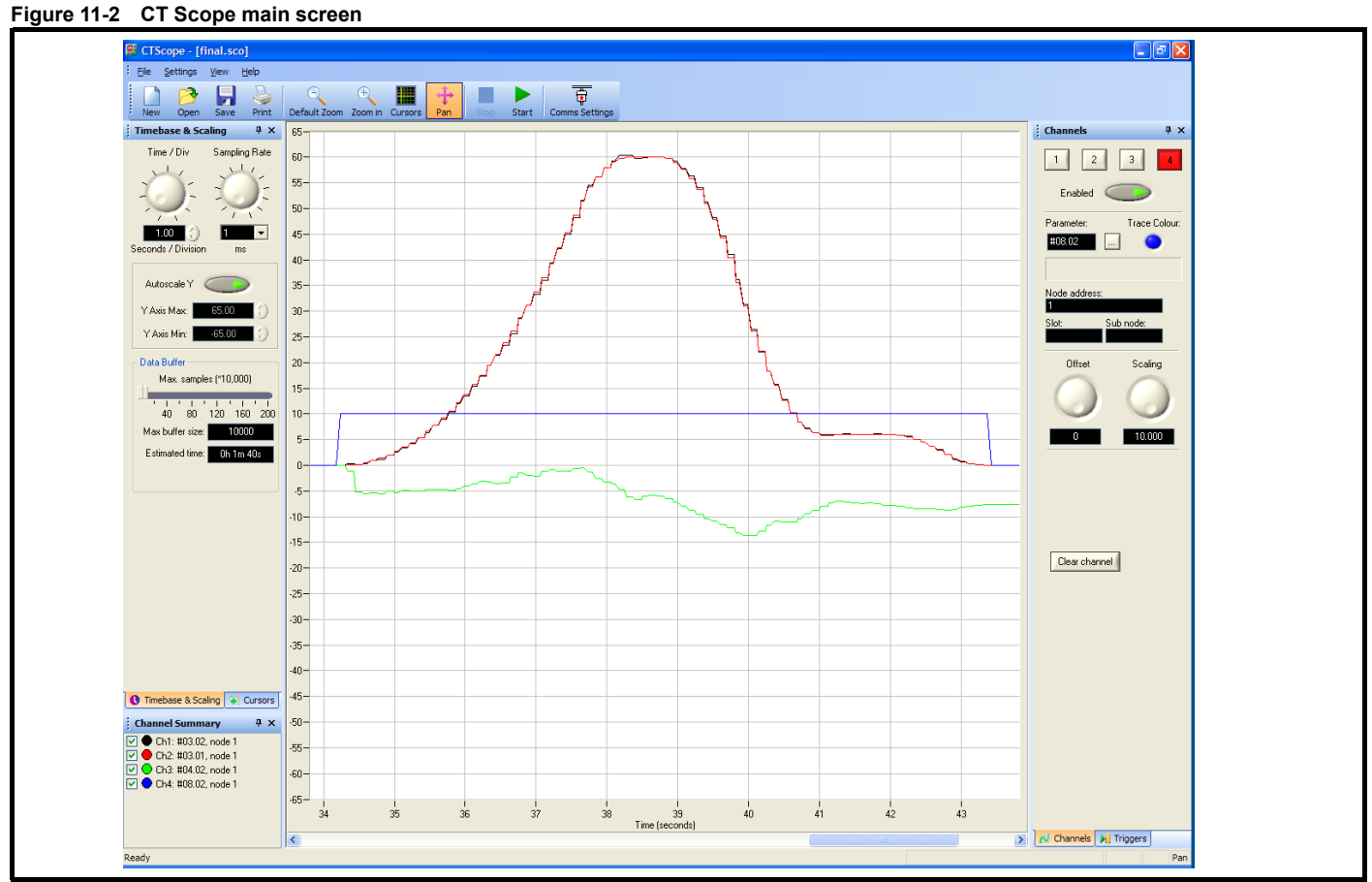

## **11.3 Lift-SP**

Lift-SP is also a PC based software program that includes features which allow the Unidrive SP to be set-up (parameter download) and which also has an oscilloscope feature included.

#### **Figure 11-3 Elevator-SP**

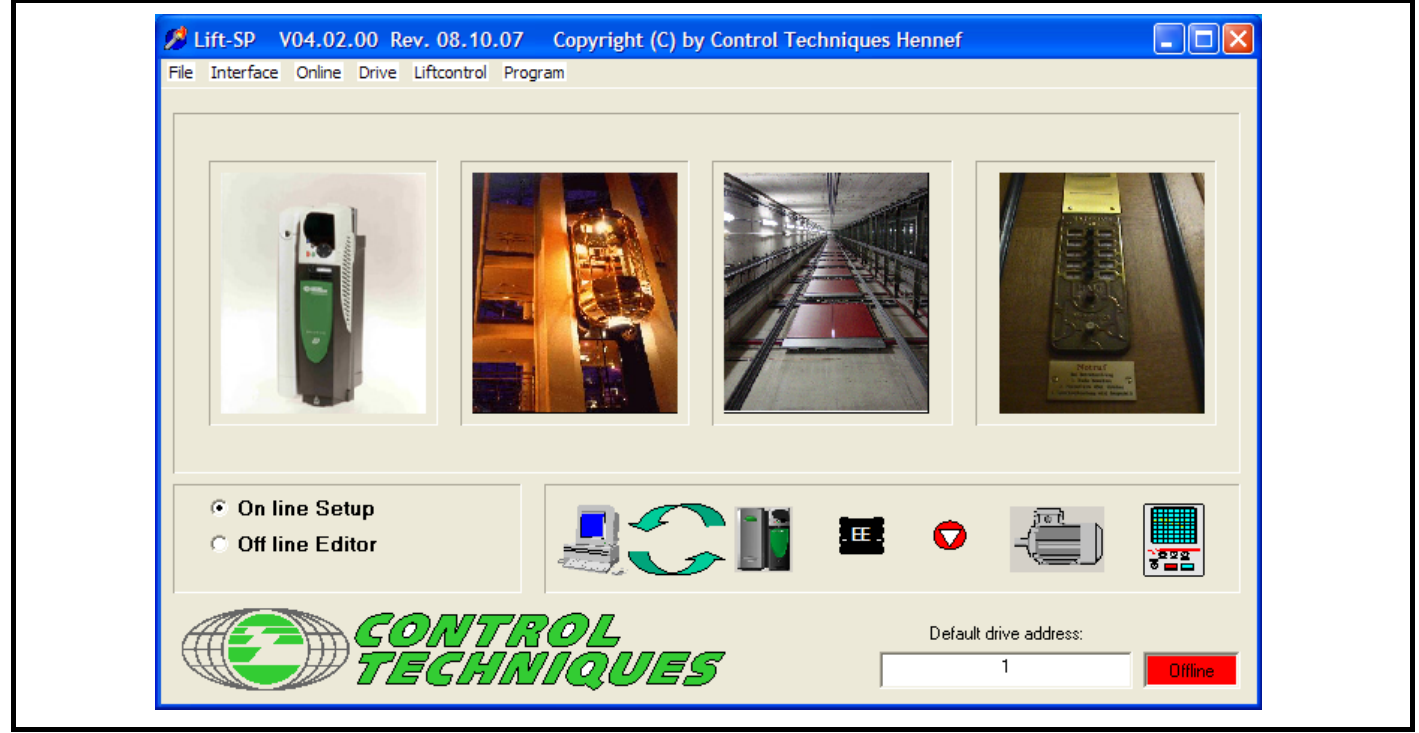

There are however additional features which are specific to the elevator set-up included with this PC based software program. For example the following screen provides all the required set-up parameters for the creep-to-floor positioning.

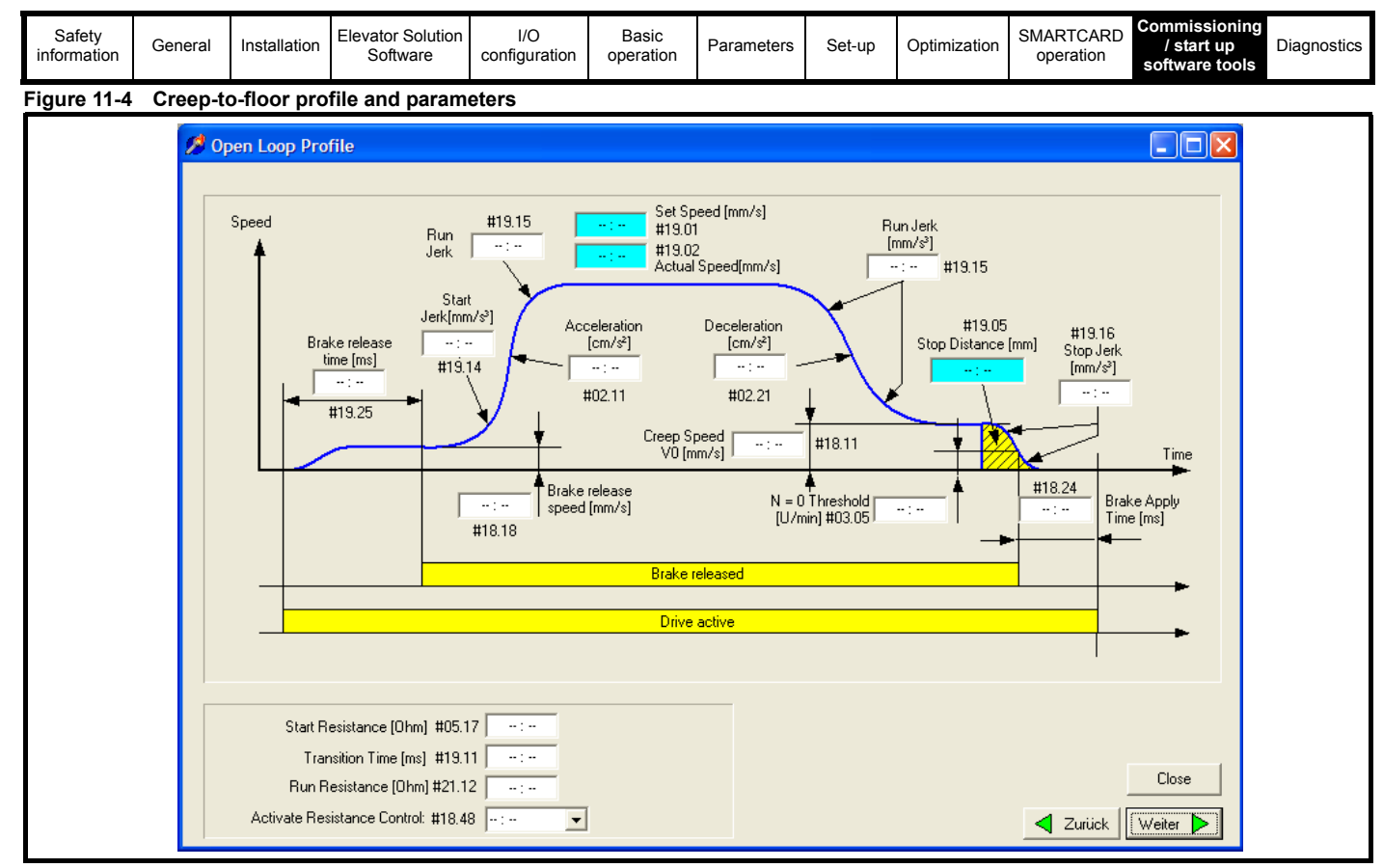

Other custom screens available for set-up include

- Elevator installation parameters
- Speed set points
- Creep-to-floor, direct-to-floor
- Floor sensor control
- Inertia and load compensation
- **Error detection**

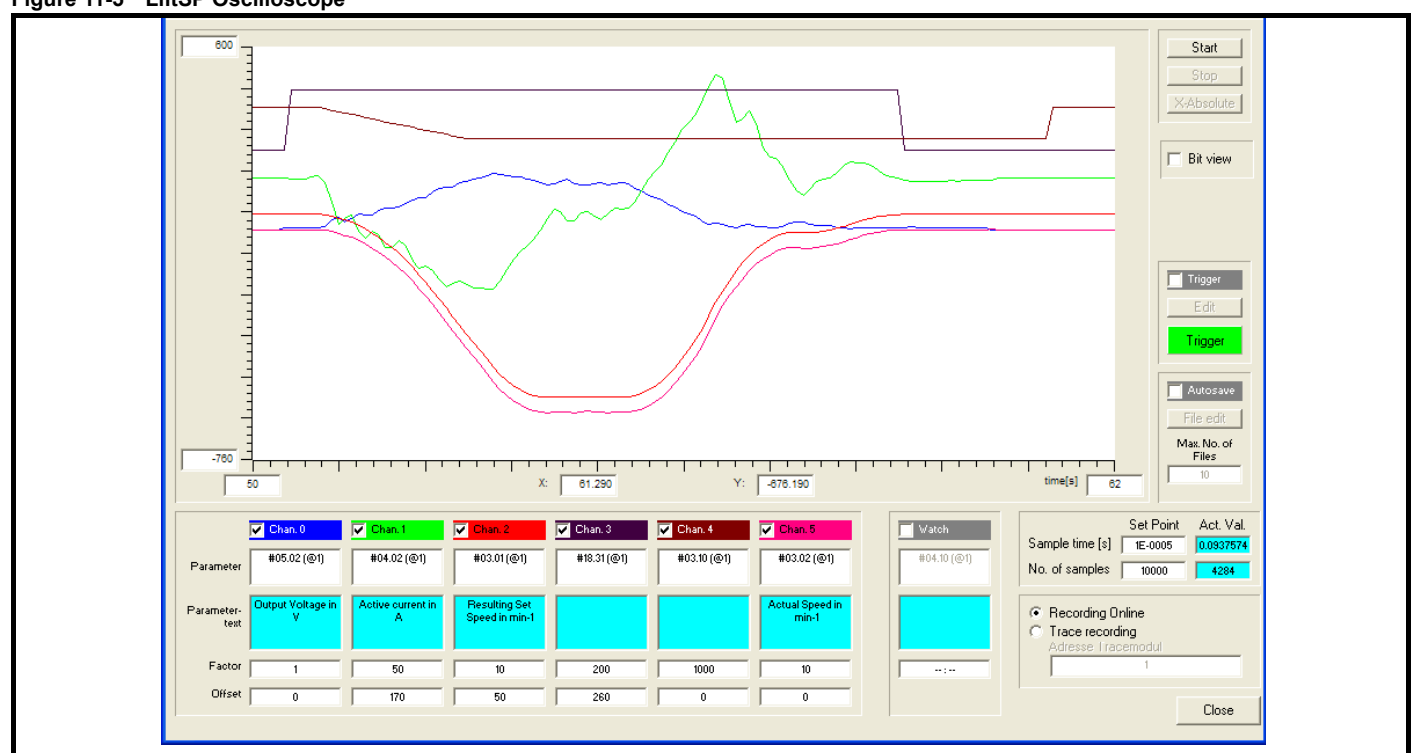

#### **Figure 11-5 LiftSP Oscilloscope**

<span id="page-196-2"></span><span id="page-196-0"></span>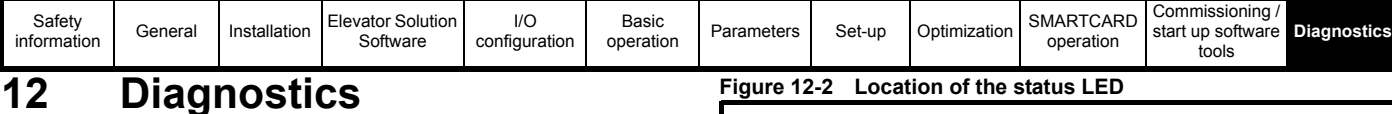

#### The integral display located on the drive, provides information about the current drive status, which are grouped under the following three headings:

- **Trip indications**
- Alarm indications
- Status indications

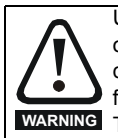

Users must not attempt to repair a drive if it is faulty, nor carry out fault diagnosis other than through the use of the diagnostic features described in this chapter. If a drive is faulty, it must be returned to an authorized Control **WARNING** Techniques distributor for repair.

## **12.1 Trip indications**

If the drive trips, the output of the drive is disabled so that the drive stops controlling the motor. The lower display indicates that a trip has occurred and the upper display shows the trip. If this is a multi-module drive and a power module has indicated a trip, then the upper display will alternate between the trip string and the module number.

#### **Figure 12-1 Keypad status modes**

**Table 12-1 Example trip description**

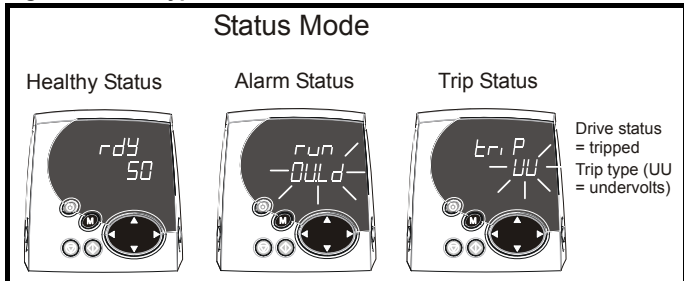

## **Figure 12-2 Location of the status LED**

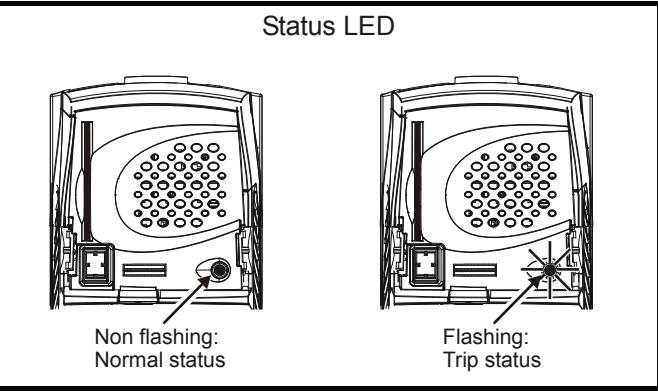

Possible trips are listed alphabetically in [Table 12.6 on page 202](#page-201-0), based on the trip indication shown on the drive display. If a display is not used, the drive LED Status indicator will flash if the drive has tripped. The trips indication can be read in Pr **10.20**. Trip numbers are listed in numerical order in [Table 12.6 on page 202.](#page-201-0)

#### **Example:**

- 1. Trip code 3 is read from Pr **10.20** via serial communications.
- 2. Checking [Table](#page-196-1) shows Trip 3 is an OI.AC trip.

#### **Figure 12-3**

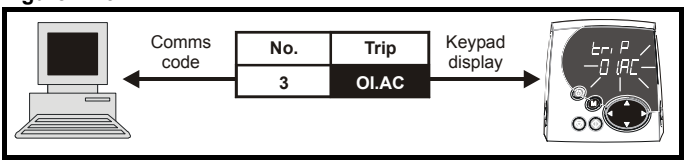

- 3. Look up OI.AC in [Table 12.6 on page 202](#page-201-0)
- <span id="page-196-1"></span>4. Perform checks detailed under Diagnosis.

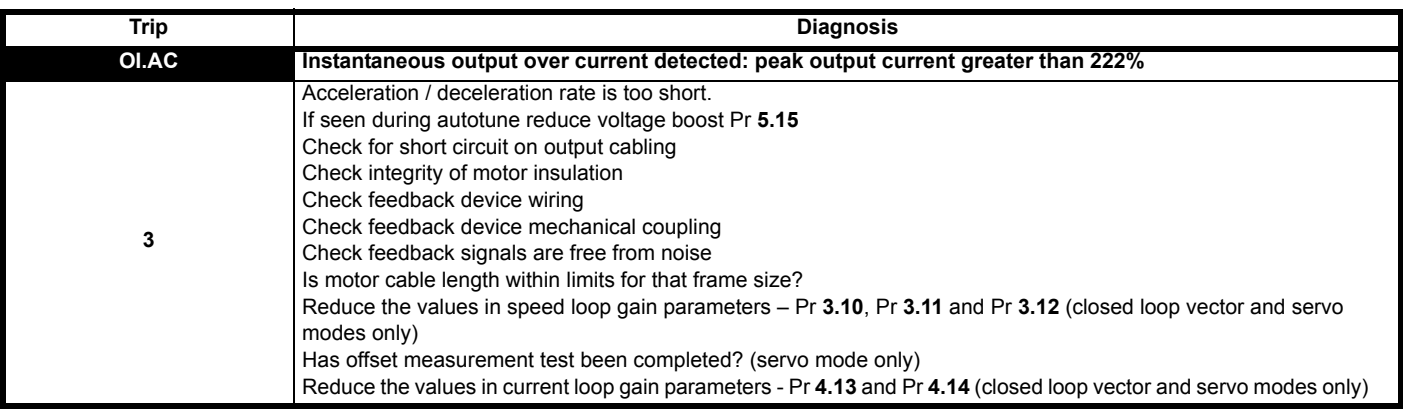

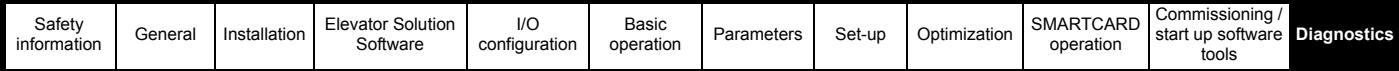

## <span id="page-197-0"></span>**12.2 Elevator specific diagnostics**

This section covers specific diagnostics related to the Elevator Solution Software (SM-Applications, SM-Applications Lite) which is required for the Unidrive SP Elevator Solution.

#### **NOTE**

During a drive trip which is stored in menu 10, the associated run time is now also stored in Pr **10.41** to Pr **10.51** through the automatic set-up in the lift software from V01.22.00 (Pr **6.28**, Pr **6.49** = 1).

#### **NOTE**

Solution Module option error codes, SLX.er are now captured and stored in Pr **70.66** (trip code) and Pr **70.67** (Elevator Solution Software code line error).

#### **Table 12-2 Elevator Solution Software trip codes**

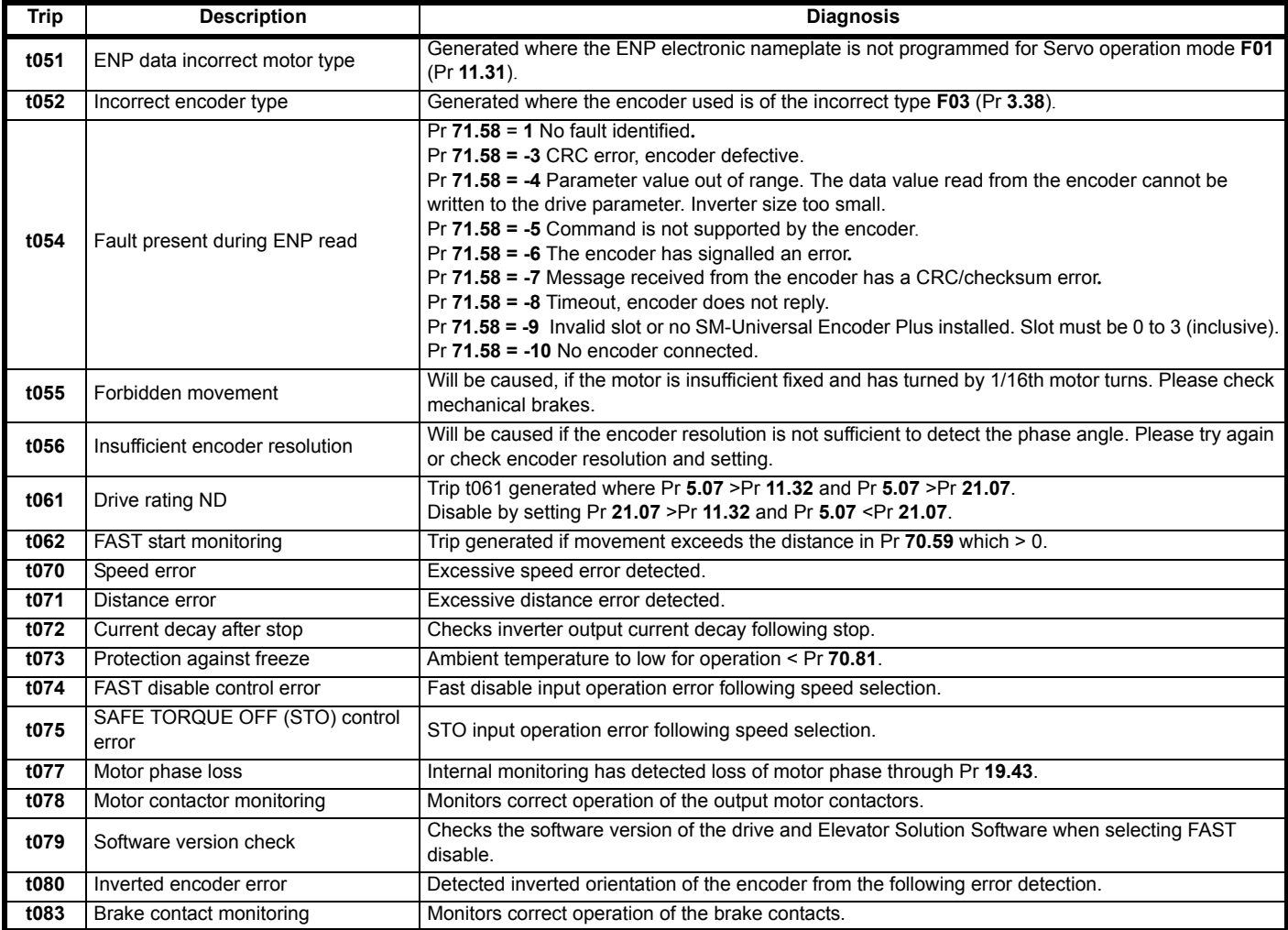

#### **NOTE**

Trips t074, t075 and t078 can be disabled by setting Pr **70.65** = 1001001. This could be used during commissioning.

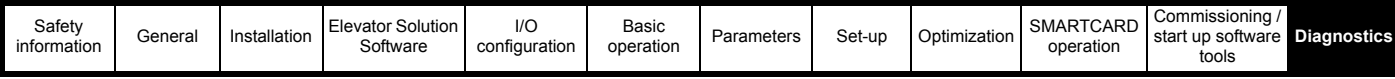

## **12.3 Diagnostic travel interrupt Pr 20.39**

To diagnose the sequence of a travel, a diagnostic travel interrupt parameter is available with software versions > V01.21.00, Pr **20.39** as detailed below. For software version < V01.21.00 refer to Pr **20.35**.

#### **Table 12-3 Pr 20.39 value descriptions**

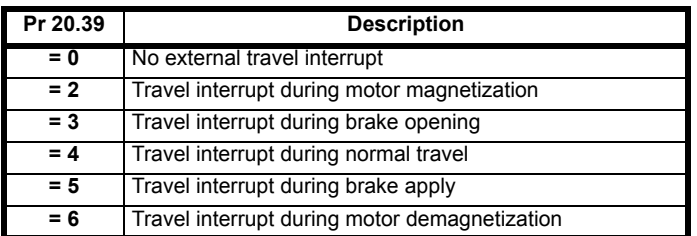

## **12.4 Control state Pr 20.11**

This parameter indicates the status of the Elevator Solution Software and can be used to identify the control state.

#### **Table 12-4 Pr 20.11 control state descriptions**

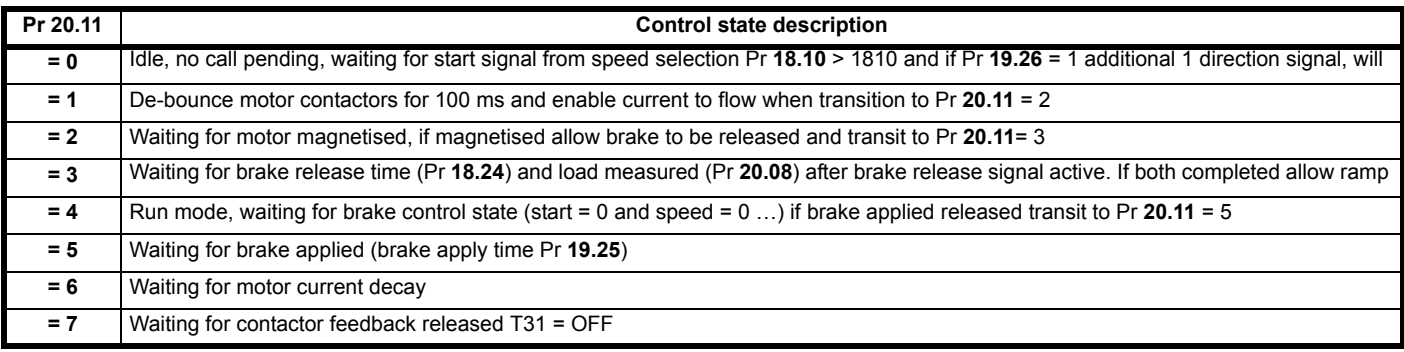

## **12.5 Error detection**

The following section covers in detail the error detection features provided in the elevator software.

#### **FAST start monitoring t062**

During the FAST start the position for a closed loop system is monitored in the Elevator Solution Software and if any movement occurs which exceeds the distance programmed in Pr **70.59** a trip t062 is generated. Check control sequencing.

#### **Speed error during stop t064**

Following the positioning and during the stop if a speed error is detected when the drive is disabled and during brake control region a t064 trip will be generated. The speed error monitoring is active for 1 s following drive disable.

## **12.5.1 Speed error detection t070**

#### **Open loop**

For open loop mode the speed error detection is activated once the drive enters current limit operation resulting in the t070 trip being generated after the time defined in Pr **19.24** (2 s default). Pr **19.24** is used to define the allowable time to operate in current limit, selecting very high values can result in the speed error detection being disabled.

#### **Closed loop**

The speed error is calculated from the difference between the ramp speed Pr **19.03** and the actual speed in **F49**, Pr **19.02**. The speed error is then compared with the user defined speed threshold set in Pr **19.24**. If the threshold is exceeded for more than 100 ms a t070 trip is generated. The speed error during one travel is displayed in Pr **18.07** independent of the activation of the speed error detection. The display is reset to 0 at each start.

#### **NOTE**

The speed error detection can be disabled by setting Pr **19.24** = 0, but doing so will mean that the system will continue to operate with a constant speed error and possible system fault. Where possible the threshold should be increased before disabling the error detection.

#### **Distance error detection t071**

The distance error detection is the integral of the difference between the ramp speed Pr **19.03** and the actual speed in **F49**, Pr **19.02** and is active for closed loop operation.

The calculated distance error is compared to the user defined distance error threshold in Pr **19.18**. If the actual distance error exceeds the user defined distance error a t071 trip is generated. The distance error during one travel is displayed in Pr **18.06** independent of the activation of the distance error detection being enabled. The distance error is reset to zero at the start of each travel.

#### **NOTE**

The distance error detection can be disabled by setting Pr **19.18** = 0, but doing so will mean that the system will continue to operate with a constant speed error and possible system fault. Where possible the threshold should be increased before disabling the error detection.

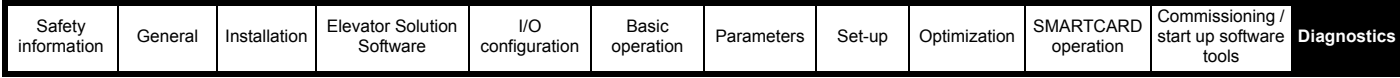

#### **NOTE**

Distance error detection is only active for closed loop operation.

**Figure 12-4 Speed and Distance error detection**

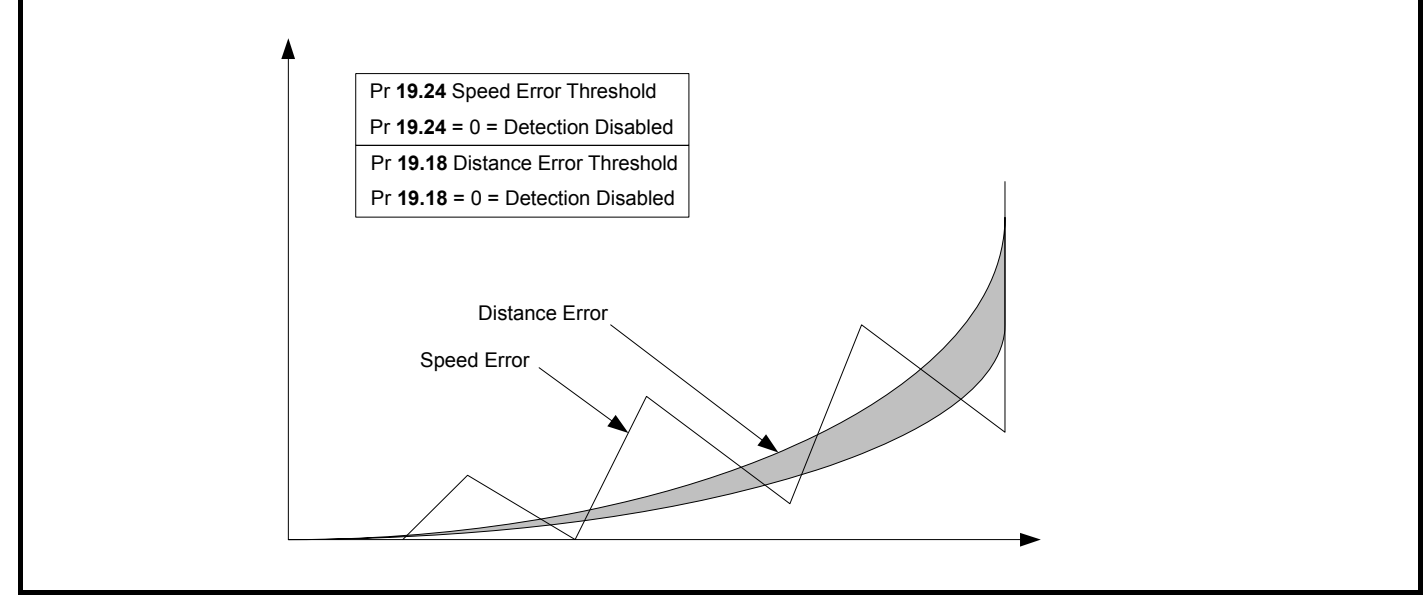

Possible causes for the Speed error t070 and Distance error t071 detection trips can be due to the following

#### **Errors with motor connections**

1. Phase rotation

#### **Encoder feedback fault**

- 2. Phases rotated
- 3. Induced noise
- 4. Encoder feedback failure

#### **Drive set-up errors**

- 5. Encoder feedback parameter set-up
- 6. Motor map parameter set-up
- 7. Phase offset, PM motors rotating auto tune required
- 8. Gains settings resulting in instability

#### **Secure disable - Fast disable input t072, t074, t075**

Both the Secure disable and Fast disable inputs are monitored during operation and a trip generated when a fault condition occurs to ensure correct operation of the elevator. The trips generated are as follows:

#### **t072, Internal secure disable trip**

The t072 trip is generated when the Secure disable at control terminal T31 of the drive is disabled but there is still current present on the motor, which indicates a possible fault internally on the drive, which has resulted in the output of the drive not being disabled.

Under a fault condition check the sequencing of the Secure disable input on control terminal T31.

#### **t074, Fast disable input defect**

The t074 trip monitors the Fast disable input if configured on the drives control terminal. To configure the Fast disable a digital input is routed to Pr **6.29** in the drive. The digital input which is selected for the Fast disable is then automatically monitored and under a fault condition where the digital input is not switched in 3 seconds as expected, the t074 trip is generated.

Setting the digital input from 6.29 to 00.00 will disable the trip and the Fast disable input.

#### **t075, Secure disable input defect**

The t075 trip is generated when the Secure disable on control terminal T31 of the drive which is monitored does not switch state as expected in three seconds. This indicates a possible fault in the Secure disable circuit of the system and the trip t075 is generated.

Under a fault condition check the Secure disable control connections between the drive and the elevator controller.

#### **Temperature trip t073**

The elevator software monitors the drive temperatures if these exceed the lower limit set in Pr **70.81** (default 0 °C) a t073 will be generated. This trip is present to protect the drive when starting in extreme cold conditions.

If the t073 trip is experienced during start up of the elevator a pre heater will be required to ensure the minimum temperature for operation is greater than 0 °C.

In addition to the t073 trip there is also a motor thermistor trip for more details refer to section 5.2 *[Motor thermistor input](#page-75-0)* on page 76.

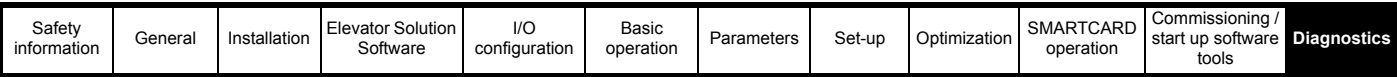

#### **Motor fluxed t076**

During the start sequence of the elevator the elevator software monitors the magnetization current Pr **20.07** in the motor and compares this to a user defined threshold Pr 18.23. If the magnetization current does not reach or exceed the threshold a trip is generated and the start sequence stopped. This ensures that the brake will not be lifted unless the motor is fully magnetized. Detection is active for the first three seconds after enable.

If a trip is encountered check motor connections, motor map settings and motor contactor control.

#### **Motor phase loss t077**

The motor phase loss detection can be enabled and disabled with Pr **19.43**. This feature monitors the motor voltage and if during start, after 200 ms more than 66 % of the nominal motor voltage required is not present, the t077 trip is generated.

Check motor map settings, motor connections at both drive and motor, output motor contactor connections.

#### **Motor contactor monitor t078**

The motor contactor monitor uses an auxiliary contact on the motor contactors that is used to feed a signal back to the drive. A digital input is used to route this signal to Pr **19.33**. The motor contactor monitor is enabled with Pr **19.40** = ON.

If experiencing a t078 trip, check both the motor contactor or contactors and also the auxiliary feedback to the drives control terminal. Ensure the digital input is routed correctly to Pr **19.33**.

#### **Software version t079**

The software trip t079 is available to check the elevator software where a Fast disable input has been set-up and the software version of the drive is incompatible, i.e the drive software must be greater than 1.10.

If experiencing the t079 trip the drive software must be re-programmed or the Fast disable input deactivated by setting the digital input routed to Pr **6.29** to 00.00.

#### **Inverted encoder connections t080**

The t080 trip indicates that either the encoder feedback signals or the motor power connections have been rotated. This results in the motor rotating in one direction and the feedback incrementing in the opposite direction. The trip is generated by monitoring the following error and if the following error is greater than the actual ramp speed, the trip is generated.

Check both the motor and encoder feedback connections.

#### **Brake contact monitoring t083**

*N*

The monitoring of two brake feedback contacts can be carried out by the Unidrive SP and the Elevator Solution Software using one or two digital input terminals T24 to T29 of the base drive. The digital input terminals are monitored to follow the brake output state Pr **18.31**. If the state of the activated brake monitoring contacts does not follow inside the brake release delay Pr **19.25** or brake apply delay Pr **18.24** the drive will cause t083 trip.

#### **NOTE**

If Pr **17.18** = 1 (SM-Applications, SM-Applications Lite watchdog enable) an SLX.tO trip, (Solutions Module watchdog timeout) is displayed after the Unidrive SP trips. This trip must be reset separately either via the keypad reset button or by setting Pr **xx.00** to 1070.

#### **12.5.2 Control diagnostics**

If the normal run command is applied and the Unidrive SP elevator solution does not start or a trip is generated at this stage, then proceed as follows: **Figure 12-5 Diagnostic control interface**

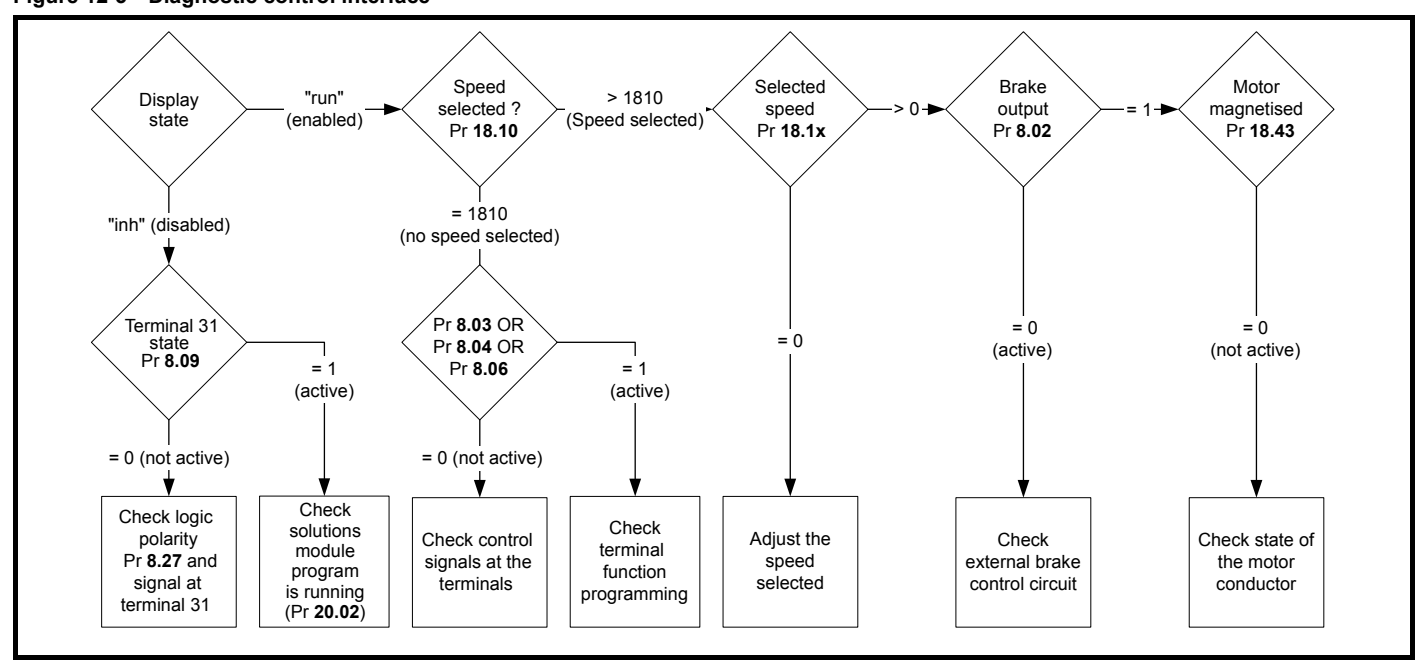

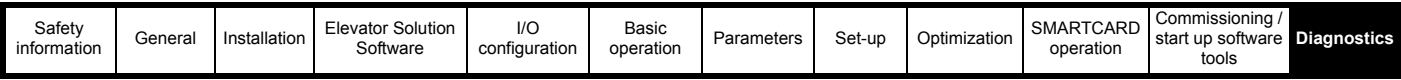

## <span id="page-201-0"></span>**12.6 Unidrive SP trip codes**

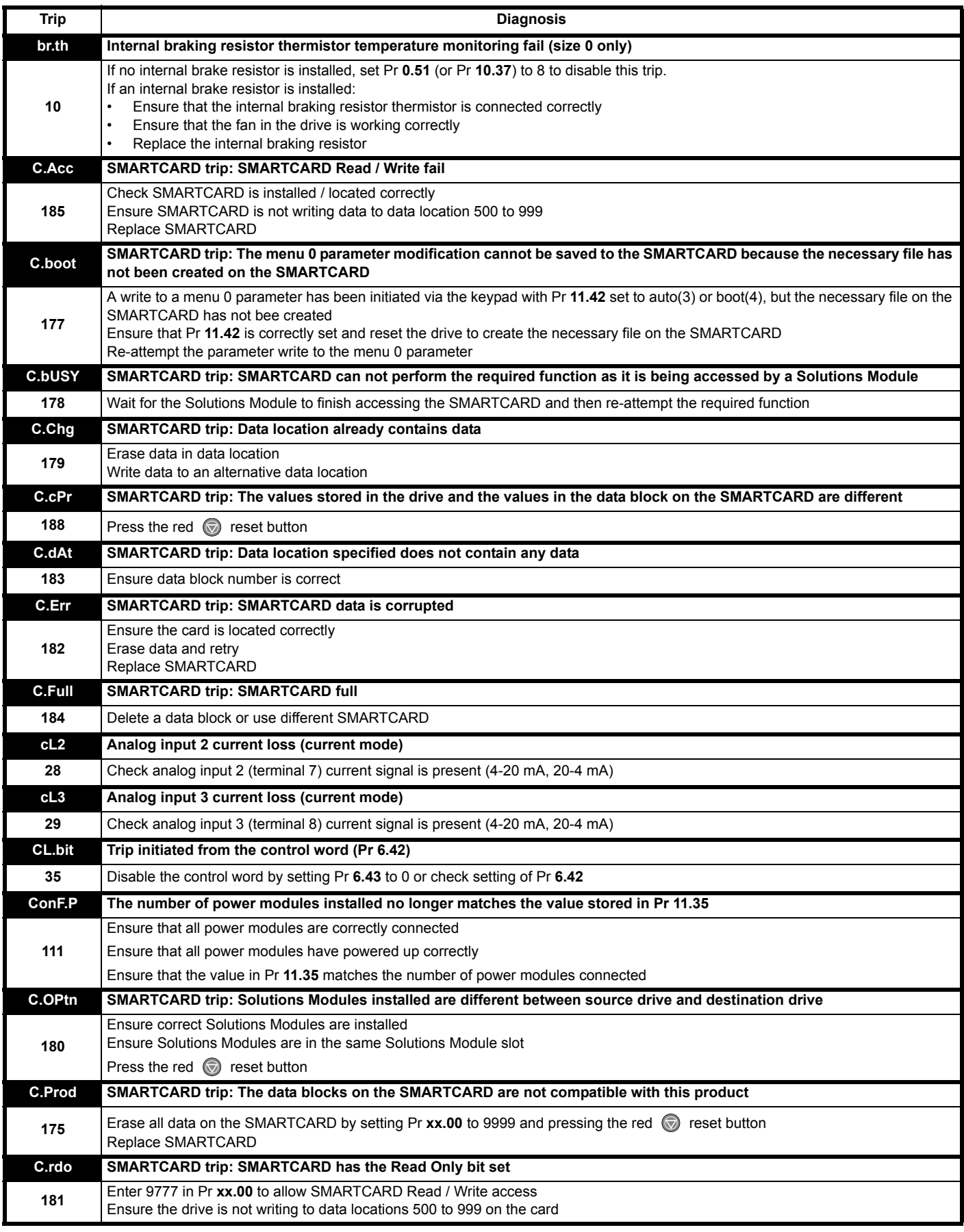

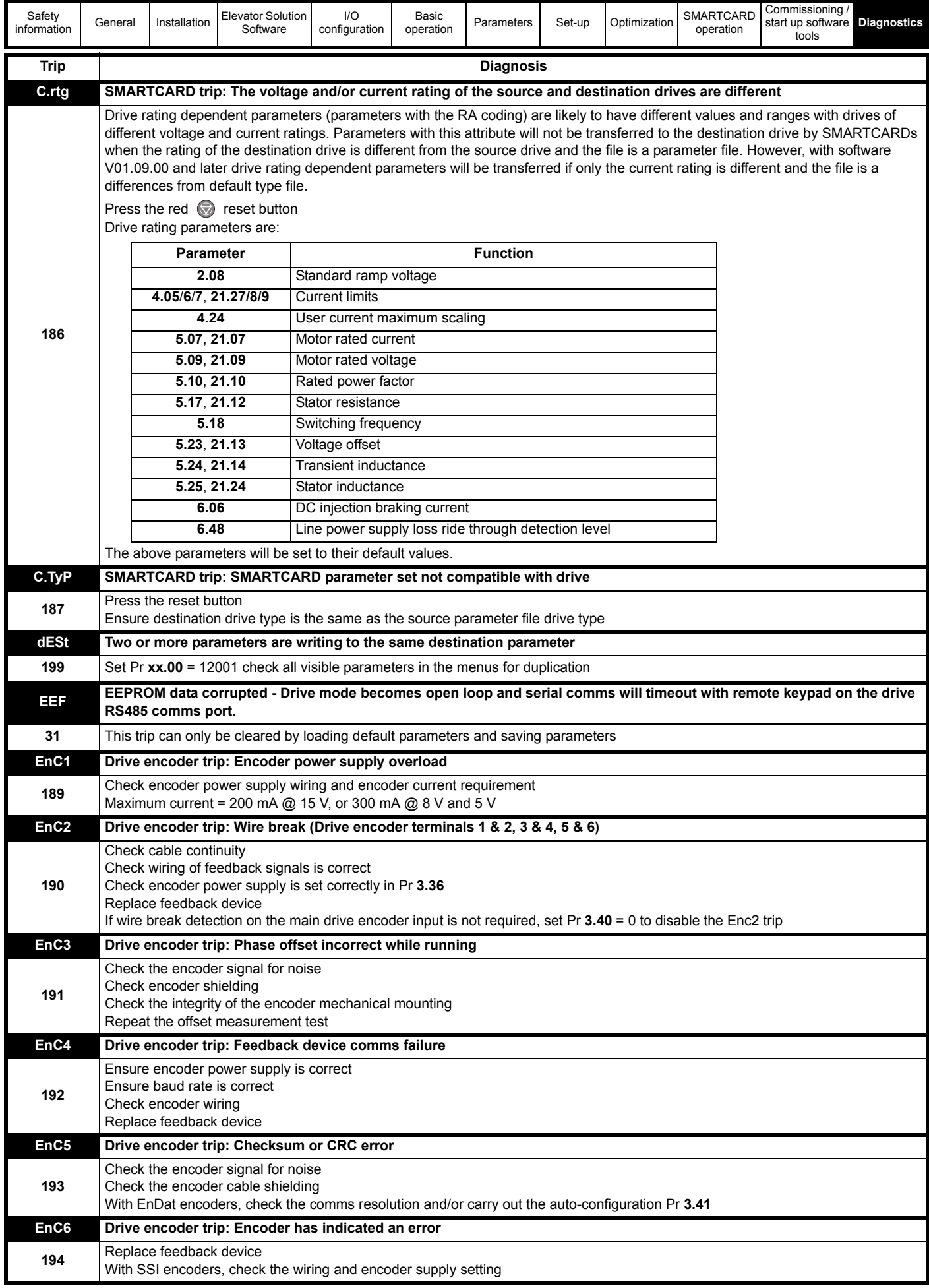

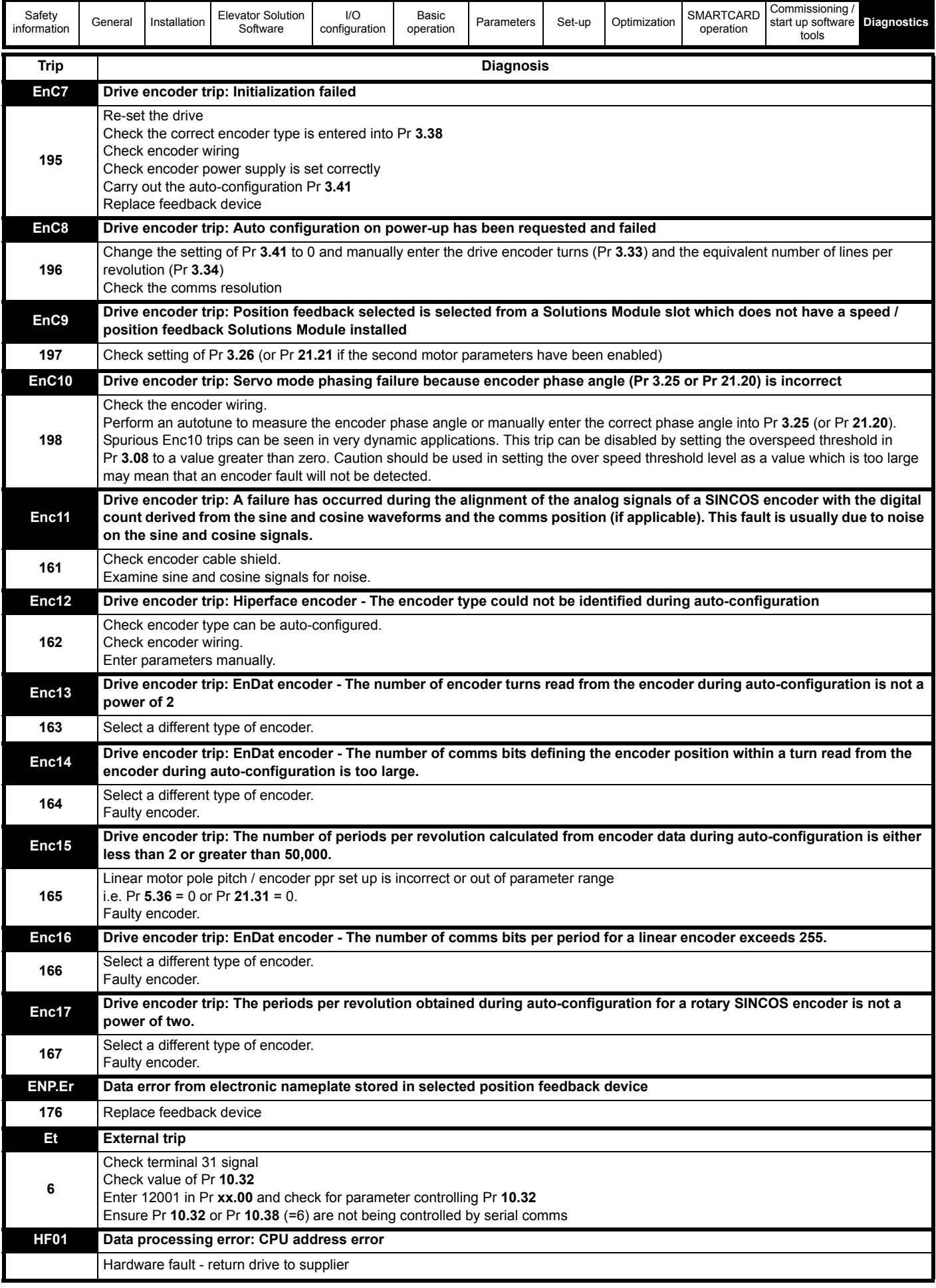

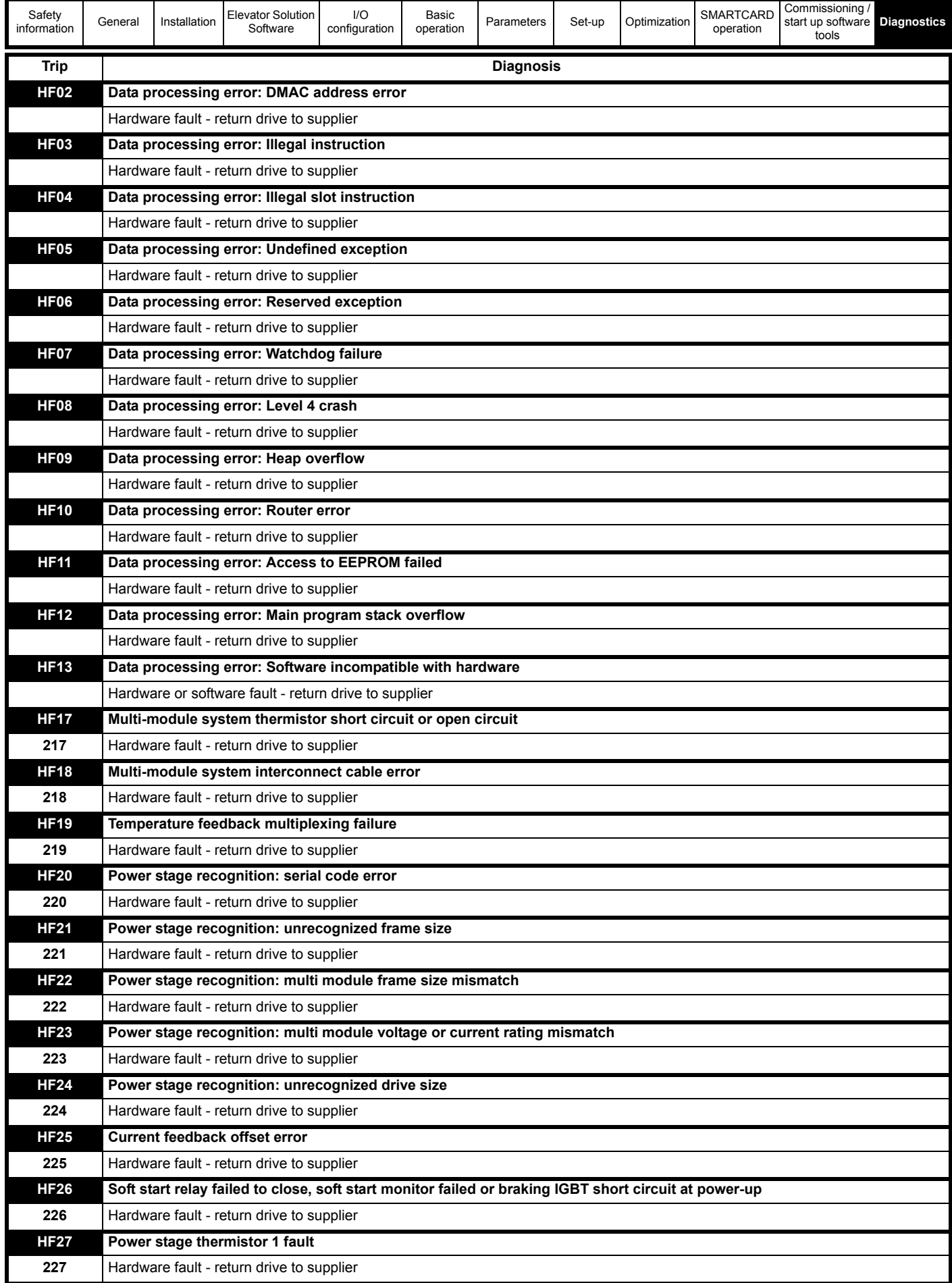

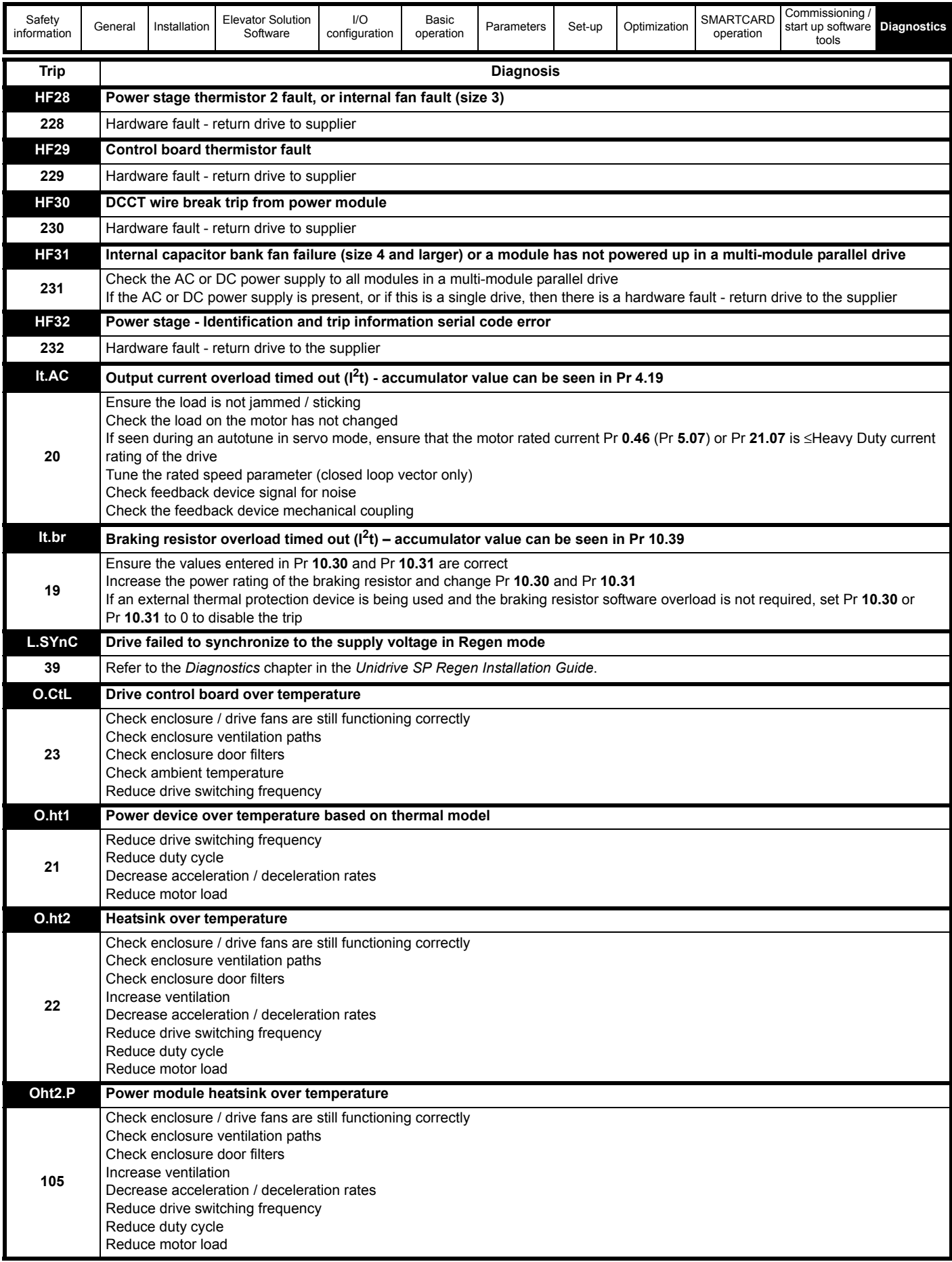

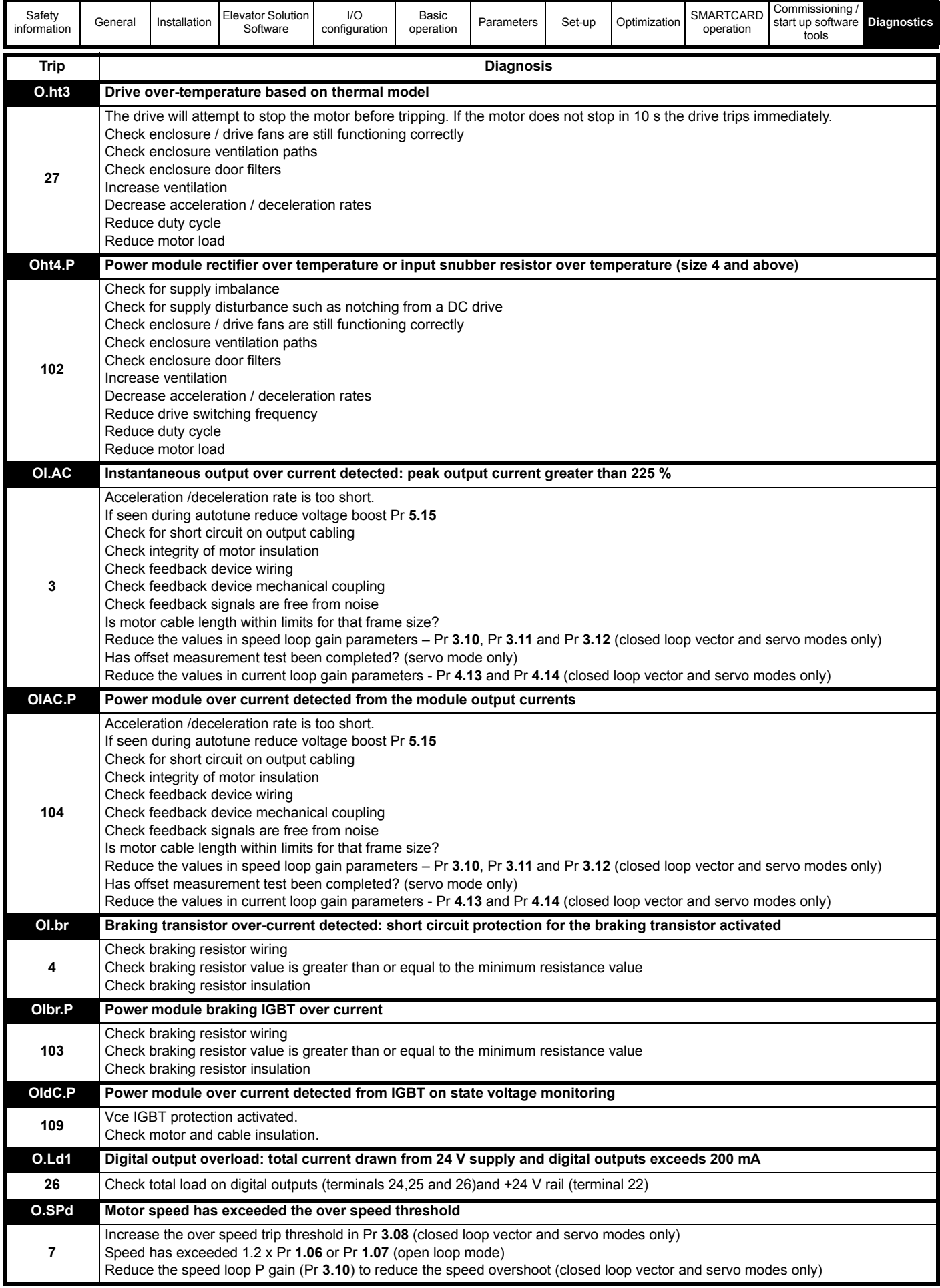

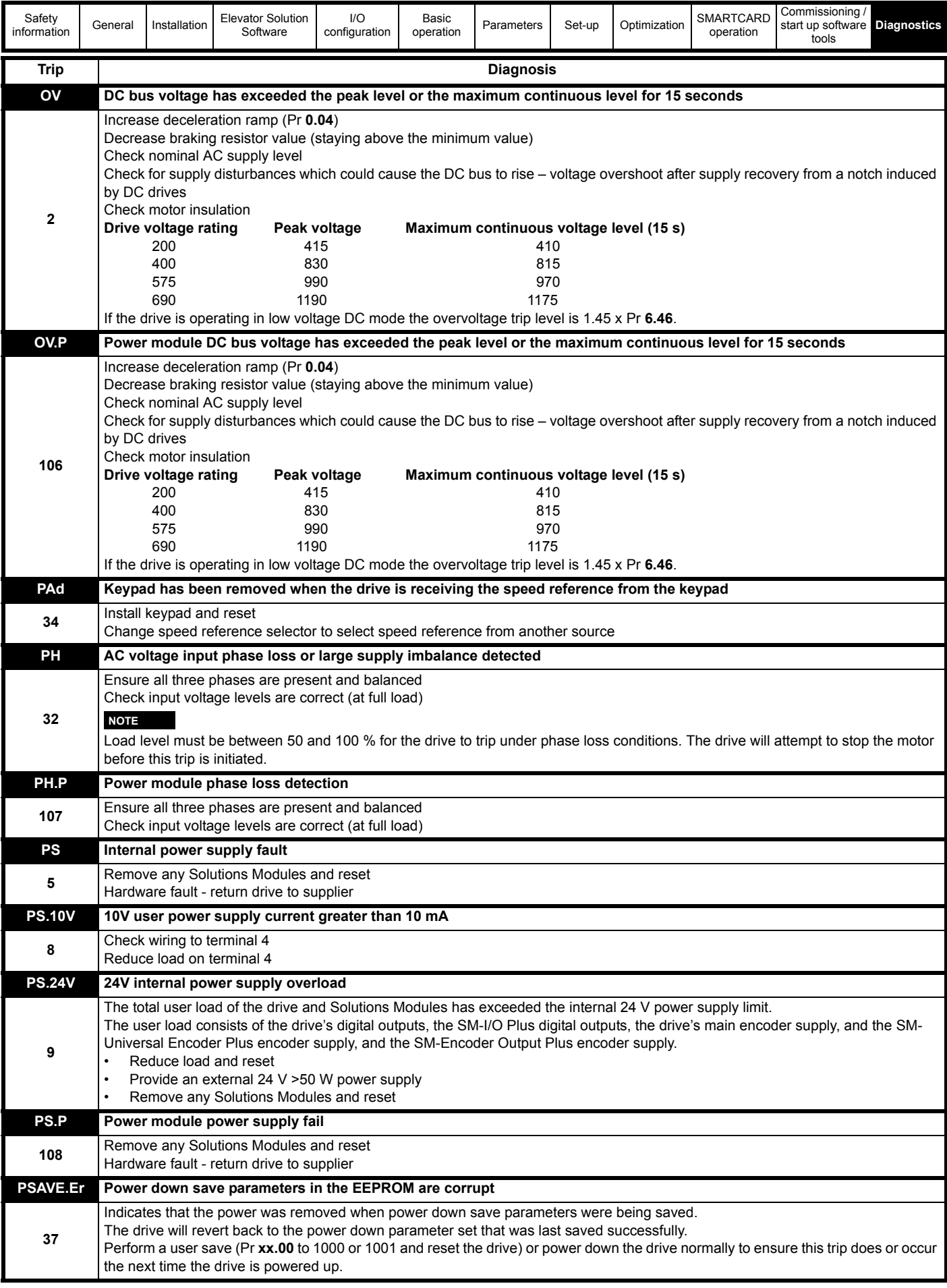

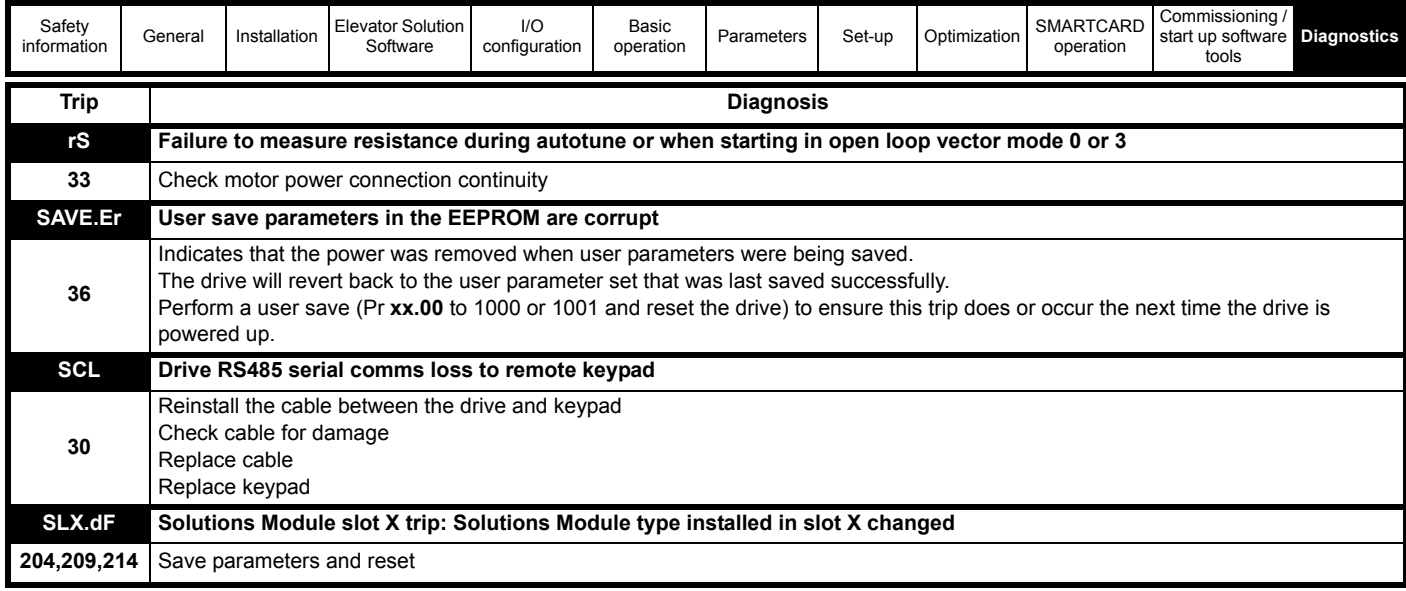

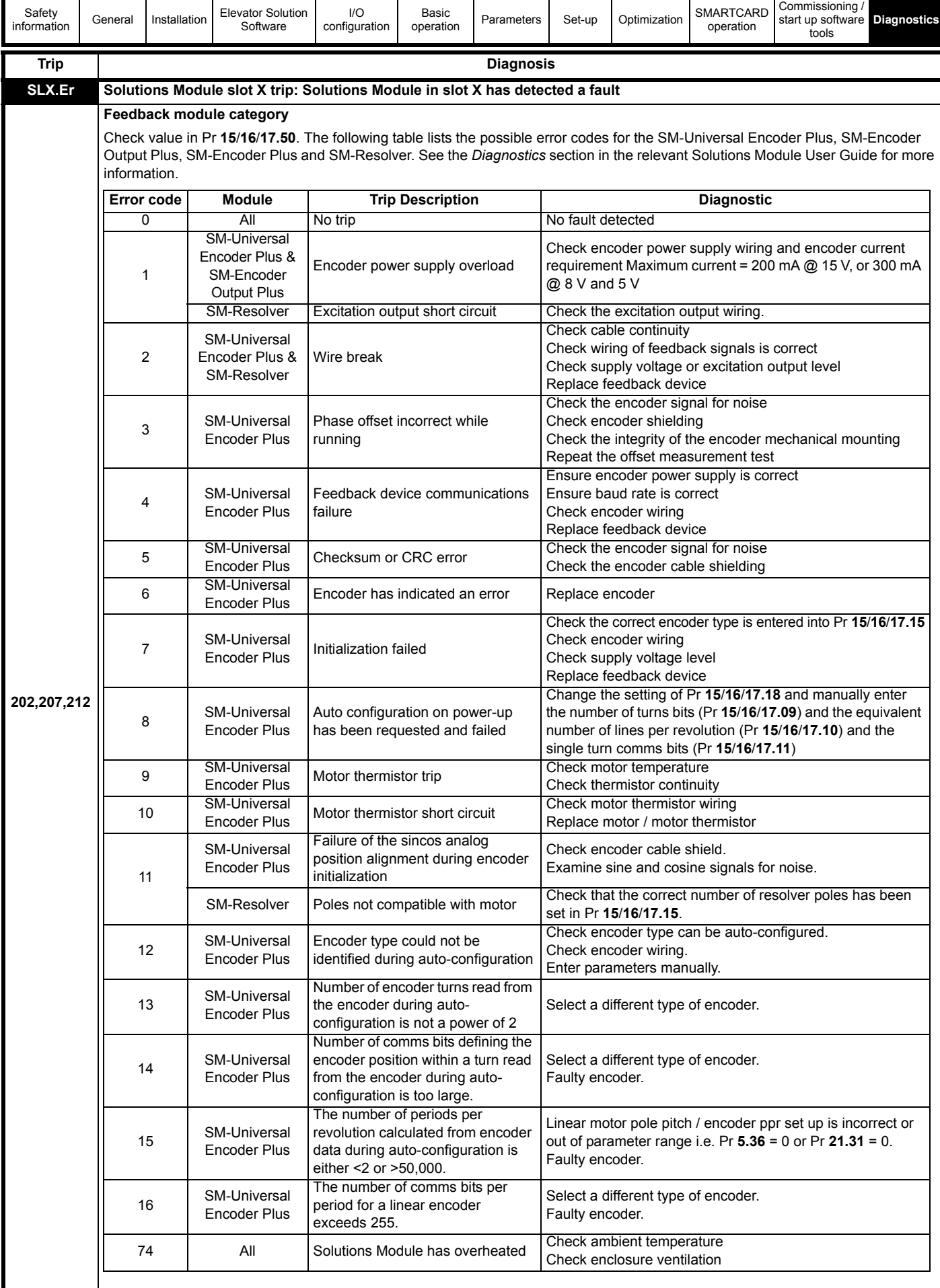

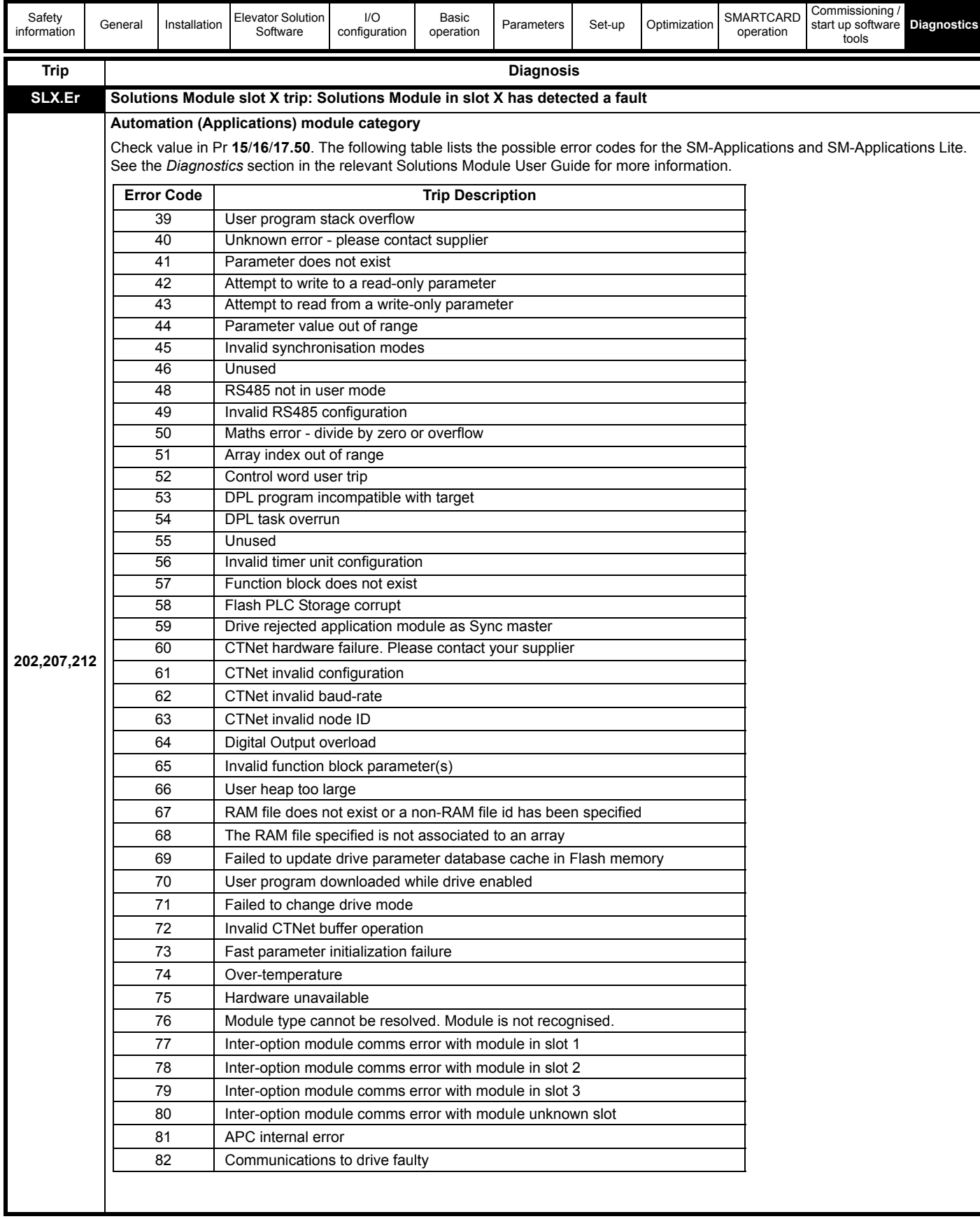

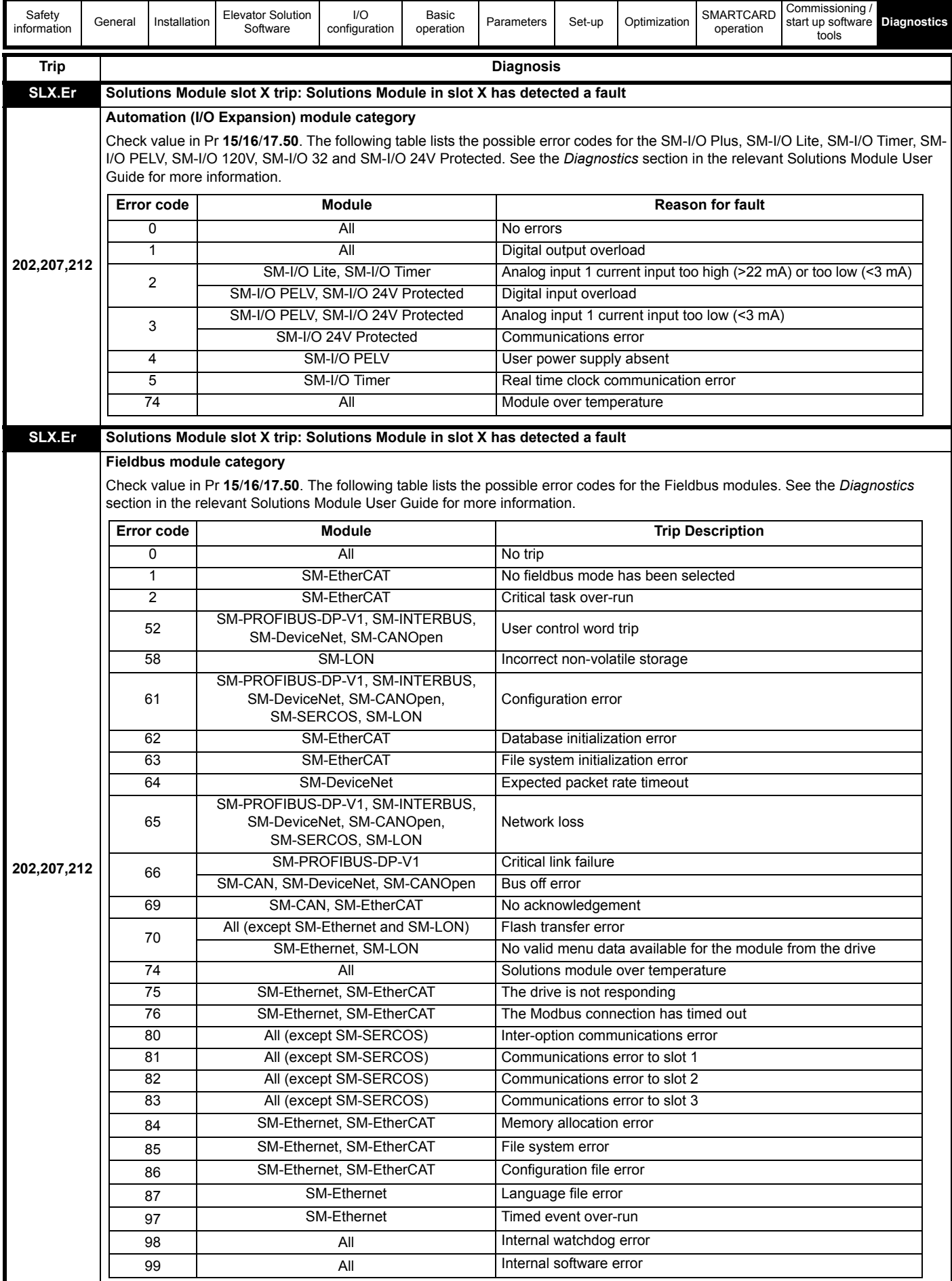

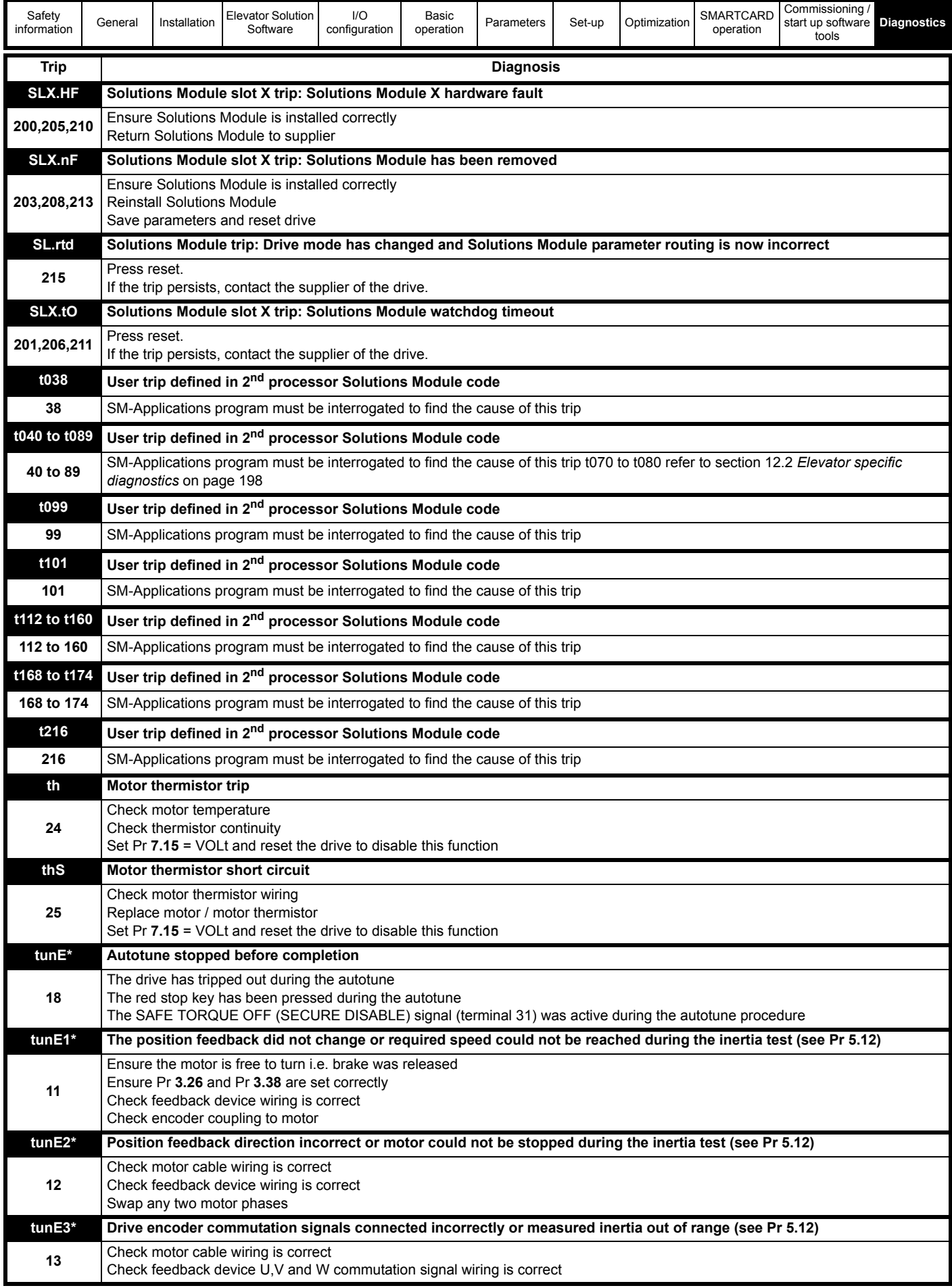

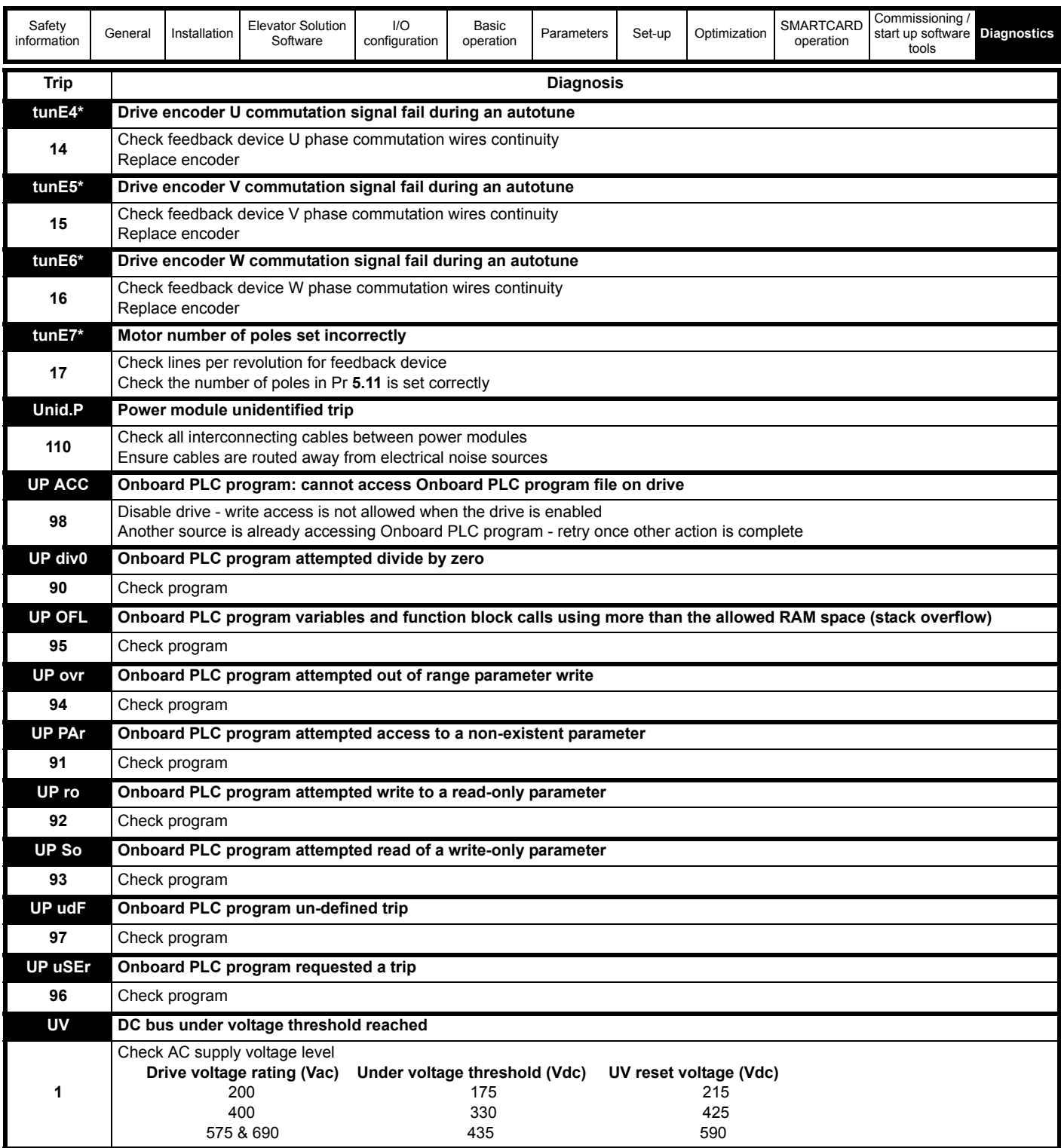

\*If a tunE through to a tunE 7 trip occurs, then after the drive is reset the drive cannot be made to run unless it is disabled via the Secure Disable input (terminal 31), drive enable parameter (Pr **6.15**) or the control word (Pr **6.42** and Pr **6.43**).

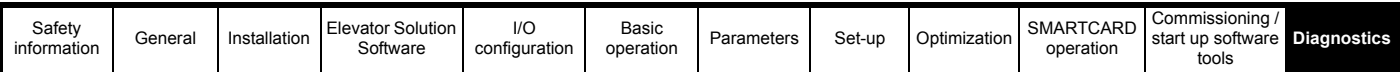

#### **Table 12-5 Serial communications look-up table**

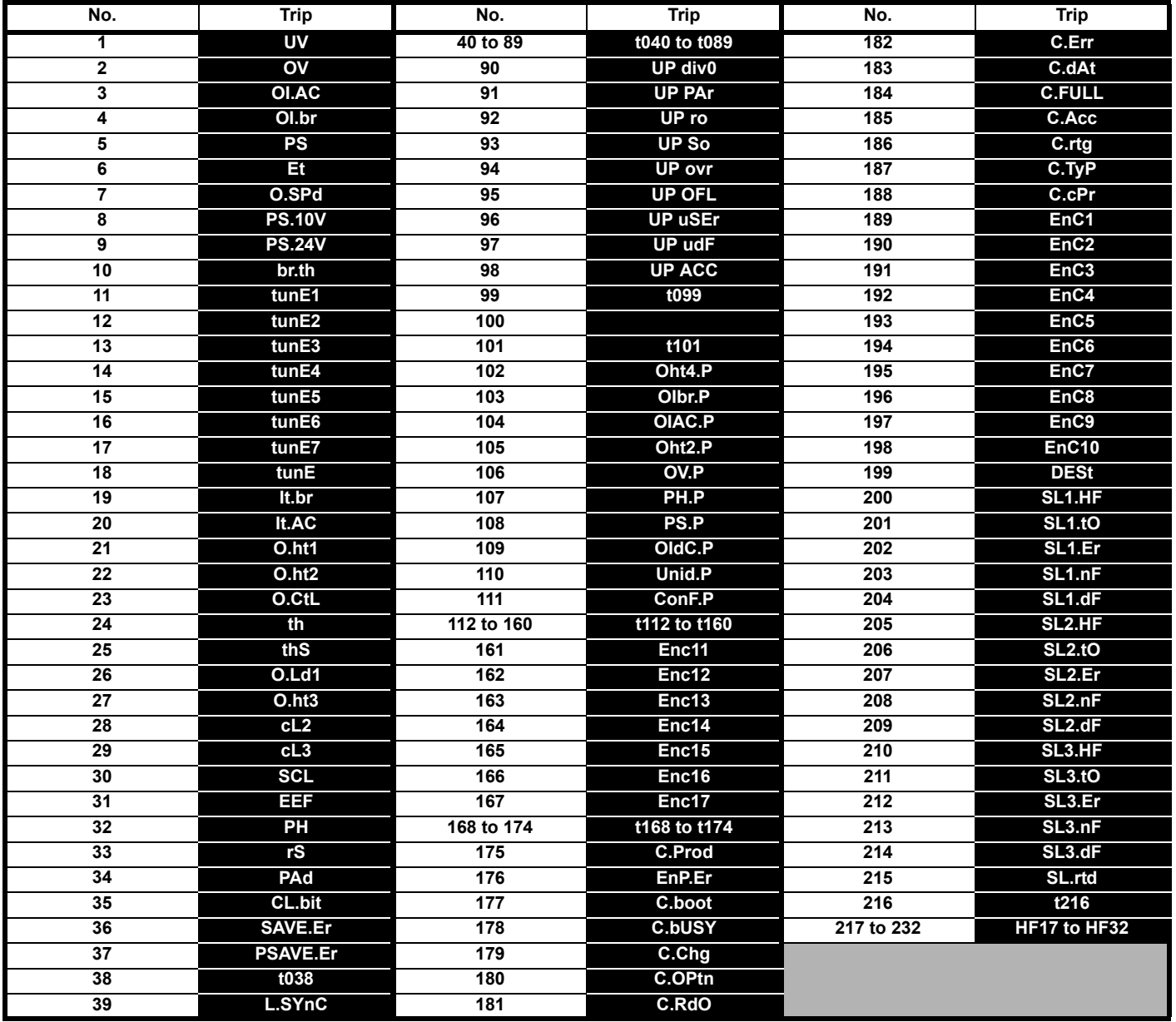

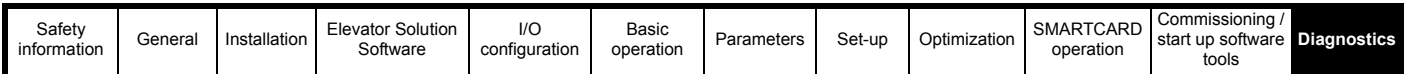

The trips can be grouped into the following categories. It should be noted that a trip can only occur when the drive is not tripped or is already tripped but with a trip with a lower priority number.

#### **Table 12-6 Trip categories**

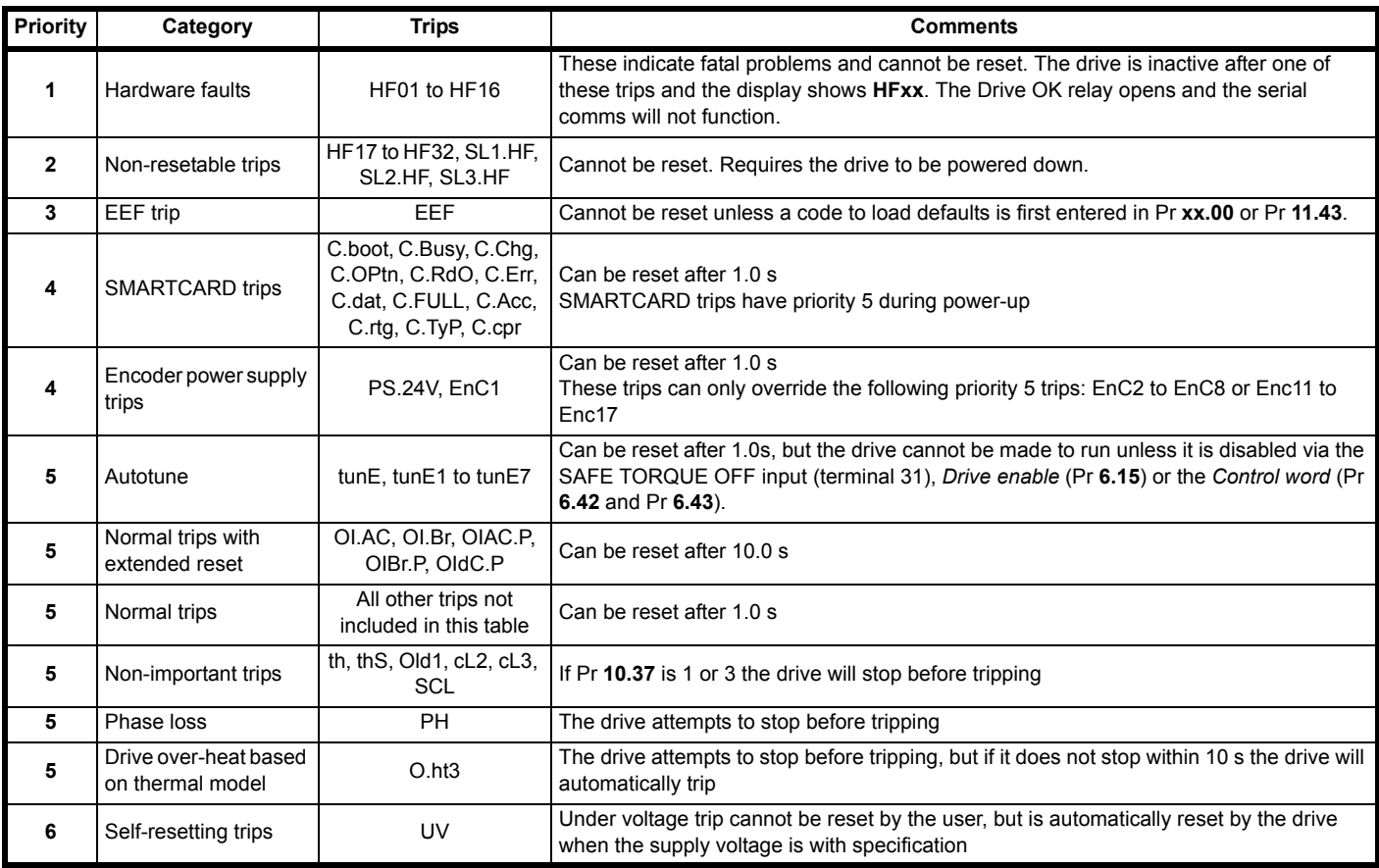

Although the UV trip operates in a similar way to all other trips, all drive functions can still operate but the drive cannot be enabled. The following differences apply to the UV trip:

- 1. Power-down save user parameters are saved when UV trip is activated except when the main high voltage supply is not active (i.e. operating in Low Voltage DC Supply Mode, Pr **6.44** = 1).
- 2. The UV trip is self-resetting when the DC bus voltage rises above the drive restart voltage level. If another trip is active instead of UV at this point, the trip is not reset.
- 3. The drive can change between using the main high voltage supply and low voltage DC supply only when the drive is in the under voltage condition (Pr **10.16** = 1). The UV trip can only be seen as active if another trip is not active in the under voltage condition.
- 4. When the drive is first powered up a UV trip is initiated if the supply voltage is below the restart voltage level and another trip is not active. This does not cause save power down save parameters to be saved at this point.

## **12.7 Alarm indications**

In any mode an alarm flashes alternately with the data displayed on the 2<sup>nd</sup> row when one of the following conditions occur. If action is not taken to eliminate any alarm except "Autotune" the drive may eventually trip.

#### **Table 12-7 Alarm indications**

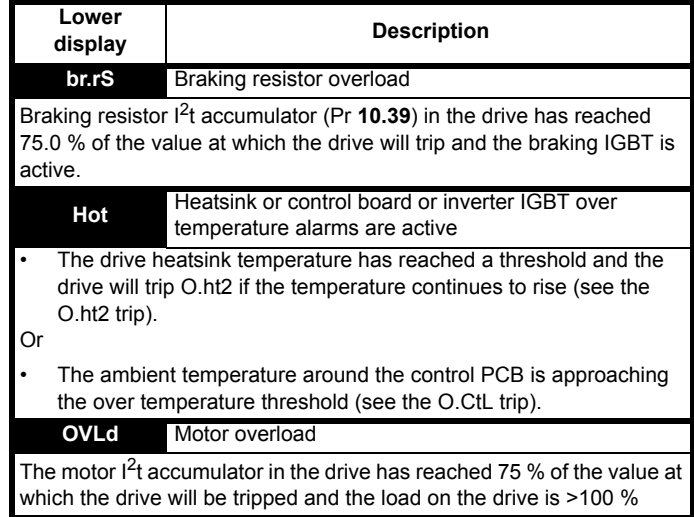
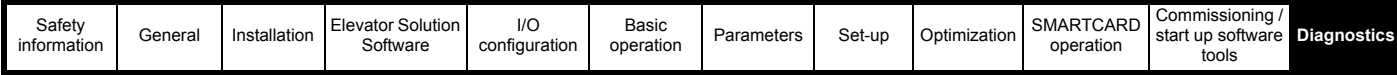

# <span id="page-216-0"></span>**12.8 Status indications**

#### **Table 12-8 Status indications**

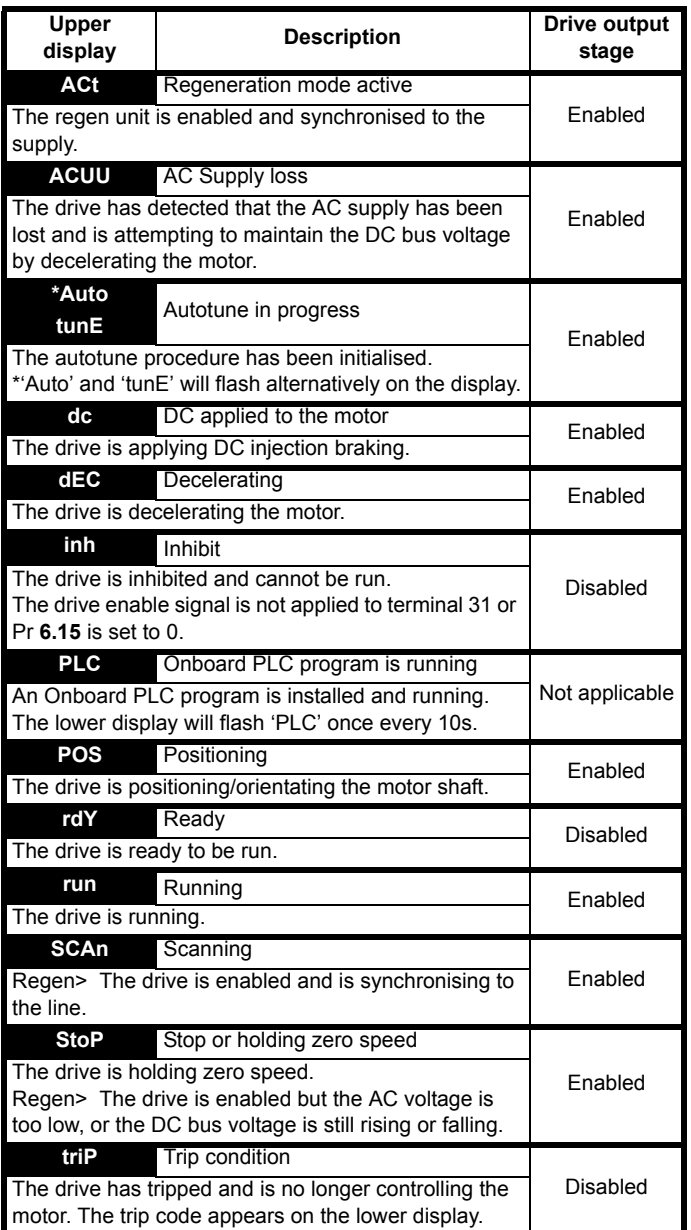

**Table 12-9 Solutions Module and SMARTCARD status indications at power-up**

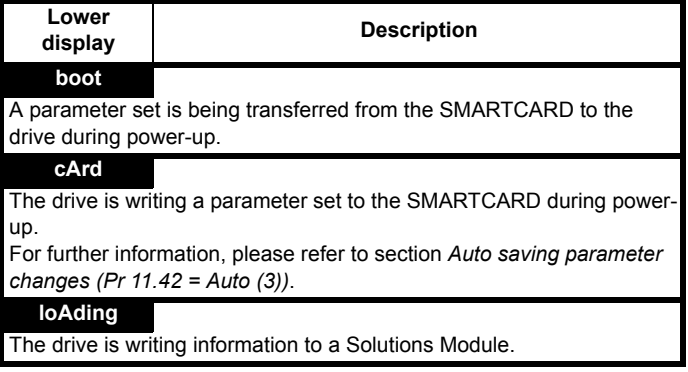

# <span id="page-216-1"></span>**12.9 Displaying the trip history**

The drive retains a log of the last 10 trips that have occurred in Pr **10.20** to Pr **10.29** and the corresponding multi-module drive module number (Pr **6.49** = 1) or the trip time (Pr **6.49** = 0) for each trip in Pr **10.41** to Pr **10.51**. The time of the trip is recorded from the powered-up clock (if Pr **6.28** = 0) or from the run time clock (if Pr **6.28** = 1).

Pr **10.20** is the most recent trip, or the current trip if the drive is in a trip condition (with the module number or trip time stored in Pr **10.41** and Pr **10.42**). Pr **10.29** is the oldest trip (with the module number or trip time stored in Pr **10.51**). Each time a new trip occurs, all the parameters move down one, such that the current trip (and time) is stored in Pr **10.20** (and Pr **10.41** to Pr **10.42**) and the oldest trip (and time) is lost out of the bottom of the log.

If any parameter between Pr **10.20** and Pr **10.29** inclusive is read by serial communications, then the trip number in Table 12.6 *[Unidrive SP](#page-201-0)  trip codes* [on page 202](#page-201-0) is the value transmitted.

# Index

D

#### **Symbols**

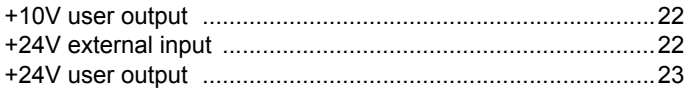

#### **Numerics**

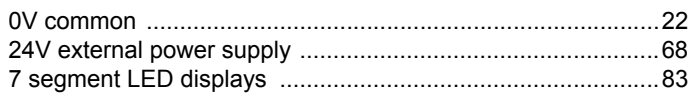

### $\mathbf{A}$

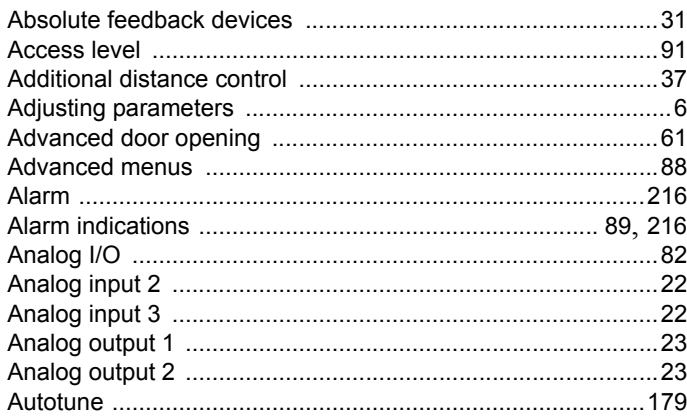

### B

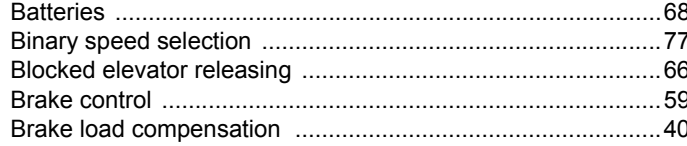

### $\mathbf c$

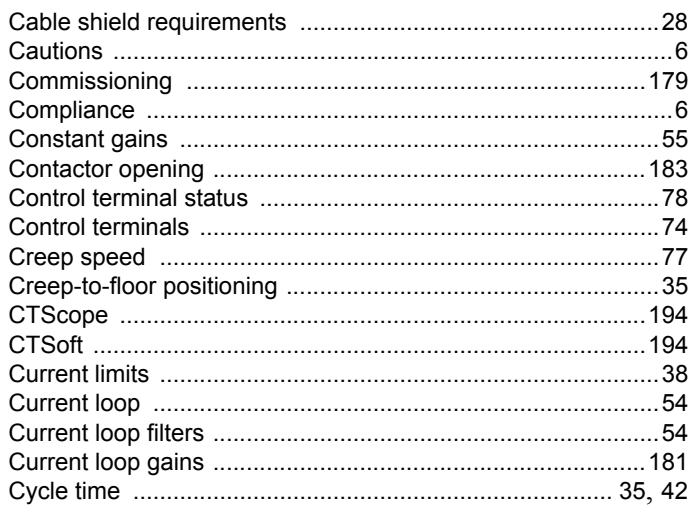

#### 

#### E

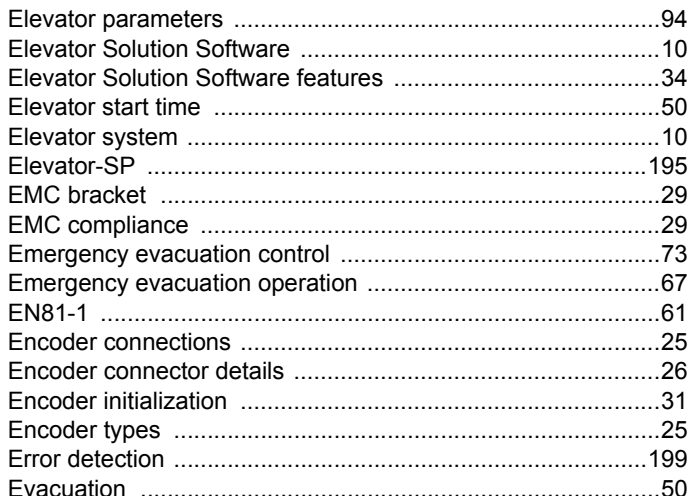

#### F

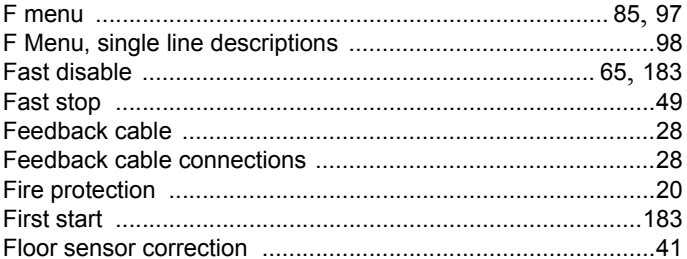

#### G

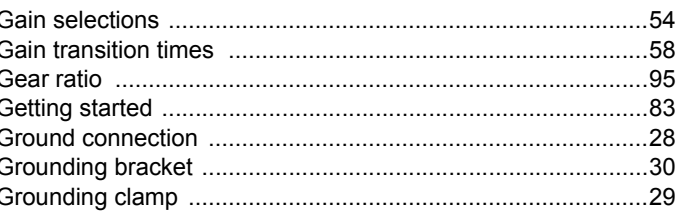

## $\overline{\mathsf{H}}$

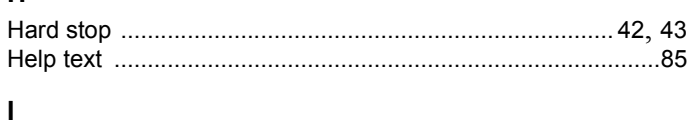

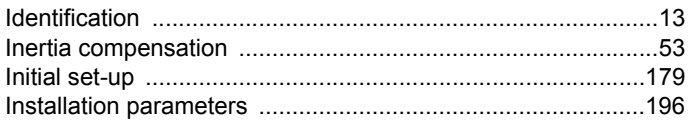

# $\overline{\mathsf{K}}$

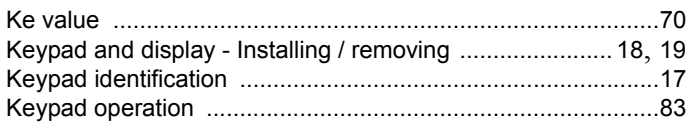

# $\bar{\mathbf{L}}$

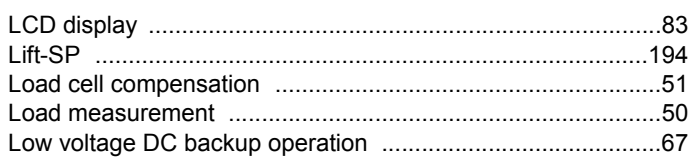

#### $\pmb{\mathsf{M}}$

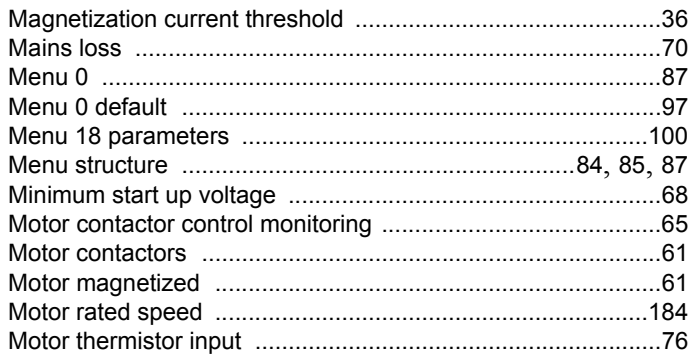

# $\overline{\mathsf{N}}$

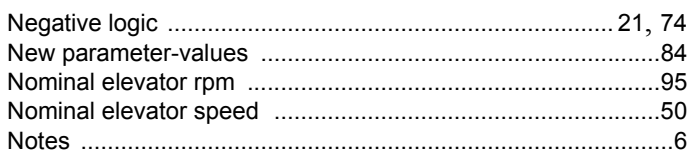

# $\mathbf{o}$

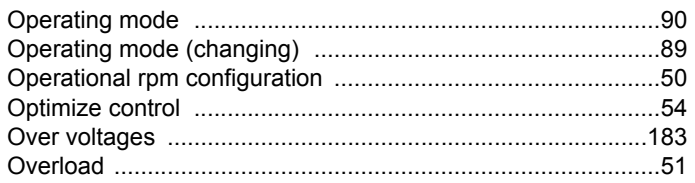

# $\mathsf{P}$

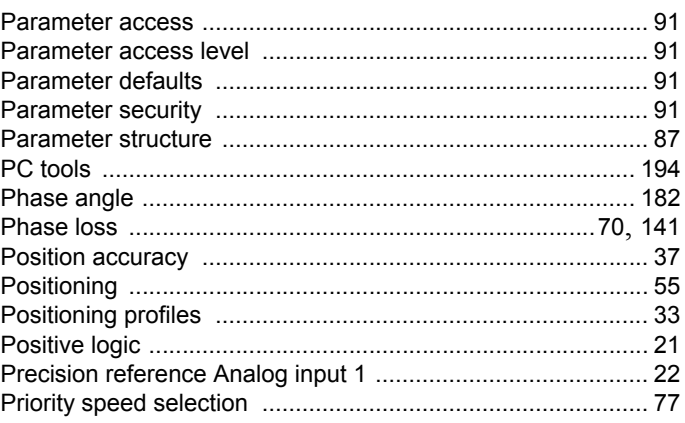

## $\mathsf{R}$

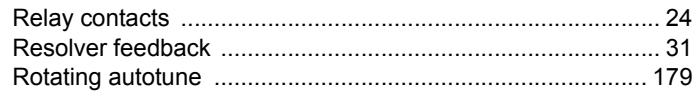

#### $\mathbf{s}$

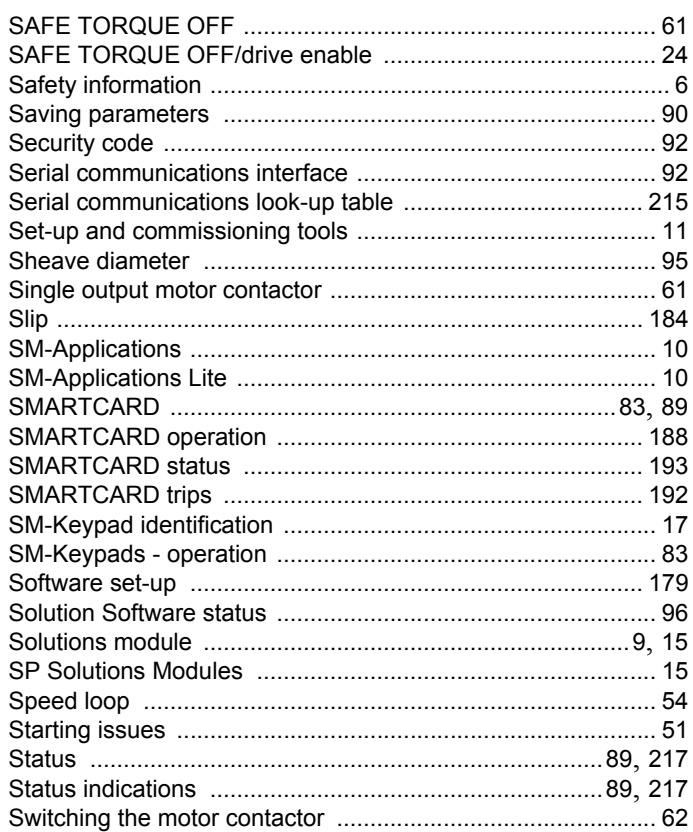

# $\mathbf{T}$

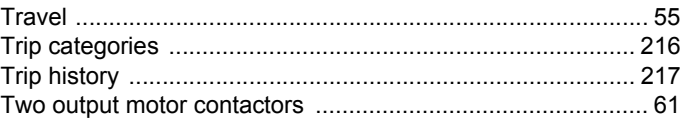

## $\mathsf{U}$

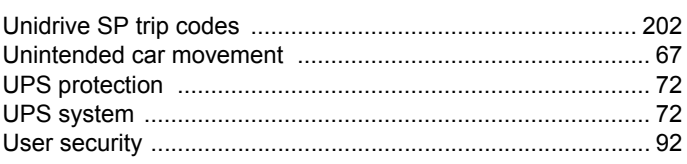

### **V**

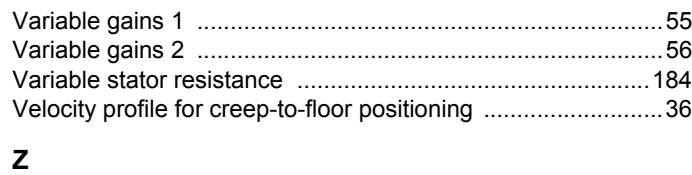

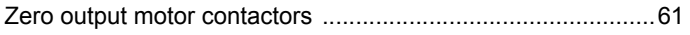

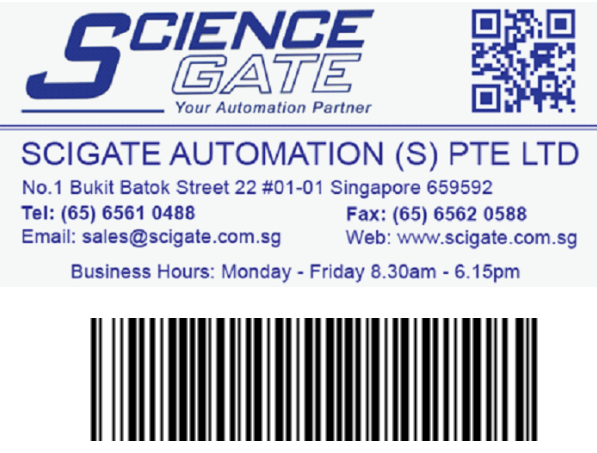

**0471-0073-04**